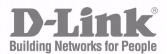

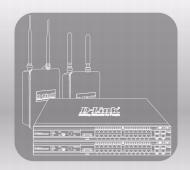

# CLI COMMAND REFERENCE

PRODUCT MODEL: DWS-4000 SERIES DWL-8600AP

UNIFIED WIRED & WIRELESS ACCESS SYSTEM RELEASE 1.0
DECEMBER 2009

#### **FCC Warning**

This equipment has been tested and found to comply with the limits for a Class A digital device, pursuant to Part 15 of the FCC Rules. These limits are designed to provide reasonable protection against harmful interference when the equipment is operated in a commercial environment. This equipment generates, uses, and can radiate radio frequency energy and, if not installed and used in accordance with this manual, may cause harmful interference to radio communications. Operation of this equipment in a residential area is likely to cause harmful interference in which case the user will be required to correct the interference at his own expense.

#### **CE Mark Warning**

This is a Class A product. In a domestic environment, this product may cause radio interference in which case the user may be required to take adequate measures.

#### Warnung!

Dies ist ein Produkt der Klasse A. Im Wohnbereich kann dieses Produkt Funkstoerungen verursachen. In diesem Fall kann vom Benutzer verlangt werden, angemessene Massnahmen zu ergreifen.

#### Precaución!

Este es un producto de Clase A. En un entorno doméstico, puede causar interferencias de radio, en cuyo case, puede requerirse al usuario para que adopte las medidas adecuadas.

#### Attention!

Ceci est un produit de classe A. Dans un environnement domestique, ce produit pourrait causer des interférences radio, auquel cas l'utilisateur devrait prendre les mesures adéquates.

#### Attenzione!

Il presente prodotto appartiene alla classe A. Se utilizzato in ambiente domestico il prodotto può causare interferenze radio, nel cui caso è possibile che l'utente debba assumere provvedimenti adeguati.

#### **VCCI** Warning

この装置は、情報処理装置等電波障害自主規制協議会(VCCI)の基準に基づくクラスA情報技術装置です。この装置を家庭環境で使用すると電波妨害を引き起こすことがあります。この場合には使用者が適切な対策を講ずるよう要求されることがあります。

## **BSMI Warning**

### 警告使用者

這是甲類的資訊產品。在居住的環境中使用時,可能會造成射頻干擾。 在這種情況下使用者會被要求採取某些適當的對策

### **MIC Warning**

A급 기기 (업무용 정보통신기기)

이 기기는 업무용으로 전자파적합등록을 한 기기이오니 판매자 또는 사용자는 이 점을 주의하시기 바라며, 만약 잘못판매 또는 구입하였을 때에는 가정용으로 교환하시기 바랍니다.

# **CCC Warning**

此為 A 級產品,在生活環境中,該產品可能會造成無線電干擾, 在這種情況下,可能需要用戶對其干擾採取切實可行措施。

# TABLE OF CONTENTS

| Section 1: About This Document              | 1  |
|---------------------------------------------|----|
| Audience                                    | 1  |
| About Unified Switch Software               | 1  |
| Scope                                       | 1  |
| Product Concept                             | 1  |
| Section 2: Using the Command-Line Interface | 3  |
| Command Syntax                              | 3  |
| Command Conventions                         | 4  |
| Common Parameter Values                     | 4  |
| Slot/Port Naming Convention                 | 5  |
| Using the "No" Form of a Command            | 5  |
| Unified Switch Modules                      | 6  |
| Command Modes                               | 6  |
| Command Completion and Abbreviation         | 8  |
| CLI Error Messages                          | 9  |
| CLI Line-Editing Conventions                | 9  |
| Using CLI Help                              | 10 |
| Accessing the CLI                           | 11 |
| Section 3: Switching Commands               | 13 |
| Port Configuration Commands                 | 14 |
| Spanning Tree Protocol Commands             | 18 |
| VLAN Commands                               | 32 |
| Double VLAN Commands                        | 43 |
| Voice VLAN Commands                         | 45 |
| Provisioning (IEEE 802.1p) Commands         | 47 |
| Protected Ports Commands                    | 47 |
| GARP Commands                               | 49 |
| GVRP Commands                               | 51 |
| GMRP Commands                               | 52 |
| Port-Based Network Access Control Commands  | 54 |
| 802.1x Supplicant Commands                  | 66 |

| Storm-Control Commands                      | 70  |
|---------------------------------------------|-----|
| Port-Channel/LAG (802.3ad) Commands         | 79  |
| Port Mirroring                              | 94  |
| Static MAC Filtering                        | 95  |
| L2 DHCP Relay Agent Commands                | 99  |
| DHCP Client Commands                        | 104 |
| DHCP Snooping Configuration Commands        | 105 |
| Dynamic ARP Inspection Commands             | 112 |
| IGMP Snooping Configuration Commands        | 119 |
| IGMP Snooping Querier Commands              | 125 |
| Port Security Commands                      | 129 |
| LLDP (802.1AB) Commands                     | 132 |
| LLDP-MED Commands                           | 139 |
| Denial of Service Commands                  | 146 |
| MAC Database Commands                       | 154 |
| ISDP Commands                               | 156 |
| Section 4: Routing Commands                 | 163 |
| Address Resolution Protocol Commands        | 163 |
| IP Routing Commands                         | 168 |
| Router Discovery Protocol Commands          | 177 |
| Virtual LAN Routing Commands                | 180 |
| Virtual Router Redundancy Protocol Commands | 181 |
| DHCP and BOOTP Relay Commands               | 187 |
| IP Helper Commands                          | 189 |
| Routing Information Protocol Commands       | 190 |
| ICMP Throttling Commands                    | 197 |
| Section 5: Wireless Commands                | 199 |
| Unified Switch Commands                     | 200 |
| Unified Switch Channel and Power Commands   |     |
| Peer Unified Switch Commands                |     |
| Local Access Point Database Commands        |     |
| Wireless Network Commands                   |     |
| Access Point Profile Commands               |     |
| Access Point Profile RF Commands            | 266 |

| Access Point Profile QoS Commands                                                                                                    | 282                                    |
|----------------------------------------------------------------------------------------------------|----------------------------------------|
| Access Point Profile VAP Commands                                                                                                    | 286                                    |
| WS Managed Access Point Commands                                                                                                    | 287                                    |
| Access Point Failure Status Commands                                                                                                    | 305                                    |
| RF Scan Access Point Status Commands                                                                                                    | 307                                    |
| Client Association Status and Statistics Commands                                                                                                    | 311                                    |
| Client Failure and Ad Hoc Status Commands                                                                                                    | 320                                    |
| WIDS Access Point RF Security Commands                                                                                                    | 322                                    |
| Detected Clients Database Commands                                                                                                    | 331                                    |
| Section 6: Captive Portal Commands                                                                                                    | 345                                    |
| Captive Portal Global Commands                                                                                                    | 345                                    |
| Captive Portal Configuration Commands                                                                                                    | 351                                    |
| Captive Portal Status Commands                                                                                                    | 359                                    |
| Captive Portal Client Connection Commands                                                                                                    | 362                                    |
| Captive Portal Interface Commands                                                                                                    | 365                                    |
| Captive Portal Local User Commands                                                                                                    | 367                                    |
| Captive Portal User Group Commands                                                                                                    | 374                                    |
| Section 7: Quality of Service Commands                                                                                                    | 375                                    |
|                                                                                                    | 075                                    |
| Class of Service Commands                                                                                                    | 3/5                                    |
| Class of Service Commands Differentiated Services Commands                                                                                                    |                                        |
|                                                                                                    | 381                                    |
| Differentiated Services Commands                                                                                                    | 381<br>382                             |
| Differentiated Services Commands  DiffServ Class Commands                                                                                                    | 381<br>382<br>387                      |
| Differentiated Services Commands  DiffServ Class Commands  DiffServ Policy Commands                                                                                                    | 381<br>382<br>387<br>390               |
| Differentiated Services Commands  DiffServ Class Commands  DiffServ Policy Commands  DiffServ Service Commands                                                                                                    | 381<br>382<br>387<br>390               |
| Differentiated Services Commands  DiffServ Class Commands  DiffServ Policy Commands  DiffServ Service Commands  DiffServ Show Commands                                                                                                    | 381<br>382<br>387<br>390<br>391        |
| Differentiated Services Commands  DiffServ Class Commands  DiffServ Policy Commands  DiffServ Service Commands  DiffServ Show Commands  MAC Access Control List Commands                                                                                                    | 381<br>382<br>387<br>390<br>391<br>397 |
| Differentiated Services Commands  DiffServ Class Commands  DiffServ Policy Commands  DiffServ Service Commands  DiffServ Show Commands  MAC Access Control List Commands  IP Access Control List Commands                                                                                          | 381382387390391397400                  |
| Differentiated Services Commands  DiffServ Class Commands  DiffServ Policy Commands  DiffServ Service Commands  DiffServ Show Commands  MAC Access Control List Commands  IP Access Control List Commands  Auto-Voice over IP Commands                                                             | 381382387390391397400406               |
| DiffServ Class Commands  DiffServ Policy Commands  DiffServ Service Commands  DiffServ Show Commands  MAC Access Control List Commands  IP Access Control List Commands  Auto-Voice over IP Commands  Section 8: Utility Commands                                                                  | 381382387390391397400406409            |
| DiffServ Class Commands  DiffServ Policy Commands  DiffServ Service Commands  DiffServ Show Commands  MAC Access Control List Commands  IP Access Control List Commands  Auto-Voice over IP Commands  Section 8: Utility Commands  Dual Image Commands                                             | 381382387390391397400406409409         |
| DiffServ Class Commands  DiffServ Policy Commands  DiffServ Service Commands  DiffServ Show Commands  MAC Access Control List Commands  IP Access Control List Commands  Auto-Voice over IP Commands  Section 8: Utility Commands  Dual Image Commands  System Information and Statistics Commands | 381382387390391397400406409409409      |

| SNTP Commands                                | 436 |
|----------------------------------------------|-----|
| Time Zone and Daylight Savings Time Commands | 440 |
| DHCP Server Commands                         | 442 |
| DNS Client Commands                          | 452 |
| Serviceability Packet Tracing Commands       | 456 |
| Cable Test Command                           | 466 |
| sFlow Commands                               | 467 |
| AutoInstall Commands                         | 471 |
| Section 9: Management Commands               | 473 |
| Network Interface Commands                   | 473 |
| Console Port Access Commands                 | 476 |
| Telnet Commands                              | 478 |
| Secure Shell Commands                        | 481 |
| Management Security Commands                 | 483 |
| Hypertext Transfer Protocol Commands         | 485 |
| Access Commands                              | 489 |
| User Account Commands                        | 490 |
| SNMP Commands                                | 496 |
| RADIUS Commands                              | 504 |
| TACACS+ Commands                             | 515 |
| Configuration Scripting Commands             | 517 |
| Pre-login Banner and System Prompt Commands  | 519 |
| Section 10: Unified Switch Log Messages      | 521 |
| Core                                         | 521 |
| Utilities                                    | 523 |
| Management                                   | 525 |
| Switching                                    | 527 |
| QoS                                          | 532 |
| Routing                                      | 533 |
| Technologies                                 | 534 |
| O/S Support                                  | 536 |
| Section 11: List of Commands                 | 539 |

# LIST OF TABLES

| Table 1:  | Parameter Conventions                           | 4   |
|-----------|-------------------------------------------------|-----|
| Table 2:  | Parameter Descriptions                          | 4   |
| Table 3:  | Type of Slots                                   | 5   |
| Table 4:  | Type of Ports                                   | 5   |
| Table 5:  | CLI Command Modes                               | 6   |
| Table 6:  | CLI Mode Access and Exit                        | 7   |
| Table 7:  | CLI Error Messages                              | 9   |
| Table 8:  | CLI Editing Conventions                         | 9   |
| Table 9:  | Ethertype Keyword and 4-digit Hexadecimal Value | 398 |
| Table 10: | ACL Command Parameters                          | 401 |
| Table 11: | Copy Parameters                                 | 435 |
| Table 12: | BSP Log Messages                                | 521 |
| Table 13: | NIM Log Messages                                | 521 |
| Table 14: | System Log Messages                             | 522 |
| Table 15: | Trap Mgr Log Message                            | 523 |
| Table 16: | DHCP Filtering Log Messages                     | 523 |
| Table 17: | NVStore Log Messages                            | 523 |
| Table 18: | RADIUS Log Messages                             | 523 |
| Table 19: | TACACS+ Log Messages                            | 524 |
| Table 20: | LLDP Log Message                                | 525 |
| Table 21: | SNTP Log Message                                | 525 |
| Table 22: | EmWeb Log Messages                              | 525 |
| Table 23: | CLI_UTIL Log Messages                           | 525 |
| Table 24: | WEB Log Messages                                | 526 |
| Table 25: | CLI_WEB_MGR Log Messages                        | 526 |
| Table 26: | SSHD Log Messages                               | 526 |
| Table 27: | SSLT Log Messages                               | 526 |
| Table 28: | User_Manager Log Messages                       | 527 |
| Table 29: | Protected Ports Log Messages                    | 527 |
| Table 30: | IP Subnet VLANS Log Messages                    | 528 |
| Table 31: | MAC-based VLANs Log Messages                    | 528 |
| Table 32: | 802.1x Log Messages                             | 529 |
| Table 33: | IGMP Snooping Log Messages                      | 529 |

# **D-Link Unified Switch CLI Command Reference**

| Table 34: | GARP/GVRP/GMRP Log Messages        | 530 |
|-----------|------------------------------------|-----|
| Table 35: | 802.3ad Log Messages               | 530 |
| Table 36: | FDB Log Message                    | 530 |
| Table 37: | Double VLAN Tag Log Message        | 530 |
| Table 38: | MFDB Log Message                   | 531 |
| Table 39: | 802.1Q Log Messages                | 531 |
| Table 40: | 802.1S Log Messages                | 531 |
| Table 41: | Port Mac Locking Log Message       | 531 |
| Table 42: | Protocol-based VLANs Log Messages  | 531 |
| Table 43: | ACL Log Messages                   | 532 |
| Table 44: | CoS Log Message                    | 532 |
| Table 45: | DiffServ Log Messages              | 532 |
| Table 46: | DHCP Relay Log Messages            | 533 |
| Table 47: | Routing Table Manager Log Messages | 533 |
| Table 48: | VRRP Log Messages                  | 533 |
| Table 49: | ARP Log Message                    | 534 |
| Table 50: | RIP Log Message                    | 534 |
| Table 51: | Driver Error Messages              | 534 |
| Table 52: | OSAPI VxWorks Log Messages         | 536 |

# **Section 1: About This Document**

This document describes command-line interface (CLI) commands you use to view and configure Unified Switch software. You can access the CLI by using a direct connection to the serial port or by using telnet or SSH over a remote network connection.

# AUDIENCE

This document is for system administrators who configure and operate systems using Unified Switch software. It provides an understanding of the configuration options of the Unified Switch software.

This document assumes that the reader has an understanding of the Unified Switch software base and has read the appropriate specification for the relevant networking device platform. It also assumes that the reader has a basic knowledge of Ethernet and networking concepts.

Refer to the release notes for the Unified Switch application-level code. The release notes detail the functionality of the Switching, Routing, SNMP, Configuration, Management, and other packages.

# **ABOUT UNIFIED SWITCH SOFTWARE**

The Unified Switch software has two purposes:

- Assist attached hardware in switching frames, based on Layer 2, 3, or 4 information contained in the frames.
- Provide a complete device management portfolio to the network administrator.

### SCOPE

Unified Switch software encompasses both hardware and software support. The software is partitioned to run in the following processors:

CPU

This code runs the networking device management portfolio and controls the overall networking device hardware. It also assists in frame forwarding, as needed and specified. This code is designed to run on multiple platforms with minimal changes from platform to platform.

Networking device processor

This code does the majority of the packet switching, usually at wire speed. This code is platform dependent, and substantial changes might exist across products.

#### PRODUCT CONCEPT

Fast Ethernet and Gigabit Ethernet switching continues to evolve from high-end backbone applications to desktop switching applications. The price of the technology continues to decline, while performance and feature sets continue to improve.

1

#### **D-Link Unified Switch CLI Command Reference**

Devices that are capable of switching Layers 2, 3, and 4 are increasingly in demand. Unified Switch software provides a flexible solution to these ever-increasing needs.

Unified Switch software includes a set of comprehensive management functions for managing both Unified Switch software and the network. You can manage the Unified Switch software by using one of the following three methods:

- Command-Line Interface (CLI)
- Simple Network Management Protocol (SNMP)
- Web-based

Each of the Unified Switch management methods enables you to configure, manage, and control the software locally or remotely using in-band or out-of-band mechanisms. Management is standards-based, with configuration parameters and a private MIB providing control for functions not completely specified in the MIBs.

# Section 2: Using the Command-Line Interface

The command-line interface (CLI) is a text-based way to manage and monitor the system. You can access the CLI by using a direct serial connection or by using a remote logical connection with telnet or SSH.

This section describes the CLI syntax, conventions, and modes. It contains the following subsections:

- "Command Syntax" on page 3
- "Command Conventions" on page 4
- "Common Parameter Values" on page 4
- "Slot/Port Naming Convention" on page 5
- "Using the "No" Form of a Command" on page 5
- "Unified Switch Modules" on page 6
- "Command Modes" on page 6
- "Command Completion and Abbreviation" on page 8
- "CLI Error Messages" on page 9
- "CLI Line-Editing Conventions" on page 9
- "Using CLI Help" on page 10
- "Accessing the CLI" on page 11

# COMMAND SYNTAX

A command is one or more words that might be followed by one or more parameters. Parameters can be required or optional values.

Some commands, such as show network or clear vlan, do not require parameters. Other commands, such as network parms, require that you supply a value after the command. You must type the parameter values in a specific order, and optional parameters follow required parameters. The following example describes the network parms command syntax:

Format network parms <ipaddr> <netmask> [gateway]

- network parms is the command name.
- <ipaddr> and <netmask> are parameters and represent required values that you must enter after you type the command keywords.
- [qateway] is an optional parameter, so you are not required to enter a value in place of the parameter.

The *D-Link Unified Switch CLI Command Reference* lists each command by the command name and provides a brief description of the command. Each command reference also contains the following information:

- · Format shows the command keywords and the required and optional parameters.
- · Mode identifies the command mode you must be in to access the command.
- Default shows the default value, if any, of a configurable setting on the device.

The show commands also contain a description of the information that the command shows.

# **COMMAND CONVENTIONS**

In this document, the command name is in **bold** font. Parameters are in *italic font*. You must replace the parameter name with an appropriate value, which might be a name or number. Parameters are order dependent.

The parameters for a command might include mandatory values, optional values, or keyword choices. Table 1 describes the conventions this document uses to distinguish between value types.

Symbol Example Description <> angle brackets Indicates that you must enter a value in place of the brackets and <value> text inside them. Indicates an optional parameter that you can enter in place of the [] square brackets [value] brackets and text inside them. choice2} Indicates that you must select a parameter from the list of choices. {} curly braces {choice1 | | Vertical bars Separates the mutually exclusive choices. choice1 choice2 [{}] Braces within Indicates a choice within an optional element. [{choice1 | choice2}] square brackets

Table 1: Parameter Conventions

# **COMMON PARAMETER VALUES**

Parameter values might be names (strings) or numbers. To use spaces as part of a name parameter, enclose the name value in double quotes. For example, the expression "System Name with Spaces" forces the system to accept the spaces. Empty strings ("") are not valid user-defined strings. Table 2 describes common parameter values and value formatting.

Table 2: Parameter Descriptions

| Parameter Description  |                                                                                                    |  |
|------------------------|----------------------------------------------------------------------------------------------------|--|
| ipaddr                 | This parameter is a valid IP address. You can enter the IP address in the following formats:  a (32 bits)  a.b (8.24 bits)  a.b.c (8.8.16 bits)  a.b.c.d (8.8.8.8)                                                                                                    |  |
|                        | In addition to these formats, the CLI accepts decimal, hexadecimal and octal formats through the following input formats (where $n$ is any valid hexadecimal, octal or decimal number): 0xn (CLI assumes hexadecimal format.)  0n (CLI assumes octal format with leading zeros.)  n (CLI assumes decimal format.) |  |
| Interface or slot/port | Valid slot and port number separated by a forward slash. For example, 0/1 represents unit number 0 and port number 1.                                                                                                    |  |
| Logical Interface      | Represents a logical slot and port number. This is applicable in the case of a port-channel (LAG). You can use the logical slot/port to configure the port-channel.                                                                                                    |  |
| Character strings      | Use double quotation marks to identify character strings, for example, "System Name with Spaces". An empty string ("") is not valid.                                                                                                    |  |

# **SLOT/PORT NAMING CONVENTION**

Unified Switch software references physical entities such as cards and ports by using a slot/port naming convention. The Unified Switch software also uses this convention to identify certain logical entities, such as Port-Channel interfaces.

The slot number has two uses. In the case of physical ports, it identifies the card containing the ports. In the case of logical and CPU ports it also identifies the type of interface or port.

Table 3: Type of Slots

| Slot Type             | Description                                                                                           |  |
|-----------------------|----------------------------------------------------------------------------------------------------|--|
| Physical slot numbers | Physical slot numbers begin with zero, and are allocated up to the maximum number of physical slots.  |  |
| Logical slot numbers  | Logical slots immediately follow physical slots and identify port-channel (LAG) or router interfaces. |  |
| CPU slot numbers      | The CPU slots immediately follow the logical slots.                                                   |  |

The port identifies the specific physical port or logical interface being managed on a given slot.

Table 4: Type of Ports

| Port Type          | Description                                                                                                    |  |
|--------------------|----------------------------------------------------------------------------------------------------|--|
| Physical Ports     | The physical ports for each slot are numbered sequentially starting from zero.                                        |  |
| Logical Interfaces | Port-channel or Link Aggregation Group (LAG) interfaces are logical interfaces that only used for bridging functions. |  |
|                    | VLAN routing interfaces are only used for routing functions.                                                          |  |
|                    | Loopback interfaces are logical interfaces that are always up.                                                        |  |
| CPU ports          | CPU ports are handled by the driver as one or more physical entities located on physical slots.                       |  |

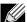

**Note:** In the CLI and loopback interfaces do not use the slot/port format. To specify a loopback interface, you use the loopback ID.

# USING THE "NO" FORM OF A COMMAND

The no keyword is a specific form of an existing command and does not represent a new or distinct command. Almost every configuration command has a no form. In general, use the no form to reverse the action of a command or reset a value back to the default. For example, the no shutdown configuration command reverses the shutdown of an interface. Use the command without the keyword no to re-enable a disabled feature or to enable a feature that is disabled by default. Only the configuration commands are available in the no form.

# **UNIFIED SWITCH MODULES**

The Unified Switch software suite includes the following modules:

- Switching (Layer 2)
- Routing (Layer 3)
- Quality of Service
- Management (CLI, Web UI, and SNMP)
- WLAN Switching

# **COMMAND MODES**

The CLI groups commands into modes according to the command function. Each of the command modes supports specific Unified Switch software commands. The commands in one mode are not available until you switch to that particular mode, with the exception of the User EXEC mode commands. You can execute the User EXEC mode commands in the Privileged EXEC mode.

The command prompt changes in each command mode to help you identify the current mode. Table 5 describes the command modes and the prompts visible in that mode.

Table 5: CLI Command Modes

| Command Mode           | Prompt                                                                               | Mode Description                                                                                                    |
|------------------------|--------------------------------------------------------------------------------------|----------------------------------------------------------------------------------------------------|
| User EXEC              | DWS-4026>                                                                            | Contains a limited set of commands to view basic system information.                                                                        |
| Privileged EXEC        | (DWS-4026) #                                                                         | Allows you to issue any <b>EXEC</b> command, enter the VLAN mode, or enter the Global Configuration mode.                                   |
| Global Config          | DWS-4026 (Config)#                                                                   | Groups general setup commands and permits you to make modifications to the running configuration.                                           |
| VLAN Config            | DWS-4026 (Vlan)#                                                                     | Groups all the VLAN commands.                                                                                                    |
| Interface Config       | DWS-4026 (Interface <slot port="">)# DWS-4026 (Interface Loopback <id>)#</id></slot> | Manages the operation of an interface and provides access to the router interface configuration commands.                                   |
|                        | DWS-4020 (Interface Hoopback Clus)#                                                  | Use this mode to set up a physical port for a specific logical connection operation.                                                        |
| Line Config            | DWS-4026 (line)#                                                                     | Contains commands to configure outbound telnet settings and console interface settings.                                                     |
| Policy Map Config      | DWS-4026 (Config-policy-map)#                                                        | Contains the QoS Policy-Map configuration commands.                                                                                         |
| Policy Class Config    | DWS-4026 (Config-policy-class-map)#                                                  | Consists of class creation, deletion, and matching commands. The class match commands specify Layer 2, Layer 3, and general match criteria. |
| Class Map Config       | DWS-4026 (Config-class-map)#                                                         | Contains the QoS class map configuration commands for IPv4.                                                                                 |
| Router RIP Config      | DWS-4026 (DWS-4026 (Config-router)#                                                  | Contains the RIP configuration commands.                                                                                                    |
| MAC Access-list Config | DWS-4026 (Config-mac-access-list)#                                                   | Allows you to create a MAC Access-List and to enter the mode containing MAC Access-List configuration commands.                             |
| TACACS Config          | DWS-4026 (Tacacs)#                                                                   | Contains commands to configure properties for the TACACS servers.                                                                           |
| DHCP Pool Config       | DWS-4026 (Config dhcp-pool)#                                                         | Contains the DHCP server IP address pool configuration commands.                                                                            |
| Wireless Config Mode   | DWS-4026 (Config-wireless)#                                                          | Contains global WLAN switch configuration commands and provides access to other WLAN command modes.                                         |

Table 5: CLI Command Modes (Cont.)

| Command Mode                    | Prompt   |                            | Mode Description                                                                                       |
|---------------------------------|----------|----------------------------|----------------------------------------------------------------------------------------------------|
| AP Config Mode                  | DWS-4026 | (Config-ap)#               | Contains commands to configure entries in the local AP database, which is used for AP validation.      |
| AP Profile Config Mode          | DWS-4026 | (Config-ap-profile)#       | Contains commands to configure the default AP profile settings as well as settings for new AP profile. |
| AP Profile Radio Config<br>Mode | DWS-4026 | (Config-ap-profile-radio)# | Contains commands to modify the radio configuration parameters for an AP profile.                      |
| AP Profile VAP Config<br>Mode   | DWS-4026 | (Config-ap-profile-vap)#   | Contains commands to configure radio 1 or radio 2 within an AP profile.                                |
| Network Config Mode             | DWS-4026 | (Config-network)#          | Contains commands to configure WLAN settings for up to 64 different networks.                          |
| ARP Access-List Config<br>Mode  | DWS-4026 | (Config-arp-access-list)#  | Contains commands to add ARP ACL rules in an ARP Access List.                                          |
| Captive Portal Config Mode      | DWS-4026 | (Config-CP)#               | Contains commands to configure global captive portal settings.                                         |
| Captive Portal Instance<br>Mode | DWS-4026 | (Config-CP 1)#             | Contains commands to configure a captive portal instance.                                              |

Table 6 explains how to enter or exit each mode.

Table 6: CLI Mode Access and Exit

| Command Mode                                                                                | Access Method                                                                                                    | Exit or Access Previous Mode                                                                                                    |
|---------------------------------------------------------------------------------------------|----------------------------------------------------------------------------------------------------|----------------------------------------------------------------------------------------------------|
| User EXEC                                                                                   | This is the first level of access.                                                                                                    | To exit, enter logout.                                                                                                    |
| Privileged EXEC                                                                             | From the User EXEC mode, enter enable                                                                                                    | To exit to the User EXEC mode, enter ${f exit}$ or press ${f Ctrl-z}$ .                                                         |
| Global Config                                                                               | From the Privileged EXEC mode, enter configure                                                                                                    | To exit to the Privileged EXEC mode, enter <b>exit</b> , or press Ctrl-Z.                                                       |
| VLAN Config                                                                                 | From the Privileged EXEC mode, enter vlan database                                                                                                    | To exit to the Privileged EXEC mode, enter <b>exit</b> , or press Ctrl-Z.                                                       |
| Interface Config                                                                            | From the Global Config mode, enter  interface <slot port=""> or  interface loopback <id> or</id></slot>                                                                                            | To exit to the Global Config mode, enter <b>exit</b> . To return to the Privileged EXEC mode, enter <b>Ctrl-Z</b> .             |
| Line Config                                                                                 | From the Global Config mode, enter lineconfig.                                                                                                    | To exit to the Global Config mode, enter <code>exit</code> . To return to the Privileged EXEC mode, enter <code>Ctrl-z</code> . |
| Policy-Map Config                                                                           | From the Global Config mode, enter policy-map                                                                                                    | To exit to the Global Config mode, enter <b>exit</b> . To return to the Privileged EXEC mode, enter <b>Ctrl-Z</b> .             |
| Policy-Class-Map Config                                                                     | From the Policy Map mode enter class.                                                                                                    | To exit to the Policy Map mode, enter <b>exit</b> . To return to the Privileged EXEC mode, enter <b>Ctrl-Z</b> .                |
| Class-Map Config                                                                            | From the Global Config mode, enter ${\tt class-map}$ and specify the optional keyword $ipv4$ to specify the Layer 3 protocol for this class. See "class-map" on page 382 for more information.     | To exit to the Global Config mode, enter exit. To return to the Privileged EXEC mode, enter Ctrl-Z.                             |
| Router RIP Config                                                                           | From the Global Config mode, enter router rip.                                                                                                    | To exit to the Global Config mode, enter <b>exit</b> . To return to the Privileged EXEC mode, enter <b>Ctrl-Z</b> .             |
| MAC Access-list Config                                                                      | From the Global Config mode, enter  mac access-list extended < name >.                                                                                                    | To exit to the Global Config mode, enter <b>exit</b> . To return to the Privileged EXEC mode, enter <b>Ctrl-Z</b> .             |
| TACACS Config                                                                               | From the Global Config mode, enter $ \begin{array}{ll} \textbf{tacacs-server host} &  \\ \text{where} &  \\ \text{is the IP address of the TACACS server} \\ \text{on your network.} \end{array} $ | To exit to the Global Config mode, enter <b>exit</b> . To return to the Privileged EXEC mode, enter <b>Ctrl-Z</b> .             |
| DHCP Pool From the Global Config mode, enter Config ip dhcp pool <pre>pool -name&gt;.</pre> |                                                                                                    | To exit to the Global Config mode, enter exit. To return to the Privileged EXEC mode, enter Ctrl-Z.                             |

Table 6: CLI Mode Access and Exit (Cont.)

| Command Mode                    | Access Method                                                                                                    | Exit or Access Previous Mode                                                                                                    |
|---------------------------------|----------------------------------------------------------------------------------------------------|----------------------------------------------------------------------------------------------------|
| DHCPv6 Pool<br>Config           | From the Global Config mode, enter ip dhcpv6 pool <pre><pre><pre>pool -name&gt;</pre>.</pre></pre>                              | To exit to the Global Config mode, enter <b>exit</b> . To return to the Privileged EXEC mode, enter <b>Ctrl-Z</b> .                        |
| Wireless Config Mode            | From the Global Config mode, enter wireless.                                                                                    | To exit to Global Config mode, enter <b>exit</b> . To return to User EXEC mode, enter <b>Ctrl-Z</b> .                                      |
| AP Config Mode                  | From the Wireless Config mode, enter<br>ap database $< macaddr >$ where $< macaddr >$ is the MAC address of the AP to configure | To exit to Wireless Config mode, enter <b>exit</b> . To return to the User EXEC mode, enter <b>Ctrl-Z</b> .                                |
| AP Profile Config Mode          | From the Wireless Config mode, enter ap $profile < 1-16 >$ where $< 1-16 >$ is the profile ID.                                  | To exit to Wireless Config mode, enter <b>exit</b> . To return to User EXEC mode, enter <b>Ctrl-Z</b> .                                    |
| AP Profile Radio Config<br>Mode | From the AP Profile Config mode, enter radio <1-2>.                                                                             | To exit to AP Profile Config mode, enter <b>exit</b> . To return to User EXEC mode, enter <b>Ctrl-Z</b> .                                  |
| AP Profile VAP Config<br>Mode   | From the AP Profile Radio Config mode, enter $\mathbf{vap} < 0 - 15 > $ where $< 0 - 15 > $ is the VAP ID.                      | To exit to AP Profile Radio Configmode, enter <b>exit</b> . To return to User EXEC mode, enter <b>Ctrl-Z</b> .                             |
| Network Config Mode             | From the Wireless Config mode, enter $network < 1-64 >$ where $< 1-64 >$ is the network ID.                                     | To exit to Wireless Config mode, enter <b>exit</b> . To return to User EXEC mode, enter <b>Ctrl-Z</b> .                                    |
| ARP Access-List Config<br>Mode  | From the Global Config mode, enter arp access-list                                                                              | To exit to the Global Config mode, enter the <code>exit</code> command. To return to the Privileged EXEC mode, enter <code>Ctrl-Z</code> . |
| Captive Portal Config<br>Mode   | From the Global Config mode, enter captive-portal                                                                               | To exit to the Global Config mode, enter the $\mathtt{exit}$ command. To return to the User EXEC mode, enter $\mathtt{Ctrl-Z}$ .           |
| Captive Portal Instance<br>Mode | From the Captive Portal Config Mode, enter configuration $[cp-id]$ where $[cp-id]$ is the captive portal instance ID.           | To exit to the Captive Portal Config mode, enter <code>exit</code> . To return to the User EXEC mode, enter <code>Ctrl-z</code> .          |

# **COMMAND COMPLETION AND ABBREVIATION**

Command completion finishes spelling the command when you type enough letters of a command to uniquely identify the command keyword. Once you have entered enough letters, press the spacebar or tab key to complete the word.

Command abbreviation allows you to execute a command when you have entered there are enough letters to uniquely identify the command. You must enter all of the required keywords and parameters before you enter the command.

# **CLI ERROR MESSAGES**

If you enter a command and the system is unable to execute it, an error message appears. Table 7 describes the most common CLI error messages.

Table 7: CLI Error Messages

| Message Text                                                    | Description                                                                                                    |  |
|-----------------------------------------------------------------|----------------------------------------------------------------------------------------------------|--|
| % Invalid input detected at '^' marker.                         | Indicates that you entered an incorrect or unavailable command. The carat (^) shows where the invalid text is detected. This message also appears if any of the parameters or values are not recognized. |  |
| Command not found / Incomplete command. Use ? to list commands. | Indicates that you did not enter the required keywords or values.                                                                                                    |  |
| Ambiguous command                                               | Indicates that you did not enter enough letters to uniquely identify the command.                                                                                                    |  |

# **CLI LINE-EDITING CONVENTIONS**

Table 8 describes the key combinations you can use to edit commands or increase the speed of command entry. You can access this list from the CLI by entering help from the User or Privileged EXEC modes.

Table 8: CLI Editing Conventions

| Key Sequence         | Description                            |
|----------------------|----------------------------------------|
| Delete or Backspace  | Delete previous character.             |
| Ctrl-A               | Go to beginning of line.               |
| Ctrl-E               | Go to end of line.                     |
| Ctrl-F               | Go forward one character.              |
| Ctrl-B               | Go backward one character.             |
| Ctrl-D               | Delete current character.              |
| Ctrl-U, X            | Delete to beginning of line.           |
| Ctrl-K               | Delete to end of line.                 |
| Ctrl-W               | Delete previous word.                  |
| Ctrl-T               | Transpose previous character.          |
| Ctrl-P               | Go to previous line in history buffer. |
| Ctrl-R               | Rewrites or pastes the line.           |
| Ctrl-N               | Go to next line in history buffer.     |
| Ctrl-Y               | Prints last deleted character.         |
| Ctrl-Q               | Enables serial flow.                   |
| Ctrl-S               | Disables serial flow.                  |
| Ctrl-Z               | Return to root command prompt.         |
| Tab, <space></space> | Command-line completion.               |

### Table 8: CLI Editing Conventions (Cont.)

| Key Sequence | Description                                       |
|--------------|---------------------------------------------------|
| Exit         | Go to next lower command prompt.                  |
| ?            | List available commands, keywords, or parameters. |

# **USING CLI HELP**

Enter a question mark (?) at the command prompt to display the commands available in the current mode.

(DWS-4026) >?

enable Enter into user privilege mode. Display help for various special keys. help logout Exit this session. Any unsaved changes are lost. Send ICMP echo packets to a specified IP address. ping Exit this session. Any unsaved changes are lost. quit show Display Switch Options and Settings. telnet Telnet to a remote host.

Enter a question mark (?) after each word you enter to display available command keywords or parameters.

(DWS-4026) #network ?

Enable/Disable. javamode

mgmt vlan Configure the Management VLAN ID of the switch. parms Configure Network Parameters of the router. protocol Select DHCP, BootP, or None as the network config

protocol.

If the help output shows a parameter in angle brackets, you must replace the parameter with a value.

(DWS-4026) #network parms ?

Enter the IP address. <ipaddr>

If there are no additional command keywords or parameters, or if additional parameters are optional, the following message appears in the output:

<cr> Press Enter to execute the command

You can also enter a question mark (?) after typing one or more characters of a word to list the available command or parameters that begin with the letters, as shown in the following example:

(DWS-4026) #show m?

mac-addr-table mac-address-table monitor

# **ACCESSING THE CLI**

You can access the CLI by using a direct console connection or by using a telnet or SSH connection from a remote management host.

For the initial connection, you must use a direct connection to the console port. You cannot access the system remotely until the system has an IP address, subnet mask, and default gateway. You can set the network configuration information manually, or you can configure the system to accept these settings from a BOOTP or DHCP server on your network. For more information, see "Network Interface Commands" on page 473.

# **Section 3: Switching Commands**

This section describes the switching commands available in the Unified Switch CLI.

The Switching Commands section includes the following sections:

- "Port Configuration Commands" on page 14
- "Spanning Tree Protocol Commands" on page 18
- "VLAN Commands" on page 32
- "Double VLAN Commands" on page 43
- "Voice VLAN Commands" on page 45
- "Provisioning (IEEE 802.1p) Commands" on page 47
- "Protected Ports Commands" on page 47
- "GARP Commands" on page 49
- "GVRP Commands" on page 51
- "GMRP Commands" on page 52
- "Port-Based Network Access Control Commands" on page 54
- "802.1x Supplicant Commands" on page 66
- "Storm-Control Commands" on page 70
- "Port-Channel/LAG (802.3ad) Commands" on page 79
- "Port Mirroring" on page 94
- "Static MAC Filtering" on page 95
- "L2 DHCP Relay Agent Commands" on page 99
- "DHCP Client Commands" on page 104
- "DHCP Snooping Configuration Commands" on page 105
- "Dynamic ARP Inspection Commands" on page 112
- "IGMP Snooping Configuration Commands" on page 119
- "IGMP Snooping Querier Commands" on page 125
- "Port Security Commands" on page 129
- "LLDP (802.1AB) Commands" on page 132
- "LLDP-MED Commands" on page 139
- "Denial of Service Commands" on page 146
- "MAC Database Commands" on page 154
- "ISDP Commands" on page 156

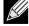

**Note:** The commands in this section are in one of three functional groups:

- Show commands display switch settings, statistics, and other information.
- Configuration commands configure features and options of the switch. For every configuration command, there is a show command that displays the configuration setting.
- Clear commands clear some or all of the settings to factory defaults.

# **PORT CONFIGURATION COMMANDS**

This section describes the commands you use to view and configure port settings.

#### interface

This command gives you access to the Interface Config mode, which allows you to enable or modify the operation of an interface (port).

**Format** interface <slot/port>

Mode Global Config

# auto-negotiate

This command enables automatic negotiation on a port.

Default enabled

**Format** auto-negotiate Mode Interface Config

## no auto-negotiate

This command disables automatic negotiation on a port.

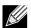

Note: Automatic sensing is disabled when automatic negotiation is disabled.

**Format** no auto-negotiate

Mode Interface Config

#### auto-negotiate all

This command enables automatic negotiation on all ports.

Default enabled

**Format** auto-negotiate all

Mode Global Config

#### no auto-negotiate all

This command disables automatic negotiation on all ports.

**Format** no auto-negotiate all

# description

Use this command to create an alpha-numeric description of the port.

Format description <description>

Mode Interface Config

#### mtu

Use the mtu command to set the maximum transmission unit (MTU) size, in bytes, for frames that ingress or egress the interface. You can use the mtu command to configure jumbo frame support for physical and port-channel (LAG) interfaces. For the standard Unified Switch implementation, the MTU size is a valid integer between 1522 - 9216 for tagged packets and a valid integer between 1518 - 9216 for untagged packets.

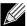

**Note:** To receive and process packets, the Ethernet MTU must include any extra bytes that Layer-2 headers might require. To configure the IP MTU size, which is the maximum size of the IP packet (IP Header + IP payload), see "ip mtu" on page 171.

Default 1518 (untagged)

Format mtu <1518-9216>

Mode Interface Config

no mtu

This command sets the default MTU size (in bytes) for the interface.

Format no mtu

Mode Interface Config

#### shutdown

This command disables a port.

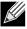

**Note:** You can use the **shutdown** command on physical and port-channel (LAG) interfaces, but not on VLAN routing interfaces.

Default enabled
Format shutdown
Mode Interface Config

no shutdown

This command enables a port.

Format no shutdown

Mode Interface Config

#### shutdown all

This command disables all ports.

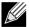

Note: You can use the shutdown all command on physical and port-channel (LAG) interfaces, but not on VLAN routing interfaces.

**Default** enabled

**Format** shutdown all Mode Global Config

no shutdown all

This command enables all ports.

**Format** no shutdown all Mode Global Config

### speed

This command sets the speed and duplex setting for the interface.

**Format** speed {<100 | 10> <half-duplex | full-duplex>}

Mode Interface Config

| Acceptable Values Definition |                       |
|------------------------------|-----------------------|
| 100h                         | 100BASE-T half duplex |
| 100f                         | 100BASE-T full duplex |
| 10h                          | 10BASE-T half duplex  |
| 10f                          | 10BASE-T full duplex  |

### speed all

This command sets the speed and duplex setting for all interfaces.

**Format** speed all {<100 | 10> <half-duplex | full-duplex>}

| Acceptable Values Definition |                       |
|------------------------------|-----------------------|
| 100h                         | 100BASE-T half duplex |
| 100f                         | 100BASE-T full duplex |
| 10h                          | 10BASE-T half duplex  |
| 10f                          | 10BASE-T full duplex  |

# show port

This command displays port information.

Format show port {<slot/port> | all}

Mode Privileged EXEC

| Term            | Definition                                                                                                    |
|-----------------|----------------------------------------------------------------------------------------------------|
| Interface       | Valid slot and port number separated by a forward slash.                                                                                                    |
| Туре            | If not blank, this field indicates that this port is a special type of port. The possible values are:  • Mirror - this port is a monitoring port. For more information, see "Port Mirroring" on page 94.  • PC Mbr- this port is a member of a port-channel (LAG).  • Probe - this port is a probe port.                                               |
| Admin Mode      | The Port control administration state. The port must be enabled in order for it to be allowed into the network May be enabled or disabled. The factory default is enabled.                                                                                                    |
| Physical Mode   | The desired port speed and duplex mode. If auto-negotiation support is selected, then the duplex mode and speed is set from the auto-negotiation process. Note that the maximum capability of the port (full duplex -100M) is advertised. Otherwise, this object determines the port's duplex mode and transmission rate. The factory default is Auto. |
| Physical Status | The port speed and duplex mode.                                                                                                    |
| Link Status     | The Link is up or down.                                                                                                    |
| Link Trap       | This object determines whether or not to send a trap when link status changes. The factory default is enabled.                                                                                                    |
| LACP Mode       | LACP is enabled or disabled on this port.                                                                                                    |

# show port protocol

This command displays the Protocol-Based VLAN information for either the entire system, or for the indicated group.

Format show port protocol {<groupid> | all}

Mode Privileged EXEC

| Term         | Definition                                                                     |
|--------------|--------------------------------------------------------------------------------|
| Group Name   | The group name of an entry in the Protocol-based VLAN table.                   |
| Group ID     | The group identifier of the protocol group.                                    |
| Protocol(s)  | The type of protocol(s) for this group.                                        |
| VLAN         | The VLAN associated with this Protocol Group.                                  |
| Interface(s) | Lists the slot/port interface(s) that are associated with this Protocol Group. |

# **SPANNING TREE PROTOCOL COMMANDS**

This section describes the commands you use to configure Spanning Tree Protocol (STP). STP helps prevent network loops, duplicate messages, and network instability.

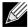

Note: STP is disabled by default. When you enable STP on the switch, STP is still disabled on each port.

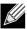

Note: If STP is disabled, the system does not forward BPDU messages.

#### spanning-tree

This command sets the spanning-tree operational mode to enabled.

**Default** disabled

Format spanning-tree
Mode Global Config

#### no spanning-tree

This command sets the spanning-tree operational mode to disabled. While disabled, the spanning-tree configuration is retained and can be changed, but is not activated.

Format no spanning-tree

Mode Global Config

# spanning-tree bpdufilter

Use this command to enable BPDU Filter on the interface.

**Default** disabled

Format spanning-tree bpdufilter

Mode Interface Config

no spanning-tree bpdufilter

Use this command to disable BPDU Filter on the interface.

**Default** disabled

Format no spanning-tree bpdufilter

Mode Interface Config

### spanning-tree bpdufilter default

Use this command to enable BPDU Filter on all the edge port interfaces.

**Default** disabled

Format spanning-tree bpdufilter

Mode Global Config

no spanning-tree bpdufilter default

Use this command to disable BPDU Filter on all the edge port interfaces.

**Default** disabled

Format no spanning-tree bpdufilter default

Mode Global Config

# spanning-tree bpduflood

Use this command to enable BPDU Flood on the interface.

**Default** disabled

Format spanning-tree bpduflood

Mode Interface Config

no spanning-tree bpduflood

Use this command to disable BPDU Flood on the interface.

**Default** disabled

Format no spanning-tree bpduflood

Mode Interface Config

# spanning-tree bpduguard

Use this command to enable BPDU Guard on the switch.

**Default** disabled

Format spanning-tree bpduguard

Mode Global Config

no spanning-tree bpduguard

Use this command to disable BPDU Guard on the switch.

**Default** disabled

Format no spanning-tree bpduguard

### spanning-tree bpdumigrationcheck

Use this command to force a transmission of rapid spanning tree (RSTP) and multiple spanning tree (MSTP) BPDUs. Use the <slot/port> parameter to transmit a BPDU from a specified interface, or use the all keyword to transmit BPDUs from all interfaces. This command forces the BPDU transmission when you execute it, so the command does not change the system configuration or have a "no" version.

Format spanning-tree bpdumigrationcheck {<slot/port> | all}

Mode Global Config

## spanning-tree configuration name

This command sets the Configuration Identifier Name for use in identifying the configuration that this switch is currently using. The <name> is a string of up to 32 characters.

**Default** base MAC address in hexadecimal notation

Format spanning-tree configuration name < name >

Mode Global Config

no spanning-tree configuration name

This command resets the Configuration Identifier Name to its default.

Format no spanning-tree configuration name

Mode Global Config

#### spanning-tree configuration revision

This command sets the Configuration Identifier Revision Level for use in identifying the configuration that this switch is currently using. The Configuration Identifier Revision Level is a number in the range of 0 to 65535.

Default 0

Format spanning-tree configuration revision <0-65535>

Mode Global Config

no spanning-tree configuration revision

This command sets the Configuration Identifier Revision Level for use in identifying the configuration that this switch is currently using to the default value.

Format no spanning-tree configuration revision

## spanning-tree edgeport

This command specifies that this port is an Edge Port within the common and internal spanning tree. This allows this port to transition to Forwarding State without delay.

Format spanning-tree edgeport

Mode Interface Config

no spanning-tree edgeport

This command specifies that this port is not an Edge Port within the common and internal spanning tree.

Format no spanning-tree edgeport

Mode Interface Config

## spanning-tree forceversion

This command sets the Force Protocol Version parameter to a new value.

Default 802.1s

Format spanning-tree forceversion <802.1d | 802.1s | 802.1w>

Mode Global Config

- Use 802.1d to specify that the switch transmits ST BPDUs rather than MST BPDUs (IEEE 802.1d functionality supported).
- Use 802.1s to specify that the switch transmits MST BPDUs (IEEE 802.1s functionality supported).
- Use 802.1w to specify that the switch transmits RST BPDUs rather than MST BPDUs (IEEE 802.1w functionality supported).

no spanning-tree forceversion

This command sets the Force Protocol Version parameter to the default value.

Format no spanning-tree forceversion

Mode Global Config

#### spanning-tree forward-time

This command sets the Bridge Forward Delay parameter to a new value for the common and internal spanning tree. The forward-time value is in seconds within a range of 4 to 30, with the value being greater than or equal to "(Bridge Max Age / 2) + 1".

Default 15

Format spanning-tree forward-time <4-30>

no spanning-tree forward-time

This command sets the Bridge Forward Delay parameter for the common and internal spanning tree to the default value.

Format no spanning-tree forward-time

Mode Global Config

## spanning-tree guard

This command selects whether loop guard or root guard is enabled on an interface. If neither is enabled, then the port operates in accordance with the multiple spanning tree protocol.

**Default** none

Format spanning-tree guard { none | root | loop }

Mode Interface Config

no spanning-tree guard

This command disables loop guard or root guard on the interface.

Format no spanning-tree guard

Mode Interface Config

## spanning-tree hello-time

This command sets the Admin Hello Time parameter to a new value for the common and internal spanning tree. The hello time <value> is in whole seconds within a range of 1 to 10, with the value being less than or equal to (Bridge Max Age / 2) - 1.

Default 2

Format spanning-tree hello-time <1-10>

Mode Interface Config

no spanning-tree hello-time

This command sets the admin Hello Time parameter for the common and internal spanning tree to the default value.

Format no spanning-tree hello-time

Mode Interface Config

#### spanning-tree max-age

This command sets the Bridge Max Age parameter to a new value for the common and internal spanning tree. The max-age value is in seconds within a range of 6 to 40, with the value being less than or equal to 2 x (Bridge Forward Delay - 1).

Default 20

Format spanning-tree max-age <6-40>

### no spanning-tree max-age

This command sets the Bridge Max Age parameter for the common and internal spanning tree to the default value.

Format no spanning-tree max-age

Mode Global Config

#### spanning-tree max-hops

This command sets the MSTP Max Hops parameter to a new value for the common and internal spanning tree. The max-hops value is a range from 1 to 127.

Default 20

Format spanning-tree max-hops <1-127>

Mode Global Config

#### no spanning-tree max-hops

This command sets the Bridge Max Hops parameter for the common and internal spanning tree to the default value.

Format no spanning-tree max-hops

Mode Global Config

#### spanning-tree mst

This command sets the Path Cost or Port Priority for this port within the multiple spanning tree instance or in the common and internal spanning tree. If you specify an <mstid> parameter that corresponds to an existing multiple spanning tree instance, the configurations are done for that multiple spanning tree instance. If you specify 0 (defined as the default CIST ID) as the <mstid>, the configurations are done for the common and internal spanning tree instance.

If you specify the **cost** option, the command sets the path cost for this port within a multiple spanning tree instance or the common and internal spanning tree instance, depending on the <mstid> parameter. You can set the path cost as a number in the range of 1 to 200000000 or **auto**. If you select **auto** the path cost value is set based on Link Speed.

If you specify the **external-cost** option, this command sets the external-path cost for MST instance 0 i.e. CIST instance. You can set the external cost as a number in the range of 1 to 200000000 or **auto**. If you specify auto, the external path cost value is set based on Link Speed.

If you specify the **port-priority** option, this command sets the priority for this port within a specific multiple spanning tree instance or the common and internal spanning tree instance, depending on the <mstid> parameter. The port-priority value is a number in the range of 0 to 240 in increments of 16.

**Default** • cost—auto

external-cost—autoport-priority—128

Format spanning-tree mst <mstid> {{cost <1-200000000> | auto} | {external-cost <1-

200000000> | auto} | port-priority <0-240>}

Mode Interface Config

# no spanning-tree mst

This command sets the Path Cost or Port Priority for this port within the multiple spanning tree instance, or in the common and internal spanning tree to the respective default values. If you specify an <mstid> parameter that corresponds to an existing multiple spanning tree instance, you are configuring that multiple spanning tree instance. If you specify 0 (defined as the default CIST ID) as the <mstid>, you are configuring the common and internal spanning tree instance.

If the you specify cost, this command sets the path cost for this port within a multiple spanning tree instance or the common and internal spanning tree instance, depending on the <mstid> parameter, to the default value, i.e. a path cost value based on the Link Speed.

If you specify external-cost, this command sets the external path cost for this port for mst 0 instance, to the default value, i.e. a path cost value based on the Link Speed.

If you specify port-priority, this command sets the priority for this port within a specific multiple spanning tree instance or the common and internal spanning tree instance, depending on the <mstid> parameter, to the default value.

**Format** no spanning-tree mst <mstid> <cost | external-cost | port-priority>

Mode Interface Config

## spanning-tree mst instance

This command adds a multiple spanning tree instance to the switch. The parameter <mstid> is a number within a range of 1 to 4094, that corresponds to the new instance ID to be added. The maximum number of multiple instances supported by the switch is 4.

Default none

**Format** spanning-tree mst instance <mstid>

Mode Global Config

#### no spanning-tree mst instance

This command removes a multiple spanning tree instance from the switch and reallocates all VLANs allocated to the deleted instance to the common and internal spanning tree. The parameter <mstid> is a number that corresponds to the desired existing multiple spanning tree instance to be removed.

**Format** no spanning-tree mst instance <mstid>

Mode Global Config

#### spanning-tree mst priority

This command sets the bridge priority for a specific multiple spanning tree instance. The parameter <mstid> is a number that corresponds to the desired existing multiple spanning tree instance. The priority value is a number within a range of 0 to 61440 in increments of 4096.

If you specify 0 (defined as the default CIST ID) as the <mstid>, this command sets the Bridge Priority parameter to a new value for the common and internal spanning tree. The bridge priority value is a number within a range of 0 to 61440. The twelve least significant bits are masked according to the 802.1s specification. This causes the priority to be rounded down to the next lower valid priority.

Default 32768

Format spanning-tree mst priority <mstid> <0-61440>

Mode Global Config

## no spanning-tree mst priority

This command sets the bridge priority for a specific multiple spanning tree instance to the default value. The parameter <mstid> is a number that corresponds to the desired existing multiple spanning tree instance.

If 0 (defined as the default CIST ID) is passed as the <mstid>, this command sets the Bridge Priority parameter for the common and internal spanning tree to the default value.

Format no spanning-tree mst priority <mstid>

Mode Global Config

### spanning-tree mst vlan

This command adds an association between a multiple spanning tree instance and one or more VLANs so that the VLAN(s) are no longer associated with the common and internal spanning tree. The parameter <mstid> is a number that corresponds to the desired existing multiple spanning tree instance. The vlan range can be specified as a list or as a range of values. To specify a list of VLANs, enter a list of VLAN IDs, each separated by a comma with no spaces in between. To specify a range of VLANs, separate the beginning and ending VLAN ID with a dash (-).

Format spanning-tree mst vlan <mstid> <vlanid>

Mode Global Config

#### no spanning-tree mst vlan

This command removes an association between a multiple spanning tree instance and one or more VLANs so that the VLAN(s) are again associated with the common and internal spanning tree.

Format no spanning-tree mst vlan <mstid> <vlanid>

Mode Global Config

#### spanning-tree port mode

This command sets the Administrative Switch Port State for this port to enabled.

**Default** disabled

Format spanning-tree port mode

Mode Interface Config

no spanning-tree port mode

This command sets the Administrative Switch Port State for this port to disabled.

**Format** no spanning-tree port mode

Mode Interface Config

# spanning-tree port mode all

This command sets the Administrative Switch Port State for all ports to enabled.

Default disabled

**Format** spanning-tree port mode all

Global Config Mode

no spanning-tree port mode all

This command sets the Administrative Switch Port State for all ports to disabled.

**Format** no spanning-tree port mode all

Mode Global Config

## show spanning-tree

This command displays spanning tree settings for the common and internal spanning tree. The following details are displayed.

**Format** show spanning-tree Mode Privileged EXEC

User EXEC

| Term                          | Definition                                                                                                    |
|-------------------------------|----------------------------------------------------------------------------------------------------|
| Bridge Priority               | Specifies the bridge priority for the Common and Internal Spanning tree (CST). The value lies between 0 and 61440. It is displayed in multiples of 4096.                    |
| Bridge Identifier             | The bridge identifier for the CST. It is made up using the bridge priority and the base MAC address of the bridge.                                                          |
| Time Since<br>Topology Change | Time in seconds.                                                                                                    |
| Topology Change Count         | Number of times changed.                                                                                                    |
| <b>Topology Change</b>        | Boolean value of the Topology Change parameter for the switch indicating if a topology change is in progress on any port assigned to the common and internal spanning tree. |
| Designated Root               | The bridge identifier of the root bridge. It is made up from the bridge priority and the base MAC address of the bridge.                                                    |
| Root Path Cost                | Value of the Root Path Cost parameter for the common and internal spanning tree.                                                                                            |
| Root Port Identifier          | r Identifier of the port to access the Designated Root for the CST                                                                                                    |
| Root Port Max Age             | Derived value.                                                                                                    |

| Term                              | Definition                                                                                                    |
|-----------------------------------|----------------------------------------------------------------------------------------------------|
| Root Port Bridge<br>Forward Delay | Derived value.                                                                                                    |
| Hello Time                        | Configured value of the parameter for the CST.                                                                              |
| Bridge Hold Time                  | Minimum time between transmission of Configuration Bridge Protocol Data Units (BPDUs).                                      |
| Bridge Max Hops                   | Bridge max-hops count for the device.                                                                                       |
| CST Regional Root                 | Bridge Identifier of the CST Regional Root. It is made up using the bridge priority and the base MAC address of the bridge. |
| Regional Root Path<br>Cost        | Path Cost to the CST Regional Root.                                                                                         |
| Associated FIDs                   | List of forwarding database identifiers currently associated with this instance.                                            |
| Associated VLANs                  | List of VLAN IDs currently associated with this instance.                                                                   |

# show spanning-tree brief

This command displays spanning tree settings for the bridge. The following information appears.

Format show spanning-tree brief

Mode • Privileged EXEC

User EXEC

| Term                    | Definition                                                                                                    |
|-------------------------|----------------------------------------------------------------------------------------------------|
| Bridge Priority         | Configured value.                                                                                                    |
| Bridge Identifier       | The bridge identifier for the selected MST instance. It is made up using the bridge priority and the base MAC address of the bridge. |
| Bridge Max Age          | Configured value.                                                                                                    |
| Bridge Max Hops         | Bridge max-hops count for the device.                                                                                                |
| Bridge Hello Time       | Configured value.                                                                                                    |
| Bridge Forward<br>Delay | Configured value.                                                                                                    |
| <b>Bridge Hold Time</b> | Minimum time between transmission of Configuration Bridge Protocol Data Units (BPDUs).                                               |

# show spanning-tree interface

This command displays the settings and parameters for a specific switch port within the common and internal spanning tree. The  $\langle slot/port \rangle$  is the desired switch port. The following details are displayed on execution of the command.

| Format | ${\bf show\ spanning\text{-}tree\ interface} < slot/port>$ |
|--------|------------------------------------------------------------|
| Mode   | Privileged FXFC                                            |

User EXEC

| Term       | Definition                      |
|------------|---------------------------------|
| Hello Time | Admin hello time for this port. |
| Port Mode  | Enabled or disabled.            |

### **D-Link Unified Switch CLI Command Reference**

| Term                                           | Definition                                                                                                    |
|------------------------------------------------|----------------------------------------------------------------------------------------------------|
| BPDU Guard Effect                              | t Enabled or disabled.                                                                                                    |
| Root Guard                                     | Enabled or disabled.                                                                                                    |
| Loop Guard                                     | Enabled or disabled.                                                                                                    |
| TCN Guard                                      | Enable or disable the propagation of received topology change notifications and topology changes to other ports.                                                     |
| <b>BPDU Filter Mode</b>                        | Enabled or disabled.                                                                                                    |
| <b>BPDU Flood Mode</b>                         | Enabled or disabled.                                                                                                    |
| Auto Edge                                      | To enable or disable the feature that causes a port that has not seen a BPDU for <b>edge delay</b> time, to become an edge port and transition to forwarding faster. |
| Port Up Time Since<br>Counters Last<br>Cleared | Time since port was reset, displayed in days, hours, minutes, and seconds.                                                                                           |
| STP BPDUs<br>Transmitted                       | Spanning Tree Protocol Bridge Protocol Data Units sent.                                                                                                    |
| STP BPDUs<br>Received                          | Spanning Tree Protocol Bridge Protocol Data Units received.                                                                                                    |
| RSTP BPDUs<br>Transmitted                      | Rapid Spanning Tree Protocol Bridge Protocol Data Units sent.                                                                                                    |
| RSTP BPDUs<br>Received                         | Rapid Spanning Tree Protocol Bridge Protocol Data Units received.                                                                                                    |
| MSTP BPDUs<br>Transmitted                      | Multiple Spanning Tree Protocol Bridge Protocol Data Units sent.                                                                                                    |
| MSTP BPDUs<br>Received                         | Multiple Spanning Tree Protocol Bridge Protocol Data Units received.                                                                                                 |

# show spanning-tree mst port detailed

This command displays the detailed settings and parameters for a specific switch port within a particular multiple spanning tree instance. The parameter <mstid> is a number that corresponds to the desired existing multiple spanning tree instance. The <slot/port> is the desired switch port.

**Format** show spanning-tree mst port detailed <mstid> <slot/port>

Mode Privileged EXEC

• User EXEC

| Term                  | Definition                                                                                                    |
|-----------------------|----------------------------------------------------------------------------------------------------|
| MST Instance ID       | The ID of the existing MST instance.                                                                                                    |
| Port Identifier       | The port identifier for the specified port within the selected MST instance. It is made up from the port priority and the interface number of the port.                                                       |
| Port Priority         | The priority for a particular port within the selected MST instance. The port priority is displayed in multiples of 16.                                                                                       |
| Port Forwarding State | Current spanning tree state of this port.                                                                                                    |
| Port Role             | Each enabled MST Bridge Port receives a Port Role for each spanning tree. The port role is one of the following values: Root Port, Designated Port, Alternate Port, Backup Port, Master Port or Disabled Port |

| Term                                             | Definition                                                                                                    |
|--------------------------------------------------|----------------------------------------------------------------------------------------------------|
| Auto-Calculate<br>Port Path Cost                 | Indicates whether auto calculation for port path cost is enabled.                                                                                                    |
| Port Path Cost                                   | Configured value of the Internal Port Path Cost parameter.                                                                                                    |
| Designated Root                                  | The Identifier of the designated root for this port.                                                                                                    |
| Root Path Cost                                   | The path cost to get to the root bridge for this instance. The root path cost is zero if the bridge is the root bridge for that instance.                                                                                                    |
| Designated Bridge                                | Bridge Identifier of the bridge with the Designated Port.                                                                                                    |
| Designated Port Identifier                       | Port on the Designated Bridge that offers the lowest cost to the LAN.                                                                                                    |
| Loop Inconsistent<br>State                       | The current loop inconsistent state of this port in this MST instance. When in loop inconsistent state, the port has failed to receive BPDUs while configured with loop guard enabled. Loop inconsistent state maintains the port in a blocking state until a subsequent BPDU is received. |
| Transitions Into<br>Loop Inconsistent<br>State   | The number of times this interface has transitioned into loop inconsistent state.                                                                                                    |
| Transitions Out of<br>Loop Inconsistent<br>State | The number of times this interface has transitioned out of loop inconsistent state.                                                                                                    |

If you specify 0 (defined as the default CIST ID) as the <mstid>, this command displays the settings and parameters for a specific switch port within the common and internal spanning tree. The <slot/port> is the desired switch port. In this case, the following are displayed.

| Term                                         | Definition                                                                                                    |
|----------------------------------------------|----------------------------------------------------------------------------------------------------|
| Port Identifier                              | The port identifier for this port within the CST.                                                                                                    |
| Port Priority                                | The priority of the port within the CST.                                                                                                    |
| Port Forwarding State                        | The forwarding state of the port within the CST.                                                                                                    |
| Port Role                                    | The role of the specified interface within the CST.                                                                                                    |
| Auto-Calculate<br>Port Path Cost             | Indicates whether auto calculation for port path cost is enabled or not (disabled).                                                                                                    |
| Port Path Cost                               | The configured path cost for the specified interface.                                                                                                    |
| Auto-Calculate<br>External Port Path<br>Cost | Indicates whether auto calculation for external port path cost is enabled.                                                                                                    |
| External Port Path Cost                      | The cost to get to the root bridge of the CIST across the boundary of the region. This means that if the port is a boundary port for an MSTP region, then the external path cost is used. |
| Designated Root                              | Identifier of the designated root for this port within the CST.                                                                                                    |
| Root Path Cost                               | The root path cost to the LAN by the port.                                                                                                    |
| Designated Bridge                            | The bridge containing the designated port.                                                                                                    |
| Designated Port Identifier                   | Port on the Designated Bridge that offers the lowest cost to the LAN.                                                                                                    |
| Topology Change<br>Acknowledgement           | Value of flag in next Configuration Bridge Protocol Data Unit (BPDU) transmission indicating if a topology change is in progress for this port.                                           |
| Hello Time                                   | The hello time in use for this port.                                                                                                    |
| Edge Port                                    | The configured value indicating if this port is an edge port.                                                                                                    |

#### **D-Link Unified Switch CLI Command Reference**

| Term                                             | Definition                                                                                                    |
|--------------------------------------------------|----------------------------------------------------------------------------------------------------|
| Edge Port Status                                 | The derived value of the edge port status. True if operating as an edge port; false otherwise.                                                                                                    |
| Point To Point MAC<br>Status                     | Derived value indicating if this port is part of a point to point link.                                                                                                    |
| CST Regional Root                                | t The regional root identifier in use for this port.                                                                                                    |
| CST Internal Root<br>Path Cost                   | The internal root path cost to the LAN by the designated external port.                                                                                                    |
| Loop Inconsistent<br>State                       | The current loop inconsistent state of this port in this MST instance. When in loop inconsistent state, the port has failed to receive BPDUs while configured with loop guard enabled. Loop inconsistent state maintains the port in a blocking state until a subsequent BPDU is received. |
| Transitions Into Loop Inconsistent State         | The number of times this interface has transitioned into loop inconsistent state.                                                                                                    |
| Transitions Out of<br>Loop Inconsistent<br>State | The number of times this interface has transitioned out of loop inconsistent state.                                                                                                    |

# show spanning-tree mst port summary

This command displays the settings of one or all ports within the specified multiple spanning tree instance. The parameter <mstid> indicates a particular MST instance. The parameter {<slot/port> | all} indicates the desired switch port or all ports.

If you specify 0 (defined as the default CIST ID) as the <mstid>, the status summary displays for one or all ports within the common and internal spanning tree.

**Format**  $\textbf{show spanning-tree mst port summary} < mstid > \left\{ < slot/port > \ | \ all \right\}$ 

 Privileged EXEC Mode

User EXEC

| Term            | Definition                                                                                                    |
|-----------------|----------------------------------------------------------------------------------------------------|
| MST Instance ID | The MST instance associated with this port.                                                                                      |
| Interface       | Valid slot and port number separated by a forward slash.                                                                         |
| STP Mode        | Indicates whether spanning tree is enabled or disabled on the port.                                                              |
| Туре            | Currently not used.                                                                                                    |
| STP State       | The forwarding state of the port in the specified spanning tree instance.                                                        |
| Port Role       | The role of the specified port within the spanning tree.                                                                         |
| Desc            | Indicates whether the port is in loop inconsistent state or not. This field is blank if the loop guard feature is not available. |

# show spanning-tree mst summary

This command displays summary information about all multiple spanning tree instances in the switch. On execution, the following details are displayed.

Format show spanning-tree mst summary

Mode • Privileged EXEC

• User EXEC

| Term                                     | Definition                                                             |
|------------------------------------------|------------------------------------------------------------------------|
| MST Instance ID<br>List                  | List of multiple spanning trees IDs currently configured.              |
| For each MSTID:                          | List of forwarding database identifiers associated with this instance. |
| <ul> <li>Associated FIDs</li> </ul>      | List of VLAN IDs associated with this instance.                        |
| <ul> <li>Associated<br/>VLANs</li> </ul> |                                                                        |

# show spanning-tree summary

This command displays spanning tree settings and parameters for the switch. The following details are displayed on execution of the command.

Format show spanning-tree summary

Mode • Privileged EXEC

User EXEC

| Term                             | Definition                                                                                                    |
|----------------------------------|----------------------------------------------------------------------------------------------------|
| Spanning Tree<br>Adminmode       | Enabled or disabled.                                                                                                    |
| Spanning Tree<br>Version         | Version of 802.1 currently supported (IEEE 802.1s, IEEE 802.1w, or IEEE 802.1d) based upon the Force Protocol Version parameter. |
| <b>BPDU Guard Mode</b>           | Enabled or disabled.                                                                                                    |
| <b>BPDU Filter Mode</b>          | Enabled or disabled.                                                                                                    |
| Configuration<br>Name            | Identifier used to identify the configuration currently being used.                                                              |
| Configuration<br>Revision Level  | Identifier used to identify the configuration currently being used.                                                              |
| Configuration<br>Digest Key      | A generated Key used in the exchange of the BPDUs.                                                                               |
| Configuration<br>Format Selector | Specifies the version of the configuration format being used in the exchange of BPDUs. The default value is zero.                |
| MST Instances                    | List of all multiple spanning tree instances configured on the switch.                                                           |

# show spanning-tree vlan

This command displays the association between a VLAN and a multiple spanning tree instance. The <vlanid> corresponds to an existing VLAN ID.

**Format** show spanning-tree vlan <vlanid>

 Privileged EXEC Mode

• User EXEC

| Term                   | Definition                                                                                                    |
|------------------------|----------------------------------------------------------------------------------------------------|
| <b>VLAN</b> Identifier | The VLANs associated with the selected MST instance.                                                                             |
| Associated Instance    | Identifier for the associated multiple spanning tree instance or "CST" if associated with the common and internal spanning tree. |

# **VLAN COMMANDS**

This section describes the commands you use to configure VLAN settings.

#### vlan database

This command gives you access to the VLAN Config mode, which allows you to configure VLAN characteristics.

**Format** vlan database Mode Privileged EXEC

# network mgmt\_vlan

This command configures the Management VLAN ID.

Default

**Format** network mgmt\_vlan <1-3965>

Mode Privileged EXEC

no network mgmt\_vlan

This command sets the Management VLAN ID to the default.

no network mgmt\_vlan **Format** 

Mode Privileged EXEC

#### vlan

This command creates a new VLAN and assigns it an ID. The ID is a valid VLAN identification number (ID 1 is reserved for the default VLAN). VLAN range is 2-3965.

Format vlan <2-3965>
Mode VLAN Config

no vlan

This command deletes an existing VLAN. The ID is a valid VLAN identification number (ID 1 is reserved for the default VLAN). The VLAN range is 2-3965.

Format no vlan <2-3965>

Mode VLAN Config

# vlan acceptframe

This command sets the frame acceptance mode per interface. For VLAN Only mode, untagged frames or priority frames received on this interface are discarded. For Admit All mode, untagged frames or priority frames received on this interface are accepted and assigned the value of the interface VLAN ID for this port. With either option, VLAN tagged frames are forwarded in accordance with the IEEE 802.1Q VLAN Specification.

**Default** all

Format vlan acceptframe {vlanonly | all}

Mode Interface Config

#### no vlan acceptframe

This command resets the frame acceptance mode for the interface to the default value.

Format no vlan acceptframe

Mode Interface Config

#### vlan ingressfilter

This command enables ingress filtering. If ingress filtering is disabled, frames received with VLAN IDs that do not match the VLAN membership of the receiving interface are admitted and forwarded to ports that are members of that VLAN.

**Default** disabled

Format vlan ingressfilter

Mode Interface Config

# no vlan ingressfilter

This command disables ingress filtering. If ingress filtering is disabled, frames received with VLAN IDs that do not match the VLAN membership of the receiving interface are admitted and forwarded to ports that are members of that VLAN.

Format no vlan ingressfilter

Mode Interface Config

#### vlan makestatic

This command changes a dynamically created VLAN (one that is created by GVRP registration) to a static VLAN (one that is permanently configured and defined). The ID is a valid VLAN identification number. VLAN range is 2-3965.

Format vlan makestatic <2-3965>

Mode VLAN Config

#### vlan name

This command changes the name of a VLAN. The name is an alphanumeric string of up to 32 characters, and the ID is a valid VLAN identification number. ID range is 1-3965.

• VLAN ID 1 - default

· other VLANS - blank string

Format vlan name <1-3965> <name>

Mode VLAN Config

#### no vlan name

This command sets the name of a VLAN to a blank string.

Format no vlan name <1-3965>

Mode VLAN Config

#### vlan participation

This command configures the degree of participation for a specific interface in a VLAN. The ID is a valid VLAN identification number, and the interface is a valid interface number.

Format vlan participation {exclude | include | auto} <1-3965>

Mode Interface Config

### Participation options are:

| Participation<br>Options | Definition                                                                                  |
|--------------------------|---------------------------------------------------------------------------------------------|
| include                  | The interface is always a member of this VLAN. This is equivalent to registration fixed.    |
| exclude                  | The interface is never a member of this VLAN. This is equivalent to registration forbidden. |

| Participation<br>Options | Definition                                                                                                    |
|--------------------------|----------------------------------------------------------------------------------------------------|
| auto                     | The interface is dynamically registered in this VLAN by GVRP. The interface will not participate in this VLAN unless a join request is received on this interface. This is equivalent to registration normal. |

# vlan participation all

This command configures the degree of participation for all interfaces in a VLAN. The ID is a valid VLAN identification number.

Format vlan participation all {exclude | include | auto} <1-3965>

Mode Global Config

You can use the following participation options:

| Participation<br>Options | Definition                                                                                                    |
|--------------------------|----------------------------------------------------------------------------------------------------|
| include                  | The interface is always a member of this VLAN. This is equivalent to registration fixed.                                                                                                    |
| exclude                  | The interface is never a member of this VLAN. This is equivalent to registration forbidden.                                                                                                    |
| auto                     | The interface is dynamically registered in this VLAN by GVRP. The interface will not participate in this VLAN unless a join request is received on this interface. This is equivalent to registration normal. |

# vlan port acceptframe all

This command sets the frame acceptance mode for all interfaces.

**Default** all

Format vlan port acceptframe all {vlanonly | all}

Mode Global Config

The modes defined as follows:

| Mode           | Definition                                                                                                    |
|----------------|----------------------------------------------------------------------------------------------------|
| VLAN Only mode | Untagged frames or priority frames received on this interface are discarded.                                                              |
| Admit All mode | Untagged frames or priority frames received on this interface are accepted and assigned the value of the interface VLAN ID for this port. |

With either option, VLAN tagged frames are forwarded in accordance with the IEEE 802.1Q VLAN Specification.

# no vlan port acceptframe all

This command sets the frame acceptance mode for all interfaces to Admit All. For Admit All mode, untagged frames or priority frames received on this interface are accepted and assigned the value of the interface VLAN ID for this port. With either option, VLAN tagged frames are forwarded in accordance with the IEEE 802.1Q VLAN Specification.

Format no vlan port acceptframe all

Mode Global Config

# vlan port ingressfilter all

This command enables ingress filtering for all ports. If ingress filtering is disabled, frames received with VLAN IDs that do not match the VLAN membership of the receiving interface are admitted and forwarded to ports that are members of that VLAN.

**Default** disabled

Format vlan port ingressfilter all

Mode Global Config

no vlan port ingressfilter all

This command disables ingress filtering for all ports. If ingress filtering is disabled, frames received with VLAN IDs that do not match the VLAN membership of the receiving interface are admitted and forwarded to ports that are members of that VLAN.

Format no vlan port ingressfilter all

Mode Global Config

### vlan port pvid all

This command changes the VLAN ID for all interface.

Default 1

Format vlan port pvid all <1-3965>

Mode Global Config

no vlan port pvid all

This command sets the VLAN ID for all interfaces to 1.

Format no vlan port pvid all

Mode Global Config

#### vlan port tagging all

This command configures the tagging behavior for all interfaces in a VLAN to enabled. If tagging is enabled, traffic is transmitted as tagged frames. If tagging is disabled, traffic is transmitted as untagged frames. The ID is a valid VLAN identification number.

Format vlan port tagging all <1-3965>

Mode Global Config

# no vlan port tagging all

This command configures the tagging behavior for all interfaces in a VLAN to disabled. If tagging is disabled, traffic is transmitted as untagged frames. The ID is a valid VLAN identification number.

Format no vlan port tagging all

Mode Global Config

## vlan protocol group

This command adds protocol-based VLAN groups to the system. The <groupName> is a character string of 1 to 16 characters. When it is created, the protocol group will be assigned a unique number that will be used to identify the group in subsequent commands.

Format vlan protocol group <groupname>

Mode Global Config

## vlan protocol group add protocol

This command adds the *cprotocol>* to the protocol-based VLAN identified by *<groupid>*. A group may have more than one protocol associated with it. Each interface and protocol combination can only be associated with one group. If adding a protocol to a group causes any conflicts with interfaces currently associated with the group, this command fails and the protocol is not added to the group. The possible values for protocol are *ip*, *arp*, and *ipx*.

**Default** none

Format vlan protocol group add protocol <groupid> <protocol>

Mode Global Config

no vlan protocol group add protocol

This command removes the < protocol > from this protocol-based VLAN group that is identified by this <math>< groupid > . The possible values for protocol are ip, arp, and ipx.

Format no vlan protocol group add protocol <groupid> <protocol>

Mode Global Config

#### vlan protocol group remove

This command removes the protocol-based VLAN group that is identified by this <groupid>.

Format vlan protocol group remove <groupid>

Mode Global Config

## protocol group

This command attaches a *<vlanid>* to the protocol-based VLAN identified by *<groupid>*. A group may only be associated with one VLAN at a time, however the VLAN association can be changed.

#### **D-Link Unified Switch CLI Command Reference**

**Default** none

Format protocol group <groupid> <vlanid>

Mode VLAN Config

no protocol group

This command removes the <vlanid> from this protocol-based VLAN group that is identified by this <qroupid>.

Format no protocol group <groupid> <vlanid>

Mode VLAN Config

#### protocol vlan group

This command adds the physical interface to the protocol-based VLAN identified by <groupid>. You can associate multiple interfaces with a group, but you can only associate each interface and protocol combination with one group. If adding an interface to a group causes any conflicts with protocols currently associated with the group, this command fails and the interface(s) are not added to the group.

**Default** none

Format protocol vlan group <groupid>

Mode Interface Config

no protocol vlan group

This command removes the interface from this protocol-based VLAN group that is identified by this <qroupid>.

Format no protocol vlan group <groupid>

Mode Interface Config

#### protocol vlan group all

This command adds all physical interfaces to the protocol-based VLAN identified by  $\langle groupid \rangle$ . You can associate multiple interfaces with a group, but you can only associate each interface and protocol combination with one group. If adding an interface to a group causes any conflicts with protocols currently associated with the group, this command will fail and the interface(s) will not be added to the group.

**Default** none

Format protocol vlan group all <groupid>

Mode Global Config

no protocol vlan group all

This command removes all interfaces from this protocol-based VLAN group that is identified by this <qroupid>.

Format no protocol vlan group all <groupid>

Mode Global Config

# vlan pvid

This command changes the VLAN ID per interface.

Default 1

Format vlan pvid <1-3965>

Mode Interface Config

no vlan pvid

This command sets the VLAN ID per interface to 1.

Format no vlan pvid
Mode Interface Config

# vlan tagging

This command configures the tagging behavior for a specific interface in a VLAN to enabled. If tagging is enabled, traffic is transmitted as tagged frames. If tagging is disabled, traffic is transmitted as untagged frames. The ID is a valid VLAN identification number.

Format vlan tagging <1-3965>

Mode Interface Config

no vlan tagging

This command configures the tagging behavior for a specific interface in a VLAN to disabled. If tagging is disabled, traffic is transmitted as untagged frames. The ID is a valid VLAN identification number.

Format no vlan tagging <1-3965>

Mode Interface Config

# vlan association subnet

This command associates a VLAN to a specific IP-subnet.

Format vlan association subnet <ipaddr> <netmask> <vlanid>

Mode VLAN Config

no vlan association subnet

This command removes association of a specific IP-subnet to a VLAN.

Format no vlan association subnet <ipaddr> <netmask>

Mode VLAN Config

# vlan association mac

This command associates a MAC address to a VLAN.

**Format** vlan association mac <macaddr> <vlanid>

Mode VLAN database

no vlan association mac

This command removes the association of a MAC address to a VLAN.

Format no vlan association mac <macaddr>

VLAN database Mode

#### show vlan

This command displays detailed information, including interface information, for a specific VLAN. The ID is a valid VLAN identification number.

**Format** show vlan <vlanid> Mode Privileged EXEC

User EXEC

| Term       | Definition                                                                                                    |
|------------|----------------------------------------------------------------------------------------------------|
| VLAN ID    | There is a VLAN Identifier (VID) associated with each VLAN. The range of the VLAN ID is 1 to 3965.                                                                                                    |
| VLAN Name  | A string associated with this VLAN as a convenience. It can be up to 32 alphanumeric characters long, including blanks. The default is blank. VLAN ID 1 always has a name of "Default." This field is optional.                                                          |
| VLAN Type  | Type of VLAN, which can be Default (VLAN ID = 1) or static (one that is configured and permanently defined), or Dynamic (one that is created by GVRP registration).                                                                                                    |
| Interface  | Valid slot and port number separated by a forward slash. It is possible to set the parameters for all ports by using the selectors on the top line.                                                                                                    |
| Current    | The degree of participation of this port in this VLAN. The permissible values are:                                                                                                    |
|            | <ul> <li>Include - This port is always a member of this VLAN. This is equivalent to registration fixed in the<br/>IEEE 802.1Q standard.</li> </ul>                                                                                                    |
|            | • <b>Exclude</b> - This port is never a member of this VLAN. This is equivalent to registration forbidden in the IEEE 802.1Q standard.                                                                                                    |
|            | <ul> <li>Autodetect - To allow the port to be dynamically registered in this VLAN via GVRP. The port will not participate in this VLAN unless a join request is received on this port. This is equivalent to registration normal in the IEEE 802.1Q standard.</li> </ul> |
| Configured | The configured degree of participation of this port in this VLAN. The permissible values are:                                                                                                    |
|            | <ul> <li>Include - This port is always a member of this VLAN. This is equivalent to registration fixed in the<br/>IEEE 802.1Q standard.</li> </ul>                                                                                                    |
|            | • <b>Exclude</b> - This port is never a member of this VLAN. This is equivalent to registration forbidden in the IEEE 802.1Q standard.                                                                                                    |
|            | <ul> <li>Autodetect - To allow the port to be dynamically registered in this VLAN via GVRP. The port will not participate in this VLAN unless a join request is received on this port. This is equivalent to registration normal in the IEEE 802.1Q standard.</li> </ul> |

| Term                                                     | Definition                                                                        |
|----------------------------------------------------------|-----------------------------------------------------------------------------------|
| Tagging The tagging behavior for this port in this VLAN. |                                                                                   |
|                                                          | Tagged - Transmit traffic for this VLAN as tagged frames.                         |
|                                                          | <ul> <li>Untagged - Transmit traffic for this VLAN as untagged frames.</li> </ul> |

# show vlan brief

This command displays a list of all configured VLANs.

Format show vlan brief

Mode • Privileged EXEC
• User EXEC

| Term      | Definition                                                                                                    |
|-----------|----------------------------------------------------------------------------------------------------|
| VLAN ID   | There is a VLAN Identifier (vlanid) associated with each VLAN. The range of the VLAN ID is 1 to 3965.                                                                                                    |
| VLAN Name | A string associated with this VLAN as a convenience. It can be up to 32 alphanumeric characters long, including blanks. The default is blank. VLAN ID 1 always has a name of "Default." This field is optional. |
| VLAN Type | Type of VLAN, which can be Default (VLAN ID = 1) or static (one that is configured and permanently defined), or a Dynamic (one that is created by GVRP registration).                                           |

# show vlan port

This command displays VLAN port information.

Format show vlan port {<slot/port> | all}

Mode

• Privileged EXEC

• User EXEC

| Term                   | Definition                                                                                                    |
|------------------------|----------------------------------------------------------------------------------------------------|
| Interface              | Valid slot and port number separated by a forward slash. It is possible to set the parameters for all ports by using the selectors on the top line.                                                                                                    |
| Port VLAN ID           | The VLAN ID that this port will assign to untagged frames or priority tagged frames received on this port. The value must be for an existing VLAN. The factory default is 1.                                                                                                    |
| Acceptable Frame Types | The types of frames that may be received on this port. The options are 'VLAN only' and 'Admit All'. When set to 'VLAN only', untagged frames or priority tagged frames received on this port are discarded. When set to 'Admit All', untagged frames or priority tagged frames received on this port are accepted and assigned the value of the Port VLAN ID for this port. With either option, VLAN tagged frames are forwarded in accordance to the 802.1Q VLAN specification. |
| Ingress Filtering      | May be enabled or disabled. When enabled, the frame is discarded if this port is not a member of the VLAN with which this frame is associated. In a tagged frame, the VLAN is identified by the VLAN ID in the tag. In an untagged frame, the VLAN is the Port VLAN ID specified for the port that received this frame. When disabled, all frames are forwarded in accordance with the 802.1Q VLAN bridge specification. The factory default is disabled.                        |
| GVRP                   | May be enabled or disabled.                                                                                                    |
| Default Priority       | The 802.1p priority assigned to tagged packets arriving on the port.                                                                                                    |

# show vlan association subnet

This command displays the VLAN associated with a specific configured IP-Address and net mask. If no IP address and net mask are specified, the VLAN associations of all the configured IP-subnets are displayed.

**Format** show vlan association subnet [<ipaddr> <netmask>]

Mode Privileged EXEC

| Term       | Definition                                                  |
|------------|-------------------------------------------------------------|
| IP Address | The IP address assigned to each interface.                  |
| Net Mask   | The subnet mask.                                            |
| VLAN ID    | There is a VLAN Identifier (VID) associated with each VLAN. |

# show vlan association mac

This command displays the VLAN associated with a specific configured MAC address. If no MAC address is specified, the VLAN associations of all the configured MAC addresses are displayed.

**Format** show vlan association mac [<macaddr>]

Mode Privileged EXEC

| Term        | Definition                                                                                                    |
|-------------|----------------------------------------------------------------------------------------------------|
| Mac Address | A MAC address for which the switch has forwarding and or filtering information. The format is 6 or 8 two-digit hexadecimal numbers that are separated by colons, for example 01:23:45:67:89:AB. In an IVL system the MAC address will be displayed as 8 bytes. |
| VLAN ID     | There is a VLAN Identifier (VID) associated with each VLAN.                                                                                                    |

# DOUBLE VLAN COMMANDS

This section describes the commands you use to configure double VLAN (DVLAN). Double VLAN tagging is a way to pass VLAN traffic from one customer domain to another through a Metro Core in a simple and cost effective manner. The additional tag on the traffic helps differentiate between customers in the MAN while preserving the VLAN identification of the individual customers when they enter their own 802.1Q domain.

## dvlan-tunnel ethertype

This command configures the ether-type for all interfaces. The ether-type may have the values of 802.1Q, vMAN, or custom. If the ether-type has a value of custom, the optional value of the custom ether type must be set to a value from 0 to 65535.

**Default** vman

Format dvlan-tunnel ethertype {802.10 | vman | custom} [0-65535]

Mode Global Config

# mode dot1q-tunnel

This command is used to enable Double VLAN Tunneling on the specified interface.

**Default** disabled

Format mode dot1q-tunnel

Mode Interface Config

## no mode dot1q-tunnel

This command is used to disable Double VLAN Tunneling on the specified interface. By default, Double VLAN Tunneling is disabled.

Format no mode dot1q-tunnel

Mode Interface Config

#### mode dylan-tunnel

Use this command to enable Double VLAN Tunneling on the specified interface.

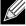

**Note:** When you use the mode dvlan-tunnel command on an interface, it becomes a service provider port. Ports that do not have double VLAN tunneling enabled are customer ports.

**Default** disabled

Format mode dvlan-tunnel
Mode Interface Config

#### no mode dvlan-tunnel

This command is used to disable Double VLAN Tunneling on the specified interface. By default, Double VLAN Tunneling is disabled.

Format no mode dvlan-tunnel

Mode Interface Config

# show dot1q-tunnel

Use this command without the optional parameters to display all interfaces enabled for Double VLAN Tunneling. Use the optional parameters to display detailed information about Double VLAN Tunneling for the specified interface or all interfaces.

Format show dot1q-tunnel [interface {<slot/port> | all}]

Mode • Privileged EXEC

User EXEC

| Term      | Definition                                                                                                    |
|-----------|----------------------------------------------------------------------------------------------------|
| Interface | Valid slot and port number separated by a forward slash.                                                                                                    |
| Mode      | The administrative mode through which Double VLAN Tunneling can be enabled or disabled. The default value for this field is disabled.                                                                                                    |
| EtherType | A 2-byte hex EtherType to be used as the first 16 bits of the DVLAN tunnel. There are three different EtherType tags. The first is 802.1Q, which represents the commonly used value of 0x8100. The second is vMAN, which represents the commonly used value of 0x88A8. If EtherType is not one of these two values, then it is a custom tunnel value, representing any value in the range of 0 to 65535. |

# show dvlan-tunnel

Use this command without the optional parameters to display all interfaces enabled for Double VLAN Tunneling. Use the optional parameters to display detailed information about Double VLAN Tunneling for the specified interface or all interfaces.

| Format | show dvlan-tunnel                   | [interface | { <slot port=""></slot> | 1 | all}] |
|--------|-------------------------------------|------------|-------------------------|---|-------|
| Mode   | <ul> <li>Privileged EXEC</li> </ul> |            |                         |   |       |
|        | <ul> <li>User EXEC</li> </ul>       |            |                         |   |       |

| Term      | Definition                                                                                                    |  |
|-----------|----------------------------------------------------------------------------------------------------|--|
| Interface | Valid slot and port number separated by a forward slash.                                                                                                    |  |
| Mode      | The administrative mode through which Double VLAN Tunneling can be enabled or disabled. The default value for this field is disabled.                                                                                                    |  |
| EtherType | A 2-byte hex EtherType to be used as the first 16 bits of the DVLAN tunnel. There are three difference EtherType tags. The first is 802.1Q, which represents the commonly used value of 0x8100. The second is vMAN, which represents the commonly used value of 0x88A8. If EtherType is not one of these two values, then it is a custom tunnel value, representing any value in the range of 0 to 655. |  |

# **VOICE VLAN COMMANDS**

This section describes the commands you use for Voice VLAN. Voice VLAN enables switch ports to carry voice traffic with defined priority so as to enable separation of voice and data traffic coming onto the port. The benefits of using Voice VLAN is to ensure that the sound quality of an IP phone could be safeguarded from deteriorating when the data traffic on the port is high.

Also the inherent isolation provided by VLANs ensures that inter-VLAN traffic is under management control and that network-attached clients cannot initiate a direct attack on voice components. QoS-based on IEEE 802.1P class of service (CoS) uses classification and scheduling to sent network traffic from the switch in a predictable manner. The system uses the source MAC of the traffic traveling through the port to identify the IP phone data flow.

# voice vlan (Global Config)

Use this command to enable the Voice VLAN capability on the switch.

Default disabled
Format voice vlan
Mode Global Config

no voice vlan (Global Config)

Use this command to disable the Voice VLAN capability on the switch.

Format no voice vlan
Mode Global Config

# voice vlan (Interface Config)

Use this command to enable the Voice VLAN capability on the interface.

**Default** disabled

Format voice vlan {vlanid <id> | dotlp <priority> | none | untagged}

Mode Interface Config

You can configure Voice VLAN in one of four different ways:

| Parameter | Description                                                                                                    |
|-----------|----------------------------------------------------------------------------------------------------|
| vlan-id   | Configure the IP phone to forward all voice traffic through the specified VLAN. Valid VLAN ID's are from 1 to 4094 (the max supported by the platform).                                                                   |
| dot1p     | Configure the IP phone to use 802.1p priority tagging for voice traffic and to use the default native VLAN (VLAN 0) to carry all traffic. Valid <pre><pre><pre></pre></pre><pre>priority&gt;</pre> range is 0 to 7.</pre> |
| none      | Allow the IP phone to use its own configuration to send untagged voice traffic.                                                                                                    |
| untagged  | Configure the phone to send untagged voice traffic.                                                                                                    |
| untaggou  | Comigate the priorie to cond untagged voice traine.                                                                                                    |

no voice vlan (Interface Config)

Use this command to disable the Voice VLAN capability on the interface.

**Format** no voice vlan Mode Interface Config

# voice vlan data priority

Use this command to either trust or untrust the data traffic arriving on the Voice VLAN port.

Default trust

**Format** voice vlan data priority untrust | trust

Mode Interface Config

# show voice vlan

**Format** show voice vlan [interface { <slot/port> | all}]

Mode Privileged EXEC

When the interface parameter is not specified, only the global mode of the Voice VLAN is displayed.

| Term                   | Definition                  |
|------------------------|-----------------------------|
| Administrative<br>Mode | The Global Voice VLAN mode. |

When the interface is specified:

| Term                       | Definition                                                      |
|----------------------------|-----------------------------------------------------------------|
| Voice VLAN Mode            | The admin mode of the Voice VLAN on the interface.              |
| Voice VLAN ID              | The Voice VLAN ID                                               |
| Voice VLAN<br>Priority     | The do1p priority for the Voice VLAN on the port.               |
| Voice VLAN<br>Untagged     | The tagging option for the Voice VLAN traffic.                  |
| Voice VLAN CoS<br>Override | The Override option for the voice traffic arriving on the port. |
| Voice VLAN Status          | The operational status of Voice VLAN on the port.               |

# PROVISIONING (IEEE 802.1P) COMMANDS

This section describes the commands you use to configure provisioning (IEEE 802.1p.) which allows you to prioritize ports.

## vlan port priority all

This command configures the port priority assigned for untagged packets for all ports presently plugged into the device. The range for the priority is 0-7. Any subsequent per port configuration will override this configuration setting.

Format vlan port priority all <priority>

Mode Global Config

#### vlan priority

This command configures the default 802.1p port priority assigned for untagged packets for a specific interface. The range for the priority is 0–7.

Default 0

Format vlan priority <pri>ority >

Mode Interface Config

# PROTECTED PORTS COMMANDS

This section describes commands you use to configure and view protected ports on a switch. Protected ports do not forward traffic to each other, even if they are on the same VLAN. However, protected ports can forward traffic to all unprotected ports in their group. Unprotected ports can forward traffic to both protected and unprotected ports. Ports are unprotected by default.

If an interface is configured as a protected port, and you add that interface to a Port Channel or Link Aggregation Group (LAG), the protected port status becomes operationally disabled on the interface, and the interface follows the configuration of the LAG port. However, the protected port configuration for the interface remains unchanged. Once the interface is no longer a member of a LAG, the current configuration for that interface automatically becomes effective.

#### switchport protected (Global Config)

Use this command to create a protected port group. The <groupid> parameter identifies the set of protected ports. Use the name <name> pair to assign a name to the protected port group. The name can be up to 32 alphanumeric characters long, including blanks. The default is blank.

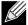

**Note:** Port protection occurs within a single switch. Protected port configuration does not affect traffic between ports on two different switches. No traffic forwarding is possible between two protected ports.

**Default** unprotected

Format switchport protected <groupid> name <name>

Mode Global Config

no switchport protected (Global Config)

Use this command to remove a protected port group. The *groupid* parameter identifies the set of protected ports. Use the name keyword to remove the name from the group.

Format NO switchport protected <groupid> name

Mode Global Config

# switchport protected (Interface Config)

Use this command to add an interface to a protected port group. The *<groupid>* parameter identifies the set of protected ports to which this interface is assigned. You can only configure an interface as protected in one group.

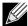

**Note:** Port protection occurs within a single switch. Protected port configuration does not affect traffic between ports on two different switches. No traffic forwarding is possible between two protected ports.

**Default** unprotected

Format switchport protected <groupid>

Mode Interface Config

no switchport protected (Interface Config)

Use this command to configure a port as unprotected. The *groupid* parameter identifies the set of protected ports to which this interface is assigned.

Format no switchport protected <groupid>

Mode Interface Config

# show switchport protected

This command displays the status of all the interfaces, including protected and unprotected interfaces.

Format show switchport protected <groupid>

Mode • Privileged EXEC

User EXEC

| Term                                                                                                    | Definition                                                                                                    |  |
|----------------------------------------------------------------------------------------------------|----------------------------------------------------------------------------------------------------|--|
| Group ID                                                                                                    | The number that identifies the protected port group.                                                                                         |  |
| Name                                                                                                    | An optional name of the protected port group. The name can be up to 32 alphanumeric characters long, including blanks. The default is blank. |  |
| List of Physical List of ports, which are configured as protected for the group identified with <groupid>. If no port configured as protected for this group, this field is blank.</groupid> |                                                                                                    |  |

### show interfaces switchport

This command displays the status of the interface (protected/unprotected) under the groupid.

| Format | <pre>show interfaces switchport <slot port=""> <groupi< pre=""></groupi<></slot></pre> | d> |
|--------|----------------------------------------------------------------------------------------|----|
| Mode   | Privileged EXEC                                                                        |    |
|        | User EXEC                                                                              |    |

| Term      | Definition                                                                                                    |
|-----------|----------------------------------------------------------------------------------------------------|
| Name      | A string associated with this group as a convenience. It can be up to 32 alphanumeric characters long, including blanks. The default is blank. This field is optional. |
| Protected | Indicates whether the interface is protected or not. It shows TRUE or FALSE. If the group is a multiple groups then it shows TRUE in Group $< groupid >$ .             |

# **GARP COMMANDS**

This section describes the commands you use to configure Generic Attribute Registration Protocol (GARP) and view GARP status. The commands in this section affect both GARP VLAN Registration Protocol (GVRP) and GARP Multicast Registration Protocol (GMRP). GARP is a protocol that allows client stations to register with the switch for membership in VLANS (by using GVMP) or multicast groups (by using GVMP).

## set garp timer join

This command sets the GVRP join time for one port (Interface Config mode) or all (Global Config mode) and per GARP. Join time is the interval between the transmission of GARP Protocol Data Units (PDUs) registering (or re-registering) membership for a VLAN or multicast group. This command has an effect only when GVRP is enabled. The time is from 10 to 100 (centiseconds). The value 20 centiseconds is 0.2 seconds.

Default 20

Format set garp timer join <10-100>

Mode • Interface Config

Global Config

no set garp timer join

This command sets the GVRP join time (for one or all ports and per GARP) to the default and only has an effect when GVRP is enabled.

Format no set garp timer join

Mode • Interface Config

Global Config

#### set garp timer leave

This command sets the GVRP leave time for one port (Interface Config mode) or all ports (Global Config mode) and only has an effect when GVRP is enabled. Leave time is the time to wait after receiving an unregister request for a VLAN or a multicast group before deleting the VLAN entry. This can be considered a buffer time for another station to assert registration for the same attribute in order to maintain uninterrupted service. The leave time is 20 to 600 (centiseconds). The value 60 centiseconds is 0.6 seconds.

#### **D-Link Unified Switch CLI Command Reference**

Default 60

Format set garp timer leave <20-600>

Mode • Interface Config

· Global Config

no set garp timer leave

This command sets the GVRP leave time on all ports or a single port to the default and only has an effect when GVRP is enabled.

Format no set garp timer leave

Mode • Interface Config

· Global Config

# set garp timer leaveall

This command sets how frequently Leave All PDUs are generated. A Leave All PDU indicates that all registrations will be unregistered. Participants would need to rejoin in order to maintain registration. The value applies per port and per GARP participation. The time may range from 200 to 6000 (centiseconds). The value 1000 centiseconds is 10 seconds. You can use this command on all ports (Global Config mode) or a single port (Interface Config mode), and it only has an effect only when GVRP is enabled.

Default 1000

Format set garp timer leaveall <200-6000>

Mode • Interface Config

· Global Config

no set garp timer leaveall

This command sets how frequently Leave All PDUs are generated the default and only has an effect when GVRP is enabled.

Format no set garp timer leaveall

Mode • Interface Config

· Global Config

## show garp

This command displays GARP information.

Format show garp

ModePrivileged EXEC

User EXEC

Term Definition

**GMRP Admin Mode** The administrative mode of GARP Multicast Registration Protocol (GMRP) for the system.

GVRP Admin Mode The administrative mode of GARP VLAN Registration Protocol (GVRP) for the system.

# **GVRP COMMANDS**

This section describes the commands you use to configure and view GARP VLAN Registration Protocol (GVRP) information. GVRP-enabled switches exchange VLAN configuration information, which allows GVRP to provide dynamic VLAN creation on trunk ports and automatic VLAN pruning.

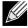

Note: If GVRP is disabled, the system does not forward GVRP messages.

## set gvrp adminmode

This command enables GVRP on the system.

**Default** disabled

Format set gvrp adminmode

Mode Privileged EXEC

no set gvrp adminmode

This command disables GVRP.

Format no set gvrp adminmode

Mode Privileged EXEC

# set gvrp interfacemode

This command enables GVRP on a single port (Interface Config mode) or all ports (Global Config mode).

**Default** disabled

Format set gvrp interfacemode

Mode • Interface Config

Global Config

# no set gvrp interfacemode

This command disables GVRP on a single port (Interface Config mode) or all ports (Global Config mode). If GVRP is disabled, Join Time, Leave Time and Leave All Time have no effect.

Format no set gvrp interfacemode

Mode • Interface Config

Global Config

# show gvrp configuration

This command displays Generic Attributes Registration Protocol (GARP) information for one or all interfaces.

| Format s | show gvrp | configuration | { <slot port=""></slot> | all} |
|----------|-----------|---------------|-------------------------|------|
|----------|-----------|---------------|-------------------------|------|

Mode Privileged EXEC User EXEC

| Term           | Definition                                                                                                    |
|----------------|----------------------------------------------------------------------------------------------------|
| Interface      | Valid slot and port number separated by a forward slash.                                                                                                    |
| Join Timer     | The interval between the transmission of GARP PDUs registering (or re-registering) membership for an attribute. Current attributes are a VLAN or multicast group. There is an instance of this timer on a per-Port, per-GARP participant basis. Permissible values are 10 to 100 centiseconds (0.1 to 1.0 seconds). The factory default is 20 centiseconds (0.2 seconds). The finest granularity of specification is one centisecond (0.01 seconds).                                                                                     |
| Leave Timer    | The period of time to wait after receiving an unregister request for an attribute before deleting the attribute. Current attributes are a VLAN or multicast group. This may be considered a buffer time for another station to assert registration for the same attribute in order to maintain uninterrupted service. There is an instance of this timer on a per-Port, per-GARP participant basis. Permissible values are 20 to 600 centiseconds (0.2 to 6.0 seconds). The factory default is 60 centiseconds (0.6 seconds).            |
| LeaveAll Timer | This Leave All Time controls how frequently LeaveAll PDUs are generated. A LeaveAll PDU indicates that all registrations will shortly be deregistered. Participants will need to rejoin in order to maintain registration. There is an instance of this timer on a per-Port, per-GARP participant basis. The Leave All Period Timer is set to a random value in the range of LeaveAllTime to 1.5*LeaveAllTime. Permissible values are 200 to 6000 centiseconds (2 to 60 seconds). The factory default is 1000 centiseconds (10 seconds). |
| Port GMRP Mode | The GMRP administrative mode for the port, which is enabled or disabled (default). If this parameter is disabled, Join Time, Leave Time and Leave All Time have no effect.                                                                                                    |

# **GMRP COMMANDS**

This section describes the commands you use to configure and view GARP Multicast Registration Protocol (GMRP) information. Like IGMP snooping, GMRP helps control the flooding of multicast packets.GMRP-enabled switches dynamically register and de-register group membership information with the MAC networking devices attached to the same segment. GMRP also allows group membership information to propagate across all networking devices in the bridged LAN that support Extended Filtering Services.

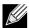

Note: If GMRP is disabled, the system does not forward GMRP messages.

## set gmrp adminmode

This command enables GARP Multicast Registration Protocol (GMRP) on the system.

Default disabled

**Format** set gmrp adminmode

Mode Privileged EXEC

no set gmrp adminmode

This command disables GARP Multicast Registration Protocol (GMRP) on the system.

Format no set gmrp adminmode

Mode Privileged EXEC

# set gmrp interfacemode

This command enables GARP Multicast Registration Protocol on a single interface (Interface Config mode) or all interfaces (Global Config mode). If an interface which has GARP enabled is enabled for routing or is enlisted as a member of a port-channel (LAG), GARP functionality is disabled on that interface. GARP functionality is subsequently re-enabled if routing is disabled and port-channel (LAG) membership is removed from an interface that has GARP enabled.

**Default** disabled

Format set gmrp interfacemode

Mode • Interface Config

· Global Config

## no set gmrp interfacemode

This command disables GARP Multicast Registration Protocol on a single interface or all interfaces. If an interface which has GARP enabled is enabled for routing or is enlisted as a member of a port-channel (LAG), GARP functionality is disabled. GARP functionality is subsequently re-enabled if routing is disabled and port-channel (LAG) membership is removed from an interface that has GARP enabled.

Format no set gmrp interfacemode

Mode • Interface Config

· Global Config

# show gmrp configuration

This command displays Generic Attributes Registration Protocol (GARP) information for one or all interfaces.

Format show gmrp configuration {<slot/port> | all}

Mode • Privileged EXEC

User EXEC

| Term        | Definition                                                                                                    |
|-------------|----------------------------------------------------------------------------------------------------|
| Interface   | The slot/port of the interface that this row in the table describes.                                                                                                    |
| Join Timer  | The interval between the transmission of GARP PDUs registering (or re-registering) membership for an attribute. Current attributes are a VLAN or multicast group. There is an instance of this timer on a per-port, per-GARP participant basis. Permissible values are 10 to 100 centiseconds (0.1 to 1.0 seconds). The factory default is 20 centiseconds (0.2 seconds). The finest granularity of specification is 1 centisecond (0.01 seconds).                                                                            |
| Leave Timer | The period of time to wait after receiving an unregister request for an attribute before deleting the attribute. Current attributes are a VLAN or multicast group. This may be considered a buffer time for another station to assert registration for the same attribute in order to maintain uninterrupted service. There is an instance of this timer on a per-Port, per-GARP participant basis. Permissible values are 20 to 600 centiseconds (0.2 to 6.0 seconds). The factory default is 60 centiseconds (0.6 seconds). |

| Term           | Definition                                                                                                    |
|----------------|----------------------------------------------------------------------------------------------------|
| LeaveAll Timer | This Leave All Time controls how frequently LeaveAll PDUs are generated. A LeaveAll PDU indicates that all registrations will shortly be deregistered. Participants will need to rejoin in order to maintain registration. There is an instance of this timer on a per-Port, per-GARP participant basis. The Leave All Period Timer is set to a random value in the range of LeaveAllTime to 1.5*LeaveAllTime. Permissible values are 200 to 6000 centiseconds (2 to 60 seconds). The factory default is 1000 centiseconds (10 seconds). |
| Port GMRP Mode | The GMRP administrative mode for the port. It may be enabled or disabled. If this parameter is disabled, Join Time, Leave Time and Leave All Time have no effect.                                                                                                    |

# show mac-address-table gmrp

This command displays the GMRP entries in the Multicast Forwarding Database (MFDB) table.

**Format** show mac-address-table gmrp

Mode Privileged EXEC

| Term        | Definition                                                                                                    |
|-------------|----------------------------------------------------------------------------------------------------|
| Mac Address | A unicast MAC address for which the switch has forwarding and or filtering information. The format is 6 or 8 two-digit hexadecimal numbers that are separated by colons, for example 01:23:45:67:89:AB. In an IVL system the MAC address is displayed as 8 bytes. |
| Туре        | The type of the entry. Static entries are those that are configured by the end user. Dynamic entries are added to the table as a result of a learning process or protocol.                                                                                        |
| Description | The text description of this multicast table entry.                                                                                                    |
| Interfaces  | The list of interfaces that are designated for forwarding (Fwd:) and filtering (Flt:).                                                                                                    |

# PORT-BASED NETWORK ACCESS CONTROL COMMANDS

This section describes the commands you use to configure port-based network access control (802.1x). Port-based network access control allows you to permit access to network services only to and devices that are authorized and authenticated.

### authentication login

This command creates an authentication login list. The 1 stname is any character string and is not case sensitive. Up to 10 authentication login lists can be configured on the switch. When a list is created, the authentication method "local" is set as the first method.

When the optional parameters "Option1", "Option2" and/or "Option3" are used, an ordered list of methods are set in the authentication login list. If the authentication login list does not exist, a new authentication login list is first created and then the authentication methods are set in the authentication login list. The maximum number of authentication login methods is three. The possible method values are local, radius and reject.

The value of local indicates that the user's locally stored ID and password are used for authentication. The value of radius indicates that the user's ID and password will be authenticated using the RADIUS server. The value of reject indicates the user is never authenticated.

To authenticate a user, the first authentication method in the user's login (authentication login list) is attempted. Unified Switch software does not utilize multiple entries in the user's login. If the first entry returns a timeout, the user authentication attempt fails.

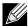

Note: The default login list included with the default configuration can not be changed.

Format authentication login stname> [<method1> [<method2> [<method3>]]]

Mode Global Config

## no authentication login

This command deletes the specified authentication login list. The attempt to delete fails if any of the following conditions are true:

- The login list name is invalid or does not match an existing authentication login list
- · The specified authentication login list is assigned to any user or to the non configured user for any component
- The login list is the default login list included with the default configuration and was not created using authentication login. The default login list cannot be deleted.

Format no authentication login stname>

Mode Global Config

#### clear dot1x statistics

This command resets the 802.1x statistics for the specified port or for all ports.

Format clear dot1x statistics {<slot/port> | all}

Mode Privileged EXEC

#### clear radius statistics

This command is used to clear all RADIUS statistics.

Format clear radius statistics

Mode Privileged EXEC

# dot1x default-login

This command assigns the authentication login list to use for non-configured users for 802.1x port security. This setting is over-ridden by the authentication login list assigned to a specific user if the user is configured locally. If this value is not configured, users will be authenticated using local authentication only.

Format dot1x default-login stname>

Mode Global Config

# dot1x guest-vlan

This command configures VLAN as guest vlan on a per port basis. The command specifies an active VLAN as an IEEE 802.1x guest VLAN. The range is 1 to the maximumVLAN ID supported by the platform.

**Default** disabled

Format dot1x guest-vlan <vlan-id>

Mode Interface Config

no dot1x guest-vlan

This command disables Guest VLAN on the interface.

**Default** disabled

Format no dot1x guest-vlan

Mode Interface Config

#### dot1x initialize

This command begins the initialization sequence on the specified port. This command is only valid if the control mode for the specified port is auto or mac-based. If the control mode is not auto or mac-based, an error will be returned.

Format dot1x initialize <slot/port>

Mode Privileged EXEC

### dot1x login

This command assigns the specified authentication login list to the specified user for 802.1x port security. The <user> parameter must be a configured user and the listname> parameter must be a configured authentication login list.

Format dot1x login <user> listname>

Mode Global Config

## dot1x max-req

This command sets the maximum number of times the authenticator state machine on this port will transmit an EAPOL EAP Request/Identity frame before timing out the supplicant. The <count> value must be in the range 1 - 10.

Default 2

Format dot1x max-req <count>

Mode Interface Config

## no dot1x max-req

This command sets the maximum number of times the authenticator state machine on this port will transmit an EAPOL EAP Request/Identity frame before timing out the supplicant.

Format no dot1x max-req
Mode Interface Config

#### dot1x max-users

Use this command to set the maximum number of clients supported on the port when MAC-based dot1x authentication is enabled on the port. The maximum users supported per port is dependent on the product. The *<count>* value is in the range 1 - 16.

Default 16

Format dot1x max-users < count >

Mode Interface Config

no dot1x max-users

This command resets the maximum number of clients allowed per port to its default value.

Format no dot1x max-req
Mode Interface Config

## dot1x port-control

This command sets the authentication mode to use on the specified port. Select <code>force-unauthorized</code> to specify that the authenticator PAE unconditionally sets the controlled port to unauthorized. Select <code>force-authorized</code> to specify that the authenticator PAE unconditionally sets the controlled port to authorized. Select <code>auto</code> to specify that the authenticator PAE sets the controlled port mode to reflect the outcome of the authentication exchanges between the supplicant, authenticator and the authentication server. If the <code>mac-based</code> option is specified, then MAC-based dot1x authentication is enabled on the port.

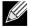

**Note:** MAC-based dot1x authentication is supported on the BCM56224, BCM56514, BCM56624, and BCM56820 platforms.

**Default** auto

Format dotlx port-control {force-unauthorized | force-authorized | auto | mac-based}

Mode Interface Config

no dot1x port-control

This command sets the 802.1x port control mode on the specified port to the default value.

Format no dot1x port-control

Mode Interface Config

## dot1x port-control all

This command sets the authentication mode to use on all ports. Select <code>force-unauthorized</code> to specify that the authenticator PAE unconditionally sets the controlled port to unauthorized. Select <code>force-authorized</code> to specify that the

authenticator PAE unconditionally sets the controlled port to authorized. Select <code>auto</code> to specify that the authenticator PAE sets the controlled port mode to reflect the outcome of the authentication exchanges between the supplicant, authenticator and the authentication server. If the <code>mac-based</code> option is specified, then MAC-based dot1x authentication is enabled on the port.

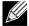

**Note:** MAC-based dot1x authentication is supported on the BCM56224, BCM56514, BCM56624, and BCM56820 platforms.

**Default** auto

Format dotlx port-control all {force-unauthorized | force-authorized | auto | mac-

based}

Mode Global Config

no dot1x port-control all

This command sets the authentication mode on all ports to the default value.

Format no dot1x port-control all

Mode Global Config

#### dot1x re-authenticate

This command begins the re-authentication sequence on the specified port. This command is only valid if the control mode for the specified port is **auto** or **mac-based**. If the control mode is not **auto** or **mac-based**, an error will be returned.

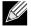

**Note:** MAC-based dot1x authentication is supported on the BCM56224, BCM56514, BCM56624, and BCM56820 platforms.

Format dot1x re-authenticate <slot/port>

Mode Privileged EXEC

#### dot1x re-authentication

This command enables re-authentication of the supplicant for the specified port.

**Default** disabled

Format dot1x re-authentication

Mode Interface Config

no dot1x re-authentication

This command disables re-authentication of the supplicant for the specified port.

Format no dot1x re-authentication

Mode Interface Config

# dot1x system-auth-control

Use this command to enable the dot1x authentication support on the switch. While disabled, the dot1x configuration is retained and can be changed, but is not activated.

**Default** disabled

Format dot1x system-auth-control

Mode Global Config

no dot1x system-auth-control

This command is used to disable the dot1x authentication support on the switch.

Format no dot1x system-auth-control

Mode Global Config

#### dot1x timeout

This command sets the value, in seconds, of the timer used by the authenticator state machine on this port. Depending on the token used and the value (in seconds) passed, various timeout configurable parameters are set. The following tokens are supported:

| Tokens            | Definition                                                                                                    |
|-------------------|----------------------------------------------------------------------------------------------------|
| guest-vlan-period | The time, in seconds, for which the authenticator waits to see if any EAPOL packets are received on a port before authorizing the port and placing the port in the guest vlan (if configured). The guest vlan timer is only relevant when guest vlan has been configured on that specific port. |
| reauth-period     | The value, in seconds, of the timer used by the authenticator state machine on this port to determine when re-authentication of the supplicant takes place. The reauth-period must be a value in the range 1 - 65535.                                                                           |
| quiet-period      | The value, in seconds, of the timer used by the authenticator state machine on this port to define periods of time in which it will not attempt to acquire a supplicant. The quiet-period must be a value in the range 0 - 65535.                                                               |
| tx-period         | The value, in seconds, of the timer used by the authenticator state machine on this port to determine when to send an EAPOL EAP Request/Identity frame to the supplicant. The quiet-period must be a value in the range 1 - 65535.                                                              |
| supp-timeout      | The value, in seconds, of the timer used by the authenticator state machine on this port to timeout the supplicant. The supp-timeout must be a value in the range 1 - 65535.                                                                                                    |
| server-timeout    | The value, in seconds, of the timer used by the authenticator state machine on this port to timeout the authentication server. The supp-timeout must be a value in the range 1 - 65535.                                                                                                    |

guest-vlan-period: 90 seconds

reauth-period: 3600 seconds
quiet-period: 60 seconds
tx-period: 30 seconds
supp-timeout: 30 seconds

server-timeout: 30 seconds

Format dotlx timeout {{guest-vlan-period <seconds>} |{reauth-period <seconds>} |

{quiet-period <seconds>} | {tx-period <seconds>} | {supp-timeout <seconds>} |

{server-timeout <seconds>}}

Mode Interface Config

#### no dot1x timeout

This command sets the value, in seconds, of the timer used by the authenticator state machine on this port to the default values. Depending on the token used, the corresponding default values are set.

Format no dotlx timeout {guest-vlan-period | reauth-period | quiet-period | tx-period

| supp-timeout | server-timeout}

Mode Interface Config

#### dot1x unauthenticated-vlan

Use this command to configure the unauthenticated VLAN associated with that port. The unauthenticated VLAN ID can be a valid VLAN ID from 0-Maximum supported VLAN ID (3965 for Unified Switch Enterprise). The unauthenticated VLAN must be statically configured in the VLAN database to be operational. By default, the unauthenticated VLAN is 0, i.e. invalid and not operational.

**Default** 0

Format dot1x unauthenticated-vlan <vlan id>

Mode Interface Config

## no dot1x unauthenticated-vlan

This command resets the unauthenticated-vlan associated with the port to its default value.

Format no dot1x unauthenticated-vlan

Mode Interface Config

### dot1x user

This command adds the specified user to the list of users with access to the specified port or all ports. The *<user>* parameter must be a configured user.

Format dot1x user <user> {<slot/port> | all}

Mode Global Config

#### no dot1x user

This command removes the user from the list of users with access to the specified port or all ports.

Format no dot1x user <user> {<slot/port> | all}

Mode Global Config

### users defaultlogin

This command assigns the authentication login list to use for non-configured users when attempting to log in to the system. This setting is overridden by the authentication login list assigned to a specific user if the user is configured locally. If this value is not configured, users will be authenticated using local authentication only.

Format users defaultlogin listname>

Mode Global Config

# users login

This command assigns the specified authentication login list to the specified user for system login. The <user> must be a configured <user> and the listname> must be a configured login list.

If the user is assigned a login list that requires remote authentication, all access to the interface from all CLI, web, and telnet sessions will be blocked until the authentication is complete.

Note that the login list associated with the admin user can not be changed to prevent accidental lockout from the switch.

Format users login <user> login <user> listname>

Mode Global Config

### show authentication

This command displays the ordered authentication methods for all authentication login lists.

Format show authentication

Mode Privileged EXEC

| Term                         | Definition                                                            |
|------------------------------|-----------------------------------------------------------------------|
| Authentication<br>Login List | The authentication login listname.                                    |
| Method 1                     | The first method in the specified authentication login list, if any.  |
| Method 2                     | The second method in the specified authentication login list, if any. |
| Method 3                     | The third method in the specified authentication login list, if any.  |

#### show authentication users

This command displays information about the users assigned to the specified authentication login list. If the login is assigned to non-configured users, the user "default" will appear in the user column.

#### **D-Link Unified Switch CLI Command Reference**

| Format | show | authentication | users | <li>stname&gt;</li> |
|--------|------|----------------|-------|---------------------|
|--------|------|----------------|-------|---------------------|

Mode Privileged EXEC

| Term      | Definition                                                                          |  |
|-----------|-------------------------------------------------------------------------------------|--|
| User      | The user assigned to the specified authentication login list.                       |  |
| Component | The component (User or 802.1x) for which the authentication login list is assigned. |  |

#### show dot1x

This command is used to show a summary of the global dot1x configuration, summary information of the dot1x configuration for a specified port or all ports, the detailed dot1x configuration for a specified port and the dot1x statistics for a specified port - depending on the tokens used.

show dot1x [{summary {<slot/port> | all} | detail <slot/port> | statistics **Format** 

<slot/port>]

Mode Privileged EXEC

If you do not use the optional parameters <slot/port> or <vlanid>, the command displays the global dot1x mode and the VLAN Assignment mode.

| Term                    | Definition                                                                                                    |
|-------------------------|----------------------------------------------------------------------------------------------------|
| Administrative<br>Mode  | Indicates whether authentication control on the switch is enabled or disabled.                                       |
| VLAN Assignment<br>Mode | Indicates whether assignment of an authorized port to a RADIUS assigned VLAN is allowed (enabled) or not (disabled). |

If you use the optional parameter summary {<slot/port> | all}, the dot1x configuration for the specified port or all ports are displayed.

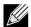

Note: MAC-based dot1x authentication is supported on the BCM56224, BCM56514, BCM56624, and BCM56820 platforms.

| Term                        | Definition                                                                                                    |
|-----------------------------|----------------------------------------------------------------------------------------------------|
| Interface                   | The interface whose configuration is displayed.                                                                                                    |
| Control Mode                | The configured control mode for this port. Possible values are force-unauthorized   force-authorized   auto   mac-based   authorized   unauthorized. |
| Operating Control Mode      | The control mode under which this port is operating. Possible values are authorized   unauthorized.                                                  |
| Reauthentication<br>Enabled | Indicates whether re-authentication is enabled on this port.                                                                                         |
| Port Status                 | Indicates whether the port is authorized or unauthorized. Possible values are authorized   unauthorized.                                             |

If you use the optional parameter 'detail <slot/port>', the detailed dot1x configuration for the specified port is displayed.

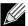

**Note:** MAC-based dot1x authentication is supported on the BCM56224, BCM56514, BCM56624, and BCM56820 platforms.

| Term                               | Definition                                                                                                    |
|------------------------------------|----------------------------------------------------------------------------------------------------|
| Port                               | The interface whose configuration is displayed.                                                                                                    |
| Protocol Version                   | The protocol version associated with this port. The only possible value is 1, corresponding to the first version of the dot1x specification.                                                                                                    |
| PAE Capabilities                   | The port access entity (PAE) functionality of this port. Possible values are Authenticator or Supplicant.                                                                                                    |
| Control Mode                       | The configured control mode for this port. Possible values are force-unauthorized $\mid$ force-authorized $\mid$ auto $\mid$ mac-based.                                                                                                    |
| Authenticator PAE State            | Current state of the authenticator PAE state machine. Possible values are Initialize, Disconnected, Connecting, Authenticating, Authenticated, Aborting, Held, ForceAuthorized, and ForceUnauthorized. When MAC-based authentication is enabled on the port, this parameter is deprecated.                                                                       |
| Backend<br>Authentication<br>State | Current state of the backend authentication state machine. Possible values are Request, Response, Success, Fail, Timeout, Idle, and Initialize. When MAC-based authentication is enabled on the port, this parameter is deprecated.                                                                                                    |
| Quiet Period                       | The timer used by the authenticator state machine on this port to define periods of time in which it will not attempt to acquire a supplicant. The value is expressed in seconds and will be in the range 0 and 65535.                                                                                                    |
| Transmit Period                    | The timer used by the authenticator state machine on the specified port to determine when to send an EAPOL EAP Request/Identity frame to the supplicant. The value is expressed in seconds and will be in the range of 1 and 65535.                                                                                                    |
| Guest-VLAN ID                      | The guest VLAN identifier configured on the interface.                                                                                                    |
| Guest VLAN Period                  | The time in seconds for which the authenticator waits before authorizing and placing the port in the Guest VLAN, if no EAPOL packets are detected on that port.                                                                                                    |
| Supplicant<br>Timeout              | The timer used by the authenticator state machine on this port to timeout the supplicant. The value is expressed in seconds and will be in the range of 1 and 65535.                                                                                                    |
| Server Timeout                     | The timer used by the authenticator on this port to timeout the authentication server. The value is expressed in seconds and will be in the range of 1 and 65535.                                                                                                    |
| Maximum<br>Requests                | The maximum number of times the authenticator state machine on this port will retransmit an EAPOL EAP Request/Identity before timing out the supplicant. The value will be in the range of 1 and 10.                                                                                                    |
| Vlan-assigned                      | The VLAN assigned to the port by the radius server. This is only valid when the port control mode is not Mac-based.                                                                                                    |
| VLAN Assigned<br>Reason            | The reason the VLAN identified in the VLAN-assigned field has been assigned to the port. Possible values are RADIUS, Unauthenticated VLAN, Guest VLAN, default, and Not Assigned. When the VLAN Assigned Reason is Not Assigned, it means that the port has not been assigned to any VLAN by dot1x. This only valid when the port control mode is not MAC-based. |
| Reauthentication Period            | The timer used by the authenticator state machine on this port to determine when reauthentication of the supplicant takes place. The value is expressed in seconds and will be in the range of 1 and 65535.                                                                                                    |
| Reauthentication<br>Enabled        | Indicates if reauthentication is enabled on this port. Possible values are 'True" or "False".                                                                                                    |
| Key Transmission<br>Enabled        | Indicates if the key is transmitted to the supplicant for the specified port. Possible values are True or False.                                                                                                    |
| <b>Control Direction</b>           | The control direction for the specified port or ports. Possible values are both or in.                                                                                                    |
| Maximum Users                      | The maximum number of clients that can get authenticated on the port in the MAC-based dot1x                                                                                                    |

| Term                          | Definition                                                                                                    |
|-------------------------------|----------------------------------------------------------------------------------------------------|
| 101111                        | Deminion                                                                                                    |
| Unauthenticated VLAN ID       | Indicates the unauthenticated VLAN configured for this port. This value is valid for the port only when the port control mode is not MAC-based.                                                                                                    |
| Session Timeout               | Indicates the time for which the given session is valid. The time period in seconds is returned by the RADIUS server on authentication of the port. This value is valid for the port only when the port control mode is not MAC-based.                                                                                                    |
| Session<br>Termination Action | This value indicates the action to be taken once the session timeout expires. Possible values are Default, Radius-Request. If the value is Default, the session is terminated the port goes into unauthorized state. If the value is Radius-Request, then a reauthentication of the client authenticated on the port is performed. This value is valid for the port only when the port control mode is not MAC-based. |

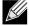

Note: MAC-based dot1x authentication is supported on the BCM56224, BCM56514, BCM56624, and BCM56820 platforms.

For each client authenticated on the port, the show dot1x detail < slot/port > command will display the followingMAC-based dot1x parameters if the port-control mode for that specific port is MAC-based.

| Term                               | Definition                                                                                                    |
|------------------------------------|----------------------------------------------------------------------------------------------------|
| Supplicant MAC-<br>Address         | The MAC-address of the supplicant.                                                                                                    |
| Authenticator PAE State            | Current state of the authenticator PAE state machine. Possible values are Initialize, Disconnected, Connecting, Authenticating, Authenticated, Aborting, Held, ForceAuthorized, and ForceUnauthorized. |
| Backend<br>Authentication<br>State | Current state of the backend authentication state machine. Possible values are Request, Response, Success, Fail, Timeout, Idle, and Initialize.                                                        |
| VLAN-Assigned                      | The VLAN assigned to the client by the radius server.                                                                                                    |
| Logical Port                       | The logical port number associated with the client.                                                                                                    |

If you use the optional parameter statistics <slot/port>, the following dot1x statistics for the specified port appear.

| Term                            | Definition                                                                                  |
|---------------------------------|---------------------------------------------------------------------------------------------|
| Port                            | The interface whose statistics are displayed.                                               |
| EAPOL Frames<br>Received        | The number of valid EAPOL frames of any type that have been received by this authenticator. |
| EAPOL Frames<br>Transmitted     | The number of EAPOL frames of any type that have been transmitted by this authenticator.    |
| EAPOL Start<br>Frames Received  | The number of EAPOL start frames that have been received by this authenticator.             |
| EAPOL Logoff<br>Frames Received | The number of EAPOL logoff frames that have been received by this authenticator.            |
| Last EAPOL Frame<br>Version     | The protocol version number carried in the most recently received EAPOL frame.              |
| Last EAPOL Frame<br>Source      | The source MAC address carried in the most recently received EAPOL frame.                   |
| EAP Response/Id Frames Received | The number of EAP response/identity frames that have been received by this authenticator.   |

| Frames Received authenticator.  EAP Request/Id Frames Transmitted  EAP Request Frames Transmitted  The number of EAP request frames (other than request/identity frames) that have been transmitted this authenticator.  Transmitted  Invalid EAPOL Frames Received The number of EAPOL frames that have been received by this authenticator in which the frame type is not recognized.                                                                   |                                  |                                                                                                    |
|----------------------------------------------------------------------------------------------------|----------------------------------|----------------------------------------------------------------------------------------------------|
| EAP Request/Id Frames Transmitted  EAP Request The number of EAP request/identity frames that have been transmitted by this authenticator.  EAP Request Transmitted  The number of EAP request frames (other than request/identity frames) that have been transmitted this authenticator.  Transmitted  Invalid EAPOL Frames Received The number of EAPOL frames that have been received by this authenticator in which the frame type is not recognized. | Term                             | Definition                                                                                                    |
| Frames Transmitted  EAP Request Frames Transmitted  The number of EAP request frames (other than request/identity frames) that have been transmitted this authenticator.  Transmitted  Invalid EAPOL Frames Received  The number of EAPOL frames that have been received by this authenticator in which the frame type is not recognized.                                                                                                    |                                  | The number of valid EAP response frames (other than resp/id frames) that have been received by this authenticator.      |
| Frames this authenticator.  Transmitted  Invalid EAPOL Frames Received  The number of EAPOL frames that have been received by this authenticator in which the frame type is not recognized.                                                                                                    | Frames                           | The number of EAP request/identity frames that have been transmitted by this authenticator.                             |
| Frames Received is not recognized.                                                                                                    | Frames .                         | The number of EAP request frames (other than request/identity frames) that have been transmitted by this authenticator. |
| FARL with Fire The supplier of FAROL forms that have been accorded by this subject to this that forms have                                                                                                    |                                  | The number of EAPOL frames that have been received by this authenticator in which the frame type is not recognized.     |
| Frames Received is not recognized.                                                                                                    | EAP Length Error Frames Received | The number of EAPOL frames that have been received by this authenticator in which the frame type is not recognized.     |

# show dot1x clients

This command displays 802.1x client information.

Format show dot1x clients {<slot/port> | all}

Mode Privileged EXEC

| Term                          | Definition                                                                                                    |  |  |
|-------------------------------|----------------------------------------------------------------------------------------------------|--|--|
| Logical Interface             | The logical port number associated with a client.                                                                                                    |  |  |
| Interface                     | The physical port to which the supplicant is associated.                                                                                                    |  |  |
| User Name                     | The user name used by the client to authenticate to the server.                                                                                                    |  |  |
| Supplicant MAC Address        | The supplicant device MAC address.                                                                                                    |  |  |
| Session Time                  | The time since the supplicant is logged on.                                                                                                    |  |  |
| Filter ID                     | Identifies the Filter ID returned by the RADIUS server when the client was authenticated. This is a configured DiffServ policy name on the switch.                                                                                                    |  |  |
| VLAN ID                       | The VLAN assigned to the port.                                                                                                    |  |  |
| VLAN Assigned                 | The reason the VLAN identified in the VLAN ID field has been assigned to the port. Possible values are RADIUS, Unauthenticated VLAN, or Default. When the VLAN Assigned reason is Default, it means that the VLAN was assigned to the port because the PVID of the port was that VLAN ID.            |  |  |
| Session Timeout               | This value indicates the time for which the given session is valid. The time period in seconds is returned by the RADIUS server on authentication of the port. This value is valid for the port only when the port-control mode is not MAC-based.                                                    |  |  |
| Session<br>Termination Action | This value indicates the action to be taken once the session timeout expires. Possible values are Default and Radius-Request. If the value is Default, the session is terminated and client details are cleared. If the value is Radius-Request, then a reauthentication of the client is performed. |  |  |

# show dot1x users

This command displays 802.1x port security user information for locally configured users.

Format show dot1x users <slot/port>

Mode Privileged EXEC

#### **D-Link Unified Switch CLI Command Reference**

| Term  | Definition                                                     |
|-------|----------------------------------------------------------------|
| Users | Users configured locally to have access to the specified port. |

#### show users authentication

This command displays all user and all authentication login information. It also displays the authentication login list assigned to the default user.

Format show users authentication

Mode Privileged EXEC

| Term                    | Definition                                                                   |
|-------------------------|------------------------------------------------------------------------------|
| User                    | Lists every user that has an authentication login list assigned.             |
| System Login            | The authentication login list assigned to the user for system login.         |
| 802.1x Port<br>Security | The authentication login list assigned to the user for 802.1x port security. |

# 802.1x SUPPLICANT COMMANDS

Unified Switch SMB supports 802.1x ("dot1x") supplicant functionality on point-to-point ports. The administrator can configure the user name and password used in authentication and capabilities of the supplicant port.

# dot1x pae

This command sets the port's dot1x role. The port can serve as either a supplicant or an authenticator.

Format dot1x pae {supplicant | authenticator}

Mode Interface Config

# dot1x supplicant port-control

This command sets the ports authorization state (Authorized or Unauthorized) either manually or by setting the port to auto-authorize upon startup. By default all the ports are authenticators. If the port's attribute needs to be moved from <authenticator to supplicant> or <supplicant to authenticator>, use this command.

Format dot1x supplicant port-control {auto | force-authorized | force\_unauthorized}

| Parameter                                                                                                    | Description                                                                                                    |  |
|----------------------------------------------------------------------------------------------------|----------------------------------------------------------------------------------------------------|--|
| auto                                                                                                    | The port is in the Unauthorized state until it presents its user name and password credentials to an authenticator. If the authenticator authorizes the port, then it is placed in the Authorized state. |  |
| force-authorized                                                                                                   | Sets the authorization state of the port to Authorized, bypassing the authentication process.                                                                                                    |  |
| force-unauthorized Sets the authorization state of the port to Unauthorized, bypassing the authentication process. |                                                                                                    |  |

# no dot1x supplicant port-control

This command sets the port-control mode to the default, auto.

**Default** auto

Format no dot1x supplicant port-control

Mode Interface Config

# dot1x supplicant max-start

This command configures the number of attempts that the supplicant makes to find the authenticator before the supplicant assumes that there is no authenticator.

Default 3

Format dot1x supplicant max-start <1-10>

Mode Interface Config

no dot1x supplicant max-start

This command sets the max-start value to the default.

Format no dot1x supplicant max-start

Mode Interface Config

# dot1x supplicant timeout start-period

This command configures the start period timer interval to wait for the EAP identity request from the authenticator.

Default 30 seconds

Format dot1x supplicant timeout start-period <1-65535 seconds>

Mode Interface Config

no dot1x supplicant timeout start-period

This command sets the start-period value to the default.

Format no dot1x supplicant timeout start-period

Mode Interface Config

# dot1x supplicant timeout held-period

This command configures the held period timer interval to wait for the next authentication on previous authentication fail.

Default 30 seconds

Format dot1x supplicant timeout held-period <1-65535 seconds>

no dot1x supplicant timeout held-period

This command sets the held-period value to the default value.

Format no dot1x supplicant timeout held-period

Mode Interface Config

### dot1x supplicant timeout auth-period

This command configures the authentication period timer interval to wait for the next EAP request challenge from the authenticator.

Default 30 seconds

Format dot1x supplicant timeout auth-period <1-65535 seconds>

Mode Interface Config

no dot1x supplicant timeout auth-period

This command sets the auth-period value to the default value.

Format no dot1x supplicant timeout auth-period

Mode Interface Config

## dot1x supplicant user

Use this command to map the given user to the port.

Format dot1x supplicant user

Mode Interface Config

### show dot1x users

This command displays the dot1x supplicant user information for the specified interface.

Format show dot1x users <slot/port>

Mode • Privileged EXEC

User EXEC

*Example:* The following shows example CLI display output for the command.

```
(DWS-4026) #show dot1x users 0/6 user name admin quest
```

## show dot1x summary

This command displays the dot1x port status.

**Format** Show dot1x summary {all|<slot/port>}

Mode Privileged EXEC

auto

User EXEC

Example: The following shows example CLI display output for the command.

```
(DWS-4026) #show dot1x summary 0/1
                           Operating
Interface Control Mode
                        Control Mode
                                       Port Status
         _____
                        _____
0/1
                                       Authorized
```

auto

See "show dot1x" on page 62 for a description of these fields.

#### show dot1x detail

This command displays the dot1x port status in detail.

**Format** show dot1x detail <slot/port>

Mode Privileged EXEC

User EXEC

*Example:* The following shows example CLI display output for the command.

```
(DWS-4026) #show dot1x detail 0/1
PAE Capabilities...... Supplicant
Control Mode..... auto
Supplicant PAE State..... Initialize
Supplicant Backend Authentication State..... Initialize
```

See "show dot1x" on page 62 for a description of these fields.

#### show dot1x statistics

This command displays the dot1x port statistics in detail.

**Format** show dot1x statistics <slot/port>

Mode Privileged EXEC

User EXEC

**Example:** The following shows example CLI display output for the command.

```
(DWS-4026) #show dot1x statistics 0/1
EAPOL Frames Received...... 0
EAPOL Frames Transmitted...... 0
```

```
EAPOL Logoff Frames Received...... 0
EAP Resp/Id frames transmitted..... 0
EAP Response frames transmitted..... 0
EAP Req/Id frames transmitted..... 0
EAP Req frames transmitted..... 0
Invalid EAPOL frames received..... 0
EAP length error frames received..... 0
Last EAPOL Frame Version..... 0
```

# STORM-CONTROL COMMANDS

This section describes commands you use to configure storm-control and view storm-control configuration information. A traffic storm is a condition that occurs when incoming packets flood the LAN, which creates performance degradation in the network. The Storm-Control feature protects against this condition.

Unified Switch provides broadcast, multicast, and unicast story recovery for individual interfaces. Unicast Storm-Control protects against traffic whose MAC addresses are not known by the system. For broadcast, multicast, and unicast stormcontrol, if the rate of traffic ingressing on an interface increases beyond the configured threshold for that type, the traffic is dropped.

To configure storm-control, you will enable the feature for all interfaces or for individual interfaces, and you will set the threshold (storm-control level) beyond which the broadcast, multicast, or unicast traffic will be dropped. The Storm-Control feature allows you to limit the rate of specific types of packets through the switch on a per-port, per-type, basis.

Configuring a storm-control level also enables that form of storm-control. Disabling a storm-control level (using the "no" version of the command) sets the storm-control level back to the default value and disables that form of storm-control. Using the "no" version of the "storm-control" command (not stating a "level") disables that form of storm-control but maintains the configured "level" (to be active the next time that form of storm-control is enabled.)

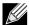

Note: The actual rate of ingress traffic required to activate storm-control is based on the size of incoming packets and the hard-coded average packet size of 512 bytes - used to calculate a packet-per-second (pps) rate - as the forwarding-plane requires pps versus an absolute rate kbps. For example, if the configured limit is 10%, this is converted to ~25000 pps, and this pps limit is set in forwarding plane (hardware). You get the approximate desired output when 512bytes packets are used.

#### storm-control broadcast

Use this command to enable broadcast storm recovery mode for a specific interface. If the mode is enabled, broadcast storm recovery is active and, if the rate of L2 broadcast traffic ingressing on an interface increases beyond the configured threshold, the traffic will be dropped. Therefore, the rate of broadcast traffic will be limited to the configured threshold.

**Default** disabled

**Format** storm-control broadcast

Mode Global Config

Interface Config

#### no storm-control broadcast

Use this command to disable broadcast storm recovery mode for a specific interface.

Format no storm-control broadcast

Mode Global Config

Interface Config

#### storm-control broadcast level

Use this command to configure the broadcast storm recovery threshold for an interface as a percentage of link speed and enable broadcast storm recovery. If the mode is enabled, broadcast storm recovery is active, and if the rate of L2 broadcast traffic ingressing on an interface increases beyond the configured threshold, the traffic is dropped. Therefore, the rate of broadcast traffic is limited to the configured threshold.

Default 5

Format storm-control broadcast level <0-100>

Mode Interface Config

no storm-control broadcast level

This command sets the broadcast storm recovery threshold to the default value for an interface and disables broadcast storm recovery.

Format no storm-control broadcast level

Mode Interface Config

#### storm-control broadcast rate

Use this command to configure the broadcast storm recovery threshold for an interface in packets per second. If the mode is enabled, broadcast storm recovery is active, and if the rate of L2 broadcast traffic ingressing on an interface increases beyond the configured threshold, the traffic is dropped. Therefore, the rate of broadcast traffic is limited to the configured threshold.

**Default** 0

Format storm-control broadcast rate <0-33554431>

Mode Interface Config

no storm-control broadcast rate

This command sets the broadcast storm recovery threshold to the default value for an interface and disables broadcast storm recovery.

Format no storm-control broadcast rate

#### storm-control broadcast all

This command enables broadcast storm recovery mode for all interfaces. If the mode is enabled, broadcast storm recovery is active, and if the rate of L2 broadcast traffic ingressing on an interface increases beyond the configured threshold, the traffic will be dropped. Therefore, the rate of broadcast traffic will be limited to the configured threshold.

Default disabled

**Format** storm-control broadcast all

Mode Global Config

no storm-control broadcast all

This command disables broadcast storm recovery mode for all interfaces.

**Format** no storm-control broadcast all

Mode Global Config

#### storm-control broadcast all level

This command configures the broadcast storm recovery threshold for all interfaces as a percentage of link speed and enables broadcast storm recovery. If the mode is enabled, broadcast storm recovery is active, and if the rate of L2 broadcast traffic ingressing on an interface increases beyond the configured threshold, the traffic will be dropped. Therefore, the rate of broadcast traffic will be limited to the configured threshold. This command also enables broadcast storm recovery mode for all interfaces.

**Default** 

**Format** storm-control broadcast all level <0-100>

Mode Global Config

no storm-control broadcast all level

This command sets the broadcast storm recovery threshold to the default value for all interfaces and disables broadcast storm recovery.

**Format** no storm-control broadcast all level

Mode Global Config

#### storm-control broadcast all rate

Use this command to configure the broadcast storm recovery threshold for all interfaces in packets per second. If the mode is enabled, broadcast storm recovery is active, and if the rate of L2 broadcast traffic ingressing on an interface increases beyond the configured threshold, the traffic is dropped. Therefore, the rate of broadcast traffic is limited to the configured threshold.

Default 0

**Format** storm-control broadcast rate <0-33554431>

Mode Global Config

#### no storm-control broadcast all rate

This command sets the broadcast storm recovery threshold to the default value for all interfaces and disables broadcast storm recovery.

Format no storm-control broadcast all rate

Mode Global Config

### storm-control multicast

This command enables multicast storm recovery mode for an interface. If the mode is enabled, multicast storm recovery is active, and if the rate of L2 multicast traffic ingressing on an interface increases beyond the configured threshold, the traffic will be dropped. Therefore, the rate of multicast traffic will be limited to the configured threshold.

**Default** disabled

Format storm-control multicast

Mode Interface Config

no storm-control multicast

This command disables multicast storm recovery mode for an interface.

Format no storm-control multicast

Mode Interface Config

#### storm-control multicast level

This command configures the multicast storm recovery threshold for an interface as a percentage of link speed and enables multicast storm recovery mode. If the mode is enabled, multicast storm recovery is active, and if the rate of L2 multicast traffic ingressing on an interface increases beyond the configured threshold, the traffic will be dropped. Therefore, the rate of multicast traffic will be limited to the configured threshold.

Default 5

Format storm-control multicast level <0-100>

Mode Interface Config

no storm-control multicast level

This command sets the multicast storm recovery threshold to the default value for an interface and disables multicast storm recovery.

Format no storm-control multicast level <0-100>

#### storm-control multicast rate

Use this command to configure the multicast storm recovery threshold for an interface in packets per second. If the mode is enabled, multicast storm recovery is active, and if the rate of L2 broadcast traffic ingressing on an interface increases beyond the configured threshold, the traffic is dropped. Therefore, the rate of multicast traffic is limited to the configured threshold.

**Default** 0

Format storm-control multicast rate <0-33554431>

Mode Interface Config

no storm-control multicast rate

This command sets the multicast storm recovery threshold to the default value for an interface and disables multicast storm recovery.

Format no storm-control multicast rate

Mode Interface Config

#### storm-control multicast all

This command enables multicast storm recovery mode for all interfaces. If the mode is enabled, multicast storm recovery is active, and if the rate of L2 multicast traffic ingressing on an interface increases beyond the configured threshold, the traffic will be dropped. Therefore, the rate of multicast traffic will be limited to the configured threshold.

**Default** disabled

Format storm-control multicast all

Mode Global Config

no storm-control multicast all

This command disables multicast storm recovery mode for all interfaces.

Format no storm-control multicast all

Mode Global Config

## storm-control multicast all level

This command configures the multicast storm recovery threshold for all interfaces as a percentage of link speed and enables multicast storm recovery mode. If the mode is enabled, multicast storm recovery is active, and if the rate of L2 multicast traffic ingressing on an interface increases beyond the configured threshold, the traffic will be dropped. Therefore, the rate of multicast traffic will be limited to the configured threshold.

Default 5

Format storm-control multicast all level <0-100>

Mode Global Config

#### no storm-control multicast all level

This command sets the multicast storm recovery threshold to the default value for all interfaces and disables multicast storm recovery.

Format no storm-control multicast all level

Mode Global Config

#### storm-control multicast all rate

Use this command to configure the multicast storm recovery threshold for all interfaces in packets per second. If the mode is enabled, multicast storm recovery is active, and if the rate of L2 broadcast traffic ingressing on an interface increases beyond the configured threshold, the traffic is dropped. Therefore, the rate of multicast traffic is limited to the configured threshold.

Default 0

Format storm-control multicast rate <0-33554431>

Mode Global Config

no storm-control broadcast all rate

This command sets the broadcast storm recovery threshold to the default value for all interfaces and disables broadcast storm recovery.

Format no storm-control broadcast all rate

Mode Global Config

#### storm-control unicast

This command enables unicast storm recovery mode for an interface. If the mode is enabled, unicast storm recovery is active, and if the rate of unknown L2 unicast (destination lookup failure) traffic ingressing on an interface increases beyond the configured threshold, the traffic will be dropped. Therefore, the rate of unknown unicast traffic will be limited to the configured threshold.

**Default** disabled

Format storm-control unicast

Mode Interface Config

no storm-control unicast

This command disables unicast storm recovery mode for an interface.

Format no storm-control unicast

#### storm-control unicast level

This command configures the unicast storm recovery threshold for an interface as a percentage of link speed, and enables unicast storm recovery. If the mode is enabled, unicast storm recovery is active, and if the rate of unknown L2 unicast (destination lookup failure) traffic ingressing on an interface increases beyond the configured threshold, the traffic will be dropped. Therefore, the rate of unknown unicast traffic will be limited to the configured threshold. This command also enables unicast storm recovery mode for an interface.

Default 5

Format storm-control unicast level <0-100>

Mode Interface Config

no storm-control unicast level

This command sets the unicast storm recovery threshold to the default value for an interface and disables unicast storm recovery.

Format no storm-control unicast level

Mode Interface Config

#### storm-control unicast rate

Use this command to configure the unicast storm recovery threshold for an interface in packets per second. If the mode is enabled, unicast storm recovery is active, and if the rate of L2 broadcast traffic ingressing on an interface increases beyond the configured threshold, the traffic is dropped. Therefore, the rate of unicast traffic is limited to the configured threshold.

Default 0

Format storm-control unicast rate <0-33554431>

Mode Interface Config

no storm-control unicast rate

This command sets the unicast storm recovery threshold to the default value for an interface and disables unicast storm recovery.

Format no storm-control unicast rate

Mode Interface Config

#### storm-control unicast all

This command enables unicast storm recovery mode for all interfaces. If the mode is enabled, unicast storm recovery is active, and if the rate of unknown L2 unicast (destination lookup failure) traffic ingressing on an interface increases beyond the configured threshold, the traffic will be dropped. Therefore, the rate of unknown unicast traffic will be limited to the configured threshold.

**Default** disabled

Format storm-control unicast all

Mode Global Config

no storm-control unicast all

This command disables unicast storm recovery mode for all interfaces.

Format no storm-control unicast all

Mode Global Config

#### storm-control unicast all level

This command configures the unicast storm recovery threshold for all interfaces as a percentage of link speed, and enables unicast storm recovery. If the mode is enabled, unicast storm recovery is active, and if the rate of unknown L2 unicast (destination lookup failure) traffic ingressing on an interface increases beyond the configured threshold, the traffic will be dropped. Therefore, the rate of unknown unicast traffic will be limited to the configured threshold.

Default 5

Format storm-control unicast all level <0-100>

Mode Global Config

no storm-control unicast all level

This command sets the unicast storm recovery threshold to the default value and disables unicast storm recovery for all interfaces.

Format no storm-control unicast all level

Mode Global Config

#### storm-control unicast all rate

Use this command to configure the unicast storm recovery threshold for all interfaces in packets per second. If the mode is enabled, unicast storm recovery is active, and if the rate of L2 broadcast traffic ingressing on an interface increases beyond the configured threshold, the traffic is dropped. Therefore, the rate of unicast traffic is limited to the configured threshold.

Default 0

Format storm-control unicast all rate <0-33554431>

Mode Global Config

no storm-control unicast all rate

This command sets the multicast storm recovery threshold to the default value for an interface and disables multicast storm recovery.

Format no storm-control unicast all rate

Mode Global Config

### storm-control flowcontrol

This command enables 802.3x flow control for the switch and only applies to full-duplex mode ports.

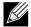

Note: 802.3x flow control works by pausing a port when the port becomes oversubscribed and dropping all traffic for small bursts of time during the congestion condition. This can lead to high-priority and/or network control traffic loss.

**Default** disabled

**Format** storm-control flowcontrol

Mode Global Config

no storm-control flowcontrol

This command disables 802.3x flow control for the switch.

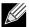

Note: This command only applies to full-duplex mode ports.

**Format** no storm-control flowcontrol

Mode Global Config

### show storm-control

This command displays switch configuration information. If you do not use any of the optional parameters, this command displays global storm control configuration parameters:

- Broadcast Storm Recovery Mode may be enabled or disabled. The factory default is disabled.
- 802.3x Flow Control Mode may be enabled or disabled. The factory default is disabled.

Use the all keyword to display the per-port configuration parameters for all interfaces, or specify the slot/port to display information about a specific interface.

**Format** show storm-control [all | <slot/port>]

Mode Privileged EXEC

| Term               | Definition                                                                                                    |
|--------------------|----------------------------------------------------------------------------------------------------|
| <b>Bcast Mode</b>  | Shows whether the broadcast storm control mode is enabled or disabled. The factory default is disabled.          |
| <b>Bcast Level</b> | The broadcast storm control level.                                                                               |
| Mcast Mode         | Shows whether the multicast storm control mode is enabled or disabled.                                           |
| Mcast Level        | The multicast storm control level.                                                                               |
| Ucast Mode         | Shows whether the Unknown Unicast or DLF (Destination Lookup Failure) storm control mode is enabled or disabled. |
| Ucast Level        | The Unknown Unicast or DLF (Destination Lookup Failure) storm control level.                                     |

**Example:** The following shows example CLI display output for the command.

```
(DWS-4026) #show storm-control
802.3x Flow Control Mode..... Disable
```

Example: The following shows example CLI display output for the command.

(DWS-4026) #show storm-control 0/1

|      | Bcast   | Bcast | Mcast   | Mcast | Ucast   | Ucast |
|------|---------|-------|---------|-------|---------|-------|
| Intf | Mode    | Level | Mode    | Level | Mode    | Level |
|      |         |       |         |       |         |       |
| 0/1  | Disable | 5%    | Disable | 5%    | Disable | 5%    |

Example: The following shows an example of part of the CLI display output for the command.

(DWS-4026) #show storm-control all

| Intf | Bcast<br>Mode | Bcast<br>Level | Mcast<br>Mode | Mcast<br>Level | Ucast<br>Mode | Ucast<br>Level |
|------|---------------|----------------|---------------|----------------|---------------|----------------|
|      |               |                |               |                |               |                |
| 0/1  | Disable       | 5%             | Disable       | 5%             | Disable       | 5%             |
| 0/2  | Disable       | 5%             | Disable       | 5%             | Disable       | 5%             |
| 0/3  | Disable       | 5%             | Disable       | 5%             | Disable       | 5%             |
| 0/4  | Disable       | 5%             | Disable       | 5%             | Disable       | 5%             |
| 0/5  | Disable       | 5%             | Disable       | 5%             | Disable       | 5%             |

# PORT-CHANNEL/LAG (802.3AD) COMMANDS

This section describes the commands you use to configure port-channels, which is defined in the 802.3AD specification, and that are also known as link aggregation groups (LAGs). Link aggregation allows you to combine multiple full-duplex Ethernet links into a single logical link. Network devices treat the aggregation as if it were a single link, which increases fault tolerance and provides load sharing. The LAG feature initially load shares traffic based upon the source and destination MAC address. Assign the port-channel (LAG) VLAN membership after you create a port-channel. If you do not assign VLAN membership, the port-channel might become a member of the management VLAN which can result in learning and switching issues.

A port-channel (LAG) interface can be either static or dynamic, but not both. All members of a port channel must participate in the same protocols.) A static port-channel interface does not require a partner system to be able to aggregate its member ports.

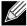

**Note:** If you configure the maximum number of dynamic port-channels (LAGs) that your platform supports, additional port-channels that you configure are automatically static.

#### port-channel

This command configures a new port-channel (LAG) and generates a logical slot/port number for the port-channel. The <name> field is a character string which allows the dash "-" character as well as alphanumeric characters. Use the show port channel command to display the slot/port number for the logical interface.

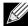

**Note:** Before you include a port in a port-channel, set the port physical mode. For more information, see "speed" on page 16.

Format port-channel <name>

Mode Global Config

no port-channel

This command deletes a port-channel (LAG).

Mode Global Config

# addport

This command adds one port to the port-channel (LAG). The first interface is a logical slot/port number of a configured port-channel.

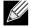

**Note:** Before adding a port to a port-channel, set the physical mode of the port. For more information, see "speed" on page 16.

Format addport <logical slot/port>

Mode Interface Config

# deleteport (Interface Config)

This command deletes the port from the port-channel (LAG). The interface is a logical slot/port number of a configured port-channel.

Format deleteport <logical slot/port>

Mode Interface Config

## deleteport (Global Config)

This command deletes all configured ports from the port-channel (LAG). The interface is a logical slot/port number of a configured port-channel. To clear the port channels, see "clear port-channel" on page 432.

Format deleteport {<logical slot/port> | all}

Mode Global Config

# lacp admin key

Use this command to configure the administrative value of the key for the port-channel. The value range of <key> is 0 to 65535.

Default 0x8000

Format lacp admin key < key>

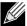

Note: This command is only applicable to port-channel interfaces.

no lacp admin key

Use this command to configure the default administrative value of the key for the port-channel.

Format no lacp admin key

Mode Interface Config

# lacp collector max-delay

Use this command to configure the port-channel collector max delay. The valid range of <delay> is 0-65535.

Default 0x8000

Format lacp collector max delay <delay>

Mode Interface Config

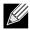

Note: This command is only applicable to port-channel interfaces.

no lacp collector max delay

Use this command to configure the default port-channel collector max delay.

Format no lacp collector max delay

Mode Interface Config

## lacp actor admin

Use this command to configure the LACP actor admin parameters.

### lacp actor admin key

Use this command to configure the administrative value of the LACP actor admin key. The valid range for <key> is 0-65535.

**Default** Internal Interface Number of this Physical Port

Format lacp actor admin key <key>

Mode Interface Config

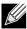

Note: This command is only applicable to physical interfaces.

no lacp actor admin key

Use this command to configure the default administrative value of the key.

**Format** no lacp actor admin key

Mode Interface Config

### lacp actor admin state

Use this command to configure the administrative value of actor state as transmitted by the Actor in LACPDUs. The valid value range is 0x00-0xFF.

Default 0x07

**Format** lacp actor admin state {individual|longtimeout|passive}

Mode Interface Config

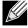

Note: This command is only applicable to physical interfaces.

no lacp actor admin state

Use this command the configure the default administrative values of actor state as transmitted by the Actor in LACPDUs.

**Format** no lacp actor admin state {individual|longtimeout|passive}

Mode Interface Config

## lacp actor admin state individual

Use this command to set LACP actor admin state to individual.

**Format** lacp actor admin state individual

Mode Interface Config

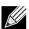

Note: This command is only applicable to physical interfaces.

no lacp actor admin state individual

Use this command to set the LACP actor admin state to aggregation.

**Format** no lacp actor admin state individual

# lacp actor admin state longtimeout

Use this command to set LACP actor admin state to longtimeout.

Format lacp actor admin state longtimeout

Mode Interface Config

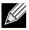

**Note:** This command is only applicable to physical interfaces.

no lacp actor admin state longtimeout

Use this command to set the LACP actor admin state to short timeout.

Format no lacp actor admin state longtimeout

Mode Interface Config

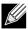

Note: This command is only applicable to physical interfaces.

# lacp actor admin state passive

Use this command to set the LACP actor admin state to passive.

Format lacp actor admin state passive

Mode Interface Config

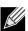

Note: This command is only applicable to physical interfaces.

no lacp actor admin state passive

Use this command to set the LACP actor admin state to active.

Format no lacp actor admin state passive

Mode Interface Config

## lacp actor port

Use this command to configure LACP actor port priority key.

## lacp actor port priority

Use this command to configure the priority value assigned to the Aggregation Port. The valid range for *cpriority> is 0 to 255.* 

Default 0x80

Format lacp actor port priority <pri>priority>

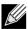

Note: This command is only applicable to physical interfaces.

no lacp actor port priority

Use this command to configure the default priority value assigned to the Aggregation Port.

Format no lacp actor port priority

Mode Interface Config

## lacp actor system priority

Use this command to configure the priority value associated with the LACP Actor's SystemID. The range for *cpriority
is 0 to 255.* 

Default 0x80

Format lacp actor system priority <pri>ority>

Mode Interface Config

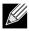

Note: This command is only applicable to physical interfaces.

no lacp actor system priority

Use this command to configure the priority value associated with the Actor's SystemID.

Format lacp actor system priority

Mode Interface Config

# lacp partner admin key

Use this command to configure the administrative value of the Key for the protocol partner. The valid range for  $\langle key \rangle$  is 0 to 65535.

Default 0x0

Format lacp partner admin key < key>

Mode Interface Config

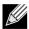

**Note:** This command is only applicable to physical interfaces.

no lacp partner admin key

Use this command to configure the administrative value of the Key for the protocol partner.

Format no lacp partner admin key < key>

# lacp partner admin state

Use this command to configure the current administrative value of actor state for the protocol Partner. The valid value range is 0x00-0xFF.

Default 0x07

Format lacp partner admin state {individual|longtimeout|passive}

Mode Interface Config

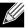

Note: This command is only applicable to physical interfaces.

no lacp partner admin state

Use this command the configure the default current administrative value of actor state for the protocol partner.

Format no lacp partner admin state {individual|longtimeout|passive}

Mode Interface Config

# lacp partner admin state individual

Use this command to set LACP partner admin state to individual.

Format lacp partner admin state individual

Mode Interface Config

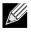

**Note:** This command is only applicable to physical interfaces.

no lacp partner admin state individual

Use this command to set the LACP partner admin state to aggregation.

Format no lacp partner admin state individual

Mode Interface Config

# lacp partner admin state longtimeout

Use this command to set LACP partner admin state to longtimeout.

Format lacp partner admin state longtimeout

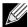

Note: This command is only applicable to physical interfaces.

no lacp partner admin state longtimeout

Use this command to set the LACP partner admin state to short timeout.

Format no lacp partner admin state longtimeout

Mode Interface Config

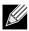

**Note:** This command is only applicable to physical interfaces.

# lacp partner admin state passive

Use this command to set the LACP partner admin state to passive.

Format lacp partner admin state passive

Mode Interface Config

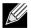

Note: This command is only applicable to physical interfaces.

no lacp partner admin state passive

Use this command to set the LACP partner admin state to active.

Format no lacp partner admin state passive

Mode Interface Config

# lacp partner port id

Use this command to configure the LACP partner port id. The valid range for < port - id > is 0 to 65535.

Default 0x80

Format lacp partner port-id <port-id>

Mode Interface Config

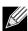

Note: This command is only applicable to physical interfaces.

no lacp partner port id

Use this command to set the LACP partner port id to the default.

Format lacp partner port-id

# lacp partner port priority

Use this command to configure the LACP partner port priority. The valid range for cpriority> is 0 to 255.

Default 0x0

Format lacp partner port priority <pri>priority >

Mode Interface Config

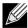

**Note:** This command is only applicable to physical interfaces.

no lacp partner port priority

Use this command to configure the default LACP partner port priority.

Format no lacp partner port priority

Mode Interface Config

# lacp partner system-id

Use this command to configure the 6-octet MAC Address value representing the administrative value of the Aggregation Port's protocol Partner's System ID. The valid range of <system-id> is 00:00:00:00:00:00:00 - FF:FF:FF:FF.

**Default** 00:00:00:00:00:00

Format lacp partner system-id <system-id>

Mode Interface Config

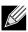

Note: This command is only applicable to physical interfaces.

no lacp partner system-id

Use this command to configure the default value representing the administrative value of the Aggregation Port's protocol Partner's System ID.

Format no lacp partner system-id

Mode Interface Config

# lacp partner system priority

Use this command to configure the administrative value of the priority associated with the Partner's System ID. The valid range for *cpriority is 0 to 255.* 

Default 0x0

Format lacp partner system priority <pri>priority >

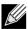

Note: This command is only applicable to physical interfaces.

no lacp partner system priority

Use this command to configure the default administrative value of priority associated with the Partner's System ID.

Format no lacp partner system priority

Mode Interface Config

## port-channel static

This command enables the static mode on a port-channel (LAG) interface. By default the static mode for a new port-channel is disabled, which means the port-channel is dynamic. However if the maximum number of allowable dynamic port-channels are already present in the system, the static mode for a new port-channel enabled, which means the port-channel is static. You can only use this command on port-channel interfaces.

**Default** disabled

Format port-channel static

Mode Interface Config

### no port-channel static

This command sets the static mode on a particular port-channel (LAG) interface to the default value. This command will be executed only for interfaces of type port-channel (LAG).

Format no port-channel static

Mode Interface Config

# port lacpmode

This command enables Link Aggregation Control Protocol (LACP) on a port.

**Default** enabled

Format port lacpmode

Mode Interface Config

no port lacpmode

This command disables Link Aggregation Control Protocol (LACP) on a port.

Format no port lacpmode

# port lacpmode all

This command enables Link Aggregation Control Protocol (LACP) on all ports.

Format port lacpmode all

Mode Global Config

no port lacpmode all

This command disables Link Aggregation Control Protocol (LACP) on all ports.

Format no port lacpmode all

Mode Global Config

# port lacptimeout (Interface Config)

This command sets the timeout on a physical interface of a particular device type (**actor** or **partner**) to either **long** or **short** timeout.

**Default** long

Format port lacptimeout {actor | partner} {long | short}

Mode Interface Config

no port lacptimeout

This command sets the timeout back to its default value on a physical interface of a particular device type (actor or partner).

Format no port lacptimeout {actor | partner}

Mode Interface Config

# port lacptimeout (Global Config)

This command sets the timeout for all interfaces of a particular device type (actor or partner) to either long or short timeout.

**Default** long

Format port lacptimeout {actor | partner} {long | short}

Mode Global Config

**Default** long

Format port lacptimeout {actor | partner} {long | short}

Mode Global Config

# no port lacptimeout

This command sets the timeout for all physical interfaces of a particular device type (actor or partner) back to their default values.

Mode Global Config

#### port-channel adminmode

This command enables a port-channel (LAG). The option all sets every configured port-channel with the same administrative mode setting.

Format port-channel adminmode [all]

Mode Global Config

#### no port-channel adminmode

This command disables a port-channel (LAG). The option all sets every configured port-channel with the same administrative mode setting.

Format no port-channel adminmode [all]

Mode Global Config

## port-channel linktrap

This command enables link trap notifications for the port-channel (LAG). The interface is a logical slot/port for a configured port-channel. The option all sets every configured port-channel with the same administrative mode setting.

**Default** enabled

Format port-channel linktrap {<logical slot/port> | all}

Mode Global Config

## no port-channel linktrap

This command disables link trap notifications for the port-channel (LAG). The interface is a logical slot and port for a configured port-channel. The option all sets every configured port-channel with the same administrative mode setting.

Format no port-channel linktrap {<logical slot/port> | all}

Mode Global Config

## port-channel load-balance

This command selects the load-balancing option used on a port-channel (LAG). Traffic is balanced on a port-channel (LAG) by selecting one of the links in the channel over which to transmit specific packets. The link is selected by creating a binary pattern from selected fields in a packet, and associating that pattern with a particular link.

Load-balancing is not supported on every device. The range of options for load-balancing may vary per device.

Default 3

Mode Interface Config

Global Config

| Term                       | Definition                                                                                                    |
|----------------------------|----------------------------------------------------------------------------------------------------|
| 1                          | Source MAC, VLAN, EtherType, and incoming port associated with the packet                                                                                                    |
| 2                          | Destination MAC, VLAN, EtherType, and incoming port associated with the packet                                                                                               |
| 3                          | Source/Destination MAC, VLAN, EtherType, and incoming port associated with the packet                                                                                        |
| 4                          | Source IP and Source TCP/UDP fields of the packet                                                                                                    |
| 5                          | Destination IP and Destination TCP/UDP Port fields of the packet                                                                                                    |
| 6                          | Source/Destination IP and source/destination TCP/UDP Port fields of the packet                                                                                               |
| <slot port="">  all</slot> | Global Config Mode only: The interface is a logical slot/port number of a configured port-channel. <b>All</b> applies the command to all currently configured port-channels. |

# no port-channel load-balance

This command reverts to the default load balancing configuration.

Format no port-channel load-balance {<slot/port> | <all>}

Mode Interface Config
Global Config

| Term                       | Definition                                                                                                    |
|----------------------------|----------------------------------------------------------------------------------------------------|
| <slot port="">  all</slot> | Global Config Mode only: The interface is a logical slot/port number of a configured port-channel. <b>All</b> applies the command to all currently configured port-channels. |

# port-channel name

This command defines a name for the port-channel (LAG). The interface is a logical slot/port for a configured port-channel, and <name> is an alphanumeric string up to 15 characters.

Format port-channel name {<logical slot/port> | all | <name>}

Mode Global Config

# port-channel system priority

Use this command to configure port-channel system priority. The valid range of <pri>riority> is 0-65535.

Default 0x8000

Format port-channel system priority <pri>ority>

Mode Global Config

# no port-channel system priority

Use this command to configure the default port-channel system priority value.

**Format** no port-channel system priority

Mode Global Config

# show lacp actor

Use this command to display LACP actor attributes.

**Format** show lacp actor {<slot/port>|all}

Mode Global Config

The following output parameters are displayed.

| Parameter       | Description                                                                          |
|-----------------|--------------------------------------------------------------------------------------|
| System Priority | The administrative value of the Key.                                                 |
| Actor Admin Key | The administrative value of the Key.                                                 |
| Port Priority   | The priority value assigned to the Aggregation Port.                                 |
| Admin State     | The administrative values of the actor state as transmitted by the Actor in LACPDUs. |

# show lacp partner

Use this command to display LACP partner attributes.

**Format** show lacp actor {<slot/port>|all}

Mode Privileged EXEC

The following output parameters are displayed.

| Parameter       | Description                                                                                             |  |
|-----------------|----------------------------------------------------------------------------------------------------|--|
| System Priority | The administrative value of priority associated with the Partner's System ID.                           |  |
| System-ID       | The value representing the administrative value of the Aggregation Port's protocol Partner's System ID. |  |
| Admin Key       | The administrative value of the Key for the protocol Partner.                                           |  |
| Port Priority   | The administrative value of the Key for protocol Partner.                                               |  |
| Port-ID         | The administrative value of the port number for the protocol Partner.                                   |  |
| Admin State     | The administrative values of the actor state for the protocol Partner.                                  |  |

# show port-channel brief

This command displays the static capability of all port-channel (LAG) interfaces on the device as well as a summary of individual port-channel interfaces.

Format show port-channel brief

Mode • Privileged EXEC

• User EXEC

For each port-channel the following information is displayed:

| Term                                                        | Definition                                                              |
|-------------------------------------------------------------|-------------------------------------------------------------------------|
| Logical Interface                                           | The slot/port of the logical interface.                                 |
| Port-channel Name The name of port-channel (LAG) interface. |                                                                         |
| Link-State                                                  | Shows whether the link is up or down.                                   |
| Trap Flag                                                   | Shows whether trap flags are enabled or disabled.                       |
| Туре                                                        | Shows whether the port-channel is statically or dynamically maintained. |
| Mbr Ports                                                   | The members of this port-channel.                                       |
| <b>Active Ports</b>                                         | The ports that are actively participating in the port-channel.          |

# show port-channel

This command displays an overview of all port-channels (LAGs) on the switch.

Format show port-channel {<logical slot/port> | all}

Mode • Privileged EXEC

• User EXEC

| Term                   | Definition                                                                                                    |
|------------------------|----------------------------------------------------------------------------------------------------|
| Logical Interface      | Valid slot and port number separated by a forward slash.                                                                                                    |
| Port-Channel<br>Name   | The name of this port-channel (LAG). You may enter any string of up to 15 alphanumeric characters.                                                                       |
| Link State             | Indicates whether the Link is up or down.                                                                                                    |
| Admin Mode             | May be enabled or disabled. The factory default is enabled.                                                                                                    |
| Туре                   | The status designating whether a particular port-channel (LAG) is statically or dynamically maintained.  • Static - The port-channel is statically maintained.           |
|                        | Dynamic - The port-channel is dynamically maintained.                                                                                                    |
| Mbr Ports              | A listing of the ports that are members of this port-channel (LAG), in slot/port notation. There can be a maximum of eight ports assigned to a given port-channel (LAG). |
| <b>Device Timeout</b>  | For each port, lists the timeout (long or short) for Device Type (actor or partner).                                                                                     |
| Port Speed             | Speed of the port-channel port.                                                                                                    |
| Active Ports           | This field lists ports that are actively participating in the port-channel (LAG).                                                                                        |
| Load Balance<br>Option | The load balance option associated with this LAG. See "port-channel load-balance" on page 90.                                                                            |

# show port-channel system priority

Use this command to display the port-channel system priority.

**Format** show port-channel system priority

Mode Privileged EXEC

# PORT MIRRORING

Port mirroring, which is also known as port monitoring, selects network traffic that you can analyze with a network analyzer, such as a SwitchProbe device or other Remote Monitoring (RMON) probe.

#### monitor session

This command configures a probe port and a monitored port for monitor session (port monitoring). Use the source interface <slot/port> parameter to specify the interface to monitor. Use rx to monitor only ingress packets, or use tx to monitor only egress packets. If you do not specify an  $\{xx \mid tx\}$  option, the destination port monitors both ingress and egress packets. Use the destination interface <slot/port> to specify the interface to receive the monitored traffic. Use the mode parameter to enabled the administrative mode of the session. If enabled, the probe port monitors all the traffic received and transmitted on the physical monitored port.

**Format** monitor session <session-id> {source interface <slot/port> [{rx | tx}] |

destination interface <slot/port> | mode}

Mode Global Config

#### no monitor session

Use this command without optional parameters to remove the monitor session (port monitoring) designation from the source probe port, the destination monitored port and all VLANs. Once the port is removed from the VLAN, you must manually add the port to any desired VLANs. Use the source interface <slot/port> parameter or destination interface <slot/port> to remove the specified interface from the port monitoring session. Use the mode parameter to disable the administrative mode of the session.

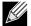

Note: Since the current version of Unified Switch software only supports one session, if you do not supply optional parameters, the behavior of this command is similar to the behavior of the no monitor command.

**Format** no monitor session <session-id> [{source interface <slot/port> | destination

interface <slot/port> | mode}]

Mode Global Config

#### no monitor

This command removes all the source ports and a destination port for the and restores the default value for mirroring session mode for all the configured sessions.

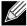

Note: This is a stand-alone "no" command. This command does not have a "normal" form.

Default enabled
Format no monitor
Mode Global Config

#### show monitor session

This command displays the Port monitoring information for a particular mirroring session.

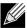

**Note:** The <code><session-id></code> parameter is an integer value used to identify the session. In the current version of the software, the <code><session-id></code> parameter is always one (1).

Format show monitor session < session-id>

Mode Privileged EXEC

| Term                    | Definition                                                                                                    |
|-------------------------|----------------------------------------------------------------------------------------------------|
| Session ID              | An integer value used to identify the session. Its value can be anything between 1 and the maximum number of mirroring sessions allowed on the platform.                                 |
| Monitor Session<br>Mode | Indicates whether the Port Mirroring feature is enabled or disabled for the session identified with <pre><session-id></session-id></pre> . The possible values are Enabled and Disabled. |
| Probe Port              | Probe port (destination port) for the session identified with <session-id>. If probe port is not set then this field is blank.</session-id>                                              |
| Source Port             | The port, which is configured as mirrored port (source port) for the session identified with $$ . If no source port is configured for the session then this field is blank.              |
| Туре                    | Direction in which source port configured for port mirroring. Types are tx for transmitted packets and rx for receiving packets.                                                         |

# STATIC MAC FILTERING

The commands in this section describe how to configure static MAC filtering. Static MAC filtering allows you to configure destination ports for a static multicast MAC filter irrespective of the platform.

#### macfilter

This command adds a static MAC filter entry for the MAC address <macaddr> on the VLAN <vlanid>. The value of the <macaddr> parameter is a 6-byte hexadecimal number in the format of b1:b2:b3:b4:b5:b6. The restricted MAC Addresses are: 00:00:00:00:00:00, 01:80:C2:00:00:00 to 01:80:C2:00:00:0F, 01:80:C2:00:00:20 to 01:80:C2:00:00:21, and FF:FF:FF:FF:FF:FF:The <vlanid> parameter must identify a valid VLAN.

The number of static mac filters supported on the system is different for MAC filters where source ports are configured and MAC filters where destination ports are configured.

- For unicast MAC address filters and multicast MAC address filters with source port lists, the maximum number of static MAC filters supported is 20.
- For multicast MAC address filters with destination ports configured, the maximum number of static filters supported is 256.

#### **D-Link Unified Switch CLI Command Reference**

You can configure the following combinations:

- Unicast MAC and source port (max = 20)
- Multicast MAC and source port (max = 20)
- Multicast MAC and destination port (only) (max = 256)
- Multicast MAC and source ports and destination ports (max = 20)

**Format** macfilter <macaddr> <vlanid>

Mode Global Config

#### no macfilter

This command removes all filtering restrictions and the static MAC filter entry for the MAC address <macaddr> on the VLAN <vlanid>. The <macaddr> parameter must be specified as a 6-byte hexadecimal number in the format of b1:b2:b3:b4:b5:b6.

The <vlanid> parameter must identify a valid VLAN.

**Format** no macfilter <macaddr> <vlanid>

Mode Global Config

#### macfilter adddest

Use this command to add the interface to the destination filter set for the MAC filter with the given <macaddr> and VLAN of <vlanid>. The <macaddr> parameter must be specified as a 6-byte hexadecimal number in the format of b1:b2:b3:b4:b5:b6. The <vlanid> parameter must identify a valid VLAN.

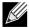

Note: Configuring a destination port list is only valid for multicast MAC addresses.

**Format** macfilter adddest <macaddr>

Mode Interface Config

#### no macfilter adddest

This command removes a port from the destination filter set for the MAC filter with the given <macaddr> and VLAN of <vlanid>. The <macaddr> parameter must be specified as a 6-byte hexadecimal number in the format of b1:b2:b3:b4:b5:b6. The <vlanid> parameter must identify a valid VLAN.

**Format** no macfilter adddest <macaddr>

#### macfilter adddest all

This command adds all interfaces to the destination filter set for the MAC filter with the given < macaddr > and VLAN of < vlanid >. The < macaddr > parameter must be specified as a 6-byte hexadecimal number in the format of b1:b2:b3:b4:b5:b6. The < vlanid > parameter must identify a valid VLAN.

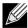

Note: Configuring a destination port list is only valid for multicast MAC addresses.

Format macfilter adddest all <macaddr>

Mode Global Config

#### no macfilter adddest all

This command removes all ports from the destination filter set for the MAC filter with the given < macaddr > and VLAN of < vlanid >. The < macaddr > parameter must be specified as a 6-byte hexadecimal number in the format of b1:b2:b3:b4:b5:b6. The < vlanid > parameter must identify a valid VLAN.

Format no macfilter adddest all <macaddr>

Mode Global Config

#### macfilter addsrc

This command adds the interface to the source filter set for the MAC filter with the MAC address of <macaddr> and VLAN of <vlanid>. The <macaddr> parameter must be specified as a 6-byte hexadecimal number in the format of b1:b2:b3:b4:b5:b6. The <vlanid> parameter must identify a valid VLAN.

Format macfilter addsrc <macaddr> <vlanid>

Mode Interface Config

#### no macfilter addsrc

This command removes a port from the source filter set for the MAC filter with the MAC address of < macaddr > and VLAN of < vlanid >. The < macaddr > parameter must be specified as a 6-byte hexadecimal number in the format of b1:b2:b3:b4:b5:b6. The < vlanid > parameter must identify a valid VLAN.

Format no macfilter addsrc <macaddr> <vlanid>

Mode Interface Config

# macfilter addsrc all

This command adds all interfaces to the source filter set for the MAC filter with the MAC address of < macaddr > and < vlanid >. You must specify the < macaddr > parameter as a 6-byte hexadecimal number in the format of b1:b2:b3:b4:b5:b6. The < vlanid > parameter must identify a valid VLAN.

Format macfilter addsrc all <macaddr> <vlanid>

Mode Global Config

### no macfilter addsrc all

This command removes all interfaces to the source filter set for the MAC filter with the MAC address of <macaddr> and VLAN of <vlanid>. You must specify the <macaddr> parameter as a 6-byte hexadecimal number in the format of b1:b2:b3:b4:b5:b6.

The <vlanid> parameter must identify a valid VLAN.

**Format** no macfilter addsrc all <macaddr> <vlanid>

Mode Global Config

### show mac-address-table static

This command displays the Static MAC Filtering information for all Static MAC Filters. If you select <a11>, all the Static MAC Filters in the system are displayed. If you supply a value for <macaddr>, you must also enter a value for <vlanid>, and the system displays Static MAC Filter information only for that MAC address and VLAN.

**Format** show mac-address-table static {<macaddr> <vlanid> | all}

Mode Privileged EXEC

| Term           | Definition                                      |
|----------------|-------------------------------------------------|
| MAC Address    | The MAC Address of the static MAC filter entry. |
| VLAN ID        | The VLAN ID of the static MAC filter entry.     |
| Source Port(s) | The source port filter set's slot and port(s).  |

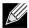

Note: Only multicast address filters will have destination port lists.

# show mac-address-table staticfiltering

This command displays the Static Filtering entries in the Multicast Forwarding Database (MFDB) table.

**Format** show mac-address-table staticfiltering

Mode Privileged EXEC

| Term        | Definition                                                                                                    |
|-------------|----------------------------------------------------------------------------------------------------|
| Mac Address | A unicast MAC address for which the switch has forwarding and or filtering information. As the data is gleaned from the MFDB, the address will be a multicast address. The format is 6 or 8 two-digit hexadecimal numbers that are separated by colons, for example 01:23:45:67:89:AB. In an IVL system the MAC address will be displayed as 8 bytes. |
| Туре        | The type of the entry. Static entries are those that are configured by the end user. Dynamic entries are added to the table as a result of a learning process or protocol.                                                                                                    |
| Description | The text description of this multicast table entry.                                                                                                    |
| Interfaces  | The list of interfaces that are designated for forwarding (Fwd:) and filtering (Flt:).                                                                                                    |

# L2 DHCP RELAY AGENT COMMANDS

You can enable the switch to operate as a Layer 2 DHCP relay agent to relay DHCP requests from clients to a Layer 3 relay agent or server. The Circuit ID and Remote ID can be added to DHCP requests relayed from clients to a DHCP server. This information is included in DHCP Option 82, as specified in sections 3.1 and 3.2 of RFC3046.

# dhcp |2relay

This command enables the Layer 2 DHCP Relay agent for an interface. The subsequent commands mentioned in this section can only be used when the L2 DHCP relay is enabled.

Format dhcp 12relay

Mode • Global Config

· Interface Config

no dhcp l2relay

This command disables Layer 2 DHCP relay agent for an interface.

Format no dhcp 12relay

Mode • Global Config

Interface Config

### dhcp |2relay circuit-id vlan

This parameter sets the DHCP Option-82 Circuit ID for a VLAN. When enabled, the interface number is added as the Circuit ID in DHCP option 82.

Format dhcp 12relay circuit-id vlan <vlan-range>

Mode Global Config

no dhcp l2relay circuit-id vlan

This parameter clears the DHCP Option-82 Circuit ID for a VLAN.

Format no dhcp 12relay circuit-id vlan <vlan-range>

Mode Global Config

# dhcp l2relay remote-id vlan

This parameter sets the DHCP Option-82 Remote ID for a VLAN and subscribed service (based on subscription-name).

Format dhcp l2relay remote-id <remote-id-string> vlan <vlan-range>

Mode Global Config

no dhcp l2relay remote-id vlan

This parameter clears the DHCP Option-82 Remote ID for a VLAN and subscribed service (based on subscription-name).

Format no dhcp 12relay remote-id vlan <vlan-range>

Mode Global Config

#### dhcp I2relay trust

Use this command to configure an interface as trusted for Option-82 reception.

**Default** untrusted

Format dhcp 12relay trust

Mode Interface Config

no dhcp l2relay trust

Use this command to configure an interface to the default untrusted for Option-82 reception.

Format no dhcp 12relay trust

Mode Interface Config

# dhcp l2relay vlan

Use this command to enable the L2 DHCP Relay agent for a set of VLANs. All DHCP packets which arrive on interfaces in the configured VLAN are subject to L2 Relay processing.

**Default** disable

Format dhcp 12relay vlan <vlan-range>

Mode Global Config

no dhcp l2relay vlan

Use this command to disable the L2 DHCP Relay agent for a set of VLANs.

Format no dhcp 12relay vlan <vlan-range>

Mode Global Config

#### show dhcp l2relay all

This command displays the summary of DHCP L2 Relay configuration.

Format show dhcp l2relay all

Mode Privileged EXEC

### **Example:** The following shows example CLI display output for the command.

(DWS-4026) #show dhcp l2relay all

DHCP L2 Relay is Enabled.

| Interface  | L2RelayMode         | e TrustMode | е                |
|------------|---------------------|-------------|------------------|
| 0/2<br>0/4 | Enabled<br>Disabled | untrusted   | <br>d            |
| VLAN Id    | L2 Relay            | CircuitId   | RemoteId         |
| 3          | Disabled            | Enabled     | NULL             |
| 4          | Disabled            | Enabled     | EnterpriseSwitch |
| 5          | Enabled             | Enabled     | NULL             |
| 6          | Enabled             | Enabled     | EnterpriseSwitch |
| 7          | Enabled             | Disabled    | NULL             |
| 8          | Enabled             | Disabled    | NULL             |
| 9          | Enabled             | Disabled    | NULL             |
| 10         | Enabled             | Disabled    | NULL             |

### show dhcp I2relay interface

This command displays DHCP L2 relay configuration specific to interfaces.

Mode Privileged EXEC

### **Example:** The following shows example CLI display output for the command.

(DWS-4026) #show dhcp l2relay interface all

DHCP L2 Relay is Enabled.

| Interface | L2RelayMode | TrustMode |
|-----------|-------------|-----------|
|           |             |           |
| 0/2       | Enabled     | untrusted |
| 0/4       | Disabled    | trusted   |

### show dhcp l2relay stats interface

This command displays statistics specific to DHCP L2 Relay configured interface.

Format show dhcp l2relay stats interface {all|<interface-num>}

Mode Privileged EXEC

### *Example:* The following shows example CLI display output for the command.

(DWS-4026) #show dhcp l2relay stats interface all

DHCP L2 Relay is Enabled.

Interface UntrustedServer UntrustedClient TrustedServer TrustedClient

MsgsWithOpt82 MsgsWithOutOpt82 MsgsWithoutOpt82 MsgsWithoutOpt82

| 0/1 | 0 | 0  | 0 | 0 |
|-----|---|----|---|---|
| 0/2 | 0 | 0  | 3 | 7 |
| 0/3 | 0 | 0  | 0 | 0 |
| 0/4 | 0 | 12 | 0 | 0 |
| 0/5 | 0 | 0  | 0 | 0 |
| 0/6 | 3 | 0  | 0 | 0 |
| 0/7 | 0 | 0  | 0 | 0 |
| 0/8 | 0 | 0  | 0 | 0 |
| 0/9 | 0 | 0  | 0 | 0 |

### show dhcp I2relay agent-option vlan

This command displays the DHCP L2 Relay Option-82 configuration specific to VLAN.

**Format** show dhcp l2relay agent-option vlan <vlan-range>

Mode Privileged EXEC

*Example:* The following shows example CLI display output for the command.

(DWS-4026) #show dhcp l2relay agent-option vlan 5-10

DHCP L2 Relay is Enabled.

| VLAN Id | L2 Relay | CircuitId Re | moteId           |
|---------|----------|--------------|------------------|
|         |          |              |                  |
| 5       | Enabled  | Enabled      | NULL             |
| 6       | Enabled  | Enabled      | EnterpriseSwitch |
| 7       | Enabled  | Disabled     | NULL             |
| 8       | Enabled  | Disabled     | NULL             |
| 9       | Enabled  | Disabled     | NULL             |
| 10      | Enabled  | Disabled     | NULL             |

### show dhcp I2relay vlan

This command shows whether DHCP L2 Relay is enabled globally and on a particular VLAN or range of VLANs.

Format show dhcp l2relay vlan <vlan-range>

Mode Privileged EXEC

**Example:** The following shows example CLI display output for the command.

```
(DWS-4026) #show dhcp l2relay vlan 1-2
DHCP L2 Relay is Enabled.

DHCP L2 Relay is enabled on the following VLANs:
```

### show dhcp I2relay circuit-id vlan

This command shows whether DHCP L2 Relay is enabled globally and shows the VLANs for which the Circuit ID option is enabled. When the Circuit ID option is enabled for a VLAN, the interface number is added as the Circuit ID in DHCP option 82.

Format show dhcp l2relay circuit-id vlan <vlan-range>

Mode Privileged EXEC

**Example:** The following shows example CLI display output for the command.

```
(DWS-4026) ##show dhcp l2relay circuit-id vlan 1-3

DHCP L2 Relay is Enabled.

DHCP Circuit-Id option is enabled on the following VLANs:
```

#### show dhcp I2relay remote-id vlan

This command shows whether DHCP L2 Relay is enabled globally and shows the remote ID associated with each VLAN on which DHCP relay is enabled. The DHCP Option-82 Remote ID identifies a trusted identifier for the remote device.

Format show dhcp l2relay remote-id vlan <vlan-range>

Mode Privileged EXEC

30

3

Example: The following shows example CLI display output for the command.

# **DHCP CLIENT COMMANDS**

Unified Switch can include vendor and configuration information in DHCP client requests relayed to a DHCP server. This information is included in DHCP Option 60, Vendor Class Identifier. The information is a string of 128 octets.

### dhcp client vendor-id-option

This command enables the inclusion of DHCP Option-60, Vendor Class Identifier included in the requests transmitted to the DHCP server by the DHCP client operating in the Unified Switch switch.

**Format** dhcp client vendor-id-option <string>

Mode Global Config

no dhcp client vendor-id-option

This command disables the inclusion of DHCP Option-60, Vendor Class Identifier included in the requests transmitted to the DHCP server by the DHCP client operating in the Unified Switch switch.

**Format** no dhcp client vendor-id-option

Mode Global Config

### dhcp client vendor-id-option-string

This parameter sets the DHCP Vendor Option-60 string to be included in the requests transmitted to the DHCP server by the DHCP client operating in the Unified Switch switch.

**Format** dhcp client vendor-id-option-string <string>

Mode Global Config

no dhcp client vendor-id-option-string

This parameter clears the DHCP Vendor Option-60 string.

**Format** no dhcp client vendor-id-option-string

Mode Global Config

### show dhcp client vendor-id-option

This command displays the configured administration mode of the vendor-id-option and the vendor-id string to be included in Option-43 in DHCP requests.

**Format** show dhcp client vendor-id-option

Mode Privileged EXEC **Example:** The following shows example CLI display output for the command.

(DWS-4026) #show dhcp client vendor-id-option

DHCP Client Vendor Identifier Option is Enabled

DHCP Client Vendor Identifier Option string is D-LinkClient.

# **DHCP SNOOPING CONFIGURATION COMMANDS**

This section describes commands you use to configure DHCP Snooping.

### ip dhcp snooping

Use this command to enable DHCP Snooping globally.

**Default** disabled

Format ip dhcp snooping

Mode Global Config

no ip dhcp snooping

Use this command to disable DHCP Snooping globally.

Format no ip dhcp snooping

Mode Global Config

### ip dhcp snooping vlan

Use this command to enable DHCP Snooping on a list of comma-separated VLAN ranges.

**Default** disabled

Format ip dhcp snooping vlan <vlan-list>

Mode Global Config

no ip dhcp snooping vlan

Use this command to disable DHCP Snooping on VLANs.

Format no ip dhcp snooping vlan <vlan-list>

Mode Global Config

### ip dhcp snooping verify mac-address

Use this command to enable verification of the source MAC address with the client hardware address in the received DCHP message.

#### **D-Link Unified Switch CLI Command Reference**

Default enabled

**Format** ip dhcp snooping verify mac-address

Mode Global Config

no ip dhcp snooping verify mac-address

Use this command to disable verification of the source MAC address with the client hardware address.

**Format** no ip dhcp snooping verify mac-address

Mode Global Config

### ip dhcp snooping database

Use this command to configure the persistent location of the DHCP Snooping database. This can be local or a remote file on a given IP machine.

Default local

**Format** ip dhcp snooping database {local|tftp://hostIP/filename}

Mode Global Config

### ip dhcp snooping database write-delay

Use this command to configure the interval in seconds at which the DHCP Snooping database will be persisted. The interval value ranges from 15 to 86400 seconds.

Default 300 seconds

ip dhcp snooping database write-delay <in seconds> **Format** 

Global Config Mode

no ip dhcp snooping database write-delay

Use this command to set the write delay value to the default value.

no ip dhcp snooping database write-delay **Format** 

Mode Global Config

### ip dhcp snooping binding

Use this command to configure static DHCP Snooping binding.

**Format** ip dhcp snooping binding <mac-address> vlan <vlan id> <ip address> interface

<interface id>

Global Config Mode

no ip dhcp snooping binding <mac-address>

Use this command to remove the DHCP static entry from the DHCP Snooping database.

Format no ip dhcp snooping binding <mac-address>

Mode Global Config

### ip verify binding

Use this command to configure static IP source guard (IPSG) entries.

Format ip verify binding <mac-address> vlan <vlan id> <ip address> interface

<interface id>

Mode Global Config

no ip verify binding

Use this command to remove the IPSG static entry from the IPSG database.

Format no ip verify binding <mac-address> vlan <vlan id> <ip address> interface

<interface id>

Mode Global Config

### ip dhcp snooping limit

Use this command to control the rate at which the DHCP Snooping messages come. The default rate is 15 pps with a range from 0 to 30 pps. The default burst level is 1 second with a range of 1 to 15 seconds.

**Default** 15 pps for rate limiting and 1 sec for burst interval

Format ip dhcp snooping limit {rate pps [burst interval seconds]}

Mode Interface Config

no ip dhcp snooping limit

Use this command to set the rate at which the DHCP Snooping messages come, and the burst level, to the defaults.

Format no ip dhcp snooping limit

Mode Interface Config

### ip dhcp snooping log-invalid

Use this command to control the logging DHCP messages filtration by the DHCP Snooping application.

**Default** disabled

Format ip dhcp snooping log-invalid

Mode Interface Config

no ip dhcp snooping log-invalid

Use this command to disable the logging DHCP messages filtration by the DHCP Snooping application.

Format no ip dhcp snooping log-invalid

Mode Interface Config

### ip dhcp snooping trust

Use this command to configure the port as trusted.

**Default** disabled

Format ip dhcp snooping trust

Mode Interface Config

no ip dhcp snooping trust

Use this command to configure the port as untrusted.

Format no ip dhcp snooping trust

Mode Interface Config

### ip verify source

Use this command to configure the IPSG source ID attribute to filter the data traffic in the hardware. Source ID is the combination of IP address and MAC address. Normal command allows data traffic filtration based on the IP address. With the "port-security" option, the data traffic will be filtered based on the IP and MAC addresses.

Mode Interface Config

no ip verify source

Use this command to disable the IPSG configuration in the hardware. You cannot disable port-security alone if it is configured.

Format no ip verify source

Mode Interface Config

### show ip dhcp snooping

Use this command to display the DHCP Snooping global configurations and per port configurations.

Format show ip dhcp snooping

Mode • Privileged EXEC

User EXEC

| Term             | Definition                                                                                      |
|------------------|-------------------------------------------------------------------------------------------------|
| Interface        | The interface for which data is displayed.                                                      |
| Trusted          | If it is enabled, DHCP snooping considers the port as trusted. The factory default is disabled. |
| Log Invalid Pkts | If it is enabled, DHCP snooping application logs invalid packets on the specified interface.    |

### **Example:** The following shows example CLI display output for the command.

```
(DWS-4026) #show ip dhcp snooping

DHCP snooping is Disabled

DHCP snooping source MAC verification is enabled

DHCP snooping is enabled on the following VLANs:

11 - 30, 40

Interface Trusted Log Invalid Pkts
```

| Interface | Trusted | Log Invalid Pkts |
|-----------|---------|------------------|
|           |         |                  |
| 0/1       | Yes     | No               |
| 0/2       | No      | Yes              |
| 0/3       | No      | Yes              |
| 0/4       | No      | No               |
| 0/6       | No      | No               |
|           |         |                  |

### show ip dhcp snooping binding

Use this command to display the DHCP Snooping binding entries. To restrict the output, use the following options:

- Dynamic: Restrict the output based on DCHP snooping.
- Interface: Restrict the output based on a specific interface.
- Static: Restrict the output based on static entries.
- VLAN: Restrict the output based on VLAN.

| Format | <pre>show ip dhcp snooping binding [{static/dynamic}] [interface slot/port] [vlan</pre> | ! |
|--------|-----------------------------------------------------------------------------------------|---|
|        | id]                                                                                     |   |
| Mode   | Privileged EXEC                                                                         |   |
|        | User EXEC                                                                               |   |

| Term        | Definition                                                                                                   |  |
|-------------|----------------------------------------------------------------------------------------------------|--|
| MAC Address | Displays the MAC address for the binding that was added. The MAC address is the key to the binding database. |  |
| IP Address  | Displays the valid IP address for the binding rule.                                                          |  |
| VLAN        | The VLAN for the binding rule.                                                                               |  |
| Interface   | The interface to add a binding into the DHCP snooping interface.                                             |  |
| Туре        | Binding type; statically configured from the CLI or dynamically learned.                                     |  |
| Lease (sec) | The remaining lease time for the entry.                                                                      |  |

*Example:* The following shows example CLI display output for the command.

(DWS-4026) #show ip dhcp snooping binding

### **D-Link Unified Switch CLI Command Reference**

Total number of bindings: 2 MAC Address IP Address VLAN Interface Type Lease (Secs) -----00:02:B3:06:60:80 210.1.1.3 10 0/1 00:0F:FE:00:13:04 210.1.1.4 10 0/1 86400 86400

### show ip dhcp snooping database

Use this command to display the DHCP Snooping configuration related to the database persistency.

Format show ip dhcp snooping database

Mode Privileged EXEC

User EXEC

| Term        | Definition                                                         |  |
|-------------|--------------------------------------------------------------------|--|
| Agent URL   | Bindings database agent URL.                                       |  |
| Write Delay | The maximum write time to write the database into local or remote. |  |

*Example:* The following shows example CLI display output for the command.

```
(DWS-4026) #show ip dhcp snooping database
agent url: /10.131.13.79:/sai1.txt
write-delay: 5000
```

### show ip dhcp snooping statistics

Use this command to list statistics for DHCP Snooping security violations on untrusted ports.

Format show ip dhcp snooping statistics

 Privileged EXEC Mode

User EXEC

| Term                                                                                                    | Definition                                                                                                    |  |
|----------------------------------------------------------------------------------------------------|----------------------------------------------------------------------------------------------------|--|
| Interface                                                                                                    | The IP address of the interface in slot/port format.                                                                                              |  |
| MAC Verify<br>Failures                                                                                                    | Represents the number of DHCP messages that were filtered on an untrusted interface because of source MAC address and client HW address mismatch. |  |
| Client Ifc Mismatch Represents the number of DHCP release and Deny messages received on the different ports than learned previously. |                                                                                                    |  |
| DHCP Server Msgs<br>Rec'd                                                                                                    | Represents the number of DHCP server messages received on Untrusted ports.                                                                        |  |

**Example:** The following shows example CLI display output for the command.

```
(DWS-4026) #show ip dhcp snooping statistics
Interface MAC Verify Client Ifc DHCP Server
                      Mismatch Msgs Rec'd
            Failures
```

| 0/2  | 0 | 0 | 0 |
|------|---|---|---|
| 0/3  | 0 | 0 | 0 |
| 0/4  | 0 | 0 | 0 |
| 0/5  | 0 | 0 | 0 |
| 0/6  | 0 | 0 | 0 |
| 0/7  | 0 | 0 | 0 |
| 0/8  | 0 | 0 | 0 |
| 0/9  | 0 | 0 | 0 |
| 0/10 | 0 | 0 | 0 |
| 0/11 | 0 | 0 | 0 |
| 0/12 | 0 | 0 | 0 |
| 0/13 | 0 | 0 | 0 |
| 0/14 | 0 | 0 | 0 |
| 0/15 | 0 | 0 | 0 |
| 0/16 | 0 | 0 | 0 |
| 0/17 | 0 | 0 | 0 |
| 0/18 | 0 | 0 | 0 |
| 0/19 | 0 | 0 | 0 |
| 0/20 | 0 | 0 | 0 |
|      |   |   |   |

### clear ip dhcp snooping binding

Use this command to clear all DHCP Snooping bindings on all interfaces or on a specific interface.

Format clear ip dhcp snooping binding [interface <slot/port>]

Mode • Privileged EXEC

User EXEC

### clear ip dhcp snooping statistics

Use this command to clear all DHCP Snooping statistics.

Format clear ip dhcp snooping statistics

Mode • Privileged EXEC

• User EXEC

### show ip verify source

Use this command to display the IPSG configurations on all ports.  $\label{eq:posterior}$ 

Format show ip verify source

Mode • Privileged EXEC

• User EXEC

| Term        | Definition                                                                                                    |
|-------------|----------------------------------------------------------------------------------------------------|
| Interface   | Interface address in slot/port format.                                                                                                    |
| Filter Type | Is one of two values:  • ip-mac: User has configured MAC address filtering on this interface.  • ip: Only IP address filtering on this interface. |

### **D-Link Unified Switch CLI Command Reference**

| Term        | Definition                                                                                                    |
|-------------|----------------------------------------------------------------------------------------------------|
| IP Address  | IP address of the interface                                                                                                    |
| MAC Address | If MAC address filtering is not configured on the interface, the MAC Address field is empty. If port security is disabled on the interface, then the MAC Address field displays "permit-all." |
| VLAN        | The VLAN for the binding rule.                                                                                                    |

*Example:* The following shows example CLI display output for the command.

(DWS-4026) #show ip verify source

| Interface | Filter Type | IP Address | MAC Address       | Vlan |
|-----------|-------------|------------|-------------------|------|
|           |             |            |                   |      |
| 0/1       | ip-mac      | 210.1.1.3  | 00:02:B3:06:60:80 | 10   |
| 0/1       | ip-mac      | 210.1.1.4  | 00:0F:FE:00:13:04 | 10   |

### show ip source binding

Use this command to display the IPSG bindings.

| Format | <pre>show ip source binding [{static/dynamic}] [interface slot/port] [vlan ic</pre> | 1] |
|--------|-------------------------------------------------------------------------------------|----|
| Mode   | Privileged EXEC                                                                     |    |
|        | User EXEC                                                                           |    |

| Term        | Definition                                                                            |
|-------------|---------------------------------------------------------------------------------------|
| MAC Address | The MAC address for the entry that is added.                                          |
| IP Address  | The IP address of the entry that is added.                                            |
| Туре        | Entry type; statically configured from CLI or dynamically learned from DHCP Snooping. |
| VLAN        | VLAN for the entry.                                                                   |
| Interface   | IP address of the interface in slot/port format.                                      |

*Example:* The following shows example CLI display output for the command.

(DWS-4026) #show ip source binding

| MAC Address       | IP Address | Туре        | Vlan | Interface |
|-------------------|------------|-------------|------|-----------|
| 00:00:00:00:08    | 1.2.3.4    | dhcp-snoopi | ng 2 | 0/1       |
| 00:00:00:00:00:09 | 1.2.3.4    | dhcp-snoopi | ng 3 | 0/1       |
| 00:00:00:00:00:0A | 1.2.3.4    | dhcp-snoopi | ng 4 | 0/1       |

# **DYNAMIC ARP INSPECTION COMMANDS**

Dynamic ARP Inspection (DAI) is a security feature that rejects invalid and malicious ARP packets. DAI prevents a class of man-in-the-middle attacks, where an unfriendly station intercepts traffic for other stations by poisoning the ARP caches of its unsuspecting neighbors. The miscreant sends ARP requests or responses mapping another station's IP address to its own MAC address.

DAI relies on DHCP snooping. DHCP snooping listens to DHCP message exchanges and builds a binding database of valid {MAC address, IP address, VLAN, and interface} tuples.

When DAI is enabled, the switch drops ARP packets whose sender MAC address and sender IP address do not match an entry in the DHCP snooping bindings database. You can optionally configure additional ARP packet validation.

### ip arp inspection vlan

Use this command to enable Dynamic ARP Inspection on a list of comma-separated VLAN ranges.

**Default** disabled

Format ip arp inspection vlan vlan-list

Mode Global Config

no ip arp inspection vlan

Use this command to disable Dynamic ARP Inspection on a list of comma-separated VLAN ranges.

Format no ip arp inspection vlan vlan-list

Mode Global Config

### ip arp inspection validate

Use this command to enable additional validation checks like source-mac validation, destination-mac validation, and ip address validation on the received ARP packets. Each command overrides the configuration of the previous command. For example, if a command enables src-mac and dst-mac validations, and a second command enables IP validation only, the src-mac and dst-mac validations are disabled as a result of the second command.

**Default** disabled

Format ip arp inspection validate {[src-mac] [dst-mac] [ip]}

Mode Global Config

no ip arp inspection validate

Use this command to disable the additional validation checks on the received ARP packets.

Format no ip arp inspection validate {[src-mac] [dst-mac] [ip]}

Mode Global Config

### ip arp inspection vlan logging

Use this command to enable logging of invalid ARP packets on a list of comma-separated VLAN ranges.

Default enabled

**Format** ip arp inspection vlan vlan-list logging

Mode Global Config

no ip arp inspection vlan logging

Use this command to disable logging of invalid ARP packets on a list of comma-separated VLAN ranges.

no ip arp inspection vlan vlan-list logging **Format** 

Mode Global Config

### ip arp inspection trust

Use this command to configure an interface as trusted for Dynamic ARP Inspection.

Default enabled

**Format** ip arp inspection trust

Mode Interface Config

no ip arp inspection trust

Use this command to configure an interface as untrusted for Dynamic ARP Inspection.

**Format** no ip arp inspection trust

Mode Interface Config

### ip arp inspection limit

Use this command to configure the rate limit and burst interval values for an interface. Configuring none for the limit means the interface is not rate limited for Dynamic ARP Inspections.

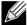

Note: The user interface will accept a rate limit for a trusted interface, but the limit will not be enforced unless the interface is configured to be untrusted.

Default 15 pps for rate and 1 second for burst-interval

**Format** ip arp inspection limit {rate pps [burst interval seconds] | none}

Mode Interface Config

no ip arp inspection limit

Use this command to set the rate limit and burst interval values for an interface to the default values of 15 pps and 1 second, respectively.

**Format** no ip arp inspection limit

Mode Interface Config

### ip arp inspection filter

Use this command to configure the ARP ACL used to filter invalid ARP packets on a list of comma-separated VLAN ranges. If the static keyword is given, packets that do not match a permit statement are dropped without consulting the DHCP snooping bindings.

**Default** No ARP ACL is configured on a VLAN

Format ip arp inspection filter acl-name vlan vlan-list [static]

Mode Global Config

no ip arp inspection filter

Use this command to unconfigure the ARP ACL used to filter invalid ARP packets on a list of comma-separated VLAN ranges.

Format no ip arp inspection filter acl-name vlan vlan-list [static]

Mode Global Config

### arp access-list

Use this command to create an ARP ACL.

Format arp access-list acl-name

Mode Global Config

no arp access-list

Use this command to delete a configured ARP ACL.

Format no arp access-list acl-name

Mode Global Config

### permit ip host mac host

Use this command to configure a rule for a valid IP address and MAC address combination used in ARP packet validation.

Format permit ip host sender-ip mac host sender-mac

Mode ARP Access-list Config

no permit ip host mac host

Use this command to delete a rule for a valid IP and MAC combination.

Format no permit ip host sender-ip mac host sender-mac

Mode ARP Access-list Config

### show ip arp inspection

Use this command to display the Dynamic ARP Inspection global configuration and configuration on all the VLANs. With the vlan-list argument (i.e. comma separated VLAN ranges), the command displays the global configuration and configuration on all the VLANs in the given VLAN list. The global configuration includes the source mac validation, destination mac validation and invalid IP validation information.

**Format** show ip arp inspection [vlan <vlan-list>]

Mode Privileged EXEC

User EXEC

| Term                       | Definition                                                                  |
|----------------------------|-----------------------------------------------------------------------------|
| Source MAC<br>Validation   | Displays whether Source MAC Validation of ARP frame is enabled or disabled. |
| Destination MAC Validation | Displays whether Destination MAC Validation is enabled or disabled.         |
| IP Address<br>Validation   | Displays whether IP Address Validation is enabled or disabled.              |
| VLAN                       | The VLAN ID for each displayed row.                                         |
| Configuration              | Displays whether DAI is enabled or disabled on the VLAN.                    |
| Log Invalid                | Displays whether logging of invalid ARP packets is enabled on the VLAN.     |
| ACL Name                   | The ARP ACL Name, if configured on the VLAN.                                |
| Static Flag                | If the ARP ACL is configured static on the VLAN.                            |

### **Example:** The following shows example CLI display output for the command.

(DWS-4026) #show ip arp inspection vlan 10-12

Source Mac Validation : Disabled Destination Mac Validation : Disabled IP Address Validation : Disabled

| Vlan | Configuration | Log Invalid | ACL Name | Static flag |
|------|---------------|-------------|----------|-------------|
|      |               |             |          |             |
| 10   | Enabled       | Enabled     | H2       | Enabled     |
| 11   | Disabled      | Enabled     |          |             |
| 12   | Enabled       | Disabled    |          |             |

### show ip arp inspection statistics

Use this command to display the statistics of the ARP packets processed by Dynamic ARP Inspection. Give the vlan-list argument and the command displays the statistics on all DAI-enabled VLANs in that list. Give the single vlan argument and the command displays the statistics on that VLAN. If no argument is included, the command lists a summary of the forwarded and dropped ARP packets.

Format show ip arp inspection statistics [vlan vlan-list]

Mode • Privileged EXEC

User EXEC

| Term         | Definition                                                                         |
|--------------|------------------------------------------------------------------------------------|
| VLAN         | The VLAN ID for each displayed row.                                                |
| Forwarded    | The total number of valid ARP packets forwarded in this VLAN.                      |
| Dropped      | The total number of not valid ARP packets dropped in this VLAN.                    |
| DHCP Drops   | The number of packets dropped due to DHCP snooping binding database match failure. |
| ACL Drops    | The number of packets dropped due to ARP ACL rule match failure.                   |
| DHCP Permits | The number of packets permitted due to DHCP snooping binding database match.       |
| ACL Permits  | The number of packets permitted due to ARP ACL rule match.                         |
| Bad Src MAC  | The number of packets dropped due to Source MAC validation failure.                |
| Bad Dest MAC | The number of packets dropped due to Destination MAC validation failure.           |
| Invalid IP   | The number of packets dropped due to invalid IP checks.                            |

**Example:** The following shows example CLI display output for the command **show ip arp inspection statistics** which lists the summary of forwarded and dropped ARP packets on all DAI-enabled VLANs.

| Dropped | Forwarded | VLAN |
|---------|-----------|------|
|         |           |      |
| 14      | 90        | 10   |
| 3       | 10        | 20   |

**Example:** The following shows example CLI display output for the command **show ip arp inspection statistics vlan** <**vlan-list**>.

| VLAN | DHCP  | ACL   | DHCP    | ACL     | Bad Src | Bad Dest | Invalid |
|------|-------|-------|---------|---------|---------|----------|---------|
|      | Drops | Drops | Permits | Permits | MAC     | MAC      | IP      |
|      |       |       |         |         |         |          |         |
| 10   | 11    | 1     | 65      | 25      | 1       | 1        | 0       |
| 20   | 1     | 0     | 8       | 2       | 0       | 1        | 1       |

### clear ip arp inspection statistics

Use this command to reset the statistics for Dynamic ARP Inspection on all VLANs.

**Default** none

Format clear ip arp inspection statistics

Mode Privileged EXEC

### show ip arp inspection interfaces

Use this command to display the Dynamic ARP Inspection configuration on all the DAI-enabled interfaces. An interface is said to be enabled for DAI if at least one VLAN, that the interface is a member of, is enabled for DAI. Given a slot/port interface argument, the command displays the values for that interface whether the interface is enabled for DAI or not.

**Format** show ip arp inspection interfaces [slot/port]

Mode Privileged EXEC

User EXEC

| Term           | Definition                                             |
|----------------|--------------------------------------------------------|
| Interface      | The interface ID for each displayed row.               |
| Trust State    | Whether the interface is trusted or untrusted for DAI. |
| Rate Limit     | The configured rate limit value in packets per second. |
| Burst Interval | The configured burst interval value in seconds.        |

*Example:* The following shows example CLI display output for the command.

(DWS-4026) #show ip arp inspection interfaces

| Interface | Trust State | Rate Limit<br>(pps) | Burst Interval (seconds) |
|-----------|-------------|---------------------|--------------------------|
|           |             |                     |                          |
| 0/1       | Untrusted   | 15                  | 1                        |
| 0/2       | Untrusted   | 10                  | 10                       |

### show arp access-list

Use this command to display the configured ARP ACLs with the rules. Giving an ARP ACL name as the argument will display only the rules in that ARP ACL.

**Format** show arp access-list [acl-name]

Mode

- Privileged EXEC
- User EXEC

*Example:* The following shows example CLI display output for the command.

```
(DWS-4026) #show arp access-list
```

```
ARP access list H2
   permit ip host 1.1.1.1 mac host 00:01:02:03:04:05
   permit ip host 1.1.1.2 mac host 00:03:04:05:06:07
ARP access list H3
ARP access list H4
   permit ip host 2.1.1.2 mac host 00:03:04:05:06:08
```

# **IGMP SNOOPING CONFIGURATION COMMANDS**

This section describes the commands you use to configure IGMP snooping. Unified Switch software supports IGMP Versions 1, 2, and 3. The IGMP snooping feature can help conserve bandwidth because it allows the switch to forward IP multicast traffic only to connected hosts that request multicast traffic. IGMPv3 adds source filtering capabilities to IGMP versions 1 and 2.

### set igmp

This command enables IGMP Snooping on the system (Global Config Mode) or an interface (Interface Config Mode). This command also enables IGMP snooping on a particular VLAN (VLAN Config Mode) and can enable IGMP snooping on all interfaces participating in a VLAN.

If an interface has IGMP Snooping enabled and you enable this interface for routing or enlist it as a member of a port-channel (LAG), IGMP Snooping functionality is disabled on that interface. IGMP Snooping functionality is re-enabled if you disable routing or remove port-channel (LAG) membership from an interface that has IGMP Snooping enabled.

The IGMP application supports the following activities:

- Validation of the IP header checksum (as well as the IGMP header checksum) and discarding of the frame upon checksum error.
- Maintenance of the forwarding table entries based on the MAC address versus the IP address.
- · Flooding of unregistered multicast data packets to all ports in the VLAN.

Default disabled

Format set igmp

Mode • Global Config
• Interface Config

Mode VLAN Config

no set igmp

This command disables IGMP Snooping on the system, an interface or a VLAN.

Format no set igmp

Mode

Global Config
Interface Config

Format no set igmp <vlanid>

Mode VLAN Config

### set igmp interfacemode

This command enables IGMP Snooping on all interfaces. If an interface has IGMP Snooping enabled and you enable this interface for routing or enlist it as a member of a port-channel (LAG), IGMP Snooping functionality is disabled on that

#### **D-Link Unified Switch CLI Command Reference**

interface. IGMP Snooping functionality is re-enabled if you disable routing or remove port-channel (LAG) membership from an interface that has IGMP Snooping enabled.

**Default** disabled

Format set igmp interfacemode

Mode Global Config

no set igmp interfacemode

This command disables IGMP Snooping on all interfaces.

Format no set igmp interfacemode

Mode Global Config

### set igmp fast-leave

This command enables or disables IGMP Snooping fast-leave admin mode on a selected interface or VLAN. Enabling fast-leave allows the switch to immediately remove the layer 2 LAN interface from its forwarding table entry upon receiving an IGMP leave message for that multicast group without first sending out MAC-based general queries to the interface.

You should enable fast-leave admin mode only on VLANs where only one host is connected to each layer 2 LAN port. This prevents the inadvertent dropping of the other hosts that were connected to the same layer 2 LAN port but were still interested in receiving multicast traffic directed to that group. Also, fast-leave processing is supported only with IGMP version 2 hosts.

**Default** disabled

Format set igmp fast-leave

Mode Interface Config

Format set igmp fast-leave <vlan id>

Mode VLAN Config

no set igmp fast-leave

This command disables IGMP Snooping fast-leave admin mode on a selected interface.

Format no set igmp fast-leave

Mode Interface Config

Format no set igmp fast-leave <vlan\_id>

Mode VLAN Config

#### set igmp groupmembership-interval

This command sets the IGMP Group Membership Interval time on a VLAN, one interface or all interfaces. The Group Membership Interval time is the amount of time in seconds that a switch waits for a report from a particular group on a

particular interface before deleting the interface from the entry. This value must be greater than the IGMPv3 Maximum Response time value. The range is 2 to 3600 seconds.

Default 260 seconds

Format set igmp groupmembership-interval <2-3600>

Mode • Interface Config

Global Config

Format set igmp groupmembership-interval <vlan\_id> <2-3600>

Mode VLAN Config

no set igmp groupmembership-interval

This command sets the IGMPv3 Group Membership Interval time to the default value.

Format no set igmp groupmembership-interval

Mode • Interface Config

Global Config

Format no set igmp groupmembership-interval <vlan\_id>

Mode VLAN Config

### set igmp maxresponse

This command sets the IGMP Maximum Response time for the system, or on a particular interface or VLAN. The Maximum Response time is the amount of time in seconds that a switch will wait after sending a query on an interface because it did not receive a report for a particular group in that interface. This value must be less than the IGMP Query Interval time value. The range is 1 to 25 seconds.

Default 10 seconds

Format set igmp maxresponse <1-25>

Mode • Global Config

· Interface Config

Format set igmp maxresponse <vlan id> <1-25>

Mode VLAN Config

no set igmp maxresponse

This command sets the max response time (on the interface or VLAN) to the default value.

Format no set igmp maxresponse

Mode • Global Config

· Interface Config

**Format** no set igmp maxresponse <vlan id>

Mode **VLAN Config** 

### set igmp mcrtrexpiretime

This command sets the Multicast Router Present Expiration time. The time is set for the system, on a particular interface or VLAN. This is the amount of time in seconds that a switch waits for a query to be received on an interface before the interface is removed from the list of interfaces with multicast routers attached. The range is 0 to 3600 seconds. A value of 0 indicates an infinite time-out, i.e. no expiration.

**Default** 

**Format** set igmp mcrtrexpiretime <0-3600>

Mode · Global Config

· Interface Config

**Format** set igmp mcrtrexpiretime <vlan\_id> <0-3600>

Mode **VLAN Config** 

no set igmp mcrtrexpiretime

This command sets the Multicast Router Present Expiration time to 0. The time is set for the system, on a particular interface or a VLAN.

**Format** no set igmp mcrtrexpiretime

Mode · Global Config

· Interface Config

**Format** no set igmp mcrtrexpiretime <vlan\_id>

Mode **VLAN Config** 

### set igmp mrouter

This command configures the VLAN ID (<vlanId>) that has the multicast router mode enabled.

**Format** set igmp mrouter <vlan\_id>

Mode Interface Config

no set igmp mrouter

This command disables multicast router mode for a particular VLAN ID (<vlan id>).

**Format** no set igmp mrouter <vlan\_id>

Mode Interface Config

### set igmp mrouter interface

This command configures the interface as a multicast router interface. When configured as a multicast router interface, the interface is treated as a multicast router interface in all VLANs.

**Default** disabled

Format set igmp mrouter interface

Mode Interface Config

no set igmp mrouter interface

This command disables the status of the interface as a statically configured multicast router interface.

Format no set igmp mrouter interface

Mode Interface Config

### show igmpsnooping

This command displays IGMP Snooping information. Configured information is displayed whether or not IGMP Snooping is enabled.

Format show igmpsnooping [<slot/port> | <vlan\_id>]

Mode Privileged EXEC

When the optional arguments < slot/port > or  $< vlan\_id >$  are not used, the command displays the following information:

| Term                                | Definition                                                            |
|-------------------------------------|-----------------------------------------------------------------------|
| Admin Mode                          | Indicates whether or not IGMP Snooping is active on the switch.       |
| Multicast Control<br>Frame Count    | The number of multicast control frames that are processed by the CPU. |
| Interface Enabled for IGMP Snooping | The list of interfaces on which IGMP Snooping is enabled.             |
| VLANS Enabled for IGMP Snooping     | r The list of VLANS on which IGMP Snooping is enabled.                |

When you specify the  $\langle slot/port \rangle$  values, the following information appears:

| Term                            | Definition                                                                                                    |
|---------------------------------|----------------------------------------------------------------------------------------------------|
| IGMP Snooping<br>Admin Mode     | Indicates whether IGMP Snooping is active on the interface.                                                                                                    |
| Fast Leave Mode                 | Indicates whether IGMP Snooping Fast-leave is active on the interface.                                                                                                    |
| Group Membership<br>Interval    | The amount of time in seconds that a switch will wait for a report from a particular group on a particular interface before deleting the interface from the entry. This value may be configured.        |
| Maximum<br>Response Time        | The amount of time the switch waits after it sends a query on an interface because it did not receive a report for a particular group on that interface. This value may be configured.                  |
| Multicast Router<br>Expiry Time | The amount of time to wait before removing an interface from the list of interfaces with multicast routers attached. The interface is removed if a query is not received. This value may be configured. |

### **D-Link Unified Switch CLI Command Reference**

When you specify a value for  $<vlan\_id>$ , the following information appears:

| Term                            | Definition                                                                                                    |
|---------------------------------|----------------------------------------------------------------------------------------------------|
| VLAN ID                         | The VLAN ID.                                                                                                    |
| IGMP Snooping<br>Admin Mode     | Indicates whether IGMP Snooping is active on the VLAN.                                                                                                    |
| Fast Leave Mode                 | Indicates whether IGMP Snooping Fast-leave is active on the VLAN.                                                                                                    |
| Group Membership<br>Interval    | The amount of time in seconds that a switch will wait for a report from a particular group on a particular interface, which is participating in the VLAN, before deleting the interface from the entry. This value may be configured.     |
| Maximum<br>Response Time        | The amount of time the switch waits after it sends a query on an interface, participating in the VLAN, because it did not receive a report for a particular group on that interface. This value may be configured.                        |
| Multicast Router<br>Expiry Time | The amount of time to wait before removing an interface that is participating in the VLAN from the list of interfaces with multicast routers attached. The interface is removed if a query is not received. This value may be configured. |

### show igmpsnooping mrouter interface

This command displays information about statically configured ports.

**Format** show igmpsnooping mrouter interface <slot/port>

Mode Privileged EXEC

| Term                         | Definition                                                                 |
|------------------------------|----------------------------------------------------------------------------|
| Interface                    | The port on which multicast router information is being displayed.         |
| Multicast Router<br>Attached | Indicates whether multicast router is statically enabled on the interface. |
| VLAN ID                      | The list of VLANs of which the interface is a member.                      |

### show igmpsnooping mrouter vlan

This command displays information about statically configured ports.

**Format** show igmpsnooping mrouter vlan <slot/port>

Mode Privileged EXEC

| Term      | Definition                                                         |
|-----------|--------------------------------------------------------------------|
| Interface | The port on which multicast router information is being displayed. |
| VLAN ID   | The list of VLANs of which the interface is a member.              |

### show mac-address-table igmpsnooping

This command displays the IGMP Snooping entries in the MFDB table.

Format show mac-address-table igmpsnooping

Mode Privileged EXEC

| Term        | Definition                                                                                                    |
|-------------|----------------------------------------------------------------------------------------------------|
| MAC Address | A multicast MAC address for which the switch has forwarding or filtering information. The format is two-digit hexadecimal numbers that are separated by colons, for example 01:23:45:67:89:AB. In an IVL system the MAC address is displayed as a MAC address and VLAN ID combination of 8 bytes. |
| Туре        | The type of the entry, which is either static (added by the user) or dynamic (added to the table as a result of a learning process or protocol).                                                                                                    |
| Description | The text description of this multicast table entry.                                                                                                    |
| Interfaces  | The list of interfaces that are designated for forwarding (Fwd:) and filtering (Flt:).                                                                                                    |

## **IGMP SNOOPING QUERIER COMMANDS**

IGMP Snooping requires that one central switch or router periodically query all end-devices on the network to announce their multicast memberships. This central device is the "IGMP Querier". The IGMP query responses, known as IGMP reports, keep the switch updated with the current multicast group membership on a port-by-port basis. If the switch does not receive updated membership information in a timely fashion, it will stop forwarding multicasts to the port where the end device is located.

This section describes commands used to configure and display information on IGMP Snooping Queriers on the network and, separately, on VLANs.

### set igmp querier

Use this command to enable IGMP Snooping Querier on the system, using Global Config mode, or on a VLAN. Using this command, you can specify the IP Address that the Snooping Querier switch should use as the source address while generating periodic queries.

If a VLAN has IGMP Snooping Querier enabled and IGMP Snooping is operationally disabled on it, IGMP Snooping Querier functionality is disabled on that VLAN. IGMP Snooping functionality is re-enabled if IGMP Snooping is operational on the VLAN.

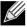

Note: The Querier IP Address assigned for a VLAN takes preference over global configuration.

The IGMP Snooping Querier application supports sending periodic general queries on the VLAN to solicit membership reports.

**Default** disabled

Format set igmp querier [<vlan-id>] [address ipv4 address]

Mode • Global Config

VLAN Mode

no set igmp querier

Use this command to disable IGMP Snooping Querier on the system. Use the optional *address* parameter to reset the querier address to 0.0.0.0.

**Format** no set igmp querier [<vlan-id>] [address]

Mode • Global Config

VLAN Mode

### set igmp querier query-interval

Use this command to set the IGMP Querier Query Interval time. It is the amount of time in seconds that the switch waits before sending another general query.

**Default** disabled

Format set igmp querier query-interval <1-18000>

Mode Global Config

no set igmp querier query-interval

Use this command to set the IGMP Querier Query Interval time to its default value.

Format no set igmp querier query-interval

Mode Global Config

### set igmp querier timer expiry

Use this command to set the IGMP Querier timer expiration period. It is the time period that the switch remains in Non-Querier mode once it has discovered that there is a Multicast Querier in the network.

**Default** 60 seconds

Format set igmp querier timer expiry <60-300>

Mode Global Config

no set igmp querier timer expiry

Use this command to set the IGMP Querier timer expiration period to its default value.

Format no set igmp querier timer expiry

Mode Global Config

### set igmp querier version

Use this command to set the IGMP version of the query that the snooping switch is going to send periodically.

Default 1

Format set igmp querier version <1-2>

Mode Global Config

### no set igmp querier version

Use this command to set the IGMP Querier version to its default value.

Format no set igmp querier version

Mode Global Config

### set igmp querier election participate

Use this command to enable the Snooping Querier to participate in the Querier Election process when it discovers the presence of another Querier in the VLAN. When this mode is enabled, if the Snooping Querier finds that the other Querier's source address is better (less) than the Snooping Querier's address, it stops sending periodic queries. If the Snooping Querier wins the election, then it will continue sending periodic queries.

**Default** disabled

Format set igmp querier election participate

Mode VLAN Config

### no set igmp querier election participate

Use this command to set the Snooping Querier not to participate in querier election but go into non-querier mode as soon as it discovers the presence of another querier in the same VLAN.

Format no set igmp querier election participate

Mode VLAN Config

### show igmpsnooping querier

Use this command to display IGMP Snooping Querier information. Configured information is displayed whether or not IGMP Snooping Querier is enabled.

Format show igmpsnooping querier [{detail | vlan <vlanid>}]

Mode Privileged EXEC

When the optional argument <*vlanid*> is not used, the command displays the following information.

| Field           | Description                                                                                                    |
|-----------------|----------------------------------------------------------------------------------------------------|
| Admin Mode      | Indicates whether or not IGMP Snooping Querier is active on the switch.                                                                  |
| Admin Version   | The version of IGMP that will be used while sending out the queries.                                                                     |
| Querier Address | The IP Address which will be used in the IPv4 header while sending out IGMP queries. It can be configured using the appropriate command. |
| Query Interval  | The amount of time in seconds that a Snooping Querier waits before sending out the periodic general query.                               |
| Querier Timeout | The amount of time to wait in the Non-Querier operational state before moving to a Querier state.                                        |

### **D-Link Unified Switch CLI Command Reference**

When you specify a value for  $<\!vlanid\!>$ , the following additional information appears.

| Field                                    | Description                                                                                                    |
|------------------------------------------|----------------------------------------------------------------------------------------------------|
| VLAN Admin Mode                          | Indicates whether iGMP Snooping Querier is active on the VLAN.                                                                                                    |
| VLAN Operational State                   | Indicates whether IGMP Snooping Querier is in "Querier" or "Non-Querier" state. When the switch is in <code>Querier</code> state, it will send out periodic general queries. When in <code>Non-Querier</code> state, it will wait for moving to Querier state and does not send out any queries. |
| VLAN Operational<br>Max Response<br>Time | Indicates the time to wait before removing a Leave from a host upon receiving a Leave request. This value is calculated dynamically from the Queries received from the network. If the Snooping Switch is in Querier state, then it is equal to the configured value.                            |
| Querier Election<br>Participation        | Indicates whether the IGMP Snooping Querier participates in querier election if it discovers the presence of a querier in the VLAN.                                                                                                    |
| Querier VLAN<br>Address                  | The IP address will be used in the IPv4 header while sending out IGMP queries on this VLAN. It can be configured using the appropriate command.                                                                                                    |
| Operational<br>Version                   | The version of IPv4 will be used while sending out IGMP queries on this VLAN.                                                                                                    |
| Last Querier<br>Address                  | Indicates the IP address of the most recent Querier from which a Query was received.                                                                                                    |
| Last Querier<br>Version                  | Indicates the IGMP version of the most recent Querier from which a Query was received on this VLAN.                                                                                                    |

When the optional argument detail is used, the command shows the global information and the information for all Querierenabled VLANs.

# **PORT SECURITY COMMANDS**

This section describes the command you use to configure Port Security on the switch. Port security, which is also known as port MAC locking, allows you to secure the network by locking allowable MAC addresses on a given port. Packets with a matching source MAC address are forwarded normally, and all other packets are discarded.

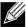

Note: To enable the SNMP trap specific to port security, see "snmp-server enable traps violation" on page 498.

### port-security

This command enables port locking at the system level (Global Config) or port level (Interface Config).

**Default** disabled

Format port-security

Mode • Global Config
• Interface Config

### no port-security

This command disables port locking for one (Interface Config) or all (Global Config) ports.

Format no port-security

Mode • Global Config

· Interface Config

### port-security max-dynamic

This command sets the maximum number of dynamically locked MAC addresses allowed on a specific port.

Default 600

Format port-security max-dynamic <maxvalue>

Mode Interface Config

### no port-security max-dynamic

This command resets the maximum number of dynamically locked MAC addresses allowed on a specific port to its default value.

Format no port-security max-dynamic

Mode Interface Config

### port-security max-static

This command sets the maximum number of statically locked MAC addresses allowed on a port.

Default 20

Format port-security max-static <maxvalue>

Mode Interface Config

no port-security max-static

This command sets maximum number of statically locked MAC addresses to the default value.

Format no port-security max-static

Mode Interface Config

### port-security mac-address

This command adds a MAC address to the list of statically locked MAC addresses. The <vid> is the VLAN ID.

Format port-security mac-address <mac-address> <vid>

Mode Interface Config

no port-security mac-address

This command removes a MAC address from the list of statically locked MAC addresses.

Format no port-security mac-address <mac-address> <vid>

Mode Interface Config

### port-security mac-address move

This command converts dynamically locked MAC addresses to statically locked addresses.

Format port-security mac-address move

Mode Interface Config

### show port-security

This command displays the port-security settings. If you do not use a parameter, the command displays the settings for the entire system. Use the optional parameters to display the settings on a specific interface or on all interfaces.

Format show port-security [{<slot/port> | all}]

Mode Privileged EXEC

| Term       | Definition                                                                                        |
|------------|---------------------------------------------------------------------------------------------------|
| Admin Mode | Port Locking mode for the entire system. This field displays if you do not supply any parameters. |

For each interface, or for the interface you specify, the following information appears:

| Term                   | Definition                                   |
|------------------------|----------------------------------------------|
| Admin Mode             | Port Locking mode for the Interface.         |
| Dynamic Limit          | Maximum dynamically allocated MAC Addresses. |
| Static Limit           | Maximum statically allocated MAC Addresses.  |
| Violation Trap<br>Mode | Whether violation traps are enabled.         |

### show port-security dynamic

This command displays the dynamically locked MAC addresses for the port.

Format show port-security dynamic <slot/port>

Mode Privileged EXEC

| Term        | Definition                             |
|-------------|----------------------------------------|
| MAC Address | MAC Address of dynamically locked MAC. |

### show port-security static

This command displays the statically locked MAC addresses for port.

Format show port-security static <slot/port>

Mode Privileged EXEC

| Term        | Definition                            |
|-------------|---------------------------------------|
| MAC Address | MAC Address of statically locked MAC. |

### show port-security violation

This command displays the source MAC address of the last packet discarded on a locked port.

Format show port-security violation <slot/port>

Mode Privileged EXEC

| Term        | Definition                                      |
|-------------|-------------------------------------------------|
| MAC Address | MAC Address of discarded packet on locked port. |

# LLDP (802.1AB) COMMANDS

This section describes the command you use to configure Link Layer Discovery Protocol (LLDP), which is defined in the IEEE 802.1AB specification. LLDP allows stations on an 802 LAN to advertise major capabilities and physical descriptions. The advertisements allow a network management system (NMS) to access and display this information.

#### IIdp transmit

Use this command to enable the LLDP advertise capability.

disabled **Default** 

**Format** lldp transmit Mode Interface Config

### no Ildp transmit

Use this command to return the local data transmission capability to the default.

**Format** no lldp transmit Mode Interface Config

### IIdp receive

Use this command to enable the LLDP receive capability.

Default disabled

**Format** lldp receive Mode Interface Config

no Ildp receive

Use this command to return the reception of LLDPDUs to the default value.

**Format** no lldp receive Mode Interface Config

### **Ildp timers**

Use this command to set the timing parameters for local data transmission on ports enabled for LLDP. The <intervalseconds> determines the number of seconds to wait between transmitting local data LLDPDUs. The range is 1-32768 seconds. The <hold-value> is the multiplier on the transmit interval that sets the TTL in local data LLDPDUs. The multiplier range is 2-10. The <reinit-seconds> is the delay before re-initialization, and the range is 1-0 seconds.

• interval—30 seconds

• hold—4

· reinit-2 seconds

Format 11dp timers [interval <interval-seconds>] [hold <hold-value>] [reinit <reinit-

seconds>]

Mode Global Config

### no Ildp timers

Use this command to return any or all timing parameters for local data transmission on ports enabled for LLDP to the default values.

Format no lldp timers [interval] [hold] [reinit]

Mode Global Config

### IIdp transmit-tlv

Use this command to specify which optional type length values (TLVs) in the 802.1AB basic management set are transmitted in the LLDPDUs. Use sys-name to transmit the system name TLV. To configure the system name, see "snmp-server" on page 496. Use sys-descto transmit the system description TLV. Use sys-cap to transmit the system capabilities TLV. Use port-desc to transmit the port description TLV. To configure the port description, see See "description" on page 15.

**Default** no optional TLVs are included

Format lldp transmit-tlv [sys-desc] [sys-name] [sys-cap] [port-desc]

Mode Interface Config

### no lldp transmit-tlv

Use this command to remove an optional TLV from the LLDPDUs. Use the command without parameters to remove all optional TLVs from the LLDPDU.

Format no 11dp transmit-tlv [sys-desc] [sys-name] [sys-cap] [port-desc]

Mode Interface Config

### **Ildp transmit-mgmt**

Use this command to include transmission of the local system management address information in the LLDPDUs.

Format 11dp transmit-mgmt

Mode Interface Config

### no lldp transmit-mgmt

Use this command to include transmission of the local system management address information in the LLDPDUs. Use this command to cancel inclusion of the management information in LLDPDUs.

**Format** no lldp transmit-mgmt

Mode Interface Config

### **Ildp** notification

Use this command to enable remote data change notifications.

**Default** disabled

**Format** lldp notification

Mode Interface Config

#### no Ildp notification

Use this command to disable notifications.

**Default** disabled

**Format** no lldp notification

Mode Interface Config

### IIdp notification-interval

Use this command to configure how frequently the system sends remote data change notifications. The <interval> parameter is the number of seconds to wait between sending notifications. The valid interval range is 5-3600 seconds.

**Default** 

**Format** lldp notification-interval <interval>

Mode Global Config

### no Ildp notification-interval

Use this command to return the notification interval to the default value.

**Format** no lldp notification-interval

Mode Global Config

#### clear IIdp statistics

Use this command to reset all LLDP statistics, including MED-related information.

**Format** clear lldp statistics

Mode Privileged Exec

### clear IIdp remote-data

Use this command to delete all information from the LLDP remote data table, including MED-related information.

Format clear lldp remote-data

Mode Global Config

### show IIdp

Use this command to display a summary of the current LLDP configuration.

Format show 11dp
Mode Privileged Exec

| Term                        | Definition                                                                       |
|-----------------------------|----------------------------------------------------------------------------------|
| Transmit Interval           | How frequently the system transmits local data LLDPDUs, in seconds.              |
| Transmit Hold<br>Multiplier | The multiplier on the transmit interval that sets the TTL in local data LLDPDUs. |
| Re-initialization<br>Delay  | The delay before re-initialization, in seconds.                                  |
| Notification<br>Interval    | How frequently the system sends remote data change notifications, in seconds.    |

### show IIdp interface

Use this command to display a summary of the current LLDP configuration for a specific interface or for all interfaces.

Format show lldp interface {<slot/port> | all}

Mode Privileged Exec

| Term      | Definition                                                                                                    |
|-----------|----------------------------------------------------------------------------------------------------|
| Interface | The interface in a slot/port format.                                                                                                    |
| Link      | Shows whether the link is up or down.                                                                                                    |
| Transmit  | Shows whether the interface transmits LLDPDUs.                                                                                                    |
| Receive   | Shows whether the interface receives LLDPDUs.                                                                                                    |
| Notify    | Shows whether the interface sends remote data change notifications.                                                                                                    |
| TLVs      | Shows whether the interface sends optional TLVs in the LLDPDUs. The TLV codes can be 0 (Port Description), 1 (System Name), 2 (System Description), or 3 (System Capability). |
| Mgmt      | Shows whether the interface transmits system management address information in the LLDPDUs.                                                                                   |

### show IIdp statistics

Use this command to display the current LLDP traffic and remote table statistics for a specific interface or for all interfaces.

Format show lldp statistics {<slot/port> | all}

Mode Privileged Exec

### **D-Link Unified Switch CLI Command Reference**

| Term          | Definition                                                                                                |
|---------------|----------------------------------------------------------------------------------------------------|
| Last Update   | The amount of time since the last update to the remote table in days, hours, minutes, and seconds.        |
| Total Inserts | Total number of inserts to the remote data table.                                                         |
|               |                                                                                                    |
| Total Deletes | Total number of deletes from the remote data table.                                                       |
| Total Drops   | Total number of times the complete remote data received was not inserted due to insufficient resources.   |
| Total Ageouts | Total number of times a complete remote data entry was deleted because the Time to Live interval expired. |

The table contains the following column headings:

| Term           | Definition                                                                                                    |  |
|----------------|----------------------------------------------------------------------------------------------------|--|
| Interface      | The interface in slot/port format.                                                                                     |  |
| Transmit Total | Total number of LLDP packets transmitted on the port.                                                                  |  |
| Receive Total  | Total number of LLDP packets received on the port.                                                                     |  |
| Discards       | Total number of LLDP frames discarded on the port for any reason.                                                      |  |
| Errors         | The number of invalid LLDP frames received on the port.                                                                |  |
| Ageouts        | Total number of times a complete remote data entry was deleted for the port because the Time to Live interval expired. |  |
| TVL Discards   | The number of TLVs discarded.                                                                                          |  |
| TVL Unknowns   | Total number of LLDP TLVs received on the port where the type value is in the reserved range, and not recognized.      |  |

### show IIdp remote-device

Use this command to display summary information about remote devices that transmit current LLDP data to the system. You can show information about LLDP remote data received on all ports or on a specific port.

| Format | show lldp | remote-device | <pre>&lt;<slot port=""></slot></pre> | all} |  |
|--------|-----------|---------------|--------------------------------------|------|--|
|        |           |               |                                      |      |  |

Privileged EXEC Mode

| Term            | Definition                                                                                                    |
|-----------------|----------------------------------------------------------------------------------------------------|
| Local Interface | The interface that received the LLDPDU from the remote device.                                                 |
| RemID           | An internal identifier to the switch to mark each remote device to the system.                                 |
| Chassis ID      | The ID that is sent by a remote device as part of the LLDP message, it is usually a MAC address of the device. |
| Port ID         | The port number that transmitted the LLDPDU.                                                                   |
| System Name     | The system name of the remote device.                                                                          |

*Example:* The following shows example CLI display output for the command.

```
(DWS-4026) #show lldp remote-device all
LLDP Remote Device Summary
Local
```

| Interface | RemID    | Chassis ID        | Port ID           | System Name |
|-----------|----------|-------------------|-------------------|-------------|
| 0/1       |          |                   |                   |             |
| 0/2       |          |                   |                   |             |
| 0/3       |          |                   |                   |             |
| 0/4       |          |                   |                   |             |
| 0/5       |          |                   |                   |             |
| 0/6       |          |                   |                   |             |
| 0/7       | 2        | 00:FC:E3:90:01:0F | 00:FC:E3:90:01:11 |             |
| 0/7       | 3        | 00:FC:E3:90:01:0F | 00:FC:E3:90:01:12 |             |
| 0/7       | 4        | 00:FC:E3:90:01:0F | 00:FC:E3:90:01:13 |             |
| 0/7       | 5        | 00:FC:E3:90:01:0F | 00:FC:E3:90:01:14 |             |
| 0/7       | 1        | 00:FC:E3:90:01:0F | 00:FC:E3:90:03:11 |             |
| 0/7       | 6        | 00:FC:E3:90:01:0F | 00:FC:E3:90:04:11 |             |
| 0/8       |          |                   |                   |             |
| 0/9       |          |                   |                   |             |
| 0/10      |          |                   |                   |             |
| 0/11      |          |                   |                   |             |
| 0/12      |          |                   |                   |             |
| More      | or (q)ui | t                 |                   |             |

# show IIdp remote-device detail

Use this command to display detailed information about remote devices that transmit current LLDP data to an interface on the system.

Format show 11dp remote-device detail <slot/port>

Mode Privileged EXEC

| Term                                | Definition                                                                                                    |
|-------------------------------------|----------------------------------------------------------------------------------------------------|
| Local Interface                     | The interface that received the LLDPDU from the remote device.                                                                                                    |
| Remote Identifier                   | An internal identifier to the switch to mark each remote device to the system.                                                                                                    |
| Chassis ID<br>Subtype               | The type of identification used in the Chassis ID field.                                                                                                    |
| Chassis ID                          | The chassis of the remote device.                                                                                                    |
| Port ID Subtype                     | The type of port on the remote device.                                                                                                    |
| Port ID                             | The port number that transmitted the LLDPDU.                                                                                                    |
| System Name                         | The system name of the remote device.                                                                                                    |
| System<br>Description               | Describes the remote system by identifying the system name and versions of hardware, operating system, and networking software supported in the device.                                      |
| Port Description                    | Describes the port in an alpha-numeric format. The port description is configurable.                                                                                                    |
| System<br>Capabilities<br>Supported | Indicates the primary function(s) of the device.                                                                                                    |
| System<br>Capabilities<br>Enabled   | Shows which of the supported system capabilities are enabled.                                                                                                    |
| Management<br>Address               | For each interface on the remote device with an LLDP agent, lists the type of address the remote LLDP agent uses and specifies the address used to obtain information related to the device. |

| Term         | Definition                                                                                                    |
|--------------|----------------------------------------------------------------------------------------------------|
| Time To Live | The amount of time (in seconds) the remote device's information received in the LLDPDU should be treated as valid information. |

**Example:** The following shows example CLI display output for the command.

```
(DWS-4026) #show lldp remote-device detail 0/7
LLDP Remote Device Detail
Local Interface: 0/7
Remote Identifier: 2
Chassis ID Subtype: MAC Address
Chassis ID: 00:FC:E3:90:01:0F
Port ID Subtype: MAC Address
Port ID: 00:FC:E3:90:01:11
System Name:
System Description:
Port Description:
System Capabilities Supported:
System Capabilities Enabled:
Time to Live: 24 seconds
```

#### show IIdp local-device

Use this command to display summary information about the advertised LLDP local data. This command can display summary information or detail for each interface.

show lldp local-device {<slot/port> | all} **Format** 

Mode Privileged EXEC

| Term             | Definition                                          |
|------------------|-----------------------------------------------------|
| Interface        | The interface in a slot/port format.                |
| Port ID          | The port ID associated with this interface.         |
| Port Description | The port description associated with the interface. |

#### show IIdp local-device detail

Use this command to display detailed information about the LLDP data a specific interface transmits.

**Format** show lldp local-device detail <slot/port>

Mode Privileged EXEC

| Term                  | Definition                                               |
|-----------------------|----------------------------------------------------------|
| Interface             | The interface that sends the LLDPDU.                     |
| Chassis ID<br>Subtype | The type of identification used in the Chassis ID field. |

| Term                                | Definition                                                                                                    |
|-------------------------------------|----------------------------------------------------------------------------------------------------|
| Chassis ID                          | The chassis of the local device.                                                                                                    |
| Port ID Subtype                     | The type of port on the local device.                                                                                                    |
| Port ID                             | The port number that transmitted the LLDPDU.                                                                                                    |
| System Name                         | The system name of the local device.                                                                                                    |
| System<br>Description               | Describes the local system by identifying the system name and versions of hardware, operating system, and networking software supported in the device. |
| Port Description                    | Describes the port in an alpha-numeric format.                                                                                                    |
| System<br>Capabilities<br>Supported | Indicates the primary function(s) of the device.                                                                                                    |
| System<br>Capabilities<br>Enabled   | Shows which of the supported system capabilities are enabled.                                                                                          |
| Management<br>Address               | The type of address and the specific address the local LLDP agent uses to send and receive information.                                                |

# **LLDP-MED COMMANDS**

Link Layer Discovery Protocol - Media Endpoint Discovery (LLDP-MED) (ANSI-TIA-1057) provides an extension to the LLDP standard. Specifically, LLDP-MED provides extensions for network configuration and policy, device location, Power over Ethernet (PoE) management and inventory management.

#### lldp med

Use this command to enable MED. By enabling MED, you will be effectively enabling the transmit and receive function of LLDP.

Default disabled
Format 11dp med
Mode Interface Config

no lldp med

Use this command to disable MED.

Format no 11dp med

Mode Interface Config

# IIdp med confignotification

Use this command to configure all the ports to send the topology change notification.

**Default** disabled

Format lldp med confignotification

Mode Interface Config

no ldp med confignotification

Use this command to disable notifications.

**Format** no lldp med confignotification

Mode Interface Config

#### IIdp med transmit-tlv

Use this command to specify which optional Type Length Values (TLVs) in the LLDP MED set will be transmitted in the Link Layer Discovery Protocol Data Units (LLDPDUs).

**Default** By default, the capabilities and network policy TLVs are included.

**Format** 11dp med transmit-tlv [capabilities] [ex-pd] [ex-pse] [inventory] [location]

[network-policy]

Interface Config Mode

| Term           | Definition                            |
|----------------|---------------------------------------|
| capabilities   | Transmit the LLDP capabilities TLV.   |
| ex-pd          | Transmit the LLDP extended PD TLV.    |
| ex-pse         | Transmit the LLDP extended PSE TLV.   |
| inventory      | Transmit the LLDP inventory TLV.      |
| location       | Transmit the LLDP location TLV.       |
| network-policy | Transmit the LLDP network policy TLV. |

no lldp med transmit-tlv

Use this command to remove a TLV.

**Format** no lldp med transmit-tlv [capabilities] [network-policy] [ex-pse] [ex-pd]

[location] [inventory]

Interface Config Mode

# lldp med all

Use this command to configure LLDP-MED on all the ports.

**Format** lldp med all Mode Global Config

#### Ildp med confignotification all

Use this command to configure all the ports to send the topology change notification.

**Format** lldp med confignotification all

Mode Global Config

# Ildp med faststartrepeatcount

Use this command to set the value of the fast start repeat count. [count] is the number of LLDP PDUs that will be transmitted when the product is enabled. The range is 1 to 10.

Default 3

Format lldp med faststartrepeatcount [count]

Mode Global Config

no lldp med faststartrepeatcount

Use this command to return to the factory default value.

Format no 11dp med faststartrepeatcount

Mode Global Config

#### IIdp med transmit-tlv all

Use this command to specify which optional Type Length Values (TLVs) in the LLDP MED set will be transmitted in the Link Layer Discovery Protocol Data Units (LLDPDUs).

**Default** By default, the capabilities and network policy TLVs are included.

Format 11dp med transmit-tlv all [capabilities] [ex-pd] [ex-pse] [inventory]

[location] [network-policy]

Mode Global Config

| Term           | Definition                            |
|----------------|---------------------------------------|
| capabilities   | Transmit the LLDP capabilities TLV.   |
| ex-pd          | Transmit the LLDP extended PD TLV.    |
| ex-pse         | Transmit the LLDP extended PSE TLV.   |
| inventory      | Transmit the LLDP inventory TLV.      |
| location       | Transmit the LLDP location TLV.       |
| network-policy | Transmit the LLDP network policy TLV. |

no lldp med transmit-tlv

Use this command to remove a TLV.

Format no 11dp med transmit-tlv [capabilities] [network-policy] [ex-pse] [ex-pd]

[location] [inventory]

Mode Global Config

#### show lldp med

Use this command to display a summary of the current LLDP MED configuration.

Format show 11dp med Mode Privileged Exec

**Example:** The following shows example CLI display output for the command.

```
(DWS-4026) #show lldp med
  LLDP MED Global Configuration
Fast Start Repeat Count: 3
Device Class: Network Connectivity
(DWS-4026) #
```

#### show IIdp med interface

Use this command to display a summary of the current LLDP MED configuration for a specific interface. <slot/port> indicates a specific physical interface. all indicates all valid LLDP interfaces.

**Format** show lldp med interface {<slot/port> | all}

Mode Privileged Exec

**Example:** The following shows example CLI display output for the command.

(DWS-4026) #show lldp med interface all

```
Interface Link configMED operMED ConfigNotify TLVsTx
 -----
                  Down Disabled Disabled 0,1
0/1DownDisabledDisabledDisabledO,10/2UpDisabledDisabledDisabled0,10/3DownDisabledDisabledDisabled0,10/4DownDisabledDisabledDisabled0,10/5DownDisabledDisabledDisabled0,10/6DownDisabledDisabledDisabled0,10/7DownDisabledDisabledDisabled0,10/8DownDisabledDisabledDisabled0,10/9DownDisabledDisabledDisabled0,10/10DownDisabledDisabledDisabled0,10/11DownDisabledDisabledDisabled0,10/12DownDisabledDisabledDisabled0,10/13DownDisabledDisabledDisabled0,10/14DownDisabledDisabledDisabled0,1
 0/1
TLV Codes: 0- Capabilities, 1- Network Policy 2- Location, 3- Extended PSE 4- Extended Pd, 5- Inventory
 --More-- or (q)uit
 (DWS-4026) #show lldp med interface 0/2
 Interface Link configMED operMED ConfigNotify TLVsTx
                                   -----
```

```
0/2 Up Disabled Disabled O,1

TLV Codes: 0- Capabilities, 1- Network Policy 2- Location, 3- Extended PSE 4- Extended Pd, 5- Inventory

(DWS-4026) #
```

#### show IIdp med local-device detail

Use this command to display detailed information about the LLDP MED data that a specific interface transmits. <slot/port> indicates a specific physical interface.

Format show lldp med local-device detail <slot/port>

Mode Privileged EXEC

Example: The following shows example CLI display output for the command.

```
(DWS-4026) #show lldp med local-device detail 0/8
LLDP MED Local Device Detail
Interface: 0/8
Network Policies
Media Policy Application Type : voice
Vlan ID: 10
Priority: 5
DSCP: 1
Unknown: False
Tagged: True
Media Policy Application Type : streamingvideo
Vlan ID: 20
Priority: 1
DSCP: 2
Unknown: False
Tagged: True
Inventory
Hardware Rev: xxx xxx xxx
Firmware Rev: xxx xxx xxx
Software Rev: xxx xxx xxx
Serial Num: xxx xxx xxx
Mfg Name: xxx xxx xxx
Model Name: xxx xxx xxx
Asset ID: xxx xxx xxx
Location
Subtype: elin
Info: xxx xxx xxx
Extended POE
Device Type: pseDevice
```

Extended POE PSE Available: 0.3 Watts Source: primary Priority: critical

Extended POE PD

Required: 0.2 Watts

Source: local Priority: low

#### show IIdp med remote-device

Use this command to display the summary information about remote devices that transmit current LLDP MED data to the system. You can show information about LLDP MED remote data received on all valid LLDP interfaces or on a specific physical interface.

**Format** show lldp med remote-device {<slot/port> | all}

Mode Privileged EXEC

| Term            | Definition                                                                     |
|-----------------|--------------------------------------------------------------------------------|
| Local Interface | The interface that received the LLDPDU from the remote device.                 |
| Remote ID       | An internal identifier to the switch to mark each remote device to the system. |
| Device Class    | Device classification of the remote device.                                    |

**Example:** The following shows example CLI display output for the command.

(DWS-4026) #show lldp med remote-device all

LLDP MED Remote Device Summary

| Local     |           |              |
|-----------|-----------|--------------|
| Interface | Remote ID | Device Class |
|           |           |              |
| 0/8       | 1         | Class I      |
| 0/9       | 2         | Not Defined  |
| 0/10      | 3         | Class II     |
| 0/11      | 4         | Class III    |
| 0/12      | 5         | Network Con  |

#### show IIdp med remote-device detail

Use this command to display detailed information about remote devices that transmit current LLDP MED data to an interface on the system.

**Format** show lldp med remote-device detail <slot/port>

Privileged EXEC Mode

#### *Example:* The following shows example CLI display output for the command.

(DWS-4026) #show lldp med remote-device detail 0/8 LLDP MED Remote Device Detail Local Interface: 0/8 Remote Identifier: 18 Capabilities MED Capabilities Supported: capabilities, networkpolicy, location, extendedpse MED Capabilities Enabled: capabilities, networkpolicy Device Class: Endpoint Class I Network Policies Media Policy Application Type : voice Vlan ID: 10 Priority: 5 DSCP: 1 Unknown: False Tagged: True Media Policy Application Type : streamingvideo Vlan ID: 20 Priority: 1 DSCP: 2 Unknown: False Tagged: True Inventory Hardware Rev: xxx xxx xxx Firmware Rev: xxx xxx xxx Software Rev: xxx xxx xxx Serial Num: xxx xxx xxx Mfg Name: xxx xxx xxx Model Name: xxx xxx xxx Asset ID: xxx xxx xxx Location Subtype: elin Info: xxx xxx xxx Extended POE Device Type: pseDevice Extended POE PSE Available: 0.3 Watts Source: primary Priority: critical Extended POE PD Required: 0.2 Watts Source: local Priority: low

# **DENIAL OF SERVICE COMMANDS**

This section describes the commands you use to configure Denial of Service (DoS) Control. Unified Switch software provides support for classifying and blocking specific types of Denial of Service attacks. You can configure your system to monitor and block these types of attacks:

- **SIP = DIP:** Source IP address = Destination IP address.
- First Fragment:TCP Header size smaller then configured value.
- **TCP Fragment:** IP Fragment Offset = 1.
- TCP Flag: TCP Flag SYN set and Source Port < 1024 or TCP Control Flags = 0 and TCP Sequence Number = 0 or TCP Flags FIN, URG, and PSH set and TCP Sequence Number = 0 or TCP Flags SYN and FIN set.
- **L4 Port:** Source TCP/UDP Port = Destination TCP/UDP Port.
- **ICMP:** Limiting the size of ICMP Ping packets.

#### dos-control all

This command enables Denial of Service protection checks globally.

**Default** disabled

**Format** dos-control all Mode Global Config

no dos-control all

This command disables Denial of Service prevention checks globally.

no dos-control all **Format** 

Mode Global Config

#### dos-control sipdip

This command enables Source IP address = Destination IP address (SIP = DIP) Denial of Service protection. If the mode is enabled, Denial of Service prevention is active for this type of attack. If packets ingress with SIP = DIP, the packets will be dropped if the mode is enabled.

**Default** disabled

**Format** dos-control sipdip

Mode Global Config

no dos-control sipdip

This command disables Source IP address = Destination IP address (SIP = DIP) Denial of Service prevention.

**Format** no dos-control sipdip

Mode Global Config

#### dos-control firstfrag

This command enables Minimum TCP Header Size Denial of Service protection. If the mode is enabled, Denial of Service prevention is active for this type of attack. If packets ingress having a TCP Header Size smaller then the configured value, the packets will be dropped if the mode is enabled. The default is <code>disabled</code>. If you enable dos-control firstfrag, but do not provide a Minimum TCP Header Size, the system sets that value to <code>20</code>.

Default disabled <20>

Format dos-control firstfrag [<0-255>]

Mode Global Config

no dos-control firstfrag

This command sets Minimum TCP Header Size Denial of Service protection to the default value of disabled.

Format no dos-control firstfrag

Mode Global Config

# dos-control tcpfrag

This command enables TCP Fragment Denial of Service protection. If the mode is enabled, Denial of Service prevention is active for this type of attack. If packets ingress having IP Fragment Offset equal to one (1), the packets will be dropped if the mode is enabled.

**Default** disabled

Format dos-control tcpfrag

Mode Global Config

no dos-control tcpfrag

This command disabled TCP Fragment Denial of Service protection.

Format no dos-control tcpfrag

Mode Global Config

#### dos-control tcpflag

This command enables TCP Flag Denial of Service protections. If the mode is enabled, Denial of Service prevention is active for this type of attacks. If packets ingress having TCP Flag SYN set and a source port less than 1024 or having TCP Control Flags set to 0 and TCP Sequence Number set to 0 or having TCP Flags FIN, URG, and PSH set and TCP Sequence Number set to 0 or having TCP Flags SYN and FIN both set, the packets will be dropped if the mode is enabled.

**Default** disabled

Format dos-control tcpflag

Mode Global Config

#### no dos-control tcpflag

This command sets disables TCP Flag Denial of Service protections.

**Format** no dos-control tcpflag

Mode Global Config

#### dos-control l4port

This command enables L4 Port Denial of Service protections. If the mode is enabled, Denial of Service prevention is active for this type of attack. If packets ingress having Source TCP/UDP Port Number equal to Destination TCP/UDP Port Number, the packets will be dropped if the mode is enabled.

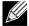

Note: Some applications mirror source and destination L4 ports - RIP for example uses 520 for both. If you enable dos-control l4port, applications such as RIP may experience packet loss which would render the application inoperable.

Default disabled

**Format** dos-control 14port

Global Config Mode

#### no dos-control l4port

This command disables L4 Port Denial of Service protections.

**Format** no dos-control 14port

Mode Global Config

#### dos-control icmp

This command enables Maximum ICMP Packet Size Denial of Service protections. If the mode is enabled, Denial of Service prevention is active for this type of attack. If ICMP Echo Request (PING) packets ingress having a size greater than the configured value, the packets will be dropped if the mode is enabled.

Default disabled <512>

**Format** dos-control icmp <0-1023>

Mode Global Config

#### no dos-control icmp

This command disables Maximum ICMP Packet Size Denial of Service protections.

**Format** no dos-control icmp

Mode Global Config

#### dos-control smacdmac

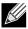

Note: This command is only supported on the BCM56224, BCM56514, BCM56624, and BCM56820platforms.

This command enables Source MAC address = Destination MAC address (SMAC = DMAC) Denial of Service protection. If the mode is enabled, Denial of Service prevention is active for this type of attack. If packets ingress with SMAC = DMAC, the packets will be dropped if the mode is enabled.

**Default** disabled

Format dos-control smacdmac

Mode Global Config

#### no dos-control smacdmac

This command disables Source MAC address = Destination MAC address (SMAC = DMAC) Denial of Service protection.

Format no dos-control smacdmac

Mode Global Config

#### dos-control tcpport

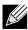

Note: This command is only supported on the BCM56224, BCM56514, BCM56624, and BCM56820platforms.

This command enables TCP L4 source = destination port number (Source TCP Port = Destination TCP Port) Denial of Service protection. If the mode is enabled, Denial of Service prevention is active for this type of attack. If packets ingress with Source TCP Port = Destination TCP Port, the packets will be dropped if the mode is enabled.

**Default** disabled

Format dos-control tcpport

Mode Global Config

#### no dos-control tepport

This command disables TCP L4 source = destination port number (Source TCP Port = Destination TCP Port) Denial of Service protection.

Format no dos-control smacdmac

Mode Global Config

#### dos-control udpport

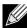

Note: This command is only supported on the BCM56224, BCM56514, BCM56624, and BCM56820platforms.

#### **D-Link Unified Switch CLI Command Reference**

This command enables UDP L4 source = destination port number (Source UDP Port = Destination UDP Port) Denial of Service protection. If the mode is enabled, Denial of Service prevention is active for this type of attack. If packets ingress with Source UDP Port = Destination UDP Port, the packets will be dropped if the mode is enabled.

Default disabled

dos-control udpport **Format** 

Mode Global Config

#### no dos-control udpport

This command disables UDP L4 source = destination port number (Source UDP Port = Destination UDP Port) Denial of Service protection.

**Format** no dos-control udpport

Mode Global Config

#### dos-control tcpflagseq

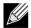

Note: This command is only supported on the BCM56224, BCM56514, BCM56624, and BCM56820platforms.

This command enables TCP Flag and Sequence Denial of Service protections. If the mode is enabled, Denial of Service prevention is active for this type of attack. If packets ingress having TCP Flag SYN set and a source port less than 1024 or having TCP Control Flags set to 0 and TCP Sequence Number set to 0 or having TCP Flags FIN, URG, and PSH set and TCP Sequence Number set to 0 or having TCP Flags SYN and FIN both set, the packets will be dropped if the mode is enabled.

**Default** disabled

**Format** dos-control tcpflagseq

Mode Global Config

#### no dos-control tcpflagseg

This command sets disables TCP Flag and Sequence Denial of Service protection.

**Format** no dos-control tcpflagseq

Mode Global Config

#### dos-control tcpoffset

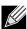

Note: This command is only supported on the BCM56224, BCM56514, BCM56624, and BCM56820platforms.

This command enables TCP Offset Denial of Service protection. If the mode is enabled, Denial of Service prevention is active for this type of attack. If packets ingress having TCP Header Offset equal to one (1), the packets will be dropped if the mode is enabled.

**Default** disabled

Format dos-control tcpoffset

Mode Global Config

no dos-control tcpoffset

This command disabled TCP Offset Denial of Service protection.

Format no dos-control tcpoffset

Mode Global Config

#### dos-control tcpsyn

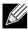

Note: This command is only supported on the BCM56224, BCM56514, BCM56624, and BCM56820platforms.

This command enables TCP SYN and L4 source = 0-1023 Denial of Service protection. If the mode is enabled, Denial of Service prevention is active for this type of attack. If packets ingress having TCP flag SYN set and an L4 source port from 0 to 1023, the packets will be dropped if the mode is enabled.

**Default** disabled

Format dos-control tcpsyn

Mode Global Config

no dos-control tcpsyn

This command sets disables TCP SYN and L4 source = 0-1023 Denial of Service protection.

Format no dos-control tcpsyn

Mode Global Config

#### dos-control tcpsynfin

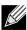

Note: This command is only supported on the BCM56224, BCM56514, BCM56624, and BCM56820platforms.

This command enables TCP SYN and FIN Denial of Service protection. If the mode is enabled, Denial of Service prevention is active for this type of attack. If packets ingress having TCP flags SYN and FIN set, the packets will be dropped if the mode is enabled.

**Default** disabled

Format dos-control tcpsynfin

Mode Global Config

no dos-control tcpsynfin

This command sets disables TCP SYN & FIN Denial of Service protection.

**Format** no dos-control tcpsynfin

Mode Global Config

#### dos-control tcpfinurgpsh

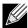

Note: This command is only supported on the BCM56224, BCM56514, BCM56624, and BCM56820platforms.

This command enables TCP FIN and URG and PSH and SEQ = 0 checking Denial of Service protections. If the mode is enabled, Denial of Service prevention is active for this type of attack. If packets ingress having TCP FIN, URG, and PSH all set and TCP Sequence Number set to 0, the packets will be dropped if the mode is enabled.

**Default** disabled

**Format** dos-control tcpfinurgpsh

Mode Global Config

no dos-control tcpfinurgpsh

This command sets disables TCP FIN and URG and PSH and SEQ = 0 checking Denial of Service protections.

**Format** no dos-control tcpfinurgpsh

Mode Global Config

#### dos-control icmpv4

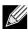

Note: This command is only supported on the BCM56224, BCM56514, BCM56624, and BCM56820platforms.

This command enables Maximum ICMPv4 Packet Size Denial of Service protections. If the mode is enabled, Denial of Service prevention is active for this type of attack. If ICMPv4 Echo Request (PING) packets ingress having a size greater than the configured value, the packets will be dropped if the mode is enabled.

**Default** disabled <512>

**Format** dos-control icmpv4 <0-16384>

Mode Global Config

no dos-control icmpv4

This command disables Maximum ICMP Packet Size Denial of Service protections.

**Format** no dos-control icmpv4

Mode Global Config

#### dos-control icmpv6

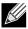

Note: This command is only supported on the BCM56224, BCM56514, BCM56624, and BCM56820platforms.

This command enables Maximum ICMPv6 Packet Size Denial of Service protections. If the mode is enabled, Denial of Service prevention is active for this type of attack. If ICMPv6 Echo Request (PING) packets ingress having a size greater than the configured value, the packets will be dropped if the mode is enabled.

**Default** disabled <512>

Format dos-control icmpv6 <0-16384>

Mode Global Config

no dos-control icmpv6

This command disables Maximum ICMP Packet Size Denial of Service protections.

Format no dos-control icmpv6

Mode Global Config

#### dos-control icmpfrag

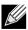

Note: This command is only supported on the BCM56224, BCM56514, BCM56624, and BCM56820platforms.

This command enables ICMP Fragment Denial of Service protection. If the mode is enabled, Denial of Service prevention is active for this type of attack. If packets ingress having fragmented ICMP packets, the packets will be dropped if the mode is enabled.

**Default** disabled

Format dos-control icmpfrag

Mode Global Config

no dos-control icmpfrag

This command disabled ICMP Fragment Denial of Service protection.

Format no dos-control icmpfrag

Mode Global Config

#### show dos-control

This command displays Denial of Service configuration information.

Format show dos-control

Mode Privileged EXEC

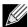

Note: Some of the information below displays only if you are using the BCM56224, BCM56514, BCM56624, and BCM56820platforms.

| Definition                                                   |
|--------------------------------------------------------------|
| lay be enabled or disabled. The factory default is disabled. |
| he factory default is 20.                                    |
| lay be enabled or disabled. The factory default is disabled. |
| he range is 0-1023. The factory default is 512.              |
| he range is 0-16384. The factory default is 512.             |
| lay be enabled or disabled. The factory default is disabled. |
| lay be enabled or disabled. The factory default is disabled. |
| lay be enabled or disabled. The factory default is disabled. |
| lay be enabled or disabled. The factory default is disabled. |
| lay be enabled or disabled. The factory default is disabled. |
| lay be enabled or disabled. The factory default is disabled. |
| lay be enabled or disabled. The factory default is disabled. |
| lay be enabled or disabled. The factory default is disabled. |
| lay be enabled or disabled. The factory default is disabled. |
| lay be enabled or disabled. The factory default is disabled. |
| lay be enabled or disabled. The factory default is disabled. |
| lay be enabled or disabled. The factory default is disabled. |
|                                                              |
|                                                              |

# MAC DATABASE COMMANDS

This section describes the commands you use to configure and view information about the MAC databases.

# bridge aging-time

This command configures the forwarding database address aging timeout in seconds. The *<seconds>* parameter must be within the range of 10 to 1,000,000 seconds.

Default 300

Format bridge aging-time <10-1,000,000>

Mode Global Config

### no bridge aging-time

This command sets the forwarding database address aging timeout to the default value.

Format no bridge aging-time

Mode Global Config

# show forwardingdb agetime

This command displays the timeout for address aging. In an IVL system, the [fdbid | all] parameter is required.

**Default** all

Format show forwardingdb agetime [fdbid | all]

Mode Privileged EXEC

| Term             | Definition                                                                                                    |
|------------------|----------------------------------------------------------------------------------------------------|
| Forwarding DB ID | Fdbid (Forwarding database ID) indicates the forwarding database whose aging timeout is to be shown. The all option is used to display the aging timeouts associated with all forwarding databases. This field displays the forwarding database ID in an IVL system. |
| Agetime          | <ul> <li>In an IVL system, this parameter displays the address aging timeout for the associated forwarding database.</li> </ul>                                                                                                    |

#### show mac-address-table multicast

This command displays the Multicast Forwarding Database (MFDB) information. If you enter the command with no parameter, the entire table is displayed. You can display the table entry for one MAC Address by specifying the MAC address as an optional parameter.

Format show mac-address-table multicast <macaddr>

Mode Privileged EXEC

| Term        | Definition                                                                                                    |
|-------------|----------------------------------------------------------------------------------------------------|
| MAC Address | A multicast MAC address for which the switch has forwarding and or filtering information. The format is two-digit hexadecimal numbers separated by colons, for example 01:23:45:67:89:AB. In an IVL system the MAC address will be displayed as a MAC address and VLAN ID combination of 8 bytes. |
| Туре        | The type of the entry. Static entries are those that are configured by the end user. Dynamic entries are added to the table as a result of a learning process or protocol.                                                                                                    |

#### **D-Link Unified Switch CLI Command Reference**

| Term                  | Definition                                                                                                    |
|-----------------------|----------------------------------------------------------------------------------------------------|
| Component             | The component that is responsible for this entry in the Multicast Forwarding Database. Possible values are IGMP Snooping, GMRP, and Static Filtering.                             |
| Description           | The text description of this multicast table entry.                                                                                                    |
| Interfaces            | The list of interfaces that are designated for forwarding (Fwd:) and filtering (Flt:).                                                                                            |
| Forwarding Interfaces | The resultant forwarding list is derived from combining all the component's forwarding interfaces and removing the interfaces that are listed as the static filtering interfaces. |

#### show mac-address-table stats

This command displays the Multicast Forwarding Database (MFDB) statistics.

**Format** show mac-address-table stats

Mode Privileged EXEC

| Term                           | Definition                                                                                                    |
|--------------------------------|----------------------------------------------------------------------------------------------------|
| Total Entries                  | The total number of entries that can possibly be in the Multicast Forwarding Database table.                                                           |
| Most MFDB Entries<br>Ever Used | The largest number of entries that have been present in the Multicast Forwarding Database table. This value is also known as the MFDB high-water mark. |
| Current Entries                | The current number of entries in the MFDB.                                                                                                    |

# **ISDP COMMANDS**

This section describes the commands you use to configure the industry standard Discovery Protocol (ISDP).

# isdp run

This command enables ISDP on the switch.

Default Enabled **Format** isdp run Mode Global Config

no isdp run

This command disables ISDP on the switch.

**Format** no isdp run Mode Global Config

# isdp holdtime

This command configures the hold time for ISDP packets that the switch transmits. The hold time specifies how long a receiving device should store information sent in the ISDP packet before discarding it. The range is given in seconds.

Default 180 seconds

Format isdp holdtime <10-255>

Mode Global Config

#### isdp timer

This command sets the period of time between sending new ISDP packets. The range is given in seconds.

Default 30 seconds

Format isdp timer <5-254>

Mode Global Config

# isdp advertise-v2

This command enables the sending of ISDP version 2 packets from the device.

**Default** Enabled

Format isdp advertise-v2

Mode Global Config

no isdp advertise-v2

This command disables the sending of ISDP version 2 packets from the device.

Format no isdp advertise-v2

Mode Global Config

#### isdp enable

This command enables ISDP on the interface.

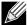

**Note:** ISDP must be enabled both globally and on the interface in order for the interface to transmit ISDP packets. If ISDP is globally disabled on the switch, the interface will not transmit ISDP packets, regardless of the ISDP status on the interface. To enable ISDP globally, use the command "isdp run" on page 156.

**Default** Enabled

Format isdp enable

Mode Interface Config

# no isdp enable

This command disables ISDP on the interface.

**Format** no isdp enable Mode Interface Config

# clear isdp counters

This command clears ISDP counters.

**Format** clear isdp counters

Mode Privileged EXEC

# clear isdp table

This command clears entries in the ISDP table.

**Format** clear isdp table Mode Privileged EXEC

# show isdp

This command displays global ISDP settings.

**Format** show isdp Mode Privileged EXEC

| Term                     | Definition                                                                                                    |  |
|--------------------------|----------------------------------------------------------------------------------------------------|--|
| Timer                    | The frequency with which this device sends ISDP packets. This value is given in seconds.                                                                                                    |  |
| Hold Time                | The length of time the receiving device should save information sent by this device. This value is given in seconds.                                                                                                    |  |
| ISDPv2<br>Advertisements | The setting for sending ISDPv2 packets. If disabled, version 1 packets are transmitted.                                                                                                    |  |
| Device ID                | The Device ID advertised by this device. The format of this Device ID is characterized by the value of the Device ID Format object.                                                                                                    |  |
| <b>Device ID Format</b>  | Indicates the Device ID format capability of the device.                                                                                                    |  |
| Capability               | • serialNumber indicates that the device uses a serial number as the format for its Device ID.                                                                                                    |  |
|                          | • macAddress indicates that the device uses a Layer 2 MAC address as the format for its Device ID.                                                                                                    |  |
|                          | • other indicates that the device uses its platform-specific format as the format for its Device ID.                                                                                                    |  |
| <b>Device ID Format</b>  | Indicates the Device ID format of the device.                                                                                                    |  |
|                          | • serialNumber indicates that the value is in the form of an ASCII string containing the device serial number.                                                                                                    |  |
|                          | <ul> <li>macAddress indicates that the value is in the form of a Layer 2 MAC address.</li> </ul>                                                                                                    |  |
|                          | <ul> <li>other indicates that the value is in the form of a platform specific ASCII string containing info that<br/>identifies the device. For example, ASCII string contains serialNumber appended/prepended with<br/>system name.</li> </ul> |  |

# show isdp interface

This command displays ISDP settings for the specified interface.

Format show isdp interface {all | <slot/port>}

Mode Privileged EXEC

| Term | Definition                                              |
|------|---------------------------------------------------------|
| Mode | ISDP mode enabled/disabled status for the interface(s). |

# show isdp entry

This command displays ISDP entries. If the device id is specified, then only entries for that device are shown.

Format show isdp entry {all | deviceid}

Mode Privileged EXEC

| Term                     | Definition                                                                    |
|--------------------------|-------------------------------------------------------------------------------|
| Device ID                | The device ID associated with the neighbor which advertised the information.  |
| IP Addresses             | The IP address(es) associated with the neighbor.                              |
| Platform                 | The hardware platform advertised by the neighbor.                             |
| Interface                | The interface (slot/port) on which the neighbor's advertisement was received. |
| Port ID                  | The port ID of the interface from which the neighbor sent the advertisement.  |
| Hold Time                | The hold time advertised by the neighbor.                                     |
| Version                  | The software version that the neighbor is running.                            |
| Advertisement<br>Version | The version of the advertisement packet received from the neighbor.           |
| Capability               | ISDP Functional Capabilities advertised by the neighbor.                      |

# show isdp neighbors

This command displays the list of neighboring devices.

Format show isdp neighbors [{<slot/port> | detail}]

Mode Privileged EXEC

#### **D-Link Unified Switch CLI Command Reference**

| Term                       | Definition                                                                    |
|----------------------------|-------------------------------------------------------------------------------|
| Device ID                  | The device ID associated with the neighbor which advertised the information.  |
| IP Addresses               | The IP addresses associated with the neighbor.                                |
| Capability                 | ISDP functional capabilities advertised by the neighbor.                      |
| Platform                   | The hardware platform advertised by the neighbor.                             |
| Interface                  | The interface (slot/port) on which the neighbor's advertisement was received. |
| Port ID                    | The port ID of the interface from which the neighbor sent the advertisement.  |
| Hold Time                  | The hold time advertised by the neighbor.                                     |
| Advertisement<br>Version   | The version of the advertisement packet received from the neighbor.           |
| Entry Last<br>Changed Time | Displays when the entry was last modified.                                    |
| Version                    | The software version that the neighbor is running.                            |

*Example:* The following shows example CLI display output for the command.

(DWS-4026) #show isdp neighbors detail

Device ID 0001f45f1bc0

Address(es):

IP Address: 10.27.7.57
ability Router Trans Bridge Switch IGMP Capability

Platform SecureStack C2

0/48 Interface ge.3.14 Port ID Holdtime
Advertisement Version
Entry last changed time
0 days 00:01:59
05.00.56

# show isdp traffic

This command displays ISDP statistics.

show isdp traffic **Format** Mode Privileged EXEC

| Term                     | Definition                               |
|--------------------------|------------------------------------------|
| ISDP Packets Received    | Total number of ISDP packets received    |
| ISDP Packets Transmitted | Total number of ISDP packets transmitted |

| Term                       | Definition                                                                                  |
|----------------------------|---------------------------------------------------------------------------------------------|
| ISDPv1 Packets Received    | Total number of ISDPv1 packets received                                                     |
| ISDPv1 Packets Transmitted | Total number of ISDPv1 packets transmitted                                                  |
| ISDPv2 Packets Received    | Total number of ISDPv2 packets received                                                     |
| ISDPv2 Packets Transmitted | Total number of ISDPv2 packets transmitted                                                  |
| ISDP Bad Header            | Number of packets received with a bad header                                                |
| ISDP Checksum Error        | Number of packets received with a checksum error                                            |
| ISDP Transmission Failure  | Number of packets which failed to transmit                                                  |
| ISDP Invalid Format        | Number of invalid packets received                                                          |
| ISDP Table Full            | Number of times a neighbor entry was not added to the table due to a full database          |
| ISDP IP Address Table Full | Displays the number of times a neighbor entry was added to the table without an IP address. |

# debug isdp packet

This command enables tracing of ISDP packets processed by the switch. ISDP must be enabled on both the device and the interface in order to monitor packets for a particular interface.

Format debug isdp packet [{receive | transmit}]

Mode Privileged EXEC

# no debug isdp packet

This command disables tracing of ISDP packets on the receive or the transmit sides or on both sides.

Mode Privileged EXEC

# **Section 4: Routing Commands**

This section describes the routing commands available in the Unified Switch CLI.

The Routing Commands section contains the following subsections:

- "Address Resolution Protocol Commands" on page 163
- "IP Routing Commands" on page 168
- "Router Discovery Protocol Commands" on page 177
- "Virtual LAN Routing Commands" on page 180
- "Virtual Router Redundancy Protocol Commands" on page 181
- "DHCP and BOOTP Relay Commands" on page 187
- "IP Helper Commands" on page 189
- "Routing Information Protocol Commands" on page 190
- "ICMP Throttling Commands" on page 197

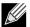

Note: The commands in this section are in one of three functional groups:

- Show commands display switch settings, statistics, and other information.
- Configuration commands configure features and options of the switch. For every configuration command, there is a show command that displays the configuration setting.
- Clear commands clear some or all of the settings to factory defaults.

# **ADDRESS RESOLUTION PROTOCOL COMMANDS**

This section describes the commands you use to configure Address Resolution Protocol (ARP) and to view ARP information on the switch. ARP associates IP addresses with MAC addresses and stores the information as ARP entries in the ARP cache.

#### arp

This command creates an ARP entry. The value for <ipaddress> is the IP address of a device on a subnet attached to an existing routing interface. <macaddr> is a unicast MAC address for that device.

The format of the MAC address is 6 two-digit hexadecimal numbers that are separated by colons, for example 00:06:29:32:81:40.

Format arp <ipaddress> <macaddr>

Mode Global Config

no arp

This command deletes an ARP entry. The value for <code><arpentry></code> is the IP address of the interface. The value for <code><ipaddress></code> is the IP address of a device on a subnet attached to an existing routing interface. <code><macaddr></code> is a unicast MAC address for that device.

Format no arp <ipaddress> <macaddr>

Mode Global Config

#### ip proxy-arp

This command enables proxy ARP on a router interface. Without proxy ARP, a device only responds to an ARP request if the target IP address is an address configured on the interface where the ARP request arrived. With proxy ARP, the device may also respond if the target IP address is reachable. The device only responds if all next hops in its route to the destination are through interfaces other than the interface that received the ARP request.

**Default** enabled

Format ip proxy-arp
Mode Interface Config

no ip proxy-arp

This command disables proxy ARP on a router interface.

Format no ip proxy-arp
Mode Interface Config

#### arp cachesize

This command configures the ARP cache size. The ARP cache size value is a platform specific integer value. The default size also varies depending on the platform.

Format arp cachesize <platform specific integer value>

Mode Global Config

no arp cachesize

This command configures the default ARP cache size.

Format no arp cachesize

Mode Global Config

#### arp dynamicrenew

This command enables the ARP component to automatically renew dynamic ARP entries when they age out.

**Default** disabled

Format arp dynamicrenew

Mode Privileged EXEC

#### no arp dynamicrenew

This command prevents dynamic ARP entries from renewing when they age out.

Format no arp dynamicrenew

Mode Privileged EXEC

#### arp purge

This command causes the specified IP address to be removed from the ARP cache. Only entries of type dynamic or gateway are affected by this command.

Format arp purge <ipaddr>

Mode Privileged EXEC

#### arp resptime

This command configures the ARP request response timeout.

The value for <seconds> is a valid positive integer, which represents the IP ARP entry response timeout time in seconds. The range for <seconds> is between 1-10 seconds.

Default 1

Format arp resptime <1-10>

Mode Global Config

#### no arp resptime

This command configures the default ARP request response timeout.

Format no arp resptime

Mode Global Config

# arp retries

This command configures the ARP count of maximum request for retries.

The value for <retries> is an integer, which represents the maximum number of request for retries. The range for <retries> is an integer between 0-10 retries.

Default 4

Format arp retries <0-10>

Mode Global Config

#### no arp retries

This command configures the default ARP count of maximum request for retries.

Format no arp retries

Mode Global Config

#### arp timeout

This command configures the ARP entry ageout time.

The value for <seconds> is a valid positive integer, which represents the IP ARP entry ageout time in seconds. The range for <seconds> is between 15-21600 seconds.

Default 1200

Format arp timeout <15-21600>

Mode Global Config

#### no arp timeout

This command configures the default ARP entry ageout time.

Format no arp timeout

Mode Global Config

#### clear arp-cache

This command causes all ARP entries of type dynamic to be removed from the ARP cache. If the *gateway* keyword is specified, the dynamic entries of type gateway are purged as well.

Format clear arp-cache [gateway]

Mode Privileged EXEC

## clear arp-switch

Use this command to clear the contents of the switch's Address Resolution Protocol (ARP) table that contains entries learned through the Management port. To observe whether this command is successful, ping from the remote system to the DUT. Issue the show arp switch command to see the ARP entries. Then issue the clear arp-switch command and check the show arp switch entries. There will be no more arp entries.

Format clear arp-switch

Mode Privileged EXEC

# show arp

This command displays the Address Resolution Protocol (ARP) cache. The displayed results are not the total ARP entries. To view the total ARP entries, the operator should view the show arp results in conjunction with the show arp switch results.

Format show arp
Mode Privileged EXEC

| Term                                | Definition                                                                                                    |
|-------------------------------------|----------------------------------------------------------------------------------------------------|
| Age Time (seconds)                  | The time it takes for an ARP entry to age out. This is configurable. Age time is measured in seconds.           |
| Response Time (seconds)             | The time it takes for an ARP request timeout. This value is configurable. Response time is measured in seconds. |
| Retries                             | The maximum number of times an ARP request is retried. This value is configurable.                              |
| Cache Size                          | The maximum number of entries in the ARP table. This value is configurable.                                     |
| Dynamic Renew<br>Mode               | Displays whether the ARP component automatically attempts to renew dynamic ARP entries when they age out.       |
| Total Entry Count<br>Current / Peak | The total entries in the ARP table and the peak entry count in the ARP table.                                   |
| Static Entry Count<br>Current / Max | The static entry count in the ARP table and maximum static entry count in the ARP table.                        |

The following are displayed for each ARP entry:

| Term        | Definition                                                                                 |  |
|-------------|--------------------------------------------------------------------------------------------|--|
| IP Address  | The IP address of a device on a subnet attached to an existing routing interface.          |  |
| MAC Address | The hardware MAC address of that device.                                                   |  |
| Interface   | The routing slot/port associated with the device ARP entry.                                |  |
| Туре        | The type that is configurable. The possible values are Local, Gateway, Dynamic and Static. |  |
| Age         | The current age of the ARP entry since last refresh (in hh:mm:ss format )                  |  |

# show arp brief

This command displays the brief Address Resolution Protocol (ARP) table information.

Format show arp brief Mode Privileged EXEC

| Term                    | Definition                                                                                                    |  |
|-------------------------|----------------------------------------------------------------------------------------------------|--|
| Age Time<br>(seconds)   | The time it takes for an ARP entry to age out. This value is configurable. Age time is measured in seconds.     |  |
| Response Time (seconds) | The time it takes for an ARP request timeout. This value is configurable. Response time is measured in seconds. |  |
| Retries                 | The maximum number of times an ARP request is retried. This value is configurable.                              |  |
| Cache Size              | The maximum number of entries in the ARP table. This value is configurable.                                     |  |

#### **D-Link Unified Switch CLI Command Reference**

| Term                                | Definition                                                                                                |
|-------------------------------------|----------------------------------------------------------------------------------------------------|
| Dynamic Renew<br>Mode               | Displays whether the ARP component automatically attempts to renew dynamic ARP entries when they age out. |
| Total Entry Count<br>Current / Peak | The total entries in the ARP table and the peak entry count in the ARP table.                             |
| Static Entry Count<br>Current / Max | The static entry count in the ARP table and maximum static entry count in the ARP table.                  |

#### show arp switch

This command displays the contents of the switch's Address Resolution Protocol (ARP) table.

Format show arp switch

Mode Privileged EXEC

| Term        | Definition                                                     |
|-------------|----------------------------------------------------------------|
| IP Address  | The IP address of a device on a subnet attached to the switch. |
| MAC Address | The hardware MAC address of that device.                       |
| Interface   | The routing slot/port associated with the device's ARP entry.  |

# **IP ROUTING COMMANDS**

This section describes the commands you use to enable and configure IP routing on the switch.

### routing

This command enables routing for an interface. You can view the current value for this function with the show ip brief command. The value is labeled as "Routing Mode."

Default disabled
Format routing
Mode Interface Config

#### no routing

This command disables routing for an interface.

You can view the current value for this function with the show ip brief command. The value is labeled as "Routing Mode."

Format no routing

Mode Interface Config

#### ip routing

This command enables the IP Router Admin Mode for the master switch.

Format ip routing
Mode Global Config

no ip routing

This command disables the IP Router Admin Mode for the master switch.

Format no ip routing
Mode Global Config

#### ip address

This command configures an IP address on an interface. You can also use this command to configure one or more secondary IP addresses on the interface. The value for  $\langle ipaddr \rangle$  is the IP address of the interface. The value for  $\langle subnetmask \rangle$  is a 4-digit dotted-decimal number which represents the subnet mask of the interface. The subnet mask must have contiguous ones and be no longer than 30 bits, for example 255.255.255.0. This command adds the label IP address in show ip interface.

Mode Interface Config

#### no ip address

This command deletes an IP address from an interface. The value for <ipaddr> is the IP address of the interface in a.b.c.d format where the range for a, b, c, and d is 1-255. The value for <subnetmask> is a 4-digit dotted-decimal number which represents the Subnet Mask of the interface. To remove all of the IP addresses (primary and secondary) configured on the interface, enter the command no ip address.

Mode Interface Config

#### ip route

This command configures a static route. The <code><ipaddx></code> parameter is a valid IP address, and <code><subnetmask></code> is a valid subnet mask. The <code><nexthopip></code> parameter is a valid IP address of the next hop router. Specifying <code>Nullo</code> as nexthop parameter adds a static reject route. The optional <code>preference></code> parameter is an integer (value from 1 to 255) that allows you to specify the preference value (sometimes called "administrative distance") of an individual static route. Among routes to the same destination, the route with the lowest preference value is the route entered into the forwarding database. By specifying the preference of a static route, you control whether a static route is more or less preferred than routes from dynamic routing protocols. The preference also controls whether a static route is more or less preferred than other static routes to the same destination. A route with a preference of 255 cannot be used to forward traffic.

For the static routes to be visible, you must perform the following steps:

- Enable ip routing globally.
- · Enable ip routing for the interface.
- · Confirm that the associated link is also up.

Default preference—1

Mode Global Config

no ip route

This command deletes a single next hop to a destination static route. If you use the <nexthopip> parameter, the next hop is deleted. If you use the reference value, the preference value of the static route is reset to its default.

Format no ip route <ipaddr> <subnetmask> [{<nexthopip> [<preference>] | Null0}]

Mode Global Config

# ip route default

This command configures the default route. The value for <nexthopip> is a valid IP address of the next hop router. The cepreference> is an integer value from 1 to 255. A route with a preference of 255 cannot be used to forward traffic.

Default preference—1

Mode Global Config

no ip route default

This command deletes all configured default routes. If the optional <nexthopip> parameter is designated, the specific next hop is deleted from the configured default route and if the optional preference value is designated, the preference of the configured default route is reset to its default.

Mode Global Config

#### ip route distance

This command sets the default distance (preference) for static routes. Lower route distance values are preferred when determining the best route. The <code>ip route</code> and <code>ip route</code> default commands allow you to optionally set the distance (preference) of an individual static route. The default distance is used when no distance is specified in these commands. Changing the default distance does not update the distance of existing static routes, even if they were assigned the original default distance. The new default distance will only be applied to static routes created after invoking the <code>ip route</code> distance command.

Default 1

Format ip route distance <1-255>

Mode Global Config

#### no ip route distance

This command sets the default static route preference value in the router. Lower route preference values are preferred when determining the best route.

Format no ip route distance

Mode Global Config

#### ip netdirbcast

This command enables the forwarding of network-directed broadcasts. When enabled, network directed broadcasts are forwarded. When disabled they are dropped.

**Default** disabled

Format ip netdirbcast
Mode Interface Config

#### no ip netdirbcast

This command disables the forwarding of network-directed broadcasts. When disabled, network directed broadcasts are dropped.

Format no ip netdirbcast

Mode Interface Config

#### ip mtu

This command sets the IP Maximum Transmission Unit (MTU) on a routing interface. The IP MTU is the size of the largest IP packet that can be transmitted on the interface without fragmentation. Unified Switch software currently does not fragment IP packets.

- · Packets forwarded in hardware ignore the IP MTU.
- Packets forwarded in software are dropped if they exceed the IP MTU of the outgoing interface.

Packets originated on the router, may be fragmented by the IP stack. The IP stack uses its default IP MTU and ignores the value set using the ip mtu command.

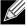

**Note:** The IP MTU size refers to the maximum size of the IP packet (IP Header + IP payload). It does not include any extra bytes that may be required for Layer-2 headers. To receive and process packets, the Ethernet MTU (see "mtu" on page 15) must take into account the size of the Ethernet header.

Default 1500 bytes

Format ip mtu <68-1500>
Mode Interface Config

no ip mtu

This command resets the ip mtu to the default value.

**Format** no ip mtu <mtu> Mode Interface Config

### encapsulation

This command configures the link layer encapsulation type for the packet. The encapsulation type can be ethernet or snap.

**Default** ethernet

**Format** encapsulation {ethernet | snap}

Mode Interface Config

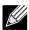

Note: Routed frames are always ethernet encapsulated when a frame is routed to a VLAN.

# show ip brief

This command displays all the summary information of the IP, including the ICMP rate limit configuration and the global ICMP Redirect configuration.

**Format** show ip brief Privileged EXEC Modes

User EXEC

| Term                          | Definition                                                                                                    |
|-------------------------------|----------------------------------------------------------------------------------------------------|
| Default Time to Live          | The computed TTL (Time to Live) of forwarding a packet from the local router to the final destination.                                                                              |
| Routing Mode                  | Shows whether the routing mode is enabled or disabled.                                                                                                    |
| Maximum Next Hops             | The maximum number of next hops the packet can travel.                                                                                                    |
| Maximum Routes                | The maximum number of routes the packet can travel.                                                                                                    |
| ICMP Rate Limit Interval      | Shows how often the token bucket is initialized with burst-size tokens. <i>Burst-interval</i> is from 0 to 2147483647 milliseconds. The default <i>burst-interval</i> is 1000 msec. |
| ICMP Rate Limit Burst<br>Size | Shows the number of ICMPv4 error messages that can be sent during one <i>burst-interval</i> . The range is from 1 to 200 messages. The default value is 100 messages.               |
| ICMP Echo Replies             | Shows whether ICMP Echo Replies are enabled or disabled.                                                                                                    |
| ICMP Redirects                | Shows whether ICMP Redirects are enabled or disabled.                                                                                                    |

*Example:* The following shows example CLI display output for the command.

```
(DWS-4026) #show ip brief
Default Time to Live..... 64
Routing Mode..... Disabled
Maximum Next Hops..... 4
```

| Maximum Routes             | 6000         |
|----------------------------|--------------|
| ICMP Rate Limit Interval   | 1000 msec    |
| ICMP Rate Limit Burst Size | 100 messages |
| ICMP Echo Replies          | Enabled      |
| ICMP Redirects             | Enabled      |

# show ip interface

This command displays all pertinent information about the IP interface.

Format show ip interface <slot/port>

Modes • Privileged EXEC

• User EXEC

| Term                                  | Definition                                                                                                    |
|---------------------------------------|----------------------------------------------------------------------------------------------------|
| Routing Interface<br>Status           | Determine the operational status of IPv4 routing Interface. The possible values are Up or Down.                                          |
| Primary IP Address                    | The primary IP address and subnet masks for the interface. This value appears only if you configure it.                                  |
| Secondary IP<br>Address               | One or more secondary IP addresses and subnet masks for the interface. This value appears only if you configure it.                      |
| Helper IP Address                     | The helper IP addresses configured by the "ip helper-address" command.                                                                   |
| <b>Routing Mode</b>                   | The administrative mode of router interface participation. The possible values are enable or disable. This value is configurable.        |
| Administrative<br>Mode                | The administrative mode of the specified interface. The possible values of this field are enable or disable. This value is configurable. |
| Forward Net<br>Directed<br>Broadcasts | Displays whether forwarding of network-directed broadcasts is enabled or disabled. This value is configurable.                           |
| Proxy ARP                             | Displays whether Proxy ARP is enabled or disabled on the system.                                                                         |
| Local Proxy ARP                       | Displays whether Local Proxy ARP is enabled or disabled on the interface.                                                                |
| Active State                          | Displays whether the interface is active or inactive. An interface is considered active if its link is up and it is in forwarding state. |
| Link Speed Data<br>Rate               | An integer representing the physical link data rate of the specified interface. This is measured in Megabits per second (Mbps).          |
| MAC Address                           | The burned in physical address of the specified interface. The format is 6 two-digit hexadecimal numbers that are separated by colons.   |
| Encapsulation<br>Type                 | The encapsulation type for the specified interface. The types are: Ethernet or SNAP.                                                     |
| IP MTU                                | The maximum transmission unit (MTU) size of a frame, in bytes.                                                                           |
| Bandwidth                             | Shows the bandwidth of the interface.                                                                                                    |
| Destination<br>Unreachables           | Displays whether ICMP Destination Unreachables may be sent (enabled or disabled).                                                        |
| ICMP Redirects                        | Displays whether ICMP Redirects may be sent (enabled or disabled).                                                                       |

*Example:* The following shows example CLI display output for the command.

(DWS-4026) #show ip interface 0/2

Routing Interface Status..... Down

| Primary IP Address 1.2.3.4/255.255.0    |
|-----------------------------------------|
| Secondary IP Address(es)                |
| 22.2.3.4/255.255.0                      |
| Helper IP Address 1.2.3.4               |
|                                         |
| Routing Mode Disable                    |
|                                         |
| Administrative Mode Enable              |
| Forward Net Directed Broadcasts Disable |
| Proxy ARP Enable                        |
| Local Proxy ARP Disable                 |
| Active State Inactive                   |
| Link Speed Data Rate Inactive           |
| MAC Address                             |
| Encapsulation Type Ethernet             |
| IP MTU 1500                             |
| Bandwidth 100000 kbps                   |
| Destination Unreachables Enabled        |
| ICMP Redirects Enabled                  |

# show ip interface brief

This command displays summary information about IP configuration settings for all ports in the router.

**Format** show ip interface brief

Modes Privileged EXEC

User EXEC

| Term          | Definition                                                                                                 |
|---------------|----------------------------------------------------------------------------------------------------|
| Interface     | Valid slot and port number separated by a forward slash.                                                   |
| State         | Routing operational state of the interface.                                                                |
| IP Address    | The IP address of the routing interface in 32-bit dotted decimal format.                                   |
| IP Mask       | The IP mask of the routing interface in 32-bit dotted decimal format.                                      |
| Netdir Bcast  | Indicates if IP forwards net-directed broadcasts on this interface. Possible values are Enable or Disable. |
| MultiCast Fwd | The multicast forwarding administrative mode on the interface. Possible values are Enable or Disable.      |

# show ip route

This command displays the routing table. The <ip-address> specifies the network for which the route is to be displayed and displays the best matching best-route for the address. The <mask> specifies the subnet mask for the given <ipaddress>. When you use the longer-prefixes keyword, the  $\langle ip-address \rangle$  and  $\langle mask \rangle$  pair becomes the prefix, and the command displays the routes to the addresses that match that prefix. Use the cprotocol> parameter to specify the protocol that installed the routes. The value for cprotocol can be connected, rip, or static. Use the all parameter to display all routes including best and non-best routes. If you do not use the all parameter, the command only displays the best route.

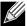

Note: If you use the connected keyword for col>, the all option is not available because there are no best or non-best connected routes.

| Format | <pre>show ip route [{<ip-address> [<protocol>]   {<ip-address> <mask> [longer-<br/>prefixes] [<protocol>]   <protocol>} [all]   all}]</protocol></protocol></mask></ip-address></protocol></ip-address></pre> |
|--------|----------------------------------------------------------------------------------------------------|
| Modes  | <ul><li>Privileged EXEC</li><li>User EXEC</li></ul>                                                                                                    |

| Term               | Definition                                                                            |
|--------------------|---------------------------------------------------------------------------------------|
| <b>Route Codes</b> | The key for the routing protocol codes that might appear in the routing table output. |

The show ip route command displays the routing tables in the following format:

Code IP-Address/Mask [Preference/Metric] via Next-Hop, Route-Timestamp, Interface

The columns for the routing table display the following information:

| Term            | Definition                                                                                                    |
|-----------------|----------------------------------------------------------------------------------------------------|
| Code            | The codes for the routing protocols that created the routes.                                                                                              |
| IP-Address/Mask | The IP-Address and mask of the destination network corresponding to this route.                                                                           |
| Preference      | The administrative distance associated with this route. Routes with low values are preferred over routes with higher values.                              |
| Metric          | The cost associated with this route.                                                                                                    |
| via Next-Hop    | The outgoing router IP address to use when forwarding traffic to the next router (if any) in the path toward the destination.                             |
| Route-Timestamp | The last updated time for dynamic routes. The format of Route-Timestamp will be                                                                           |
|                 | <ul> <li>Days:Hours:Minutes if days &gt; = 1</li> </ul>                                                                                                   |
|                 | Hours:Minutes:Seconds if days < 1                                                                                                    |
| Interface       | The outgoing router interface to use when forwarding traffic to the next destination. For reject routes, the next hop interface would be Null0 interface. |

To administratively control the traffic destined to a particular network and prevent it from being forwarded through the router, you can configure a static reject route on the router. Such traffic would be discarded and the ICMP destination unreachable message is sent back to the source. This is typically used for preventing routing loops. Reject routes (routes of REJECT type installed by any protocol) are not redistributed by RIP.

*Example:* The following shows example CLI display output for the command.

```
(DWS-4026) #show ip route

Route Codes: R - RIP Derived, C - Connected, S - Static

C 1.1.1.0/24 [0/1] directly connected, 0/11
C 2.2.2.0/24 [0/1] directly connected, 0/1
C 5.5.5.0/24 [0/1] directly connected, 0/5
S 7.0.0.0/8 [1/0] directly connected, Nullo
OIA 10.10.10.0/24 [110/6] via 5.5.5.2, 00h:00m:01s, 0/5
C 11.11.11.0/24 [0/1] directly connected, 0/11
S 12.0.0.0/8 [5/0] directly connected, Nullo
S 23.0.0.0/8 [3/0] directly connected, Nullo
```

# show ip route summary

Use this command to display the routing table summary. Use the optional all parameter to show the number of all routes, including best and non-best routes. To include only the number of best routes, do not use the optional parameter.

**Format** show ip route summary [all]

· Privileged EXEC Modes

• User EXEC

| Term             | Definition                                                 |
|------------------|------------------------------------------------------------|
| Connected Routes | The total number of connected routes in the routing table. |
| Static Routes    | Total number of static routes in the routing table.        |
| RIP Routes       | Total number of routes installed by RIP protocol.          |
| Reject Routes    | Total number of reject routes installed by all protocols.  |
| Total Routes     | Total number of routes in the routing table.               |

*Example:* The following shows example CLI display output for the command.

(DWS-4026) #show ip route summary

| Connected Routes | 1 |
|------------------|---|
| Static Routes    | 7 |
| RIP Routes       | 0 |
| Reject Routes    | 2 |
| Total routes     | 8 |

# show ip route preferences

This command displays detailed information about the route preferences. Route preferences are used in determining the best route. Lower router preference values are preferred over higher router preference values. A route with a preference of 255 cannot be used to forward traffic.

**Format** show ip route preferences

 Privileged EXEC Modes

• User EXEC

| Term   | Definition                         |
|--------|------------------------------------|
| Local  | The local route preference value.  |
| Static | The static route preference value. |
| RIP    | The RIP route preference value.    |

# show ip stats

This command displays IP statistical information. Refer to RFC 1213 for more information about the fields that are displayed.

Format show ip stats

Modes • Privileged EXEC

User EXEC

# ROUTER DISCOVERY PROTOCOL COMMANDS

This section describes the commands you use to view and configure Router Discovery Protocol settings on the switch. The Router Discovery Protocol enables a host to discover the IP address of routers on the subnet.

# ip irdp

This command enables Router Discovery on an interface.

Default disabled
Format ip irdp
Mode Interface Config

no ip irdp

This command disables Router Discovery on an interface.

Format no ip irdp

Mode Interface Config

# ip irdp address

This command configures the address that the interface uses to send the router discovery advertisements. The valid values for  $\langle ipaddr \rangle$  are 224.0.0.1, which is the all-hosts IP multicast address, and 255.255.255.255, which is the limited broadcast address.

**Default** 224.0.0.1

Format ip irdp address <ipaddr>

Mode Interface Config

no ip irdp address

This command configures the default address used to advertise the router for the interface.

Format no ip irdp address

Mode Interface Config

# ip irdp holdtime

This command configures the value, in seconds, of the holdtime field of the router advertisement sent from this interface. The holdtime range is the value of <maxadvertinterval > to 9000 seconds.

**Default** 3 \* maxinterval

Format ip irdp holdtime <maxadvertinterval-9000>

Mode Interface Config

## no ip irdp holdtime

This command configures the default value, in seconds, of the holdtime field of the router advertisement sent from this interface.

Format no ip irdp holdtime

Mode Interface Config

## ip irdp maxadvertinterval

This command configures the maximum time, in seconds, allowed between sending router advertisements from the interface. The range for maxadvertinterval is 4 to 1800 seconds.

Default 600

Format ip irdp maxadvertinterval <4-1800>

Mode Interface Config

## no ip irdp maxadvertinterval

This command configures the default maximum time, in seconds.

Format no ip irdp maxadvertinterval

Mode Interface Config

## ip irdp minadvertinterval

This command configures the minimum time, in seconds, allowed between sending router advertisements from the interface. The range for minadvertinterval is three to the value of maxadvertinterval.

**Default** 0.75 \* maxadvertinterval

Format ip irdp minadvertinterval <3-maxadvertinterval>

Mode Interface Config

## no ip irdp minadvertinterval

This command sets the default minimum time to the default.

Format no ip irdp minadvertinterval

Mode Interface Config

# ip irdp preference

This command configures the preferability of the address as a default router address, relative to other router addresses on the same subnet.

**Default** 0

Format ip irdp preference <-2147483648 to 2147483647>

Mode Interface Config

# no ip irdp preference

This command configures the default preferability of the address as a default router address, relative to other router addresses on the same subnet.

Format no ip irdp preference

Mode Interface Config

# show ip irdp

This command displays the router discovery information for all interfaces, or a specified interface.

Format show ip irdp {<slot/port> | all}

Modes • Privileged EXEC

User EXEC

| Term              | Definition                                                                                                    |
|-------------------|----------------------------------------------------------------------------------------------------|
| Interface         | The $<$ slot/port> that matches the rest of the information in the row.                                                                  |
| Ad Mode           | The advertise mode, which indicates whether router discovery is enabled or disabled on this interface.                                   |
| Advertise Address | The IP address to which the interface sends the advertisement.                                                                           |
| Max Int           | The maximum advertise interval, which is the maximum time, in seconds, allowed between sending router advertisements from the interface. |
| Min Int           | The minimum advertise interval, which is the minimum time, in seconds, allowed between sending router advertisements from the interface. |
| Hold Time         | The amount of time, in seconds, that a system should keep the router advertisement before discarding it.                                 |
| Preference        | The preference of the address as a default router address, relative to other router addresses on the same subnet.                        |

# VIRTUAL LAN ROUTING COMMANDS

This section describes the commands you use to view and configure VLAN routing and to view VLAN routing status information.

## vlan routing

This command creates routing on a VLAN. The <vlanid> value has a range from 1 to 3965.

vlan routing <vlanid>

Mode **VLAN Config** 

no vlan routing

This command deletes routing on a VLAN. The <vlanid> value has a range from 1 to 3965.

**Format** no vlan routing <vlanid>

Mode **VLAN Config** 

# show ip vlan

This command displays the VLAN routing information for all VLANs with routing enabled.

**Format** show ip vlan Privileged EXEC Modes

User EXEC

| Term              | Definition                                                                                                    |
|-------------------|----------------------------------------------------------------------------------------------------|
|                   | The MAC Address associated with the internal bridge-router interface (IBRI). The same MAC Address is used by all VLAN routing interfaces. It will be displayed above the per-VLAN information. |
| VLAN ID           | The identifier of the VLAN.                                                                                                    |
| Logical Interface | The logical slot/port associated with the VLAN routing interface.                                                                                                    |
| IP Address        | The IP address associated with this VLAN.                                                                                                    |
| Subnet Mask       | The subnet mask that is associated with this VLAN.                                                                                                    |

# VIRTUAL ROUTER REDUNDANCY PROTOCOL COMMANDS

This section describes the commands you use to view and configure Virtual Router Redundancy Protocol (VRRP) and to view VRRP status information. VRRP helps provide failover and load balancing when you configure two devices as a VRRP pair.

## ip vrrp (Global Config)

Use this command in Global Config mode to enable the administrative mode of VRRP on the router.

Default none
Format ip vrrp
Mode Global Config

no ip vrrp

Use this command in Global Config mode to disable the default administrative mode of VRRP on the router.

Format no ip vrrp
Mode Global Config

# ip vrrp (Interface Config)

Use this command in Interface Config mode to create a virtual router associated with the interface. The parameter <vrid> is the virtual router ID, which has an integer value range from 1 to 255.

Format ip vrrp <vrid>
Mode Interface Config

no ip vrrp

Use this command in Interface Config mode to delete the virtual router associated with the interface. The virtual Router ID, <vrid>, is an integer value that ranges from 1 to 255.

Format no ip vrrp <vrid>
Mode Interface Config

# ip vrrp mode

This command enables the virtual router configured on the specified interface. Enabling the status field starts a virtual router. The parameter  $\langle vrid \rangle$  is the virtual router ID which has an integer value ranging from 1 to 255.

**Default** disabled

Format ip vrrp <vrid> mode

Mode Interface Config

# no ip vrrp mode

This command disables the virtual router configured on the specified interface. Disabling the status field stops a virtual router.

**Format** no ip vrrp <vrid> mode

Mode Interface Config

## ip vrrp ip

This command sets the virtual router IP address value for an interface. The value for <ipaddr> is the IP address which is to be configured on that interface for VRRP. The parameter <vrid> is the virtual router ID which has an integer value range from 1 to 255. You can use the optional [secondary] parameter to designate the IP address as a secondary IP address.

**Default** none

**Format** ip vrrp <vrid> ip <ipaddr> [secondary]

Mode Interface Config

no ip vrrp ip

Use this command in Interface Config mode to delete a secondary IP address value from the interface. To delete the primary IP address, you must delete the virtual router on the interface.

**Format** no ip vrrp <vrid> <ipaddress> secondary

Mode Interface Config

## ip vrrp authentication

This command sets the authorization details value for the virtual router configured on a specified interface. The parameter {none | simple} specifies the authorization type for virtual router configured on the specified interface. The parameter [key] is optional, it is only required when authorization type is simple text password. The parameter <vrid> is the virtual router ID which has an integer value ranges from 1 to 255.

Default no authorization

**Format** ip vrrp <vrid> authentication {none | simple <key>}

Mode Interface Config

# no ip vrrp authentication

This command sets the default authorization details value for the virtual router configured on a specified interface.

**Format** no ip vrrp <vrid> authentication

Mode Interface Config

# ip vrrp preempt

This command sets the preemption mode value for the virtual router configured on a specified interface. The parameter <*vrid>* is the virtual router ID, which is an integer from 1 to 255.

**Default** enabled

Format ip vrrp <vrid> preempt

Mode Interface Config

#### no ip vrrp preempt

This command sets the default preemption mode value for the virtual router configured on a specified interface.

Format no ip vrrp <vrid> preempt

Mode Interface Config

## ip vrrp priority

This command sets the priority of a router within a VRRP group. Higher values equal higher priority. The range is from 1 to 254. The parameter <*vrid>* is the virtual router ID, whose range is from 1 to 255.

The router with the highest priority is elected master. If a router is configured with the address used as the address of the virtual router, the router is called the "address owner." The priority of the address owner is always 255 so that the address owner is always master. If the master has a priority less than 255 (it is not the address owner) and you configure the priority of another router in the group higher than the master's priority, the router will take over as master only if preempt mode is enabled.

**Default** 100 unless the router is the address owner, in which case its priority is automatically set to 255.

Format ip vrrp <vrid> priority <1-254>

Mode Interface Config

# no ip vrrp priority

This command sets the default priority value for the virtual router configured on a specified interface.

Format no ip vrrp <vrid> priority

Mode Interface Config

## ip vrrp timers advertise

This command sets the frequency, in seconds, that an interface on the specified virtual router sends a virtual router advertisement.

Default 1

Format ip vrrp <vrid> timers advertise <1-255>

Mode Interface Config

no ip vrrp timers advertise

This command sets the default virtual router advertisement value for an interface.

Format no ip vrrp <vrid> timers advertise

Mode Interface Config

## ip vrrp track interface

Use this command to alter the priority of the VRRP router based on the availability of its interfaces. This command is useful for tracking interfaces that are not configured for VRRP. Only IP interfaces are tracked. A tracked interface is up if the IP on that interface is up. Otherwise, the tracked interface is down.

When the tracked interface is down or the interface has been removed from the router, the priority of the VRRP router will be decremented by the value specified in the *<pri>priority>* argument. When the interface is up for IP protocol, the priority will be incremented by the *<pri>priority>* value.

A VRRP configured interface can track more than one interface. When a tracked interface goes down, then the priority of the router will be decreased by 10 (the default priority decrement) for each downed interface. The default priority decrement is changed using the *cpriority argument. The default priority of the virtual router is 100, and the default decrement priority is 10. By default, no interfaces are tracked. If you specify just the interface to be tracked, without giving the optional priority, then the default priority will be set. The default priority decrement is 10.* 

**Default** priority: 10

Format ip vrrp <vrid> track interface <slot/port> [decrement <priority>]

Mode Interface Config

no ip vrrp track interface

Use this command to remove the interface from the tracked list or to restore the priority decrement to its default.

Format no ip vrrp <vrid> track interface <slot/port> [decrement]

Mode Interface Config

## ip vrrp track ip route

Use this command to track the route reachability. When the tracked route is deleted, the priority of the VRRP router will be decremented by the value specified in the *<pri>priority>* argument. When the tracked route is added, the priority will be incremented by the same.

A VRRP configured interface can track more than one route. When a tracked route goes down, then the priority of the router will be decreased by 10 (the default priority decrement) for each downed route. By default no routes are tracked. If you specify just the route to be tracked, without giving the optional priority, then the default priority will be set. The default priority decrement is 10. The default priority decrement is changed using the cpriority argument.

**Default** priority: 10

Format ip vrrp <vrid> track ip route <ip-address/prefix-length> [decrement <priority>]

Mode Interface Config

# no ip vrrp track ip route

Use this command to remove the route from the tracked list or to restore the priority decrement to its default. When removing a tracked IP route from the tracked list, the priority should be incremented by the decrement value if the route is not reachable.

Format no ip vrrp <vrid> track interface <slot/port> [decrement]

Mode Interface Config

# show ip vrrp interface stats

This command displays the statistical information about each virtual router configured on the switch.

Format show ip vrrp interface stats <slot/port> <vrid>

Modes • Privileged EXEC

User EXEC

| Term                              | Definition                                                                                                    |
|-----------------------------------|----------------------------------------------------------------------------------------------------|
| Uptime                            | The time that the virtual router has been up, in days, hours, minutes and seconds.                                                                |
| Protocol                          | The protocol configured on the interface.                                                                                                    |
| State Transitioned to Master      | The total number of times virtual router state has changed to MASTER.                                                                             |
| Advertisement<br>Received         | The total number of VRRP advertisements received by this virtual router.                                                                          |
| Advertisement<br>Interval Errors  | The total number of VRRP advertisements received for which advertisement interval is different than the configured value for this virtual router. |
| Authentication Failure            | The total number of VRRP packets received that don't pass the authentication check.                                                               |
| IP TTL errors                     | The total number of VRRP packets received by the virtual router with IP TTL (time to live) not equal to 255.                                      |
| Zero Priority<br>Packets Received | The total number of VRRP packets received by virtual router with a priority of '0'.                                                               |
| Zero Priority<br>Packets Sent     | The total number of VRRP packets sent by the virtual router with a priority of '0'.                                                               |
| Invalid Type<br>Packets Received  | The total number of VRRP packets received by the virtual router with invalid 'type' field.                                                        |
| Address List<br>Errors            | The total number of VRRP packets received for which address list does not match the locally configured list for the virtual router.               |
| Invalid<br>Authentication<br>Type | The total number of VRRP packets received with unknown authentication type.                                                                       |
| Authentication<br>Type Mismatch   | The total number of VRRP advertisements received for which 'auth type' not equal to locally configured one for this virtual router.               |
| Packet Length<br>Errors           | The total number of VRRP packets received with packet length less than length of VRRP header.                                                     |

# show ip vrrp

This command displays whether VRRP functionality is enabled or disabled on the switch. It also displays some global parameters which are required for monitoring. This command takes no options.

Format show ip vrrp

Modes • Privileged EXEC
• User EXEC

| Term                                                                                                    | Definition                                                                            |
|----------------------------------------------------------------------------------------------------|---------------------------------------------------------------------------------------|
| VRRP Admin Mode                                                                                         | The administrative mode for VRRP functionality on the switch.                         |
| Router Checksum<br>Errors                                                                               | The total number of VRRP packets received with an invalid VRRP checksum value.        |
| Router Version<br>Errors                                                                                | The total number of VRRP packets received with Unknown or unsupported version number. |
| Router VRID Errors The total number of VRRP packets received with invalid VRID for this virtual router. |                                                                                       |

# show ip vrrp interface

This command displays all configuration information and VRRP router statistics of a virtual router configured on a specific interface. Use the output of the command to verify the track interface and track IP route configurations.

Format show ip vrrp interface <slot/port> <vrid>

Modes • Privileged EXEC

User EXEC

| Term                   | Definition                                                                                                    |
|------------------------|----------------------------------------------------------------------------------------------------|
| IP Address             | The configured IP address for the Virtual router.                                                                                 |
| VMAC address           | The VMAC address of the specified router.                                                                                         |
| Authentication type    | The authentication type for the specific virtual router.                                                                          |
| Priority               | The priority value for the specific virtual router, taking into account any priority decrements for tracked interfaces or routes. |
| Configured Priority    | The priority configured through the ip vrrp <vrid>priority &lt;1-254&gt; command.</vrid>                                          |
| Advertisement interval | The advertisement interval in seconds for the specific virtual router.                                                            |
| Pre-Empt Mode          | The preemption mode configured on the specified virtual router.                                                                   |
| Administrative<br>Mode | The status (Enable or Disable) of the specific router.                                                                            |
| State                  | The state (Master/backup) of the virtual router.                                                                                  |

*Example:* The following shows example CLI display output for the command.

show ip vrrp interface <u/s/p><vrid>

Primary IP Address..... 1.1.1.5

Authentication Type..... None Priority..... 80 Configured priority...... 100 Advertisement Interval (secs)................................ 1 Pre-empt Mode..... Enable Administrative Mode..... Enable State..... Initialized Track Interface State DecrementPriority <0/1> down TrackRoute (pfx/len) State DecrementPriority 10.10.10.1/255.255.255.0 down 10

# show ip vrrp interface brief

This command displays information about each virtual router configured on the switch. This command takes no options. It displays information about each virtual router.

Format show ip vrrp interface brief

Modes • Privileged EXEC

User EXEC

| Term       | Definition                                                   |
|------------|--------------------------------------------------------------|
| Interface  | Valid slot and port number separated by a forward slash.     |
| VRID       | The router ID of the virtual router.                         |
| IP Address | The virtual router IP address.                               |
| Mode       | Indicates whether the virtual router is enabled or disabled. |
| State      | The state (Master/backup) of the virtual router.             |

# **DHCP AND BOOTP RELAY COMMANDS**

This section describes the commands you use to configure BootP/DHCP Relay on the switch. A DHCP relay agent operates at Layer 3 and forwards DHCP requests and replies between clients and servers when they are not on the same physical subnet.

# bootpdhcprelay cidoptmode

This command enables the circuit ID option mode for BootP/DHCP Relay on the system.

**Default** disabled

Format bootpdhcprelay cidoptmode

Mode Global Config

no bootpdhcprelay cidoptmode

This command disables the circuit ID option mode for BootP/DHCP Relay on the system.

Format no bootpdhcprelay cidoptmode

Mode Global Config

## bootpdhcprelay enable

This command enables the forwarding of relay requests for BootP/DHCP Relay on the system.

**Default** disabled

Format bootpdhcprelay enable

Mode Global Config

no bootpdhcprelay enable

This command disables the forwarding of relay requests for BootP/DHCP Relay on the system.

Format no bootpdhcprelay enable

Mode Global Config

# bootpdhcprelay maxhopcount

This command configures the maximum allowable relay agent hops for BootP/DHCP Relay on the system. The <hops> parameter has a range of 1 to 16.

Default 4

Format bootpdhcprelay maxhopcount <1-16>

Mode Global Config

no bootpdhcprelay maxhopcount

This command configures the default maximum allowable relay agent hops for BootP/DHCP Relay on the system.

Format no bootpdhcprelay maxhopcount

Mode Global Config

# bootpdhcprelay minwaittime

This command configures the minimum wait time in seconds for BootP/DHCP Relay on the system. When the BOOTP relay agent receives a BOOTREQUEST message, it MAY use the seconds-since-client-began-booting field of the request as a factor in deciding whether to relay the request or not. The parameter has a range of 0 to 100 seconds.

**Default** 0

Format bootpdhcprelay minwaittime <0-100>

Mode Global Config

# no bootpdhcprelay minwaittime

This command configures the default minimum wait time in seconds for BootP/DHCP Relay on the system.

Format no bootpdhcprelay minwaittime

Mode Global Config

# show bootpdhcprelay

This command displays the BootP/DHCP Relay information.

Format show bootpdhcprelay

Modes • Privileged EXEC

User EXEC

| Term                           | Definition                                                     |
|--------------------------------|----------------------------------------------------------------|
| Maximum Hop<br>Count           | The maximum allowable relay agent hops.                        |
| Minimum Wait<br>Time (Seconds) | The minimum wait time.                                         |
| Admin Mode                     | Indicates whether relaying of requests is enabled or disabled. |
| Server IP Address              | The IP address for the BootP/DHCP Relay server.                |
| Circuit Id Option<br>Mode      | The DHCP circuit Id option which may be enabled or disabled.   |
| Requests Received              | The number or requests received.                               |
| Requests Relayed               | The number of requests relayed.                                |
| Packets Discarded              | The number of packets discarded.                               |

# IP HELPER COMMANDS

This section describes the commands to configure a DHCP relay agent with multiple DHCP server addresses per routing interface, and to use different server addresses for client packets arriving on different interfaces on the relay agent.

# ip helper-address

Use this command to add a unicast helper address to the list of helper addresses on an interface. This is the address of a DHCP server. This command can be applied multiple times on the routing interface to form the helper addresses list until the list reaches the maximum supported helper addresses.

Format ip helper-address <ip-address>

Mode Interface Config

no ip helper-address

Use this command to remove the IP address from the previously configured list. The no command without an <ip-address> argument removes the entire list of helper addresses on that interface.

Format no ip helper-address <ip-address>

Mode Interface Config

# show ip helper-address

Use this command to display the configured helper addresses on the given interface.

Format show ip helper-address <interface>

ModePrivileged EXEC

User EXEC

**Example:** The following shows example CLI display output for the command.

```
(DWS-4026) \#show ip helper-address 0/1
```

```
      Helper IP Address
      1.2.3.4

      .....
      1.2.3.5
```

# **ROUTING INFORMATION PROTOCOL COMMANDS**

This section describes the commands you use to view and configure Routing Information Protocol (RIP), which is a distance-vector routing protocol that you use to route traffic within a small network.

## router rip

Use this command to enter Router RIP mode.

Format router rip
Mode Global Config

# enable (RIP)

This command resets the default administrative mode of RIP in the router (active).

Default enabled
Format enable

Mode Router RIP Config

# no enable (RIP)

This command sets the administrative mode of RIP in the router to inactive.

Format no enable

Mode Router RIP Config

# ip rip

This command enables RIP on a router interface.

Default disabled Format ip rip

Mode Interface Config

no ip rip

This command disables RIP on a router interface.

Format no ip rip

Mode Interface Config

# auto-summary

This command enables the RIP auto-summarization mode.

**Default** disabled

Format auto-summary
Mode Router RIP Config

no auto-summary

This command disables the RIP auto-summarization mode.

Format no auto-summary
Mode Router RIP Config

# default-information originate (RIP)

This command is used to control the advertisement of default routes.

Format default-information originate

Mode Router RIP Config

no default-information originate (RIP)

This command is used to control the advertisement of default routes.

**Format** no default-information originate

Mode Router RIP Config

# default-metric (RIP)

This command is used to set a default for the metric of distributed routes.

**Format** default-metric <0-15>

Mode Router RIP Config

no default-metric (RIP)

This command is used to reset the default metric of distributed routes to its default value.

**Format** no default-metric Mode Router RIP Config

## distance rip

This command sets the route preference value of RIP in the router. Lower route preference values are preferred when determining the best route. A route with a preference of 255 cannot be used to forward traffic.

Default 15

**Format** distance rip <1-255>

Mode Router RIP Config

no distance rip

This command sets the default route preference value of RIP in the router.

**Format** no distance rip Mode Router RIP Config

## distribute-list out (RIP)

This command is used to specify the access list to filter routes received from the source protocol.

**Default** 

**Format** distribute-list <1-199> out {static | connected}

Mode Router RIP Config

#### no distribute-list out

This command is used to specify the access list to filter routes received from the source protocol.

Format no distribute-list <1-199> out {static | connected}

Mode Router RIP Config

## ip rip authentication

This command sets the RIP Version 2 Authentication Type and Key for the specified interface. The value of < type> is either none, simple, or encrypt. The value for authentication key [key] must be 16 bytes or less. The [key] is composed of standard displayable, non-control keystrokes from a Standard 101/102-key keyboard. If the value of < type> is encrypt, a keyid in the range of 0 and 255 must be specified. Unauthenticated interfaces do not need an authentication key or authentication key ID.

**Default** none

Format ip rip authentication {none | {simple <key>} | {encrypt <key> <keyid>}}

Mode Interface Config

## no ip rip authentication

This command sets the default RIP Version 2 Authentication Type for an interface.

Format no ip rip authentication

Mode Interface Config

## ip rip receive version

This command configures the interface to allow RIP control packets of the specified version(s) to be received.

The value for < mode> is one of: rip1 to receive only RIP version 1 formatted packets, rip2 for RIP version 2, both to receive packets from either format, or none to not allow any RIP control packets to be received.

**Default** both

Format ip rip receive version {rip1 | rip2 | both | none}

Mode Interface Config

#### no ip rip receive version

This command configures the interface to allow RIP control packets of the default version(s) to be received.

Format no ip rip receive version

Mode Interface Config

#### ip rip send version

This command configures the interface to allow RIP control packets of the specified version to be sent. The value for < mode > is one of: rip1 to broadcast RIP version 1 formatted packets, rip1c (RIP version 1 compatibility mode) which sends RIP

version 2 formatted packets via broadcast, rip2 for sending RIP version 2 using multicast, or none to not allow any RIP control packets to be sent.

**Default** ripi2

**Format** ip rip send version {rip1 | rip1c | rip2 | none}

Mode Interface Config

no ip rip send version

This command configures the interface to allow RIP control packets of the default version to be sent.

**Format** no ip rip send version

Mode Interface Config

## hostroutesaccept

This command enables the RIP hostroutesaccept mode.

Default enabled

**Format** hostroutesaccept Mode Router RIP Config

no hostroutesaccept

This command disables the RIP hostroutesaccept mode.

**Format** no hostroutesaccept

Mode Router RIP Config

## split-horizon

This command sets the RIP split horizon mode. Split horizon is a technique for avoiding problems caused by including routes in updates sent to the router from which the route was originally learned. The options are: None - no special processing for this case. Simple - a route will not be included in updates sent to the router from which it was learned. Poisoned reverse - a route will be included in updates sent to the router from which it was learned, but the metric will be set to infinity.

Default simple

**Format** split-horizon {none | simple | poison}

Router RIP Config Mode

no split-horizon

This command sets the default RIP split horizon mode.

**Format** no split-horizon Router RIP Config Mode

# redistribute (RIP)

This command configures RIP protocol to redistribute routes from the specified source protocol/routers. There are five possible match options. Internal routes are redistributed by default.

• metric—not-configured

• match-internal

Format for source protocol

redistribute {static | connected} [metric <0-15>]

Mode Router RIP Config

## no redistribute

This command de-configures RIP protocol to redistribute routes from the specified source protocol/routers.

Format no redistribute {static | connected} [metric] [match [internal] [external 1]

[external 2] [nssa-external 1] [nssa-external-2]]

Mode Router RIP Config

# show ip rip

This command displays information relevant to the RIP router.

Format show ip rip

Modes • Privileged EXEC

User EXEC

| Term                       | Definition                                                                                                    |
|----------------------------|----------------------------------------------------------------------------------------------------|
| RIP Admin Mode             | Enable or disable.                                                                                                    |
| Split Horizon Mode         | None, simple or poison reverse.                                                                                                    |
| Auto Summary<br>Mode       | Enable or disable. If enabled, groups of adjacent routes are summarized into single entries, in order to reduce the total number of entries The default is enable. |
| Host Routes<br>Accept Mode | Enable or disable. If enabled the router accepts host routes. The default is enable.                                                                               |
| Global Route<br>Changes    | The number of route changes made to the IP Route Database by RIP. This does not include the refresh of a route's age.                                              |
| Global queries             | The number of responses sent to RIP queries from other systems.                                                                                                    |
| Default Metric             | The default metric of redistributed routes if one has already been set, or blank if not configured earlier. The valid values are 1 to 15.                          |
| Default Route<br>Advertise | The default route.                                                                                                    |

# show ip rip interface brief

This command displays general information for each RIP interface. For this command to display successful results routing must be enabled per interface (i.e., ip rip).

**Format** show ip rip interface brief

Modes Privileged EXEC

• User EXEC

| Term            | Definition                                                                                                    |
|-----------------|----------------------------------------------------------------------------------------------------|
| Interface       | Valid slot and port number separated by a forward slash.                                                               |
| IP Address      | The IP source address used by the specified RIP interface.                                                             |
| Send Version    | The RIP version(s) used when sending updates on the specified interface. The types are none, RIP-1, RIP-1c, RIP-2      |
| Receive Version | The RIP version(s) allowed when receiving updates from the specified interface. The types are none, RIP-1, RIP-2, Both |
| RIP Mode        | The administrative mode of router RIP operation (enabled or disabled).                                                 |
| Link State      | The mode of the interface (up or down).                                                                                |

# show ip rip interface

This command displays information related to a particular RIP interface.

**Format** show ip rip interface <slot/port>

Modes Privileged EXEC

User EXEC

| Term                   | Definition                                                                                                    |
|------------------------|----------------------------------------------------------------------------------------------------|
| Interface              | Valid slot and port number separated by a forward slash. This is a configured value.                                                                |
| IP Address             | The IP source address used by the specified RIP interface. This is a configured value.                                                              |
| Send Version           | The RIP version(s) used when sending updates on the specified interface. The types are none, RIP-1, RIP-1c, RIP-2. This is a configured value.      |
| Receive Version        | The RIP version(s) allowed when receiving updates from the specified interface. The types are none, RIP-1, RIP-2, Both. This is a configured value. |
| Both RIP Admin<br>Mode | RIP administrative mode of router RIP operation; enable activates, disable de-activates it. This is a configured value.                             |
| Link State             | Indicates whether the RIP interface is up or down. This is a configured value.                                                                      |
| Authentication<br>Type | The RIP Authentication Type for the specified interface. The types are none, simple, and encrypt. This is a configured value.                       |
| Default Metric         | A number which represents the metric used for default routes in RIP updates originated on the specified interface. This is a configured value.      |

The following information will be invalid if the link state is down.

| Term                    | Definition                                                                                                    |
|-------------------------|----------------------------------------------------------------------------------------------------|
| Bad Packets<br>Received | The number of RIP response packets received by the RIP process which were subsequently discarded for any reason. |
| Bad Routes<br>Received  | The number of routes contained in valid RIP packets that were ignored for any reason.                            |
| Updates Sent            | The number of triggered RIP updates actually sent on this interface.                                             |

# ICMP THROTTLING COMMANDS

This section describes the commands you use to configure options for the transmission of various types of ICMP messages.

# ip unreachables

Use this command to enable the generation of ICMP Destination Unreachable messages. By default, the generation of ICMP Destination Unreachable messages is enabled.

**Default** enable

Format ip unreachables
Mode Interface Config

# no ip unreachables

Use this command to prevent the generation of ICMP Destination Unreachable messages.

Format no ip unreachables

Mode Interface Config

## ip redirects

Use this command to enable the generation of ICMP Redirect messages by the router. By default, the generation of ICMP Redirect messages is enabled.

**Default** enable

Format ip redirects

Mode • Global Config

Interface Config

## no ip redirects

Use this command to prevent the generation of ICMP Redirect messages by the router.

Format no ip redirects

Mode

• Global Config

• Interface Config

# ip icmp echo-reply

Use this command to enable the generation of ICMP Echo Reply messages by the router. By default, the generation of ICMP Echo Reply messages is enabled.

**Default** enable

Format ip icmp echo-reply

Mode Global Config

no ip icmp echo-reply

Use this command to prevent the generation of ICMP Echo Reply messages by the router.

Format no ip icmp echo-reply

Mode Global Config

# ip icmp error-interval

Use this command to limit the rate at which IPv4 ICMP error messages are sent. The rate limit is configured as a token bucket, with two configurable parameters, *burst-size* and *burst-interval*.

The *burst-interval* specifies how often the token bucket is initialized with *burst-size* tokens. *burst-interval* is from 0 to 2147483647 milliseconds (msec).

The *burst-size* is the number of ICMP error messages that can be sent during one *burst-interval*. The range is from 1 to 200 messages.

To disable ICMP rate limiting, set burst-interval to zero (0).

• burst-interval of 1000 msec.

• burst-size of 100 messages

Format ip icmp error-interval <br/>
burst-interval> [<burst-size>]

Mode Global Config

no ip icmp error-interval

Use the **no** form of the command to return burst-interval and burst-size to their default values.

Format no ip icmp error-interval

Mode Global Config

# **Section 5: Wireless Commands**

This section describes the CLI commands you use to manage the wireless features on the switch as well as the wireless access points that a switch manages.

This section contains the following subsections:

- "Unified Switch Commands" on page 200
- "Unified Switch Channel and Power Commands" on page 227
- "Peer Unified Switch Commands" on page 234
- "Local Access Point Database Commands" on page 237
- "Wireless Network Commands" on page 244
- "Access Point Profile Commands" on page 261
- "Access Point Profile RF Commands" on page 266
- "Access Point Profile QoS Commands" on page 282
- "Access Point Profile VAP Commands" on page 286
- "WS Managed Access Point Commands" on page 287
- "Access Point Failure Status Commands" on page 305
- "RF Scan Access Point Status Commands" on page 307
- "Client Association Status and Statistics Commands" on page 311
- "Client Failure and Ad Hoc Status Commands" on page 320
- "WIDS Access Point RF Security Commands" on page 322
- "Detected Clients Database Commands" on page 331

The commands in this section are in one of three functional groups:

- Show commands display switch settings, statistics and other information.
- **Configuration** Commands configure features and options. For every configuration command there is a show command that displays the configuration setting.
- Clear commands clear some or all of the settings to factory defaults.

# **UNIFIED SWITCH COMMANDS**

The commands in this section provide global Unified Switch configuration, status, and statistics.

#### wireless

This command enters the Unified Switch global configuration mode.

Format wireless
Mode Global Config

# enable (Wireless Config Mode)

This command enables the Unified Switch functionality.

Default Enable
Format enable

Mode Wireless Config

no enable

The no version of this command disables the Unified Switch functionality.

Format no enable

Mode Wireless Config

# country-code

This command globally configures the country code for the Unified Switch and all managed access points. The code may be entered in either upper or lower case. When you change the country code, the wireless function is disabled and reenabled automatically. The show country-code command displays all valid country codes.

**Default** US

Format country-code < code >

Mode Wireless Config

| Parameter | Description                                        |
|-----------|----------------------------------------------------|
| code      | This parameter must identify a valid country code. |

Example: The following shows an example of the command.

(DWS-4026) (Config wireless)# country-code au <cr>
Are you sure you want to change the country code? (y/n)

# no country-code

The no version of this command returns the configured country code to the default.

Format no country-code
Mode Wireless Config

#### **OUI** database

This command adds a new entry to the OUI database, if not already present. Each entry consists of an OUI Value, which is composed of the higher three octets of the Ethernet MAC address of the AP/Client and the organization name for the OUI, which is a 32-byte string.

Format oui database <oui>> <oui>>

Mode Wireless Config Mode

| Parameter | Description                           |
|-----------|---------------------------------------|
| ouival    | OUI Value of the vendor of AP/Client. |
| oui       | Organization name for the OUI.        |

Example: The following example adds an OUI entry with the value and vendor name as shown.

DWS-4026 (Config-wireless) # oui database 00:00:01 "VendorName"

### no OUI database

The no version of this command deletes the OUI entry for the specified OUI Value from the local OUI database.

Format no oui database <ouival>

Mode Wireless Config Mode

## peer-group

This command indicates the peer group for this switch. There may be more than one group of peer switches on the same WLAN. A peer group is created by configuring all peers within the group with the same identifier.

Default 1

Format peer-group <1-255>

Mode Wireless Config

| Parameter | Description                                                           |
|-----------|-----------------------------------------------------------------------|
| 1-255     | The identifier for the peer switch group. The range is from 1 to 255. |

## no peer-group

The no version of this command returns the configured peer switch group to the default.

**Format** no peer-group Mode Wireless Config

# discovery method

This command enables various methods used for the discovery of APs and peer switches. If no method is specified, then it enables all the discovery methods.

**Default** IP-Polling - Enable, L2-Multicast - Enable

**Format** discovery method [{ip-poll | 12-multicast}]

Mode Wireless Config

| Parameter    | Description                                         |
|--------------|-----------------------------------------------------|
| ip-poll      | Enable IP-based discovery of APs and peer switches. |
| l2-multicast | Enable L2-based discovery of APs and peer switches. |

# no discovery method

The no version of this command disables the specified discovery method. If no method is specified, then it disables all the discovery methods.

**Format** no discovery method [{ip-poll | 12-multicast}]

Mode Wireless Config

# discovery ip-list

This command adds an IP address to the list of addresses global to the Unified Switch. The switch polls each address in the list to discover new access points and peers. The list is used when discovery via IP polling is enabled.

**Format** discovery ip-list <ipaddr>

Mode Wireless Config

| Parameter | Description         |
|-----------|---------------------|
| ipaddr    | A valid IP address. |

## no discovery ip-list

The no version of this command deletes the specified IP address from the polling list. If an argument is not specified, all entries are deleted from the polling list.

Mode Wireless Config

# discovery vlan-list

This command adds VLAN IDs on which to send L2 discovery multicast frames. Up to 16 VLAN IDs can be configured. By default, there is one entry in the list, 1 - Default VLAN.

**Default** 1 – Default VLAN

Format discovery vlan-list <1-4094>

Mode Wireless Config

| Parameter | Description                       |
|-----------|-----------------------------------|
| 1-4094    | A VLAN ID in the range 1 to 4094. |

## no discovery vlan-list

The no version of this command deletes the VLAN ID from the discovery list. If no arguments are specified, all VLANs are deleted from the list except for the first entry. At least one entry must be configured in the list.

Format no discovery vlan-list [<1-4094>]

Mode Wireless Config

## ap validation

This command configures whether to use the local valid AP database or a RADIUS server to validate newly discovered APs.

**Default** local

Format ap validation {local | radius}

Mode Wireless Config

| Parameter | Description                                           |
|-----------|-------------------------------------------------------|
| local     | Local database is used for validating discovered APs. |
| radius    | RADIUS server is used for validating discovered APs.  |

# ap authentication

This command enables AP authentication. When enabled, all APs are required to authenticate to the Unified Switch using a password upon discovery.

**Default** Disable

Format ap authentication

Mode Wireless Config

# no ap authentication

The no version of this command disables AP authentication. APs are not required to authenticate to the Unified Switch upon discovery.

**Format** no ap authentication

Mode Wireless Config

# ap client-qos

This command enables AP client QoS operation globally for the Unified Switch. When enabled, and when the network client QoS mode is also enabled, clients associated to that network may have one or more of the following QoS characteristics in effect in the down and/or up directions: access control, bandwidth limiting, and differentiated services.

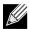

Note: This command takes effect in an AP without requiring that the AP profile be re-applied.

**Default** Disable

**Format** ap client-qos Mode Wireless Config

#### no ap client-gos

The no version of this command disables AP client QoS operation globally. Client traffic is not subject to QoS processing in any APs attached to this Unified Switch.

**Format** no ap client-qos

Mode Wireless Config

# snmp-server enable traps wireless

This command globally enables the Unified Switch SNMP traps. The specific wireless trap groups are configured using the trapflags command in Wireless Config Mode.

**Default** Disable

**Format** snmp-server enable traps wireless

Mode Global Config

no snmp-server enable traps wireless

The no version of this command globally disables all Unified Switch SNMP traps.

**Format** no snmp-server enable traps wireless

Mode Global Config

# trapflags (Wireless Config Mode)

This command enables Unified Switch SNMP trap groups for wireless system events. If no parameters are specified, then all traps are enabled.

Default All - Disable

Format trapflags [{ap-failure | ap-state | client-state | peer-ws | rf-scan | rogue-

ap | ws-status}]

Mode Wireless Config

| nable/Disable SNMP traps associated with AP association/authentication failures.     |
|--------------------------------------------------------------------------------------|
| inchia/Diaghia CNMAD transposaciated with AD state changes                           |
| nable/Disable SNMP traps associated with AP state changes.                           |
| nable/Disable SNMP traps associated with client association/authentication failures. |
| nable/Disable SNMP traps associated with client state changes.                       |
| nable/Disable SNMP traps associated with peer Unified Switch events.                 |
| nable/Disable SNMP traps associated with RF scan related events.                     |
| nable/Disable SNMP traps associated with rogue access points.                        |
| nable/Disable SNMP traps associated with wireless status events.                     |
| nable/Disable SNMP traps for WIDS status events.                                     |
|                                                                                      |

# no trapflags

The no version of this command disables Unified Switch SNMP trap groups for wireless system events. If no parameters are specified, then all traps are disabled.

Format no trapflags [{ap-failure | ap-state | client-state | peer-ws | rf-scan | rogue-

ap | ws-status}]

Mode Wireless Config

## agetime

This command configures database entry age times for the Unified Switch. A time value of 0 indicates entries in the corresponding database will not age and you must manually delete them.

**Default** 24 hours

Format agetime {ad-hoc | ap-failure | client-failure | rf-scan | detected-client} <0,1-

168>

Mode Wireless Config

| Parameter      | Description                                                                                   |
|----------------|-----------------------------------------------------------------------------------------------|
| ad-hoc         | Time in hours to maintain an entry in the ad hoc client network list.                         |
| ap-failure     | Time in hours to maintain an entry in the AP association and authentication failure list.     |
| client-failure | Time in hours to maintain an entry in the client association and authentication failure list. |

## **D-Link Unified Switch CLI Command Reference**

| Parameter       | Description                                                                            |
|-----------------|----------------------------------------------------------------------------------------|
| rf-scan         | Time in hours to maintain an entry obtained from an RF scan.                           |
| detected-client | Time in hours to maintain an entry in the detected clients database.                   |
| 0,1-168         | Time in hours from 0 to 168. A value of 0 indicates that entries should never age out. |

# no agetime

The no version of this command returns the configured entry age time to the default.

**Format** no agetime {ad-hoc | ap-failure | client-failure | rf-scan | detected-client} Mode Wireless Config

# peer-switch configuration

This command enables peer switch configuration for the wireless system. When a group is enabled, the corresponding configuration is applied to one or more peer switches during a peer switch configuration request. If no parameters are specified, then all switch configuration groups are enabled.

| Default | ap-database - Enable                                                                                                    |
|---------|----------------------------------------------------------------------------------------------------|
|         | ap-profile - Enable,                                                                                                    |
|         | captive-portal - Enable                                                                                                    |
|         | channel-power - Enable,                                                                                                    |
|         | • discovery – Disable,                                                                                                    |
|         | • global – Enable,                                                                                                    |
|         | • known-client – Enable                                                                                                    |
|         | • radius-client – Enable                                                                                                    |
| Format  | <pre>peer-switch configuration [{ap-database ap-profile captive-portal channel-<br/>power discovery global known-client radius-client}]</pre> |
| Mode    | Wireless Config                                                                                                    |

| Parameter      | Description                                                                |
|----------------|----------------------------------------------------------------------------|
| ap-database    | Enable/Disable AP database configuration push to peer switches.            |
| ap-profile     | Enable/Disable AP profile and network configuration push to peer switches. |
| captive-portal | Enable/Disable Captive Portal configuration push to peer switches.         |
| channel-power  | Enable/Disable channel and power configuration push to peer switches.      |
| discovery      | Enable/Disable discovery configuration push to peer switches.              |
| global         | Enable/Disable global configuration push to peer switches.                 |
| known-client   | Enable/Disable known client database push to peer switches.                |
| radius-client  | Enable/Disable RADIUS client configuration push to peer switches.          |

## no peer-switch configuration

The no version of this command disables peer switch configuration for the wireless system. If no parameters are specified, then all peer switch configurations are disabled.

Format no peer-switch configuration [{ap-database|ap-profile|captive-portal| channel-

power|discovery|global|known-client|radius-client}]

Mode Wireless Config

# wireless peer-switch configure

This command allows the administrator to initiate a configuration push to one or all peer switches. If no parameters are given, all peer switches are configured. If the optional IP address parameter is specified, only that peer switch is configured.

Format wireless peer-switch configure [<ipaddr>]

Mode Privileged EXEC

| Parameter | Description             |
|-----------|-------------------------|
| ipaddr    | Peer switch IP address. |

#### client roam-timeout

This command configures maximum duration for which a client entry is retained in the client association database after disassociating from a managed AP. Roam-timeout is the time in seconds after disassociation for the entry to be deleted from the managed AP client association database.

Default 30 seconds

Format client roam-timeout <1-120>

Mode Wireless Config

| Parameter    | Description                                                                                                    |
|--------------|----------------------------------------------------------------------------------------------------|
| roam-timeout | Time in seconds after disassociation for the entry to be deleted from the managed AP client association database. |
| 1-120        | Time in seconds from 1 to 120.                                                                                    |

#### no client roam-timeout

The no version of this command returns the configured client age timeout to the default.

Format no client roam-timeout

Mode Wireless Config

#### tunnel-mtu

This command configures the network MTU size for all access points. This configuration is only used for tunneled networks and is, therefore, only available if the wireless tunneling feature is enabled. Note that the physical ports on the Unified Switch and the rest of the network devices must also be configured with the appropriate MTU size. This configuration applies only to the managed access points.

## **D-Link Unified Switch CLI Command Reference**

Default 1500

Format tunnel-mtu {1500 | 1520}

Mode Wireless Config

| Parameter | Description                                         |
|-----------|-----------------------------------------------------|
| 1500      | Maximum IP frame size is 1518 tagged/1522 untagged. |
| 1520      | Maximum IP frame size is 1538 tagged/1542 untagged. |

#### no tunnel-mtu

The no version of this command returns the configured network MTU size to the default value.

Format no tunnel-mtu

Mode Wireless Config

# cluster-priority

This command configures the Cluster priority of the switch. This configuration is used to change the preference level of the switch to select or unselect it as the Cluster Controller. A higher number indicates a higher preference.

Default 0

Format cluster-priority <0-255>

Mode Wireless Config

| Parameter | Description                                       |
|-----------|---------------------------------------------------|
| 0-255     | Preference level for Cluster Controller election. |

#### radius server-name

This command configures global RADIUS authentication /accounting server name for wireless clients. The server name can contain alphanumeric characters plus –, \_, and space.

Default
 Default-RADIUS-Server – authentication server name

• Default-RADIUS-Server – accounting server name

Format radius server-name {auth | acct} <name>

Mode Wireless Config

## no radius server-name

The no version of this command sets the global RADIUS authentication /accounting server name to the default value.

Format no radius server-name {auth | acct}

Mode Wireless Config

#### **Example:** The following shows examples of the command.

```
(DWS-4026) #radius server-name auth "Wireless_Auth-Server 1" ?
<cr>
    Press Enter to execute the command.

(DWS-4026) #no radius server-name auth ?
<cr>
    Press Enter to execute the command.

(DWS-4026) #radius server-name acct "Wireless_Acct_Server 1" ?
<cr>
    Press Enter to execute the command.

(DWS-4026) #no radius server-name acct ?
<cr>
    Press Enter to execute the command.
```

# radius accounting (Wireless Config)

This command configures global RADIUS accounting mode for wireless clients.

**Default** Disable

Format radius accounting

Mode Wireless Config

no radius accounting (Wireless Config)

The no version of this command disables global RADIUS accounting mode for wireless clients.

Format no radius accounting

Mode Wireless Config

#### **Example:** The following shows examples of the commands.

```
(DWS-4026) # radius accounting ?
<cr>
    Press Enter to execute the command.

(DWS-4026) # no radius accounting ?
<cr>
    Press Enter to execute the command
```

#### mac-authentication-mode

This command configures the client MAC authentication mode for the switch. The mode indicates whether MAC addresses in the Known Client database are granted or denied access. The MAC authentication mode is applied to the known client database configured either locally or on the RADIUS server.

**Default** white-list

Format mac-authentication-mode {white-list | black-list}

Mode Wireless Config

| Parameter  | Description                                                                   |  |
|------------|-------------------------------------------------------------------------------|--|
| white-list | The access is granted only to clients with MACs in the Known Client database. |  |
| black-list | The access is denied to clients with MACs in the known client database.       |  |

#### known-client

This command configures a client MAC address in the local Known Client database. The action indicates whether to grant, deny, or use global action for MAC authentication of the client.

**Format** known-client <macaddr> [name <name>] [action {global-action | grant | deny}]

Mode Wireless Config

| Parameter     | Description                                                                        |
|---------------|------------------------------------------------------------------------------------|
| macaddr       | A valid MAC address.                                                               |
| name          | An alphanumeric string up to 32 characters in length.                              |
| global-action | Default authentication action is global-action. Apply global action to the client. |
| grant         | Grant access to the client.                                                        |
| deny          | Deny access to the client.                                                         |

#### no known-client

The no version of this command deletes an entry from the local Known Client database.

**Format** no known-client <macaddr>

Mode Wireless Config

#### show wireless

This show command displays the configured Unified Switch global parameters and the operational status.

**Format** show wireless Mode · Privileged EXEC

• User EXEC

| Field                           | Description                                                                                                    |  |
|---------------------------------|----------------------------------------------------------------------------------------------------|--|
| Administrative<br>Mode          | Shows whether the administrative mode is enabled.                                                                                     |  |
| WLAN Switch<br>Operational Mode | Shows whether the wireless function on the switch is enabled.                                                                         |  |
| WS IP Address                   | Shows the IP address of the switch. If the routing package is enabled, this address belongs to a routing or loopback interface.       |  |
| AP Authentication Mode          | Shows whether the AP must be authenticated by using the local database or a RADIUS database.                                          |  |
| AP Auto Upgrade<br>Mode         | Shows whether the Auto Upgrade feature is enabled or disabled.                                                                        |  |
| AP Validation<br>Method         | Shows whether to use the local or RADIUS server database for AP validation.                                                           |  |
| Client Roam<br>Timeout (secs)   | Shows how long to wait before a client that disassociates from this AP or a neighbor AP must reauthenticate when it associates again. |  |

| Field                         | Description                                                       |
|-------------------------------|-------------------------------------------------------------------|
| Country Code                  | Shows the country in which the WLAN is operating.                 |
| Peer Group ID                 | Shows the Peer group ID.                                          |
| Cluster Priority              | Priority of this switch for the Cluster election.                 |
| Cluster Controller            | Indicates whether or not this switch is the Cluster controller.   |
| Cluster Controller IP Address | The IP address of the switch that acts as the Cluster controller. |
| AP Client Qos<br>Mode         | Shows whether the AP Client QoS mode is enabled or disabled.      |

# *Example:* The following shows example CLI display output for the command.

(DWS-4026) #show wireless

| Administrative Mode           | Enable             |
|-------------------------------|--------------------|
| WLAN Switch Operational Mode  | Enabled            |
| WS IP Address                 | 10.0.0.1           |
| AP Authentication Mode        | Disable            |
| AP Auto Upgrade Mode          | Disable            |
| AP Validation Method          | Local              |
| Client Roam Timeout (secs)    | 30                 |
| Country Code                  | US - United States |
| Peer Group ID                 | 1                  |
| Cluster Priority              | 2                  |
| Cluster Controller            | Yes                |
| Cluster Controller IP Address | 10.0.0.1           |
| AP Client QoS Mode            | Disable            |

# show wireless country-code

This **show** command displays the country codes configurable on the Unified Switch.

Format show wireless country-code

Mode Privileged EXEC

| Field   | Description                                             |
|---------|---------------------------------------------------------|
| Code    | Shows the 2-letter country code.                        |
| Country | Shows the name of the country associated with the code. |

# show wireless OUI database

This **show** command displays all the OUI entries created by the admin in the local OUI database.

Format show OUI database [<ouival>]

#### **D-Link Unified Switch CLI Command Reference**

| Field  | Description                           |
|--------|---------------------------------------|
| ouival | OUI Value of the vendor of AP/Client. |
| oui    | Organization name for the OUI.        |

#### Example:

| OUI Value    | OUI Description |
|--------------|-----------------|
| 00:11:11     |                 |
| 00:11:12     | Andreys OUI     |
| (DWS-4026) # |                 |

# show wireless discovery

This **show** command displays the configured Unified Switch discovery methods.

**Format** show wireless discovery

Mode Privileged EXEC

| Field                          | Description                                                  |
|--------------------------------|--------------------------------------------------------------|
| IP Polling Mode                | Shows whether the L3 IP Polling discovery method is enabled. |
| L2 Multicast<br>Discovery Mode | Shows whether the L2 Multicast Discovery Mode is enabled.    |

*Example:* The following shows example CLI display output for the command.

```
(DWS-4026) #show wireless discovery
IP Polling Mode ..... Enabled
L2 Multicast Discovery Mode ..... Enabled
```

# show wireless discovery ip-list

This show command displays the configured Unified Switch IP polling list and the polling status for each configured IP address for discovery.

**Format** show wireless discovery ip-list

Mode Privileged EXEC

| Field      | Description                                                                                |
|------------|--------------------------------------------------------------------------------------------|
| IP Address | Shows the IP addresses configured in the L3/IP Discovery List.                             |
| Status     | Shows the L3 discovery status. Possible values are Not Polled, Unreachable, or Discovered. |

*Example:* The following shows example CLI display output for the command.

(DWS-4026) #show wireless discovery ip-list

| IP Address | Status     |
|------------|------------|
|            |            |
| 1.1.1.1    | Not Polled |

# show wireless discovery vlan-list

This **show** command displays the configured VLAN ID list for L2 discovery.

Format show wireless discovery vlan-list

Mode Privileged EXEC

| Field | Description                                                  |
|-------|--------------------------------------------------------------|
| VLAN  | Shows the ID and name of each VLAN in the L2 Discovery list. |

*Example:* The following shows example CLI display output for the command.

(DWS-4026) #show wireless discovery vlan-list

#### show wireless status

This **show** command displays the configured global Unified Switch status parameters. The counters are aggregated for the peer group if the switch acts as Cluster Controller. If the switch is not a Cluster Controller, the values are for this switch only; however, the parameters that describe maximum limits are for the peer group.

Format show wireless status

| Field                             | Description                                                                                                    |
|-----------------------------------|----------------------------------------------------------------------------------------------------|
| Total Access<br>Points            | The total number of access points in the managed AP database. This value is always equal to the sum of Managed Access Points, Connection Failed Access Points, and Discovered Access Points. |
| Managed Access Points             | The total number of APs in the managed AP database that are authenticated, configured, and have an active connection with the Unified Switch.                                                |
| Connection Failed Access Points   | The number of APs that were previously authenticated and managed, but lost connection with the Unified Switch.                                                                               |
| Discovered Access<br>Points       | APs that have a connection with the switch, but have not yet been completely configured (i.e., managed APs with a discovered or authenticated status).                                       |
| Maximum Managed APs in Peer Group | The total number of managed APs that the wireless system (peer group) supports.                                                                                                    |
| Rogue AP<br>Mitigation Count      | Number of APs to which the wireless system is currently sending de-authentication messages to mitigate against rogue APs.                                                                    |
| Rogue AP<br>Mitigation Limit      | Maximum number of APs for which the system can send de-authentication frames.                                                                                                    |
| Total Clients                     | Total number of clients in the database. This total includes clients with an Associated, Authenticated, or Disassociated status.                                                             |

| Field                                             | Description                                                                                                    |
|---------------------------------------------------|----------------------------------------------------------------------------------------------------|
| Authenticated Clients                             | Total number of clients in the associated client database with an "Authenticated" status.                                                               |
| Maxumum<br>Associated Clients                     | Maximum number of clients that can associate with the wireless system. This is the maximum number of entries allowed in the Associated Client database. |
| <b>Detected Clients</b>                           | The total number of detected clients in the database.                                                                                                   |
| Maximum Detected Clients                          | The maximum number of detected clients that can be stored in the database.                                                                              |
| Peer Switches                                     | Total number of peer WLAN switches detected on the network.                                                                                             |
| Unknown Access<br>Points                          | Total number of APs currently detected but not known to the switch. These includes rogue APs and APs not connected to the network.                      |
| Rogue Access<br>Points                            | Total number of rogue APs currently detected on the WLAN.                                                                                               |
| Standalone Access Points                          | Total number of trusted APs in standalone mode.                                                                                                    |
| Distributed Tunnel Clients                        | Number of clients that are currently sending and receiving packets via distributed tunnels.                                                             |
| WLAN Utilization                                  | Total network utilization across all APs managed by this switch, this is an average of the global statistics received from each AP.                     |
| Maximum Pre-<br>authentication<br>History Entries | Maximum number of Client Pre-Authentication events that can be recorded by the system.                                                                  |
| Total Pre-<br>authentication<br>History Entries   | Current number of pre-authentication history entries in use by the system.                                                                              |
| Maximum Roam<br>History Entries                   | Maximum number of entries that can be recorded in the roam history for all detected clients.                                                            |
| Total Roam History<br>Entries                     | Current number of roam history entries in use by the system.                                                                                            |

*Example:* The following shows example CLI display output for the command.

(DWS-4026) #show wireless status

| Total Access Points 0                |      |
|--------------------------------------|------|
| Managed Access Points 0              |      |
| Connection Failed Access Points 0    |      |
| Discovered Access Points 0           |      |
| Maximum Managed APs in Peer Group 29 | 56   |
| Rogue AP Mitigation Count0           |      |
| Rogue AP Mitigation Limit            | 6    |
| Total Clients 0                      |      |
| Authenticated Clients                |      |
| Maximum Associated Clients8          | 000  |
| Detected Clients0                    |      |
| Maximum Detected Clients             | 6000 |
| Peer Switches                        |      |
| Unknown Access Points                |      |
| Roque Access Points                  |      |
| 3                                    |      |
| Standalone Access Points 0           |      |
| Distributed Tunnel Clients 0         |      |
| WLAN Utilization 0                   | 왕    |

| Maximum Pre-authentication History Entries | 500 |
|--------------------------------------------|-----|
| Total Pre-authentication History Entries   | 0   |
| Maximum Roam History Entries               | 500 |
| Total Roam History Entries                 | 0   |

#### show wireless statistics

This **show** command displays the current global Unified Switch statistics. The counters are aggregated for the peer group the switch acts as the Cluster Controller for the group. If the switch is not the Cluster Controller, the values are for this switch only.

Format show wireless statistics

Mode Privileged EXEC

| Field                            | Description                                                                                     |
|----------------------------------|-------------------------------------------------------------------------------------------------|
| WLAN Bytes<br>Received           | Shows the total bytes received across all APs managed by the switch.                            |
| WLAN Bytes<br>Transmitted        | Shows the total bytes transmitted across all APs managed by the switch.                         |
| WLAN Packets<br>Received         | Shows the total number of packets received across all APs managed by the switch.                |
| WLAN Packets<br>Transmitted      | Shows the total number of packets transmitted across all APs managed by the switch.             |
| WLAN Bytes<br>Received Dropped   | Shows the total bytes received across all APs managed by the switch and dropped.                |
| WLAN Bytes<br>Transmit Dropped   | Shows the total bytes transmitted across all APs managed by the switch and dropped.             |
| WLAN Packets<br>Receive Dropped  | Shows the total number of packets received across all APs managed by the switch and dropped.    |
| WLAN Packets<br>Transmit Dropped | Shows the total number of packets transmitted across all APs managed by the switch and dropped. |

# *Example:* The following shows example CLI display output for the command.

| (DWS-4026) #show wireless statistics <cr></cr> |
|------------------------------------------------|
| WLAN Bytes Received0                           |
| WLAN Bytes Transmitted 0                       |
| WLAN Packets Received 0                        |
| WLAN Packets Transmitted 0                     |
| WLAN Bytes Receive Dropped 0                   |
| WLAN Bytes Transmit Dropped 0                  |
| WLAN Packets Receive Dropped 0                 |
| WLAN Packets Transmit Dropped 0                |

#### show wireless switch status

This **show** command displays the current global Unified Switch status parameters. If the Unified Switch is a Cluster Controller, then this command shows per-switch status parameters for all the switches in the wireless network. For the switch that is not acting as a Cluster Controller, only the local status parameters are displayed.

**Format** show wireless switch <ipaddr> status

Mode Privileged EXEC

The following table lists the command parameters

| Parameter | Description                                              |
|-----------|----------------------------------------------------------|
| ipaddr    | IP address of the Unified Switch in the wireless system. |

The following table lists the output fields that display.

| Field                           | Description                                                                                                    |
|---------------------------------|----------------------------------------------------------------------------------------------------|
| Switch IP Address               | IP address of the Unified Switch or any peer switch in the wireless system.                                                                                                    |
| Cluster Priority                | Priority of this switch for the Cluster election.                                                                                                    |
| Total Access<br>Points          | The total number of access points in the managed AP database. This value is always equal to the sum of Managed Access Points, Connection Failed Access Points, and Discovered Access Points. |
| Managed Access<br>Points        | The total number of APs in the managed AP database that are authenticated, configured, and have an active connection with the Unified Switch.                                                |
| Connection Failed Access Points | The number of APs that were previously authenticated and managed, but lost connection with the Unified Switch.                                                                               |
| Discovered Access<br>Points     | APs that have a connection with the Unified Switch, but have not yet been completely configured (i.e. managed APs with a discovered or authenticated status).                                |
| Maximum Managed Access Points   | The maximum number of managed access points supported by the switch.                                                                                                    |
| Total Clients                   | Total number of clients in the database. This total includes clients with an Associated, Authenticated, or Disassociated status.                                                             |
| Authenticated Clients           | Total number of clients in the associated client database with an "Authenticated" status.                                                                                                    |
| Distributed Tunnel Clients      | Number of clients that are currently sending and receiving packets via distributed tunnels.                                                                                                  |
| WLAN Utilization                | Total network utilization across all APs managed by this switch, this is an average of the global statistics received from each AP.                                                          |

*Example:* The following shows example CLI display output for the command.

If a network consists of two switches 192.168.37.60 and 192.168.37.61 respectively and former is the Cluster Controller, this command works differently at Cluster Controller and peer switch that is not acting as a Cluster Controller as follows.

On the Cluster Controller, it displays entries in the following format:

(DWS-4026) show wireless switch 10.27.65.8 status

| Switch IP Address               | 10.27.65.8 |
|---------------------------------|------------|
| Cluster Priority                | 1          |
| Total Access Points             | 0          |
| Managed Access Points           | 0          |
| Connection Failed Access Points | 0          |
| Discovered Access Points        | 0          |
| Maximum Managed Access Points   | 64         |
| Total Clients                   | 0          |
| Authenticated Clients           | 0          |

On the switch that is not acting as a Cluster Controller the summary command displays entries in the following format:

```
(DWS-4026) \#show wireless switch 192.168.37.60 status Error! Only Cluster Controller can display the peer switch status parameters.
```

```
      (DWS-4026) #show wireless switch 192.168.37.61 status

      Switch IP Address
      192.168.37.61

      Cluster Priority
      1

      Total Access Points
      5

      Managed Access Points
      3

      Connection Failed Access Points
      1

      Discovered Access Points
      1

      Total Clients
      3

      Associated Clients
      1

      Authenticated Clients
      2

      Standalone Access Points
      0

      WLAN Utilization
      10 %
```

#### show wireless switch statistics

This **show** command displays the current Unified Switch statistics. If the Unified Switch is a Cluster Controller, then this command shows per switch statistics for all the switches in the wireless system. For the switch that is not acting as a Cluster controller, only the local statistics are displayed.

Format show wireless {<ipaddr>|local} statistics

Mode Privileged EXEC

| Field  | Description                                              |
|--------|----------------------------------------------------------|
| ipaddr | IP address of the Unified Switch in the wireless system. |

**Example:** The following shows example CLI display output for the command.

If a network consists of two switches 192.168.37.60 and 192.168.37.61 respectively and former is the Cluster Controller, this command works differently at Cluster Controller and the peer switch which is not a Cluster Controller as follows.

On the Cluster Controller, it displays entries in the following format:

(DWS-4026) #show wireless switch 192.168.37.60 statistics <cr>

WLAN Packets Receive Dropped..... 0
WLAN Packets Transmit Dropped..... 0

(DWS-4026) #show wireless switch 192.168.37.61 statistics <cr>

WLAN Bytes Received...... 320

| WLAN | Bytes Transmitted        | 560 |
|------|--------------------------|-----|
| WLAN | Packets Received         | 45  |
| WLAN | Packets Transmitted      | 78  |
| WLAN | Bytes Receive Dropped    | 0   |
| WLAN | Bytes Transmit Dropped   | 0   |
| WLAN | Packets Receive Dropped  | 0   |
| WLAN | Packets Transmit Dropped | 0   |

On the switch that is not acting as a Cluster Controller the summary command displays entries in the following format:

```
(DWS-4026) #show wireless switch 192.168.37.60 statistics <cr>
Error! Only ClusterController can display the peer switch statistics.
(DWS-4026) #show wireless switch 192.168.37.61 statistics <cr>
WLAN Bytes Received...... 320
WLAN Bytes Transmitted..... 560
WLAN Packets Received..... 45
WLAN Packets Transmitted..... 78
WLAN Bytes Receive Dropped...... 0
WLAN Bytes Transmit Dropped...... 0
WLAN Packets Receive Dropped...... 0
WLAN Packets Transmit Dropped..... 0
```

The local switch statistics can also be displayed using the following command format:

```
(DWS-4026) #show wireless switch local statistics <cr>
WLAN Bytes Received...... 320
WLAN Bytes Transmitted..... 560
WLAN Packets Received..... 45
WLAN Packets Transmitted..... 78
WLAN Bytes Receive Dropped...... 0
WLAN Bytes Transmit Dropped...... 0
WLAN Packets Receive Dropped...... 0
WLAN Packets Transmit Dropped...... 0
```

#### show wireless trapflags

This **show** command displays the configured Unified Switch SNMP trap modes.

**Format** show wireless trapflags

| Field                        | Description                                          |
|------------------------------|------------------------------------------------------|
| AP Failure Traps             | Shows whether AP Failure Traps are enabled.          |
| AP State Change<br>Traps     | Shows whether AP State Change Traps are enabled.     |
| Client Failure<br>Traps      | Shows whether Client Failure Traps are enabled.      |
| Client State<br>Change Traps | Shows whether Client State Change Traps are enabled. |
| Peer Switch Traps            | Shows whether Peer Switch Traps are enabled.         |

| Field                                                          | Description                                      |  |
|----------------------------------------------------------------|--------------------------------------------------|--|
| RF Scan Traps                                                  | Shows whether RF Scan Traps are enabled.         |  |
| Rogue AP Traps                                                 | Shows whether Rogue AP Traps are enabled.        |  |
| WIDS Status Traps Shows whether WIDS Status Traps are enabled. |                                                  |  |
| Wireless Status<br>Traps                                       | Shows whether Wireless Status Traps are enabled. |  |

#### **Example:** The following shows example CLI display output for the command.

| (DWS-4026) #show wireless trapflags |         |
|-------------------------------------|---------|
| AP Failure Traps                    | Disable |
| AP State Change Traps               | Disable |
| Client Failure Traps                | Disable |
| Client State Change Traps           | Disable |
| Peer Switch Traps                   | Disable |
| RF Scan Traps                       | Disable |
| Rogue AP Traps                      | Disable |
| WIDS Status Traps                   | Disable |
| Wireless Status Traps               | Disable |

# show trapflags (modified command)

The existing Unified Switch **show trapflags** command is modified to show the global Unified Switch trap configuration. See the command "show trapflags" on page 503.

#### show wireless tunnel-mtu

This show command displays the configured network MTU size. This is a global configuration for all managed access points.

Format show wireless tunnel-mtu

Mode Privileged EXEC

# show wireless agetime

This **show** command displays the configured age times for the status database entries.

Format show wireless agetime

| Field                               | Description                                                                                           |
|-------------------------------------|----------------------------------------------------------------------------------------------------|
| Ad Hoc Client<br>Status Age (hours) | Shows how long to continue to display an ad hoc client in the status list since it was last detected. |
| AP Failure Status<br>Age (hours)    | Shows how long to continue to display a failed AP in the status list since it was last detected.      |
| RF Scan Status<br>Age (hours)       | Shows how long to continue to display an AP detected through the RF Scan since it was last detected.  |
| Detected Clients<br>Age (hours)     | Shows how long to keep an entry in the Detected Client Status list.                                   |

# *Example:* The following shows example CLI display output for the command.

```
(DWS-4026) #show wireless agetime <cr>
Ad Hoc Client Statue Age (hours)........... 24
RF Scan Status Age (hours)......24
Detected Clients Age (hours).....24
```

# show wireless peer-switch configuration

This show command displays the peer switch configuration groups mode.

| Format show | wireless | peer-switch | configuration |
|-------------|----------|-------------|---------------|
|-------------|----------|-------------|---------------|

Privileged EXEC Mode

| Field                | Description                                                                                                    |  |
|----------------------|----------------------------------------------------------------------------------------------------|--|
| AP Database          | Displays whether the AP database configuration push to peer switches is enabled or disabled.                                               |  |
| AP Profile           | Displays whether the AP profile and network configuration push to peer switches is enabled or disabled.                                    |  |
| <b>Channel Power</b> | Displays whether the channel and power configuration push to peer switches is enabled or disabled.                                         |  |
| Discovery            | Displays whether the discovery configuration push to peer switches is enabled or disabled.                                                 |  |
| Global               | Displays whether the global configuration push to peer switches is enabled or disabled.                                                    |  |
| Known Client         | Displays whether the known client database push to peer switches is enabled or disabled.                                                   |  |
| Captive Portal       | Displays whether Captive Portal configuration push to peer switches is enabled or disabled.                                                |  |
| Radius Client        | Displays whether RADIUS client configuration push to peer switches is enabled or disabled.                                                 |  |
| QoS ACL              | Displays whether QoS ACL configuration push to peer switches is enabled or disabled.                                                       |  |
| QoS DiffServ         | Displays whether QoS Diffserv (classes, services, and policies) configuration has been enabled to push the configuration to peer switches. |  |

# *Example:* The following shows example CLI display output for the command.

(DWS-4026) #show wireless peer-switch configuration

| AP Database    | <br>Enable  |
|----------------|-------------|
| AP Profile     | <br>Enable  |
| Channel Power  | <br>Enable  |
| Discovery      | <br>Disable |
| Global         | <br>Enable  |
| Known Client   | <br>Enable  |
| Captive Portal | <br>Enable  |
| RADIUS Client  | <br>Enable  |
| QoS ACL        | <br>Enable  |
| QoS DiffServ   | <br>Enable  |
|                |             |

# show wireless configuration request status

This show command displays the global peer switch configuration push status and configuration push status for all peer switches.

Format show wireless configuration request status

Mode Privileged EXEC

| Field                   | Description                                                                                                    |
|-------------------------|----------------------------------------------------------------------------------------------------|
| Status                  | The global status for the configuration push request.                                                                                                    |
| Total Count             | The total number of peer switches configuration being pushed in the current configuration push request. This may be to one peer switch or to the total number of peer switches at the time the configuration push request is started. |
| Success Count           | Indicates the total number of peer switches to which the configuration has been pushed successfully for the current configuration push request.                                                                                       |
| Failure Count           | Indicates the total number of peer switches to which the configuration push request failed for the current configuration push request.                                                                                                |
| IP Address              | The peer switch IP Address.                                                                                                    |
| Configuration<br>Status | Configuration push status for the peer switch.                                                                                                    |

**Example:** The following shows example CLI display output for the command.

(DWS-4026) #show wireless configuration request status

Global Status:

Configuration Status..... Sending Configuration

Total Count 3
Success Count 0
Failure Count 1

Peer-Switch Status:

IP Address Configuration Status

10.0.0.100 Failure Invalid Code Version

10.0.0.101 In Progress 10.0.0.102 Requested

# show wireless configuration receive status

This show command displays the peer switch configuration received status.

Format show wireless configuration receive status

| Field                     | Description                                                                    |
|---------------------------|--------------------------------------------------------------------------------|
| Switch IP                 | The peer switch IP address that pushed configuration.                          |
| Configuration<br>Received | Indicates the configuration groups received as part of the configuration push. |
| Receive Time              | Indicates the configuration push received time.                                |
| Receive Status            | Indicates the status of the configuration push receive from the peer switch.   |

# *Example:* The following shows example CLI display output for the command.

```
(DWS-4026) #show wireless configuration receive status
Switch IP...... 192.168.30.20
Configuration Received ......AP Database,
                             AP Profile,
                             Channel Power,
                             Discovery,
                              Global,
                                  Known-Client
Receive Time ......JAN 03 23:32:06 1970
Receive Status ......Failure Invalid Configuration
```

# show wireless ap capability

This command displays access point hardware type and radio hardware type capabilities. If no parameters are specified, a summary of access point hardware type capabilities for all supported AP hardware types is displayed. If an AP hardware type ID and radio interface is specified, the detailed hardware type capabilities are displayed. Note that in this release, only hardware type hw\_dwl8600 is suported.

**Format** show wireless ap capability [hw dwl8600 radio <1-2>]

Mode Privileged EXEC

| Field                        | Description                                                                   |
|------------------------------|-------------------------------------------------------------------------------|
| hw_dwl8600                   | The AP hardware type ID.                                                      |
| <1-2>                        | The radio index on the AP hardware type.                                      |
| Hardware Type ID             | AP hardware type that supports this radio.                                    |
| Hardware Type<br>Description | Descriptive name of the AP hardware type.                                     |
| Radio Count                  | Number of radios supported on the AP.                                         |
| Image Type                   | AP image type ID and description.                                             |
| Radio                        | The radio index of this radio in the AP.                                      |
| Radio Type<br>Description    | Text description of this radio type.                                          |
| VAP Count                    | Number of virtual access points supported by this radio.                      |
| 802.11a Support              | Flag indicating whether this radio supports 802.11a Mode.                     |
| 802.11bg Support             | Flag indicating whether this radio supports 802.11bg Mode.                    |
| 802.11n Support              | Flag indicating whether this radio supports 802.11n configuration parameters. |

```
(DWS-4026) #show wireless ap capability
```

| Hardware                      | Radio | VAP Count              | Image                            |
|-------------------------------|-------|------------------------|----------------------------------|
| Type Description              | Count | Per Radio              | Type                             |
|                               |       |                        |                                  |
| DWL-8600AP Dual Radio a/b/g/n | 2     | 16                     | img_dwl8600                      |
|                               |       | Type Description Count | Type Description Count Per Radio |

(DWS-4026) #

# show wireless ap capability image-table

This command displays the access point image capability table.

Format show wireless ap capability image-table

Mode Privileged EXEC

| Field                     | Description                            |
|---------------------------|----------------------------------------|
| Image Type ID             | AP image type ID.                      |
| Image Type<br>Description | Descriptive name of the AP image type. |

*Example:* The following shows example CLI display output for the command.

#### show wireless radius

This show command displays the configured global RADIUS configuration for wireless clients.

Format show wireless radius

| Field                                         | Description                                                                                                    |
|-----------------------------------------------|----------------------------------------------------------------------------------------------------|
| RADIUS<br>Authentication<br>Server Name       | The name of the RADIUS server used for AP authentications as well as client authentications when a network-level RADIUS server is not defined. |
| RADIUS<br>Authentication<br>Server Configured | Indicates whether the specified named RADIUS Authentication server is configured in the RADIUS Client configuration.                           |

| Field                                     | Description                                                                                                    |
|-------------------------------------------|----------------------------------------------------------------------------------------------------|
| RADIUS<br>Accounting Server<br>Name       | The name of the RADIUS server used for reporting wireless client associations and disassociations when a network-level RADIUS accounting server is not defined. |
| RADIUS<br>Accounting Server<br>Configured | Indicates whether the specified named RADIUS Accounting server is configured in the RADIUS Client configuration.                                                |
| RADIUS<br>Accounting                      | Flag to indicate whether or not RADIUS accounting is enabled for wireless clients accounting.                                                                   |

*Example:* The following shows example CLI display output for the command.

```
(DWS-4026) #show wireless radius
RADIUS Authentication Server Name...... Default-RADIUS-Server
RADIUS Authentication Server Configured.... Configured
RADIUS Accounting Server Name ..... Default-RADIUS-Server
RADIUS Accounting Server Configured...... Not Configured
RADIUS Accounting ...... Disable
```

# show wireless mac-authentication-mode

This show command displays the configured client MAC authentication mode for the switch.

**Format** show wireless mac-authentication-mode

Mode Privileged EXEC

*Example:* The following shows example CLI display output for the command.

```
(DWS-4026) # show wireless mac-authentication-mode
MAC Authentication Action..... white-list
```

#### show wireless known-client

This show command displays the content of the local Known Client database or an entry of the local Know Client database.

**Format** show wireless known-client [<macaddr>]

Privileged EXEC Mode

| Field       | Description                                                                                  |
|-------------|----------------------------------------------------------------------------------------------|
| MAC Address | The client MAC address in the local Known Client database.                                   |
| Nickname    | An alphanumeric string up to 32 characters in length.                                        |
| Action      | Indicates whether to grant, deny, or use global action for MAC authentication of the client. |

**Example:** The following shows example CLI display output for the command.

```
(DWS-4026) #show wireless known-client
```

| MAC Address       | Nickname | Action |
|-------------------|----------|--------|
|                   |          |        |
| 10:10:10:10:10:10 | client1  | grant  |

#### clear wireless statistics

This **clear** command resets the global Unified Switch statistics.

Format clear wireless statistics

Mode Privileged EXEC

**Example:** The following shows an example of the command.

(DWS-4026) #clear wireless statistics Are you sure you want to clear the wireless switch statistics? (y/n)y Sent clear statistics request to the wireless switch. The statistics are not cleared immediately. (DWS-4026) #clear wireless statistics Are you sure you want to clear the wireless switch statistics? (y/n)n Wireless switch statistics not cleared.

# wireless acknowledge-rogue

Use this command to clear the rogue AP state in the RF Scan database for the specified AP. If you do not specify a MAC address, the rogue AP state will be cleared for all rogue APs.

Format wireless acknowledge-rogue [<macaddr>]

Mode Privileged Exec

#### dist-tunnel idle-timeout

Use this command to globally configure the time interval for which L2 distributed tunneled clients can stay idle. Beyond this time interval, the tunnel is terminated. The parameter idle-timeout is a numeric value in seconds.

Default 120

Format dist-tunnel idle-timeout <30-3600>

Mode Wireless Config

| Parameter    | Description                                                       |
|--------------|-------------------------------------------------------------------|
| idle-timeout | The identifier for idle-timeout. The range is 30 to 3600 seconds. |

#### dist-tunnel max-timeout

Use this command to globally configure the maximum time for the L2 distributed tunneled clients beyond which the tunnel is terminated. The parameter max-timeout is a numeric value in seconds.

Default 7200

Format dist-tunnel max-timeout <30-86400>

Mode Wireless Config

# **D-Link Unified Switch CLI Command Reference**

| Parameter   | Description                                                       |
|-------------|-------------------------------------------------------------------|
| max-timeout | The identifier for max-timeout. The range is 30 to 86400 seconds. |

# dist-tunnel mcast-repl

Use this command to globally configure the maximum multicast replications allowed for the L2 distributed tunneled clients. The parameter mcast-repl is a numeric value.

Default 128

**Format** dist-tunnel mcast-repl <1-1024>

Mode Wireless Config

| Parameter  | Description                                                        |
|------------|--------------------------------------------------------------------|
| mcast-repl | The identifier for multicast replications. The range is 1 to 1024. |

#### dist-tunnel max-clients

Use this command to globally configure the maximum number of clients that can be tunneled using L2 distributed tunnels. The parameter max clients value is a numeric value.

Default 128

**Format** dist-tunnel max-clients <1-8000>

Mode Wireless Config

| Parameter   | Description                                                 |
|-------------|-------------------------------------------------------------|
| max-clients | The identifier for maximum clients. The range is 1 to 8000. |

# **UNIFIED SWITCH CHANNEL AND POWER COMMANDS**

The commands in this section provide status and configuration for automatic channel planning and power adjustment.

#### channel-plan mode

This command configures the channel plan mode for each 802.11a/n and 802.11b/g/n frequency band. If it is <interval>, a channel plan is computed and applied at every defined interval. If it is <manual>, you must start and apply the channel plan manually. If it is <ti>time>, then the channel plan will be computed and applied at the scheduled time.

**Default** manual

Format channel-plan {an | bgn} mode {interval | manual | time}

Mode Wireless Config

| Parameter | Description                                                         |
|-----------|---------------------------------------------------------------------|
| an        | Configure channel plan mode for 802.11a/n.                          |
| bgn       | Configure channel plan mode for 802.11b/g/n.                        |
| interval  | Compute and apply new channel plans at the configured interval.     |
| manual    | Compute and apply new channel plans only when requested via the UI. |
| time      | Compute and apply a new channel plan at the configured time.        |

#### channel-plan interval

This command configures the channel plan interval for each 802.11a/n and 802.11b/g frequency band. When the corresponding channel plan mode is configured for **interval**, this parameter indicates how often new channel plans are computed and applied.

Default 6

Format channel-plan {an | bgn} interval <6-24>

Mode Wireless Config

| Parameter | Description                                  |
|-----------|----------------------------------------------|
| an        | Configure channel plan mode for 802.11a/n.   |
| bgn       | Configure channel plan mode for 802.11b/g/n. |
| 6-24      | The channel plan interval in hours.          |

#### no channel-plan interval

The no version of this command returns the configured channel plan interval to the default.

Format no channel-plan {an | bgn} interval

Mode Wireless Config

# channel-plan time

This command configures the channel plan time for each 802.11a/n and 802.11b/g/n frequency band. When the corresponding channel plan mode is configured for time, this parameter indicates the time of day a new channel plan is computed and applied.

Default 00:00

Format channel-plan {an | bgn} time <hh:mm>

Mode Wireless Config

| Parameter | Description                                  |
|-----------|----------------------------------------------|
| an        | Configure channel plan mode for 802.11a/n.   |
| bgn       | Configure channel plan mode for 802.11b/g/n. |
| hh:mm     | The channel plan time in 24 hour time.       |

Example: The following shows an example of the command.

```
DWS-4026 (Config wireless)# channel-plan an time 23:59 ? <cr>
    Press Enter to execute the command.
```

# no channel-plan time

The no version of this command returns the configured channel plan time to the default.

Format channel-plan {an | bgn} time

Mode Wireless Config

#### channel-plan history-depth

This command configures the number of channel plan history iterations that are maintained for each 802.11a/n and 802.11b/g/n frequency band. The number of iterations stored for each channel plan affects channel assignment; the channel algorithm will not assign the same channel to an AP more than once within the number of stored iterations of the channel plan.

Default 5

Format channel-plan {an | bgn} history-depth <0-10>

Mode Wireless Config

| Parameter | Description                                  |
|-----------|----------------------------------------------|
| an        | Configure channel plan mode for 802.11a/n.   |
| bgn       | Configure channel plan mode for 802.11b/g/n. |
| 0-10      | Channel plan history depth.                  |

# no channel-plan history-depth

The no version of this command returns the history depth for the channel plan to the default.

Format no channel-plan {an | bgn} history-depth

Mode Wireless Config

# power-plan mode

This command configures the power plan mode for managed APs. If it is <interval>, power adjustments are computed and applied at every defined interval. If it is <manual>, you must start and apply proposed power adjustments manually.

**Default** manual

Format power-plan mode {interval | manual}

Mode Wireless Config

| Parameter | Description                                                         |
|-----------|---------------------------------------------------------------------|
| interval  | Compute and apply power adjustments at the configured interval.     |
| manual    | Compute and apply power adjustments only when requested via the UI. |

# power-plan interval

This command configures the power adjustment interval. When the power plan mode is configured for **interval**, this parameter indicates how often new power adjustments are computed and applied.

Default 4

Format power plan interval <1-24>

Mode Wireless Config

| Parameter | Description                       |
|-----------|-----------------------------------|
| 1-24      | The power plan interval in hours. |

#### no power-plan interval

The no version of this command returns the configured power adjustment interval to the default.

Format no power-plan interval

Mode Wireless Config

#### wireless channel-plan

This command allows you to request manual channel plan actions for each 802.11n and 802.11b/g/n frequency band.

Format wireless channel-plan {an | bgn} [peer group] {apply | clear | start}

# **D-Link Unified Switch CLI Command Reference**

| Parameter  | Description                                     |
|------------|-------------------------------------------------|
| an         | Configure channel plan mode for 802.11a/n.      |
| bgn        | Configure channel plan mode for 802.11b/g/n.    |
| peer group | Run the channel plan for the entire peer-group. |
| apply      | Apply the entire proposed channel plan.         |
| clear      | Clear the current proposed channel plan.        |
| start      | Compute a new proposed channel plan.            |

# wireless power-plan

This command allows you to manage manual power adjustments for the managed APs.

**Format** wireless power-plan [peer group] {apply | clear | start}

Mode Privileged EXEC

| Parameter  | Description                                   |
|------------|-----------------------------------------------|
| peer group | Run the power plan for the entire peer-group. |
| apply      | Apply the proposed power adjustments.         |
| clear      | Clear the proposed power adjustments.         |
| start      | Compute new proposed power adjustments.       |

# show wireless channel-plan

This command displays configuration for automatic channel planning. The channel plan type argument must be specified, the configuration and status is maintained separately for each radio frequency.

**Format** show wireless channel-plan {an | bgn}

| Field                         | Description                                                                                                    |
|-------------------------------|----------------------------------------------------------------------------------------------------|
| an                            | Configure channel plan mode for 802.11a/n.                                                                                                    |
| bgn                           | Configure channel plan mode for 802.11b/g/n.                                                                                                    |
| Channel Plan                  | The channel plan type or mode, managed AP radios operating in the specified mode will be considered for this channel plan.                                                                                         |
| Channel Plan Mode             | The frequency for automatic channel planning manual, fixed time, or interval. If the mode is manual, the channel algorithm will not run unless you request it.                                                     |
| Channel Plan<br>Interval      | If the channel plan mode is interval, this indicates the frequency in hours that the channel plan is computed and applied.                                                                                         |
| Channel Plan Fixed Time       | If the channel plan mode is fixed time, this indicates the time (24-hour time) at which the channel plan is computed and applied.                                                                                  |
| Channel Plan<br>History Depth | This indicates the number of iterations of the channel plan that are maintained in the channel plan history. The channel on a managed AP radio will not be changed more than once within the channel plan history. |

# show wireless channel-plan history

This command displays a history for the automatic channel algorithm. The channel plan type argument must be specified. A channel history is maintained separately for each radio frequency. The channel algorithm maintains a configured number of iterations of applied channel changes to avoid frequent channel changes to the same managed AP radio. If the IP address is not entered, the command displays a history summary for all peer switches. If a peer switch IP address is entered, detailed history for that peer switch is displayed.

Format show wireless channel-plan history {an | bgn} [<ipaddr>]
Mode Privileged EXEC

| Field                    | Description                                                                                                    |  |
|--------------------------|----------------------------------------------------------------------------------------------------|--|
| ipaddr                   | The <ipaddr> is a valid IP address.</ipaddr>                                                                                                    |  |
| an                       | Configure channel plan mode for 802.11a/n.                                                                                                    |  |
| bgn                      | Configure channel plan mode for 802.11b/g/n.                                                                                                    |  |
| <b>Current Iteration</b> | Indicates the current iteration of the channel plan.                                                                                                    |  |
| Operational Status       | Indicates whether automatic channel planning is active or inactive. Automatic channel planning may be inactive due to 802.11h or unsupported clear channels. |  |
| Last Algorithm<br>Time   | Indicates the last time the channel planning algorithm completed.                                                                                            |  |
| AP MAC address           | The managed AP Ethernet MAC address.                                                                                                    |  |
| Location                 | A descriptive location string configured for the managed AP.                                                                                                 |  |
| Radio                    | The radio interface on the managed AP.                                                                                                    |  |
| Iteration                | Iteration of the channel plan where the new channel was computed and applied.                                                                                |  |
| Channel                  | The channel computed and applied to the managed AP.                                                                                                    |  |

#### **Example:** The following shows example CLI display output for the command.

(DWS-4026) #show wireless channel-plan history a

| Switch<br>IP Address | Current<br>Iteration | Last Algorithm<br>Time |
|----------------------|----------------------|------------------------|
|                      |                      |                        |
| 10.0.0.1             | 2                    | JAN 03 23:32:06 1970   |
| 10.254.22.1          | 3                    | JAN 03 23:33:06 1970   |
| 10.254.22.15         | 1                    | JAN 03 23:32:06 1970   |
| 10.254.22.16         | 0                    |                        |

Last Algorithm Time......JAN 03 23:32:06 1970

AP MAC Address Location Radio Iteration Channel
00:00:85:00:50:00 Third floor 1 1 6

# show wireless channel-plan proposed

This command displays the proposed channel plan changes for a manual request to run the channel algorithm. The channel plan type argument must be specified. The channel algorithm is run separately for each radio frequency. The proposed channel changes may be cleared or applied using the wireless channel-plan command. If the IP address is not entered, the command displays a proposed summary for all peer switches. If a peer switch IP address is entered, detailed proposed entries for that peer switch are displayed.

**Format** show wireless channel-plan proposed {an | bgn} [<ipaddr>]

Mode Privileged EXEC

| Description                                                  |  |
|--------------------------------------------------------------|--|
| The <ipaddr> is a valid IP address.</ipaddr>                 |  |
| Configure channel plan mode for 802.11a/n.                   |  |
| Configure channel plan mode for 802.11b/g/n.                 |  |
| Indicates the status of a manual channel plan request.       |  |
| The managed AP Ethernet MAC address.                         |  |
| A descriptive location string configured for the managed AP. |  |
| The radio interface on the managed AP.                       |  |
| The current channel on the managed AP radio.                 |  |
| The new channel computed by the channel algorithm.           |  |
|                                                              |  |

*Example:* The following shows example CLI display output for the command.

(DWS-4026) #show wireless channel-plan proposed a

| Switch IP Address       | Current Status |       |         |         |
|-------------------------|----------------|-------|---------|---------|
|                         |                |       |         |         |
| 10.0.0.1                | Apply Complete |       |         |         |
| 10.254.22.1             | Apply Complete |       |         |         |
| 10.254.22.15            | Apply Complete |       |         |         |
| (DWS-4026) #show wirele |                |       |         |         |
|                         |                |       | Current | New     |
| AP MAC Address Locati   | on             | Radio | Channel | Channel |
|                         |                |       |         |         |
| 00:00:85:00:50:00 Third | floor          | 1     | 11      | 1       |

# show wireless power-plan

This command displays status and configuration for automatic power adjustment. The command does not accept any arguments.

**Format** show wireless power-plan

| Field                                                                                                    | Description                                                                                                    |
|----------------------------------------------------------------------------------------------------|----------------------------------------------------------------------------------------------------|
| Power Plan Mode                                                                                                    | The mode for automatic power adjustment, manual or interval. If the mode is manual, the power algorithm will not run unless you request it. |
| Power Plan Interval If the power adjustment mode is interval, this indicates the frequency in minutes that power adjustments are computed and applied. |                                                                                                    |

#### show wireless power-plan proposed

This command displays the proposed power adjustments for a manual request to run the power algorithm. The command does not accept any arguments. The proposed power changes may be cleared or applied using the **wireless power-plan** command. If the IP address is not entered, the command displays a proposed summary for all peer switches. If a peer switch IP address is entered, detailed proposed entries for that peer switch are displayed.

| Format | show wireless   | power-plan | proposed | [ <ipaddr>]</ipaddr> |
|--------|-----------------|------------|----------|----------------------|
| Mode   | Privileged EXEC |            |          |                      |

| Field                | Description                                                  |
|----------------------|--------------------------------------------------------------|
| ipaddr               | The <ip addr=""> is a valid IP address.</ip>                 |
| Current Status       | Indicates the status of a manual power adjustment request.   |
| AP MAC Address       | The managed AP Ethernet MAC address.                         |
| Location             | A descriptive location string configured for the managed AP. |
| Radio                | The radio interface on the managed AP.                       |
| <b>Current Power</b> | The current transmit power on the managed AP radio.          |
| New Power            | The new transmit power computed by the power algorithm.      |

# *Example:* The following shows example CLI display output for the command.

No proposed power adjustments to display.

# PEER UNIFIED SWITCH COMMANDS

The commands in this section provide peer Unified Switch status.

#### show wireless peer-switch

This command displays status information for peer Unified Switches. If no parameters are entered, the command will display summary status for all peer switches. If a peer switch IP address is entered, detailed status for that peer switch is displayed.

**Format** show wireless peer-switch [<ipaddr>]

Mode Privileged EXEC

| Field                   | Description                                                           |  |
|-------------------------|-----------------------------------------------------------------------|--|
| ipaddr                  | The <ipaddr> is a valid IP address.</ipaddr>                          |  |
| IP Address              | IP address of the peer switch.                                        |  |
| Vendor ID               | The peer switch software vendor ID.                                   |  |
| <b>Software Version</b> | Version of WS software on the peer switch.                            |  |
| <b>Protocol Version</b> | Protocol version of WS software on the peer switch.                   |  |
| <b>Discovery Reason</b> | Method for peer WS discovery.                                         |  |
| Managed AP Coun         | t Total number of access points currently managed by the peer switch. |  |
| Age                     | Time since last update was received from the switch.                  |  |

# *Example:* The following shows example CLI display output for the command.

(DWS-4026) #show wireless peer-switch

| IP Address   | Vendor<br>ID | Software<br>Version | Protocol<br>Version | Discovery<br>Reason | Age         |
|--------------|--------------|---------------------|---------------------|---------------------|-------------|
| 10.27.64.222 | D-Link       | D.5.28.1            | 2                   | L2 Poll             | 0d:00:00:18 |

(DWS-4026) #show wireless peer-switch 10.254.22.1

| IP Address 10.254.22.1    |  |
|---------------------------|--|
| Vendor ID D-Link          |  |
| Software Version D.5.28.1 |  |
| Protocol Version 2        |  |
| Discovery Reason L2 Poll  |  |
| Managed AP Count 3        |  |
| Age0d:00:00:11            |  |

# show wireless peer-switch configure status

This command displays config push status information for peer Unified Switches. If no parameters are entered, the command will display summary status for all peer switches. If a peer switch IP address is entered, detailed status for that peer switch is displayed.

Format show wireless peer-switch [<ipaddr>] configure status

Mode Privileged EXEC

| Field                           | Description                                                                |
|---------------------------------|----------------------------------------------------------------------------|
| ipaddr                          | The <ipaddr> is a valid IP address.</ipaddr>                               |
| IP Address                      | The IP address of the peer switch.                                         |
| Configuration Switch IP Address | The peer switch IP address last config received.                           |
| Configuration<br>Status         | Config push status from the Unified Switch to this peer switch.            |
| Configuration<br>Received       | Configuration groups received as part of config push from the peer switch. |
| Rx Time                         | The time the config push was received from the peer switch.                |

# *Example:* The following shows example CLI display output for the command.

```
(DWS-4026) #show wireless peer-switch configure status
                Configuration
                Switch IP Address Configuration
IP Address
10.254.22.1 AP Database, AP Profile.. JAN 03 23:32:06 1970 10.254.22.1 AP Database, AP Profile.. JAN 03 23:32:06 1970 10.254.22.1 AP Profile, Channel.. JAN 03 23:32:06 1970
10.0.0.100
10.0.0.101
10.0.0.102
               10.254.22.1
                                 AP Profile, Channel..
                                                          JAN 03 23:32:06 1970
(DWS-4026) #show wireless peer-switch 10.0.0.100 configure status
IP Address..... 10.0.0.100
Configuration Switch IP Address. ... 10.254.22.1
Configuration Status ...... Failure Invalid Code Version
Configuration Received..... AP Database,
                                            AP Profile,
                                            Channel Power,
                                            Discovery,
                                            Global,
                       Known-Client
Rx Time
                                            JAN 03 23:32:06 1970
         . . . . . . . . . . . . . . . . . .
```

#### show wireless peer-switch ap status

This command displays the operational status for a peer Unified Switch-managed AP. If no parameters are specified, the command will display a summary of all Unified Switch-managed APs. If an AP MAC address is specified, the detailed status is displayed.

Format show wireless peer-switch [<ipaddr>] ap [<macaddr>] status

| Field  | Description                                  |
|--------|----------------------------------------------|
| ipaddr | The <ipaddr> is a valid IP address.</ipaddr> |

# **D-Link Unified Switch CLI Command Reference**

| Field                     | Description                                                                                                    |
|---------------------------|----------------------------------------------------------------------------------------------------|
| macaddr                   | Unified Switch-managed AP MAC address.                                                                                             |
| IP Address                | The network IP address of the peer Unified Switch-managed AP.                                                                      |
| MAC Address               | The Ethernet address of the peer Unified Switch-managed AP.                                                                        |
| Peer Switch IP<br>Address | The network IP address of the peer Unified Switch managing the AP.                                                                 |
| Location                  | A location description for the AP, this is the value configured in the valid AP database (either locally or on the RADIUS server). |
| Profile                   | The AP profile configuration currently applied to the peer Unified Switch-managed AP.                                              |
| Hardware Type             | Hardware platform for the AP, this is learned from the AP during discovery.                                                        |

# *Example:* The following shows example CLI display output for the command.

(DWS-4026) #show wireless peer-switch ap status

| Peer Switch<br>IP Address | Location                                             | Profile                                                                                            | НwТype                        |
|---------------------------|------------------------------------------------------|----------------------------------------------------------------------------------------------------|-------------------------------|
|                           |                                                      |                                                                                                    |                               |
| 192.168.0.100             | Ground Floor                                         | 1-Default                                                                                          | DWL-8600AP Dual Radio a/b/g/n |
| 192.168.0.100             | Ground Floor                                         | 1-Default                                                                                          | DWL-8600AP Dual Radio a/b/g/n |
| 192.168.0.200             | Conf Room                                            | 2-L3 Roaming                                                                                       | DWL-8600AP Dual Radio a/b/g/n |
| 192.168.0.300             | First Floor                                          | 3-WPA2 VAPs                                                                                        | DWL-8600AP Dual Radio a/b/g/n |
|                           | IP Address 192.168.0.100 192.168.0.100 192.168.0.200 | IP Address Location  192.168.0.100 Ground Floor 192.168.0.100 Ground Floor 192.168.0.200 Conf Room | IP Address Location Profile   |

(DWS-4026) #

(DWS-4026) #show wireless peer-switch 192.168.0.100 ap status

| , , , , , , , , , , , , , , , , , , , , | Peer Switch   |              |           |                               |
|-----------------------------------------|---------------|--------------|-----------|-------------------------------|
| MAC Address                             | IP Address    | Location     | Profile   | НwТyре                        |
|                                         |               |              |           |                               |
| 00:01:01:02:01:01                       | 192.168.0.100 | Ground Floor | 1-Default | DWL-8600AP Dual Radio a/b/g/n |
| 00:01:01:02:02:01                       | 192.168.0.100 | Ground Floor | 1-Default | DWL-8600AP Dual Radio a/b/g/n |

(DWS-4026) #show wireless peer-switch ap 00:01:01:02:02:01 status

| MAC Address            | 00:01:01:02:01:01      |
|------------------------|------------------------|
| Peer Switch IP Address | .192.168.0.100         |
| IP Address             | 192.168.0.1            |
| Location               | Conf Room Bldg 200     |
| Profile                | 2 - L3 Roaming Profile |
| Hardware Type          | D-Link                 |

# LOCAL ACCESS POINT DATABASE COMMANDS

The commands in this section provide configuration of the local valid AP database. These configurations may also be performed on an external RADIUS server.

#### ap database

This command adds an AP to the local valid AP database (if not already present) and enters the AP configuration mode identified by the AP MAC address. In AP configuration mode, you can configure parameters for each individual valid AP. Note that if a valid AP is already being managed by the switch, you need to reset the AP to pick up any configuration changes in the valid AP database. The valid AP database parameters are read only when the AP is validated during discovery.

Format ap database <macaddr>

Mode Wireless Config

| Parameter | Description                   |
|-----------|-------------------------------|
| macaddr   | MAC address of a physical AP. |

# no ap database

The no version of this command deletes the AP entry for the specified MAC address from the local database or all the entries present in the database.

Format no ap database [<macaddr>]

Mode Wireless Config

# mode (AP Config Mode)

This command configures the managed mode for an AP.

**Default** ws-managed

Format mode {ws-managed | standalone | rogue}

Mode AP Config

| Parameter  | Description                                                                                            |  |
|------------|----------------------------------------------------------------------------------------------------|--|
| ws-managed | AP is managed by the Unified Switch upon discovery.                                                    |  |
| standalone | AP is managed as a standalone AP and should not be reported as rogue by the Unified Switch.            |  |
| rogue      | AP is identified as an administrator-configured rogue AP and will be reported as rogue upon discovery. |  |

#### location

This command configures a descriptive string for the AP location.

#### **D-Link Unified Switch CLI Command Reference**

Format location <value>

Mode AP Config

| Parameter | Description                                                                                                    |
|-----------|----------------------------------------------------------------------------------------------------|
| value     | This parameter is an AP location string. It should not be more than 32 characters long. To use spaces in the location, enclose the value with quotes, for example "Conference Room A". |

#### no location

The no version of this command deletes the current location string for the AP.

Format no location

Mode AP Config

# password (AP Config Mode)

This command configures the password that this AP must use to authenticate to the Unified Switch. The password is only verified if global AP authentication is enabled. After you enter the password, the CLI prompts you to enter a password that is between 8-63 alphanumeric characters.

**Default** The default password is blank.

Format password Mode AP Config

#### no password

The no version of this command deletes the password for the AP.

Format no password

Mode AP Config

#### **Example:** The following shows an example of the command.

```
DWS-4026 (Config-ap)# password ?
<cr>Press Enter to execute the command.

DWS-4026 (Config-ap)# password <cr>
Enter Password (8 - 63 characters):<enter here>
Re-enter password:<enter same here>

DWS-4026 (Config-ap)# no password <cr>
DWS-4026 (Config-ap)#
```

# password encrypted

This command configures the password that this AP must use to authenticate to the Unified Switch. The password is only verified if global AP authentication is enabled. The command accepts the AP password in an encrypted format.

**Default** The default password is blank.

Format password encrypted <password>

Mode AP Config

| Parameter | Description                                                   |
|-----------|---------------------------------------------------------------|
| password  | The password in encrypted format, 128 hexadecimal characters. |

# profile

This command configures the AP profile to be used to configure this AP. The profile configuration is used only if the AP mode is Unified Switch-managed.

**Default** 1 - Default

Format profile <1-16>

Mode AP Config

| Parameter | Description                                       |
|-----------|---------------------------------------------------|
| 1-16      | Indicates the AP profile ID for AP configuration. |

#### no profile

The no version of this command sets the current profile ID for the AP to the default profile.

Format no profile
Mode AP Config

#### radio

This command allows you to configure fixed channel and/or power settings for a radio on the AP. If the channel is not valid for the physical mode configured within the AP configuration profile, this configuration is ignored.

**Default** channel 0 (auto), power 0 (auto)

Format radio <1-2> {channel <channel> | power <0-100>}

Mode AP Config

| Parameter | Description                                                                                         |  |
|-----------|----------------------------------------------------------------------------------------------------|--|
| 1-2       | The radio interface on the AP.                                                                      |  |
| channel   | 0 (auto) or a fixed channel for the radio. The valid range is based on the configured country code. |  |
| 0-100     | 0 (auto) or a fixed transmit power for the radio. The value is entered as % of maximum power.       |  |

# standalone channel (Stand-alone AP expected channel)

This command configures the expected channel for an AP in stand-alone mode.

#### **D-Link Unified Switch CLI Command Reference**

Default 0 (any channel)

standalone channel <channel> **Format** 

Mode AP Config

| Parameter | Description                                                                                                    |
|-----------|----------------------------------------------------------------------------------------------------|
| channel   | A valid channel from 0 to 161 from the all-country aggregate channel list. Channel zero indicates that any valid channel is allowed. |

#### no standalone channel

The no version of this command configures the expected channel for an AP in stand-alone mode to the default – any channel is allowed.

**Format** no standalone channel

Mode AP Config

# standalone security (Stand-alone AP expected security mode)

This command configures the expected security mode for an AP in stand-alone mode.

**Default** any

**Format** standalone security {any | open | wep | wpa}

Mode AP Config

| Parameter | Description                                                      |
|-----------|------------------------------------------------------------------|
| any       | All security modes are allowed; open security, WEP and WPA/WPA2. |
| open      | Only open security mode is allowed for the AP.                   |
| wep       | Only WEP security is allowed for the AP.                         |
| wpa       | Only WPA/WPA2 security is allowed for the AP.                    |

# no standalone security

The no version of this command configures the expected security mode for an AP in stand-alone mode to the default - any security mode is allowed.

**Format** no standalone security

Mode AP Config

# standalone ssid (Stand-alone AP expected SSID)

This command configures the expected SSID for an AP in stand-alone mode.

**Default** " " (empty string – any SSID is allowed).

Format standalone ssid <name>

Mode AP Config

| Parameter | Description                                                                                                    |
|-----------|----------------------------------------------------------------------------------------------------|
| name      | The service set ID must be between 1 and 32 characters. Use the ${\tt no}$ form of the command to configure the AP to operate on any SSID. |

#### no standalone ssid

The no version of this command configures the expected SSID for an AP in stand-alone mode.

Format no standalone ssid

Mode AP Config

# standalone wds-mode (Stand-alone AP expected WDS mode)

This command configures the expected WDS mode for an AP in stand-alone mode.

**Default** any

Format standalone wds-mode {any | bridge | normal}

Mode AP Config

| Parameter | Description                                                                                  |
|-----------|----------------------------------------------------------------------------------------------|
| any       | Operation as a bridge or in normal mode is allowed.                                          |
| bridge    | Normal mode operation is not allowed. The stand-alone AP is expected to operate as a bridge. |
| normal    | Operation as a bridge is not allowed.                                                        |

# no standalone wds-mode

The **no** version of this command configures the expected WDS mode for an AP in stand-alone mode to the default – any WDS mode is allowed.

# show wireless ap database

This command displays the valid AP database entries. If no parameters are entered, a summary is displayed. You can enter a MAC address to display detailed information for a specific AP.

Format show wireless ap database [<macaddr>]

| Field   | Description                                                   |
|---------|---------------------------------------------------------------|
| macaddr | The MAC Address corresponding to the AP's Ethernet interface. |

| Field                                   | Description                                                                                                    |  |
|-----------------------------------------|----------------------------------------------------------------------------------------------------|--|
| Location                                | A description for the AP, often based on its location.                                                                  |  |
| AP Mode                                 | Indicates the configured mode of the AP is either ws-managed, standalone, or rogue.                                     |  |
| Profile                                 | This indicates the configuration profile. If the AP is in managed mode this is the profile sent to the AP.              |  |
| Password<br>Configured                  | If the authentication password is configured, the value displayed will be <i>Yes</i> , otherwise it will be <i>No</i> . |  |
| Radio 1 Channel                         | This indicates Auto or a fixed channel for radio 1.                                                                     |  |
| Radio 2 Channel                         | This indicates Auto or a fixed channel for radio 2.                                                                     |  |
| Radio 1 Transmit<br>Power               | This indicates Auto or a fixed power setting for radio 1.                                                               |  |
| Radio 2 Transmit<br>Power               | This indicates Auto or a fixed power setting for radio 2.                                                               |  |
| Standalone<br>Expected Channel          | Expected channel for stand-alone mode.                                                                                  |  |
| Standalone<br>Expected Security<br>Mode | Expected security for stand-alone mode.                                                                                 |  |
| Standalone<br>Expected SSID             | Expected SSID for stand-alone mode.                                                                                     |  |
| Standalone<br>Expected WDS<br>Mode      | Expected WDS mode for stand-alone mode.                                                                                 |  |

When the command is entered without specifying a MAC address, the following summary information displays:

| Field         | Description                                                            |  |
|---------------|------------------------------------------------------------------------|--|
| AP Database   | Number of APs in the database/size of the AP database.                 |  |
| Managed AP    | The total number of APs in the database that are marked as Managed.    |  |
| Rogue AP      | The total number of APs in the database that are marked as Rogue.      |  |
| Standalone AP | The total number of APs in the database that are marked as Standalone. |  |

*Example:* The following example shows the CLI display when the command is enter with no AP MAC address specified:

```
AP database: 2/128 Managed AP: 1 Rogue AP: 0 Standalone AP: 1
MAC Address
             Location
                                    AP Mode
00:11:22:33:45:67
             test
                                    ws-managed
00:23:34:56:54:76 dev
                                    standalone
```

Example: The following shows example CLI display output for the command when an AP MAC address is specified..

```
(DWS-4026) #show wireless ap database 11:33:44:55:66:77
Location.....
AP Mode..... ws-managed
Password Configured..... No
Profile..... 1 - Default
```

| Radio 1 Power         |                  | Auto |            |
|-----------------------|------------------|------|------------|
| Radio 2 Channel       |                  | Auto |            |
| Radio 2 Power         |                  | Auto |            |
| Stand-alone Expected  | Channel          | 0    |            |
| Stand-alone Expected  | Security Mode    | Any  |            |
| Stand-alone Expected  | SSID             |      |            |
| Stand-alone Expected  | WDS Mode         | Any  |            |
|                       |                  |      |            |
| (DWS-4026) #show wire | less ap-database |      |            |
| MAC Address           | Location         |      | AP Mode    |
|                       |                  |      |            |
| 00:77:77:77:52:00     | lab              |      | ws-managed |
| 11:10:10:10:10:10     | conference-room  |      | standalone |

# WIRELESS NETWORK COMMANDS

The commands in this section provide configuration of wireless networks.

#### network (Wireless Config Mode)

This command adds a network configuration (if not already present) and enters the network configuration mode. In this mode, you can modify the network configuration parameters.

**Default** Networks 1-16 are created by default.

**Format** network <1-64> Mode Wireless Config

| Parameter | Description                 |
|-----------|-----------------------------|
| 1-64      | Integer ID for the network. |

#### no network

The no version of this command deletes a configured network. If a network is applied to one or more VAPs within an AP profile, it cannot be deleted. The first sixteen default networks can never be deleted.

**Format** no network Mode Wireless Config

# ssid

This command configures the SSID for the wireless network. A network must be configured with an SSID of one or more characters. The SSID can be modified, but cannot be deleted. Except for the default Guest Network, the default SSID for each network is 'Managed SSID' followed by the unique Network ID.

Default Network 1 - Guest Network

Network < networkid> - Managed SSID < networkid>

**Format** ssid <name> Mode **Network Config** 

| Parameter | Description                                                                                                    |  |
|-----------|----------------------------------------------------------------------------------------------------|--|
| name      | Service Set Identifier, must be between 1-32 alphanumeric characters. To use spaces in the SSID, use quotes around the name. |  |

#### vlan (Network Config Mode)

This command configures the default VLAN ID for the network. If there is no RADIUS server configured or a client is not associated with a VLAN via RADIUS, this is the VLAN assigned.

Default 1 – Default VLAN

Format vlan <1-4094>

Mode Network Config

| Parameter | Description      |
|-----------|------------------|
| 1-4094    | A valid VLAN ID. |

#### no vlan

The no version of this command sets the default VLAN ID for the network to its default value.

Format no vlan

Mode Network Config

#### hide-ssid

This command enables hiding of the SSID for this network. If enabled, the SSID is not included in the AP beacon frames.

Default Disable
Format hide-ssid
Mode Network Config

no hide-ssid

The no version of this command disables hiding of the SSID for this network.

Format no hide-ssid
Mode Network Config

# client-qos access-control

This command configures the default access control list used by clients associated with this network that do not obtain their own value via RADIUS. The <acl-name> parameter is a case-sensitive alphanumeric string from 1 to 31 characters. The access list specified in this command must currently exist in the Unified Switch.

Format client-qos access-control {down | up} {ip {<1-199> | <acl-name>}}

Mode Network Config

no client-qos access-control

The no version of this command removes the client QoS default access control list parameter configured for this network.

Format no client-qos access-control {down | up}

Mode Network Config

## client-qos bandwidth-limit

This command configures the default maximum bandwidth rate limit in bits per second used by clients associated with this network that do not obtain their own value via RADIUS.

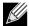

**Note:** The specified value is subject to rounding down to the nearest 64000 in the AP, with a minimum rounded value of 64000.

Format client-qos bandwidth-limit {down | up} {1-4294967295}

Mode Network Config

no client-gos bandwidth-limit

The no version of this command sets the client QoS default maximum bandwidth rate limit parameter to 0 for this network, disabling rate limiting for clients that associate with this network and use this default value.

Format no client-qos bandwidth-limit {down | up}

Mode Network Config

# client-qos diffserv-policy

This command configures the default Diffserv policy used by clients associated with this network that do not obtain their own value via RADIUS. The <policy-name> parameter is a case-sensitive alphanumeric string from 1 to 31 characters and must specify a Diffserv policy that currently exists in the Unified Switch.

Format client-qos diffserv-policy {down | up} <policy-name>

Mode Network Config

no client-qos diffserv-policy

The no version of this command removes the client QoS default Diffserv policy parameter configured for this network.

Format no client-qos diffserv-policy {down | up}

Mode Network Config

#### client-gos enable

This command enables AP client QoS operation for the network. When enabled, and when the wireless global client QoS mode is also enabled, clients associated to this network may have one or more of the following QoS facilities in effect in the down and/or up directions: access control, bandwidth limiting, and Differentiated services (via policy).

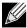

Note: This command takes effect in an AP without requiring that the AP profile be reapplied.

**Default** disable

Format client-qos enable

Mode Network Config

# no client-qos enable

The no version of this command disables AP client QoS operation for the network. Client traffic is not subject to QoS processing for any clients attached to this wireless network.

Format no client-gos enable

Mode Network Config

# deny-broadcast

This command enables deny broadcast mode for the network. This means the AP will not respond to client probe requests broadcast to all available SSIDs.

**Default** Disable

Format deny-broadcast
Mode Network Config

# no deny-broadcast

The no version of this command disables deny broadcast mode for the network. This means the AP will respond to client probe requests for all available SSIDs.

Format no deny-broadcast

Mode Network Config

#### redirect mode

This command enables and configures the mode for redirection of wireless client traffic on this network. If HTTP redirection is enabled, initial client requests are redirected to the configured URL.

**Default** None

Format redirect mode {http | none}

Mode Network Config

# no redirect mode

The no version of this command disables redirect on the network.

Format no redirect mode

Mode Network Config

#### redirect url

This command configures a URL for HTTP redirection. When HTTP redirection is enabled on the network, each initial client request is directed to this URL. Note that http:// is not entered in the configured URL because this prefix is assumed.

**Default** None (The default is "blank".) redirect url <url> **Format** 

Mode **Network Config** 

| Parameter | Description                                                                            |
|-----------|----------------------------------------------------------------------------------------|
| url       | A Uniform Resource Locator, for example www.cnn.com. The URL must be 0-128 characters. |

#### no redirect url

The no version of this command removes the configured URL. The value is set to an empty string.

**Format** no redirect url Mode **Network Config** 

# security mode

This command configures the authentication and encryption mode on the network.

Default none

**Format** security mode {none | static-wep | wep-dot1x | wpa-enterprise | wpa-personal}

Mode **Network Config** 

| Parameter      | Description                                                     |
|----------------|-----------------------------------------------------------------|
| none           | No authentication or encryption on the network.                 |
| static-wep     | Static WEP encryption, authentication is configured separately. |
| wep-dot1x      | Dynamic WEP authentication using 802.1x.                        |
| wpa-enterprise | WPA 802.1x authentication.                                      |
| wpa-personal   | WPA shared-key authentication.                                  |

# no security mode

The no version of this command sets the security mode to its default value.

**Format** no security mode Mode **Network Config** 

# wep authentication

This command configures the static WEP authentication mode for the network. This value is applicable only when the security mode is configured for static WEP authentication and encryption.

**Default** Open System

Format wep authentication {open-system [shared-key] | shared-key}

Mode Network Config

| Parameter   | Description                                                             |
|-------------|-------------------------------------------------------------------------|
| open system | No authentication required.                                             |
| shared-key  | Clients are required to authenticate to the network using a shared key. |

#### no wep authentication

The no version of this command sets WEP authentication mode to the default value, which is open system.

Format no wep authentication

Mode Network Config

# wep key

This command configures up to 4 static WEP keys for the network. The configured keys are used when the network security mode is set to WEP shared key, according to the configured WEP transfer key index. The number of characters required depends on the configured WEP key type and length.

Format wep key <1-4> <value>

Mode Network Config

| Parameter | Description                                                                                                    |
|-----------|----------------------------------------------------------------------------------------------------|
| 1-4       | A valid WEP key index.                                                                                                 |
| value     | The WEP key itself, entered in ASCII or HEX format. The following list shows the number of keys to enter in the field: |
|           | 64 bit —ASCII: 5 characters; Hex: 10 characters                                                                        |
|           | 128 bit —ASCII: 13 characters; Hex: 26 characters                                                                      |
|           | 152 bit —ASCII: 16 characters; Hex: 32 characters.                                                                     |
|           | For more information, please see the "Static WEP" table in the <i>Unified Switch Administrator's Guide</i> .           |

# no wep key

The no version of this command removes the corresponding WEP key configuration.

Format no wep key <1-4>
Mode Network Config

# wep tx-key

This command configures the WEP key index to be used for encryption on the network. This value is applicable only when the security mode is configured for WEP shared key authentication and encryption.

Default 1

Format wep tx-key <1-4>

Mode Network Config

| Parameter | Description                  |
|-----------|------------------------------|
| 1-4       | A valid WEP key index value. |

# no wep tx-key

The no version of this command sets the WEP transmit key index to its default value.

Format no wep tx-key

Mode Network Config

# wep key type

This command configures the WEP key type for the network. The configured key type is used when the network security mode is set to WEP shared key. The WEP key type affects the number of characters required for a valid WEP key, and therefore changing the WEP key length will reset all keys.

Default ASCII

Format wep key type {ascii | hex}

Mode Network Config

| Parameter | Description                      |
|-----------|----------------------------------|
| ascii     | Set WEP key type to ASCII.       |
| hex       | Set WEP key type to hexadecimal. |

# no wep key type

The no version of this command returns the WEP key type to its default value.

Format no wep key type

Mode Network Config

## wep key length

This command configures the WEP key length in bits for the network. The configured key length is used when the network security mode is set to WEP shared key. The WEP key length affects the number of characters required for a valid WEP key, and therefore changing the WEP key length will reset all keys.

Default 128

Format wep key length  $\{64 \mid 128\}$ 

Mode Network Config

# no wep key length

The no version of this command returns the WEP key length to its default value.

Format no wep key length

Mode Network Config

#### mac authentication

This command enables and configures the mode for client MAC authentication on the network.

**Default** Disable

Format mac authentication {local | radius}

Mode Network Config

| Parameter | Description                                                             |
|-----------|-------------------------------------------------------------------------|
| local     | Enable MAC authentication using the AP profile MAC authentication list. |
| radius    | Enable MAC authentication using the configured RADIUS server.           |

#### no mac authentication

The no version of this command disables MAC authentication on the network.

Format no mac authentication

Mode Network Config

## radius server secret (Network Config)

This command configures the secret to use in communicating with the configured RADIUS server. The secret must be a printable string in the range 0-64 characters. When the command is entered, you will be prompted to enter the secret and then again to confirm the secret.

Format radius server secret

Mode Network Config

*Example:* The following shows an example of the command.

DWS-4026 (Config-network)# radius server secret Enter Secret (65 characters max):<enter here> Re-enter Secret:<enter same here>

# radius server-name

This command configures the RADIUS authentication/accounting server name for wireless clients authenticating to this network. The server name can contain alphanumeric characters plus –, \_, and space.

Default Default-RADIUS-Server - authentication server name

Default-RADIUS-Server - accounting server name

**Format** radius server-name {auth | acct} <name>

Mode **Network Config** 

| Parameter | Description                                                 |
|-----------|-------------------------------------------------------------|
| name      | Enter an alphanumeric string up to 32 characters in length. |

#### no radius server-name

The no version of this command sets the RADIUS authentication/accounting server name to the default value.

Format no radius server-name {auth | acct}

Mode **Network Config** 

#### **Example:** The following shows an example of the command.

```
(DWS-4026) #radius server-name auth "Wireless Network-1 Auth Server 1" ?
<cr> Press Enter to execute the command.
(DWS-4026) #no radius server-name auth ?
     Press Enter to execute the command.
(DWS-4026) #radius server-name acct "Wireless Network-1 Acct Server 1" ?
     Press Enter to execute the command.
(DWS-4026) #no radius server-name acct
     Press Enter to execute the command.
```

#### radius use-network-configuration

This command configures the system to use the network RADIUS configuration for wireless client's authentication on this network or to use global RADIUS configuration.

Default Enable

**Format** radius use-network-configuration

Mode **Network Config** 

# no radius use-network-configuration

The no version of this command configures the system to use the network RADIUS configuration for authentication of wireless clients on this network.

**Format** no radius use-network-configuration

Mode **Network Config** 

## **Example:** The following shows an example of the command.

```
(DWS-4026) # radius use-network-configuration ?
```

```
<cr>Press Enter to execute the command.

(DWS-4026) # no radius use-network-configuration ?
<cr>Press Enter to execute the command.
```

# radius accounting (Network Config)

This command enables RADIUS accounting mode for authentication on this network.

**Default** Disable

Format radius accounting

Mode Network Config

## no radius accounting

The no version of this command disables RADIUS accounting mode for authentication on this network.

Format no radius accounting

Mode Network Config

# wpa versions

This command configures the WPA version(s) supported on the network. One or both parameters must be specified. This configuration only applies when the configured security mode is **WPA**.

**Default** wpa/wpa2

Format wpa versions {wpa [wpa2] | wpa2}

Mode Network Config

| Parameter | Description           |
|-----------|-----------------------|
| wpa       | WPA version allowed.  |
| wpa2      | WPA2 version allowed. |

## no wpa versions

The no version of this command configures the supported WPA versions to the default value.

Format no wpa versions
Mode Network Config

# wpa ciphers

This command configures the WPA cipher suites supported on the network; one or both parameters must be specified. This configuration only applies when the configured security mode is **WPA**.

**Default** tkip

**Format** wpa ciphers {ccmp [tkip] | tkip}

**Network Config** Mode

| Parameter | Description      |
|-----------|------------------|
| tkip      | TKIP encryption. |
| сстр      | CCMP encryption. |

#### no wpa ciphers

The no version of this command WPA returns supported cipher suites to the default value.

**Format** no wpa ciphers Mode **Network Config** 

# wpa key

This command configures the WPA shared key. This is an alphanumeric string in the range 8-64 characters. The configured key is used when the network security mode is set to WPA shared key.

Default None

**Format** wpa key <value> Mode **Network Config** 

#### tunnel

This command enables client traffic tunneling on the network. For the tunnel to be operational, global routing must be enabled on the switch and the tunnel subnet, and mask must be configured and match a valid routing interface.

Default Disable **Format** tunnel

Mode **Network Config** 

#### no tunnel

The no version of this command disables client traffic tunneling on the network.

**Format** no tunnel Mode **Network Config** 

## tunnel subnet

This command configures the tunnel subnet IP address for the network. This must match a configured routing interface in order for the tunnel to be operational.

Default Subnet IP - None

Subnet mask - 255.255.255.0

Format tunnel subnet <ipaddr> [mask <mask>]

Mode Network Config

| Parameter | Description          |
|-----------|----------------------|
| ipaddr    | A valid IP address.  |
| mask      | A valid subnet mask. |

#### no tunnel subnet

The no version of this command deletes the configured tunnel subnet parameters.

Format no tunnel subnet
Mode Network Config

# arp-suppression

This command enables wireless ARP suppression on the network. Enabling wireless ARP suppression allows for limiting ARP broadcasts on the wireless medium for IPv4 networks.

**Default** Disable

Format arp-suppression

Mode Network Config Mode

## no arp-suppression

The no version of this command disables wireless ARP suppression on the network.

Format no arp-suppression

Mode Network Config Mode

# wpa2 pre-authentication

This command enables WPA2 pre-authentication support for client roaming.

**Default** Enable

Format wpa2 pre-authentication

Mode Network Config

# no wpa2 pre-authentication

The no version of this command disables WPA2 pre-authentication support.

Format no wpa2 pre-authentication

Mode Network Config

# wpa2 pre-authentication limit

This command configures the WPA2 pre-authentication limit for the network. This specifies a limit on the number of APs within the peer group to which one client is allowed to pre-authenticate.

**Default** 0, no limit

Format wpa2 pre-authentication limit <0-192>

Mode Network Config

| Parameter | Description                          |
|-----------|--------------------------------------|
| 0-192     | Valid WPA2 pre-authentication limit. |

no wpa2 pre-authentication limit

The no version of this command sets the configured WPA2 pre-authentication limit to its default value.

Format no wpa2 pre-authentication limit

Mode Network Config

# wpa2 key-forwarding

This command enables WPA2 key forwarding support for client roaming on the network.

**Default** Enable

Format wpa2 key-forwarding

Mode Network Config

no wpa2 key-forwarding

The no version of this command disables WPA2 key forwarding support on the network.

Format no wpa2 key-forwarding

Mode Network Config

#### wpa2 key-caching holdtime

This command configures the length of time a PMK will be cached by an AP for either client roaming or key forwarding.

Default 10

Format wpa2 key-caching holdtime <0-1440>

Mode Network Config

| Parameter | Description                            |
|-----------|----------------------------------------|
| 0-1440    | WPA2 key caching hold time in minutes. |

# no wpa2 key-caching holdtime

The no version of this command sets the WPA2 key caching hold time to its default value.

Format no wpa2 key-caching holdtime

Mode Network Config

# dot1x bcast-key-refresh-rate

This command specifies the interval after which the broadcast keys are changed.

Default 300 seconds

Format dot1x bcast-key-refresh-rate <0-86400>

Mode Network Config

| Parameter | Description                                                |
|-----------|------------------------------------------------------------|
| 0-86400   | The bcast-key-refresh-rate range is 0 to 86400 in seconds. |

# no dot1x bcast-key-refresh-rate

The no version of this command returns the bcast-key-refresh-rate to its default value.

Format no dot1x bcast-key-refresh-rate

Mode Network Config

# dot1x session-key-refresh-rate

This command specifies the interval after which the Unicast session keys are changed.

Default 0 seconds

Format dot1x session-key-refresh-rate <0-86400>

Mode Network Config

| Parameter | Description                                                  |
|-----------|--------------------------------------------------------------|
| 0-86400   | The session-key-refresh-rate range is 0 to 86400 in seconds. |

# no dot1x session-key-refresh-rate

The no version of this command returns the session-key-refresh-rate to its default value.

**Format** no dot1x session-key-refresh-rate

Mode **Network Config** 

# clear (Network Config Mode)

This command restores a network configuration to default values.

**Format** clear

Mode **Network Config** 

## show wireless network

This command displays the network configuration parameters. If no parameters are specified, a summary of the configured networks is displayed, otherwise the detailed configuration is displayed.

**Format** show wireless network [<1-64>]

Mode Privileged EXEC

| Field                                                            | Description                                                                                                    |
|------------------------------------------------------------------|----------------------------------------------------------------------------------------------------|
| SSID                                                             | Service Set Identifier.                                                                                              |
| Interface ID                                                     | Internal interface number for this network                                                                           |
| Default VLAN                                                     | Default VLAN for the network.                                                                                        |
| Hide SSID                                                        | Indicates if SSID inclusion is suppressed from the beacons.                                                          |
| Deny Broadcast                                                   | Indicates if probe requests with broadcast SSID are denied on the network.                                           |
| Redirect Mode                                                    | Indicates the mode of client traffic redirection.                                                                    |
| Redirect URL                                                     | Indicates the configured URL for client HTTP redirection.                                                            |
| L2 Distributed Tunneling Mode                                    | Indicates whether L2 distributed tunneling mode is enabled on the switch.                                            |
| Bcast Key Refresh Rate                                           | The interval after which the broadcast keys are changed.                                                             |
| Session Key Refresh Rate                                         | the interval after which the Unicast session keys are changed                                                        |
| L3 Tunnel Mode                                                   | If tunneling feature is enabled, indicates if L3 roaming is enabled on the network.                                  |
| L3 Tunnel Status                                                 | Indicates the if the tunnel is up or down.                                                                           |
| L3 Tunnel Subnet IP                                              | If tunneling feature is enabled, indicates the subnet for the tunnel.                                                |
| L3 Tunnel Subnet Mask                                            | If tunneling feature is enabled, indicates the network mask for the tunnel subnet.                                   |
| Wireless ARP Suppression                                         | Indicates whether wireless ARP suppression is enabled or disabled.                                                   |
| Security Mode                                                    | Indicates the authentication and encryption mode.                                                                    |
| MAC Authentication                                               | The client MAC address authentication mode.                                                                          |
| RADIUS Authentication Server Name                                | RADIUS server name for authentication.                                                                               |
| RADIUS Authentication Server Status                              | Indicates whether the specified named RADIUS Authentication server is configured in the RADIUS Client configuration. |
| RADIUS Accounting Server Name RADIUS server name for accounting. |                                                                                                    |
| RADIUS Accounting Server Status                                  | Indicates whether the specified named RADIUS Accounting server is configured in the RADIUS Client configuration.     |

| Field                           | Description                                                                                                    |
|---------------------------------|----------------------------------------------------------------------------------------------------|
| WPA Versions                    | Indicates the WPA versions allowed when the WPA encryption mode is enabled.                                                                                                    |
| WPA Ciphers                     | Indicates the encryption solutions to use when the WPA encryption mode is enabled.                                                                                                    |
| WPA Key Type                    | Specifies the type of the WPA key configured (ASCII only).                                                                                                    |
| Passphrase                      | The WPA passphrase                                                                                                    |
| WPA2 Pre-Authentication         | If WPA2 version is enabled, indicates pre-authentication support for roaming WPA2 clients.                                                                                                    |
| WPA2 Pre-Authentication Limit   | If WPA2 pre-authentication is enabled, specifies a limit on the number of APs within the peer group to which one client is allowed to pre-authenticate.                                                                                         |
| WPA2 Key Caching Holdtime       | Time in minutes that a PMK will be cached by an AP after the client using this PMK has roamed away from this AP.                                                                                                    |
| WEP Authentication Type         | Indicates whether Open System authentication or Shared Key authentication is used                                                                                                    |
| WEP Key Type                    | indicates whether the key is in hexadecimal format or ASCII text format.                                                                                                    |
| WEP Key Length                  | If WEP – Shared Key security mode is enabled, specifies number of bits for the WEP Keys.                                                                                                    |
| WEP Transfer Key Index          | If WEP – Shared Key security mode is enabled, indicates which WEP key will be used for encryption.                                                                                                    |
| WEP Key1-4                      | If WEP – Shared Key security mode is enabled, indicates the WEP keys configured for encryption. Up to 4 keys can be configured.                                                                                                    |
| Client QoS Mode                 | Indicates whether client QoS operation is enabled on this network.                                                                                                    |
| Client QoS Bandwidth Limit Down | Defines the default maximum rate limit in bits per second for traffic flowing from the AF to the client. A value of 0 disables rate limiting in this direction. This default is used for clients that do not obtain their own value via RADIUS. |
| Client QoS Bandwidth Limit Up   | Defines the default maximum rate limit in bits per second for traffic flowing from the client to the AP. A value of 0 disables rate limiting in this direction. This default is used for clients that do not obtain their own value via RADIUS. |
| Client QoS Access Control Down  | Defines the default access control list to use for traffic flowing from the AP to the client Both the ACL type and its name (or number) is displayed. This default is used for clients that do not obtain their own value via RADIUS.           |
| Client QoS Access Control Up    | Defines the default access control list to use for traffic flowing from the client to the AP. Both the ACL type and its name (or number) is displayed. This default is used for clients that do not obtain their own value via RADIUS.          |
| Client QoS Diffserv Policy Down | Defines the default Diffserv policy to use for traffic flowing from the AP to the client. This default is used for clients that do not obtain their own value via RADIUS.                                                                       |
| Client QoS Diffserv Policy Up   | Defines the default Diffserv policy to use for traffic flowing from the client to the AP. This default is used for clients that do not obtain their own value via RADIUS.                                                                       |

# *Example:* The following shows example CLI display output for the command.

(DWS-4026) #show wireless network

| Network | SSID   | Hide SSID | L3 Tunnel | Security Mode |
|---------|--------|-----------|-----------|---------------|
|         |        |           |           |               |
| 1       | dlink1 | Disable   | Disable   | None          |
| 2       | dlink2 | Disable   | Disable   | None          |
| 3       | dlink3 | Disable   | Disable   | None          |
| 4       | dlink4 | Disable   | Disable   | None          |
| 5       | dlink5 | Disable   | Disable   | None          |
| 6       | dlink6 | Disable   | Disable   | None          |
| 7       | dlink7 | Disable   | Disable   | None          |

```
8
                           Disable
     dlink8
                                  Disable
                                          None
9
     dlink9
                                  Disable
                           Disable
                                          None
1.0
     dlink10
                           Disable
                                  Disable
                                          None
11
     dlink11
                           Disable
                                  Disable
                                          None
12
     dlink12
                           Disable
                                  Disable
                                          None
13
     dlink13
                           Disable
                                  Disable
                                          None
                           Disable
14
     dlink14
                                  Disable
                                          None
                           Disable
15
     dlink15
                                  Disable
                                          None
     dlink16
                           Disable
                                  Disable
16
                                          None
(DWS-4026) #show wireless network 3
SSID.......dlink3
Default VLAN...... 1
Hide SSID..... Disable
Deny Broadcast..... Disable
Redirect Mode..... None
Redirect URL..... -----
L2 Distributed Tunneling Mode..... Disable
Bcast Key Refresh Rate..... 300
Session Key Refresh Rate..... 0
L3 Tunnel Mode..... Disable
L3 Tunnel Status..... None
L3 Tunnel Subnet IP...... 0.0.0.0
L3 Tunnel Subnet Mask...... 255.255.255.0
Wireless ARP Suppression..... Disable
Security Mode..... None
MAC Authentication..... Disable
RADIUS Authentication Server Name..... Default-RADIUS-Server
RADIUS Authentication Server Status..... Not Configured
RADIUS Accounting Server Name...... Default-RADIUS-Server
RADIUS Accounting Server Status..... Not Configured
WPA Versions..... WPA/WPA2
WPA Ciphers..... TKIP/CCMP
WPA Key Type..... ASCII
Passphrase.....
WPA2 Pre-Authentication..... Enable
WPA2 Pre-Authentication Limit...... 0
WPA2 Key Caching Holdtime (minutes)..... 10
WEP Authentication Type..... Open System
WEP Key Type..... HEX
WEP Key Length (bits)..... 128
WEP Transfer Key Index..... 1
WEP Key 1.....
WEP Key 2.....
WEP Key 3.....
WEP Key 4.....
Client QoS Mode..... Disable
Client QoS Bandwidth Limit Down..... 0
Client QoS Bandwidth Limit Up..... 0
Client QoS Access Control Down........... -----
Client QoS Access Control Up........... -----
Client QoS Diffserv Policy Down..... -----
--More-- or (q)uit
Client QoS Diffserv Policy Up..... -----
```

# **ACCESS POINT PROFILE COMMANDS**

The commands in this section provide configuration of access point profiles. Access point profiles can be applied to multiple physical APs.

## ap profile

This command adds an AP profile (if not already present) and enters the AP profile configuration mode. In this mode, you can modify the profile configuration parameters. You can modify an AP profile at any time. If the profile is associated with one or more Managed APs, you must use the wireless ap profile apply command to send the changes to those APs.

**Default** 1 - Default

Format ap profile <1-16>

Mode Wireless Config

| Parameter | Description                    |
|-----------|--------------------------------|
| 1-16      | Identifier for the AP Profile. |

# no ap profile

The no version of this command deletes a configured AP profile. If the profile is referenced by an entry in the valid AP database, or is applied to one or more managed APs, it cannot be deleted. The default profile (1 – Default) can never be deleted.

Format no ap profile <1-16>

Mode Wireless Config

**Example:** The following shows an example of the command.

```
DWS-4026 (Config-wireless)# ap profile 1
DWS-4026 (Config-ap-profile)#
```

#### If the profile is in use:

```
DWS-4026 (Config-wireless)# no ap profile 2
One or more managed APs are configured with this profile, it cannot be deleted.
```

#### name

This command allows you to configure a descriptive name for the AP Profile.

DefaultDefault (AP profile 1)Formatname <name>ModeAP Profile Config

| Parameter | Description                                                                                         |
|-----------|----------------------------------------------------------------------------------------------------|
| name      | AP Profile name; it must be less than 32 characters. Use quotes around a name that contains spaces. |

## no name

The no version of this command deletes the configured name for the AP profile.

**Format** no name

Mode AP Profile Config

# hwtype

This command allows you to configure the AP hardware type. Currently, only the hw\_dwl8600 hardware type is supported.

**Default** hw\_dwl8600

**Format** hwtype <hw\_dwl8600>

Mode AP Profile Config

| Parameter  | Description       |
|------------|-------------------|
| hw_dwl8600 | AP hardware type. |

# no hwtype

This command allows you to set the AP hardware type to the default value "hw\_dwl8600".

**Format** no hwtype Mode AP Profile Config

*Example:* The following shows an example of the command.

```
DWS-4026 (Config-ap-profile) # no hwtype ?
       Press Enter to execute the command.
```

# vlan (AP Profile Config Mode)

This command allows you to configure the VLAN ID used to send tracer packets by wired network detection algorithm. If VLAN is "0", the tracer packets will be sent untagged.

Default

**vlan** <0-4094> **Format** Mode AP Profile Config

| Parameter | Description                      |
|-----------|----------------------------------|
| 0-4094    | Wired network detection VLAN ID. |

Example: The following shows an example of the command.

```
DWS-4026 (Config-ap-profile)# vlan 10 ? <cr>
    Press Enter to execute the command.
```

no vlan (AP Profile Config Mode)

This command allows you to set the wired network detection VLAN ID to the default value. "1".

Format no vlan

Mode AP Profile Config

**Example:** The following shows an example of the command.

```
DWS-4026 (Config-ap-profile)# no vlan <cr> Press Enter to execute the command.
```

# ap profile copy

This command copies an entire existing AP profile to another profile. If the destination profile does not exist, it will be created.

Format ap profile copy <1-16> <1-16>

Mode Wireless Config

| Parameter | Description                |
|-----------|----------------------------|
| 1-16      | Source AP Profile ID.      |
| 1-16      | Destination AP Profile ID. |

**Example:** The following shows an example of the command.

If the destination AP Profile is associated with Managed APs:

```
DWS-4026 (Config-wireless)# ap profile copy 1 2 <cr>
The destination profile is associated with WS Managed APs. Do you want to overwrite the existing profile (y/n)? <enter 'y' or 'n'>
```

## wireless ap profile apply

This command requests for the switch to resend the AP profile configuration to all managed APs associated with the profile. This allows you to apply configuration changes to the APs that are already managed.

Format wireless ap profile apply <1-16>

Mode Privileged EXEC

| Parameter | Description    |
|-----------|----------------|
| 1-16      | AP Profile ID. |

Example: The following shows an example of the command.

If the profile is associated with WS Managed APs:

```
DWS-4026 (Config-wireless) # ap profile apply 1 <cr>
Do you want to apply the configuration to all managed APs associated with this profile?
(y/n)
```

# clear (AP Profile Config Mode)

This command restores an AP profile configuration to default values except for the profile name. The profile name is not an AP configuration and is only used for descriptive purposes, therefore it is not cleared with this command. To delete a profile name, use the no name command.

**Format** clear

Mode AP Profile Config

**Example:** The following shows an example of the command.

```
DWS-4026 (Config-ap-profile)# clear
All configurations will be set to the default values for this profile except the
profile name. Are you sure you want to clear the profile configuration? (y/n)y
```

## show wireless ap profile

This command displays the configured AP profiles. If you do not enter any command parameters, a summary of all AP profiles is displayed. You can enter an AP profile ID to display detailed configuration for a specific profile.

**Format** show wireless ap profile [<1-16> [radio [<1-2>]]]

Mode Privileged EXEC

| Field                              | Description                                                                                                    |
|------------------------------------|----------------------------------------------------------------------------------------------------|
| AP Profile ID                      | Existing AP profile ID.                                                                                                    |
| Profile Name                       | A descriptive name for the corresponding AP profile ID.                                                                                                    |
| Hardware Type                      | Existing AP hardware type ID and description string.                                                                                                    |
| Wired Network<br>Detection VLAN ID | The VLAND ID used for sending tracer packets by the wired network detection algorithm. A configured value of 0 results in the transmission of untagged tracer packets.                                                                                                    |
| Profile Status                     | <ul> <li>Indicates the current AP profile status:</li> <li>Configured—the profile exists, no managed APs are configured with the profile.</li> <li>Associated—one or more managed APs are configured with the profile.</li> <li>Apply Requested—you have invoked the apply command for the profile.</li> <li>Apply In Progress—the profile is currently being applied to the associated managed APs. When the apply is complete, the profile returns to Associated status.</li> </ul> |

*Example:* The following shows example CLI display output for the command.

```
(DWS-4026) #show wireless ap profile 1
AP Profile ID..... 1
Profile Name..... Default
```

| Hardware Type                   | 0 - Any    |
|---------------------------------|------------|
| Wired Network Detection Vlan ID | 0 - Any    |
| Profile Status                  | Configured |
| Valid APs Configured            | 0          |
| Managed APs Configured          | 2          |

# ACCESS POINT PROFILE RF COMMANDS

The commands in this section provide RF configuration per radio interface within an access point profile.

# radio

This command enters the AP profile radio configuration mode. In this mode you can modify the radio configuration parameters for an AP profile.

Format radio <1-2>
Mode AP Profile Config

| Parameter | Description                                |
|-----------|--------------------------------------------|
| 1-2       | The radio interface within the AP profile. |

# enable (AP Profile Radio Config Mode)

This command configures the administrative mode of the radio interface to the "on" state.

Default on Format enable

Mode AP Profile Radio Config

#### no enable

The no version of this command configures the administrative mode of the radio interface to the "off" state.

Format no enable

Mode AP Profile Radio Config

# mode (AP Profile Radio Config Mode)

This command configures the physical layer technology to use on the radio.

**Default** Radio 1, bgn

Radio 2, an

Format mode {a | bg | an | bgn | n-only-a | n-only-g}

Mode AP Profile Radio Config

| Parameter | Description                                                        |
|-----------|--------------------------------------------------------------------|
| а         | Indicates 802.11a as physical mode. Only applicable for radio 1.   |
| bg        | Indicates 802.11bg as physical mode. Only applicable for radio 2.  |
| an        | Indicates 802.11a/n as physical mode. Only applicable for radio 1. |

| Parameter | Description                                                                     |  |
|-----------|---------------------------------------------------------------------------------|--|
| bgn       | Indicates 802.11b/g/n as physical mode. Only applicable for radio 2.            |  |
| n-only-a  | Indicates 802.11n in 5GHz band as physical mode. Only applicable for radio 1.   |  |
| n-only-g  | Indicates 802.11n in 2.4GHz band as physical mode. Only applicable for radio 2. |  |

If the user attempts to change the radio mode to one that is not applicable to that radio, then the following error displays:

```
(DWS-4026) (Config-ap-profile) #radio 1 (DWS-4026) (Config-ap-radio) #mode bg Failed to set physical mode for radio interface.
```

# no mode (AP Profile Radio Config Mode)

The no version of this command is used to return the configured radio mode to the default, which for radio 1 is an and for radio 2 is bgn.

Format no mode

Mode AP Profile Radio Config

## rf-scan other-channels

This command enables the radio to perform RF scanning on channels other than its operating channel. The optional interval parameter indicates how often the radio leaves its operational channel.

Enabled

 interval, 60 seconds

 Format rf-scan other-channels [interval <30-120>]
 Mode AP Profile Radio Config

| Parameter | Description                                                         |
|-----------|---------------------------------------------------------------------|
| interval  | Interval at which the AP will move away from its operating channel. |
| 30-120    | Time interval in seconds.                                           |

# no rf-scan other-channels

The no version of this command disables scanning on other channels; the radio will always scan on its operational channel.

Format no rf-scan other-channels

Mode AP Profile Radio Config

# rf-scan sentry

This command enables dedicated RF scanning and disables normal operation of the radio. The radio will not allow any client associations when sentry mode is enabled.

Default • Disabled

· Channels, all

Format rf-scan sentry [channels {a | bg | all}]

Mode AP Profile Radio Config

| Parameter | Description                                                    |
|-----------|----------------------------------------------------------------|
| channels  | Indicates to scan channels within specified mode/frequency.    |
| a         | Perform RF scan on all 802.11a channels (5 GHz frequency).     |
| bg        | Perform RF scan on all 802.11b/g channels (2.4 GHz frequency). |
| all       | Perform RF scan on all channels.                               |

# no rf-scan sentry

The no version of this command disables dedicated scanning and enables normal operation of the radio.

Format no rf-scan sentry

Mode AP Profile Radio Config

#### rf-scan duration

This command configures the RF scan duration for the radio. The duration indicates how long the radio will scan on one channel.

Default 10 milliseconds

Format rf-scan duration <10-2000>

Mode AP Profile Radio Config

| Parameter | Description                    |
|-----------|--------------------------------|
| 10-2000   | Time duration in milliseconds. |

# no rf-scan duration

The no version of this command returns the configured RF scan duration to its default value.

Format no rf-scan duration

Mode AP Profile Radio Config

## station-isolation

This command enables the Station Isolation mode on the radio. When Station Isolation is enabled, the access point blocks communication between wireless clients. The access point still allows data traffic between its wireless clients and wired devices on the network, but not among wireless clients.

**Default** Disabled

Format station-isolation

Mode AP Profile Radio Config

# no station-isolation

The no version of this command disables the station isolation mode on the radio.

Format no station-isolation

Mode AP Profile Radio Config

#### rate-limit

This command is used to enable broadcast and multicast traffic rate limiting on the radio. If no optional parameters are entered, the command enables rate limiting on the radio with the default values.

Defaultrate-limit, Disabled

rate-limit normal, 50 packets per secondrate-limit burst, 75 packets per second

Format rate-limit [{normal <1-50> | burst <1-75>}]

Mode AP Profile Radio Config

| Parameter | Description                                                                                                    |
|-----------|----------------------------------------------------------------------------------------------------|
| normal    | Configures the rate limit for normal traffic; all traffic below this limit is transmitted.                                            |
| burst     | Configures the burst traffic rate. Traffic can occur in bursts up to this value before all traffic is considered to exceed the limit. |

# no rate-limit

The no version of this command is used to either disable broadcast/multicast traffic rate limiting, or to return the configured rate limits to the default values. If no parameters are entered, rate limiting is disabled on the radio. If the optional normal or burst parameters are entered, the specified rate is set to its default value.

Mode AP Profile Radio Config

#### beacon-interval

The command configures the beacon interval for the radio. The beacon interval indicates the interval at which the AP radio transmits beacon frames.

Default 100 milliseconds

Format beacon-interval <20-2000>

Mode AP Profile Radio Config

| Parameter | Description                                                           |
|-----------|-----------------------------------------------------------------------|
| 20-2000   | Time interval in milliseconds at which the radio sends beacon frames. |

#### no beacon-interval

The no version of this command configures the beacon interval to the default value.

**Format** no beacon-interval Mode AP Profile Radio Config

# dtim-period

The command configures the DTIM period for the radio. The DTIM period is the number of beacons between DTIMs. A DTIM is Delivery Traffic Indication Map which indicates there is buffered broadcast or multicast traffic on the AP.

Default 10 Beacons

**Format** dtim-period <1-255> Mode AP Profile Radio Config

| Parameter | Description                      |
|-----------|----------------------------------|
| 1-255     | Number of beacons between DTIMs. |

# no dtim-period

The no version of this command configures the DTIM period to the default value.

**Format** no dtim-period Mode AP Profile Radio Config

# fragmentation-threshold

This command configures the fragmentation threshold for the radio. The fragmentation threshold indicates a limit on the size of packets that can be fragmented. A threshold of 2346 indicates there should be no fragmentation.

**Default** 2346 (no fragmentation)

**Format** fragmentation-threshold <256-2346>

Mode AP Profile Radio Config

| Parameter | Description                                         |
|-----------|-----------------------------------------------------|
| 256-2346  | Fragmentation threshold for the radio, even values. |

# no fragmentation-threshold

The no version of this command configures the fragmentation threshold to the default value.

Format no fragmentation-threshold

Mode AP Profile Radio Config

#### rts-threshold

This command configures the RTS threshold for the radio. This indicates the number of octets in an MPDU, below which an RTS/CTS handshake shall not be performed.

Default 2347

Format rts-threshold <0-2347>
Mode AP Profile Radio Config

| Parameter | Description                  |
|-----------|------------------------------|
| 0-2347    | RTS threshold for the radio. |

# no rts-threshold

The no version of this command configures the RTS threshold to the default value.

Format no rts-threshold

Mode AP Profile Radio Config

## max-clients

This command configures the maximum number of simultaneous client associations allowed on the radio interface.

Default 200

Format max-clients <0-200>
Mode AP Profile Radio Config

| Parameter | Description                                                                 |
|-----------|-----------------------------------------------------------------------------|
| 0-200     | Maximum number of simultaneous associations allowed on the radio interface. |

# no max-clients

The no version of this command configures the maximum number of simultaneous client associations allowed on the radio interface to the default value.

Format no max-clients

Mode AP Profile Radio Config

#### channel auto

This command enables auto channel adjustment for the radio. This indicates the initial AP channel assignment can be automatically adjusted by the switch.

**Default** Disabled

**Format** channel auto

Mode AP Profile Radio Config

no channel auto

The no version of this command without any parameters disables auto channel adjustment for the radio.

**Format** no channel auto Mode AP Profile Radio Config

# channel auto-eligible

This command enables either one or all of the supported channels on the radio to be eligible for auto-channel selection. If you specify one channel, the command will succeed only if this channel is supported by the current mode of the radio (use show wireless ap profile XX radio XX auto-eligible for valid values). If you supply "all" as the argument for this command, all channels supported by the current radio mode will be enabled for automatic selection.

Default Either all supported channels are enabled, or only channels 1, 6, and 11 if supported by the current

radiomode (e.g. 802.11 b/g).

**Format** channel auto-eligible {all | <1-255>}

Mode AP Profile Radio Config

#### no channel auto-eligible

The no version of this command removes either one or all of the channels currently available for automatic selection from consideration on the radio. If you specify one channel, the command will succeed only if this channel is currently available for automatic selection on the radio. If you supply all as the argument for this command, all channels currently available on the radio will be disabled.

**Format** no channel auto-eligible {all | <1-255>}

Mode AP Profile Radio Config

#### power auto

This command enables auto power adjustment for the radio. This indicates the AP power assignment can be automatically adjusted by the switch.

Default Disabled **Format** power auto

Mode AP Profile Radio Config

# no power auto

The no version of this command disables auto power adjustment for the radio.

Format no power auto

Mode AP Profile Radio Config

## power default

This command configures a power setting for the radio. When auto power adjustment is enabled, this indicates an initial default power setting; otherwise this indicates a fixed power setting.

Default 100%

Format power default <0-100>
Mode AP Profile Radio Config

| Parameter | Description                        |
|-----------|------------------------------------|
| 0-100     | Default transmit power percentage. |

# no power default

The no version of this command configures the default power setting to its default value.

Format no power default

Mode AP Profile Radio Config

# rate

This command is used to configure the list of supported and basic client data rates for the radio. The supported rates are those the AP will allow when setting up communications with client stations. The basic rates are the list of data rates that all stations associating with the AP must support.

802.11a supported: 6, 9, 12, 18, 24, 36, 48, 54 Mbps
 802.11a basic: 6, 12, 24 Mbps
 802.11b/g supported: 1, 2, 5.5, 6, 9, 11, 12, 18, 24, 36, 48, 54 Mbps
 802.11b/g basic: 1, 2, 5.5, 11 Mbps
 Format rate {basic | supported} < value>
 Mode AP Profile Radio Config

| Parameter | Description                                    |
|-----------|------------------------------------------------|
| value     | A valid data rate in Mbps based on radio mode. |

# no rate

The no version of this command is used to remove a basic or supported data rate from the corresponding list.

**Format** no rate {basic | supported} <value>

AP Profile Radio Config Mode

| Parameter | Description                       |
|-----------|-----------------------------------|
| value     | A valid rate based on radio mode. |

#### wmm

This command enables WMM mode for the radio. WMM mode is Wi-Fi Multimedia mode. When enabled QoS settings affect both downstream traffic to the station (AP EDCA parameters) and upstream traffic to the AP (station EDCA parameters). When disabled, QoS only applies to downstream traffic.

**Default** Enabled **Format** wmm

Mode AP Profile Radio Config

no wmm

The no version of this command disables WMM mode for the radio.

**Format** no wmm

Mode AP Profile Radio Config

#### load-balance

This command enables load balancing. The optional utilization parameter indicates the percentage of network utilization allowed on the radio before clients are denied. 0% indicates that no load balancing is performed.

Default Disabled

• utilization, 60%

**Format** load-balance [utilization <1-100>]

Mode AP Profile Radio Config

| Parameter | Description                                             |
|-----------|---------------------------------------------------------|
| 1-100     | Percentage of network utilization allowed on the radio. |

# no load-balance

The no version of this command disables load balancing or resets the utilization to its default value. If no parameters are entered, load balancing is disabled.

**Format** no load-balance [utilization]

Mode AP Profile Radio Config

## dot11n channel-bandwidth

This command selects the bandwidth used in the channel when operating in 802.11n mode.

**Default** 40 MHz

Format dot11n channel-bandwidth {20 | 40}

Mode AP Profile Radio Config

| Parameter | Description                             |
|-----------|-----------------------------------------|
| 20        | The Radio operates in 20 MHz bandwidth. |
| 40        | The Radio operates in 40 MHz bandwidth. |

# no dot11n channel-bandwidth

The no version of this command sets the bandwidth used to default in the channel when operating in 802.11n mode.

Format no dotlin channel-bandwidth

Mode AP Profile Radio Config

# dot11n primary-channel

This command selects the bandwidth used in the channel when operating in 802.11n mode.

**Default** lower

Format dot11n primary-channel {lower | upper}

Mode AP Profile Radio Config

| Parameter | Description                                                                              |
|-----------|------------------------------------------------------------------------------------------|
| lower     | The relative location of the primary channel is on the lower side in the 40 MHz channel. |
| upper     | The relative location of the primary channel is on the upper side in the 40 MHz channel. |

# no dot11n primary-channel

The no version of this command sets the bandwidth used to the default in the channel when operating in 802.11n mode.

Format no dotlin primary-channel

Mode AP Profile Radio Config

# protection

This command selects the protection mode to use when operating in 802.11n mode. When the protection mode is enabled, AP and stations ensure transmission is protected if there are legacy stations using the same radio frequency.

**Default** auto

**Format** protection {auto | off}

AP Profile Radio Config Mode

| Parameter | Description                                          |
|-----------|------------------------------------------------------|
| auto      | The protection mechanism is set to "automatic" mode. |
| off       | The protection mechanism is set to "off" mode.       |

## no protection

The no version of this command sets the protection mechanism to the default value – automatic mode.

**Format** no protection Mode AP Profile Radio Config

# dot11n short-guard-interval

This command enables or disables the short guard interval when operating in 802.11n mode.

**Default** 

**Format** dot11n short-guard-interval {enable | disable}

Mode AP Profile Radio Config

| Parameter | Description                                                           |
|-----------|-----------------------------------------------------------------------|
| enable    | The short guard interval is enabled. Guard interval is set to 400ns.  |
| disable   | The short guard interval is disabled. Guard interval is set to 800ns. |

# no dot11n short-guard-interval

The no version of this command sets the short guard interval to the default.

**Format** no dotl1n short-guard-interval

Mode AP Profile Radio Config

#### multicast tx-rate

This command selects the rate at which the radio transmits the multicast frames.

Default auto

**Format** multicast tx-rate <rate>

Mode AP Profile Radio Config

| Parameter | Description                                                                                                    |
|-----------|----------------------------------------------------------------------------------------------------|
| rate      | A valid rate based on the radio mode. When the radio is operating in the 5 GHz band, values are 6, 11, 12, 18, 24, 36, 48, and 54 Mbps. When the radio is operating in the 2.4 GHz band, the values are 1, 2, 5.5, 6, 9, 11, 12, 18, 24, 36, 48, and 54 Mbps. When set to 0, the multicast transmission rate selection is automatic. |

#### no multicast tx-rate

The no version of this command sets the multicast transmit rate to 0.

Format no multicast tx-rate

Mode AP Profile Radio Config

## u-apsd

This command enables the unscheduled automatic power save delivery mode for the radio.

Default Enabled Format u-apsd

Mode AP Profile Radio Config

## no u-apsd

The no version of this command disables the unscheduled automatic power save delivery mode for the radio.

Format no u-apsd

Mode AP Profile Radio Config

# incorrect-frame-no-ack

This command configures the radio to not send any acknowledgement for incorrectly received frames.

**Default** Enabled

Format incorrect-frame-no-ack

Mode AP Profile Radio Config

## no incorrect-frame-no-ack

The no version of this command configures the radio to send the acknowledgement for the incorrectly received frames.

Format no incorrect-frame-no-ack

Mode AP Profile Radio Config

# show wireless ap profile radio

This command displays the radio configuration for an AP profile. When you enter the required profile ID, a summary view of the radio configuration is displayed. If you enter a radio index, the radio configuration detail is displayed.

**Format** show wireless ap profile <1-16> [radio <1-2> [[rates [{advertised |

supported}]] | channels]]

Mode Privileged EXEC

| _                                               |                                                                                                    |
|-------------------------------------------------|----------------------------------------------------------------------------------------------------|
| Parameter                                       | Description                                                                                                    |
| AP Profile ID                                   | AP profile ID.                                                                                                    |
| Profile Name                                    | Descriptive name associated with the AP Profile ID.                                                                                                    |
| Radio                                           | AP profile radio interface.                                                                                                    |
| Status                                          | Indicates whether or not the radio is operational (on or off).                                                                                                    |
| Mode                                            | Indicates the physical layer technology for the radio.                                                                                                    |
| RF Scan - Other<br>Channels Mode                | Indicates if the radio is configured to scan on channels other than its operating channel. A radio will always scan on its operating channel.                                                                               |
| RF Scan - Other<br>Channels Interval            | If the radio is configured to scan other channels, indicates how often, in seconds, the radio will leave its operating channel.                                                                                             |
| RF Scan - Sentry<br>Mode                        | Indicates if the radio is configured for dedicated sentry scan mode. In this mode the radio does not allow any client associations.                                                                                         |
| RF Scan – Sentry<br>Scan Channels               | Indicates which set of channels are scanned when sentry scan mode is enabled, for example, <b>802.11a</b> indicates the radio will scan all channels within the 802.11a frequency band (5 GHz).                             |
| RF Scan - Duration                              | Indicates how long the radio will scan on one channel. This configuration applies to both scan other channels mode and sentry scan mode.                                                                                    |
| Enable Broadcast/<br>Multicast Rate<br>Limiting | Indicates if broadcast and multicast traffic rate limiting is enabled on the radio.                                                                                                    |
| Broadcast/<br>Multicast Rate<br>Limit           | If rate limiting is enabled, broadcast/multicast traffic below this limit is transmitted normally.                                                                                                    |
| Broadcast/<br>Multicast Rate<br>Limit Burst     | If rate limiting is enabled, broadcast/multicast traffic can occur in bursts up to this value before all traffic is considered to exceed the limit.                                                                         |
| Beacon Interval                                 | Interval at which the AP transmits beacon frames.                                                                                                    |
| DTIM Period                                     | Indicates the number of beacons between DTIMs (Delivery Traffic Indication Map – indicates buffered broadcast or multicast traffic on the AP).                                                                              |
| Fragmentation<br>Threshold                      | Indicates the size limit for packets transmitted over the network. Packets under configured size are not fragmented.                                                                                                    |
| RTS Threshold                                   | Indicates the number of octets in an MPDU, below which an RTS/CTS handshake shall not be performed.                                                                                                    |
| Short Retry Limit                               | Indicates the maximum number of transmission attempts on frame sizes less than or equal to the RTS Threshold. This is a read-only value and cannot be configured.                                                           |
| Long Retry Limit                                | Indicates the maximum number of transmission attempts on frame sizes greater than the RTS Threshold. This is a read-only value and cannot be configured.                                                                    |
| Maximum Transmit<br>Lifetime                    | Indicates the elapsed time after the initial transmission of an MSDU, after which further attempts to transmit the MSDU shall be terminated. This is a read-only value and and cannot be configured.                        |
| Maximum Receive<br>Lifetime                     | Indicates the elapsed time after the initial reception of a fragmented MMPDU or MSDU, after which further attempts to reassemble the MMPDU or MSDU shall be terminated. This is a read-only value and cannot be configured. |
| Maximum Clients                                 | Maximum number of simultaneous associations allowed on the interface.                                                                                                    |
| •                                               |                                                                                                    |

| _                                        |                                                                                                    |
|------------------------------------------|----------------------------------------------------------------------------------------------------|
| Parameter                                | Description                                                                                                    |
| Automatic Channel<br>Adjustment          | Indicates if automatic channel adjustment is enabled. If enabled, the initial AP channel assignment can be automatically adjusted by the switch due to changes in the network.                                       |
| Automatic Power<br>Adjustment            | Indicates if automatic power adjustment is enabled. If enabled, the switch may modify the power on the radio due to changes in performance.                                                                          |
| Initial Power (%)                        | Indicates a default power setting for the radio. If automatic power adjustment is disabled, this indicates a fixed power setting, otherwise it indicates the initial power setting before any automatic adjustments. |
| Load Balancing                           | Indicates if the AP will load balance users on this radio.                                                                                                    |
| Load Utilization                         | If load balancing is enabled, % of network utilization allowed on the radio before clients are denied.                                                                                                    |
| Station Isolation                        | Indicates whether or not Station Isolation is enabled on the radio. When enabled the AP does not allow data traffic among wireless clients.                                                                          |
| Channel<br>Bandwidth                     | Indicates the bandwidth used in the channel when the radio is operating in 802.11n mode.                                                                                                    |
| Primary Channel                          | Specifies the relative location of the primary channel in the 40MHz channel when the radio is operating in 802.11n mode.                                                                                             |
| Protection                               | Indicates if the 802.11n protection mechanism is turned on or off, or if it is in the Auto mode.                                                                                                    |
| Short Guard<br>Interval                  | Indicates the short guard interval configured on the radio when it is operating in 802.11n mode.                                                                                                    |
| Multicast Transmit<br>Rate               | Indicates the 802.11 rate at which the radio transmits multicast frames.                                                                                                    |
| Automatic Power<br>Save Delivery<br>Mode | Indicates if power save delivery mode is enabled or disabled on the radio.                                                                                                    |
| No Ack                                   | Indicates if acknowledgement has to be sent for incorrectly received frames.                                                                                                    |

**Example:** The following shows example CLI display output for the command.

(DWS-4026) # show wireless ap profile 1 radio 1 AP Profile ID..... 1 Profile Name..... Default Radio..... 1 - 802.11a/n Status.....On Mode..... 802.11a/n RF Scan - Other Channels Mode..... Enable RF Scan - Other Channels Scan Interval..... 60 RF Scan - Sentry Mode..... Disable RF Scan - Sentry Scan Channels..... All RF Scan - Scan Duration..... 10 Enable Broadcast/Multicast Rate Limiting..... Disable Broadcast/Multicast Rate Limit..... 50 Broadcast/Multicast Rate Limit Burst..... 75 Short Retry Limit...... 7 Long Retry Limit..... 4 Maximum Transmit Lifetime..... 512 Maximum Receive Lifetime..... 512 --More-- or (q)uit

```
Automatic Channel Adjustment..... Enable
Automatic Power Adjustment..... Enable
Load Balancing..... Disable
Station Isolation..... Disable
Channel Bandwidth..... 40 MHz
Primary Channel..... Lower
Protection..... Auto
Short Guard Interval..... Enabled
Multicast Transmit Rate..... Auto
Automatic Power Save Delivery Mode..... Enable
No ACK..... Disable
(DWS-4026) #show wireless ap profile 1 radio 2 channels
AP Profile ID...... 1
Profile Name..... Default
Radio..... 2 - 802.11b/g
Mode..... 802.11b/g
Supported Channels (* = Auto-Eligible)
       3 4 5 6* 7
  1*
    2
       11*
    10
```

# show wireless rates

This command displays the rates valid for a specified physical mode. This is intended to help you determine valid values for the radio configuration command.

**Format** show wireless rates {a | bg}

Mode Privileged EXEC

| Field       | Description                                                  |
|-------------|--------------------------------------------------------------|
| Mode        | Indicates the physical layer technology to use on the radio. |
| Valid Rates | Indicates data rates valid for the physical mode.            |

**Example:** The following shows example CLI display output for the command.

```
(DWS-4026) #show wireless rates a
Mode..... IEEE 802.11a
Valid Rates
6 Mbps
9 Mbps
12 Mbps
18 Mbps
24 Mbps
```

- 36 Mbps
- 48 Mbps
- 54 Mbps

# show wireless multicast tx-rates

This command displays the multicast transmit rates valid for a specified physical mode. This is intended to help you determine valid values for the radio configuration command.

Format show wireless multicast tx-rates  $\{a \mid bg\}$ 

Mode Privileged EXEC

| Field       | Description                                                  |  |
|-------------|--------------------------------------------------------------|--|
| Mode        | Indicates the physical layer technology to use on the radio. |  |
| Valid Rates | Indicates data rates valid for the physical mode.            |  |

*Example:* The following shows example CLI display output for the command.

(DWS-4026) #show wireless rates a

Mode..... IEEE 802.11a

Valid Rates

-----

- 6 Mbps
- 9 Mbps
- 12 Mbps
- 18 Mbps
- 24 Mbps
- 36 Mbps
- 48 Mbps
- 54 Mbps

# **ACCESS POINT PROFILE QOS COMMANDS**

The commands in this section provide QoS configuration per radio interface and QoS queue within an access point profile.

#### qos ap-edca

This command configures the downstream traffic flowing from the access point to the client station EDCA queues - voice (0), video (1), best-effort (2), and background (3) queues. The command allows you to configure AIFS (Arbitration Inter-Frame Spacing), Minimum Contention Window, Maximum Contention Window, and Maximum Burst Duration for each of these queues.

#### Default Voice

AIFS, 1 msec

Minimum Contention Window, 3 msecs Maximum Contention Window, 7 msecs Maximum Burst Duration, 1500 usec

#### Video

AIFS, 1 msec

Minimum Contention Window, 7 msecs Maximum Contention Window, 15 msecs Maximum Burst Duration, 3000 usec

#### Best-Effort

AIFS, 3 msec

Minimum Contention Window, 15 msecs Maximum Contention Window, 63 msecs Maximum Burst Duration, 0 usec

# Background

AIFS, 7 msec

Minimum Contention Window, 15 msecs Maximum Contention Window, 1023 msecs

Maximum Burst Duration, 0 usec

qos ap-edca {background | best-effort | video | voice} {aifs <1-255> | cwmin <cwmin-time> | cwmax <cwmax-time> | max-burst <0-999900>}

AP Profile Radio Config

| Parameter  | Description                                                     |
|------------|-----------------------------------------------------------------|
| 1-255      | Arbitration Inter-Frame Spacing duration value in milliseconds. |
| cwmin-time | Minimum contention window value in milliseconds.                |
| cwmax-time | Maximum contention window value in milliseconds.                |
| 0-999900   | Maximum burst length value in microseconds.                     |

#### no qos ap-edca

**Format** 

Mode

The no version of this command resets the chosen queue configuration value for AIFS, Minimum Contention Window, Maximum Contention Window, and Maximum Burst Length to its default value.

**Format** no qos ap-edca {background | best-effort | video | voice} {aifs | cwmin | cwmax

| max-burst }

AP Profile Radio Config Mode

# qos station-edca

This command configures the upstream traffic flowing from the client station to the access point EDCA queues for voice (0), video (1), best-effort (2), and background (3) queues. The commands allow you to configure AIFS (Arbitration Inter-Frame Spacing), Minimum Contention Window, Maximum Contention Window, and Transmission Opportunity Limit for each of these queues.

#### Default

#### Voice

AIFS, 2 msec

Minimum Contention Window, 3 msecs Maximum Contention Window, 7 msecs Transmission Opportunity Limit, 47 msecs

#### Video

AIFS, 2 msec

Minimum Contention Window, 7 msecs Maximum Contention Window, 15 msecs Transmission Opportunity Limit, 94 msecs

#### Best-Effort

AIFS, 3 msec

Minimum Contention Window, 15 msecs Maximum Contention Window, 1023 msecs Transmission Opportunity Limit, 0 msecs

# Background

AIFS, 7 msec

Minimum Contention Window, 15 msecs Maximum Contention Window, 1023 msecs Transmission Opportunity Limit, 0 msecs

## **Format**

qos station-edca {background | best-effort | video | voice} { aifs <1-255> |
cwmin <cwmin-time> | cwmax <cwmax-time> | txop-limit <0-65535> }

#### Mode

AP Profile Radio Config

| Parameter  | Description                                                     |  |
|------------|-----------------------------------------------------------------|--|
| 1-255      | Arbitration Inter-Frame Spacing duration value in milliseconds. |  |
| cwmin-time | Minimum Contention Window value in milliseconds.                |  |
| cwmax-time | Maximum Contention Window value in milliseconds.                |  |
| 0-65535    | Transmission Opportunity Limit value in milliseconds.           |  |

## no qos station-edca

The no version of this command allows you to reset the chosen queue configuration values for AIFS, Minimum Contention Window, Maximum Contention Window, and Transmission Opportunity Limit.

Format no qos station-edca {background | best-effort | video | voice} { aifs | cwmin | cwmax | txop-limit}

Mode AP Profile Radio Config

# show wireless ap profile qos

This command displays the configured values for a radio interface per QoS Queue. The various QoS queues that can be displayed are as follows:

- Background (Queue 3), lowest priority queue, high throughput.
- Best Effort (Queue 2), medium priority queue, medium throughput and delay.
- Video (Queue 1), highest priority queue, minimum delay.
- Voice (Queue 0), highest priority queue, minimum delay.

**Format** show wireless ap profile <1-16> radio <1-2> qos [{ap-edca | station-edca}] Mode Privileged EXEC

| Parameter                           | Description                                                                                                    |
|-------------------------------------|----------------------------------------------------------------------------------------------------|
| AP Profile ID                       | Configured AP profile ID.                                                                                                    |
| Profile Name                        | Name associated with the AP Profile ID.                                                                                                    |
| Radio Index                         | AP profile radio interface.                                                                                                    |
| Mode                                | The configured physical mode for the radio.                                                                                                    |
| WMM Mode                            | Indicates the Wireless Multimedia mode of the radio.                                                                                                    |
| Arbitration Inter-<br>frame Spacing | AP EDCA and station EDCA wait time for data frames, ranges 1-255 milliseconds.                                                                                       |
| Minimum<br>Contention<br>Window     | AP EDCA and station EDCA upper limit of a range from which the initial random back off wait time is determined.                                                      |
| Maximum<br>Contention<br>Window     | AP EDCA and station EDCA upper limit for the doubling of the random back off value; doubling continues until either the data frame is sent or this value is reached. |
| Maximum Burst<br>Length             | AP EDCA maximum burst length in microseconds allowed for packet bursts on the wireless network.                                                                      |
| Transmission<br>Opportunity Limit   | Station EDCA interval of time in milliseconds when a WME client station has the right to initiate transmissions onto the wireless medium.                            |

#### **Example:** The following shows example CLI display output for the command.

Switch# show wireless ap profile 1 radio 1 gos ap-edca AP Profile ID...... 1 Profile Name..... profile1 Radio Index..... 1 Mode..... IEEE 802.11g WMM Mode..... Disable

| QoS<br>Queues   | AIFS | Minimum<br>Contention Window | Maximum<br>Contention Window | Maximum<br>Burst |
|-----------------|------|------------------------------|------------------------------|------------------|
|                 |      |                              |                              |                  |
| Voice (0)       | 1    | 3                            | 7                            | 1500             |
| Video (1)       | 1    | 7                            | 15                           | 3000             |
| Best-Effort (2) | 3    | 15                           | 63                           | 0                |
| Background (3)  | 7    | 15                           | 1023                         | 0                |

Switch# show wireless ap profile 1 radio 1 qos station-edca

| AP Profile ID | 1            |
|---------------|--------------|
| Profile Name  | profile1     |
| Radio Index   | 1            |
| Mode          | IEEE 802.11g |
| WMM Mode      | Disable      |

| QoS             | AIFS | Minimum           | Maximum           | Tx Op |
|-----------------|------|-------------------|-------------------|-------|
| Queues          |      | Contention Window | Contention Window | Limit |
|                 |      |                   |                   |       |
| Voice (0)       | 2    | 3                 | 7                 | 47    |
| Video (1)       | 2    | 7                 | 15                | 94    |
| Best-Effort (2) | 3    | 15                | 63                | 0     |
| Background (3)  | 7    | 15                | 1023              | 0     |

# **ACCESS POINT PROFILE VAP COMMANDS**

The commands in this section provide Virtual Access Point (VAP) configuration per radio interface within an access point profile.

#### vap

This command enters the AP Profile VAP configuration mode. In this mode you can modify the VAP configuration parameters of the selected AP profile.

**Format vap** <0-15>

Mode AP Profile Radio Config

| Parameter | Description |
|-----------|-------------|
| 0-15      | VAP ID      |

# enable (AP Profile VAP Config Mode)

This command enables the configured VAP on the radio. VAP0 cannot be disabled; if you want to disable VAP0, you must turn off the radio.

Default VAP 0 - Enable, VAP 1-15 - Disable

Format enable

Mode AP Profile VAP Config

#### no enable

The no version of this command disables the configured VAP on the radio. This command is not valid for VAP 0.

Format no enable

Mode AP Profile VAP Config

## network (AP Profile VAP Config Mode)

This command configures the network to apply to the VAP. A VAP must be configured with a network; therefore the network cannot be deleted.

**Default** The default networks 1-16 are applied to VAP0 – VAP15 in order.

Format network <1-64>
Mode AP Profile VAP Config

| Parameter | Description              |
|-----------|--------------------------|
| 1-64      | A configured network ID. |

# WS MANAGED ACCESS POINT COMMANDS

The commands in this section provide views and management of all status and statistics for an access point managed by the Unified Switch. This includes views of neighbors within the RF area for each managed AP radio interface. This section also lists commands available via Privileged EXEC mode to control the WS Managed APs.

#### wireless ap channel set

This command sets a new channel on the managed AP radio. The channel is not saved in the configuration, it is maintained until the next time the AP is discovered (AP or switch reset).

Format wireless ap channel set <macaddr> radio <1-2> <channel>

Mode Privileged EXEC

| Parameter | Description                        |
|-----------|------------------------------------|
| macaddr   | Managed AP MAC Address.            |
| 1-2       | Radio interface on the managed AP. |
| channel   | Channel to set on the managed AP.  |

# wireless ap debug

This command sets the admin user password and enables debug mode on the AP (this allows you telnet access to the AP, which is normally disabled in managed mode). The debug mode and required password are not saved in the configuration on the switch, they are only maintained until the next time the AP is discovered (AP or switch reset). This command prompts for the debug password each time it is invoked.

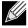

Note: The AP admin user password will remain changed on the AP.

**Default** Disable

Format wireless ap debug <macaddr>

Mode Privileged EXEC

| Parameter | Description             |
|-----------|-------------------------|
| macaddr   | Managed AP MAC Address. |

## no wireless ap debug

The no version of this command disables AP debug mode. The managed AP UI will be disabled as it normally is when the AP is in managed mode.

Format no wireless ap debug <macaddr>

Mode Privileged EXEC

# wireless ap download image-type

This command sets a TFTP path and file name for the specified AP system type. The download request can be initiated for all the image types or for a specific image type. Currently the D-Link UWS supports only one image type: for DWL-8600AP.

**Default** None

Format wireless ap download image-type img\_dwl8600 <url>

Mode Privileged EXEC

| Parameter   | Description                               |  |
|-------------|-------------------------------------------|--|
| img_dwl8600 | The image type.                           |  |
| url         | rl TFTP file path for an AP system image. |  |

*Example:* The following shows an example of the command.

(DWS-4026) #wireless ap download image-type img\_dwl8600 tftp://1.1.1.1/./ap/apcode.tar ? <cr>
 Press Enter to execute the command.

# wireless ap download group-size

This command sets the download group size. The switch requests the managed APs to download a new system image in groups. By default the switch will request the download for 10 managed APs at a time.

Default 10

Format wireless ap download group-size <1-64>

Mode Privileged EXEC

| Parameter | Description              |
|-----------|--------------------------|
| 1-64      | Enter the number of APs. |

**Example:** The following shows an example of the command.

(DWS-4026) #wireless ap download group-size 3

# wireless ap download abort

This command aborts the AP image download process. If the process is aborted, the code download still continues on the remaining APs in the current download group, but not on APs in the next download group.

Format wireless ap download abort

Mode Privileged EXEC

#### wireless ap download start

This command initiates the AP image download process to (a) all managed APs running a specific image type, or to (b) one or all managed APs irrespective of image type, to download a new system image based on the configured TFTP URL. The download is not started if the filename for the requested image type is not configured.

Format wireless ap download start [image-type img\_dwl8600] [<macaddr>]

Mode Privileged EXEC

| Parameter   | Description             |
|-------------|-------------------------|
| img_dwl8600 | The image type.         |
| macaddr     | Managed AP MAC Address. |

# *Example:* The following shows an example of the command.

```
(DWS-4026) #wireless ap download start image-type img_dwl8600
(DWS-4026) #wireless ap download start
(DWS-4026) #wireless ap download start 00:00:84:00:50
```

#### The following text displays after you enter the command:

It takes about 12 minutes for the upgrade process to complete for an AP. After this process, the AP reboots automatically and becomes managed again.

#### wireless ap power set

This command sets a new power on the managed AP radio. The power setting is not saved in the configuration, it is maintained until the next time the AP is discovered (AP or switch reset).

| Format | wireless ap power set <macaddr> radio &lt;1-2&gt; &lt;1-100&gt;</macaddr> |
|--------|---------------------------------------------------------------------------|
| Mode   | Privileged EXEC                                                           |

| Parameter | Description                                             |
|-----------|---------------------------------------------------------|
| macaddr   | Managed AP MAC Address.                                 |
| 1-2       | Radio Index to be configured on the managed AP.         |
| 1-100     | Power to be configured for the radio on the managed AP. |

# wireless ap reset

This command requests the switch to reset the managed AP indicated by the MAC address.

| Format | wireless ap reset | <macaddr></macaddr> |
|--------|-------------------|---------------------|
| Mode   | Privileged EXEC   |                     |

| Parameter | Description             |
|-----------|-------------------------|
| macaddr   | Managed AP MAC address. |

#### clear wireless ap failed

This command deletes one or all managed AP entries with a failed status. A failed status indicates the Unified Switch has lost contact with the managed AP.

**Format** clear wireless ap failed [<macaddr>]

Mode Privileged EXEC

| Parameter | Description             |
|-----------|-------------------------|
| macaddr   | Managed AP MAC Address. |

**Example:** The following shows an example of the command.

```
(DWS-4026) #clear wireless ap failed
Are you sure you want to clear all failed managed AP entries? (y/n) y
All managed AP failed entries cleared.
```

#### clear wireless ap neighbors

This command deletes entries from the managed AP client and AP neighbor lists. Note that client neighbor entries added via a client association to the managed AP will not be cleared; these are only removed by the system when a client disassociates.

**Format** clear wireless ap neighbors <macaddr>

Mode Privileged EXEC

**Example:** The following shows an example of the command.

```
(DWS-4026) #clear wireless ap neighbors
Are you sure you want to clear managed AP neighbors (associated client neighbors will not
be cleared)? (y/n) y
Managed AP neighbor entries cleared.
```

## show wireless ap status

This command displays operational status for a WS managed AP. If no parameters are specified, a summary of all managed APs is displayed. If an AP MAC address is specified, the detailed status is displayed.

If the Unified Switch is a Cluster Controller, the command show all the APs managed by the peer group.

When acting as a Cluster Controller, the peer managed APs are displayed with an "\*" (asterisk symbol) before the AP MAC Address in the summary command.

**Format** show wireless ap [<macaddr>] status

Mode Privileged EXEC

| Field       | Description                                |
|-------------|--------------------------------------------|
| macaddr     | WS managed AP MAC address.                 |
| MAC Address | The Ethernet address of the WS managed AP. |

| Field                                    | Description                                                                                                    |  |  |  |  |  |
|------------------------------------------|----------------------------------------------------------------------------------------------------|--|--|--|--|--|
| Field                                    | Description                                                                                                    |  |  |  |  |  |
| Location                                 | A location description for the AP, this is the value configured in the valid AP database (either locally or on the RADIUS server).                                                                                                    |  |  |  |  |  |
| IP Address                               | The network IP address of the managed AP.                                                                                                    |  |  |  |  |  |
| IP Subnet Mask                           | The network mask of the managed AP.                                                                                                    |  |  |  |  |  |
| Managing Switch                          | Indicates if the AP is managed by this Unified Switch or a peer Unified Switch.                                                                                                    |  |  |  |  |  |
| Switch MAC<br>Address                    | The Ethernet address of the Unified Switch managing the AP.                                                                                                    |  |  |  |  |  |
| Switch IP Address                        | The network IP address of the Unified Switch managing the AP.                                                                                                    |  |  |  |  |  |
| Status                                   | The current managed state of the AP. The possible values are:                                                                                                    |  |  |  |  |  |
|                                          | Discovered - The AP is discovered by the switch, but is not yet authenticated.                                                                                                    |  |  |  |  |  |
|                                          | <ul> <li>Authenticated - The AP has been validated and authenticated (if authentication is enabled), but it is<br/>not configured.</li> </ul>                                                                                                    |  |  |  |  |  |
|                                          | <ul> <li>Managed - The AP profile configuration has been applied to the AP and it is operating in managed<br/>mode.</li> </ul>                                                                                                    |  |  |  |  |  |
|                                          | <ul> <li>Failed - The Unified Switch lost contact with the AP. A failed entry will remain in the managed AP database unless you remove it. Note that a managed AP will temporarily show a failed status during a reset.</li> </ul>                                                                                                    |  |  |  |  |  |
| Configuration<br>Status                  | This status indicates if the AP is configured successfully with the assigned profile.                                                                                                    |  |  |  |  |  |
| Last Failing<br>Configuration<br>Element | The element ID of the last failing configuration element. If the configuration status indicates a partial or complete failure, this field indicates the last element that failed during configuration.                                                                                                    |  |  |  |  |  |
| Configuration Failure Error              | An ASCII string provided by the AP containing an error message for the last failing configuration element.                                                                                                    |  |  |  |  |  |
| Debug Mode                               | Indicates whether or not debug mode is enabled on the AP. Debug mode allows you telnet access to the device.                                                                                                    |  |  |  |  |  |
| Code Download<br>Status                  | lindicates the current status of a code download request for this AP.                                                                                                    |  |  |  |  |  |
| Reset Status                             | Indicates the current status of an AP reset, if one has been initiated.                                                                                                    |  |  |  |  |  |
| Profile                                  | The AP profile configuration currently applied to the managed AP, the profile is assigned to the AP in the valid AP database. <b>Note:</b> Once an AP is discovered and managed by the Unified Switch, if the profile is changed in the valid AP database (either locally or on the RADIUS server) the AP must be reset to configure with the new profile. |  |  |  |  |  |
| Vendor ID                                | Vendor of the AP software, this is learned from the AP during discovery.                                                                                                    |  |  |  |  |  |
| <b>Protocol Version</b>                  | Indicates the protocol version supported by the software on the AP; this is learned from the AP during discovery.                                                                                                    |  |  |  |  |  |
| Software Version                         | Indicates the version of software on the AP; this is learned from the AP during discovery.                                                                                                    |  |  |  |  |  |
| Hardware Type                            | Hardware platform for the AP; this is learned from the AP during discovery.                                                                                                    |  |  |  |  |  |
| Serial Number                            | Unique Serial number assigned to the AP; this is learned from the AP during discovery.                                                                                                    |  |  |  |  |  |
| Part Number                              | Hardware part number for the AP; this is learned from the AP during discovery.                                                                                                    |  |  |  |  |  |
|                                          |                                                                                                    |  |  |  |  |  |

| Field                    | Description                                                                                                    |
|--------------------------|----------------------------------------------------------------------------------------------------|
| Discovery Reason         | This status value indicates how the managed AP was discovered. The status is one of the following values:                                                                                                    |
|                          | • IP Poll Received - The AP was discovered via an IP poll from the Unified Switch; its IP address is configured in the IP polling list.                                                                                                    |
|                          | <ul> <li>Peer Redirect - The AP was discovered through a peer switch redirect, the AP tried to associate with another peer switch and learned the current Unified Switch IP address from the peer (peer learned Unified Switch IP address in RADIUS server response when validating the AP.)</li> </ul> |
|                          | Switch IP Configured - The managed AP is configured with the Unified Switch IP address.                                                                                                    |
|                          | • Switch IP DHCP - The managed AP learned the correct Unified Switch IP address through DHCP option 43.                                                                                                    |
|                          | • L2 Poll Received - The AP was discovered through the D-Link Wireless Device Discovery Protocol.                                                                                                    |
| Authenticated<br>Clients | Total number of clients currently authenticated to the AP. This is the sum of all authenticated clients for all the VAPs enabled on the AP.                                                                                                    |
| System Uptime            | Time in seconds since last power-on reset of the managed AP.                                                                                                    |
| Age                      | Time since last communication between the WDS and the AP.                                                                                                    |
|                          |                                                                                                    |

On the Cluster Controller the summary command displays entries in the following format:

(DWS-4026) #show wireless ap status

| MAC Address        | Configuration |         |         |         |             |
|--------------------|---------------|---------|---------|---------|-------------|
| (*) Peer Managed   | IP Address    | Profile | Status  | Status  | Age         |
| *00:00:85:00:50:00 | 192.168.37.49 | 1       | Managed | Success | 0d:00:00:11 |

On the switch that is not acting as a Cluster Controller the summary command displays entries in the following format: (DWS-4026) #show wireless ap status

| (DWS-4026) #Snow w                             | rreless ap stati  | ıs        |          |              |     |
|------------------------------------------------|-------------------|-----------|----------|--------------|-----|
| MAC Address                                    | IP Address        |           |          |              | Age |
| 00:00:85:00:50:00                              |                   |           |          |              |     |
| (DWS-4026) #show w                             | vireless ap 00:22 | 2:B0:3A:0 | C1:80 st | atus         |     |
| MAC address Location IP Address IP Subnet Mask |                   |           | <br>1    | .0.27.64.126 | 80  |
| Managing Switch                                |                   |           |          |              |     |
| Switch MAC Address Switch IP Address.          |                   |           |          |              | 77  |
| Status                                         |                   |           |          |              |     |

Configuration Status..... Success

| Profile               |                                            |
|-----------------------|--------------------------------------------|
| Vendor ID             |                                            |
| Protocol Version      | 2                                          |
| Software Version      | D.05.22.1                                  |
| Hardware Type         | $9hw_dw18600 - DWL-8600AP Dual Radio a/b/$ |
| g/n                   |                                            |
| Serial Number         | H05167353                                  |
| Part Number           | dwl8600ap                                  |
| Discovery Reason      | L2 Poll Received                           |
| Authenticated Clients | 0                                          |
| System Up Time        | 0d:00:02:43                                |
| Age                   | 0d:00:00:02#                               |

# show wireless ap radio status

This command displays operational status for a WS managed AP radio interface. If no parameters are specified, a summary of radio status for all managed APs is displayed. If an AP MAC address and radio interface are specified, the detailed status is displayed.

Format show wireless ap {<macaddr> radio [<1-2>] status | radio status}

Mode Privileged EXEC

| Field                               | Description                                                                                                    |
|-------------------------------------|----------------------------------------------------------------------------------------------------|
| Гівій                               | Description                                                                                                    |
| macaddr                             | WS managed AP MAC address.                                                                                                    |
| 1-2                                 | The radio interface on the AP.                                                                                                    |
| MAC Address                         | The Ethernet address of the WS managed AP.                                                                                                    |
| Location                            | A location description for the AP, this is the value configured in the valid AP database (either locally or on the RADIUS server).                                                       |
| Radio                               | Indicates the radio interface on the AP.                                                                                                    |
| Channel                             | If the radio is operational, the current operating channel for the radio.                                                                                                    |
| Bandwidth                           | If the radio is operational, the current channel bandwidth in use.                                                                                                    |
| Transmit Power                      | If the radio is operational, the current transmit power for the radio.                                                                                                    |
| Associated Clients                  | Total count of clients associated on the physical radio, this is a sum of all the clients associated to each VAP enabled on the radio.                                                   |
| Total Neighbors                     | Total number of neighbors (both APs and clients) that can be seen by this radio in its RF area.                                                                                          |
| Supported<br>Channels               | The list of eligible channels the AP reported to the switch for channel assignment. This list is based on country code, hardware capabilities, and any configured channel limitations.   |
| Fixed Channel Indicator             | This flag indicates if a fixed channel is configured and assigned to the radio. A fixed channel can be configured in the valid AP database (locally or on a RADIUS server).              |
| Manual Channel<br>Adjustment Status | Indicates the current state of a manual request to change the channel on this radio.                                                                                                    |
| Fixed Power Indicator               | This flag indicates if a fixed power setting is configured and assigned to the radio. A fixed transmit power can be configured in the valid AP database (locally or on a RADIUS server). |
| Manual Power<br>Adjustment Status   | Indicates the current state of a manual request to change the power setting on this radio.                                                                                               |
| WLAN Utilization                    | Indicates the total network utilization for the physical radio. This value is based on radio statistics.                                                                                 |

On the Cluster Controller, the summary command will display entries in the following format:

On the switch that is not acting as a Cluster Controller the summary command displays entries in the following format:

(DWS-4026) #show wireless ap radio status

| MAC Address          | Location            | Radio    | Channel |          |          | c. Auth.<br>ts Clients |
|----------------------|---------------------|----------|---------|----------|----------|------------------------|
|                      |                     |          |         |          |          |                        |
| 00:00:85:00:50:00 ap |                     |          |         |          | 0        |                        |
|                      |                     | 2        | 153     | 100      | 0        | 0                      |
| (DWS-4026) show wire | eless ap 00:22:B0:3 | BA:C1:80 | radio : | 1 status | 1        |                        |
| MAC address          |                     |          | 00:2    | 2:B0:3A: | C1:80    |                        |
| Location             |                     |          |         |          |          |                        |
| Radio                |                     |          | 1 - 8   | 802.11a/ | n        |                        |
| Supported Channels   |                     |          | 36,     | 44, 52,  | 60, 100, | 108, 116, 1            |
| 24, 132, 149, 157    |                     |          |         |          |          |                        |
| Channel              |                     |          | 149     |          |          |                        |
| Channel Bandwidth    |                     |          | 40 M    | Hz       |          |                        |
| Fixed Channel Indica | ator                |          | No      |          |          |                        |
| Manual Channel Adjus | stment Status       |          | Succe   | ess      |          |                        |
| Transmit Power       |                     |          | 100     | 8        |          |                        |
| Fixed Power Indicato | or                  |          | No      |          |          |                        |
| Manual Power Adjustm | nent Status         |          | Not     | Started  |          |                        |
| Authenticated Client | S                   |          | 0       |          |          |                        |
| Total Neighbors      |                     |          | 22      |          |          |                        |
| WLAN Utilization     |                     |          | 4 %     |          |          |                        |

# show wireless ap radio channel status

This command displays the manual channel adjustment status for a radio on a WS managed AP. This indicates the individual AP status for a wireless channel plan apply request or a wireless AP channel set request.

Format show wireless ap <macaddr> radio <1-2> channel status

Mode Privileged EXEC

| Field                               | Description                                                                          |
|-------------------------------------|--------------------------------------------------------------------------------------|
| macaddr                             | WS managed AP MAC address.                                                           |
| 1-2                                 | Radio Interface.                                                                     |
| Channel                             | If the radio is operational, the current operating channel for the radio.            |
| Manual Channel<br>Adjustment Status | Indicates the current state of a manual request to change the channel on this radio. |

*Example:* The following shows example CLI display output for the command.

# show wireless ap radio power status

This command displays the manual power adjustment status for a radio on a WS managed AP. This indicates the individual AP status for a wireless power plan apply request or a wireless AP power set request.

Format show wireless ap <macaddr> radio <1-2> power status

Mode Privileged EXEC

| Field                             | Description                                                                                |
|-----------------------------------|--------------------------------------------------------------------------------------------|
| macaddr                           | WS managed AP MAC address.                                                                 |
| 1-2                               | Radio Interface.                                                                           |
| Transmit Power                    | If the radio is operational, the current transmit power for the radio.                     |
| Manual Power<br>Adjustment Status | Indicates the current state of a manual request to change the power setting on this radio. |

#### show wireless ap radio vap status

This command displays the operational status for WS managed AP Virtual AP (VAP) interfaces. If no parameters are specified, a summary of all VAPs for a managed AP is displayed. If a VAP ID is specified, the detailed status is displayed.

Format show wireless ap <macaddr> radio <1-2> vap [<0-15>] status

Mode Privileged EXEC

| Field                     | Description                                                                                                    |
|---------------------------|----------------------------------------------------------------------------------------------------|
| macaddr                   | WS managed AP MAC address.                                                                                                    |
| 1-2                       | The radio interface on the AP.                                                                                                    |
| 0-15                      | VAP ID.                                                                                                    |
| MAC Address               | The Ethernet address of the WS managed AP.                                                                                                    |
| Location                  | A location description for the AP, this is the value configured in the valid AP database (either locally or on the RADIUS server).                          |
| Radio                     | Indicates a radio interface on the AP.                                                                                                    |
| VAP ID                    | The integer ID used to identify the VAP (0-7), this is used to uniquely identify the VAP for configuration via CLI/SNMP.                                    |
| VAP MAC Address           | The Ethernet address of the VAP.                                                                                                    |
| SSID                      | Indicates the network assigned to the VAP. The network for each VAP is configured within the AP profile and the SSID is based on the network configuration. |
| Client<br>Authentications | Indicates the total number of clients currently authenticated to the VAP.                                                                                   |

**Example:** The following shows example CLI display output for the command.

(DWS-4026) #show wireless ap 00:01:01:02:01:01 radio 1 vap status

Radio..... 1 - 802.11a/n

| VAP II | VAP MAC Address     | S           | SID            | Client Auth.     |
|--------|---------------------|-------------|----------------|------------------|
| -      | 00:01:02:03:07:10   |             |                | 0                |
|        | 00:01:02:03:07:11   |             |                | 0                |
| _      | 00:01:02:03:07:12   |             |                | 0                |
|        | 00:01:02:03:07:13   |             |                | 0                |
| _      | 00:01:02:03:07:14   |             |                | 0                |
|        | 00:01:02:03:07:15   | dlink6      |                | 0                |
|        | 00:01:02:03:07:16   |             |                | 0                |
|        | 00:01:02:03:07:17   |             |                | 0                |
| 8      | 00:01:02:03:07:18   | dlink9      |                | 0                |
| 9      | 00:01:02:03:07:19   | dlink10     |                | 0                |
| 10     | 00:01:02:03:07:1A   | dlink11     |                | 0                |
| 11     | 00:01:02:03:07:1B   | dlink12     |                | 0                |
| 12     | 00:01:02:03:07:1C   | dlink13     |                | 0                |
| 13     | 00:01:02:03:07:1D   | dlink14     |                | 0                |
| 14     | 00:01:02:03:07:1E   | dlink15     |                | 0                |
| More   | e or (q)uit         |             |                |                  |
| 15     | 00:01:02:03:07:1F   | dlink16     |                | 0                |
| (DWS-4 | 026) #show wireless | ap 00:22:B0 | :3A:C1:80 radi | o 1 vap 2 status |
|        | ldress              |             |                | 22:B0:3A:C1:80   |
|        | on                  |             |                |                  |
|        |                     |             |                |                  |
|        | )                   |             |                |                  |
|        | AC Address          |             |                |                  |
|        |                     |             |                | nk1              |
| Client | Authentications     |             | 0              |                  |

# show wireless ap radio neighbor ap status

This command displays the status parameters for each neighbor AP detected through an RF scan on the specified managed AP radio.

| Format | show wireless   | ap | <macaddr></macaddr> | radio | <1-2> | neighbor | ap | status |
|--------|-----------------|----|---------------------|-------|-------|----------|----|--------|
| Mode   | Privileged EXEC |    |                     |       |       |          |    |        |

| Field           | Description                                                                                                    |
|-----------------|----------------------------------------------------------------------------------------------------|
| macaddr         | WS managed AP MAC address.                                                                                                    |
| 1-2             | The radio interface on the AP.                                                                                                    |
| MAC Address     | The Ethernet address of the WS managed AP.                                                                                                    |
| Location        | A location description for the AP, this is the value configured in the valid AP database (either locally or on the RADIUS server).                                                                                                    |
| Radio           | Indicates a radio interface on the AP.                                                                                                    |
| Neighbor AP MAC | The Ethernet MAC address of the neighbor AP network, this could be a physical radio interface or VAP MAC address. For D-Link APs, this is always a VAP MAC address. The neighbor AP MAC address may be cross-referenced in the RF Scan status. |
| SSID            | Service Set ID of the neighbor AP network.                                                                                                    |

| Field  | Description                                                                                                    |
|--------|----------------------------------------------------------------------------------------------------|
| RSSI   | Received Signal Strength Indication, this is an indicator of the signal strength relative to the neighbor and may give an idea of the neighbor's distance from the managed AP.            |
| Status | Indicates the managed status of the AP, whether this is a valid AP known to the switch or a Rogue on the network. The valid values are:                                                   |
|        | <ul> <li>Managed - The neighbor AP is managed by this switch or another switch within the peer group. The<br/>neighbor AP status can be referenced using its base MAC address.</li> </ul> |
|        | • Unknown- The neighbor APs detected in the RF scan are initially categorized as "Unknown" APs.                                                                                           |
|        | <ul> <li>Standalone - The AP is managed in standalone mode and configured as a valid AP entry (local or<br/>RADIUS).</li> </ul>                                                           |
|        | <ul> <li>Rogue - The AP intrusion Detection function has determined that the AP is posing a threat to the<br/>network and categorizes the neighbor AP as "Rogue".</li> </ul>              |
| Age    | Indicates the time since this AP was last reported from an RF scan on the radio.                                                                                                    |

(DWS-4026) #show wireless ap 00:01:01:02:01:01 radio 1 neighbor ap status

 MAC Address
 00:01:01:02:01:01

 Location
 FirstFloor

Radio..... 1

| Neighbor AP MAC   | SSID     | RSSI | Status  | Age       |
|-------------------|----------|------|---------|-----------|
| 00:01:01:02:01:03 | Network3 | 10   | Managed | 0h:2m:52s |
| 00:01:01:02:03:02 | Network2 | 10   | Managed | 0h:2m:55s |
| 00:33:01:02:01:83 | Lobby    | 10   | Unknown | 0h:2m:49s |

# show wireless ap radio neighbor client status

This command displays the status parameters for each client detected as a neighbor to the specified managed AP radio. A client neighbor may be detected through one or more methods: RF scan on the radio, client association to a VAP on the radio, or receiving a probe request from the client.

| Format | show wireless ap | <macaddr></macaddr> | radio | <1-2> | ${\tt neighbor}$ | client | status |
|--------|------------------|---------------------|-------|-------|------------------|--------|--------|
| Mode   | Privileged EXEC  |                     |       |       |                  |        |        |

| Field               | Description                                                                                                    |
|---------------------|----------------------------------------------------------------------------------------------------|
| macaddr             | WS managed AP MAC address.                                                                                                    |
| 1-2                 | The radio interface on the AP.                                                                                                    |
| MAC Address         | The Ethernet address of the WS managed AP.                                                                                                    |
| Location            | A location description for the AP, this is the value configured in the valid AP database (either locally or on the RADIUS server).                                             |
| Radio               | Indicates a radio interface on the AP.                                                                                                    |
| Neighbor Client MAC | The Ethernet address of the client station.                                                                                                    |
| RSSI                | Received Signal Strength Indication, this is an indicator of the signal strength relative to the neighbor and may give an idea of the neighbor's distance from the managed AP. |

| Field            | Description                                                                                                    |
|------------------|----------------------------------------------------------------------------------------------------|
| Channel          | The managed AP channel the client frame was received on, which may be different than the operating channel for this radio.                                                                             |
| Discovery Reason | Indicates one or more discovery methods for the neighbor client. One of more of the following abbreviated values may be displayed:                                                                     |
|                  | • RF Scan (RF) - The client was reported from an RF scan on the radio. Note that client stations are difficult to detect via RF scan; the other methods are more common for client neighbor detection. |
|                  | Probe Request (Probe) - The managed AP received a probe request from the client.                                                                                                    |
|                  | <ul> <li>Associated to Managed AP (Assoc Managed AP) - This neighbor client is associated to another<br/>managed AP.</li> </ul>                                                                        |
|                  | • Associated to this AP (Assoc this AP) - The client is associated to this managed AP on the displayed radio.                                                                                          |
|                  | • Associated to Peer AP (Assoc peer AP) - The client is associated to a peer switch managed AP.                                                                                                    |
|                  | Ad Hoc Rogue (Ad Hoc) - The client was detected as part of an Ad Hoc network.                                                                                                    |
| Age              | Indicates the time since this client was last reported from an RF scan on the radio.                                                                                                    |

```
(DWS-4026) #show wireless ap 00:01:01:02:01:01 radio 1 neighbor client status
Location..... FirstFloor
Radio..... 1
Neighbor MAC RSSI Channel Discovery Reason
                                                Age

      00:01:01:10:01:01 20
      6
      Assoc this AP, Probe
      00d:00h:05m:21s

      00:01:01:14:01:01 20
      6
      Assoc this AP, Probe
      00d:00h:05m:20s

      00:01:31:16:01:01 20
      11
      Probe,RF
      00d:00h:05m:19s
```

# show wireless ap statistics

This command displays global statistics for a managed AP, the managed AP MAC address parameter is required, and the command displays a detailed view of the current statistics. You can clear all wireless statistics through the clear wireless statistics command.

| Format | show wireless   | ap | <macaddr></macaddr> | statistics |
|--------|-----------------|----|---------------------|------------|
| Mode   | Privileged EXEC |    |                     |            |

| Field                    | Description                                                                                                    |
|--------------------------|----------------------------------------------------------------------------------------------------|
| macaddr                  | Managed AP MAC address.                                                                                                    |
| MAC Address              | The Ethernet address of the WS managed AP.                                                                                         |
| Location                 | A location description for the AP, this is the value configured in the valid AP database (either locally or on the RADIUS server.) |
| WLAN Packets<br>Received | The total packets received by the AP on the wireless network.                                                                      |
| WLAN Bytes<br>Received   | Total bytes received by the AP on the wireless network.                                                                            |

| Field                                        | Description                                                                                                 |
|----------------------------------------------|----------------------------------------------------------------------------------------------------|
| WLAN Packets<br>Transmitted                  | Total packets transmitted by the AP on the wireless network.                                                |
| WLAN Bytes<br>Transmitted                    | Total bytes transmitted by the AP on the wireless network.                                                  |
| WLAN Packets<br>Receive Dropped              | Total receive packets discarded by the AP on the wireless network.                                          |
| WLAN Bytes<br>Received                       | Total receive bytes discarded by the AP on the wireless network.                                            |
| WLAN Packets<br>Transmitted                  | Total packets discarded by the AP prior to transmission on the wireless network.                            |
| WLAN Bytes<br>Transmitted                    | Total bytes discarded by the AP prior to transmission on the wireless network.                              |
| Ethernet Packets<br>Received                 | Total packets received by the AP on the wired network.                                                      |
| Ethernet Bytes<br>Received                   | Total bytes received by the AP on the wired network.                                                        |
| Ethernet Multicast<br>Packets Received       | Total multicast packets received by the AP on the wired network.                                            |
| Ethernet Packets<br>Transmitted              | Total packets transmitted by the AP on the wired network.                                                   |
| Ethernet Bytes<br>Transmitted                | Total bytes transmitted by the AP on the wired network.                                                     |
| Total Transmit<br>Errors                     | Total transmit errors detected by the AP on the wired network.                                              |
| Total Receive<br>Errors                      | Total receive errors detected by the AP on the wired network.                                               |
| ARP Reqs<br>Converted from<br>Bcast to Ucast | Total number of ARP request converted from broadcast to unicast on the wireless netework.                   |
| Filtered ARP<br>Requests                     | Total number of ARP requests filtered by the AP instead of sending on the wireless network.                 |
| Broadcasted ARP Requests                     | Total number of ARP requests broadcasted on the wireless network after performing wireless ARP suppression. |

(DWS-4026) #show wireless ap 00:01:01:02:01:01 statistics

| MAC Address                   |   |
|-------------------------------|---|
| WLAN Packets Received         | 0 |
| WLAN Packets Transmitted      | 0 |
| WLAN Bytes Received           | 0 |
| WLAN Bytes Transmitted        | 0 |
| WLAN Packets Receive Dropped  | 0 |
| WLAN Packets Transmit Dropped | 0 |
| WLAN Bytes Receive Dropped    | 0 |
| WLAN Bytes Transmit Dropped   | 0 |
| Ethernet Packets Received     | 0 |
| Ethernet Packets Transmitted  | 0 |

# **D-Link Unified Switch CLI Command Reference**

| Ethernet Bytes Received                | 0  |
|----------------------------------------|----|
| Ethernet Bytes Transmitted             | 0  |
| Ethernet Multicast Packets Received    | 0  |
| Total Transmit Errors                  | 0  |
| Total Receive Errors                   | 0  |
| ARP Reqs Converted from Bcast to Ucast | 50 |
| Filtered ARP Requests                  | 8  |
| Broadcasted ARP Requests               | 5  |
|                                        |    |
| (DWS-4026) #                           |    |
|                                        |    |

# show wireless ap radio statistics

This command displays statistics for each physical radio on a WS managed AP, the managed AP MAC address and radio parameters are required, the command displays a detailed view of the current statistics.

**Format** show wireless ap <macaddr> radio <1-2> statistics

Privileged EXEC Mode

| Field                                   | Description                                                                                                    |
|-----------------------------------------|----------------------------------------------------------------------------------------------------|
| macaddr                                 | WS managed AP MAC address.                                                                                                |
| 1-2                                     | The radio interface on the AP.                                                                                            |
| MAC Address                             | The Ethernet address of the WS managed AP.                                                                                |
| Location                                | A description for the AP, this is the value configured in the valid AP database (either locally or on the RADIUS server). |
| Radio                                   | Indicates a radio interface on the AP.                                                                                    |
| WLAN Packets<br>Received                | Total packets received by the AP on this radio interface.                                                                 |
| WLAN Bytes<br>Received                  | Total bytes received by the AP on this radio interface.                                                                   |
| WLAN Packets<br>Transmitted             | Total packets transmitted by the AP on this radio interface.                                                              |
| WLAN Bytes<br>Transmitted               | Total bytes transmitted by the AP on this radio interface.                                                                |
| WLAN Packets<br>Receive Dropped         | Total receive packets discarded by the AP on this radio interface.                                                        |
| WLAN Bytes<br>Received                  | Total receive bytes discarded by the AP on this radio interface.                                                          |
| WLAN Packets<br>Transmitted             | Total packets discarded by the AP prior to transmission on this radio interface.                                          |
| WLAN Bytes<br>Transmitted               | Total bytes discarded by the AP prior to transmission on this radio interface.                                            |
| Transmitted<br>Fragment Count           | Count of acknowledged MPDU with an individual address or an MPDU with a multicast address of type Data or Management.     |
| Multicast<br>Transmitted Frame<br>Count | Count of successfully transmitted MSDU frames where the multicast bit is set in the destination MAC address.              |

| Field                             | Description                                                                                                    |
|-----------------------------------|----------------------------------------------------------------------------------------------------|
| Failed Count                      | Number of times an MSDU is not transmitted successfully due to transmit attempts exceeding either the short retry limit or the long retry limit.                                                                                      |
| Retry Count                       | Number of time an MSDU is successfully transmitted after one or more retries.                                                                                                    |
| Multiple Retry<br>Count           | Number of times an MSDU is successfully transmitted after more than one retry.                                                                                                    |
| Frame Duplicate<br>Count          | Number of times a frame is received and the Sequence Control field indicates it is a duplicate.                                                                                                    |
| RTS Success<br>Count              | Count of CTS frames received in response to an RTS frame.                                                                                                    |
| RTS Failure Count                 | Count of CTS frames not received in response to an RTS frame.                                                                                                    |
| <b>ACK Failure Count</b>          | Count of ACK frames not received when expected.                                                                                                    |
| Received Fragment<br>Count        | Count of successfully received MPDU frames of type data or management.                                                                                                    |
| Multicast Received<br>Frame Count | Count of MSDU frames received with the multicast bit set in the destination MAC address.                                                                                                    |
| FCS Error Count                   | Count of FCS errors detected in a received MPDU frame.                                                                                                    |
| Transmitted Frame Count           | Count of each successfully transmitted MSDU.                                                                                                    |
| WEP<br>Undecryptable<br>Count     | Count of encrypted frames received and the key configuration of the transmitter indicates that the frame should not have been encrypted or that frame was discarded due to the receiving station not implementing the privacy option. |

(DWS-4026) #show wireless ap 00:01:01:02:01:01 radio 1 statistics Location..... FirstFloor Radio..... 1 WLAN Packets Transmitted..... 0 WLAN Bytes Transmitted..... 0 WLAN Packets Receive Dropped...... 0 WLAN Packets Transmit Dropped..... 0 WLAN Bytes Receive Dropped...... 0 WLAN Bytes Transmit Dropped...... 0 Fragments Received...... 0 Fragments Transmitted...... 0 Multicast Frames Received...... 0 Multicast Frames Transmitted..... 0 Duplicate Frame Count...... 0 Failed Transmit Count...... 0 Multiple Retry Count...... 0 RTS Success Count...... 0 RTS Failure Count...... 0 ACK Failure Count...... 0 Frames Transmitted...... 0 WEP Undecryptable Count...... 0

# show wireless ap radio vap statistics

This command displays statistics for each VAP on a WS managed AP radio. All parameters are required, and the command displays a detailed view of the current statistics.

**Format** show wireless ap <macaddr> radio <1-2> vap <0-7> statistics

Mode Privileged EXEC

| Field                                | Description                                                                                                    |
|--------------------------------------|----------------------------------------------------------------------------------------------------|
| macaddr                              | WS managed AP MAC address.                                                                                                    |
| 1-2                                  | The radio interface on the AP.                                                                                                    |
| 0-7                                  | VAP ID.                                                                                                    |
| MAC Address                          | The Ethernet address of the WS managed AP.                                                                                         |
| Location                             | A location description for the AP, this is the value configured in the valid AP database (either locally or on the RADIUS server). |
| Radio                                | Indicates a radio interface on the AP.                                                                                             |
| VAP                                  | Indicates the VAP ID on the radio.                                                                                                 |
| WLAN Packets<br>Received             | Total packets received by the AP on this VAP.                                                                                      |
| WLAN Bytes<br>Received               | Total bytes received by the AP on this VAP.                                                                                        |
| WLAN Packets<br>Transmitted          | Total packets transmitted by the AP on this VAP.                                                                                   |
| WLAN Bytes<br>Transmitted            | Total bytes transmitted by the AP on this VAP.                                                                                     |
| WLAN Packets<br>Receive Dropped      | Total receive packets discarded by the AP on this VAP.                                                                             |
| WLAN Bytes<br>Received               | Total receive bytes discarded by the AP on this VAP.                                                                               |
| WLAN Packets<br>Transmitted          | Total packets discarded by the AP prior to transmission on this VAP.                                                               |
| WLAN Bytes<br>Transmitted            | Total bytes discarded by the AP prior to transmission on this VAP.                                                                 |
| Client Association Failures          | Number of clients that have been denied association to the VAP.                                                                    |
| Client<br>Authentication<br>Failures | Number of clients that have failed authentication to the VAP.                                                                      |

*Example:* The following shows example CLI display output for the command.

```
(DWS-4026) #show wireless ap 00:01:01:02:01:01 radio 1 vap 1 statistics
Location..... FirstFloor
Radio..... 1
VAP ID...... 1
WLAN Packets Received...........0
WLAN Packets Transmitted..... 0
```

| WLAN Bytes Received            | 0 |
|--------------------------------|---|
| WLAN Bytes Transmitted         | 0 |
| WLAN Packets Receive Dropped   | 0 |
| WLAN Packets Transmit Dropped  | 0 |
| WLAN Bytes Receive Dropped     | 0 |
| WLAN Bytes Transmit Dropped    | 0 |
| Client Association Failures    | 0 |
| Client Authentication Failures | 0 |

# show wireless ap download

This command displays global configuration and status for an AP code download request. It does not accept any parameters.

Format show wireless ap download

Mode Privileged EXEC

| Field             | Description                                                                                                    |
|-------------------|----------------------------------------------------------------------------------------------------|
| Image File Name   | The AP image filename on the TFTP server.                                                                                                    |
| Image File Path   | The AP image file path on the TFTP server.                                                                                                    |
| Server Address    | The TFTP server IP address.                                                                                                    |
| <b>Group Size</b> | If a code download request is for all managed APs, the switch processes the request for one group of APs at a time before starting the next group. The group size indicates the maximum number of APs the switch will send the code download request to at one time. |
| Download Type     | The last download type requested.                                                                                                    |
| Download Status   | The global status for the code download request.                                                                                                    |
| Total Count       | The total number of managed APs being updated in the current code download request. This may be one AP or the total number of managed APs at the time a code download request is started.                                                                            |
| Success Count     | Indicates the total number of managed APs that have successfully downloaded their code for the current code download request.                                                                                                    |
| Failure Count     | Indicates the total number of managed APs that have failed to download their code for the current code download request.                                                                                                    |
| Abort Count       | Indicates the number of APs for which the download was aborted, starting at 0 and incrementing with each aborted download.                                                                                                    |

# *Example:* The following shows example CLI display output for the command.

(DWS-4026) #show wireless ap download

Image File Name
Image File Path

Server Address
10

Group Size
10

Download Type
All images

Download Status
Not Started

Total Count
0

Success Count
0

Failure Count
0

Abort Count
0

# show wireless ap radio radar status

This command displays radar status for each radio on a WS managed AP. All parameters are required. The radar status is displayed for mode a radios only. For **b/g** mode radios, an error is displayed.

**Format** show wireless ap <mac-addr> radio <1-2> radar status

Mode Privileged EXEC

| Field                       | Description                                                                                                    |
|-----------------------------|----------------------------------------------------------------------------------------------------|
| macaddr                     | WS managed AP MAC address                                                                                                    |
| 1-2                         | The radio interface on the AP.                                                                                                    |
| Channel                     | The list of channels available on the specified radio.                                                                                                    |
| Radar Detection<br>Required | In some regulatory domains, radar detection is required on some channels in the 5 GHz band. If radar detection is required on the channel, the AP uses the 802.11h specification to avoid interference with other wireless devices. |
| Radar Detected<br>Status    | Indicates whether another 802.11 device was detected on the channel.                                                                                                    |
| Last Radar<br>Detected Time | Shows the amount of time that has passed since the device was last detected on the channel.                                                                                                    |

*Example:* The following shows example CLI display output for the command.

(DWS-4026) #show wireless ap 00:22:B0:3A:C1:80 radio 1 radar status

| Channal |     | Radar Detection | Radar Detected | Last Radar    |
|---------|-----|-----------------|----------------|---------------|
| Channel |     | Required        | Status         | Detected Time |
|         | 36  | No              | No             | 0d:00:00:00   |
|         | 44  | No              | No             | 0d:00:00:00   |
|         | 52  | Yes             | No             | 0d:00:00:00   |
|         | 60  | Yes             | No             | 0d:00:00:00   |
|         | 100 | Yes             | No             | 0d:00:00:00   |
|         | 108 | Yes             | No             | 0d:00:00:00   |
|         | 116 | Yes             | No             | 0d:00:00:00   |
|         | 124 | Yes             | No             | 0d:00:00:00   |
|         | 132 | Yes             | No             | 0d:00:00:00   |
|         | 149 | No              | No             | 0d:00:00:00   |
|         | 157 | No              | No             | 0d:00:00:00   |
|         |     |                 |                |               |

# ACCESS POINT FAILURE STATUS COMMANDS

The commands in this section provide views and management of data maintained for access point association and authentication failures.

#### clear wireless ap failure list

This command deletes all entries from the AP failure list, entries normally age out according to the configured age time. The AP failure list includes entries for all APs that have failed to validate or authenticate to the Unified Switch.

Format clear wireless ap failure list

Mode Privileged EXEC

#### *Example:* The following shows an example of the command.

```
(DWS-4026) #clear wireless ap failure list Are you sure you want to clear the entire AP failure list? (y/n) y All AP failure entries cleared. (DWS-4026) #clear wireless ap failure list Are you sure you want to clear the entire AP failure list? (y/n) n AP failure entries not cleared.
```

## show wireless ap failure status

This command displays summary or detailed data for entries in the AP failure list. Entries are added to the list when the Unified Switch fails to validate or authenticate an AP.

When acting as a Cluster Controller, the peer Unified Switch reported AP failures are also displayed. To identify such entries in the summary command display, a "\*" (asterisk) is used alongside the peer Unified Switch reported AP MAC Address.

Format show wireless ap [<macaddr>] failure status

Mode Privileged EXEC

| Field                       | Description                                                                                                    |
|-----------------------------|----------------------------------------------------------------------------------------------------|
| macaddr                     | The failure AP MAC address.                                                                                                    |
| MAC Address                 | The Ethernet address of the AP.                                                                                                    |
| IP Address                  | The network IP address of the AP.                                                                                                    |
| Reporting Switch            | Indicates if AP Failure happened with this Unified Switch or peer Unified Switch.                                                                                                    |
| Switch MAC<br>Address       | The Ethernet address of the Unified Switch managing the AP.                                                                                                    |
| Switch IP Address           | The network IP address of the Unified Switch managing the AP.                                                                                                    |
| Last Failure Type           | Indicates the last type of failure that occurred. If the WS supports the Integrated AP image download mode and the AP auto upgrade is enabled, the AP is automatically upgraded upon discovery. However, if no AP image is found on the WS to upgrade the AP, this failure type is reported as 'AP Code Image Not Available'. |
| Validation Failure<br>Count | The count of association failures for this AP.                                                                                                    |

#### **D-Link Unified Switch CLI Command Reference**

| Field                        | Description                                                         |
|------------------------------|---------------------------------------------------------------------|
| Authentication Failure Count | The count of authentication failures for this AP.                   |
| Vendor ID                    | Vendor of the AP software.                                          |
| Protocol Version             | Indicates the protocol version supported by the software on the AP. |
| Software Version             | Indicates the version of software on the AP.                        |
| Hardware Type                | Hardware platform for the AP.                                       |
| Age                          | Time in seconds since failure occurred.                             |

*Example:* The following shows example CLI display output for the command.

On the Cluster Controller, the summary command will display entries in the following format:

(DWS-4026) #show wireless ap failure status

```
MAC Address
(*) Peer Managed IP Address
                      Last Failure Type
                                        Age
_____________
*00:00:86:00:50:00 192.168.37.74 No Database Entry
                                     0d:00:00:06
```

On the switch that is not acting as a Cluster Controller the summary command displays entries in the following format:

(DWS-4026) #show wireless ap failure status

| MAC Address IP Address |               | Last Failure Type | Age         |
|------------------------|---------------|-------------------|-------------|
|                        |               |                   |             |
| 00:00:85:00:50:00      | 192.168.37.49 | No Database Entry | 0d:00:02:02 |
| 00:00:86:00:50:00      | 192.168.37.74 | No Database Entry | 0d:00:00:03 |

(DWS-4026) #show wireless ap 00:22:B0:3A:C8:40 failure status

```
IP Address..... 10.27.64.163
Reporting Switch..... Local Switch
Switch IP Address..... 10.27.65.8
Last Failure Type...... No Database Entry
Validation Failure Count...... 6
Authentication Failure Count..... 0
Vendor ID..... D-Link
Protocol Version..... 2
Software Version..... D.06.04.1
Hardware Type...... hw dwl8600 - DWL-8600AP Dual Radio a/b/g/n
Age..... 0d:00:00:29
```

# RF SCAN ACCESS POINT STATUS COMMANDS

The commands in this section provide views and management of data maintained for all access points known by the Unified Switch via RF scan data obtained from the managed access points.

#### clear wireless ap rf-scan list

This command deletes all entries from the RF scan list; entries normally age out according to the configured age time.

Format clear wireless ap rf-scan list

Mode Privileged EXEC

*Example:* The following shows an example of the command.

(DWS-4026) #clear wireless ap rf-scan list Are you sure you want to clear all RF scan entries? (y/n) y All RF scan entries cleared.

# show wireless ap rf-scan status

This command displays summary or detailed data for APs detected via RF scan on the managed APs. If the optional MAC address parameter is specified, detailed data is displayed.

Format show wireless ap [<macaddr>] rf-scan status

Mode Privileged EXEC

| Field              | Description                                                                                                    |
|--------------------|----------------------------------------------------------------------------------------------------|
| macaddr            | AP MAC address detected in RF scan.                                                                                                    |
| MAC Address        | The Ethernet MAC address of the detected AP, this could be a physical radio interface or VAP MAC. For D-Link APs, this is always a VAP MAC address.                                       |
| BSSID              | Basic Service Set Identifier advertised by the AP in the beacon frames.                                                                                                    |
| SSID               | Service Set ID of the network, this is broadcast in the detected beacon frame.                                                                                                    |
| OUI                | Vendor name for the MAC address.                                                                                                    |
| Physical Mode      | Indicates the 802.11 mode being used on the AP.                                                                                                    |
| Channel            | Transmit channel of the AP.                                                                                                    |
| Status             | Indicates the managed status of the AP, whether this is a valid AP known to the switch or a Rogue on the network. The valid values are:                                                   |
|                    | <ul> <li>Managed - The neighbor AP is managed by this switch or another switch within the peer group. The<br/>neighbor AP status can be referenced using its base MAC address.</li> </ul> |
|                    | • Unknown - The neighbor APs detected in the RF Scan are initially categorized as "Unknown" APs.                                                                                          |
|                    | • Standalone - The AP is managed in standalone mode and configured as a valid AP entry (local or RADIUS).                                                                                 |
|                    | <ul> <li>Rogue - The AP Intrusion Detection function has determined that the AP is posing a threat to the<br/>network and categorizes the neighbor AP as "Rogue".</li> </ul>              |
| Age                | Time in seconds since this AP was last detected in an RF scan.                                                                                                    |
| The following para | meters are displayed only in the detailed status:                                                                                                    |
| Transmit Rate      | Indicates the rate at which the AP is currently transmitting data.                                                                                                    |

| Field                  | Description                                                                                                    |
|------------------------|----------------------------------------------------------------------------------------------------|
| Beacon Period          | Beacon interval for the neighbor AP network.                                                                                                    |
| Initial Status         | If the AP is not rogue, then initial status is equal to "Status". For rogue APs, the initial status is the classification prior to this AP becoming rogue. The valid values are:   |
|                        | • Managed - The neighbor AP is managed by this switch or another switch within the peer group. The neighbor AP status can be referenced using its base MAC address.                |
|                        | • Unknown - The neighbor APs detected in the RF Scan are initially categorized as "Unknown" APs.                                                                                   |
|                        | <ul> <li>Standalone - The AP is managed in standalone mode and configured as a valid AP entry (local or<br/>RADIUS).</li> </ul>                                                    |
| AP MAC Address         | If status indicates a managed AP, this indicates the base MAC address of the AP.                                                                                                   |
| Radio Interface        | If status indicates a managed AP, this indicates the radio interface on the AP.                                                                                                    |
| Discovered Age         | Time in seconds since this AP was first detected in an RF scan.                                                                                                    |
| Security Mode          | Security used by this AP: Open, WEP, or WPA.                                                                                                    |
| Highest Supported Rate | The highest supported rate advertised by this AP in the beacon frames. An integer value representing the number per 100Kbps.                                                       |
| 802.11n Mode           | Flag indicating whether this AP supports 802.11n.                                                                                                    |
| Ad Hoc Network         | Flag indicating that the beacon frame is received from an Ad hoc network. Possible values are: <b>false</b> -Not Ad hoc, <b>true</b> -Ad hoc.                                      |
| Peer Managed AP        | Flag indicating this AP is managed by a peer switch. Valid values are:                                                                                                    |
|                        | Locally managed - AP is managed by the local switch.                                                                                                    |
|                        | Peer managed - AP is managed by a peer switch.                                                                                                    |
| Rogue Mitigation       | Status indicating whether rogue AP mitigation is in progress for this AP. If mitigation is not in progress then this field displays the reason, which can be one of the following: |
|                        | Not Required (AP s not rogue)                                                                                                    |
|                        | Already mitigating too many APs.                                                                                                    |
|                        | AP Is operating on an illegal channel.                                                                                                    |
|                        | AP is spoofing valid managed AP MAC address.                                                                                                    |
|                        | AP is Ad hoc.                                                                                                    |

(DWS-4026) #show wireless ap rf-scan status

|                                            |          | Physical |                    |                    | Discovered |
|--------------------------------------------|----------|----------|--------------------|--------------------|------------|
| MAC Address                                | SSID     |          |                    | Status             | Age        |
| 00:01:01:02:01:03                          |          | 802.11g  |                    | Managed            | 3h:28m:11s |
| 00:01:01:02:03:02                          | Network2 | 802.11g  | 6                  | Managed            | 3h:28m:14s |
| 00:33:01:02:01:83                          | Lobby    | 802.11g  | 6                  | Unknown            | 3h:28m:8s  |
| MAC Address SSID OUI Physical Mode Channel |          |          | Gue<br>Unk:<br>802 | st Network<br>nown |            |
| Status                                     |          |          | Rog                | ue                 |            |
| Initial Status                             |          |          | Rog                | ue                 |            |

# show wireless ap rf-scan triangulation

This command displays the signal triangulation status for the specified RF scan entry. Triangulation information is provided to help locate the rogue AP by showing which managed APs detect each device discovered through the RF Scan. Up to six triangulation entries are reported for each AP detected through the RF Scan: three entries by non-sentry APs and three entries by sentry APs. Since an AP may have one radio configured in sentry mode and another radio configured in non-sentry mode, the same AP can appear in both lists. If the AP has not been detected by three APs, then the list may contain zero, one, or two entries.

| Format | show wireless   | ap | <macaddr></macaddr> | rf-scan | ${\tt triangulation}$ |
|--------|-----------------|----|---------------------|---------|-----------------------|
| Mode   | Privileged EXEC |    |                     |         |                       |

| Field        | Description                                                                                                    |
|--------------|----------------------------------------------------------------------------------------------------|
| macaddr      | AP MAC address detected in RF scan.                                                                                                    |
| Sentry       | Identifies whether the AP that detected the entry is in sentry or non-sentry mode.                                                                             |
| MAC Address  | Shows the MAC address of the AP that detected the RF Scan entry. The address links to the valid AP database.                                                   |
| Radio        | Identifies the radio on the AP that deleted the RF Scan entry.                                                                                                 |
| RSSI         | Shows the received signal strength indicator (RSSI) in terms of percentage for the non-sentry AP. The range is 0, which means the AP is not detected, to 100%. |
| Signal (dBm) | Received signal strength for the non-sentry AP. The range is -127 dBm to 127 dBm, but most values are expected to be range from -95 dBm to -10 dBm.            |
| Noise (dBm)  | Noise reported on the channel by the non-sentry AP.                                                                                                    |
| Age          | Time since this AP was last detected in an RF scan.                                                                                                    |

#### **Example:** The following shows example CLI display output for the command.

```
(DWS-4026) #show wireless ap 00:02:BC:00:17:D0 rf-scan triangulation

RSSI Signal Noise
Sentry MAC Address Radio (%) (dBm) (dBm) Age
```

```
Non-Sentry 00:22:B0:3A:C1:80 2 15 -80 -92 0d:15:48:19
```

## show wireless ap rf-scan rogue-classification

This command displays the WIDS AP rogue classification test results.

**Format** show wireless ap <macaddr> rf-scan rogue-classification

Mode Privileged EXEC

| Field                     | Description                                                                                                    |
|---------------------------|----------------------------------------------------------------------------------------------------|
| macaddr                   | AP MAC address detected in RF scan.                                                                                              |
| Test ID                   | Test identifier (WIDSAPROGUEnn).                                                                                                 |
| Cond Detect               | Indicates whether this test detected the condition that it is designed to detect. Valid values are <b>True</b> or <b>False</b> . |
| MAC Addr (radio)          | The Managed AP MAC address and (radio number) that last reported detecting this condition.                                       |
| Test Config               | Indicates whether this test is configured to report rogues. Valid values are <b>Enable</b> or <b>Disable</b> .                   |
| Test Result               | Indicates whether this test reported the device as rogue. Valid values are <b>Rogue</b> or empty string.                         |
| Time Since 1st<br>Report  | Time stamp indicating how long ago this test first detected the condition.                                                       |
| Time Since Last<br>Report | Time stamp indicating how long ago this test last detected the condition.                                                        |

*Example:* The following shows example CLI display output for the command.

(DWS-4026) # show wireless ap 00:11:95:A3:7A:C8 rogue-classification

| Test ID       | Cond<br>Detect | MAC Addr  | ,            | Test<br>Config                                | Test<br>Result                          | Time Since<br>1st Report | Last Report      |    |
|---------------|----------------|-----------|--------------|-----------------------------------------------|-----------------------------------------|--------------------------|------------------|----|
| WIDSAPROGUE01 | True           | 00:00:00: | :00:00:11(1) |                                               | Rogue                                   | 0d:00:00:00              | 0d:00:00:01      |    |
| WIDSAPROGUE02 | False          | 00:00:00  | :00:00:12(2) | Disable                                       |                                         | 0d:00:00:00              | 0d:00:00:00      |    |
| WIDSAPROGUE03 | True           | 00:00:00  | :00:00:13(0) | Enable                                        | Rogue                                   | 0d:00:00:02              | 0d:00:00:03      |    |
| WIDSAPROGUE04 | True           | 00:00:00  | :00:00:14(1) | Enable                                        | Rogue                                   | 0d:00:00:04              | 0d:00:00:05      |    |
| WIDSAPROGUE05 | True           | 00:00:00  | :00:00:15(2) | Enable                                        | Rogue                                   | 0d:00:00:06              | 0d:00:00:07      |    |
| WIDSAPROGUE06 | True           | 00:00:00  | :00:00:16(0) | Enable                                        | Rogue                                   | 0d:00:01:28              | 0d:00:01:39      |    |
| WIDSAPROGUE07 | False          | 00:00:00  | :00:00:17(1) | Enable                                        |                                         | 0d:00:01:51              | 0d:00:03:42      |    |
| WIDSAPROGUE08 | False          | 00:00:00  | :00:00:18(2) | Enable                                        |                                         | 0d:00:05:33              | 0d:00:07:24      |    |
| WIDSAPROGUE09 | False          | 00:00:00  | :00:00:19(2) | Enable                                        |                                         | 0d:00:09:15              | 0d:00:11:06      |    |
| WIDSAPROGUE10 | False          | 00:00:00  | :00:00:1A(0) | Enable                                        |                                         | 0d:00:12:57              | 0d:00:14:48      |    |
| WIDSAPROGUE11 | False          | 00:00:00: | :00:00:1B(0) | Enable                                        |                                         | 0d:00:00:00              | 0d:00:00:00      |    |
|               |                |           |              |                                               |                                         |                          |                  |    |
| WIDSAPROGUE01 |                |           |              |                                               |                                         | _                        | _                |    |
| WIDSAPROGUE02 |                |           |              | Managed                                       | SSID f                                  | rom an unknov            | vn AP            |    |
| WIDSAPROGUE03 |                |           |              | Managed                                       | SSID f                                  | rom a fake ma            | anaged AP        |    |
| WIDSAPROGUE04 |                |           |              | AP with                                       | out an s                                | SSID                     |                  |    |
| WIDSAPROGUE05 |                |           |              | Fake ma                                       | naged Al                                | P on an inva             | lid channel      |    |
| WIDSAPROGUE06 |                |           |              | Managed                                       | SSID de                                 | etected with             | incorrect securi | ty |
| WIDSAPROGUE07 |                |           |              | Invalid                                       | SSID f                                  | rom a managed            | d AP             |    |
| WIDSAPROGUE08 | OGUE08         |           |              |                                               | . AP is operating on an illegal channel |                          |                  |    |
| WIDSAPROGUE09 |                |           |              | . Standalone AP with unexpected configuration |                                         |                          |                  |    |
| WIDSAPROGUE10 |                |           |              | Unexpec                                       | ted WDS                                 | device detec             | cted on network  |    |
| WIDSAPROGUE11 |                |           |              | Unmanag                                       | ed AP de                                | etected on w             | ired network     |    |

# **CLIENT ASSOCIATION STATUS AND STATISTICS COMMANDS**

The commands in this section provide views and management of all status and statistics for wireless clients. In addition to commands to display data from the associated client perspective, this section includes commands to display a view of all clients associated to a specific VAP, and to display a view of all clients associated to a specific SSID.

#### wireless client disassociate

This command initiates a request to disassociate a client associated to a managed AP specified by the client MAC address. The Unified Switch will send a message to the appropriate managed AP to force the disassociation.

Format wireless client disassociate <macaddr>

Mode Privileged EXEC

| Parameter | Description         |
|-----------|---------------------|
| macaddr   | Client MAC address. |

## show wireless client status

This commands displays summary or detailed data for clients associated to a managed AP. If the Unified Switch is a Cluster Controller, the command shows all the associated clients in the peer-group. When acting as a Cluster Controller, the peer switch associated clients are displayed with an "\*" (asterisk) before the Client MAC Address in the summary command.

Format show wireless client [<macaddr>] status

Mode Privileged EXEC

| Parameter | Description         |
|-----------|---------------------|
| macaddr   | Client MAC address. |

The command output displays the following information.

| Field                  | Description                                                                                                    |
|------------------------|----------------------------------------------------------------------------------------------------|
| MAC Address            | The Ethernet address of the client station.                                                                      |
| Detected IP<br>Address | This is the IPv4 address detected for the clents using ARP snooping.                                             |
| Tunnel IP Address      | This field is blank for all non-tunneled clients. For a tunneled client, this is the assigned tunnel IP address. |
| Associating Switch     | Indicates if the client is associated to an AP managed by this Unified Switch or a peer Unified Switch.          |
| Switch MAC<br>Address  | The Ethernet address of the Unified Switch associating this client.                                              |
| Switch IP Address      | The network IP address of the Unified Switch associating this client.                                            |
| SSID                   | Indicates the network on which the client is connected.                                                          |
| NetBIOS Name           | NetBIOS name of the client.                                                                                      |
| VAP MAC Address        | Indicates the Ethernet MAC address for the managed AP VAP where this client is associated.                       |

| Field              | Description                                                                                                    |  |  |
|--------------------|----------------------------------------------------------------------------------------------------|--|--|
| Channel            | Indicates the operating channel for the client association.                                                                                                    |  |  |
| Status             | Indicates whether or not the client has associated and/or authenticated. The valid values are:                                                                                                  |  |  |
|                    | Associated - The client is currently associated to the managed AP.                                                                                                    |  |  |
|                    | Authenticated - The client is currently associated and authenticated to the managed AP.                                                                                                    |  |  |
|                    | <ul> <li>Disassociated - The client has disassociated from the managed AP. If the client does not roam to<br/>another managed AP within the client roam timeout, it will be deleted.</li> </ul> |  |  |
| AP MAC Address     | This field indicates the base AP Ethernet MAC address for the managed AP.                                                                                                    |  |  |
| Location           | The descriptive location configured for the managed AP.                                                                                                    |  |  |
| Radio              | Displays the managed AP radio interface on which the client is associated.                                                                                                    |  |  |
| VLAN               | If the client is on a VAP using VLAN data forwarding mode, indicates the current assigned VLAN.                                                                                                 |  |  |
| User Name          | Indicates the user name of clients that have authenticated via 802.1x. Clients on networks with other security modes will not have a user name.                                                 |  |  |
| Transmit Data Rate | Indicates the rate at which the client station is currently transmitting data.                                                                                                    |  |  |
| 802.11n-Capable    | For current association, this flag indicates whether the client is capable of 802.11n operation.                                                                                                |  |  |
| Inactive Period    | For current association, the period of time that the AP has not seen any traffic for the client.                                                                                                |  |  |
| Age                | Indicates the time in seconds since the switch received new status or statistics update for this client.                                                                                        |  |  |
| Network Time       | Indicates the time since the client first authenticated with the network.                                                                                                    |  |  |

On the Cluster Controller the summary command displays entries in the following format:

(DWS-4026) #show wireless client status

#### MAC Address

| (*) Peer Managed   | VAP MAC Address   | SSID             | Status | Network Time |
|--------------------|-------------------|------------------|--------|--------------|
| *00:0F:B5:86:93:95 | 00:00:86:00:50:00 | _ / 1100 110 211 | Auth   | 0d:01:09:52  |
| 00:0F:B5:88:93:95  | 00:00:88:00:50:00 |                  | Auth   | 0d:01:09:52  |

(DWS-4026) #

On the switch that is not acting as a Cluster controller the summary command displays entries in the following format:

(DWS-4026) #show wireless client status

| MAC Address       | VAP MAC  | Address   | SSID      | Status | Network Time |
|-------------------|----------|-----------|-----------|--------|--------------|
|                   |          |           |           |        |              |
| 00:0F:B5:86:93:95 | 00:00:86 | :00:50:00 | 17network | Auth   | 0d:01:09:52  |

(DWS-4026) #

**Example:** The following shows CLI display output for a particular MAC address:

(DWS-4026) #show wireless client 00:14:6c:59:d1:99 status

| MAC address         | 00:14:6C:59:D1:99 |
|---------------------|-------------------|
| Detected IP Address |                   |
| Detected IP Address |                   |
| VAP MAC Address     | 00:02:BC:00:17:D0 |
| AP MAC Address      | 00:02:BC:00:17:D0 |

```
Location.....
Radio..... 2 - 802.11b/g/n
Associating Switch..... Local Switch
SSID..... ALT-VLAN-8
NetBIOS Name..... PCRDU-ATSIGLER
Status..... Authenticated
Channel..... 1
User Name.....
Transmit Data Rate..... 1 Mbps
802.11n Capable..... No
STBC Capable..... No
(DWS-4026) #
```

# show wireless client summary

This commands displays brief summary of clients associated to a managed AP.

If the WS is a WIDS Controller, the command shows all the associated clients in the peer-group.

When acting as WIDS Controller, the peer switch associated clients are displayed with a "\*" before the Client MAC Adress in the summary command.

Format show wireless client summary

Mode Privileged EXEC

The command output displays the following information:

| Field        | Description                                                           |
|--------------|-----------------------------------------------------------------------|
| MAC Address  | The Ethernet address of client station.                               |
| IP Address   | This is the IPv4 address detected for the cilents using ARP snooping. |
| NetBIOS Name | NetBIOS Name of the client.                                           |

# Example: On the WIDS Controller the summary command displays entries in the following format:

(DWS-4026) #show wireless client summary

On the switch that is not acting as a WIDS Controller the summary command displays entries

```
in the following format:
(DWS-4026) #show wireless client summary
   MAC Address IP Address
                          NetBIOS Name
------
00:0F:B5:86:93:95 8.0.1.29 00:0F:B5:86:93:96 8.0.1.29
                              17client-01
                             17client-02
```

# show wireless client client-qos status

This command displays detailed client QoS data for clients associated to a managed AP. These are the current operational values in effect for the specified client.

**Format** show wireless client <macaddr> client-qos status

Mode Privileged EXEC

| Field                            | Description                                                                                                    |
|----------------------------------|----------------------------------------------------------------------------------------------------|
| macaddr                          | Client MAC address.                                                                                                    |
| MAC Address                      | The Ethernet address of the client station.                                                                                                    |
| SSID                             | The network on which the client is connected.                                                                                                    |
| Client QoS<br>Operational Status | Indicates whether or not the client is performing client QoS operations. Possible values are <b>Enabled</b> or <b>Disabled</b> .                                                                                                    |
| Bandwidth Limit<br>Down          | The maximum transmission rate limit in bits per second in effect for traffic flowing from the AP to the client. This may differ from the configured value due to rounding. A value of 0 indicates no rate limiting is in effect in this direction. |
| Bandwidth Limit<br>Up            | The maximum transmission rate limit in bits per second in effect for traffic flowing from the client to the AP. This may differ from the configured value due to rounding. A value of 0 indicates no rate limiting is in effect in this direction. |
| Access Control<br>Down           | Identifies the access control list in effect for traffic flowing from the AP to the client. Both the ACL type and its name (or number) is displayed. A value of <none> indicates no access control is in effect in this direction.</none>          |
| Access Control Up                | Identifies the access control list in effect for traffic flowing from the client to the AP. Both the ACL type and its name (or number) is displayed. A value of <none> indicates no access control is in effect in this direction.</none>          |
| Diffserv Policy<br>Down          | Identifies the Diffserv policy in effect for traffic flowing from the AP to the client. A value of <none> indicates no policy is in effect in this direction.</none>                                                                               |
| Diffserv Policy Up               | Identifies the Diffserv policy in effect for traffic flowing from the client to the AP. A value of <none> indicates no policy is in effect in this direction.</none>                                                                               |

#### **Example:** The following shows example CLI display output for the command.

```
(DWS-4026) #show wireless client 00:0F:B5:86:93:95 client-qos status
MAC Address..... 00:0F:B5:86:93:95
Client QoS Operational Status..... Disabled
Bandwidth Limit Down..... 0
Bandwidth Limit Up..... 0
```

Diffserv Policy Up..... <none>

# show wireless client client-qos radius status

This command displays detailed client QoS data for clients associated to a managed AP. These are the configured values successfully obtained from a RADIUS server for the specified client.

Format show wireless client <macaddr> client-qos radius status

Mode Privileged EXEC

| Field                   | Description                                                                                                    |
|-------------------------|----------------------------------------------------------------------------------------------------|
| macaddr                 | Client MAC address.                                                                                                    |
| MAC Address             | The Ethernet address of the client station.                                                                                                    |
| SSID                    | The network on which the client is connected.                                                                                                    |
| Bandwidth Limit<br>Down | Defines the maximum transmission rate limit in bits per second for traffic flowing from the AP to the client. A value of 0 disables rate limiting in this direction. A value of <none> indicates that this parameter was not obtained from RADIUS for the client.</none> |
| Bandwidth Limit<br>Up   | Defines the maximum transmission rate limit in bits per second for traffic flowing from the client to the AP. A value of 0 disables rate limiting in this direction. A value of <none> indicates that this parameter was not obtained from RADIUS for the client.</none> |
| Access Control<br>Down  | Defines the configured access control list to use for traffic flowing from the AP to the client. Both the ACL type and its name (or number) is displayed. A value of <none> indicates that this parameter was not obtained from RADIUS for the client.</none>            |
| Access Control Up       | Defines the access control list to use for traffic flowing from the client to the AP. Both the ACL type and its name (or number) is displayed. A value of $< none >$ indicates that this parameter was not obtained from RADIUS for the client.                          |
| Diffserv Policy<br>Down | Defines the Diffserv policy to use for traffic flowing from the AP to the client. A value of <none> indicates that this parameter was not obtained from RADIUS for the client.</none>                                                                                    |
| Diffserv Policy Up      | Defines the Diffserv policy to use for traffic flowing from the client to the AP. A value of <none> indicates that this parameter was not obtained from RADIUS for the client</none>                                                                                     |

## **Example:** The following shows example CLI display output for the command.

(DWS-4026) #

## show wireless client statistics

This command displays association or session statistics for clients currently associated with a WS managed AP. The session statistics show the cumulative association values if a client roams across managed APs. If no optional parameters are specified, the session statistics are displayed.

**Format** show wireless client <macaddr> statistics [{association | session}]

Mode Privileged EXEC

| Field                           | Description                                                                          |
|---------------------------------|--------------------------------------------------------------------------------------|
| macaddr                         | WS managed AP's client MAC address.                                                  |
|                                 |                                                                                      |
| MAC Address                     | The Ethernet address of the client station.                                          |
| Packets Received                | Total packets received from the client station.                                      |
| Bytes Received                  | Total bytes received from the client station.                                        |
| Packets<br>Transmitted          | Total packets transmitted to the client station.                                     |
| <b>Bytes Transmitted</b>        | Total bytes transmitted to the client station.                                       |
| Packets Receive<br>Dropped      | Total receive packets from the client station that were discarded by the AP.         |
| Bytes Receive<br>Dropped        | Total receive bytes from the client station that were discarded by the AP.           |
| Packets Transmit<br>Dropped     | Totals packets discarded by the AP prior to transmission to the client station.      |
| Bytes Transmit<br>Dropped       | Total bytes discarded by the AP prior to transmission to the client station.         |
| Duplicate Packets<br>Received   | Total duplicate packets received from the client station.                            |
| Packet Fragments<br>Received    | Total fragmented packets received from the client station.                           |
| Packet Fragments<br>Transmitted | Total fragmented packets transmitted to the client station.                          |
| Transmit Retry<br>Count         | Number of times transmits to the client station succeeded after one or more retries. |
| Transmit Retry Failed Count     | Number of times transmits to the client station failed after one or more retries.    |

# *Example:* The following shows example CLI display output for the command.

(DWS-4026) #show wireless client 00:01:01:10:01:01 statistics

| MAC Address                  | 00:01:01:10:01:01 |
|------------------------------|-------------------|
| Packets Received             | 0                 |
| Packets Transmitted          | 0                 |
| Bytes Received               | 0                 |
| Bytes Transmitted            | 0                 |
| Packets Receive Dropped      | 0                 |
| Packets Transmit Dropped     | 0                 |
| Bytes Receive Dropped        | 0                 |
| Bytes Transmit Dropped       | 0                 |
| Duplicate Packets Received   | 0                 |
| Packet Fragments Received    | 0                 |
| Packet Fragments Transmitted | 0                 |
| Transmit Retry Count         | 0                 |
| Failed Retry Count           | 0                 |

(DWS-4026) #

# show wireless client neighbor ap status

This command displays all the APs an associated client can see in its RF area; for associated clients this provides a reverse view of the managed AP client neighbor list. It allows you to view where a client may roam based on its neighbor APs.

Format show wireless client <macaddr> neighbor ap status

Mode Privileged EXEC

| Field            | Description                                                                                                    |
|------------------|----------------------------------------------------------------------------------------------------|
| macaddr          | Client MAC address.                                                                                                    |
| MAC Address      | The Ethernet address of the client station.                                                                                                    |
| AP MAC Address   | The base Ethernet address of the WS managed AP.                                                                                                    |
| Location         | The configured descriptive location for the managed AP.                                                                                                    |
| Radio            | The radio on the managed AP that detected this client as a neighbor.                                                                                                    |
| Discovery Reason | Indicates one or more discovery methods for the neighbor client. One or more of the following abbreviated values may be displayed:                                                                     |
|                  | • RF Scan (RF) - The client was reported from an RF scan on the radio. Note that client stations are difficult to detect via RF scan, the other methods are more common for client neighbor detection. |
|                  | Probe Request (Probe) - The managed AP received a probe request from the client.                                                                                                    |
|                  | <ul> <li>Associated to Managed AP (Assoc Managed AP) - This neighbor client is associated to another<br/>managed AP.</li> </ul>                                                                        |
|                  | • Associated to this AP (Assoc this AP) - The client is associated to this managed AP on the displayed radio.                                                                                          |
|                  | Associated to Peer AP (Assoc peer AP) - The client is associated to a peer switch managed AP.                                                                                                    |
|                  | Ad Hoc Rogue (Ad Hoc) - The client was detected as part of an ad hoc network.                                                                                                    |

#### show wireless vap client status

This command displays summary data for all managed AP VAPs with associated clients. If the optional VAP MAC address is specified, the display will only show clients associated to the specific managed AP VAP.

Format show wireless vap [<macaddr>] client status

Mode Privileged EXEC

| Field           | Description                                                                                |
|-----------------|--------------------------------------------------------------------------------------------|
| macaddr         | WS managed AP VAP MAC address.                                                             |
| VAP MAC Address | Indicates the Ethernet MAC address for the managed AP VAP where this client is associated. |
| MAC Address     | The Ethernet address of client station.                                                    |

*Example:* The following shows example CLI display output for the command.

00:02:03:04:05:07

#### show wireless ssid client status

This command displays summary data for all managed SSIDs with associated clients. If the optional SSID string is specified, the display will only show clients associated to that network. The SSID/network may exist on one or more managed AP VAPs.

**Format** show wireless ssid [<ssid>] client status

Mode Privileged EXEC

| Field       | Description                                             |
|-------------|---------------------------------------------------------|
| ssid        | Service Set Identifier for the network.                 |
| MAC Address | The Ethernet address of the client station.             |
| SSID        | Indicates the network on which the client is connected. |

*Example:* The following shows example CLI display output for the command.

(DWS-4026) #show wireless ssid client status

|              | SSID | Client<br>MAC Address | Channel | Status        |
|--------------|------|-----------------------|---------|---------------|
| Network2     |      | 00:01:01:16:01:01     | 44      | Authenticated |
|              |      | 00:01:01:20:01:01     | 44      | Authenticated |
|              |      | 00:01:01:22:01:01     | 44      | Authenticated |
| Network3     |      | 00:01:01:10:01:01     | 6       | Associated    |
|              |      | 00:01:01:14:01:01     | 6       | Authenticated |
| (DWS-4026) # |      |                       |         |               |

### show wireless switch client status

This command displays summary data for all switches with associated clients. If the Unified Switch is a WIDS controller, then this command shows all clients associated to the APs managed by all the peer switches. For non-Cluster Controller switches, only clients managed by the local switches are displayed.

**Format** show wireless switch [<ipaddr>] client status

Mode Privileged EXEC

| Field       | Description                                                                 |
|-------------|-----------------------------------------------------------------------------|
| ipaddr      | IP address of the switch in the wireless system.                            |
| IP Address  | IP address of the Unified Switch or any peer switch in the wireless system. |
| MAC Address | The Ethernet address of the client station.                                 |

**Example:** The following shows example CLI display output for the command.

If a network consists of two switches 192.168.37.60 and 192.168.37.61 respectively and former is the Cluster Controller, this command works differently at Cluster Controller and non-Cluster Controller as follows.

# On the Cluster Controller, it displays entries in the following format:

(DWS-4026) #show wireless switch client status

| Switch IP Address | Client<br>MAC Address | Channel | Status        |
|-------------------|-----------------------|---------|---------------|
| 192.168.37.60     | 00.0F.B5.86.93.95     | 1       | Authenticated |
|                   | 00:14:C2:0C:47:6D     | 1       | Authenticated |
| 192.168.37.61     | 00.0F.B5.86.93.85     | 6       | Authenticated |
|                   | 00:14:C2:0C:47:1D     | 11      | Authenticated |
|                   |                       |         |               |

(DWS-4026) #show wireless switch 192.168.37.60 client status

|                   | Client            |         |               |
|-------------------|-------------------|---------|---------------|
| Switch IP Address | MAC Address       | Channel | Status        |
| 192.168.37.60     | 00.0F.B5.86.93.95 | 1       | Authenticated |
|                   | 00:14:C2:0C:47:6D | 1       | Authenticated |

(DWS-4026) #show wireless switch 192.168.37.61 client status

|                   | Client            |         |               |
|-------------------|-------------------|---------|---------------|
| Switch IP Address | MAC Address       | Channel | Status        |
| 192.168.37.61     | 00.0F.B5.86.93.85 | 6       | Authenticated |
|                   | 00:14:C2:0C:47:1D | 11      | Authenticated |

On the switch that is not acting as a Cluster Controller the summary command displays entries in the following format:

(DWS-4026) #show wireless switch client status

| Switch IP Address | Client<br>MAC Address | Channel | Status        |
|-------------------|-----------------------|---------|---------------|
| 192.168.37.61     | 00.0F.B5.86.93.85     | 6       | Authenticated |
|                   | 00:14:C2:0C:47:1D     | 11      | Authenticated |

(DWS-4026) #show wireless switch 192.168.37.60 client status Error! Only Cluster Controller can display the peer switch associated client status.

(DWS-4026) #show wireless switch 192.168.37.61 client status

|                   | Client            |         |               |
|-------------------|-------------------|---------|---------------|
| Switch IP Address | MAC Address       | Channel | Status        |
| 192.168.37.61     | 00.0F.B5.86.93.85 | 6       | Authenticated |
|                   | 00:14:C2:0C:47:1D | 11      | Authenticated |

# CLIENT FAILURE AND AD HOC STATUS COMMANDS

The commands in this section provide views and management of data maintained for wireless client association and authentication failures.

#### clear wireless client failure list

This command deletes all entries from the client failure list. Entries normally age out according to the configured age time.

**Format** clear wireless client failure list

Mode Privileged EXEC

**Example:** The following shows an example of the command.

(DWS-4026) #clear wireless client failure list Are you sure you want to clear all client failure entries? (y/n) y All client failure entries cleared.

# clear wireless client adhoc list

This command deletes all entries from the Ad Hoc client list. Entries normally age out according to the configured age time.

**Format** clear wireless client adhoc list

Mode Privileged EXEC

# show wireless client failure status

This command displays the client failure status parameters.

**Format** show wireless client [<macaddr>] failure status

Mode Privileged EXEC

| Field                        | Description                                                                                             |
|------------------------------|----------------------------------------------------------------------------------------------------|
| macaddr                      | Client MAC address.                                                                                     |
| MAC Address                  | The Ethernet address of the client.                                                                     |
| VAP MAC Address              | The managed AP VAP Ethernet MAC address on which the client attempted to associate and/or authenticate. |
| SSID                         | The network SSID on which the client attempted to associate and/or authenticate.                        |
| Last Failure Type            | Indicates the last type of failure that occurred.                                                       |
| Authentication Failure Count | Count of authentication failures for this client.                                                       |
| Association Failure<br>Count | Count of association failures for this client.                                                          |
| Age                          | Time since failure occurred.                                                                            |

# *Example:* The following shows example CLI display output for the command.

(DWS-4026) #show wireless client failure status

|                                                                               | VAP MAC Address                            | SSID                  | Failure<br>Type | Age                    |
|-------------------------------------------------------------------------------|--------------------------------------------|-----------------------|-----------------|------------------------|
| 00:01:21:18:01:01                                                             | 00:01:01:02:02:02 N<br>00:01:01:02:01:03 N | Network2              | Auth            | 0h:1m:38s<br>0h:1m:44s |
| (DWS-4026) #<br>(DWS-4026) #show w                                            | vireless client 00:0                       | 01:21:18:01:01 failur | e status        |                        |
| VAP MAC Address SSID Last Failure Type. Association Failur Authentication Fai | re Countlure Count                         |                       | 02:02:02        |                        |
| (DWS-4026) #                                                                  |                                            |                       |                 |                        |

# show wireless client adhoc status

This command displays summary or detailed data for Ad Hoc clients detected on the network by a managed AP.

Format show wireless client [<macaddr>] adhoc status

Mode Privileged EXEC

| Field                 | Description                                                                                                    |
|-----------------------|----------------------------------------------------------------------------------------------------|
| macaddr               | Client MAC address.                                                                                                    |
| MAC Address           | The Ethernet address of the client. If the Detection Mode is Beacon, then the client is represented as an AP in the RF Scan database and the Neighbor AP List. If the Detection Mode is Data Frame, then the client information is in the Neighbor Client List. |
| AP MAC Address        | The base Ethernet MAC Address of the managed AP which detected the client.                                                                                                    |
| Location              | The configured descriptive location for the managed AP.                                                                                                    |
| Radio                 | The radio interface on the AP that detected the ad hoc device.                                                                                                    |
| <b>Detection Mode</b> | The mechanism of detecting this Ad Hoc device. The possible values are <i>Beacon Frame</i> or <i>Data Frame</i> .                                                                                                    |
| Age                   | Time in seconds since the last detection of the ad hoc network.                                                                                                    |

# *Example:* The following shows example CLI display output for the command.

(DWS-4026) #show wireless client adhoc status

| MAC Address       | AP MAC Address    | Location   | Radio | Detection Mode | Age        |
|-------------------|-------------------|------------|-------|----------------|------------|
|                   |                   |            |       |                |            |
| 00:01:01:30:01:01 | 00:01:01:02:01:01 | FirstFloor | 1     | Beacon Frame   | 3h:45m:4s  |
| 00:01:01:42:01:01 | 00:01:01:02:03:01 | Eng        | 1     | Beacon Frame   | 3h:44m:59s |
| 00:01:01:45:01:01 | 00:01:01:02:01:01 | FirstFloor | 1     | Beacon Frame   | 3h:45m:2s  |
| (DWS-4026) #      |                   |            |       |                |            |

# WIDS Access Point RF Security Commands

The commands in this section provide views and management of data maintained for the Wireless Intrusion Detection System (WIDS) for RF Security.

#### wids-security admin-config-rogue

(Administrator-configured rogue detection.) If the local database indicates that an AP is rogue, use this command to report the AP as rogue in the RF Scan.

**Default** Enable

**Format** wids-security admin-config-rogue

Mode Wireless Config

# wids-security ap-chan-illegal

(AP is operating on an illegal channel Rogue Detection.) Use this command to enable rogue reporting for AP's operating on an illegal channel.

**Default** Enable

**Format** wids-security ap-chan-illegal

Mode Wireless Config

no wids-security ap-chan-illegal

Use this command to disable the mode to report APs operating on an illegal channel.

**Format** no wids-security ap-chan-illegal

Mode Wireless Config

### wids-security ap-de-auth-attack

(AP de-authentication attack.) Use this command to enable the AP de-authentication attack.

**Default** Disable

**Format** wids-security ap-de-auth-attack

Mode Wireless Config

no wids-security ap-de-auth-attack

Use this command to disable the AP de-authentication attack.

**Format** no wids-security ap-de-auth-attack

# wids-security fakeman-ap-managed-ssid

Use this command to enable Rogue reporting for fake managed AP's detected with a managed SSID.

**Default** Enable

Format wids-security fakeman-ap-managed-ssid

Mode Wireless Config

no wids-security fakeman-ap-managed-ssid

Use this command to disable Rogue reporting for fake managed AP's detected with a managed SSID.

Format no wids-security fakeman-ap-managed-ssid

Mode Wireless Config

### wids-security fakeman-ap-chan-invalid

(Beacon received from a fake managed AP on an invalid channel Rogue Detection.) Use this command to enable rogue reporting for fake managed APs detected with an invalid channel.

**Default** Enable

Format wids-security fakeman-ap-chan-invalid

Mode Wireless Config

no wids-security fakeman-ap-chan-invalid

Use this command to disable Rogue reporting for fake managed AP's detected with an invalid channel.

Format no wids-security fakeman-ap-chan-invalid

Mode Wireless Config

# wids-security fakeman-ap-no ssid

(Beacon received from fake managed AP without SSID rogue detection.) Use this command to enable rogue reporting for fake managed AP's detected with no SSID.

**Default** Enable

Format wids-security fakeman-ap-no-ssid

Mode Wireless Config

no wids-security fakeman-ap-no ssid

Use this command to disable rogue reporting for fake managed APs detected with an invalid channel.

Format no wids-security fakeman-ap-no ssid

# wids-security managed-ap-ssid-invalid

(Invalid SSID received from a managed AP Rogue Detection.) Use this command to enable rogue reporting for managed AP's detected with an invalid SSID.

**Default** Enable

**Format** wids-security managed-ap-ssid-invalid

Mode Wireless Config

no wids-security managed-ap-ssid-invalid

Use this command to disable the mode to report managed APs detected with an invalid SSID.

**Format** no wids-security managed-ap-ssid-invalid

Mode Wireless Config

# wids-security managed-ssid-secu-bad

(Managed SSID detected with incorrect security configuration Rogue Detection). Use this command to enable rogue reporting for AP's detected with managed SSID's and an invalid security configuration.

**Default** Enable

**Format** wids-security managed-ssid-secu-bad

Mode Wireless Config

no wids-security managed-ssid-secu-bad

Use this command to disable the mode to report AP's detected with managed SSID's and an invalid security configuration.

no wids-security managed-ssid-secu-bad **Format** 

Mode Wireless Config

#### wids-security rogue-det-trap-interval

(Rogue-detected trap interval.) Use this command to set the interval in seconds between transmissions of the trap telling you that rogues are present in the RF Scan database.

**Default** 300

**Format** wids-security rogue-det-trap-interval <60-3600>

| Parameter  | Description                                                                                                    |
|------------|----------------------------------------------------------------------------------------------------|
| 0, 60-3600 | The interval in seconds between transmissions of the trap telling you that rogues are present in the RF Scan database. The trap interval range is 60-3600 seconds. A configured value of 0 disables the trap from being set. |

no wids-security rogue-det-trap-interval

Use this command to restore the rogue detected trap interval to its default value.

Format no wids-security rogue-det-trap-interval

Mode Wireless Config

#### wids-security standalone-cfg-invalid

(Standalone AP is operating with unexpected channel, SSID, security, or WIDS mode Rogue Detection.) Use this command to enable rogue reporting for standalone APs operating with unexpected channel, SSID, security, or WIDS mode.

**Default** Enable

Format wids-security standalone-cfg-invalid

Mode Wireless Config

no wids-security standalone-cfg-invalid

Use this command to disable the mode to report standalone AP's operating with unexpected channel, SSID, security, or WIDS mode.

Format no wids-security standalone-cfg-invalid

Mode Wireless Config

# wids-security unknown-ap-managed-ssid

(Managed SSID received from unknown AP rogue.) Use this command to enable rogue reporting for unknown rogue APs detected with a managed SSID.

**Default** Enable

Format wids-security unknown-ap-managed-ssid

Mode Wireless Config

no wids-security unknown-ap-managed-ssid

Use this command to disable reporting unknown rogue APs detected with a managed SSID.

Format no wids-security unknown-ap-managed-ssid

Mode Wireless Config

#### wids-security unmanaged-ap-wired

(Unmanaged AP is detected on a wired network Rogue Detection.) Use this command to enable rogue reporting for detection of unmanaged AP's on a wired network.

#### **D-Link Unified Switch CLI Command Reference**

**Default** Enable

**Format** wids-security unmanaged-ap-wired

Mode Wireless Config

no wids-security unmanaged-ap-wired

Use this command to disable the mode to report unmanaged APs on a wired network.

**Format** no wids-security unmanaged-ap-wired

Mode Wireless Config

#### wids-security wds-device-unexpected

(Unexpected WDS device is detected on the network Rogue Detection.) Use this command to enable rogue reporting for detection of unexpected WDS devices.

**Default** Enable

**Format** wids-security wds-device-unexpected

Mode Wireless Config

no wids-security wds-device-unexpected

Use this command to disable the mode to report detection of unexpected WDS devices.

**Format** no wids-security wds-device-unexpected

Mode Wireless Config

# wids-security wired-detection-interval

(Minimum wired detection interval.) Use this command to set the minimum number of seconds that the AP waits before starting a new wired network detection cycle.

Default 60

**Format** wids-security wired-detection-interval <interval>

Wireless Config Mode

| Parameter | Description                                                                                                    |
|-----------|----------------------------------------------------------------------------------------------------|
| interval  | Minimum number of seconds that the AP waits before starting a new wired network detection cycle. The range is 1-3600 seconds. A value of zero (0) disables wired detection. |

no wids-security wired-detection-interval

This command restores the minimum wired detection interval to its default value.

Format no wids-security wired-detection-interval

Mode Wireless Config

# show wireless wids-security

This command displays the configured wireless WIDS security settings.

Format show wireless wids-security

Mode Privileged EXEC

| Field                                          | Description                                                                                                    |
|------------------------------------------------|----------------------------------------------------------------------------------------------------|
| Rogue - admin<br>configured Rogue<br>APs       | If the local database indicates that the AP is rogue, then reports the AP as rogue in the RF Scan.                                   |
| Rogue - APs on an illegal channel              | Enable or disable rogue reporting for APs operating on an illegal channel.                                                           |
| Rogue - fake<br>managed AP/<br>invalid channel | Enable or disable rogue reporting for fake managed APs on an invalid channel.                                                        |
| Rogue - fake<br>managed AP/no<br>SSID          | Enable or disable rogue reporting for fake managed APs without an SSID.                                                              |
| Rogue - managed AP/invalid SSID                | Enable or disable rogue reporting for a managed AP with an invalid SSID.                                                             |
| Rogue - managed<br>SSID/invalid<br>security    | Enable or disable rogue reporting for APs with a managed SSID and an incorrect security configuration.                               |
| Rogue - standalone<br>AP/unexpected<br>config  | Enable or disable rogue reporting for standalone APs operating with unexpected channel, security, or WIDS mode.                      |
| Rogue - unknown<br>AP/managed SSID             | Enable or disable rogue reporting for unknown rogue APs detected with a managed SSID.                                                |
| Rogue -<br>unmanaged AP on<br>a wired network  | Enable or disable rogue reporting for unmanaged APs on a wired network.                                                              |
| Rogue -<br>unexpected WDS<br>devices           | Enable or disable rogue reporting for unexpected WDS devices detected on the network.                                                |
| Rogue detected trap interval                   | The interval in seconds between transmissions of the trap telling the administrator that rogues are present in the RF Scan database. |
| Wired network detection interval               | Minimum number of seconds that the AP waits before starting a new wired network detection cycle.                                     |
| AP De-<br>authentication<br>Attack             | Enable or disable the AP De-authentication attack.                                                                                   |

*Example:* The following shows example CLI display output for the command.

(DWS-4026) # show wireless wids-security

```
Rogue - admin configured Rogue AP's..... Enable
Rogue - AP's on an illegal channel..... Enable
Rogue - fake managed AP / invalid channel..... Enable
Rogue - fake managed AP / no SSID..... Enable
Rogue - managed AP / invalid SSID..... Enable
Rogue - managed SSID / invalid security..... Enable
Rogue - standalone AP / unexpected config..... Enable
Rogue - unknown AP / managed SSID..... Enable
Rogue - unmanaged AP on a wired network..... Enable
Rogue - unexpected WDS devices..... Enable
Rogue detected trap interval..... 60 seconds
Wired network detection interval..... 60 seconds
AP De-Authentication Attack..... Disable
```

# show wireless wids-security rogue-classification

This command displays the WIDS AP rogue classification test results.

**Format** show wireless wids-security <macaddr> rogue-classification

Mode Privileged EXEC

| Field            | Description                                                                                                    |
|------------------|----------------------------------------------------------------------------------------------------|
| macaddr          | MAC address of the rogue AP.                                                                                                    |
| TestID           | Test identifier (WIDSAPROGUEnn).                                                                                                    |
| Detect           | Indicates whether this test detected the condition that it is designed to detect. Possible values are <b>True</b> or <b>False</b> . |
| MAC Addr (radio) | The Managed AP MAC address and (radio number) last reported detecting this condition.                                               |
| Config           | Indicates whether this test is configured to report rogues. Possible values are <b>Enable</b> or <b>Disable</b> .                   |
| Result           | Indicates whether this test reported the device as rogue (Possible values are <b>Rogue</b> or empty string.)                        |
| 1st Report       | Time stamp indicating how long ago this test first detected the condition.                                                          |
| Last Report      | Time stamp indicating how long ago this test last detected the condition.                                                           |

#### **Example:** The following shows example CLI display output for the command.

(DWS-4026) # show wireless wids-security 00:11:95:A3:7A:C8 rogue-classification

| Test ID       | Detect | MAC Addr    | (radio)   | Config  | Result | 1st Report  | Last Report |
|---------------|--------|-------------|-----------|---------|--------|-------------|-------------|
|               |        |             |           |         |        |             |             |
| WIDSAPROGUE01 | True   | 00:00:00:00 | :00:11(1) | Enable  | Rogue  | 0d:00:00:00 | 0d:00:00:01 |
| WIDSAPROGUE02 | False  | 00:00:00:00 | :00:12(2) | Disable |        | 0d:00:00:00 | 0d:00:00:00 |
| WIDSAPROGUE03 | True   | 00:00:00:00 | :00:13(0) | Enable  | Rogue  | 0d:00:00:02 | 0d:00:00:03 |
| WIDSAPROGUE04 | True   | 00:00:00:00 | :00:14(1) | Enable  | Rogue  | 0d:00:00:04 | 0d:00:00:05 |
| WIDSAPROGUE05 | True   | 00:00:00:00 | :00:15(2) | Enable  | Rogue  | 0d:00:00:06 | 0d:00:00:07 |
| WIDSAPROGUE06 | True   | 00:00:00:00 | :00:16(0) | Enable  | Rogue  | 0d:00:01:28 | 0d:00:01:39 |
| WIDSAPROGUE07 | False  | 00:00:00:00 | :00:17(1) | Enable  |        | 0d:00:01:51 | 0d:00:03:42 |
| WIDSAPROGUE08 | False  | 00:00:00:00 | :00:18(2) | Enable  |        | 0d:00:05:33 | 0d:00:07:24 |
| WIDSAPROGUE09 | False  | 00:00:00:00 | :00:19(2) | Enable  |        | 0d:00:09:15 | 0d:00:11:06 |
| WIDSAPROGUE10 | False  | 00:00:00:00 | :00:1A(0) | Enable  |        | 0d:00:12:57 | 0d:00:14:48 |

To see test descriptions use show wireless wids-security roque-test-descriptions.

# show wireless wids-security rogue-test-descriptions

This command displays the WIDS AP rogue classification test identifier descriptions.

Format show wireless wids-security rogue-test-descriptions

Mode Privileged EXEC

**Example:** The following shows example CLI display output for the command.

(DWS-4026) # show wireless wids-security rogue-test-descriptions

| WIDSAPROGUE01 Administrator configured rogue AP             |
|-------------------------------------------------------------|
| WIDSAPROGUE02 Managed SSID from an unknown AP               |
| WIDSAPROGUE03 Managed SSID from a fake managed AP           |
| WIDSAPROGUE04 AP without an SSID                            |
| WIDSAPROGUE05 Fake managed AP on an invalid channel         |
| WIDSAPROGUE06 Managed SSID detected with incorrect security |
| WIDSAPROGUE07 Invalid SSID from a managed AP                |
| WIDSAPROGUE08 AP is operating on an illegal channel         |
| WIDSAPROGUE09 Standalone AP with unexpected configuration   |
| WIDSAPROGUE10 Unexpected WDS device detected on network     |
| WIDSAPROGUE11                                               |

# show wireless wids-security de-authentication

This command displays information about APs against which the Cluster Controller initiated a de-authentication attack.

| Format | show | wireless | wids-security | de-authentication |
|--------|------|----------|---------------|-------------------|
|        |      |          |               |                   |

Mode Privileged EXEC

| Field       | Description                                           |
|-------------|-------------------------------------------------------|
| BSSID       | BSSID of the AP against which the attack is launched. |
| Channel     | Channel on which the rogue AP is operating.           |
| Attack Time | Time since attack started on this AP.                 |
| Age         | Time since RF Scan report about this AP.              |

### **Example:** The following shows example CLI display output for the command.

(DWS-4026) # show wireless wids-security de-authentication

| BSSID             | Channel | Attack Time | Age         |
|-------------------|---------|-------------|-------------|
|                   |         |             |             |
| 00:02:BB:00:0A:01 | 3       | 0d:00:01:51 | 0d:00:01:28 |
| 00:02:BB:00:14:02 | 6       | 0d:00:03:42 | 0d:00:02:56 |
| 00:02:BB:00:1E:03 | 9       | 0d:00:05:33 | 0d:00:04:24 |
| 00:02:BB:00:28:04 | 12      | 0d:00:07:24 | 0d:00:05:52 |
| 00:02:BB:00:32:05 | 15      | 0d:00:09:15 | 0d:00:07:20 |
| 00:02:BB:00:3C:06 | 18      | 0d:00:11:06 | 0d:00:08:48 |
| 00:02:BB:00:46:07 | 21      | 0d:00:12:57 | 0d:00:10:16 |
| 00:02:BB:00:50:08 | 24      | 0d:00:14:48 | 0d:00:11:44 |
| 00:02:BB:00:5A:09 | 27      | 0d:00:16:39 | 0d:00:13:12 |

# **D-Link Unified Switch CLI Command Reference**

| 00:02:BB:00:64:0A | 30 | 0d:00:18:30 | 0d:00:14:40 |
|-------------------|----|-------------|-------------|
| 00:02:BB:00:6E:0B | 33 | 0d:00:20:21 | 0d:00:16:08 |
| 00:02:BB:00:78:0C | 36 | 0d:00:22:12 | 0d:00:17:36 |
| 00:02:BB:00:82:0D | 39 | 0d:00:24:03 | 0d:00:19:04 |
| 00:02:BB:00:8C:0E | 42 | 0d:00:25:54 | 0d:00:20:32 |
| 00:02:BB:00:96:0F | 45 | 0d:00:27:45 | 0d:00:22:00 |
| 00.02.BB.00.20.10 | 48 | 04.00.29.36 | 04.00.23.28 |

# **DETECTED CLIENTS DATABASE COMMANDS**

This section provides status and configuration commands for the detected client database.

#### wids-security client rogue-det-trap-interval

Use this command to set the interval in seconds between transmissions of the trap telling you that rogue clients are present in the Detected Clients Database.

Default 60

Format wids-security client rogue-det-trap-interval <0-3600>

Mode Wireless Config

| Parameter | Description                                                                                                    |
|-----------|----------------------------------------------------------------------------------------------------|
| 0-3600    | Interval in seconds between transmissions of the trap. The range is 0-3600 seconds. A configured value of 0 disables the trap from being sent. |

no wids-security client rogue-det-trap-interval

Use this command to restore the rogue detection trap interval to its default value, 60.

Format no wids-security client rogue-det-trap-interval

Mode Wireless Config

**Example:** The following shows an example of the command.

```
(DWS-4026) # wids-security client rogue-det-trap-interval 60 ?
<cr>    Press Enter to execute the command.
(DWS-4026) # no wids-security client rogue-det-trap-interval ?
<cr>    Press Enter to execute the command.
```

# wids-security client known-client-database

Use this command to enable the test which marks the client as a rogue if it is not in the Known Clients database.

**Default** Disable

Format wids-security client known-client-database

Mode Wireless Config

no wids-security client known-client-database

Use this command to disable the check for the client in the Known Clients database.

Format no wids-security client known-client-database

# wids-security client configured-auth-rate

Use this command to enable the test which marks the client as rogue if it exceeds the configured rate for transmitting 802.11 authentication requests.

**Default** Enable

**Format** wids-security client configured-auth-rate

Mode Wireless Config

no wids-security client configured-auth-rate

Use this command to disable the test for checking if the client exceeds the configured rate for transmitting 802.11 authentication requests.

**Format** no wids-security client configured-auth-rate

Mode Wireless Config

### wids-security client configured-probe-rate

Use this command to enable the test which marks the client as rogue if it exceeds the configured rate for transmitting probe requests.

Default Enable

**Format** wids-security client configured-probe-rate

Mode Wireless Config

no wids-security client configured-probe-rate

Use this command to disable the test for checking if the client exceeds the configured rate for transmitting probe requests.

**Format** no wids-security client configured-probe-rate

Mode Wireless Config

# wids-security client configured-deauth-rate

Use this command to enable the test which marks the client as rogue if it exceeds the configured rate for transmitting 802.11 de-authentication requests.

Default Enable

**Format** wids-security client configured-deauth-rate

Mode Wireless Config

no wids-security client configured-deauth-rate

Use this command to disable the test for checking if the client exceeds the configured rate for transmitting 802.11 deauthentication requests.

Format no wids-security client configured-deauth-rate

Mode Wireless Config

# wids-security client max-auth-failure

Use this command to enable the test which marks the client as rogue if it exceeds the maximum number of authentication failures.

**Default** Enable

Format wids-security client max-auth-failure

Mode Wireless Config

no wids-security client max-auth-failure

Use this command to disable the test for checking if the client has exceeded the configured rate for maximum authentication failures.

Format no wids-security client max-auth-failure

Mode Wireless Config

# wids-security client auth-with-unknown-ap

Use this command to enable the test to check if a known client is authenticated with an unknown AP. If yes, then the client is marked as a rogue.

**Default** Enable

Format wids-security client auth-with-unknown-ap

Mode Wireless Config

no wids-security client auth-with-unknown-ap

Use this command to disable the test for checking if the client is authenticated with an unknown AP.

Format no wids-security client auth-with-unknown-ap

Mode Wireless Config

# wids-security client threat-mitigation

Use this command to enable the transmission of de-authentication messages to known clients associated with unknown APs. The "Known Client" test must also be enabled order for the mitigation to take place.

**Default** Disable

Format wids-security client threat-mitigation

#### **D-Link Unified Switch CLI Command Reference**

no wids-security client threat-mitigation

Use this command to disable the test for Client Threat Mitigation.

**Format** no wids-security client threat-mitigation

Mode Wireless Config

#### wids-security client threshold-value-deauth

Use this command to configure the maximum number of de-authentication messages which a switch can receive during the threshold interval.

**Default** 10

**Format** wids-security client threshold-value-deauth <1-99999>

Mode Wireless Config

| Parameter | Description                   |
|-----------|-------------------------------|
| 1-99999   | Range of the threshold value. |

no wids-security client threshold-value-deauth

Use this command to set the threshold-value for de-authentication messages to the default.

**Format** no wids-security client threshold-value-deauth

Mode Wireless Config

# wids-security client threshold-interval-deauth

Use this command to configure the threshold interval for counting the de-authentication messages.

Default 60

**Format** wids-security client threshold-interval-deauth <1-3600>

Mode Wireless Config

| Parameter | Description                   |
|-----------|-------------------------------|
| 1-3600    | Range of the threshold value. |

no wids-security client threshold-interval-deauth

Use this command to set the threshold value for the de-authentication interval to its default.

**Format** no wids-security client threshold-interval-deauth

# wids-security client threshold-value-auth

Use this command to configure the maximum number of authentication messages a switch can receive during the threshold interval.

Default 10

Format wids-security client threshold-value-auth <1-99999>

Mode Wireless Config

| Parameter | Description                       |
|-----------|-----------------------------------|
| 1-99999   | The range of the threshold value. |

no wids-security client threshold-value-auth

Use this command to set the threshold value for authentication messages to its default.

Format no wids-security client threshold-value-auth

Mode Wireless Config

# wids-security client threshold-interval-auth

Use this command to configure the threshold interval for counting the authentication messages at the switch.

Default 60

Format wids-security client threshold-interval-auth <1-3600>

Mode Wireless Config

no wids-security client threshold-interval-auth

Use this command to set the threshold value for the authentication interval to its default.

Format no wids-security client threshold-interval-auth

Mode Wireless Config

# wids-security client threshold-value-probe

Use this command to configure the maximum number of probe messages a switch can receive during the threshold interval.

Default 120

Format wids-security client threshold-value-probe <1-99999>

| Parameter | Description                       |
|-----------|-----------------------------------|
| 1-99999   | The range of the threshold value. |

#### **D-Link Unified Switch CLI Command Reference**

no wids-security client threshold-value-probe

Use this command to set the threshold value for probe messages to the default.

Format no wids-security client threshold-value-probe

Mode Wireless Config

#### wids-security client threshold-interval-probe

Use this command to configure the threshold interval for counting the probe messages.

Default 60

Format wids-security client threshold-interval-probe <1-3600>

Mode Wireless Config

| Parameter | Description                       |
|-----------|-----------------------------------|
| 1-3600    | The range of the threshold value. |

no wids-security client threshold-interval-probe

Use this command to set the threshold value for the probe interval to its default.

Format no wids-security client threshold-interval-probe

Mode Wireless Config

# wids-security client threshold-auth-failure

Use this command to configure the number of 802.1X authentication failures that triggers the client to be reported as rogue.

Default 5

Format wids-security client threshold-auth-failure <1-99999>

Mode Wireless Config

| Parameter | Description                       |
|-----------|-----------------------------------|
| 1-99999   | The range of the threshold value. |

no wids-security client threshold-auth-failure

Use this command to set the threshold value for authentication failures to its default.

Format no wids-security client threshold-auth-failure

# wids-security client known-db-location

Use this command to configure the location of the Known-Client database for detected clients.

**Default** Local

Format wids-security client known-db-location <local | radius-server>

Mode Wireless Config

| Parameter     | Description                          |
|---------------|--------------------------------------|
| local         | Database defined locally.            |
| radius-server | Database defined on a radius-server. |

no wids-security client known-db-location

Use this command to set the location of the Known-Client database for detected clients to the default.

Format no wids-security client known-db-location

Mode Wireless Config

#### wids-security client known-db-radius-server-name

Use this command to configure the radius-server name of the Known-Client database for detected clients.

**Default** Default-RADIUS-Server

Format wids-security client known-db-radius-server-name <name>

Mode Wireless Config

| Parameter | Description                                           |
|-----------|-------------------------------------------------------|
| name      | An alphanumeric string up to 32 characters in length. |

no wids-security client known-db-radius-server-name

Use this command to set the Known-Client database radius-server name for detected clients to the default.

Format no wids-security client known-db-radius-server-name

Mode Wireless Config

#### detected-client ack-rogue

Use this command to change the client status from Rogue to Known or Authenticated for the specified client MAC address. If no client is specified, the command changes the client status for all of the clients.

Format detected-client [<macaddr>] ack-rogue

#### **D-Link Unified Switch CLI Command Reference**

| Parameter | Description                         |
|-----------|-------------------------------------|
| macaddr   | The Ethernet address of the client. |

#### clear wireless detected-client list

Use this command to delete the client entry for the specified MAC address or all the entries present in the database. If the client is authenticated, then this command has no effect.

**Format** clear wireless [<macaddr>] detected-client

Mode Privileged EXEC

| Parameter | Description                         |
|-----------|-------------------------------------|
| macaddr   | The Ethernet address of the client. |

#### **Example:** The following shows an example of the command.

clear wireless detected-client list Are you sure you want to clear all the wireless detected clients? (y/n)yWireless detected-client list cleared.

#### show wireless client detected-client preauth-history

Use this command to display the pre-authentication events that have occurred for the specified client or for all the clients present in the detected client database. A history of up to ten pre-authentications is displayed, as only a maximum of ten pre-authentications are maintained for each client.

**Format** show wireless client [<macaddr>] detected-client preauth-history

Mode Privileged EXEC

| Field            | Description                                                                          |
|------------------|--------------------------------------------------------------------------------------|
| Mac Address      | The Ethernet address of the client.                                                  |
| AP Mac Address   | The Ethernet address of the Access Point with which the client is pre-authenticated. |
| Radio            | The radio interface on the AP.                                                       |
| VAP Mac Address  | The Ethernet address of the VAP to which client has roamed.                          |
| SSID             | The RF Noise perceived by the reporting AP for the specified detected client.        |
| Pre-Auth Status  | Indicates whether the client is successfully pre-authenticated.                      |
| Time Since Event | Time since entry was last updated.                                                   |

### show wireless client detected-client roam-history

Use this command to display the roaming history for the specified MAC address or all the clients in the detected client database. A roaming history of up to ten Access Points is displayed, as only the maximum of ten records are maintained for each client. Clients that never authenticated with the managed network do not display in the list.

Format show wireless client <macaddr> detected-client roam-history

Mode Privileged EXEC

| Field                     | Description                                                                          |
|---------------------------|--------------------------------------------------------------------------------------|
| Mac Address               | The Ethernet address of the client.                                                  |
| AP Mac Address<br>(Radio) | The Ethernet address of the Access Point with which the client is pre-authenticated. |
| Radio                     | The radio interface on the AP.                                                       |
| VAP Mac Address           | The Ethernet address of the VAP to which client has roamed.                          |
| SSID                      | The RF Noise perceived by the reporting AP for the specified detected client.        |
| Auth Status               | Shows if the client authentication was due to new authentication or roaming.         |
| Time Since Roam           | Time since entry was last updated.                                                   |

# show wireless client detected-client rogue-classification

Use this command to display the WIDS rogue classification test results for a particular client MAC address.

Format show wireless client <macaddr> detected-client rogue-classification

Mode Privileged EXEC

| Field            | Description                                                                                                    |
|------------------|----------------------------------------------------------------------------------------------------|
| macaddr          | The client MAC address.                                                                                                    |
| Test ID          | Test identifier (WIDSCLNTROGUEnn).                                                                                                    |
| Detect           | Indicates whether this test detected the condition that it is designed to detect. Valid values are <b>no detection</b> or <b>Condition Detected</b> . |
| MAC Addr (radio) | The Managed AP MAC address and (radio number) that last reported detecting this condition.                                                            |
| Config           | Indicates whether this test is configured to report rogues. Valid values are <b>Enable</b> or <b>Disable</b> .                                        |
| Result           | Indicates whether this test reported the device as rogue. Valid values are Rogue or empty string.                                                     |
| 1st Report       | Time stamp indicating how long ago this test first detected the condition.                                                                            |
| Last Report      | Time stamp indicating how long ago this test last detected the condition.                                                                             |

# *Example:* The following shows example CLI display output for the command.

| (DWS-4026) # show wireless client 00:02:BB:00:14 WIDSCLNTROGUE1 | 3                               |
|-----------------------------------------------------------------|---------------------------------|
| WIDSCLNTROGUE2                                                  |                                 |
| W125022V1R00022                                                 | for auth msgs                   |
| WIDSCLNTROGUE3                                                  | Client exceeds configured rate  |
|                                                                 | for probe msgs                  |
| WIDSCLNTROGUE4                                                  | Client exceeds configured rate  |
|                                                                 | for de-auth msgs                |
| WIDSCLNTROGUE5                                                  | Client exceeds max failing      |
|                                                                 | authentications                 |
| WIDSCLNTROGUE6                                                  | Known client authenticated with |
|                                                                 | unknown AP                      |

# show wireless client detected-client status

Use this command to display status information for detected clients. If you do not enter a parameter, the command displays summary status for all detected clients in the database. if you enter a client MAC address, the command displays detailed status for that detected client.

**Format** show wireless client <macaddr> detected-client status

Mode Privileged EXEC

| Field                         | Description                                                                                                    |  |  |  |
|-------------------------------|----------------------------------------------------------------------------------------------------|--|--|--|
| MAC Address                   | The Ethernet address of the client.                                                                                                    |  |  |  |
| OUI                           | The organizationally unique identifier for the wireless client.                                                                         |  |  |  |
| Client Status                 | The detected client status.                                                                                                    |  |  |  |
| Auth Status                   | Shows whether the client is authenticated or not.                                                                                       |  |  |  |
| Time Since Last<br>Updated    | Fime since entry was last updated.                                                                                                    |  |  |  |
| Threat Detection              | Shows if the threat detection test is triggered for this client.                                                                        |  |  |  |
| Threat Mitigation             | Shows if threat mitigation has been done for this client.                                                                               |  |  |  |
| Client Name                   | Shows the name of the client.                                                                                                    |  |  |  |
| Time Since Created            | Time since entry was created.                                                                                                    |  |  |  |
| Channel                       | Channel in which the client is detected.                                                                                                |  |  |  |
| Auth RSSI                     | RSSI reported by the managed AP with which the client is authenticated.                                                                 |  |  |  |
| Auth Signal                   | Signal strength reported by the managed AP with which the client is authenticated.                                                      |  |  |  |
| Auth Noise                    | Noise reported by the managed AP with which the client is authenticated.                                                                |  |  |  |
| Probe Req                     | Number of probe requests during the collection interval.                                                                                |  |  |  |
| Probe Collection<br>Interval  | The time remaining in the probe collection interval.                                                                                    |  |  |  |
| Highest Num<br>Probes         | The largest number of probes that the switch detected during the collection interval.                                                   |  |  |  |
| Auth Req                      | The number of 802.11 authentication messages recorded so far during the probe collection interval.                                      |  |  |  |
| Auth Collection<br>Interval   | The amount of time left before the authentication collection interval is done and the switch decides whether the client is a threat.    |  |  |  |
| Highest Num Auth<br>Msgs      | The largest number of authentications that the switch detected during the collection interval.                                          |  |  |  |
| DeAuth Req                    | The number of 802.11 de-authentication messages recorded so far during the probe collection interval.                                   |  |  |  |
| DeAuth Collection<br>Interval | The amount of time left before the de-authentication collection interval is done and the switch decides whether the client is a threat. |  |  |  |
| Highest Num<br>DeAuth Msgs    | The largest number of de-authentications that the switch detected during the collection interval.                                       |  |  |  |
| Num Auth Failures             | The number of 802.1X authentication failures detected for this client.                                                                  |  |  |  |
| Total Probe<br>Messages       | The number of probes detected in the last RF Scan.                                                                                      |  |  |  |
| Broadcast BSSID<br>Probes     | The number of probes to broadcast BSSID in the last RF Scan.                                                                            |  |  |  |

| Field                        | Description                                                                       |
|------------------------------|-----------------------------------------------------------------------------------|
| Broadcast SSID<br>Probes     | The number of probes to Broadcast SSID in the last RF Scan.                       |
| Specific BSSID Probes        | The number of probes to Specific BSSID in the last RF Scan.                       |
| Specific SSID<br>Probes      | The number of probes to Specific SSID in the last RF Scan.                        |
| Last Non-<br>Broadcast BSSID | The last non-broadcast BSSID detected in the RF Scan.                             |
| Last Non-<br>Broadcast SSID  | The last non-broadcast SSID detected in the RF Scan.                              |
| Threat Mitigation Sent       | The time since the switch sent the last threat mitigation message to this client. |

# *Example:* The following shows example CLI display output for the command.

| (DWS-4026) # show v | vireless client | detected-clie | nt status                                                                                                    |             |
|---------------------|-----------------|---------------|----------------------------------------------------------------------------------------------------|-------------|
| Mac Address         |                 | Client Status | s Age                                                                                                    | Create Time |
| 00:02:BB:00:0A:01   | TestClient1     | Known         | 0d:00:01:51                                                                                                    | 0d:00:01:10 |
| 00:02:BB:00:14:02   | TestClient2     | Rogue         | 0d:00:14:40                                                                                                    | 0d:00:14:30 |
| MAC address         | dated           |               | D-Link Corporation Authenticated Authenticated 0d:00:00:02 Detected Not Done  0d:02:17:19 6 14 -81 -89 12 0d:00:00:41 10 0 0d:00:00:41 0 0 0d:00:00:00:41 0 0 00:00:00:00:00:00 | status      |

# show wireless client detected-client triangulation

Use this command to display the signal triangulation status for the specified client entry.

**Format**  $\textbf{show wireless client} \ \textit{<macaddr>} \ \textbf{detected-client triangulation}$ 

Mode Privileged EXEC

| Field                | Description                                                                                    |
|----------------------|------------------------------------------------------------------------------------------------|
| AP Function          | Indicates whether the reporting AP is operating in Sentry Mode.                                |
| AP Mac Address       | The Ethernet address of the AP.                                                                |
| RSSI                 | The RSSI value of received signal for the client at the reporting AP.                          |
| Signal               | The RF signal strength perceived by the reporting AP in dBm for the specified detected-client. |
| Noise                | The RF Noise perceived by the reporting AP for the specified detected-client.                  |
| <b>Detected Time</b> | Time in seconds since the particular AP detected the signal.                                   |

# show wireless wids-security client

Use this command to display the configured wireless WIDS security settings for the client.

**Format** show wireless wids-security client

Mode Privileged EXEC

| Field                             | Description                                                                                                    |  |  |  |
|-----------------------------------|----------------------------------------------------------------------------------------------------|--|--|--|
| Rogue Detected<br>Trap Interval   | Interval, in seconds, between transmissions of the SNMP trap that indicates the administrator that rogue APs are present in the RF Scan database. If set to 0, the trap is never sent. |  |  |  |
| Rogue-Not in<br>Known Client List | f client MAC address is not in the Known Client database, then report the client as Rogue.                                                                                             |  |  |  |
| Rogue-Exceeds<br>Auth Req         | If the client exceeds the configured rate for transmitting 802.11 authentication requests, report the client as Rogue.                                                                 |  |  |  |
| Rogue-Exceeds<br>DeAuth Reg       | If the client exceeds the configured rate for transmitting 802.11 de-authentication requests, report the client as Rogue.                                                              |  |  |  |
| Rogue-Exceeds<br>Probe Req        | If the client exceeds the configured rate for transmitting probe requests, report the client as Rogue.                                                                                 |  |  |  |
| Rogue-Exceeds<br>Failed Auth      | If the client exceeds the maximum number of failing authentications, report the client as Rogue.                                                                                       |  |  |  |
| Rogue-Auth<br>Unknown AP          | If the Known Client is authenticated with an Unknown AP, report the client as Rogue.                                                                                                   |  |  |  |
| Client Threat-<br>Mitigation      | Indicates whether Client Threat Mitigation is enabled or not.                                                                                                    |  |  |  |
| De-auth Threshold<br>Interval     | The number of seconds for counting the de-authentication messages.                                                                                                    |  |  |  |
| De-auth Threshold Value           | The maximum number of de-authentication messages the client can send without being reported as rogue.                                                                                  |  |  |  |
| Auth Threshold<br>Interval        | The number of seconds for counting the authentication messages.                                                                                                    |  |  |  |

| Field                            | Description                                                                                        |
|----------------------------------|----------------------------------------------------------------------------------------------------|
| Auth Threshold<br>Value          | The maximum number of authentication messages the client can send without being reported as rogue. |
| Probe Threshold<br>Interval      | The number of seconds for counting the probe messages.                                             |
| Probe Threshold<br>Value         | The maximum number of probe messages the client can send without being reported as rogue.          |
| Auth Failure<br>Threshold        | The maximum number of authentication failures that triggers the client to be reported as rogue.    |
| Known DB<br>Location             | The location of the Known-Client database for detected clients.                                    |
| Known DB Radius<br>Server Name   | The name of the radius-server for the Known-Client database, defined for detected clients.         |
| Known DB Radius<br>Server Status | Indicates whether or not a radius server for the Known-Client database is configured.              |

#### **Example:** The following shows example CLI display output for the command.

```
(DWS-4026) # show wireless wids-security client
Rogue detected trap interval...... 300 seconds
Rogue-Not in Known Client list..... Disable
Rogue-Exceeds Auth Req ..... Enable
Rogue-Exceeds DeAuth Req ..... Enable
Roque-Exceeds Probe Req ..... Enable
Roque-Exceeds Failed auth ..... Enable
Roque-Auth with unknown AP..... Disable
Client Threat Mitigation..... Disable
De-auth threshold interval..... 60 seconds
De-auth threshold value..... 10
Auth threshold interval..... 60 seconds
Auth threshold value..... 10
Probe threshold interval..... 60 seconds
Probe threshold value..... 120
Auth failure threshold...... 5
Known DB Location..... Local
Known DB Radius Server Name..... Default-RADIUS-Server
Known DB Radius Server Status..... Not Configured
```

# show wireless wids-security client rogue-test-descriptions

Use this command to display the WIDS Client roque classification test identifier descriptions.

| Format | show wireless   | wids-security | client | rogue-test-descriptions |
|--------|-----------------|---------------|--------|-------------------------|
| Mode   | Privileged EXEC |               |        |                         |

**Example:** The following shows example CLI display output for the command.

```
(DWS-4026) # show wireless wids-security client rogue-test-descriptions

WIDSCLIENTROGUE01.......Client not listed in the Known Clients database

WIDSCLIENTROGUE02.......Client exceeds configured rate for transmitting 802.11

authentication requests

WIDSCLIENTROGUE03.......Client exceeds configured rate for transmitting probe requests
```

# **D-Link Unified Switch CLI Command Reference**

| WIDSCLIENTROGUE04Client | exceeds   | configured   | rate fo  | r transmitting de- |
|-------------------------|-----------|--------------|----------|--------------------|
| auth                    | enticatio | n requests   |          |                    |
| WIDSCLIENTROGUE05Client | exceeds   | max num of   | failing  | authentications    |
| WIDSCLIENTROGUE06Known  | Client is | s authentica | ated wit | h an Unknown AP    |

# **Section 6: Captive Portal Commands**

This section describes the CLI commands you use to manage the Captive Portal features on the switch.

This section contains the following subsections:

- "Captive Portal Global Commands" on page 345
- "Captive Portal Configuration Commands" on page 351
- "Captive Portal Status Commands" on page 359
- "Captive Portal Client Connection Commands" on page 362
- "Captive Portal Interface Commands" on page 365
- "Captive Portal Local User Commands" on page 367
- "Captive Portal User Group Commands" on page 374

# **CAPTIVE PORTAL GLOBAL COMMANDS**

The commands in this section enable you to configure the captive portal settings that affect the captive portal feature on the switch and all captive portal instances.

#### captive-portal

Use this command to enter the Captive Portal Configuration Mode.

Format captive-portal
Mode Global Config

#### enable (Captive Portal Config Mode)

This command globally enables the captive portal feature on the switch.

Default Disable Format enable

Mode Captive Portal Config

no enable (Captive Portal Config Mode)

The no version of this command disables the captive portal functionality.

Format no enable

Mode Captive Portal Config

# http port

This command configures an additional HTTP port. Valid port numbers are in the range of 0-65535, excluding port numbers 80 and 443 which are reserved. The HTTP port default is 0 which denotes no additional port and the default port (80) is used.

**Default** 0

Format http port <port-num>
Mode Captive Portal Config

**Example:** The following shows an example of the command.

```
(DWS-4026) (Config-CP) #http port 8080<cr>(DWS-4026) (Config-CP) #no http port<cr>
```

#### no http port

This command removes the specified additional HTTP port.

Mode Captive Portal Config

#### https port

This command configures an additional HTTPS secure port. The HTTPS secure port default is 0 which denotes no additional port and the default port (443) is used.

Default 0

Format https port <port-num>

Mode Captive Portal Config

| Parameter | Description                          |
|-----------|--------------------------------------|
| port-num  | Port number in the range of 0-65535. |

**Example:** The following shows an example of the command.

```
(DWS-4026) (Config-CP) #https port 60000<cr> (DWS-4026) (Config-CP) #no https port<cr>
```

### no https port

This command set the HTTPS secure port to the default.

Format no https port <port-num>

Mode Captive Portal Config

#### statistics interval

Use this command to configure the interval at which statistics are reported in the Cluster Controller. The reporting interval is in the range of 0, 15-3600 seconds where 0 disables statistical reporting.

Default 120

Format statistics interval <interval>

Mode Captive Portal Config

no statistics interval

Use this command to set the reporting interval to the default.

Format no statistics interval

Mode Captive Portal Config

#### snmp-server enable traps captive-portal

This command globally enables the captive portal traps. The specific captive portal traps are configured using the trapflags command in Captive Portal Config Mode.

**Default** Disable

Format snmp-server enable traps captive-portal

Mode Global Config

no snmp-server enable traps captive-portal

This command globally disables all the captive portal traps.

Format no snmp-server enable traps captive-portal

Mode Global Config

# trapflags (Captive Portal Config Mode)

This command enables captive portal SNMP traps. If no parameters are specified, then all traps are enabled. SNMP traps can also be enabled individually by supplying the optional parameters.

The client-auth-failure option allows the SNMP agent to send a trap when a client attempts to authenticate with a captive portal but is unsuccessful.

The client-connect option allows the SNMP agent to send a trap when a client authenticates with and connects to a captive portal.

The client-db-full option allows the SNMP agent to send a trap each time an entry cannot be added to the client database because it is full.

The client-disconnect option allows the SNMP agent to send a trap when a client disconnects from a captive portal.

**Default** Disabled

Format trapflags [{client-auth-failure | client-connect |

client-db-full | client-disconnect}]

Mode Captive Portal Config

# no trapflags

This command disables all captive portal SNMP traps when no parameters are specified. The optional parameters specify individual traps to disable.

Format no trapflags [{client-auth-failure | client-connect |

client-db-full | client-disconnect}]

Mode Captive Portal Config

#### authentication timeout

This command configures the authentication timeout. If the captive portal user does not enter valid credentials within this time limit, the authentication page needs to be served again in order for the client to gain access to the network. The <timeout> variable is the authentication timeout and is a number in the range of 60-600 seconds.

Default 300

Format authentication timeout <timeout>

Mode Captive Portal Config

#### no authentication timeout

This command sets the authentication timeout to the default value.

Format no authentication timeout

Mode Captive Portal Config

# show captive-portal

This command reports status of the captive portal feature.

Format show captive-portal

Mode Privileged EXEC

| Field                        | Description                                                                                                    |
|------------------------------|----------------------------------------------------------------------------------------------------|
| Administrative<br>Mode       | Shows whether the CP is enabled.                                                                                                    |
| Operational Status           | Indicates whether the CP operational status is enabled or disabled.                                                                                                  |
| Disable Reason               | If CP is disabled, this field displays the reason, which can be None, Administratively Disabled, No IPv4 Address, or Routing Enabled, but no IPv4 routing interface. |
| Captive Portal IP<br>Address | Shows the IP address that the captive portal feature uses.                                                                                                    |

### show captive-portal status

This command reports status of all captive portal instances in the system.

Format show captive-portal status

Mode Privileged EXEC

| Field                                           | Description                                                                                                    |
|-------------------------------------------------|----------------------------------------------------------------------------------------------------|
| Additional HTTP<br>Port                         | Displays the port number of the additional HTTP port configured for traffic. A value of 0 indicates that only port 80 is configured for HTTP traffic.                                      |
| Additional HTTP<br>Secure Port                  | Displays the port number of the additional HTTPS secure port. A value of 0 indicates no additional port and the default port (443) is used.                                                |
| Peer Switch<br>Statistics<br>Reporting Interval | Displays the interval at which statistics are reported in the Cluster Controller. The reporting interval is in the range of 0, 15-3600 seconds where 0 disables statistical reporting.     |
| Authentication<br>Timeout                       | Displays the number of seconds to keep the authentication session open with the client. When the timeout expires, the switch disconnects any active TCP or SSL connection with the client. |
| Supported Captive Portals                       | Shows the number of supported captive portals in the system.                                                                                                    |
| Configured Captive Portals                      | Shows the number of captive portals configured on the switch.                                                                                                    |
| Active Captive Portals                          | Shows the number of captive portal instances that are operationally enabled.                                                                                                    |
| Local Supported Users                           | Shows the number of users that can be added and configured using the local user database.                                                                                                  |
| Configured Local<br>Users                       | Shows the number of users that are configured from the local user database.                                                                                                    |
| System Supported Users                          | Shows the total number of authenticated users that the system can support.                                                                                                    |
| Authenticated<br>Users                          | Shows the number of users currently authenticated to all captive portal instances on this switch.                                                                                          |

*Example:* The following shows example CLI display output for the command.

| 0    |
|------|
| 0    |
| 120  |
| 300  |
| 10   |
| 1    |
| 0    |
| 128  |
| 0    |
| 1024 |
| 0    |
|      |

# show captive-portal trapflags

This command shows which captive portal SNMP traps are enabled.

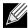

**Note:** The existing Unified Switch show trapflags command shows the global captive portal traps configuration. For more information, see "show trapflags" on page 503. For information about the global settings for the captive portal SNMP traps, see "statistics interval" on page 346.

# **D-Link Unified Switch CLI Command Reference**

**Format** show captive-portal trapflags

Privileged EXEC Mode

| Field                                     | Description                                                                                                    |
|-------------------------------------------|----------------------------------------------------------------------------------------------------|
| Client<br>Authentication<br>Failure Traps | Shows whether the SNMP agent sends a trap when a client attempts to authenticate with a captive portal but is unsuccessful. |
| Client Connection<br>Traps                | Shows whether the SNMP agent sends a trap when a client authenticates with and connects to a captive portal.                |
| Client Database<br>Full Traps             | Shows whether the SNMP agent sends a trap each time an entry cannot be added to the client database because it is full.     |
| Client<br>Disconnection<br>Traps          | Shows whether the SNMP agent sends a trap when a client disconnects from a captive portal.                                  |

# **CAPTIVE PORTAL CONFIGURATION COMMANDS**

The commands in this section are related to captive portal configurations.

# configuration (Captive Portal)

Use this command to enter the Captive Portal Instance Mode.

The captive portal configuration, identified by CP ID 1, is the default CP configuration. You can create up to nine additional captive portal configurations. The system supports a total of ten CP configurations. The Captive Portal ID < cp - id > variable is a number in the range of 1-10.

Format configuration <cp-id>

Mode Captive Portal Config

#### no configuration

This command deletes a captive portal configuration. The command fails if interfaces are associated to this configuration. The default captive portal configuration cannot be deleted. The Captive Portal ID <cp-id> variable is a number in the range of 1-10.

Format no configuration <cp-id>

Mode Captive Portal Config

#### enable (Captive Portal)

This command enables a captive portal configuration.

Default Enable Format enable

Mode Captive Portal Instance

#### no enable

This command disables a captive portal configuration.

Format no enable

Mode Captive Portal Instance

#### name

This command configures the name for a captive portal configuration. The name can contain up to 32 alphanumeric characters.

Format name <cp-name>
Mode Captive Portal Instance

#### protocol

This command configures the protocol mode for a captive portal configuration. The CP can use HTTP or HTTPS protocols.

Default https

**Format** protocol {http | https}

Mode Captive Portal Instance

#### verification

This command configures the verification mode for a captive portal configuration. The type of user verification to perform can be one of the following:

- Guest: The user does not need to be authenticated by a database.
- Local: The switch uses a local database to authenticated users.
- RADIUS: The switch uses a database on a remote RADIUS server to authenticate users.

**Default** guest

**Format** verification {guest | local | radius}

Captive Portal Instance Mode

#### group

This command assigns a group ID to a captive portal configuration. Each Captive Portal configuration must contain at least one group ID. The group-ID has a 1-1024 range. Group ID 1 is the default.

**Default** group-ID 1

**Format** group < group-ID> Mode Captive Portal Instance

### radius-accounting

This command enables accounting for a captive portal configuration.

**Default** Disable

**Format** radius accounting Mode Captive Portal Instance

no radius-auth-server

This command disables accounting for a captive portal configuration.

**Format** no radius accounting Mode Captive Portal Instance

#### radius-auth-server

Use this command to configure a captive portal configuration RADIUS authentication server.

**Default** Disable

Format radius-auth-server <server-name>

Mode Captive Portal Instance

#### no radius-auth-server

This command disables a captive portal configuration RADIUS authentication server.

Format no radius-auth-server

Mode Captive Portal Instance

#### redirect-url mode

This command enables the redirect mode for a captive portal configuration.

**Default** Disable

Format redirect-url mode

Mode Captive Portal Instance

#### no redirect-url mode

This command disables the redirect mode for a captive portal configuration.

Format no redirect-url mode

Mode Captive Portal Instance

#### redirect-url

Use this command to specify the URL to which the newly authenticated client is redirected if the URL Redirect Mode is enabled. This command is only available if the redirect mode is enabled.

Format redirect-url <url>
Mode Captive Portal Instance

## max-bandwidth-up

This command configures the maximum rate at which a client can send data into the network.

#### **D-Link Unified Switch CLI Command Reference**

## no max-bandwidth-up

Default

**Format** max-bandwidth-up <rate>

Mode Captive Portal Config

| Parameter | Description                                  |
|-----------|----------------------------------------------|
| rate      | Rate in bps. 0 indicates limit not enforced. |

This command sets to the default the maximum rate at which a client can send data into the network.

**Format** no max-bandwidth-up Mode Captive Portal Instance

#### max-bandwidth-down

This command configures the maximum rate at which a client can receive data from the network.

**Default** 

**Format** max-bandwidth-down <rate>

Mode Captive Portal Instance

| Parameter | Description                                  |
|-----------|----------------------------------------------|
| rate      | Rate in bps. 0 indicates limit not enforced. |

#### no max-bandwidth-down

This command sets to the default the maximum rate at which a client can receive data from the network.

**Format** no max-bandwidth-down Mode Captive Portal Instance

#### max-input-octets

This command configures the maximum number of octets the user is allowed to transmit. After this limit has been reached the user will be disconnected. If the value is set to 0 then the limit is not enforced.

Default 0

**Format** max-input-octets <bytes>

Mode Captive Portal Instance

| Parameter | Description                                            |
|-----------|--------------------------------------------------------|
| bytes     | Input octets in bytes. 0 indicates limit not enforced. |

## no max-input-octets

This command sets to the default the maximum number of octets the user is allowed to transmit.

Format no max-input-octets

Mode Captive Portal Instance

#### max-output-octets

This command configures the maximum number of octets the user is allowed to receive. After this limit has been reached the user will be disconnected. If the value is set to 0 then the limit is not enforced.

Default 0

Format max-output-octets <bytes>

Mode Captive Portal Instance

| Parameter | Description                                             |
|-----------|---------------------------------------------------------|
| bytes     | Output octets in bytes. 0 indicates limit not enforced. |

#### no max-output-octets

This command sets to the default the maximum number of octets the user is allowed to receive.

Format no max-output-octets

Mode Captive Portal Instance

## max-total-octets

This command configures the maximum number of octets the user is allowed to transfer, i.e., the sum of octets transmitted and received. After this limit has been reached the user will be disconnected. If the value is set to 0, then the limit is not enforced.

**Default** 0

Format max-total-octets <br/> <br/> <br/> tes>

Mode Captive Portal Instance

| Parameter | Description                                            |
|-----------|--------------------------------------------------------|
| bytes     | Total octets in bytes. 0 indicates limit not enforced. |

### no max-total-octets

This command sets to the default the maximum number of octets the user is allowed to transfer, i.e., the sum of octets transmitted and received.

Format no max-total-octets

Mode Captive Portal Instance

#### session-timeout

This command configures the session timeout for a captive portal configuration. The <timeout> variable is a number that represents the session timeout in seconds. Use 0 to indicate that the timeout is not enforced.

Default 0

Format session-timeout <timeout>

Mode Captive Portal Instance

no session-timeout

Use this command to set the session timeout for a captive portal configuration to the default value.

Format no session-timeout

Mode Captive Portal Instance

#### idle-timeout

This command configures the idle timeout for a captive portal configuration. The <timeout> variable is a number that represents the idle timeout in seconds. Use 0 to indicate that the timeout is not enforced.

Default 0

Format idle-timeout <timeout>

Mode Captive Portal Instance

no idle-timeout

Use this command to set the idle timeout for a captive portal configuration to the default value.

Format no idle-timeout

Mode Captive Portal Instance

#### locale

This command is not intended to be a user command. The administrator must use the WEB user interface to create and customize captive portal web content. The command is primarily used by the Unified Switch show running config command and process as it provides the ability to save and restore configurations using a text-based format.

Format locale <web-id>
Mode Captive Portal Instance

### interface

This command associates an interface to a captive portal configuration or removes the interface captive portal association.

Format interface <slot/port>
Mode Captive Portal Instance

no interface

This command removes the association between an interface and a captive portal configuration.

Mode Captive Portal Instance

#### block

This command blocks all traffic for a captive portal configuration.

Format block

Mode Captive Portal Instance

no block

This command unblocks all traffic for a captive portal configuration.

Format no block

Mode Captive Portal Instance

## clear (Captive Portal Instance Config Mode)

This command sets the configuration for this instance to the default values.

Format clear

Mode Captive Portal Instance

## user-logout

This command enables the ability for an authenticated user to de-authenticate from the network. This command is configurable for a captive portal configuration.

Format user-logout

Mode Captive Portal Instance

no user-logout

This command removes the association between an interface and a captive portal configuration.

Format no user-logout

Mode Captive Portal Instance

## background-color

Use this command to customize the background color of the Captive Portal authentication page using a well-known color name or RGB value. For example, red or RGB hex-code, i.e. #FF0000.The range of <color-code> is 1-32 characters.

Default #BFBFBF

Format background-color <color-code>

Mode Captive Portal Instance

## foreground-color

Use this command to customize the foreground color of the Captive Portal authentication page using a well-known color name or RGB value. For example, red or RGB hex-code, i.e. #FF0000.The range of <color-code> is 1-32 characters.

**Default** #999999

Format foreground-color <color-code>

Mode Captive Portal Instance

#### separator-color

Use this command to customize the separator bar color of the Captive Portal authentication page using a well-known color name or RGB value. For example, red or RGB hex-code; i.e. #FF0000. The range of <color-code> is 1-32 characters.

Default #BFBFBF

Format separator-color <color-code>

Mode Captive Portal Instance

# CAPTIVE PORTAL STATUS COMMANDS

Use the commands in this section to view information about the status of one or more captive portal instances.

## show captive-portal configuration

This command displays the operational status of each captive portal configuration. The < cp-id> variable is the captive portal ID, which ranges from 1-10.

Format show captive-portal configuration <cp-id>

Mode Privileged EXEC

| Field                  | Description                                                                                   |
|------------------------|-----------------------------------------------------------------------------------------------|
| CP ID                  | Shows the captive portal ID.                                                                  |
| CP Name                | Shows the captive portal name.                                                                |
| Operational Status     | Shows whether the captive portal is enabled or disabled.                                      |
| Disable Reason         | If the captive portal is disabled, this field indicates the reason.                           |
| Blocked Status         | Shows the blocked status, which is Blocked or Not Blocked.                                    |
| Authenticated<br>Users | Shows the number of authenticated users connected to the network through this captive portal. |
| Configured<br>Locales  | Shows the number of locales defined for this captive portal.                                  |

## show captive-portal configuration interface

This command displays information for all interfaces assigned to a captive portal configuration or a specific interface assigned to a captive portal configuration.

Format show captive-portal configuration <cp-id> interface [interface]

Mode Privileged EXEC

| Field                                                                                              | Description                                                         |
|----------------------------------------------------------------------------------------------------|---------------------------------------------------------------------|
| CP ID                                                                                              | Shows the captive portal ID.                                        |
| CP Name                                                                                            | Shows the captive portal name.                                      |
| Interface                                                                                          | Valid slot and port number separated by a forward slash.            |
| Interface<br>Description                                                                           | Describes the interface.                                            |
| Operational Status                                                                                 | Shows whether the captive portal is enabled or disabled             |
| Block Status                                                                                       | Shows the blocked status, which is Blocked or Not Blocked.          |
| If you include the optional $slot/port$ information, the following additional information appears: |                                                                     |
| Disable Reason                                                                                     | If the captive portal is disabled, this field indicates the reason. |

## **D-Link Unified Switch CLI Command Reference**

| Field                  | Description                                                                                   |
|------------------------|-----------------------------------------------------------------------------------------------|
| Authenticated<br>Users | Shows the number of authenticated users connected to the network through this captive portal. |

## show captive-portal configuration status

This command displays information of all configured captive portal configurations or a specific captive portal configuration.

**Format** show captive-portal configuration <cp-id> status

Mode Privileged EXEC

| Field                             | Description                                                                                                    |
|-----------------------------------|----------------------------------------------------------------------------------------------------|
| CP ID                             | Shows the captive portal ID.                                                                                                    |
| CP Name                           | Shows the captive portal name.                                                                                                    |
| CP Mode                           | Shows whether the CP is enabled or disabled.                                                                                                    |
| <b>Protocol Mode</b>              | Shows the current connection protocol, which is either HTTP or HTTPS.                                                                                                    |
| <b>Verification Mode</b>          | Shows the current account type, which is Guest, Local, or RADIUS.                                                                                                    |
| If you include the op             | tional [cp-id] status keywords, the following additional information appears:                                                                                                    |
| <b>URL Redirect Mode</b>          | Indicates whether the Redirect URL Mode is enabled or disabled.                                                                                                    |
| Max Bandwidth Up (bytes/sec)      | The maximum rate in bytes per second (bps) at which a client can send data into the network.                                                                                                    |
| Max Bandwidth<br>Down (bytes/sec) | The maximum rate in bps at which a client can receive data from the network.                                                                                                    |
| Max Input Octets (bytes)          | The maximum number of octets the user is allowed to transmit.                                                                                                    |
| Max Output Octets (bytes)         | The maximum number of octets the user is allowed to receive.                                                                                                    |
| Max Total Octets (bytes)          | The maximum number of octets the user is allowed to transfer, i.e., the sum of octets transmitted and received.                                                                                                    |
| Session Timeout (seconds)         | Shows the number of seconds a user is permitted to remain connected to the network. Once the Session Timeout value is reached, the user is logged out automatically. A value of 0 means that the user does not have a session Timeout limit. |
| Idle Timeout<br>(seconds)         | Shows the number of seconds the user can remain idle before the switch automatically logs the user out. A value of 0 means that the user will not be logged out automatically.                                                               |

## show captive-portal configuration locales

This command displays locales associated with a specific captive portal configuration.

**Format** show captive-portal configuration < cp - id >locales

Privileged EXEC Mode

| Field       | Description                            |
|-------------|----------------------------------------|
| Locale Code | Two-letter abbreviation for languages. |

| Field       | Description                 |
|-------------|-----------------------------|
| Locale Link | The names of the languages. |

## **CAPTIVE PORTAL CLIENT CONNECTION COMMANDS**

Use the commands in this section to view information about the clients connected to the captive portals configured on the switch.

## show captive-portal client status

This command displays client connection details or a connection summary for connected captive portal users. Use the optional [macaddr] keyword, which is the MAC address of a client, to view additional information about that client.

**Format** show captive-portal client [macaddr] status

Mode Privileged EXEC

| Field                                                          | Description                                                               |  |
|----------------------------------------------------------------|---------------------------------------------------------------------------|--|
| Client MAC<br>Address                                          | Identifies the MAC address of the wireless client (if applicable).        |  |
| Client IP Address                                              | Identifies the IP address of the wireless client (if applicable).         |  |
| <b>Protocol Mode</b>                                           | Shows the current connection protocol, which is either HTTP or HTTPS.     |  |
| Verification Mode                                              | Shows the current account type, which is Guest, Local, or RADIUS.         |  |
| Session Time                                                   | Shows the amount of time that has passed since the client was authorized. |  |
| If you specify a clie                                          | ent MAC address, the following additional information displays:           |  |
| CP ID                                                          | Shows the captive portal ID the connected client is using.                |  |
| CP Name                                                        | Shows the name of the captive portal the connected client is using.       |  |
| Interface                                                      | Valid slot and port number separated by a forward slash.                  |  |
| Interface<br>Description                                       | Describes the interface.                                                  |  |
| User Name                                                      | Displays the user name (or Guest ID) of the connected client.             |  |
| If cluster support is available, the following fields display: |                                                                           |  |
| Switch MAC<br>Address                                          | Identifies the MAC address of the switch (if applicable).                 |  |
| Switch IP Address                                              | Identifies the IP address of the switch (if applicable).                  |  |
| Switch Type (local or peer)                                    | Shows the current switch type, which is local or peer.                    |  |

## show captive-portal client statistics

This command displays the statistics for a specific captive portal client.

**Format** show captive-portal client <macaddr> statistics

Mode Privileged EXEC

| Field                  | Description                                                        |
|------------------------|--------------------------------------------------------------------|
| Client MAC<br>Address  | Identifies the MAC address of the wireless client (if applicable). |
| Bytes Received         | Total bytes the client has received.                               |
| Bytes Transmitted      | Total bytes the client has transmitted.                            |
| Packets<br>Transmitted | Total packets the client has transmitted.                          |
| Packets Received       | Total packets the client has received.                             |

## show captive-portal interface client status

This command displays information about clients authenticated on all interfaces or a specific interface.

Format show captive-portal interface [slot/port] client status

Mode Privileged EXEC

| Field                    | Description                                                                |
|--------------------------|----------------------------------------------------------------------------|
| Interface                | Valid slot and port number separated by a forward slash.                   |
| Interface<br>Description | Describes the interface.                                                   |
| Client MAC<br>Address    | Identifies the MAC address of the wireless client (if applicable).         |
| If you use the option    | nal [slot/port] information, the following additional information appears: |
| Client IP Address        | Identifies the IP address of the wireless client (if applicable).          |
| CP ID                    | Shows the captive portal ID the connected client is using.                 |
| CP Name                  | Shows the name of the captive portal the connected client is using.        |
| Protocol                 | Shows the current connection protocol, which is either HTTP or HTTPS.      |
| Verification             | Shows the current account type, which is Guest, Local, or RADIUS.          |
| User Name                | Displays the user name (or Guest ID) of the connected client.              |

## show captive-portal configuration client status

This command displays the clients authenticated to all captive portal configurations or a specific configuration.

Format show captive-portal configuration [cp-id] client status

Mode Privileged EXEC

| Field                 | Description                                                               |
|-----------------------|---------------------------------------------------------------------------|
| CP ID                 | Shows the captive portal ID the connected client is using.                |
| CP Name               | Shows the name of the captive portal the connected client is using.       |
| Client MAC<br>Address | Identifies the MAC address of the wireless client (if applicable).        |
| If you use the op     | tional [cp-id] information, the following additional information appears: |

#### **D-Link Unified Switch CLI Command Reference**

| Field                    | Description                                                       |
|--------------------------|-------------------------------------------------------------------|
| Client IP Address        | Identifies the IP address of the wireless client (if applicable). |
| Interface                | Valid slot and port number separated by a forward slash.          |
| Interface<br>Description | Describes the interface.                                          |

## captive-portal client deauthenticate

This command deauthenticates a specific captive portal client. You can specify a captive portal configuration ID from 1-10 to indicate the captive portal configuration that the client is deauthenticating from. If no value is entered, then the specified clients (or all clients) are deauthenticated from all captive portal configurations.

You can use the <macaddr> variable to specify the MAC address of the client to deauthenticate. If no value is specified, then all clients are deauthenticated from the specified captive portal configuration (or all configurations).

**Format** captive-portal client deauthenticate <1-10> <macaddr>

Mode Privileged EXEC

# **CAPTIVE PORTAL INTERFACE COMMANDS**

Use the commands in this section to view information about the interfaces on the switch that are associated with captive portals or that are capable of supporting a captive portal.

## show captive-portal interface configuration status

This command displays the interface to configuration assignments for all captive portal configurations or a specific configuration.

Format show captive-portal interface configuration [cp-id] status

Mode Privileged EXEC

| Field                    | Description                                                         |
|--------------------------|---------------------------------------------------------------------|
| CP ID                    | Shows the captive portal ID the connected client is using.          |
| CP Name                  | Shows the name of the captive portal the connected client is using. |
| Interface                | Valid slot and port number separated by a forward slash.            |
| Interface<br>Description | Describes the interface.                                            |
| Туре                     | Shows the type of interface.                                        |

## show captive-portal interface capability

This command displays all the captive portal eligible interfaces or the interface capabilities for a specific captive portal interface.

Format show captive-portal interface capability [slot/port]

Mode Privileged EXEC

| Field                     | Description                                                                                 |
|---------------------------|---------------------------------------------------------------------------------------------|
| Interface                 | Valid slot and port number separated by a forward slash.                                    |
| Interface<br>Description  | Describes the interface.                                                                    |
| Туре                      | Shows the type of interface.                                                                |
| If you use the option     | onal [slot/port] information, the following additional information appears:                 |
| Session Timeout           | Indicates whether or not this field is supported by the specified captive portal interface. |
| Idle Timeout              | Indicates whether or not this field is supported by the specified captive portal interface. |
| Bytes Received<br>Counter | Indicates whether or not this field is supported by the specified captive portal interface. |
| Bytes Transmitted Counter | Indicates whether or not this field is supported by the specified captive portal interface. |
| Packets Received Counter  | Indicates whether or not this field is supported by the specified captive portal interface. |

## **D-Link Unified Switch CLI Command Reference**

| Field                             | Description                                                                                 |
|-----------------------------------|---------------------------------------------------------------------------------------------|
| Packets<br>Transmitted<br>Counter | Indicates whether or not this field is supported by the specified captive portal interface. |
| Roaming                           | Indicates whether or not this field is supported by the specified captive portal interface. |

## CAPTIVE PORTAL LOCAL USER COMMANDS

Use these commands to view and configure captive portal users in the local database.

### user (Captive Portal Config Mode)

This command is used to create a local user. The  $\langle user-id \rangle$  variable is the user ID, which can be a number between 1 and 128. The password is 8-64 characters. You can modify the password after you create the user by using this command with the user ID and a new password.

There are two ways to create the user: using name and using password. If the user is created using name, the password needs to be assigned with the user password command. Or, if the user is created using password, the name can be assigned later:

Format user <user-id> name <password>

Mode Captive Portal Config

Format user <user-id> password <password>

Mode Captive Portal Config

**Example:** The following shows an example using name to create the user.

```
(DWS-4026) (Config-CP) #user 1 name test
```

**Example:** The following shows an example using password to create the user.

```
(DWS-4026)(Config-CP) #user 1 password test1234<cr>
```

no user

This command deletes a user from the local user database. If the user has an existing session, it is disconnected.

Format no user <user-id>
Mode Captive Portal Config

Example: The following shows an example of the command.

```
(DWS-4026)(Config-CP) #no user 1<cr>
```

### user name

This command assigns a name to the User ID. This name is used at the client station for authentication. The <code><user-id></code> variable is the local user ID created with the <code>user</code> command and can be from 1 to 128 characters. The <code><username></code> variable is the name of the user and can have up to 32 alphanumeric characters.

Format user <user-id> name <username>

Mode Captive Portal Config

**Example:** The following shows an example of the command.

```
(DWS-4026) (Config-CP) #user 1 name johnsmith<cr>
```

#### user password

This command sets or modifies the password for the associated captive portal user. The <code><user-id></code> variable is the local user ID created with the <code>user</code> command and can be from 1 to 128 characters. The <code><password></code> variable is the user id's password and can have from 8 to 64 alphanumeric characters.

Format user <user-id> password <password>

Mode Captive Portal Config

**Example:** The following shows an example of the command.

```
(DWS-4026)(Config-CP) #user 1 password<cr>
Enter Password (8 - 64 characters):<enter here>
Re-enter password:<enter same here>
```

#### user password encrypted

This command modifies the password for the associated captive portal user. The command accepts the password in an encrypted format. This command is used primarily by the show running config command process.

The < user-id> variable is the local user ID created with the user command. The < encrypt-pwd> variable is the password in encrypted format, which can be up to 128 hexadecimal characters.

Format user <user-id> password encrypted <encrypted-pwd>

Mode Captive Portal Config

**Example:** The following shows an example of the command.

```
(DWS-4026)(Config-CP) #user 1 password encrypted <encrypted-pwd><cr>
```

## user group

This command assigns/modifies the group name for the associated captive portal user. The < user-id> variable is the user ID, which is a number in the range of 1 to 128. The < group-name> variable is a name up to 32 characters.

Format user <user-id> group <group-name>

Mode Captive Portal Config

Example: The following shows an example of the command.

```
(DWS-4026)(Config-CP) #user 1 group 123<cr>
```

#### user session-timeout

This command sets the session timeout value for the associated captive portal user. The <code><user-id></code> variable is the ID of a user configured in the local database, and is a number in the range of 1 to 128. The <code><timeout></code> variable is a number that represents the session timeout in seconds. Use 0 to indicate that the timeout is not enforced.

Default 0

Format user <user-id> session-timeout <timeout>

Mode Captive Portal Config

Example: The following shows an example of the command.

```
(DWS-4026)(Config-CP) #user 1 session-timeout 86400<cr>
```

#### no user session-timeout

This command sets the session timeout value for the associated captive portal user to the default value. The <user-id> variable is a user configured in the local database.

Format no user <user-id> session-timeout

Mode Captive Portal Config

**Example:** The following shows an example of the command.

```
(DWS-4026)(Config-CP) #no user 1 session-timeout<cr>
```

#### user idle-timeout

This command sets the session idle timeout value for the associated captive portal user. The <code><user-id></code> variable is the ID of a user configured in the local database, and is a number in the range of 1 to 128. The <code><timeout></code> variable is a number that represents the idle timeout in seconds. Use 0 to indicate that the timeout is not enforced.

**Default** 0

Format user <user-id> idle-timeout <timeout>

Mode Captive Portal Config

**Example:** The following shows an example of the command.

```
(DWS-4026)(Config-CP) #user 1 idle-timeout 600<cr>
```

#### no user idle-timeout

This command sets the session idle timeout value for the associated captive portal user to the default value. The <user-id> variable is a user configured in the local database.

Format no user <user-id> idle-timeout

Mode Captive Portal Config

**Example:** The following shows an example of the command.

```
(DWS-4026) (Config-CP) #no user 1 idle-timeout<cr>
```

## user max-bandwidth-up

This command is used to configure the bandwidth in bytes per second (bps) at which the client can send data into the network. O denotes using the default value configured for the captive portal.

#### **D-Link Unified Switch CLI Command Reference**

Default

**Format** user <user-id> max-bandwidth-up <bps>

Mode Captive Portal Config

| Parameter | Description                                                                    |
|-----------|--------------------------------------------------------------------------------|
| user-id   | User ID from 1 to 128 characters.                                              |
| bps       | Client transmit rate in bytes per second (bps). 0 denotes unlimited bandwidth. |

#### no user max-bandwidth-up

Use this command to set to the default the bandwidth at which the client can send data into the network.

**Format** no user <user-id> max-bandwidth-up

Mode Captive Portal Config

#### user max-bandwidth-down

This command is used configure the bandwidth in bytes per second (bps) at which the client can receive data from the network. 0 denotes using the default value configured for the captive portal.

Default 0

**Format** user <user-id> max-bandwidth-down <bps>

Mode Captive Portal Config

| Parameter | Description                                                |
|-----------|------------------------------------------------------------|
| user-id   | User ID from 1 to 128 characters.                          |
| bps       | Client receive rate in bps. 0 denotes unlimited bandwidth. |

#### no user max-bandwidth down

Use this command to set to the default value the bandwidth at which the client can receive data from the network.

**Format** no user <user-name> max-bandwidth-down

Mode Captive Portal Config

#### user max-input-octets

This command is used to limit the number of octets in bytes that the user is allowed to transmit. After this limit has been reached, the user will be disconnected. 0 octets denote unlimited transmission.

**Default** 

**Format** user <user-id> max-input-octets <octets>

Mode Captive Portal Config

| Parameter | Description                       |
|-----------|-----------------------------------|
| user-id   | User ID from 1 to 128 characters. |
| octets    | Number of bytes.                  |

#### no user max-input-octets

Use this command to set to the default the number of octets in bytes that the user is allowed to transmit.

Format no user <user-id> max-input-octets

Mode Captive Portal Config

## user max-output-octets

This command is used to limit the number of octets in bytes that the user is allowed to receive. After this limit has been reached, the user will be disconnected. 0 octets denote unlimited transmission.

**Default** 0

Format user <user-id> max-output-octets <octets>

Mode Captive Portal Config

| Parameter | Description                       |
|-----------|-----------------------------------|
| user-id   | User ID from 1 to 128 characters. |
| octets    | Number of bytes.                  |

## no user max-output-octets

Use this command to set to the default the number of octets in bytes that the user is allowed to receive.

Format no user <user-id> max-output-octets

Mode Captive Portal Config

#### user max-total-octets

This command is used to limit the number of octets in bytes that the user is allowed to transmit and receive. The maximum number of octets is the sum of octets transmitted and received. After this limit has been reached, the user will be disconnected. 0 octets denote unlimited transmission.

Default 0

Format user <user-id> max-total-octets <octets>

Mode Captive Portal Config

| Parameter | Description                       |
|-----------|-----------------------------------|
| user-id   | User ID from 1 to 128 characters. |

#### **D-Link Unified Switch CLI Command Reference**

| Parameter | Description      |
|-----------|------------------|
| octets    | Number of bytes. |

#### no user max-total-octets

Use this command to set to the default the number of octets in bytes that the user is allowed to transmit and receive.

**Format** no user <user-id> max-total-octets

Mode Captive Portal Config

## show captive-portal user

This command displays all configured users or a specific user in the captive portal local user database. Enter the optional user ID to view information about the specified user. The [user-id] variable is a valid user configured in the local database. Enter the group keyword or the group keyword and group ID variable to view the user information organized by groups.

**Format** show captive-portal user [user-id] [group [<group-id>]]

Mode Privileged EXEC

| Field                                     | Description                                                                                                    |  |
|-------------------------------------------|----------------------------------------------------------------------------------------------------|--|
| User ID                                   | Displays the ID of the user.                                                                                       |  |
| User Name                                 | Displays the user name.                                                                                            |  |
| Session Timeout                           | Displays the number of seconds the user can remain in a session before being disconnected from the Captive Portal. |  |
| Idle Timeout                              | Displays the number of seconds the user can remain idle before being disconnected from the Captive Portal.         |  |
| Group ID                                  | Displays the group identifier for the group to which the user belongs.                                             |  |
| When you include                          | the [user-id] variable, the following information also displays:                                                   |  |
| Password<br>Configured                    | Indicates whether a password has been configured for the user.                                                     |  |
| Max Bandwidth Up (bps)                    | The maximum rate in bytes per second (bps) at which a client can send data into the network.                       |  |
| Max Bandwidth<br>Down (bps)               | The maximum rate in bps at which a client can receive data from the network.                                       |  |
| Max Bandwidth<br>Input Octets<br>(bytes)  | The maximum number of octets the user is allowed to transmit.                                                      |  |
| Max Bandwidth<br>Output Octets<br>(bytes) | The maximum number of octets the user is allowed to receive.                                                       |  |
| Max Bandwidth<br>Total Octets<br>(bytes)  | The maximum number of octets the user is allowed to transfer, i.e., the sum of octets transmitted and received.    |  |

## clear captive-portal users

This command deletes all captive portal user entries.

Format clear captive-portal users

Mode Privileged EXEC

## **CAPTIVE PORTAL USER GROUP COMMANDS**

Use the following commands to configure CP user groups.

#### user group

Use this command to create a user group. The <group-id> variable is a number in the range of 1-10.

**Format** user group < group-id>

Mode Captive Portal Config

no user group

Use this command to delete a user group.

**Format** no user group < group-id>

Mode Captive Portal Config

## user group name

Use this command to configure a group name. The <group-id> variable is a number in the range of 1-10. The <name> variable can be up to 32 alphanumeric characters.

**Format** user group < group-id> name < name>

Mode Captive Portal Config

## user group rename

This command replaces a group's associations with the default group or a specified group. The <group-id> and <newgroup-id> variables are each a number in the range of 1-10.

**Format** user group < group-id> rename < new-group-id>

Mode Captive Portal Config

# **Section 7: Quality of Service Commands**

This section describes the Quality of Service (QoS) commands available in the Unified Switch CLI.

The QoS Commands section contains the following subsections:

- "Class of Service Commands" on page 375
- "Differentiated Services Commands" on page 381
- "DiffServ Class Commands" on page 382
- "DiffServ Policy Commands" on page 387
- "DiffServ Service Commands" on page 390
- "DiffServ Show Commands" on page 391
- "MAC Access Control List Commands" on page 397
- "IP Access Control List Commands" on page 400
- "Auto-Voice over IP Commands" on page 406

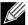

Note: The commands in this section are in one of two functional groups:

- Show commands display switch settings, statistics, and other information.
- Configuration commands configure features and options of the switch. For every configuration command, there is a show command that displays the configuration setting.

## **CLASS OF SERVICE COMMANDS**

This section describes the commands you use to configure and view Class of Service (CoS) settings for the switch. The commands in this section allow you to control the priority and transmission rate of traffic.

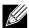

**Note:** Commands you issue in the Interface Config mode only affect a single interface. Commands you issue in the Global Config mode affect all interfaces.

#### classofservice dot1p-mapping

This command maps an 802.1p priority to an internal traffic class. The <code><userpriority></code> values can range from 0-7. The <code><trafficclass></code> values range from 0-6, although the actual number of available traffic classes depends on the platform. For more information about 802.1p priority, see "Voice VLAN Commands" on page 45.

Format classofservice dotlp-mapping <userpriority> <trafficclass>

Modes

- · Global Config
- Interface Config

no classofservice dot1p-mapping

This command maps each 802.1p priority to its default internal traffic class value.

**Format** no classofservice dot1p-mapping

Modes · Global Config

Interface Config

## classofservice ip-dscp-mapping

This command maps an IP DSCP value to an internal traffic class. The <ipdscp> value is specified as either an integer from 0 to 63, or symbolically through one of the following keywords: af11, af12, af13, af21, af22, af23, af31, af32, af33, af41, af42, af43, be, cs0, cs1, cs2, cs3, cs4, cs5, cs6, cs7, ef.

The <trafficclass> values can range from 0-6, although the actual number of available traffic classes depends on the platform.

**Format** classofservice ip-dscp-mapping <ipdscp> <trafficclass>

Mode Global Config

no classofservice ip-dscp-mapping

This command maps each IP DSCP value to its default internal traffic class value.

**Format** no classofservice ip-dscp-mapping

Mode Global Config

#### classofservice trust

This command sets the class of service trust mode of an interface. You can set the mode to trust one of the Dot1p (802.1p) or IP DSCP packet markings. You can also set the interface mode to untrusted. If you configure an interface to use Dot1p, the mode does not appear in the output of the show running config command because Dot1p is the default.

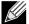

Note: The classofservice trust dot1p command will not be supported in future releases of the software because Dot1p is the default value. Use the no classofservice trust command to set the mode to the default value.

Default dot1p

**Format** classofservice trust {dot1p | ip-dscp | untrusted}

Modes · Global Config

· Interface Config

no classofservice trust

This command sets the interface mode to the default value.

**Format** no classofservice trust

Modes Global Config

Interface Config

## cos-queue min-bandwidth

This command specifies the minimum transmission bandwidth guarantee for each interface queue. The total number of queues supported per interface is 8. A value from 0-100 (percentage of link rate) must be specified for each supported queue, with 0 indicating no guaranteed minimum bandwidth. The sum of all values entered must not exceed 100.

Modes • Global Config

· Interface Config

no cos-queue min-bandwidth

This command restores the default for each queue's minimum bandwidth value.

Format no cos-queue min-bandwidth

Modes • Global Config

· Interface Config

## cos-queue strict

This command activates the strict priority scheduler mode for each specified queue.

Format cos-queue strict <queue-id-0> [<queue-id-2> ... <queue-id-7>]

Modes • Global Config

Interface Config

no cos-queue strict

This command restores the default weighted scheduler mode for each specified queue.

Format no cos-queue strict <queue-id-0> [<queue-id-2> ... <queue-id-7>]

Modes • Global Config

· Interface Config

## traffic-shape

This command specifies the maximum transmission bandwidth limit for the interface as a whole. Also known as rate shaping, traffic shaping has the effect of smoothing temporary traffic bursts over time so that the transmitted traffic rate is bounded.

Format traffic-shape <bw>

Modes • Global Config

Interface Config

## no traffic-shape

This command restores the interface shaping rate to the default value.

**Format** no traffic-shape Modes · Global Config · Interface Config

## show classofservice dot1p-mapping

This command displays the current Dot1p (802.1p) priority mapping to internal traffic classes for a specific interface. The <slot/port> parameter is optional. If specified, the 802.1p mapping table of the interface is displayed. If omitted, the most recent global configuration settings are displayed. For more information, see "Voice VLAN Commands" on page 45.

**Format** show classofservice dot1p-mapping [<slot/port>]

Mode Privileged EXEC

The following information is repeated for each user priority.

| Term          | Definition                                                                              |
|---------------|-----------------------------------------------------------------------------------------|
| User Priority | The 802.1p user priority value.                                                         |
| Traffic Class | The traffic class internal queue identifier to which the user priority value is mapped. |

**Example:** The following shows example CLI display output for the command.

(DWS-4026) #show classofservice dot1p-mapping

| User Priority | Traffic Class |
|---------------|---------------|
|               |               |
| 0             | 1             |
| 1             | 0             |
| 2             | 0             |
| 3             | 1             |
| 4             | 2             |
| 5             | 2             |
| 6             | 7             |
| 7             | 3             |

The following information is repeated for each user priority.

| Term          | Definition                                                                              |
|---------------|-----------------------------------------------------------------------------------------|
| IP Precedence | The IP Precedence value.                                                                |
| Traffic Class | The traffic class internal queue identifier to which the IP Precedence value is mapped. |

## show classofservice ip-dscp-mapping

This command displays the current IP DSCP mapping to internal traffic classes for the global configuration settings.

Format show classofservice ip-dscp-mapping

Mode Privileged EXEC

The following information is repeated for each user priority.

| Term          | Definition                                                                        |
|---------------|-----------------------------------------------------------------------------------|
| IP DSCP       | The IP DSCP value.                                                                |
| Traffic Class | The traffic class internal queue identifier to which the IP DSCP value is mapped. |

**Example:** The following shows example CLI display output for the command.

(DWS-4026) #show classofservice ip-dscp-mapping

| IP DSCP       | Traffic Class |
|---------------|---------------|
| 0(be/cs0)     | 1             |
| 1             | 1             |
| 2             | 1             |
| 3             | 1             |
| 4             | 1             |
| 5             | 1             |
| 6             | 1             |
| 7             | 1             |
| 8 (cs1)       | 0             |
| 9             | 0             |
| 10(af11)      | 0             |
| 11            | 0             |
| 12(af12)      | 0             |
| 13            | 0             |
| 14(af13)      | 0             |
| 15            | 0             |
| 16(cs2)       | 0             |
| 17            | 0             |
| 18(af21)      | 0             |
| 19            | 0             |
| More or (q)ui | t             |

## show classofservice trust

This command displays the current trust mode setting for a specific interface. The  $\langle slot/port \rangle$  parameter is optional. If you specify an interface, the command displays the port trust mode of the interface. If you do not specify an interface, the command displays the most recent global configuration settings.

Format show classofservice trust [<slot/port>]

Mode Privileged EXEC

| Term                    | Definition                                                                                                    |
|-------------------------|----------------------------------------------------------------------------------------------------|
| Non-IP Traffic<br>Class | The traffic class used for non-IP traffic. This is only displayed when the COS trust mode is set to trust IP Precedence or IP DSCP (on platforms that support IP DSCP). |
| Untrusted Traffic Class | The traffic class used for all untrusted traffic. This is only displayed when the COS trust mode is set to 'untrusted'.                                                 |

**Example:** The following shows example CLI display output for the command.

```
(DWS-4026) #show classofservice trust 0/1
Class of Service Trust Mode: Untrusted
Untrusted Traffic Class: 1
```

#### show interfaces cos-queue

This command displays the class-of-service queue configuration for the specified interface. The slot/port parameter is optional and is only valid on platforms that support independent per-port class of service mappings. If specified, the class-of-service queue configuration of the interface is displayed. If omitted, the most recent global configuration settings are displayed.

| Format | show    | interfaces | cos-queue | [ <slot port:<="" th=""><th>&gt;]</th></slot> | >] |
|--------|---------|------------|-----------|-----------------------------------------------|----|
| Mode   | Privile | ged EXEC   |           |                                               |    |

| Term                     | Definition                                                                                                    |
|--------------------------|----------------------------------------------------------------------------------------------------|
| Queue Id                 | An interface supports 8 queues numbered 0 to 7.                                                                                                    |
| Minimum<br>Bandwidth     | The minimum transmission bandwidth guarantee for the queue, expressed as a percentage. A value of 0 means bandwidth is not guaranteed and the queue operates using best-effort. This is a configured value. |
| Scheduler Type           | Indicates whether this queue is scheduled for transmission using a strict priority or a weighted scheme. This is a configured value.                                                                        |
| Queue<br>Management Type | The queue depth management technique used for this queue (tail drop).                                                                                                    |

If you specify the interface, the command also displays the following information.

| Term                   | Definition                                                                                                    |
|------------------------|----------------------------------------------------------------------------------------------------|
| Interface              | The slot/port of the interface. If displaying the global configuration, this output line is replaced with a Global Config indication.                                                        |
| Interface Shaping Rate | The maximum transmission bandwidth limit for the interface as a whole. It is independent of any perqueue maximum bandwidth value(s) in effect for the interface. This is a configured value. |

*Example:* The following shows example CLI display output for the command.

| 0 | 10 | Weighted | Tail Drop |
|---|----|----------|-----------|
| 1 | 10 | Weighted | Tail Drop |
| 2 | 10 | Weighted | Tail Drop |
| 3 | 10 | Weighted | Tail Drop |
| 4 | 10 | Weighted | Tail Drop |
| 5 | 10 | Weighted | Tail Drop |
| 6 | 10 | Weighted | Tail Drop |
| 7 | 10 | Weighted | Tail Drop |

## **DIFFERENTIATED SERVICES COMMANDS**

This section describes the commands you use to configure QOS Differentiated Services (DiffServ).

You configure DiffServ in several stages by specifying three DiffServ components:

- 1. Class
  - a. Creating and deleting classes.
  - b. Defining match criteria for a class.
- 2. Policy
  - a. Creating and deleting policies
  - b. Associating classes with a policy
  - c. Defining policy statements for a policy/class combination
- 3. Service
  - a. Adding and removing a policy to/from an inbound interface

The DiffServ class defines the packet filtering criteria. The attributes of a DiffServ policy define the way the switch processes packets. You can define policy attributes on a per-class instance basis. The switch applies these attributes when a match occurs.

Packet processing begins when the switch tests the match criteria for a packet. The switch applies a policy to a packet when it finds a class match within that policy.

The following rules apply when you create a DiffServ class:

- Each class can contain a maximum of one referenced (nested) class
- · Class definitions do not support hierarchical service policies

A given class definition can contain a maximum of one reference to another class. You can combine the reference with other match criteria. The referenced class is truly a reference and not a copy since additions to a referenced class affect all classes that reference it. Changes to any class definition currently referenced by any other class must result in valid class definitions for all derived classes, otherwise the switch rejects the change. You can remove a class reference from a class definition.

The only way to remove an individual match criterion from an existing class definition is to delete the class and re-create it.

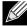

**Note:** The mark possibilities for policing include CoS, IP DSCP, and IP Precedence. While the latter two are only meaningful for IP packet types, CoS marking is allowed for both IP and non-IP packets, since it updates the 802.1p user priority field contained in the VLAN tag of the layer 2 packet header.

#### diffserv

This command sets the DiffServ operational mode to active. While disabled, the DiffServ configuration is retained and can be changed, but it is not activated. When enabled, DiffServ services are activated.

Format diffserv

Mode Global Config

no diffserv

This command sets the DiffServ operational mode to inactive. While disabled, the DiffServ configuration is retained and can be changed, but it is not activated. When enabled, DiffServ services are activated.

Format no diffserv

Mode Global Config

## **DIFFSERV CLASS COMMANDS**

Use the DiffServ class commands to define traffic classification. To classify traffic, you specify Behavior Aggregate (BA), based on DSCP and Multi-Field (MF) classes of traffic (name, match criteria)

This set of commands consists of class creation/deletion and matching, with the class match commands specifying Layer 3, Layer 2, and general match criteria. The class match criteria are also known as class rules, with a class definition consisting of one or more rules to identify the traffic that belongs to the class.

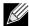

**Note:** Once you create a class match criterion for a class, you cannot change or delete the criterion. To change or delete a class match criterion, you must delete and re-create the entire class.

The CLI command root is class-map.

#### class-map

This command defines a DiffServ class of type match-all. When used without any match condition, this command enters the class-map mode. The <class-map-name> is a case sensitive alphanumeric string from 1 to 31 characters uniquely identifying an existing DiffServ class.

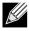

Note: The class-map-name 'default' is reserved and must not be used.

The class type of match-all indicates all of the individual match conditions must be true for a packet to be considered a member of the class. This command may be used without specifying a class type to enter the Class-Map Config mode for an existing DiffServ class.

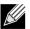

Note: The CLI mode is changed to Class-Map Config or when this command is successfully executed.

Format class-map match-all <class-map-name>

Mode Global Config

## no class-map

This command eliminates an existing DiffServ class. The <class-map-name> is the name of an existing DiffServ class. (The class name **default** is reserved and is not allowed here.) This command may be issued at any time; if the class is currently referenced by one or more policies or by any other class, the delete action fails.

Format no class-map <class-map-name>

Mode Global Config

#### class-map rename

This command changes the name of a DiffServ class. The <class-map-name> is the name of an existing DiffServ class. The <new-class-map-name> parameter is a case-sensitive alphanumeric string from 1 to 31 characters uniquely identifying the class.

**Default** none

Format class-map rename <class-map-name> <new-class-map-name>

Mode Global Config

#### match any

This command adds to the specified class definition a match condition whereby all packets are considered to belong to the class.

**Default** none

Format match any

Mode Class-Map Config

#### match class-map

This command adds to the specified class definition the set of match conditions defined for another class. The <refclassname> is the name of an existing DiffServ class whose match conditions are being referenced by the specified class definition.

**Default** none

Format match class-map <refclassname>

Mode Class-Map Config

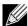

#### Note:

- The parameters <refclassname> and <class-map-name> can not be the same.
- Only one other class may be referenced by a class.
- Any attempt to delete the <refclassname> class while the class is still referenced by any <class-mapname> fails.
- The combined match criteria of <class-map-name> and <refclassname> must be an allowed combination based on the class type.
- Any subsequent changes to the <refclassname> class match criteria must maintain this validity, or the change attempt fails.
- The total number of class rules formed by the complete reference class chain (including both predecessor and successor classes) must not exceed 12. In some cases, each removal of a refclass rule reduces the maximum number of available rules in the class definition by one.

### no match class-map

This command removes from the specified class definition the set of match conditions defined for another class. The <refclassname> is the name of an existing DiffServ class whose match conditions are being referenced by the specified class definition.

**Format** no match class-map < refclassname >

Mode Class-Map Config

#### match dstip

This command adds to the specified class definition a match condition based on the destination IP address of a packet. The <ipaddr> parameter specifies an IP address. The <ipmask> parameter specifies an IP address bit mask and must consist of a contiguous set of leading 1 bits.

Default none

**Format** match dstip <ipaddr> <ipmask>

Mode Class-Map Config

#### match dstl4port

This command adds to the specified class definition a match condition based on the destination layer 4 port of a packet using a single keyword or numeric notation. To specify the match condition as a single keyword, the value for <portkey> is one of the supported port name keywords. The currently supported portkey> values are: domain, echo, ftp, ftpdata, http, smtp, snmp, telnet, tftp, www. Each of these translates into its equivalent port number. To specify the match condition using a numeric notation, one layer 4 port number is required. The port number is an integer from 0 to 65535.

**Default** none

**Format** match dstl4port {<portkey> | <0-65535>}

Mode Class-Map Config

Ipv6-Class-Map Config

## match ip dscp

This command adds to the specified class definition a match condition based on the value of the IP DiffServ Code Point (DSCP) field in a packet, which is defined as the high-order six bits of the Service Type octet in the IP header (the low-order two bits are not checked).

The <dscpval > value is specified as either an integer from 0 to 63, or symbolically through one of the following keywords: af11, af12, af13, af21, af22, af23, af31, af32, af33, af41, af42, af43, be, cs0, cs1, cs2, cs3, cs4, cs5, cs6, cs7, ef.

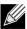

**Note:** The ip dscp, ip precedence, and ip tos match conditions are alternative ways to specify a match criterion for the same Service Type field in the IP header, but with a slightly different user notation.

**Default** none

Format match ip dscp <dscpval>

Mode Class-Map Config

Ipv6-Class-Map Config

## match ip precedence

This command adds to the specified class definition a match condition based on the value of the IP Precedence field in a packet, which is defined as the high-order three bits of the Service Type octet in the IP header (the low-order five bits are not checked). The precedence value is an integer from 0 to 7.

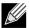

**Note:** The IP DSCP, IP Precedence, and IP ToS match conditions are alternative ways to specify a match criterion for the same Service Type field in the IP header, but with a slightly different user notation.

**Default** none

Format match ip precedence <0-7>

Mode Class-Map Config

## match ip tos

This command adds to the specified class definition a match condition based on the value of the IP TOS field in a packet, which is defined as all eight bits of the Service Type octet in the IP header. The value of <tosbits> is a two-digit hexadecimal number from 00 to ff. The value of <tosmask> is a two-digit hexadecimal number from 00 to ff. The <tosmask> denotes the bit positions in <tosbits> that are used for comparison against the IP TOS field in a packet. For example, to check for an IP TOS value having bits 7 and 5 set and bit 1 clear, where bit 7 is most significant, use a <tosbits> value of a0 (hex) and a <tosmask> of a2 (hex).

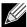

**Note:** The IP DSCP, IP Precedence, and IP ToS match conditions are alternative ways to specify a match criterion for the same Service Type field in the IP header, but with a slightly different user notation.

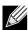

**Note:** This "free form" version of the IP DSCP/Precedence/TOS match specification gives the user complete control when specifying which bits of the IP Service Type field are checked.

**Default** none

Format match ip tos <tosbits> <tosmask>

Mode Class-Map Config

## match protocol

This command adds to the specified class definition a match condition based on the value of the IP Protocol field in a packet using a single keyword notation or a numeric value notation.

To specify the match condition using a single keyword notation, the value for cprotocol-name is one of the supported protocol name keywords. The currently supported values are: icmp, igmp, ip, tcp, udp. A value of ip matches all protocol number values.

To specify the match condition using a numeric value notation, the protocol number is a standard value assigned by IANA and is interpreted as an integer from 0 to 255.

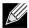

Note: This command does not validate the protocol number value against the current list defined by IANA.

**Default** none

Mode Class-Map Config

Ipv6-Class-Map Config

### match srcip

This command adds to the specified class definition a match condition based on the source IP address of a packet. The  $\langle ipaddr \rangle$  parameter specifies an IP address. The  $\langle ipmask \rangle$  parameter specifies an IP address bit mask and must consist of a contiguous set of leading 1 bits.

**Default** none

Format match srcip <ipaddr> <ipmask>

Mode Class-Map Config

## match srcip6

This command adds to the specified class definition a match condition based on the source IP address of a packet.

**Default** none

Format match srcip6 <source-ipv6-prefix/prefix-length>

Mode Ipv6-Class-Map Config

## match srcl4port

This command adds to the specified class definition a match condition based on the source layer 4 port of a packet using a single keyword or numeric notation. To specify the match condition as a single keyword notation, the value for *<portkey>* is one of the supported port name keywords (listed below). The currently supported *<portkey>* values are: domain, echo, ftp, ftpdata, http, smtp, snmp, telnet, tftp, www. Each of these translates into its equivalent port number, which is used as both the start and end of a port range.

To specify the match condition as a numeric value, one layer 4 port number is required. The port number is an integer from 0 to 65535.

**Default** none

Format match srcl4port {<portkey> | <0-65535>}

Mode Class-Map Config

Ipv6-Class-Map Config

# **DIFFSERV POLICY COMMANDS**

Use the DiffServ policy commands to specify traffic conditioning actions, such as policing and marking, to apply to traffic classes

Use the policy commands to associate a traffic class that you define by using the class command set with one or more QoS policy attributes. Assign the class/policy association to an interface to form a service. Specify the policy name when you create the policy.

Each traffic class defines a particular treatment for packets that match the class definition. You can associate multiple traffic classes with a single policy. When a packet satisfies the conditions of more than one class, preference is based on the order in which you add the classes to the policy. The first class you add has the highest precedence.

This set of commands consists of policy creation/deletion, class addition/removal, and individual policy attributes.

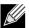

**Note:** The only way to remove an individual policy attribute from a class instance within a policy is to remove the class instance and re-add it to the policy. The values associated with an existing policy attribute can be changed without removing the class instance.

The CLI command root is policy-map.

#### assign-queue

This command modifies the queue id to which the associated traffic stream is assigned. The *queueid* is an integer from 0 to 7 and the number of egress queues supported by the switch is 8.

Format assign-queue <queueid>
Mode Policy-Class-Map Config

**Incompatibilities** Drop

#### drop

This command specifies that all packets for the associated traffic stream are to be dropped at ingress.

Format drop

Mode Policy-Class-Map Config

Incompatibilities Assign Queue, Mark (all forms), Mirror, Police

#### mirror

This command specifies that all incoming packets for the associated traffic stream are copied to a specific egress interface (physical port or LAG).

Format mirror <slot/port>
Mode Policy-Class-Map Config

Incompatibilities Drop, Redirect

#### conform-color

Use this command to enable color-aware traffic policing and define the conform-color class map. Used in conjunction with the police command where the fields for the conform level are specified. The <class-map-name> parameter is the name of an existing DiffServ class map.

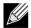

Note: This command may only be used after specifying a police command for the policy-class instance.

Format conform-color <class-map-name>

Mode Policy-Class-Map Config

#### class

This command creates an instance of a class definition within the specified policy for the purpose of defining treatment of the traffic class through subsequent policy attribute statements. The <classname> is the name of an existing DiffServ class.

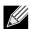

Note: This command causes the specified policy to create a reference to the class definition.

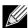

Note: The CLI mode is changed to Policy-Class-Map Config when this command is successfully executed.

Format class <classname>
Mode Policy-Map Config

#### no class

This command deletes the instance of a particular class and its defined treatment from the specified policy. <classname> is the names of an existing DiffServ class.

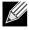

Note: This command removes the reference to the class definition for the specified policy.

Format no class <classname>

Mode Policy-Map Config

#### mark cos

This command marks all packets for the associated traffic stream with the specified class of service value in the priority field of the 802.1p header (the only tag in a single tagged packet or the first or outer 802.1Q tag of a double VLAN tagged packet). If the packet does not already contain this header, one is inserted. The CoS value is an integer from 0 to 7.

Default 1

Format mark-cos <0-7>

Mode Policy-Class-Map Config

Incompatibilities Drop, Mark IP DSCP, IP Precedence, Police

### mark ip-dscp

This command marks all packets for the associated traffic stream with the specified IP DSCP value.

The < dscpval> value is specified as either an integer from 0 to 63, or symbolically through one of the following keywords: af11, af12, af13, af21, af22, af23, af31, af32, af33, af41, af42, af43, be, cs0, cs1, cs2, cs3, cs4, cs5, cs6, cs7, ef.

Format mark ip-dscp <dscpval>
Mode Policy-Class-Map Config

Incompatibilities Drop, Mark CoS, Mark IP Precedence, Police

### mark ip-precedence

This command marks all packets for the associated traffic stream with the specified IP Precedence value. The IP Precedence value is an integer from 0 to 7.

Format mark ip-precedence <0-7>

Mode Policy-Class-Map Config

Incompatibilities Drop, Mark CoS, Mark IP Precedence, Police

### police-simple

This command is used to establish the traffic policing style for the specified class. The simple form of the police command uses a single data rate and burst size, resulting in two outcomes: conform and violate. The conforming data rate is specified in kilobits-per-second (Kbps) and is an integer from 1 to 4294967295. The conforming burst size is specified in kilobytes (KB) and is an integer from 1 to 128.

For each outcome, the only possible actions are drop, set-cos-transmit, set-dscp-transmit, set-prec-transmit, or transmit. In this simple form of the police command, the conform action defaults to transmit and the violate action defaults to drop.

For set-dscp-transmit, a <dscpval> value is required and is specified as either an integer from 0 to 63, or symbolically through one of the following keywords: af11, af12, af13, af21, af22, af23, af31, af32, af33, af41, af42, af43, be, cs0, cs1, cs2, cs3, cs4, cs5, cs6, cs7, ef.

For set-prec-transmit, an IP Precedence value is required and is specified as an integer from 0-7.

For set-cos-transmit an 802.1p priority value is required and is specified as an integer from 0-7.

Format police-simple {<1-4294967295> <1-128> conform-action {drop | set-prec-

transmit <0-7> | set-dscp-transmit <0-63> | set-cos-transmit <0-7> |

transmit } [violate-action {drop | set-prec-transmit <0-7> | set-dscp-

transmit <0-63> | set-cos-transmit <0-7> | transmit}]}

Mode Policy-Class-Map Config
Incompatibilities Drop, Mark (all forms)

### policy-map

This command establishes a new DiffServ policy. The cyname> parameter is a case-sensitive alphanumeric string
from 1 to 31 characters uniquely identifying the policy. The type of policy is specific to the inbound traffic direction as indicated
by the in parameter.

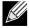

Note: The CLI mode is changed to Policy-Map Config when this command is successfully executed.

Format policy-map <policyname> in

Mode Global Config

### no policy-map

This command eliminates an existing DiffServ policy. The cpolicyname> parameter is the name of an existing DiffServ policy. This command may be issued at any time. If the policy is currently referenced by one or more interface service attachments, this delete attempt fails.

Format no policy-map <policyname>

Mode Global Config

#### policy-map rename

This command changes the name of a DiffServ policy. The policyname> is the name of an existing DiffServ class. The <newpolicyname> parameter is a case-sensitive alphanumeric string from 1 to 31 characters uniquely identifying the policy.

Format policy-map rename <policyname> <newpolicyname>

Mode Global Config

## **DIFFSERV SERVICE COMMANDS**

Use the DiffServ service commands to assign a DiffServ traffic conditioning policy, which you specified by using the policy commands, to an interface in the incoming direction

The service commands attach a defined policy to a directional interface. You can assign only one policy at any one time to an interface in the inbound direction. DiffServ is not used in the outbound direction.

This set of commands consists of service addition/removal.

The CLI command root is service-policy.

#### service-policy

This command attaches a policy to an interface in the inbound direction. The <policyname> parameter is the name of an existing DiffServ policy. This command causes a service to create a reference to the policy.

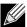

**Note:** This command effectively enables DiffServ on an interface in the inbound direction. There is no separate interface administrative 'mode' command for DiffServ.

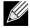

**Note:** This command fails if any attributes within the policy definition exceed the capabilities of the interface. Once a policy is successfully attached to an interface, any attempt to change the policy definition, that would result in a violation of the interface capabilities, causes the policy change attempt to fail.

Format service-policy in <policymapname>

Modes

Global ConfigInterface Config

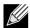

Note: Each interface can have one policy attached.

### no service-policy

This command detaches a policy from an interface in the inbound direction. The <policyname> parameter is the name of an existing DiffServ policy.

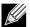

**Note:** This command causes a service to remove its reference to the policy. This command effectively disables DiffServ on an interface in the inbound direction. There is no separate interface administrative 'mode' command for DiffServ.

Format no service-policy in <policymapname>

Modes

- Global Config
- Interface Config

## **DIFFSERV SHOW COMMANDS**

Use the DiffServ show commands to display configuration and status information for classes, policies, and services. You can display DiffServ information in summary or detailed formats. The status information is only shown when the DiffServ administrative mode is enabled.

### show class-map

This command displays all configuration information for the specified class. The <class-name> is the name of an existing DiffServ class.

**Format** show class-map <class-name>

 Privileged EXEC Modes

• User EXEC

If the class-name is specified the following fields are displayed:

| Term           | Definition                                                                                                    |
|----------------|----------------------------------------------------------------------------------------------------|
| Class Name     | The name of this class.                                                                                                    |
| Class Type     | A class type of all means every match criterion defined for the class is evaluated simultaneously and must all be true to indicate a class match.                                                                                                    |
| L3 Proto       | The Layer 3 protocol for this class. The Unified Switch currently only supports IPv4.                                                                                                    |
| Match Criteria | The Match Criteria fields are only displayed if they have been configured. Not all platforms support all match criteria values. They are displayed in the order entered by the user. The fields are evaluated in accordance with the class type. The possible Match Criteria fields are: Destination IP Address, Destination Layer 4 Port, Destination MAC Address, Ethertype, Source MAC Address, VLAN, Class of Service, Every, IP DSCP, IP Precedence, IP TOS, Protocol Keyword, Reference Class, Source IP Address, and Source Layer 4 Port. |
| Values         | The values of the Match Criteria.                                                                                                    |

If you do not specify the Class Name, this command displays a list of all defined DiffServ classes. The following fields are displayed:

| Term           | Definition                                                                                                    |
|----------------|----------------------------------------------------------------------------------------------------|
| Class Name     | The name of this class. (Note that the order in which classes are displayed is not necessarily the same order in which they were created.)        |
| Class Type     | A class type of all means every match criterion defined for the class is evaluated simultaneously and must all be true to indicate a class match. |
| Ref Class Name | The name of an existing DiffServ class whose match conditions are being referenced by the specified class definition.                             |

*Example:* The following shows example CLI display output for the command.

```
(DWS-4026) #show class-map test
Class Name..... test
Class Type..... All
Class Layer3 Protocol..... ipv4
  Match Criteria
                      Values
______
              99
Protocol
```

### show diffserv

This command displays the DiffServ General Status Group information, which includes the current administrative mode setting as well as the current and maximum number of rows in each of the main DiffServ private MIB tables. This command takes no options.

Format show diffserv
Mode Privileged EXEC

| Term                                                                                      | Definition                                                      |
|-------------------------------------------------------------------------------------------|-----------------------------------------------------------------|
| DiffServ Admin mode                                                                       | The current value of the DiffServ administrative mode.          |
| Class Table Size                                                                          | The current number of entries (rows) in the Class Table.        |
| Class Table Max                                                                           | The maximum allowed entries (rows) for the Class Table.         |
| Class Rule Table Size                                                                     | The current number of entries (rows) in the Class Rule Table.   |
| Class Rule Table Max                                                                      | The maximum allowed entries (rows) for the Class Rule Table.    |
| Policy Table Size                                                                         | The current number of entries (rows) in the Policy Table.       |
| Policy Table Max                                                                          | The maximum allowed entries (rows) for the Policy Table.        |
| Policy Instance Table Size                                                                | Current number of entries (rows) in the Policy Instance Table.  |
| Policy Instance Table Max                                                                 | Maximum allowed entries (rows) for the Policy Instance Table.   |
| Policy Attribute Table Size                                                               | Current number of entries (rows) in the Policy Attribute Table. |
| Policy Attribute Table Max Maximum allowed entries (rows) for the Policy Attribute Table. |                                                                 |
| Service Table Size                                                                        | The current number of entries (rows) in the Service Table.      |
| Service Table Max                                                                         | The maximum allowed entries (rows) for the Service Table.       |

## show policy-map

This command displays all configuration information for the specified policy. The <policyname> is the name of an existing DiffServ policy.

Format show policy-map [policyname]

Mode Privileged EXEC

If the Policy Name is specified the following fields are displayed:

| Term        | Definition                                                                         |
|-------------|------------------------------------------------------------------------------------|
| Policy Name | The name of this policy.                                                           |
| Туре        | The policy type (Only inbound policy definitions are supported for this platform.) |

The following information is repeated for each class associated with this policy (only those policy attributes actually configured are displayed):

| Term         | Definition                                                                                                    |
|--------------|----------------------------------------------------------------------------------------------------|
| Assign Queue | Directs traffic stream to the specified QoS queue. This allows a traffic classifier to specify which one of the supported hardware queues are used for handling packets belonging to the class. |
| Class Name   | The name of this class.                                                                                                    |

| Term                               | Definition                                                                                                    |
|------------------------------------|----------------------------------------------------------------------------------------------------|
| Committed Burst<br>Size (KB)       | The committed burst size, used in simple policing.                                                                                                    |
| Committed Rate (Kbps)              | The committed rate, used in simple policing.                                                                                                    |
| Conform Action                     | The current setting for the action taken on a packet considered to conform to the policing parameters. This is not displayed if policing is not in use for the class under this policy.  |
| Conform COS                        | The CoS mark value if the conform action is set-cos-transmit.                                                                                                    |
| Conform DSCP<br>Value              | The DSCP mark value if the conform action is set-dscp-transmit.                                                                                                    |
| Conform IP<br>Precedence Value     | The IP Precedence mark value if the conform action is set-prec-transmit.                                                                                                    |
| Drop                               | Drop a packet upon arrival. This is useful for emulating access control list operation using DiffServ, especially when DiffServ and ACL cannot co-exist on the same interface.           |
| Mark CoS                           | The class of service value that is set in the 802.1p header of inbound packets. This is not displayed if the mark cos was not specified.                                                 |
| Mark IP DSCP                       | The mark/re-mark value used as the DSCP for traffic matching this class. This is not displayed if mark ip description is not specified.                                                  |
| Mark IP<br>Precedence              | The mark/re-mark value used as the IP Precedence for traffic matching this class. This is not displayed if mark ip precedence is not specified.                                          |
| Non-Conform<br>Action              | The current setting for the action taken on a packet considered to not conform to the policing parameters. This is not displayed if policing not in use for the class under this policy. |
| Non-Conform COS                    | The CoS mark value if the non-conform action is set-cos-transmit.                                                                                                    |
| Non-Conform DSCP Value             | The DSCP mark value if the non-conform action is set-dscp-transmit.                                                                                                    |
| Non-Conform IP<br>Precedence Value | The IP Precedence mark value if the non-conform action is set-prec-transmit.                                                                                                    |
| Policing Style                     | The style of policing, if any, used (simple).                                                                                                    |
|                                    |                                                                                                    |

If the Policy Name is not specified this command displays a list of all defined DiffServ policies. The following fields are displayed:

| Term          | Definition                                                                                                    |
|---------------|----------------------------------------------------------------------------------------------------|
| Policy Name   | The name of this policy. (The order in which the policies are displayed is not necessarily the same order in which they were created.) |
| Policy Type   | The policy type (Only inbound is supported).                                                                                           |
| Class Members | List of all class names associated with this policy.                                                                                   |

*Example:* The following shows example CLI display output for the command.

```
(DWS-4026) #show policy-map p1
Policy Name..... p1
Policy Type..... In
Class Name..... test
This traffic will be dropped.
```

### show diffserv service

This command displays policy service information for the specified interface and direction. The  $\langle slot/port \rangle$  parameter specifies a valid slot/port number for the system.

Format show diffserv service <slot/port> in

Mode Privileged EXEC

| Term                      | Definition                                                                                                    |
|---------------------------|----------------------------------------------------------------------------------------------------|
| DiffServ Admin<br>Mode    | The current setting of the DiffServ administrative mode. An attached policy is only in effect on an interface while DiffServ is in an enabled mode.                            |
| Interface                 | Valid slot and port number separated by a forward slash.                                                                                                    |
| Direction                 | The traffic direction of this interface service.                                                                                                    |
| <b>Operational Status</b> | The current operational status of this DiffServ service interface.                                                                                                    |
| Policy Name               | The name of the policy attached to the interface in the indicated direction.                                                                                                   |
| Policy Details            | Attached policy details, whose content is identical to that described for the show policy-map <policymapname> command (content not repeated here for brevity).</policymapname> |

**Example:** The following shows example CLI display output for the command.

```
(DWS-4026) #show diffserv service 0/1 in
```

### show diffserv service brief

This command displays all interfaces in the system to which a DiffServ policy has been attached. The inbound direction parameter is optional.

Format show diffserv service brief [in]

Mode Privileged EXEC

| Term          | Definition                                                                                                    |
|---------------|----------------------------------------------------------------------------------------------------|
| DiffServ Mode | The current setting of the DiffServ administrative mode. An attached policy is only active on an interface while DiffServ is in an enabled mode. |

The following information is repeated for interface and direction (only those interfaces configured with an attached policy are shown):

| Term        | Definition                                                                   |
|-------------|------------------------------------------------------------------------------|
| Interface   | Valid slot and port number separated by a forward slash.                     |
| Direction   | The traffic direction of this interface service.                             |
| OperStatus  | The current operational status of this DiffServ service interface.           |
| Policy Name | The name of the policy attached to the interface in the indicated direction. |

*Example:* The following shows example CLI display output for the command.

### show policy-map interface

This command displays policy-oriented statistics information for the specified interface and direction. The < slot/port> parameter specifies a valid interface for the system.

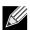

Note: This command is only allowed while the DiffServ administrative mode is enabled.

Format show policy-map interface <slot/port> [in]

Mode Privileged EXEC

| Term               | Definition                                                                   |
|--------------------|------------------------------------------------------------------------------|
| Interface          | Valid slot and port number separated by a forward slash.                     |
| Direction          | The traffic direction of this interface service.                             |
| Operational Status | The current operational status of this DiffServ service interface.           |
| Policy Name        | The name of the policy attached to the interface in the indicated direction. |

The following information is repeated for each class instance within this policy:

| Term                 | Definition                                                                                                    |
|----------------------|----------------------------------------------------------------------------------------------------|
| Class Name           | The name of this class instance.                                                                                        |
| In Discarded Packets | A count of the packets discarded for this class instance for any reason due to DiffServ treatment of the traffic class. |

**Example:** The following shows example CLI display output for the command.

### show service-policy

This command displays a summary of policy-oriented statistics information for all interfaces in the specified direction.

Format show service-policy in

Mode Privileged EXEC

The following information is repeated for each interface and direction (only those interfaces configured with an attached policy are shown):

| Term                      | Definition                                                         |  |
|---------------------------|--------------------------------------------------------------------|--|
| Interface                 | Valid slot and port number separated by a forward slash.           |  |
| <b>Operational Status</b> | The current operational status of this DiffServ service interface. |  |
| Policy Name               | The name of the policy attached to the interface.                  |  |

## MAC Access Control List Commands

This section describes the commands you use to configure MAC Access Control List (ACL) settings. MAC ACLs ensure that only authorized users have access to specific resources and block any unwarranted attempts to reach network resources.

The following rules apply to MAC ACLs:

- · The maximum number of ACLs you can create is 100. The limit applies to all ACLs, regardless of type.
- The system supports only Ethernet II frame types.
- The maximum number of rules per MAC ACL is 12.
- If you configure an IP ACL on an interface, you cannot configure a MAC ACL on the same interface.

#### mac access-list extended

This command creates a MAC Access Control List (ACL) identified by <name>, consisting of classification fields defined for the Layer 2 header of an Ethernet frame. The <name> parameter is a case-sensitive alphanumeric string from 1 to 31 characters uniquely identifying the MAC access list.

If a MAC ACL by this name already exists, this command enters Mac-Access-List config mode to allow updating the existing MAC ACL.

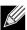

Note: The CLI mode changes to Mac-Access-List Config mode when you successfully execute this command.

Format mac access-list extended <name>

Mode Global Config

no mac access-list extended

This command deletes a MAC ACL identified by <name> from the system.

Format no mac access-list extended <name>

Mode Global Config

#### mac access-list extended rename

This command changes the name of a MAC Access Control List (ACL). The <name> parameter is the name of an existing MAC ACL. The <newname> parameter is a case-sensitive alphanumeric string from 1 to 31 characters uniquely identifying the MAC access list.

This command fails if a MAC ACL by the name < newname > already exists.

Format mac access-list extended rename <name> <newname>

Mode Global Config

### {deny | permit} (MAC ACL)

This command creates a new rule for the current MAC access list. Each rule is appended to the list of configured rules for the list.

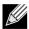

**Note:** The 'no' form of this command is not supported, since the rules within a MAC ACL cannot be deleted individually. Rather, the entire MAC ACL must be deleted and re-specified.

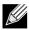

Note: An implicit 'deny all' MAC rule always terminates the access list.

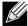

Note: The assign-queue and mirror attributes are configurable for a deny rule, but they have no operational effect.

A rule may either deny or permit traffic according to the specified classification fields. At a minimum, the source and destination MAC value must be specified, each of which may be substituted using the keyword any to indicate a match on any value in that field. The remaining command parameters are all optional, but the most frequently used parameters appear in the same relative order as shown in the command format.

The Ethertype may be specified as either a keyword or a four-digit hexadecimal value from 0x0600-0xFFF. The currently supported *<ethertypekey>* values are: appletalk, arp, ibmsna, ipv4, ipv6, ipx, mplsmcast, mplsucast, netbios, novell, pppoe, rarp. Each of these translates into its equivalent Ethertype value(s).

Table 9: Ethertype Keyword and 4-digit Hexadecimal Value

| Ethertype Keyword | Corresponding Value |
|-------------------|---------------------|
| appletalk         | 0x809B              |
| arp               | 0x0806              |
| ibmsna            | 0x80D5              |
| ipv4              | 0x0800              |
| ipv6              | 0x86DD              |
| ipx               | 0x8037              |
| mplsmcast         | 0x8848              |
| mplsucast         | 0x8847              |
| netbios           | 0x8191              |
| novell            | 0x8137, 0x8138      |
| pppoe             | 0x8863, 0x8864      |
| rarp              | 0x8035              |

The vlan and cos parameters refer to the VLAN identifier and 802.1p user priority fields, respectively, of the VLAN tag. For packets containing a double VLAN tag, this is the first (or outer) tag.

The assign-queue parameter allows specification of a particular hardware queue for handling traffic that matches this rule. The allowed <queue-id> value is 0-7, and the number of user-configurable queues available for the switch is 8. The assign-queue parameter is valid only for a permit rule.

The mirror parameter allows the traffic matching this rule to be copied to the specified <slot/port>.

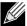

**Note:** The special command form {deny | permit} any any is used to match all Ethernet layer 2 packets, and is the equivalent of the IP access list "match every" rule.

[{mirror | redirect} <slot/port>]

Mode Mac-Access-List Config

#### mac access-group

This command either attaches a specific MAC Access Control List (ACL) identified by <name> to an interface, or associates it with a VLAN ID, in a given direction. The <name> parameter must be the name of an existing MAC ACL.

An optional sequence number may be specified to indicate the order of this mac access list relative to other mac access lists already assigned to this interface and direction. A lower number indicates higher precedence order. If a sequence number is already in use for this interface and direction, the specified mac access list replaces the currently attached mac access list using that sequence number. If the sequence number is not specified for this command, a sequence number that is one greater than the highest sequence number currently in use for this interface and direction is used.

This command specified in 'Interface Config' mode only affects a single interface, whereas the 'Global Config' mode setting is applied to all interfaces. The VLAN keyword is only valid in the 'Global Config' mode. The 'Interface Config' mode command is only available on platforms that support independent per-port class of service queue configuration.

Format mac access-group <name> [vlan <vlan-id>] in [sequence <1-4294967295>]

Modes • Global Config

· Interface Config

no mac access-group

This command removes a MAC ACL identified by <name> from the interface in a given direction.

Format no mac access-group <name> [vlan <vlan-id>] in

Modes • Global Config

Interface Config

#### show mac access-lists

This command displays a MAC access list and all of the rules that are defined for the MAC ACL. Use the <code>[name]</code> parameter to identify a specific MAC ACL to display.

Format show mac access-lists [name]

Mode Privileged EXEC

| Term                       | Definition                                                                    |
|----------------------------|-------------------------------------------------------------------------------|
| Rule Number                | The ordered rule number identifier defined within the MAC ACL.                |
| Action                     | The action associated with each rule. The possible values are Permit or Deny. |
| Source MAC<br>Address      | The source MAC address for this rule.                                         |
| Destination MAC<br>Address | The destination MAC address for this rule.                                    |
| Ethertype                  | The Ethertype keyword or custom value for this rule.                          |
| VLAN ID                    | The VLAN identifier value or range for this rule.                             |
| cos                        | The COS (802.1p) value for this rule.                                         |
| Log                        | Displays when you enable logging for the rule.                                |
| Assign Queue               | The queue identifier to which packets matching this rule are assigned.        |
| Mirror Interface           | The slot/port to which packets matching this rule are copied.                 |

**Example:** The following shows example CLI display output for the command.

## IP Access Control List Commands

This section describes the commands you use to configure IP Access Control List (ACL) settings. IP ACLs ensure that only authorized users have access to specific resources and block any unwarranted attempts to reach network resources.

The following rules apply to IP ACLs:

- Unified Switch software does not support IP ACL configuration for IP packet fragments.
- The maximum number of ACLs you can create is 100. The limit applies to all ACLs, regardless of type.
- The maximum number of rules per IP ACL is 12.
- If you configure a MAC ACL on an interface, you cannot configure an IP ACL on the same interface.
- Wildcard masking for ACLs operates differently from a subnet mask. A wildcard mask is in essence the inverse of a subnet mask. With a subnet mask, the mask has ones (1's) in the bit positions that are used for the network address, and has zeros (0's) for the bit positions that are not used. In contrast, a wildcard mask has (0's) in a bit position that must be checked. A 1 in a bit position of the ACL mask indicates the corresponding bit can be ignored.

#### access-list

This command creates an IP Access Control List (ACL) that is identified by the access list number, which is 1-99 for standard ACLs or 100-199 for extended ACLs. Table 10 describes the parameters for the access-list command.

#### IP Standard ACL:

Format access-list <1-99> {deny | permit} {every | <srcip> <srcmask>} [log] [assign-

queue <queue-id>] [mirror <slot/port>]

Mode Global Config

### IP Extended ACL:

Format  $access-list < 100-199 > {deny | permit} {every | {{icmp | igmp | ip | tcp | udp | every | { | comp | igmp | ip | tcp | udp | every | { | comp | igmp | ip | tcp | udp | every | { | comp | igmp | igmp | igmp | igmp | igmp | igmp | igmp | igmp | igmp | igmp | igmp | igmp | igmp | igmp | igmp | igmp | igmp | igmp | igmp | igmp | igmp | igmp | igmp | igmp | igmp | igmp | igmp | igmp | igmp | igmp | igmp | igmp | igmp | igmp | igmp | igmp | igmp | igmp | igmp | igmp | igmp | igmp | igmp | igmp | igmp | igmp | igmp | igmp | igmp | igmp | igmp | igmp | igmp | igmp | igmp | igmp | igmp | igmp | igmp | igmp | igmp | igmp | igmp | igmp | igmp | igmp | igmp | igmp | igmp | igmp | igmp | igmp | igmp | igmp | igmp | igmp | igmp | igmp | igmp | igmp | igmp | igmp | igmp | igmp | igmp | igmp | igmp | igmp | igmp | igmp | igmp | igmp | igmp | igmp | igmp | igmp | igmp | igmp | igmp | igmp | igmp | igmp | igmp | igmp | igmp | igmp | igmp | igmp | igmp | igmp | igmp | igmp | igmp | igmp | igmp | igmp | igmp | igmp | igmp | igmp | igmp | igmp | igmp | igmp | igmp | igmp | igmp | igmp | igmp | igmp | igmp | igmp | igmp | igmp | igmp | igmp | igmp | igmp | igmp | igmp | igmp | igmp | igmp | igmp | igmp | igmp | igmp | igmp | igmp | igmp | igmp | igmp | igmp | igmp | igmp | igmp | igmp | igmp | igmp | igmp | igmp | igmp | igmp | igmp | igmp | igmp | igmp | igmp | igmp | igmp | igmp | igmp | igmp | igmp | igmp | igmp | igmp | igmp | igmp | igmp | igmp | igmp | igmp | igmp | igmp | igmp | igmp | igmp | igmp | igmp | igmp | igmp | igmp | igmp | igmp | igmp | igmp | igmp | igmp | igmp | igmp | igmp | igmp | igmp | igmp | igmp | igmp | igmp | igmp | igmp | igmp | igmp | igmp | igmp | igmp | igmp | igmp | igmp | igmp | igmp | igmp | igmp | igmp | igmp | igmp | igmp | igmp | igmp | igmp | igmp | igmp | igmp | igmp | igmp | igmp | igmp | igmp | igmp | igmp | igmp | igmp | igmp | igmp | igmp | igmp | igmp | igmp | igmp | igmp | igmp | igmp | igmp | igmp | igmp | igmp | igmp | igmp | igmp | igmp | igmp | igmp | igmp | igmp | igmp | ig$ 

dscp <dscp>] [log] [assign-queue <queue-id>] [mirror <slot/port>]

Mode Global Config

### Table 10: ACL Command Parameters

| Parameter                                                                                         | Description                                                                                                    |
|---------------------------------------------------------------------------------------------------|----------------------------------------------------------------------------------------------------|
| <1-99> or <100-199>                                                                               | Range 1 to 99 is the access list number for an IP standard ACL. Range 100 to 199 is the access list number for an IP extended ACL.                                                                                                    |
| {deny   permit}                                                                                   | Specifies whether the IP ACL rule permits or denies an action.                                                                                                    |
|                                                                                                   | <b>Note:</b> Assign-queue and mirror attributes are configurable for a deny rule, but they have no operational effect.                                                                                                    |
| every                                                                                             | Match every packet.                                                                                                    |
| {icmp   igmp   ip   tcp   udp   <number>}</number>                                                | Specifies the protocol to filter for an extended IP ACL rule.                                                                                                    |
| <pre><srcip> <srcmask></srcmask></srcip></pre>                                                    | Specifies a source IP address and source netmask for match condition of the IP ACL rule.                                                                                                    |
| [{eq { <portkey>   &lt;0-65535&gt;}]</portkey>                                                    | Specifies the source layer 4 port match condition for the IP ACL rule. You can use the port number, which ranges from 0-65535, or you specify the <pre><portkey></portkey></pre> , which can be one of the following keywords: <pre>domain</pre> , echo, ftp, ftpdata, http, smtp, snmp, telnet, tftp, and www. Each of these keywords translates into its equivalent port number, which is used as both the start and end of a port range. |
| <dstip> <dstmask></dstmask></dstip>                                                               | Specifies a destination IP address and netmask for match condition of the IP ACL rule.                                                                                                    |
| [precedence <precedence>   tos <tos> <tosmask>   dscp <dscp>]</dscp></tosmask></tos></precedence> | Specifies the TOS for an IP ACL rule depending on a match of precedence or DSCP values using the parameters dscp, precedence, tos/tosmask.                                                                                                    |
| [log]                                                                                             | Specifies that this rule is to be logged.                                                                                                    |
| [assign-queue <queue-id>]</queue-id>                                                              | Specifies the assign-queue, which is the queue identifier to which packets matching this rule are assigned.                                                                                                    |
| [mirror <slot port="">]</slot>                                                                    | Specifies the mirror interface which is the slot/port to which packets matching this rule are copied.                                                                                                    |

#### no access-list

This command deletes an IP ACL that is identified by the parameter <accesslistnumber> from the system. The range for <accesslistnumber> 1-99 for standard access lists and 100-199 for extended access lists.

Format no access-list <accesslistnumber>

Mode Global Config

### ip access-list

This command creates an extended IP Access Control List (ACL) identified by <name>, consisting of classification fields defined for the IP header of an IPv4 frame. The <name> parameter is a case-sensitive alphanumeric string from 1 to 31 characters uniquely identifying the IP access list.

If an IP ACL by this name already exists, this command enters IPv4-Access\_List config mode to allow updating the existing IP ACL.

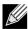

Note: The CLI mode changes to IPv4-Access-List Config mode when you successfully execute this command.

**Format** ip access-list <name>

Mode Global Config

no ip access-list

This command deletes the IP ACL identified by <name> from the system.

**Format** no ip access-list <name>

Mode Global Config

#### ip access-list rename

This command changes the name of an IP Access Control List (ACL). The <name> parameter is the names of an existing IP ACL. The <newname> parameter is a case-sensitive alphanumeric string from 1 to 31 characters uniquely identifying the IP access list.

This command fails is an IP ACL by the name < new name > already exists.

**Format** ip access-list rename <name> <newname>

Mode Global Config

### {deny | permit} (IP ACL)

This command creates a new rule for the current IP access list. Each rule is appended to the list of configured rules for the list.

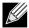

Note: The 'no' form of this command is not supported, since the rules within an IP ACL cannot be deleted individually. Rather, the entire IP ACL must be deleted and re-specified.

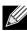

Note: An implicit 'deny all' IP rule always terminates the access list.

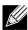

Note: The mirror parameter allows the traffic matching this rule to be copied to the specified <slot/port>. The assign-queue parameter is only valid for a permit rule.

A rule may either deny or permit traffic according to the specified classification fields. At a minimum, either the every keyword or the protocol, source address, and destination address values must be specified. The source and destination IP address fields may be specified using the keyword any to indicate a match on any value in that field. The remaining command parameters are all optional, but the most frequently used parameters appear in the same relative order as shown in the command format.

The assign-queue parameter allows specification of a particular hardware queue for handling traffic that matches this rule. The allowed <queue-id> value is 0-7, and the number of user-configurable queues available for the switch is 8. The assign-queue parameter is valid only for a permit rule.

Format {deny | permit} {every | {{icmp | igmp | ip | tcp | udp | <number>} <srcip>

[assign-queue <queue-id>] [mirror <slot/port>]

Mode Ipv4-Access-List Config

#### ip access-group

This command either attaches a specific IP ACL identified by <accesslistnumber> to an interface or associates with a VLAN ID in a given direction. The parameter <name> is the name of the Access Control List.

An optional sequence number may be specified to indicate the order of this IP access list relative to other IP access lists already assigned to this interface and direction. A lower number indicates higher precedence order. If a sequence number is already in use for this interface and direction, the specified access list replaces the currently attached IP access list using that sequence number. If the sequence number is not specified for this command, a sequence number that is one greater than the highest sequence number currently in use for this interface and direction is used.

**Default** none

Format ip access-group <accesslistnumber> <name> [vlan <vlan-id>] in>[sequence <1-

4294967295>]

Modes • Interface Config

Global Config

no ip access-group

This command removes a specified IP ACL from an interface.

**Default** none

Format no ip access-group <accesslistnumber> [vlan <vlan-id>] in

Mode • Interface Config

· Global Config

#### acl-trapflags

This command enables the ACL trap mode.

**Default** disabled

Format acl-trapflags
Mode Global Config

### no acl-trapflags

This command disables the ACL trap mode.

**Format** no acl-trapflags

Mode Global Config

### show ip access-lists

This command displays an IP ACL <accesslistnumber> is the number used to identify the IP ACL.

**Format** show ip access-lists <accesslistnumber>

Mode Privileged EXEC

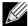

Note: Only the access list fields that you configure are displayed.

| Term                           | Definition                                                                                     |
|--------------------------------|------------------------------------------------------------------------------------------------|
| Rule Number                    | The number identifier for each rule that is defined for the IP ACL.                            |
| Action                         | The action associated with each rule. The possible values are Permit or Deny.                  |
| Match All                      | Indicates whether this access list applies to every packet. Possible values are True or False. |
| Protocol                       | The protocol to filter for this rule.                                                          |
| Source IP Address              | The source IP address for this rule.                                                           |
| Source IP Mask                 | The source IP Mask for this rule.                                                              |
| Source L4 Port<br>Keyword      | The source port for this rule.                                                                 |
| Destination IP<br>Address      | The destination IP address for this rule.                                                      |
| Destination IP<br>Mask         | The destination IP Mask for this rule.                                                         |
| Destination L4 Port<br>Keyword | The destination port for this rule.                                                            |
| IP DSCP                        | The value specified for IP DSCP.                                                               |
| IP Precedence                  | The value specified IP Precedence.                                                             |
| IP TOS                         | The value specified for IP TOS.                                                                |
| Log                            | Displays when you enable logging for the rule.                                                 |
| Assign Queue                   | The queue identifier to which packets matching this rule are assigned.                         |
| Mirror Interface               | The slot/port to which packets matching this rule are copied.                                  |
|                                |                                                                                                |

**Example:** The following shows example CLI display output for the command.

```
(DWS-4026) #show ip access-lists 2
ACL ID: 2
Rule Number: 1
Action..... permit
```

| Match 2 | All       | TRUE |
|---------|-----------|------|
| Mirror  | Interface | 0/3  |

### show access-lists

This command displays IP ACLs, IPv6 ACLs, and MAC access control lists information for a designated interface and direction.

Format show access-lists interface <slot/port> in

Mode Privileged EXEC

| Term            | Definition                                                                                                    |  |
|-----------------|----------------------------------------------------------------------------------------------------|--|
| ACL Type        | Type of access list (IP, IPv6, or MAC).                                                                                                    |  |
| ACL ID          | Access List name for a MAC or IPv6 access list or the numeric identifier for an IP access list.                                                                                                    |  |
| Sequence Number | An optional sequence number may be specified to indicate the order of this access list relative to other access lists already assigned to this interface and direction. A lower number indicates higher precedence order. If a sequence number is already in use for this interface and direction, the specified access list replaces the currently attached access list using that sequence number. If the sequence number is not specified by the user, a sequence number that is one greater than the highest sequence number currently in use for this interface and direction is used. Valid range is (1 to 4294967295). |  |

*Example:* The following shows example CLI display output for the command.

(DWS-4026) TBD

## **AUTO-VOICE OVER IP COMMANDS**

This section describes the commands you use to configure Auto-Voice over IP (VoIP) commands. The Auto-VoIP feature explicitly matches VoIP streams in Ethernet switches and provides them with a better class-of-service than ordinary traffic. When you enable the Auto-VoIP feature on an interface, the interface scans incoming traffic for the following call-control protocols:

- Session Initiation Protocol (SIP)
- H.323
- Skinny Client Control Protocol (SCCP)

When a call-control protocol is detected, the switch assigns the traffic in that session to the highest CoS queue, which is generally used for time-sensitive traffic.

### auto-voip all

Use this command to enable VoIP Profile on the interfaces of the switch.

**Default** disabled

Format auto-voip all
Mode Global Config

no auto-voip all

Use this command to disable VoIP Profile on the interfaces of the switch.

Format no auto-voip all

Mode Global Config

### auto-voip

Use this command to enable VoIP Profile on the interface.

Default disabled
Format auto-voip
Mode Interface Config

no auto-voip

Use this command to disable VoIP Profile on the interface.

Format no auto-voip all

Mode Interface Config

### show auto-voip

Use this command to display the VoIP Profile settings on the interface or interfaces of the switch.

Format show auto-voip interface {<slot/port>|all}

Mode Privileged EXEC

| Field                | Description                                                                                                    |
|----------------------|----------------------------------------------------------------------------------------------------|
| <b>AutoVoIP Mode</b> | The Auto VoIP mode on the interface.                                                                                                    |
| Traffic Class        | The CoS Queue or Traffic Class to which all VoIP traffic is mapped to. This is not configurable and defaults to the highest CoS queue available in the system for data traffic. |

*Example:* The following shows example CLI display output for the command.

(DWS-4026) #show auto-voip interface 0/1

Interface Auto VoIP Mode Traffic Class
-----0/1 Enabled 7

# **Section 8: Utility Commands**

This section describes the utility commands available in the Unified Switch CLI.

The Utility Commands section includes the following subsections:

- "Dual Image Commands" on page 409
- "System Information and Statistics Commands" on page 410
- "Logging Commands" on page 426
- "System Utility and Clear Commands" on page 430
- "SNTP and Clock Commands" on page 436
- "SNTP and Clock Commands" on page 436
- "DHCP Server Commands" on page 442
- "DNS Client Commands" on page 452
- "Serviceability Packet Tracing Commands" on page 456
- "Cable Test Command" on page 466
- "sFlow Commands" on page 467
- "AutoInstall Commands" on page 471

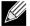

**Note:** The commands in this section are in one of four functional groups:

- Show commands display switch settings, statistics, and other information.
- Configuration commands configure features and options of the switch. For every configuration command, there is a show command that displays the configuration setting.
- Copy commands transfer or save configuration and informational files to and from the switch.
- Clear commands clear some or all of the settings to factory defaults.

## **DUAL IMAGE COMMANDS**

Unified Switch software supports a dual image feature that allows the switch to have two software images in the permanent storage. You can specify which image is the active image to be loaded in subsequent reboots. This feature allows reduced down-time when you upgrade or downgrade the software.

#### delete

This command deletes the supplied image file from the permanent storage. The image to be deleted must be a backup image. If this image is the active image, or if this image is activated, an error message displays.

Format delete {image1 | image2}

Mode Privileged EXEC

### boot system

This command activates the specified image. It will be the active-image for subsequent reboots and will be loaded by the boot loader. The current active-image is marked as the backup-image for subsequent reboots.

**Format** boot system <image-file-name>

Privileged EXEC Mode

#### show bootvar

This command displays the version information and the activation status for the current active and backup images

**Format** show bootvar Mode Privileged EXEC

#### filedescr

This command associates a given text description with an image. Any existing description will be replaced.

**Format** filedescr {image1 | image2} <text-description>

Mode Privileged EXEC

### update bootcode

This command updates the bootcode (boot loader) on the switch. The bootcode is read from the active-image for subsequent reboots.

**Format** update bootcode Mode Privileged EXEC

## System Information and Statistics Commands

This section describes the commands you use to view information about system features, components, and configurations.

### show arp switch

This command displays the contents of the IP stack's Address Resolution Protocol (ARP) table. The IP stack only learns ARP entries associated with the management interfaces (the network ports). ARP entries associated with routing interfaces are not listed.

**Format** show arp switch Mode Privileged EXEC

| Term        | Definition                                                                          |  |
|-------------|-------------------------------------------------------------------------------------|--|
| IP Address  | IP address of the management interface or another device on the management network. |  |
| MAC Address | Hardware MAC address of that device.                                                |  |

| Term      | Definition                                                                                                    |
|-----------|----------------------------------------------------------------------------------------------------|
| Interface | For a service port the output is <code>Management</code> . For a network port, the output is the slot/port of the physical interface. |

### show eventlog

This command displays the event log, which contains error messages from the system. The event log is not cleared on a system reset.

| Format | show eventlog   |
|--------|-----------------|
| Mode   | Privileged EXEC |

| Term    | Definition                              |
|---------|-----------------------------------------|
| File    | The file in which the event originated. |
| Line    | The line number of the event.           |
| Task Id | The task ID of the event.               |
| Code    | The event code.                         |
| Time    | The time this event occurred.           |
| Unit    | The unit for the event.                 |

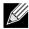

Note: Event log information is retained across a switch reset.

### show hardware

This command displays inventory information for the switch.

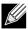

**Note:** The show version command and the show hardware command display the same information. In future releases of the software, the show hardware command will not be available. For a description of the command output, see the command "show version" on page 411.

Format show hardware
Mode Privileged EXEC

### show version

This command displays inventory information for the switch.

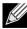

**Note:** The show version command will replace the show hardware command in future releases of the software.

Format show version

Mode Privileged EXEC

### **D-Link Unified Switch CLI Command Reference**

| Term                     | Definition                                                                       |  |
|--------------------------|----------------------------------------------------------------------------------|--|
| Switch Description       | Switch Description Text used to identify the product name of this switch.        |  |
| Machine Model            | The machine model as defined by the Vital Product Data                           |  |
| Serial Number            | The unique box serial number for this switch.                                    |  |
| Burned in MAC<br>Address | Universally assigned network address.                                            |  |
| Software Version         | The release.version.revision number of the code currently running on the switch. |  |
| Additional<br>Packages   | The additional packages incorporated into this system.                           |  |

#### show interface

This command displays a summary of statistics for a specific interface or a count of all CPU traffic based upon the argument.

**Format** show interface {<slot/port> | switchport}

Mode Privileged EXEC

The display parameters, when the argument is <slot/port>, are as follows:

| Parameters                              | Definition                                                                                                    |  |
|-----------------------------------------|----------------------------------------------------------------------------------------------------|--|
| Packets Received Without Error          | The total number of packets (including broadcast packets and multicast packets) received by the processor.                           |  |
| Packets Received With Error             | he number of inbound packets that contained errors preventing them from being deliverable to a igher-layer protocol.                 |  |
| Broadcast Packets<br>Received           | The total number of packets received that were directed to the broadcast address. Note that this does not include multicast packets. |  |
| Packets<br>Transmitted<br>Without Error | The total number of packets transmitted out of the interface.                                                                        |  |
| Transmit Packets<br>Errors              | The number of outbound packets that could not be transmitted because of errors.                                                      |  |
| Collisions Frames                       | The best estimate of the total number of collisions on this Ethernet segment.                                                        |  |
| Time Since<br>Counters Last<br>Cleared  | The elapsed time, in days, hours, minutes, and seconds since the statistics for this port were last cleared.                         |  |

The display parameters, when the argument is "switchport" are as follows:

| Term                                    | Definition                                                                                                    |  |
|-----------------------------------------|----------------------------------------------------------------------------------------------------|--|
| Broadcast Packets<br>Received           | The total number of packets received that were directed to the broadcast address. Note that this does not include multicast packets.                           |  |
| Packets Received With Error             | The number of inbound packets that contained errors preventing them from being deliverable to a higher-layer protocol.                                         |  |
| Packets<br>Transmitted<br>Without Error | The total number of packets transmitted out of the interface.                                                                                                  |  |
| Broadcast Packets<br>Transmitted        | The total number of packets that higher-level protocols requested to be transmitted to the Broadcast address, including those that were discarded or not sent. |  |

| Term                                   | Definition                                                                                                    |  |
|----------------------------------------|----------------------------------------------------------------------------------------------------|--|
|                                        |                                                                                                    |  |
| Transmit Packet<br>Errors              | The number of outbound packets that could not be transmitted because of errors.                                               |  |
| Address Entries<br>Currently In Use    | The total number of Forwarding Database Address Table entries now active on the switch, including learned and static entries. |  |
| VLAN Entries<br>Currently In Use       | The number of VLAN entries presently occupying the VLAN table.                                                                |  |
| Time Since<br>Counters Last<br>Cleared | The elapsed time, in days, hours, minutes, and seconds since the statistics for this switch were last cleared.                |  |

### show interface ethernet

This command displays detailed statistics for a specific interface or for all CPU traffic based upon the argument.

Format show interface ethernet {<slot/port> | switchport}

Mode Privileged EXEC

When you specify a value for <slot/port>, the command displays the following information.

| Term       | Definition                                                                                                    |  |
|------------|----------------------------------------------------------------------------------------------------|--|
| Media Type | The type of physical medium for the Ethernet. The possible values are 10Base-T, 100Base-TX, 100Base-FX, 1000Base-X, 1000Base-T and 10GBase-X. |  |
| ARP Type   | Encapsulation type for the network address. The value is always ARPA.                                                                         |  |

#### Definition Term

#### Packets Received •

- Total Packets Received (Octets) The total number of octets of data (including those in bad packets) received on the network (excluding framing bits but including Frame Check Sequence (FCS) octets). This object can be used as a reasonable estimate of Ethernet utilization. If greater precision is desired, the etherStatsPkts and etherStatsOctets objects should be sampled before and after a common interval. The result of this equation is the value Utilization which is the percent utilization of the Ethernet segment on a scale of 0 to 100 percent.
- Packets Received 64 Octets The total number of packets (including bad packets) received that were 64 octets in length (excluding framing bits but including FCS octets).
- Packets Received 65-127 Octets The total number of packets (including bad packets) received that were between 65 and 127 octets in length inclusive (excluding framing bits but including FCS
- Packets Received 128–255 Octets The total number of packets (including bad packets) received that were between 128 and 255 octets in length inclusive (excluding framing bits but including FCS
- Packets Received 256–511 Octets The total number of packets (including bad packets) received that were between 256 and 511 octets in length inclusive (excluding framing bits but including FCS
- Packets Received 512–1023 Octets The total number of packets (including bad packets) received that were between 512 and 1023 octets in length inclusive (excluding framing bits but including FCS octets).
- Packets Received 1024-1518 Octets The total number of packets (including bad packets) received that were between 1024 and 1518 octets in length inclusive (excluding framing bits but including FCS octets).
- Packets Received > 1522 Octets The total number of packets received that were longer than 1522 octets (excluding framing bits, but including FCS octets) and were otherwise well formed.
- Packets RX and TX 64 Octets The total number of packets (including bad packets) received and transmitted that were 64 octets in length (excluding framing bits but including FCS octets).
- Packets RX and TX 65-127 Octets The total number of packets (including bad packets) received and transmitted that were between 65 and 127 octets in length inclusive (excluding framing bits but including FCS octets).
- Packets RX and TX 128-255 Octets The total number of packets (including bad packets) received and transmitted that were between 128 and 255 octets in length inclusive (excluding framing bits but including FCS octets).
- Packets RX and TX 256-511 Octets The total number of packets (including bad packets) received and transmitted that were between 256 and 511 octets in length inclusive (excluding framing bits but including FCS octets).
- Packets RX and TX 512-1023 Octets The total number of packets (including bad packets) received and transmitted that were between 512 and 1023 octets in length inclusive (excluding framing bits but including FCS octets).
- Packets RX and TX 1024-1518 Octets The total number of packets (including bad packets) received and transmitted that were between 1024 and 1518 octets in length inclusive (excluding framing bits but including FCS octets).
- Packets RX and TX 1519-1522 Octets The total number of packets (including bad packets) received and transmitted that were between 1519 and 1522 octets in length inclusive (excluding framing bits but including FCS octets).
- Packets RX and TX 1523-2047 Octets The total number of packets received and transmitted that were between 1523 and 2047 octets in length inclusive (excluding framing bits, but including FCS octets) and were otherwise well formed.
- Packets RX and TX 2048-4095 Octets The total number of packets received that were between 2048 and 4095 octets in length inclusive (excluding framing bits, but including FCS octets) and were otherwise well formed.
- Packets RX and TX 4096-9216 Octets The total number of packets received that were between 4096 and 9216 octets in length inclusive (excluding framing bits, but including FCS octets) and were otherwise well formed.

#### Term Definition **Packets Received** Total Packets Received Without Error - The total number of packets received that were without Successfully Unicast Packets Received - The number of subnetwork-unicast packets delivered to a higher-layer protocol. Multicast Packets Received - The total number of good packets received that were directed to a multicast address. Note that this number does not include packets directed to the broadcast address. Broadcast Packets Received - The total number of good packets received that were directed to the broadcast address. Note that this does not include multicast packets. **Packets Received Total** - The total number of inbound packets that contained errors preventing them from being with MAC Errors deliverable to a higher-layer protocol. Jabbers Received - The total number of packets received that were longer than 1518 octets (excluding framing bits, but including FCS octets), and had either a bad Frame Check Sequence (FCS) with an integral number of octets (FCS Error) or a bad FCS with a non-integral number of octets (Alignment Error). Note that this definition of jabber is different than the definition in IEEE-802.3 section 8.2.1.5 (10BASE5) and section 10.3.1.4 (10BASE2). These documents define jabber as the condition where any packet exceeds 20 ms. The allowed range to detect jabber is between 20 ms and 150 ms. Fragments/Undersize Received - The total number of packets received that were less than 64 octets in length (excluding framing bits but including FCS octets). Alignment Errors - The total number of packets received that had a length (excluding framing bits, but including FCS octets) of between 64 and 1518 octets, inclusive, but had a bad Frame Check Sequence (FCS) with a non-integral number of octets. Rx FCS Errors - The total number of packets received that had a length (excluding framing bits, but including FCS octets) of between 64 and 1518 octets, inclusive, but had a bad Frame Check Sequence (FCS) with an integral number of octets. Overruns - The total number of frames discarded as this port was overloaded with incoming packets, and could not keep up with the inflow. **Total Ignored** The total number of dropped packets including those that were aborted. **Frames Total Deferred** The total number of frames that could not be transmitted after multiple attempts because they **Frames** encountered collisions. **Packets Received Total** - The total number of inbound packets that contained errors preventing them from being with MAC Errors deliverable to a higher-layer protocol. Jabbers Received - The total number of packets received that were longer than 1518 octets (excluding framing bits, but including FCS octets), and had either a bad Frame Check Sequence (FCS) with an integral number of octets (FCS Error) or a bad FCS with a non-integral number of octets (Alignment Error). Note that this definition of jabber is different than the definition in IEEE-802.3 section 8.2.1.5 (10BASE5) and section 10.3.1.4 (10BASE2). These documents define jabber as the condition where any packet exceeds 20 ms. The allowed range to detect jabber is between 20 ms and 150 ms. Fragments/Undersize Received - The total number of packets received that were less than 64 octets in length (excluding framing bits but including FCS octets). Alignment Errors - The total number of packets received that had a length (excluding framing bits, but including FCS octets) of between 64 and 1518 octets, inclusive, but had a bad Frame Check Sequence (FCS) with a non-integral number of octets. Rx FCS Errors - The total number of packets received that had a length (excluding framing bits, but including FCS octets) of between 64 and 1518 octets, inclusive, but had a bad Frame Check Sequence (FCS) with an integral number of octets. Overruns - The total number of frames discarded as this port was overloaded with incoming packets, and could not keep up with the inflow.

| Term                         | Definition                                                                                                    |
|------------------------------|----------------------------------------------------------------------------------------------------|
| Packets<br>Transmitted Octet | • Total Bytes - The total number of octets of data (including those in bad packets) received on the network (excluding framing bits but including FCS octets). This object can be used as a reasonable estimate of Ethernet utilization. If greater precision is desired, the etherStatsPkts and etherStatsOctets objects should be sampled before and after a common interval |
|                              | • Packets Transmitted 64 Octets - The total number of packets (including bad packets) received that were 64 octets in length (excluding framing bits but including FCS octets).                                                                                                    |
|                              | <ul> <li>Packets Transmitted 65-127 Octets - The total number of packets (including bad packets) received that were between 65 and 127 octets in length inclusive (excluding framing bits but including FCS octets).</li> </ul>                                                                                                    |
|                              | <ul> <li>Packets Transmitted 128-255 Octets - The total number of packets (including bad packets) received that were between 128 and 255 octets in length inclusive (excluding framing bits but including FCS octets).</li> </ul>                                                                                                    |
|                              | <ul> <li>Packets Transmitted 256-511 Octets - The total number of packets (including bad packets) received that were between 256 and 511 octets in length inclusive (excluding framing bits but including FCS octets).</li> </ul>                                                                                                    |
|                              | <ul> <li>Packets Transmitted 512-1023 Octets - The total number of packets (including bad packets) received that were between 512 and 1023 octets in length inclusive (excluding framing bits but including FCS octets).</li> </ul>                                                                                                    |
|                              | <ul> <li>Packets Transmitted 1024-1518 Octets - The total number of packets (including bad packets) received that were between 1024 and 1518 octets in length inclusive (excluding framing bits but including FCS octets).</li> </ul>                                                                                                    |
|                              | <ul> <li>Max Frame Size - The maximum size of the Info (non-MAC) field that this port will receive or<br/>transmit.</li> </ul>                                                                                                    |
| Packets                      | Total - The number of frames that have been transmitted by this port to its segment.                                                                                                    |
| Transmitted Successfully     | • <b>Unicast Packets Transmitted</b> - The total number of packets that higher-level protocols requested be transmitted to a subnetwork-unicast address, including those that were discarded or not sent.                                                                                                    |
|                              | • <b>Multicast Packets Transmitted</b> - The total number of packets that higher-level protocols requested be transmitted to a Multicast address, including those that were discarded or not sent.                                                                                                    |
|                              | • <b>Broadcast Packets Transmitted</b> - The total number of packets that higher-level protocols requested be transmitted to the Broadcast address, including those that were discarded or not sent.                                                                                                    |
| Transmit Errors              | Total Errors - The sum of Single, Multiple, and Excessive Collisions.                                                                                                    |
|                              | • Tx FCS Errors - The total number of packets transmitted that had a length (excluding framing bits, but including FCS octets) of between 64 and 1518 octets, inclusive, but had a bad Frame Check Sequence (FCS) with an integral number of octets.                                                                                                    |
|                              | • Oversized - The total number of frames that exceeded the max permitted frame size. This counter has a max increment rate of 815 counts per sec. at 10 Mb/s.                                                                                                    |
|                              | • <b>Underrun Errors</b> - The total number of frames discarded because the transmit FIFO buffer became empty during frame transmission.                                                                                                    |

### Term Definition **Transmit Discards** • Total Discards - The sum of single collision frames discarded, multiple collision frames discarded, and excessive frames discarded. Total Output Packets Dropped - The total number of Aged packets. Single Collision Frames - A count of the number of successfully transmitted frames on a particular interface for which transmission is inhibited by exactly one collision. Multiple Collision Frames - A count of the number of successfully transmitted frames on a particular interface for which transmission is inhibited by more than one collision. Excessive Collision Frames - A count of frames for which transmission on a particular interface fails due to excessive collisions. Late Collision Frames - The total number of collisions that occur after 512 bit collision window has passed Port Membership Discards - The number of frames discarded on egress for this port due to egress filtering being enabled. Lost/No Carrier Frames - Loss of the carrier detection occurs when the carrier signal of the hardware is undetectable. It could be because the carrier signal was not present or was present but could not be detected. Each such event causes this counter to increase. Protocol Statistics • 802.3x Pause Frames Transmitted - A count of MAC Control frames transmitted on this interface with an opcode indicating the PAUSE operation. This counter does not increment when the interface is operating in half-duplex mode. GVRP PDUs Received - The count of GVRP PDUs received in the GARP layer. • GVRP PDUs Transmitted - The count of GVRP PDUs transmitted from the GARP layer. GVRP Failed Registrations - The number of times attempted GVRP registrations could not be completed. GMRP PDUs Received - The count of GMRP PDU's received in the GARP layer. • GMRP PDUs Transmitted - The count of GMRP PDU's transmitted from the GARP layer. GMRP Failed Registrations - The number of times attempted GMRP registrations could not be completed. • STP BPDUs Transmitted - Spanning Tree Protocol Bridge Protocol Data Units sent. STP BPDUs Received - Spanning Tree Protocol Bridge Protocol Data Units received. RST BPDUs Transmitted - Rapid Spanning Tree Protocol Bridge Protocol Data Units sent. RSTP BPDUs Received - Rapid Spanning Tree Protocol Bridge Protocol Data Units received. MSTP BPDUs Transmitted - Multiple Spanning Tree Protocol Bridge Protocol Data Units sent. MSTP BPDUs Received - Multiple Spanning Tree Protocol Bridge Protocol Data Units received. **Dot1x Statistics EAPOL Frames Received** - The number of valid EAPOL frames of any type that have been received by this authenticator. **EAPOL Frames Transmitted** - The number of EAPOL frames of any type that have been transmitted by this authenticator. **Time Since** The elapsed time, in days, hours, minutes, and seconds since the statistics for this port were last **Counters Last** cleared. Cleared

If you use the switchport keyword, the following information appears.

| Term                                       | Definition                                                                                                    |
|--------------------------------------------|----------------------------------------------------------------------------------------------------|
| Octets Received                            | The total number of octets of data received by the processor (excluding framing bits but including FCS octets). |
| Total Packets<br>Received Without<br>Error | The total number of packets (including broadcast packets and multicast packets) received by the processor.      |

| Term                                     | Definition                                                                                                    |  |
|------------------------------------------|----------------------------------------------------------------------------------------------------|--|
| Unicast Packets<br>Received              | The number of subnetwork-unicast packets delivered to a higher-layer protocol.                                                                                                    |  |
| Multicast Packets<br>Received            | The total number of packets received that were directed to a multicast address. Note that this number does not include packets directed to the broadcast address.                                                                                   |  |
| Broadcast Packets<br>Received            | The total number of packets received that were directed to the broadcast address. Note that this does not include multicast packets.                                                                                                    |  |
| Receive Packets<br>Discarded             | he number of inbound packets which were chosen to be discarded even though no errors had beer etected to prevent their being deliverable to a higher-layer protocol. A possible reason for discarding packet could be to free up buffer space.      |  |
| Octets Transmitted                       | The total number of octets transmitted out of the interface, including framing characters.                                                                                                    |  |
| Packets<br>Transmitted<br>without Errors | The total number of packets transmitted out of the interface.                                                                                                    |  |
| Unicast Packets<br>Transmitted           | The total number of packets that higher-level protocols requested be transmitted to a subnetwork-unicast address, including those that were discarded or not sent.                                                                                  |  |
| Multicast Packets<br>Transmitted         | The total number of packets that higher-level protocols requested be transmitted to a Multicast address, including those that were discarded or not sent.                                                                                           |  |
| Broadcast Packets<br>Transmitted         | The total number of packets that higher-level protocols requested be transmitted to the Broadcast address, including those that were discarded or not sent.                                                                                         |  |
| Transmit Packets<br>Discarded            | The number of outbound packets which were chosen to be discarded even though no errors had been detected to prevent their being deliverable to a higher-layer protocol. A possible reason for discarding a packet could be to free up buffer space. |  |
| Most Address<br>Entries Ever Used        | The highest number of Forwarding Database Address Table entries that have been learned by this switch since the most recent reboot.                                                                                                    |  |
| Address Entries in Use                   | The number of Learned and static entries in the Forwarding Database Address Table for this switch.                                                                                                    |  |
| Maximum VLAN Entries                     | The maximum number of Virtual LANs (VLANs) allowed on this switch.                                                                                                    |  |
| Most VLAN Entries<br>Ever Used           | The largest number of VLANs that have been active on this switch since the last reboot.                                                                                                    |  |
| Static VLAN<br>Entries                   | The number of presently active VLAN entries on this switch that have been created statically.                                                                                                    |  |
| Dynamic VLAN<br>Entries                  | The number of presently active VLAN entries on this switch that have been created by GVRP registration.                                                                                                    |  |
| VLAN Deletes                             | The number of VLANs on this switch that have been created and then deleted since the last reboot.                                                                                                    |  |
| Time Since<br>Counters Last<br>Cleared   | The elapsed time, in days, hours, minutes, and seconds, since the statistics for this switch were last cleared.                                                                                                    |  |

### show mac-addr-table

This command displays the forwarding database entries. These entries are used by the transparent bridging function to determine how to forward a received frame.

Enter all or no parameter to display the entire table. Enter a MAC Address and VLAN ID to display the table entry for the requested MAC address on the specified VLAN. Enter the count parameter to view summary information about the forwarding database table. Use the interface < slot/port> parameter to view MAC addresses on a specific interface. Use the vlan < vlan id> parameter to display information about MAC addresses on a specified VLAN.

Format show mac-addr-table [{<macaddr> <vlan\_id> | all | count | interface <slot/port>

/ vlan <vlan\_id>}]

Mode Privileged EXEC

The following information displays if you do not enter a parameter, the keyword all, or the MAC address and VLAN ID. If you enter  $vlan\_id>$ , only the Mac Address, Interface, and Status fields appear.

| Term            | Definition                                                                                                    |  |
|-----------------|----------------------------------------------------------------------------------------------------|--|
| Mac Address     | A unicast MAC address for which the switch has forwarding and or filtering information. The format is 6 or 8 two-digit hexadecimal numbers that are separated by colons, for example 01:23:45:67:89:AB. In an IVL system the MAC address will be displayed as 8 bytes. |  |
| Interface       | The port through which this address was learned.                                                                                                    |  |
| Interface Index | This object indicates the ifIndex of the interface table entry associated with this port.                                                                                                    |  |
| Status          | The status of this entry. The meanings of the values are:                                                                                                    |  |
|                 | • Static—The value of the corresponding instance was added by the system or a user when a static MAC filter was defined. It cannot be relearned.                                                                                                    |  |
|                 | <ul> <li>Learned—The value of the corresponding instance was learned by observing the source MAC<br/>addresses of incoming traffic, and is currently in use.</li> </ul>                                                                                                |  |
|                 | <ul> <li>Management—The value of the corresponding instance (system MAC address) is also the value of<br/>an existing instance of dot1dStaticAddress. It is identified with interface 0/1. and is currently used<br/>when enabling VLANs for routing.</li> </ul>       |  |
|                 | <ul> <li>Self—The value of the corresponding instance is the address of one of the switch's physical<br/>interfaces (the system's own MAC address).</li> </ul>                                                                                                    |  |
|                 | • GMRP Learned—The value of the corresponding was learned via GMRP and applies to Multicast.                                                                                                    |  |
|                 | Other—The value of the corresponding instance does not fall into one of the other categories.                                                                                                    |  |

If you enter the interface < slot/port > parameter, in addition to the MAC Address and Status fields, the following field appears:

| Term    | Definition                                     |
|---------|------------------------------------------------|
| VLAN ID | The VLAN on which the MAC address was learned. |

The following information displays if you enter the count parameter:

| Term                                      | Definition                                                                               |  |
|-------------------------------------------|------------------------------------------------------------------------------------------|--|
| Dynamic Address count                     | Number of MAC addresses in the forwarding database that were automatically learned.      |  |
| Static Address<br>(User-defined)<br>count | Number of MAC addresses in the forwarding database that were manually entered by a user. |  |
| Total MAC<br>Addresses in use             | Number of MAC addresses currently in the forwarding database.                            |  |
| Total MAC<br>Addresses<br>available       | Number of MAC addresses the forwarding database can handle.                              |  |

### show process cpu

This command provides the percentage utilization of the CPU by different tasks.

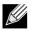

Note: It is not necessarily the traffic to the CPU, but different tasks that keep the CPU busy.

**Format** show process cpu Mode Privileged EXEC

The following shows example CLI display output for the command for VxWorks.

(DWS-4026) #show process cpu

Memory Utilization Report

| status | bytes     |
|--------|-----------|
|        |           |
| free   | 101133744 |
| alloc  | 134315888 |

#### CPU Utilization:

| PID     | Name                | 5 Sec |       |       |
|---------|---------------------|-------|-------|-------|
|         | tNetTask            |       | 0.00% |       |
| 218a770 | ipnetd              | 0.00% | 0.06% | 0.10% |
| 2280880 | bcmL2X.0            | 0.40% | 0.70% | 0.99% |
| 22b1940 | bcmCNTR.0           | 0.00% | 0.38% | 0.35% |
| 22c9070 | bcmTX               | 0.00% | 0.00% | 0.01% |
| 27e2e30 | bcmLINK.0           | 1.60% | 1.50% | 1.33% |
| 27f1eb8 | bcmRX               | 0.00% | 0.15% | 0.10% |
| 29a23f8 | cpuUtilMonitorTask  | 0.40% | 0.40% | 0.40% |
| 2ac8948 | osapiMonTask        | 0.00% | 0.10% | 0.06% |
| 2e75f30 | webJavaTask         | 0.40% | 0.21% | 0.18% |
| 2f23120 | tEmWeb              | 0.00% | 0.06% | 0.02% |
| 2f5f760 | dtlTask             | 0.00% | 0.00% | 0.09% |
| 2f68d58 | dtlAddrTask         | 0.00% | 0.06% | 0.02% |
| 30780a8 | hapiRxTask          | 0.00% | 0.06% | 0.30% |
| 32005c0 | poe_read            | 0.00% | 0.00% | 0.15% |
| 3209b58 | poe_monitor         | 0.00% | 0.06% | 0.07% |
| 3b0ead8 | RMONTask            | 1.20% | 0.26% | 0.29% |
| 57a42d8 | ipMapForwardingTask | 0.00% | 0.00% | 0.09% |
| 8c95698 | wlanPeerTxRxTask    | 0.00% | 0.10% | 0.30% |
| 8ca1250 | wlanDiscoverTask    | 0.00% | 0.06% | 0.01% |
|         |                     |       |       |       |
| Total C | PU Utilization      | 4.00% | 4.16% | 4.90% |

### show running-config

Use this command to display or capture the current setting of different protocol packages supported on the switch. This command displays or captures commands with settings and configurations that differ from the default value. To display or capture the commands with settings and configurations that are equal to the default value, include the [all] option.

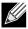

Note: Show running-config does not display the User Password, even if you set one different from the default.

The output is displayed in script format, which can be used to configure another switch with the same configuration. If the optional *<scriptname>* is provided with a file name extension of ".scr", the output is redirected to a script file.

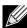

**Note:** If you issue the **show running-config** command from a serial connection, access to the switch through remote connections (such as Telnet) is suspended while the output is being generated and displayed.

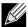

Note: If you use a text-based configuration file, the show running-config command will only display configured physical interfaces, i.e. if any interface only contains the default configuration, that interface will be skipped from the show running-config command output. This is true for any configuration mode that contains nothing but default configuration. That is, the command to enter a particular config mode, followed immediately by its exit command, are both omitted from the show running-config command output (and hence from the startup-config file when the system configuration is saved.)

**Format** show running-config [all | <scriptname>]

Mode Privileged EXEC

There are three command modes:

- 1. <cr> Press Enter to execute the command.
- 2. <scriptname> Script filename for writing active configuration.
- 3. all Show all the running configuration on the switch.

**Example:** The following shows example CLI display captive portal output.

```
(DWS-4026) #show running config [all]
captive-portal
enable
authentication timeout 300
http port 8080
https port 60000
statistics interval 120
no trapflags client-auth-failure
no trapflags client-connect
no trapflags client-db-full
no trapflags client-disconnect
user group 1
user group 1 name "Default"
configuration 1
name "Default"
enable
protocol https
verification guest
no redirect
session-timeout 0
idle-timeout 0
max-bandwidth-up 0
max-bandwidth-down 0
--More-- or (q)uit
max-input-octets 0
max-output-octets 0
max-total-octets 0
interface 8/1
separator-color "#B70024"
background-color "#BFBFBF"
foreground-color "#999999"
locale 1
code "en"
account-image "login_key.jpg"
account-label
\tt 0045006E00740065007200200079006F0075007200200055007300650072006E0061006D0065002E
```

accept-msq 550073006500200050006F006C0069006300790020006200650066006F0072006500200063006F006E006E0065006300740069006E00670021 accept-text 50020007400680061007400200079006F0075002000680061007600650020007200650061006400200061006E0064002000610063006300650070007400650064002000740068006500200041006300630065007000740061006E00630065002000550073006500200050006F006C006900630079002E no aup-text aup-text 0041006300630065007000740061006E00630065002000550073006500200050006F006C006900630079button-label 0043006F006E006E006500630074 branding-image "BRCM logo.gif" browser-title 004300610070007400690076006500200050006F007200740061006C denied-msq 400690061006C0073002C00200070006C0065006100730065002000740072007900200061006700610069006E0021 font-list "arial, sans-serif" no instructional-text instructional-text 0054006F0020007300740061007200740020007500730069006E00670020007400680069007300200073006500720076006900630065002C00200065006E00740065007200200079006F00750072002000630072006500640065006E007400690061006C007300200061006E006400200063006C00690063006B002000740068006500200043006F006E006E00650063007400200062007500740074006F006E002E link 00280045006E0067006C0069007300680029 password-label 00500061007300730077006F00720064 --More-- or (q)uit resource-msg 300650073002C00200070006C00650061007300650020007200650063006F006E006E006500630074002000300730020004E006500740077006F0072006B timeout-msq 1007300650020007200650063006F006E006E00650063007400200061006E0064002000740072007900200061006700610069006E0021 user-label 0055007300650072006E0061006D0065 welcome-title 0043006F006E00670072006100740075006C006100740069006F006E00730021 no welcome-text welcome-text 0059006F007500200061007200650020006E006F007700200061007500740068006F00720069007A006500620006E006500740077006F0072006B002E wip-msq 000700061007400690065006E0074 exit exit exit

### show sysinfo

This command displays switch information.

**Format** show sysinfo Mode Privileged EXEC

| Term                                                  | Definition                                                                                                    |  |
|-------------------------------------------------------|----------------------------------------------------------------------------------------------------|--|
| Switch Description Text used to identify this switch. |                                                                                                    |  |
| System Name                                           | Name used to identify the switch. The factory default is blank. To configure the system name, see "snmp-server" on page 496.                           |  |
| System Location                                       | Text used to identify the location of the switch. The factory default is blank. To configure the system location, see "snmp-server" on page 496.       |  |
| System Contact                                        | Text used to identify a contact person for this switch. The factory default is blank. To configure the system location, see "snmp-server" on page 496. |  |
| System ObjectID                                       | The base object ID for the switch's enterprise MIB.                                                                                                    |  |
| System Up Time                                        | The time in days, hours and minutes since the last switch reboot.                                                                                      |  |
| MIBs Supported                                        | A list of MIBs supported by this agent.                                                                                                    |  |

### show tech-support

Use the show tech-support command to display system and configuration information when you contact technical support. The output of the show tech-support command combines the output of the following commands:

- show version
- show sysinfo
- show port all
- show isdp neighbors
- show logging
- show event log
- show logging buffered
- show trap log
- show running config

**Format** show tech-support Mode Privileged EXEC

### terminal length

Use this command to set the number of lines of output to be displayed on the screen, i.e. pagination, for the show runningconfig and show running-config all commands. The terminal length size is either zero or a number in the range of 5 to 48. After the user-configured number of lines is displayed in one page, the system prompts the user for --More-- or (q)uit. Press q or Q to quit, or press any key to display the next set of <5-48> lines. The

command terminal length 0 disables pagination and, as a result, the output of the show running-config command is displayed immediately.

**Default** 24 lines per page

Format terminal length <0 | 5-48>

Mode Privileged EXEC

# no terminal length

Use this command to set the terminal length to the default value.

# show terminal length

Use this command to display the value of the user-configured terminal length size.

Format show terminal length

Mode Privileged EXEC

#### nvram size

Use this command to display NVRAM size information.

Format show nvram-size

Mode Global Config

The output shows the NVRAM size in bytes, the bytes used, and the bytes available.

# LOGGING COMMANDS

This section describes the commands you use to configure system logging, and to view logs and the logging settings.

### logging buffered

This command enables logging to an in-memory log that keeps up to 128 logs.

**Default** disabled; critical when enabled

**Format** logging buffered

Mode Global Config

### no logging buffered

This command disables logging to in-memory log.

**Format** no logging buffered

Mode Global Config

# logging buffered wrap

This command enables wrapping of in-memory logging when the log file reaches full capacity. Otherwise when the log file reaches full capacity, logging stops.

**Default** enabled

**Format** logging buffered wrap

Mode Privileged EXEC

## no logging buffered wrap

This command disables wrapping of in-memory logging and configures logging to stop when the log file capacity is full.

**Format** no logging buffered wrap

Mode Privileged EXEC

### logging cli-command

This command enables the CLI command logging feature, which enables the Unified Switch software to log all CLI commands issued on the system.

Default enabled

**Format** logging cli-command

Mode Global Config

## no logging cli-command

This command disables the CLI command Logging feature.

Format no logging cli-command

Mode Global Config

# logging console

This command enables logging to the console. You can specify the <severitylevel> value as either an integer from 0 to 7 or symbolically through one of the following keywords: emergency (0), alert (1), critical (2), error (3), warning (4), notice (5), info (6), or debug (7).

**Default** disabled; critical when enabled

Format logging console [severitylevel]

Mode Global Config

## no logging console

This command disables logging to the console.

Format no logging console

Mode Global Config

### logging host

This command enables logging to a host. You can configure up to eight hosts. The <code><ipaddr|hostname></code> is the IP address of the logging host. The <code><addresstype></code> indicates the type of address (ipv4 or dns) being passed. The <code><port></code> value is a port number from 1 to 65535. You can specify the <code><severitylevel></code> value as either an integer from 0 to 7 or symbolically through one of the following keywords: <code>emergency</code> (0), <code>alert</code> (1), <code>critical</code> (2), <code>error</code> (3), <code>warning</code> (4), <code>notice</code> (5), <code>info</code> (6), or <code>debug</code> (7).

**Default** • port—514

• level—critical (2)

Format logging host <ipaddr|hostname> <addresstype> [<port>][<severitylevel>]

Mode Global Config

# logging host remove

This command disables logging to host. See "show logging hosts" on page 429 for a list of host indexes.

Format logging host remove <hostindex>

Mode Global Config

# logging port

This command sets the local port number of the LOG client for logging messages. The cportid>can be in the range from to 65535.

Default 514

Format logging port <portid>

Mode Global Config

### no logging port

This command resets the local logging port to the default.

Format no logging port
Mode Global Config

## logging syslog

This command enables syslog logging. The cportid> parameter is an integer with a range of 1-65535.

**Default** disabled

Format logging syslog [port <portid>]

Mode Global Config

## no logging syslog

This command disables syslog logging.

Format no logging syslog

Mode Global Config

# show logging

This command displays logging configuration information.

Format show logging
Mode Privileged EXEC

| Term                               | Definition                                                                                                    |  |
|------------------------------------|----------------------------------------------------------------------------------------------------|--|
| Logging Client<br>Local Port       | Port on the collector/relay to which syslog messages are sent.                                                 |  |
| CLI Command<br>Logging             | Shows whether CLI Command logging is enabled.                                                                  |  |
| Console Logging                    | Shows whether console logging is enabled.                                                                      |  |
| Console Logging<br>Severity Filter | The minimum severity to log to the console log. Messages with an equal or lower numerical severity are logged. |  |
| <b>Buffered Logging</b>            | Shows whether buffered logging is enabled.                                                                     |  |

| Term                     | Definition                                                                                          |  |
|--------------------------|----------------------------------------------------------------------------------------------------|--|
| Syslog Logging           | Shows whether syslog logging is enabled.                                                            |  |
| Log Messages<br>Received | Number of messages received by the log process. This includes messages that are dropped or ignored. |  |
| Log Messages<br>Dropped  | Number of messages that could not be processed due to error or lack of resources.                   |  |
| Log Messages<br>Relayed  | Number of messages sent to the collector/relay.                                                     |  |

# show logging buffered

This command displays buffered logging (system startup and system operation logs).

Format show logging buffered

Mode Privileged EXEC

| Term                                  | Definition                                                              |
|---------------------------------------|-------------------------------------------------------------------------|
| Buffered (In-<br>Memory) Logging      | Shows whether the In-Memory log is enabled or disabled.                 |
| Buffered Logging<br>Wrapping Behavior | The behavior of the In Memory log when faced with a log full situation. |
| Buffered Log<br>Count                 | The count of valid entries in the buffered log.                         |

# show logging hosts

This command displays all configured logging hosts. The <unit> is the switch identifier and has a range of 1-8.

Format show logging hosts <unit>

Mode Privileged EXEC

| Term                     | Definition                                                                                                    |  |
|--------------------------|----------------------------------------------------------------------------------------------------|--|
| Host Index               | (Used for deleting hosts.)                                                                                                    |  |
| IP Address /<br>Hostname | IP address or hostname of the logging host.                                                                                                    |  |
| Severity Level           | The minimum severity to log to the specified address. The possible values are emergency (0), alert (1), critical (2), error (3), warning (4), notice (5), info (6), or debug (7). |  |
| Port                     | The server port number, which is the port on the local host from which syslog messages are sent.                                                                                  |  |
| Host Status              | The state of logging to configured syslog hosts. If the status is disable, no logging occurs.                                                                                     |  |

# show logging traplogs

This command displays SNMP trap events and statistics.

Format show logging traplogs

| Term                                        | Definition                                                          |  |
|---------------------------------------------|---------------------------------------------------------------------|--|
| Number of Traps<br>Since Last Reset         | The number of traps since the last boot.                            |  |
| Trap Log Capacity                           | The number of traps the system can retain.                          |  |
| Number of Traps<br>Since Log Last<br>Viewed | The number of new traps since the command was last executed.        |  |
| Log                                         | The log number.                                                     |  |
| System Time Up                              | How long the system had been running at the time the trap was sent. |  |
| Trap                                        | The text of the trap message.                                       |  |

# SYSTEM UTILITY AND CLEAR COMMANDS

This section describes the commands you use to help troubleshoot connectivity issues and to restore various configurations to their factory defaults.

#### traceroute

Use the traceroute command to discover the routes that packets actually take when traveling to their destination through the network on a hop-by-hop basis. Traceroute continues to provide a synchronous response when initiated from the CLI.

| Default | <ul> <li>count: 3 probes</li> <li>interval: 3 seconds</li> <li>size: 0 bytes</li> <li>port: 33434</li> <li>maxTtl: 30 hops</li> <li>maxFail: 5 probes</li> </ul>                                                                              |
|---------|----------------------------------------------------------------------------------------------------|
|         | initTtl: 1 hop                                                                                                    |
|         | •                                                                                                    |
| Format  | <pre>traceroute <ipaddr hostname=""> [initTtl <initttl>] [maxTtl <maxttl>] [maxFail <maxfail>] [interval <interval>] [count <count>] [port <port>] [size <size>]</size></port></count></interval></maxfail></maxttl></initttl></ipaddr></pre> |
| Mode    | Privileged EXEC                                                                                                    |

Using the options described below, you can specify the initial and maximum time-to-live (TTL) in probe packets, the maximum number of failures before termination, the number of probes sent for each TTL, and the size of each probe.

| Parameter       | Description                                                                                                    |
|-----------------|----------------------------------------------------------------------------------------------------|
| ipaddr hostname | The <code>ipaddr</code> value should be a valid IP address. The <code>hostname</code> value should be a valid hostname.                          |
| initTtl         | Use initTtl to specify the initial time-to-live (TTL), the maximum number of router hops between the local and remote system. Range is 0 to 255. |
| maxTtl          | Use maxTtl to specify the maximum TTL. Range is 1 to 255.                                                                                        |
| maxFail         | Use maxFail to terminate the traceroute after failing to receive a response for this number of consecutive probes. Range is 0 to 255.            |
| interval        | Use interval to specify the time between probes, in seconds. Range is 1 to 60 seconds.                                                           |

| Parameter | Description                                                                                                    |  |
|-----------|----------------------------------------------------------------------------------------------------|--|
| count     | Use the optional count parameter to specify the number of probes to send for each TTL value. Range is 1 to 10 probes.                                              |  |
| port      | Use the optional port parameter to specify destination UDP port of the probe. This should be an unused port on the remote destination system. Range is 1 to 65535. |  |
| size      | Use the optional size parameter to specify the size, in bytes, of the payload of the Echo Requests sent. Range is 0 to 65507 bytes.                                |  |

The following are examples of the CLI command.

### Example: traceroute Success:

```
(DWS-4026) # traceroute 10.240.10.115 initTtl 1 maxTtl 4 maxFail 0 interval 1 count 3 port 33434 size 43

Traceroute to 10.240.10.115 ,4 hops max 43 byte packets:
1 10.240.4.1 708 msec 41 msec 11 msec
2 10.240.10.115 0 msec 0 msec 0 msec

Hop Count = 1 Last TTL = 2 Test attempt = 6 Test Success = 6
```

### Example: traceroute Failure:

```
(DWS-4026) # traceroute 10.40.1.1 initTtl 1 maxFail 0 interval 1 count 3
port 33434 size 43
Traceroute to 10.40.1.1 ,30 hops max 43 byte packets:
1 10.240.4.1 19 msec
                         18 msec
                                      9 msec
2 10.240.1.252 0 msec
                          0 msec
                                      1 msec
3 172.31.0.9 277 msec
                          276 msec
                                       277 msec
4 10.254.1.1
              289 msec
                         327 msec
                                        282 msec
5 10.254.21.2
               287 msec
                          293 msec
                                         296 msec
6 192.168.76.2
                290 msec
                             291 msec
                                         289 msec
7 0.0.0.0 0 msec *
Hop Count = 6 Last TTL = 7 Test attempt = 19 Test Success = 18
```

### clear config

This command resets the configuration to the factory defaults without powering off the switch. When you issue this command, a prompt appears to confirm that the reset should proceed. When you enter y, you automatically reset the current configuration on the switch to the default values. It does not reset the switch.

Format clear config

Mode Privileged EXEC

### clear counters

This command clears the statistics for a specified < slot/port>, for all the ports, or for the entire switch based upon the argument.

Format clear counters {<slot/port> | all}

## clear igmpsnooping

This command clears the tables managed by the IGMP Snooping function and attempts to delete these entries from the Multicast Forwarding Database.

**Format** clear igmpsnooping

Mode Privileged EXEC

### clear pass

This command resets all user passwords to the factory defaults without powering off the switch. You are prompted to confirm that the password reset should proceed.

**Format** clear pass Mode Privileged EXEC

### clear port-channel

This command clears all port-channels (LAGs).

**Format** clear port-channel

Mode Privileged EXEC

# clear traplog

This command clears the trap log.

**Format** clear traplog Mode Privileged EXEC

### clear vlan

This command resets VLAN configuration parameters to the factory defaults.

**Format** clear vlan Mode Privileged EXEC

### enable passwd

This command prompts you to change the Privileged EXEC password. Passwords are a maximum of 64 alphanumeric characters. The password is case sensitive.

**Format** enable passwd Mode Privileged EXEC

## enable passwd encrypted

This command allows the administrator to transfer the enable password between devices without having to know the password. The *<password>* parameter must be exactly 128 hexadecimal characters.

Format enable passwd encrypted <password>

Mode Privileged EXEC

### logout

This command closes the current telnet connection or resets the current serial connection.

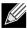

Note: Save configuration changes before logging out.

Format logout

Modes • Privileged EXEC

User EXEC

### ping

Use this command to determine whether another computer is on the network. Ping provides a synchronous response when initiated from the CLI and Web interfaces.

• The default count is 1.

· The default interval is 3 seconds.

• The default size is 0 bytes.

Format ping <ipaddress | hostname > [count <count >] [interval <interval >] [size <size >]

Modes • Privileged EXEC

User EXEC

Using the options described below, you can specify the number and size of Echo Requests and the interval between Echo Requests.

| Parameter | Description                                                                                                    |  |
|-----------|----------------------------------------------------------------------------------------------------|--|
| count     | Use the count parameter to specify the number of ping packets (ICMP Echo requests) that are sent to the destination address specified by the $\langle ip\text{-}address \rangle$ field. The range for $\langle count \rangle$ is 1 to 15 requests. |  |
| interval  | Use the interval parameter to specify the time between Echo Requests, in seconds. Range is 1 to 60 seconds.                                                                                                    |  |
| size      | Use the size parameter to specify the size, in bytes, of the payload of the Echo Requests sent. Range is 0 to 65507 bytes.                                                                                                    |  |

The following are examples of the CLI command.

### Example: ping success:

```
(DWS-4026) #ping 10.254.2.160 count 3 interval 1 size 255 Pinging 10.254.2.160 with 255 bytes of data:
```

```
Received response for icmp_seq = 0. time = 275268 usec
Received response for icmp_seq = 1. time = 274009 usec
Received response for icmp_seq = 2. time = 279459 usec
----10.254.2.160 PING statistics----
3 packets transmitted, 3 packets received, 0% packet loss
round-trip (msec) min/avg/max = 274/279/276
```

### Example: ping failure:

### In Case of Unreachable Destination:

```
(DWS-4026) # ping 192.168.254.222 count 3 interval 1 size 255
Pinging 192.168.254.222 with 255 bytes of data:
Received Response: Unreachable Destination
Received Response : Unreachable Destination
Received Response : Unreachable Destination
----192.168.254.222 PING statistics----
3 packets transmitted, 3 packets received, 0% packet loss
round-trip (msec) min/avg/max = 0/0/0
In Case Of Request TimedOut:
(DWS-4026) # ping 1.1.1.1 count 1 interval 3
Pinging 1.1.1.1 with 0 bytes of data:
----1.1.1.1 PING statistics----
1 packets transmitted,0 packets received, 100% packet loss
round-trip (msec) min/avg/max = 0/0/0
```

### quit

This command closes the current telnet connection or resets the current serial connection. The system asks you whether to save configuration changes before quitting.

**Format** quit

Modes Privileged EXEC

User EXEC

### reload

This command resets the switch without powering it off. Reset means that all network connections are terminated and the boot code executes. The switch uses the stored configuration to initialize the switch. You are prompted to confirm that the reset should proceed. The LEDs on the switch indicate a successful reset.

**Format** reload

Mode Privileged EXEC

### copy

The copy command uploads and downloads files to and from the switch. You can also use the copy command to manage the dual images (image1 and image2) on the file system. Upload and download files from a server by using TFTP or Xmodem. SFTP and SCP are available as additional transfer methods if the software package supports secure management.

Format copy <source> <destination>

Mode Privileged EXEC

Replace the <source> and <destination> parameters with the options in Table 11. For the <url>source or destination, use one of the following values:

```
{xmodem | tftp://<ipaddr|hostname>/<filepath>/<filename> [noval]
| sftp|scp://<username>@<ipaddr>|<ipv6address>|<filepath>|<filename>}
```

For TFTP, SFTP and SCP, the <ipaddr/hostname> parameter is the IP address or host name of the server, <filepath> is the path to the file, and <filename> is the name of the file you want to upload or download. For SFTP and SCP, the <username> parameter is the username for logging into the remote server via SSH.

Table 11: Copy Parameters

| Source                                    | Destination                                         | Description                                                                                                    |
|-------------------------------------------|-----------------------------------------------------|----------------------------------------------------------------------------------------------------|
| nvram:backup-config                       | nvram:startup-config                                | Copies the backup configuration to the startup configuration.                                                                                                    |
| nvram:clibanner                           | <url></url>                                         | Copies the CLI banner to a server.                                                                                                    |
| nvram:errorlog                            | <url></url>                                         | Copies the error log file to a server.                                                                                                    |
| nvram:fastpath.cfg                        | <url></url>                                         | Uploads the binary config file to a server.                                                                                                    |
| nvram:log                                 | <url></url>                                         | Copies the log file to a server.                                                                                                    |
| nvram:script<br><scriptname></scriptname> | <url></url>                                         | Copies a specified configuration script file to a server.                                                                                                    |
| nvram:startup-config                      | nvram:backup-config                                 | Copies the startup configuration to the backup configuration.                                                                                                    |
| nvram:startup-config                      | <url></url>                                         | Copies the startup configuration to a server.                                                                                                    |
| nvram:traplog                             | <url></url>                                         | Copies the trap log file to a server.                                                                                                    |
| system:running-config                     | nvram:startup-config                                | Saves the running configuration to nvram.                                                                                                    |
| <url></url>                               | nvram:clibanner                                     | Downloads the CLI banner to the system.                                                                                                    |
| <url></url>                               | nvram:fastpath.cfg                                  | Downloads the binary config file to the system.                                                                                                    |
| <url></url>                               | nvram:script<br><destfilename></destfilename>       | Downloads a configuration script file to the system. During the download of a configuration script, the copy command validates the script. In case of any error, the command lists all the lines at the end of the validation process and prompts you to confirm before copying the script file. |
| <url></url>                               | nvram:script<br><destfilename> noval</destfilename> | When you use this option, the copy command will not validate the downloaded script file. An example of the CLI command follows:                                                                                                    |
| (DWS-4026) #copy tftp:                    | ://1.1.1.1/file.scr nv                              | ram:script file.scr noval                                                                                                    |
| <url></url>                               | nvram:sshkey-dsa                                    | Downloads an SSH key file. For more information, see "Secure Shell Commands" on page 481.                                                                                                    |
| <url></url>                               | nvram:sshkey-rsa1                                   | Downloads an SSH key file.                                                                                                    |
| <url></url>                               | nvram:sshkey-rsa2                                   | Downloads an SSH key file.                                                                                                    |
| <url></url>                               | nvram:sslpem-dhweak                                 | Downloads an HTTP secure-server certificate.                                                                                                    |
| <url></url>                               | nvram:sslpem-dhstrong                               | Downloads an HTTP secure-server certificate.                                                                                                    |

Table 11: Copy Parameters (Cont.)

| Source            | Destination          | Description                                                                                                    |
|-------------------|----------------------|----------------------------------------------------------------------------------------------------|
| <url></url>       | nvram:sslpem-root    | Downloads an HTTP secure-server certificate. For more information, see "Hypertext Transfer Protocol Commands" on page 485. |
| <url></url>       | nvram:sslpem-server  | Downloads an HTTP secure-server certificate.                                                                               |
| <url></url>       | nvram:startup-config | Downloads the startup configuration file to the system.                                                                    |
| <url></url>       | nvram:system-image   | Downloads a code image to the system.                                                                                      |
| <url></url>       | {image1   image2}    | Download an image from the remote server to either image.                                                                  |
| {image1   image2} | <url></url>          | Upload either image to the remote server.                                                                                  |
| image1            | image2               | Copy image1 to image2.                                                                                                    |
| image2            | image1               | Copy image2 to image1.                                                                                                    |

# SNTP AND CLOCK COMMANDS

This section describes the commands you use to automatically configure the Simple Network Time Protocol (SNTP) commands, and the time zone and daylight savings time commands.

# **SNTP COMMANDS**

## sntp broadcast client poll-interval

This command sets the poll interval for SNTP broadcast clients in seconds as a power of two where <poll-interval> can be a value from 6 to 16.

**Default** 

**Format** sntp broadcast client poll-interval <poll-interval>

Global Config Mode

no sntp broadcast client poll-interval

This command resets the poll interval for SNTP broadcast client back to the default value.

**Format** no sntp broadcast client poll-interval

Mode Global Config

### sntp client mode

This command enables Simple Network Time Protocol (SNTP) client mode and may set the mode to either broadcast or unicast.

**Default** 

**Format** sntp client mode [broadcast | unicast]

Mode Global Config

## no sntp client mode

This command disables Simple Network Time Protocol (SNTP) client mode.

Format no sntp client mode

Mode Global Config

# sntp client port

This command sets the SNTP client port id to a value from 1-65535.

Default 123

Mode Global Config

no sntp client port

This command resets the SNTP client port back to its default value.

Format no sntp client port

Mode Global Config

# sntp unicast client poll-interval

This command sets the poll interval for SNTP unicast clients in seconds as a power of two where <poll-interval> can be a value from 6 to 16.

**Default** 6

Format sntp unicast client poll-interval <poll-interval>

Mode Global Config

no sntp unicast client poll-interval

This command resets the poll interval for SNTP unicast clients to its default value.

Format no sntp unicast client poll-interval

Mode Global Config

# sntp unicast client poll-timeout

This command will set the poll timeout for SNTP unicast clients in seconds to a value from 1-30.

Default 5

Format sntp unicast client poll-timeout <poll-timeout>

Mode Global Config

no sntp unicast client poll-timeout

This command will reset the poll timeout for SNTP unicast clients to its default value.

Format no sntp unicast client poll-timeout

Mode Global Config

### sntp unicast client poll-retry

This command will set the poll retry for SNTP unicast clients to a value from 0 to 10.

Default 1

Format sntp unicast client poll-retry <poll-retry>

Mode Global Config

no sntp unicast client poll-retry

This command will reset the poll retry for SNTP unicast clients to its default value.

Format no sntp unicast client poll-retry

Mode Global Config

# sntp multicast client poll-interval

This command will set the poll interval for SNTP multicast clients in seconds as a power of two where <poll-interval> can be a value from 6 to 16.

Default 6

Format sntp multicast client poll-interval <poll-interval>

Mode Global Config

no sntp multicast client poll-interval

This command resets the poll interval for SNTP multicast clients to its default value.

Format no sntp multicast client poll-interval

Mode Global Config

### sntp server

This command configures an SNTP server (a maximum of three). The optional priority can be a value of 1-3, the version a value of 1-4, and the port id a value of 1-65535.

Format sntp server <ipaddress|hostname> [<priority> [<version> [<portid>]]]

Mode Global Config

# no sntp server

This command deletes an server from the configured SNTP servers.

Format no sntp server remove <ipaddress|hostname>

Mode Global Config

# show sntp

This command is used to display SNTP settings and status.

Format show sntp
Mode Privileged EXEC

| Term                   | Definition                                                                                                    |  |
|------------------------|----------------------------------------------------------------------------------------------------|--|
| Last Update Time       | Time of last clock update.                                                                                                   |  |
| Last Attempt Time      | Time of last transmit query (in unicast mode).                                                                               |  |
| Last Attempt<br>Status | Status of the last SNTP request (in unicast mode) or unsolicited message (in broadcast mode).                                |  |
| Broadcast Count        | Current number of unsolicited broadcast messages that have been received and processed by the SNTP client since last reboot. |  |

# show sntp client

This command is used to display SNTP client settings.

Format show sntp client
Mode Privileged EXEC

| Term                      | Definition                                    |
|---------------------------|-----------------------------------------------|
| Client Supported<br>Modes | Supported SNTP Modes (Broadcast or Unicast).  |
| SNTP Version              | The highest SNTP version the client supports. |
| Port                      | SNTP Client Port.                             |
| Client Mode               | Configured SNTP Client Mode.                  |

# show sntp server

This command is used to display SNTP server settings and configured servers.

Format show sntp server
Mode Privileged EXEC

# **D-Link Unified Switch CLI Command Reference**

| Term                      | Definition                                                                   |
|---------------------------|------------------------------------------------------------------------------|
| Server IP Address A       | IP address or hostname of configured SNTP Server.                            |
| Server Type               | Address Type of Server.                                                      |
| Server Stratum            | Claimed stratum of the server for the last received valid packet.            |
| Server Reference<br>ID    | Reference clock identifier of the server for the last received valid packet. |
| Server Mode               | SNTP Server mode.                                                            |
| Server Maximum Entries    | Total number of SNTP Servers allowed.                                        |
| Server Current<br>Entries | Total number of SNTP configured.                                             |

# For each configured server:

| Term                       | Definition                                                                                        |
|----------------------------|---------------------------------------------------------------------------------------------------|
| IP Address /<br>Hostname   | IP address or hostname of configured SNTP Server.                                                 |
| Address Type               | Address Type of configured SNTP server.                                                           |
| Priority                   | IP priority type of the configured server.                                                        |
| Version                    | SNTP Version number of the server. The protocol version used to query the server in unicast mode. |
| Port                       | Server Port Number.                                                                               |
| <b>Last Attempt Time</b>   | Last server attempt time for the specified server.                                                |
| Last Update Status         | Last server attempt status for the server.                                                        |
| Total Unicast<br>Requests  | Number of requests to the server.                                                                 |
| Failed Unicast<br>Requests | Number of failed requests from server.                                                            |

# TIME ZONE AND DAYLIGHT SAVINGS TIME COMMANDS

# clock timezone

This command configures the timezone by specifying an offset from the Coordinated Universal Time (UTC), which is retreived from the SNTP server.

| Default | none                                                                                                |
|---------|----------------------------------------------------------------------------------------------------|
| Format  | <pre>clock timezone offset <offset> minutes <offset> zone <offset></offset></offset></offset></pre> |
| Mode    | Global Config                                                                                       |

| Term   | Definition                                                                                                    |
|--------|----------------------------------------------------------------------------------------------------|
| offset | Replace <i><offset></offset></i> with the number of hours your time zone differs from the UTC time, in the range –12 to 13. A negative value indicates that the time zone later than the UTC, and a positive value indicates a time zone that is earlier than the UTC. |

| Term               | Definition                                                                                                    |
|--------------------|----------------------------------------------------------------------------------------------------|
| minutes            | Replace <minutes> with the number of minutes your time zone differs from the UTC, in addition to the offset, in the range -59 to +59.</minutes> |
| zone <zone></zone> | Replace <zone> with an acronym for the time zone.</zone>                                                                                        |

*Example:* The following example configures the time zone to 5 hours and 30 minutes earlier than UTC, and names it *IST.* clock timezone offset 5 minutes 30 date zone IST

## clock summer-time date

This command configures daylight savings time parameters, which adjust the time by a specified amount between the specified dates and times

**Default** none

Format clock summer-time date <starting month dd yyyy hh:mm> <ending month dd yyyy

hh:mm> offset <offset> zone <zone>

Mode Global Config

Replace the values as follows:

| Term                     | Definition                                                                                                    |
|--------------------------|----------------------------------------------------------------------------------------------------|
| month                    | Replace <starting month=""> and <ending month=""> with the first three letters of the month (i.e., jan, feb, mar, etc.). Do not enter the words starting or ending.</ending></starting> |
| dd                       | Day of month in the range 1 to 31.                                                                                                    |
| УУУУ                     | Year in four characters                                                                                                    |
| hh                       | Hours in the range 0 to 24                                                                                                    |
| mm                       | Minutes in the range 0 to 59                                                                                                    |
| offset <offset></offset> | Replace <offset> with the amount of time the clock is moved forward on the starting date and backward on the ending date.</offset>                                                      |
| zone <zone></zone>       | Replace < zone > with an acronym for the time zone during daylight savings time.                                                                                                    |

**Example:** The following example configures daylight savings time to begin at midnight on March 8, 2009 at 2:00 AM, and end on November 1, 2009 at 2:00 AM. It sets the clock back 1 hour and names the time zone PDT (e.g., Pacific Daylight Time)

clock summer-time date mar 8 2009 02:00 nov 1 2009 2:00 offset 60 zone PDT

# DHCP SERVER COMMANDS

This section describes the commands you to configure the DHCP server settings for the switch. DHCP uses UDP as its transport protocol and supports a number of features that facilitate in administration address allocations.

### ip dhcp pool

This command configures a DHCP address pool name on a DHCP server and enters DHCP pool configuration mode.

Default

**Format** ip dhcp pool <name>

Mode Global Config

no ip dhcp pool

This command removes the DHCP address pool. The name should be previously configured pool name.

**Format** no ip dhcp pool <name>

Global Config Mode

### client-identifier

This command specifies the unique identifier for a DHCP client. Unique-identifier is a valid notation in hexadecimal format. In some systems, such as Microsoft DHCP clients, the client identifier is required instead of hardware addresses. The unique-identifier is a concatenation of the media type and the MAC address. For example, the Microsoft client identifier for Ethernet address c819.2488.f177 is 01c8.1924.88f1.77 where 01 represents the Ethernet media type. For more information, refer to the "Address Resolution Protocol Parameters" section of RFC 1700, Assigned Numbers for a list of media type codes.

**Default** none

**Format** client-identifier <uniqueidentifier>

Mode **DHCP Pool Config** 

no client-identifier

This command deletes the client identifier.

**Format** no client-identifier

Mode **DHCP Pool Config** 

# client-name

This command specifies the name for a DHCP client. Name is a string consisting of standard ASCII characters.

**Default** none

client-name <name> **Format** Mode **DHCP Pool Config** 

### no client-name

This command removes the client name.

Format no client-name
Mode DHCP Pool Config

### default-router

This command specifies the default router list for a DHCP client. {address1, address2... address8} are valid IP addresses, each made up of four decimal bytes ranging from 0 to 255. IP address 0.0.0.0 is invalid.

**Default** none

Format default-router <address1> [<address2>....<address8>]

Mode DHCP Pool Config

### no default-router

This command removes the default router list.

Format no default-router

Mode DHCP Pool Config

### dns-server

This command specifies the DNS servers available to a DHCP client. Address parameters are valid IP addresses; each made up of four decimal bytes ranging from 0 to 255. IP address 0.0.0.0 is invalid.

**Default** none

Format dns-server <address1> [<address2>....<address8>]

Mode DHCP Pool Config

# no dns-server

This command removes the DNS Server list.

Format no dns-server

Mode DHCP Pool Config

### hardware-address

This command specifies the hardware address of a DHCP client. Hardware-address is the MAC address of the hardware platform of the client consisting of 6 bytes in dotted hexadecimal format. Type indicates the protocol of the hardware platform. It is 1 for 10 MB Ethernet and 6 for IEEE 802.

**Default** ethernet

Format hardware-address <hardwareaddress> <type>

Mode DHCP Pool Config

### no hardware-address

This command removes the hardware address of the DHCP client.

**Format** no hardware-address

Mode **DHCP Pool Config** 

#### host

This command specifies the IP address and network mask for a manual binding to a DHCP client. Address and Mask are valid IP addresses; each made up of four decimal bytes ranging from 0 to 255. IP address 0.0.0.0 is invalid. The prefix-length is an integer from 0 to 32.

**Default** none

**Format** host <address> [{<mask> | <prefix-length>}]

Mode **DHCP Pool Config** 

#### no host

This command removes the IP address of the DHCP client.

**Format** no host

Mode **DHCP Pool Config** 

### lease

This command configures the duration of the lease for an IP address that is assigned from a DHCP server to a DHCP client. The overall lease time should be between 1-86400 minutes. If you specify infinite, the lease is set for 60 days. You can also specify a lease duration. Days is an integer from 0 to 59. Hours is an integer from 0 to 23. Minutes is an integer from 0 to 59.

**Default** 1 (day)

**Format** lease [{<days> [<hours>] [<minutes>] | infinite}]

Mode **DHCP Pool Config** 

### no lease

This command restores the default value of the lease time for DHCP Server.

**Format** no lease

Mode **DHCP Pool Config** 

# network (DHCP Pool Config)

Use this command to configure the subnet number and mask for a DHCP address pool on the server. Network-number is a valid IP address, made up of four decimal bytes ranging from 0 to 255. IP address 0.0.0.0 is invalid. Mask is the IP subnet mask for the specified address pool. The prefix-length is an integer from 0 to 32.

**Default** none

Mode DHCP Pool Config

#### no network

This command removes the subnet number and mask.

Format no network

Mode DHCP Pool Config

#### bootfile

The command specifies the name of the default boot image for a DHCP client. The <filename> specifies the boot image file.

Format bootfile <filename>

Mode DHCP Pool Config

### no bootfile

This command deletes the boot image name.

Format no bootfile

Mode DHCP Pool Config

### domain-name

This command specifies the domain name for a DHCP client. The <domain> specifies the domain name string of the client.

**Default** none

Format domain-name <domain>

Mode DHCP Pool Config

# no domain-name

This command removes the domain name.

Format no domain-name

Mode DHCP Pool Config

### netbios-name-server

This command configures NetBIOS Windows Internet Naming Service (WINS) name servers that are available to DHCP clients.

One IP address is required, although one can specify up to eight addresses in one command line. Servers are listed in order of preference (address1 is the most preferred server, address2 is the next most preferred server, and so on).

**Default** none

Format netbios-name-server <address> [<address2>...<address8>]

Mode DHCP Pool Config

no netbios-name-server

This command removes the NetBIOS name server list.

Format no netbios-name-server

Mode DHCP Pool Config

### netbios-node-type

The command configures the NetBIOS node type for Microsoft Dynamic Host Configuration Protocol (DHCP) clients. Valid types are:

- b-node—Broadcast
- p-node—Peer-to-peer
- m-node—Mixed
- h-node—Hybrid (recommended)

**Default** none

Format netbios-node-type <type>

Mode DHCP Pool Config

no netbios-node-type

This command removes the NetBIOS node Type.

Format no netbios-node-type

Mode DHCP Pool Config

# next-server

This command configures the next server in the boot process of a DHCP client. The <address> parameter is the IP address of the next server in the boot process, which is typically a TFTP server.

**Default** inbound interface helper addresses

Format next-server <address>

Mode DHCP Pool Config

### no next-server

This command removes the boot server list.

Format no next-server

Mode DHCP Pool Config

### option

The option command configures DHCP Server options. The <code><code></code> parameter specifies the DHCP option code and ranges from 1-254. The <code><ascii string></code> parameter specifies an NVT ASCII character string. ASCII character strings that contain white space must be delimited by quotation marks. The <code>hex <string></code> parameter specifies hexadecimal data. In hexadecimal, character strings are two hexadecimal digits. You can separate each byte by a period (for example, <code>a3.4f.22.0c</code>), colon (for example, <code>a3:4f:22:0c</code>), or white space (for example, <code>a3 4f 22 0c</code>).

**Default** none

Format option <code> {ascii string | hex <string1> [<string2>...<string8>] | ip

<address1> [<address2>...<address8>] }

Mode DHCP Pool Config

### no option

This command removes the DHCP Server options. The < code> parameter specifies the DHCP option code.

Format no option <code>
Mode DHCP Pool Config

## ip dhcp excluded-address

This command specifies the IP addresses that a DHCP server should not assign to DHCP clients. Low-address and high-address are valid IP addresses; each made up of four decimal bytes ranging from 0 to 255. IP address 0.0.0.0 is invalid.

**Default** none

Format ip dhcp excluded-address <lowaddress> [highaddress]

Mode Global Config

# no ip dhcp excluded-address

This command removes the excluded IP addresses for a DHCP client. Low-address and high-address are valid IP addresses; each made up of four decimal bytes ranging from 0 to 255. IP address 0.0.0.0 is invalid.

Format no ip dhcp excluded-address <lowaddress> [highaddress]

Mode Global Config

# ip dhcp ping packets

Use this command to specify the number, in a range from 2-10, of packets a DHCP server sends to a pool address as part of a ping operation. By default the number of packets sent to a pool address is 2, which is the smallest allowed number when sending packets. Setting the number of packets to 0 disables this command.

Default 2

Format ip dhcp ping packets <0,2-10>

Mode Global Config

no ip dhcp ping packets

This command prevents the server from pinging pool addresses and sets the number of packets to 0.

Default 0

Format no ip dhcp ping packets

Mode Global Config

## service dhcp

This command enables the DHCP server.

**Default** disabled

Format service dhcp
Mode Global Config

no service dhcp

This command disables the DHCP server.

Format no service dhcp
Mode Global Config

### ip dhcp bootp automatic

This command enables the allocation of the addresses to the bootp client. The addresses are from the automatic address pool.

**Default** disabled

Format ip dhcp bootp automatic

Mode Global Config

no ip dhcp bootp automatic

This command disables the allocation of the addresses to the bootp client. The address are from the automatic address pool.

Format no ip dhcp bootp automatic

Mode Global Config

# ip dhcp conflict logging

This command enables conflict logging on DHCP server.

**Default** enabled

Format ip dhcp conflict logging

Mode Global Config

no ip dhcp conflict logging

This command disables conflict logging on DHCP server.

Format no ip dhcp conflict logging

Mode Global Config

### clear ip dhcp binding

This command deletes an automatic address binding from the DHCP server database. If "\*" is specified, the bindings corresponding to all the addresses are deleted. <address> is a valid IP address made up of four decimal bytes ranging from 0 to 255. IP address 0.0.0.0 is invalid.

Format clear ip dhcp binding {<address> | \*}

Mode Privileged EXEC

### clear ip dhcp server statistics

This command clears DHCP server statistics counters.

Format clear ip dhcp server statistics

Mode Privileged EXEC

# clear ip dhcp conflict

The command is used to clear an address conflict from the DHCP Server database. The server detects conflicts using a ping. DHCP server clears all conflicts If the asterisk (\*) character is used as the address parameter.

**Default** none

Format clear ip dhcp conflict  $\{ < address > \ | \ * \}$ 

Mode Privileged EXEC

# show ip dhcp binding

This command displays address bindings for the specific IP address on the DHCP server. If no IP address is specified, the bindings corresponding to all the addresses are displayed.

Format show ip dhcp binding [<address>]

Modes • Privileged EXEC

User EXEC

### **D-Link Unified Switch CLI Command Reference**

| Term             | Definition                                                          |
|------------------|---------------------------------------------------------------------|
| IP address       | The IP address of the client.                                       |
| Hardware Address | The MAC Address or the client identifier.                           |
| Lease expiration | The lease expiration time of the IP address assigned to the client. |
| Туре             | The manner in which IP address was assigned to the client.          |

# show ip dhcp global configuration

This command displays address bindings for the specific IP address on the DHCP server. If no IP address is specified, the bindings corresponding to all the addresses are displayed.

**Format** show ip dhcp global configuration

Modes Privileged EXEC

User EXEC

| Term                      | Definition                                                                                                 |
|---------------------------|----------------------------------------------------------------------------------------------------|
| Service DHCP              | The field to display the status of dhcp protocol.                                                          |
| Number of Ping<br>Packets | The maximum number of Ping Packets that will be sent to verify that an ip address id not already assigned. |
| Conflict Logging          | Shows whether conflict logging is enabled or disabled.                                                     |
| <b>BootP Automatic</b>    | Shows whether BootP for dynamic pools is enabled or disabled.                                              |

# show ip dhcp pool configuration

This command displays pool configuration. If all is specified, configuration for all the pools is displayed.

**Format** show ip dhcp pool configuration {<name> | all}

 Privileged EXEC Modes

User EXEC

| Field           | Definition                                                          |
|-----------------|---------------------------------------------------------------------|
| Pool Name       | The name of the configured pool.                                    |
| Pool Type       | The pool type.                                                      |
| Lease Time      | The lease expiration time of the IP address assigned to the client. |
| DNS Servers     | The list of DNS servers available to the DHCP client .              |
| Default Routers | The list of the default routers available to the DHCP client        |

The following additional field is displayed for Dynamic pool type:

| Field   | Definition                                                 |
|---------|------------------------------------------------------------|
| Network | The network number and the mask for the DHCP address pool. |

The following additional fields are displayed for Manual pool type:

| Field                    | Definition                                                         |
|--------------------------|--------------------------------------------------------------------|
| Client Name              | The name of a DHCP client.                                         |
| Client Identifier        | The unique identifier of a DHCP client.                            |
| Hardware Address         | The hardware address of a DHCP client.                             |
| Hardware Address<br>Type | The protocol of the hardware platform.                             |
| Host                     | The IP address and the mask for a manual binding to a DHCP client. |

# show ip dhcp server statistics

This command displays DHCP server statistics.

Format show ip dhcp server statistics

Modes • Privileged EXEC

User EXEC

| Field                   | Definition                                                                                                    |
|-------------------------|----------------------------------------------------------------------------------------------------|
| Automatic<br>Bindings   | The number of IP addresses that have been automatically mapped to the MAC addresses of hosts that are found in the DHCP database. |
| <b>Expired Bindings</b> | The number of expired leases.                                                                                                    |
| Malformed<br>Bindings   | The number of truncated or corrupted messages that were received by the DHCP server.                                              |

# Message Received:

| Message       | Definition                                                   |
|---------------|--------------------------------------------------------------|
| DHCP DISCOVER | The number of DHCPDISCOVER messages the server has received. |
| DHCP REQUEST  | The number of DHCPREQUEST messages the server has received.  |
| DHCP DECLINE  | The number of DHCPDECLINE messages the server has received.  |
| DHCP RELEASE  | The number of DHCPRELEASE messages the server has received.  |
| DHCP INFORM   | The number of DHCPINFORM messages the server has received.   |

# Message Sent:

| Message    | Definition                                        |
|------------|---------------------------------------------------|
| DHCP OFFER | The number of DHCPOFFER messages the server sent. |
| DHCP ACK   | The number of DHCPACK messages the server sent.   |
| DHCP NACK  | The number of DHCPNACK messages the server sent.  |

## show ip dhcp conflict

This command displays address conflicts logged by the DHCP Server. If no IP address is specified, all the conflicting addresses are displayed.

**Format** show ip dhcp conflict [<ip-address>]

Modes Privileged EXEC

User EXEC

| Term                    | Definition                                                                     |
|-------------------------|--------------------------------------------------------------------------------|
| IP address              | The IP address of the host as recorded on the DHCP server.                     |
| <b>Detection Method</b> | The manner in which the IP address of the hosts were found on the DHCP Server. |
| Detection time          | The time when the conflict was found.                                          |

# **DNS CLIENT COMMANDS**

These commands are used in the Domain Name System (DNS), an Internet directory service. DNS is how domain names are translated into IP addresses. When enabled, the DNS client provides a hostname lookup service to other components of Unified Switch.

### ip domain lookup

Use this command to enable the DNS client.

**Default** enabled

**Format** ip domain lookup

Mode Global Config

no ip domain lookup

Use this command to disable the DNS client.

**Format** no ip domain lookup

Mode Global Config

### ip domain name

Use this command to define a default domain name that Unified Switch software uses to complete unqualified host names (names with a domain name). By default, no default domain name is configured in the system. <name> may not be longer than 255 characters and should not include an initial period. This <name> should be used only when the default domain name list, configured using the ip domain list command, is empty.

**Default** none

**Format** ip domain name <name>

Mode Global Config **Example:** The CLI command ip domain name yahoo.com will configure yahoo.com as a default domain name. For an unqualified hostname xxx, a DNS query is made to find the IP address corresponding to xxx.yahoo.com.

# no ip domain name

Use this command to remove the default domain name configured using the ip domain name command.

Format no ip domain name

Mode Global Config

### ip domain list

Use this command to define a list of default domain names to complete unqualified names. By default, the list is empty. Each name must be no more than 256 characters, and should not include an initial period. The default domain name, configured using the ip domain name command, is used only when the default domain name list is empty. A maximum of 32 names can be entered in to this list.

**Default** none

Format ip domain list <name>

Mode Global Config

no ip domain list

Use this command to delete a name from a list.

Mode Global Config

### ip name server

Use this command to configure the available name servers. Up to eight servers can be defined in one command or by using multiple commands. The parameter <server-address> is a valid IPv4 or IPv6 address of the server. The preference of the servers is determined by the order they were entered.

Format ip name-server <server-address1> [server-address2...server-address8]

Mode Global Config

no ip name server

Use this command to remove a name server.

Format no ip name-server [server-address1...server-address8]

Mode Global Config

### ip host

Use this command to define static host name-to-address mapping in the host cache. <name> is host name. <ip address> is the IP address of the host.

**Default** none

Format ip host <name> <ipaddress>

Mode Global Config

no ip host

Use this command to remove the name-to-address mapping.

Format no ip host <name>

Mode Global Config

### ip domain retry

Use this command to specify the number of times to retry sending Domain Name System (DNS) queries. The parameter <number> indicates the number of times to retry sending a DNS query to the DNS server. This number ranges from 0 to 100.

Default 2

Format ip domain retry < number>

Mode Global Config

no ip domain retry

Use this command to return to the default.

Format no ip domain retry <number>

Mode Global Config

### ip domain timeout

Use this command to specify the amount of time to wait for a response to a DNS query. The parameter <seconds> specifies the time, in seconds, to wait for a response to a DNS query. <seconds> ranges from 0 to 3600.

Default 3

Format ip domain timeout < seconds>

Mode Global Config

no ip domain timeout

Use this command to return to the default setting.

Format no ip domain timeout <seconds>

Mode Global Config

### clear host

Use this command to delete entries from the host name-to-address cache. This command clears the entries from the DNS cache maintained by the software. This command clears both IPv4 and IPv6 entries.

Format clear host {<name> | all}

Mode Privileged EXEC

| Field | Description                                                                    |
|-------|--------------------------------------------------------------------------------|
| name  | A particular host entry to remove. <name> ranges from 1-255 characters.</name> |
| all   | Removes all entries.                                                           |

### show hosts

Use this command to display the default domain name, a list of name server hosts, the static and the cached list of host names and addresses. <name> ranges from 1-255 characters. This command displays both IPv4 and IPv6 entries.

Format show hosts [name]

Mode User EXEC

| Field                   | Description                                                       |
|-------------------------|-------------------------------------------------------------------|
| Host Name               | Domain host name.                                                 |
| Default Domain          | Default domain name.                                              |
| Default Domain<br>List  | Default domain list.                                              |
| Domain Name<br>Lookup   | DNS client enabled/disabled.                                      |
| Number of Retries       | Number of time to retry sending Domain Name System (DNS) queries. |
| Retry Timeout<br>Period | Amount of time to wait for a response to a DNS query.             |
| Name Servers            | Configured name servers.                                          |

*Example:* The following shows example CLI display output for the command.

```
<DWS-4026> show hosts
```

```
Host name....... Device

Default domain...... gm.com

Default domain list...... yahoo.com, Stanford.edu, rediff.com

Domain Name lookup..... Enabled

Number of retries...... 5
```

Name servers (Preference order)... 176.16.1.18 176.16.1.19

Configured host name-to-address mapping:

Host Addresses

176.16.8.8 accounting.gm.com

Host Total Elapsed Type Addresses Host www.stanford.edu 72 3 IP 171.64.14.203

# SERVICEABILITY PACKET TRACING COMMANDS

These commands improve the capability of network engineers to diagnose conditions affecting their Unified Switch product.

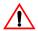

Caution! The output of "debug" commands can be long and may adversely affect system performance.

### debug arp

Use this command to enable ARP debug protocol messages.

Default disabled Format debug arp Mode Privileged EXEC

no debug arp

Use this command to disable ARP debug protocol messages.

Format no debug arp Mode Privileged EXEC

# debug auto-voip

Use this command to enable Auto VOIP debug messages. Use the optional parameters to trace H323, SCCP, or SIP packets respectively.

Default disabled

Format debug auto-voip [H323 | SCCP | SIP]

Mode Privileged EXEC

no debug auto-voip

Use this command to disable Auto VOIP debug messages.

Format no debug auto-voip

## debug clear

This command disables all previously enabled "debug" traces.

**Default** disabled

Format debug clear
Mode Privileged EXEC

### debug console

This command enables the display of "debug" trace output on the login session in which it is executed. Debug console display must be enabled in order to view any trace output. The output of debug trace commands will appear on all login sessions for which debug console has been enabled. The configuration of this command remains in effect for the life of the login session. The effect of this command is not persistent across resets.

**Default** disabled

Format debug console

Mode Privileged EXEC

# no debug console

This command disables the display of "debug" trace output on the login session in which it is executed.

Format no debug console

Mode Privileged EXEC

## debug dot1x packet

Use this command to enable dot1x packet debug trace.

**Default** disabled

Format debug dot1x

Mode Privileged EXEC

# no debug dot1x packet

Use this command to disable dot1x packet debug trace.

Format no debug dot1x

Mode Privileged EXEC

### debug igmpsnooping packet

This command enables tracing of IGMP Snooping packets received and transmitted by the switch.

**Default** disabled

Format debug igmpsnooping packet

## no debug igmpsnooping packet

This command disables tracing of IGMP Snooping packets.

Format no debug igmpsnooping packet

Mode Privileged EXEC

### debug igmpsnooping packet transmit

This command enables tracing of IGMP Snooping packets transmitted by the switch. Snooping should be enabled on the device and the interface in order to monitor packets for a particular interface.

**Default** disabled

Format debug igmpsnooping packet transmit

Mode Privileged EXEC

A sample output of the trace message is shown below.

```
<15> JAN 01 02:45:06 192.168.17.29-1 IGMPSNOOP[185429992]: igmp_snooping_debug.c(116) 908 % Pkt TX - Intf: 0/20(20), Vlan_Id:1 Src_Mac: 00:03:0e:00:00:00 Dest_Mac: 01:00:5e:00:00:01 Src IP: 9.1.1.1 Dest IP: 225.0.0.1 Type: V2 Membership Report Group: 225.0.0.1
```

The following parameters are displayed in the trace message:

| Parameter | Definition                                                                                       |
|-----------|--------------------------------------------------------------------------------------------------|
| TX        | A packet transmitted by the device.                                                              |
| Intf      | The interface that the packet went out on. Format used is slot/port (internal interface number). |
| Src_Mac   | Source MAC address of the packet.                                                                |
| Dest_Mac  | Destination multicast MAC address of the packet.                                                 |
| Src_IP    | The source IP address in the IP header in the packet.                                            |
| Dest_IP   | The destination multicast IP address in the packet.                                              |
| Туре      | The type of IGMP packet. Type can be one of the following:                                       |
|           | Membership Query – IGMP Membership Query                                                         |
|           | <ul> <li>V1_Membership_Report – IGMP Version 1 Membership Report</li> </ul>                      |
|           | <ul> <li>V2_Membership_Report – IGMP Version 2 Membership Report</li> </ul>                      |
|           | <ul> <li>V3_Membership_Report - IGMP Version 3 Membership Report</li> </ul>                      |
|           | <ul> <li>V2_Leave_Group – IGMP Version 2 Leave Group</li> </ul>                                  |
| Group     | Multicast group address in the IGMP header.                                                      |

# no debug igmpsnooping transmit

This command disables tracing of transmitted IGMP snooping packets.

Format no debug igmpsnooping transmit

# debug igmpsnooping packet receive

This command enables tracing of IGMP Snooping packets received by the switch. Snooping should be enabled on the device and the interface in order to monitor packets for a particular interface.

**Default** disabled

Format debug igmpsnooping packet receive

Mode Privileged EXEC

A sample output of the trace message is shown below.

```
<15> JAN 01 02:45:06 192.168.17.29-1 IGMPSNOOP[185429992]: igmp_snooping_debug.c(116) 908 %
Pkt RX - Intf: 0/20(20), Vlan_Id:1 Src_Mac: 00:03:0e:00:00:10 Dest_Mac: 01:00:5e:00:00:05
Src IP: 11.1.1.1 Dest IP: 225.0.0.5 Type: Membership Query Group: 225.0.0.5
```

The following parameters are displayed in the trace message:

| Parameter | Definition                                                                                       |
|-----------|--------------------------------------------------------------------------------------------------|
| RX        | A packet received by the device.                                                                 |
| Intf      | The interface that the packet went out on. Format used is slot/port (internal interface number). |
| Src_Mac   | Source MAC address of the packet.                                                                |
| Dest_Mac  | Destination multicast MAC address of the packet.                                                 |
| Src_IP    | The source IP address in the ip header in the packet.                                            |
| Dest_IP   | The destination multicast ip address in the packet.                                              |
| Туре      | The type of IGMP packet. Type can be one of the following:                                       |
|           | <ul> <li>Membership_Query – IGMP Membership Query</li> </ul>                                     |
|           | <ul> <li>V1_Membership_Report - IGMP Version 1 Membership Report</li> </ul>                      |
|           | <ul> <li>V2_Membership_Report - IGMP Version 2 Membership Report</li> </ul>                      |
|           | • V3_Membership_Report - IGMP Version 3 Membership Report                                        |
|           | <ul> <li>V2_Leave_Group – IGMP Version 2 Leave Group</li> </ul>                                  |
| Group     | Multicast group address in the IGMP header.                                                      |

# no debug igmpsnooping receive

This command disables tracing of received IGMP Snooping packets.

Format no debug igmpsnooping receive

Mode Privileged EXEC

# debug ip acl

Use this command to enable debug of IP Protocol packets matching the ACL criteria.

**Default** disabled

Format debug ip acl <acl Number>

## no debug ip acl

Use this command to disable debug of IP Protocol packets matching the ACL criteria.

Format no debug ip acl <acl Number>

Mode Privileged EXEC

# debug ip vrrp

Use this command to enable VRRP debug protocol messages.

**Default** disabled

Format debug ip vrrp

Mode Privileged EXEC

no debug ip vrrp

Use this command to disable VRRP debug protocol messages.

Format no debug ip vrrp

Mode Privileged EXEC

### debug lacp packet

This command enables tracing of LACP packets received and transmitted by the switch.

**Default** disabled

Format debug lacp packet

Mode Privileged EXEC

A sample output of the trace message is shown below.

```
<15> JAN 01 14:04:51 10.254.24.31-1 DOT3AD[183697744]: dot3ad_debug.c(385) 58 %%
  Pkt TX - Intf: 0/1(1), Type: LACP, Sys: 00:11:88:14:62:e1, State: 0x47, Key:
0x36
```

no debug lacp packet

This command disables tracing of LACP packets.

Format no debug lacp packet

Mode Privileged EXEC

# debug mldsnooping packet

Use this command to trace MLD snooping packet reception and transmission. **receive** traces only received MLD snooping packets and **transmit** traces only transmitted MLD snooping packets. When neither keyword is used in the command, then all MLD snooping packet traces are dumped. Vital information such as source address, destination address, control packet type, packet length, and the interface on which the packet is received or transmitted is displayed on the console.

**Default** disabled

Format debug mldsnooping packet [receive | transmit]

Mode Privileged EXEC

# no debug mldsnooping packet

Use this command to disable debug tracing of MLD snooping packet reception and transmission.

# debug ping packet

This command enables tracing of ICMP echo requests and responses. The command traces pings on the network port/serviceport for switching packages. For routing packages, pings are traced on the routing ports as well.

**Default** disabled

Format debug ping packet

Mode Privileged EXEC

A sample output of the trace message is shown below.

```
<15> JAN 01 00:21:22 192.168.17.29-1 SIM[181040176]: sim_debug.c(128) 20 % Pkt TX - Intf: 0/1(1), SRC IP:10.50.50.2, DEST IP:10.50.50.1, Type:ECHO REQUEST
```

```
<15> JAN 01 00:21:22 192.168.17.29-1 SIM[182813968]: sim_debug.c(82) 21 % Pkt RX - Intf: 0/1(1), S
RC IP:10.50.50.1, DEST IP:10.50.50.2, Type:ECHO REPLY
```

The following parameters are displayed in the trace message:

| Parameter | Definition                                                                                                  |
|-----------|----------------------------------------------------------------------------------------------------|
| TX/RX     | TX refers to a packet transmitted by the device. RX refers to packets received by the device.               |
| Intf      | The interface that the packet came in or went out on. Format used is slot/port (internal interface number). |
| SRC_IP    | The source IP address in the IP header in the packet.                                                       |
| DEST_IP   | The destination IP address in the IP header in the packet.                                                  |
| Туре      | Type determines whether or not the ICMP message is a REQUEST or a RESPONSE.                                 |
|           |                                                                                                    |

# no debug ping packet

This command disables tracing of ICMP echo requests and responses.

Format no debug ping packet

# debug rip packet

This command turns on tracing of RIP requests and responses. This command takes no options. The output is directed to the log file.

Default disabled

**Format** debug rip packet Mode Privileged EXEC

A sample output of the trace message is shown below.

```
<15> JAN 01 00:35:15 192.168.17.29-1 RIP[181783160]: rip_map_debug.c(96) 775 %
Pkt RX on Intf: 0/1(1), Src_IP:43.1.1.1 Dest_IP:43.1.1.2
Rip Version: RIPv2 Packet Type:RIP RESPONSE
ROUTE 1): Network: 10.1.1.0 Mask: 255.255.255.0 Metric: 1
ROUTE 2): Network: 40.1.0.0 Mask: 255.255.0.0 Metric: 1
ROUTE 3): Network: 10.50.50.0 Mask: 255.255.255.0 Metric: 1
ROUTE 4): Network: 41.1.0.0 Mask: 255.255.0.0 Metric: 1
ROUTE 5): Network:42.0.0.0 Mask:255.0.0.0 Metric:1
Another 6 routes present in packet not displayed.
```

The following parameters are displayed in the trace message:

| Parameter                    | Definition                                                                                                    |
|------------------------------|----------------------------------------------------------------------------------------------------|
| TX/RX                        | TX refers to a packet transmitted by the device. RX refers to packets received by the device.                                                                                                    |
| Intf                         | The interface that the packet came in or went out on. Format used is slot/port (internal interface number).                                                                                             |
| Src_IP                       | The source IP address in the IP header of the packet.                                                                                                    |
| Dest_IP                      | The destination IP address in the IP header of the packet.                                                                                                    |
| Rip_Version                  | RIP version used <ripv1 or="" ripv2="">.</ripv1>                                                                                                    |
| Packet_Type                  | Type of RIP packet. <rip_request or="" rip_response="">.</rip_request>                                                                                                    |
| Routes                       | Up to 5 routes in the packet are displayed in the following format:                                                                                                    |
|                              | Network: <a.b.c.d> Mask <a.b.c.d> Next_Hop <a.b.c.d> Metric <a></a></a.b.c.d></a.b.c.d></a.b.c.d>                                                                                                    |
|                              | The next hop is only displayed if it is different from 0.0.0.0.                                                                                                    |
|                              | For RIPv1 packets, Mask is always 0.0.0.0.                                                                                                    |
| Number of routes not printed | Only the first five routes present in the packet are included in the trace. There is another notification of the number of additional routes present in the packet that were not included in the trace. |

### no debug rip packet

This command disables tracing of RIP requests and responses.

**Format** no debug rip packet

Mode Privileged EXEC

# debug sflow packet

Use this command to enable sFlow debug packet trace.

**Default** disabled

Format debug sflow packet

Mode Privileged EXEC

# no debug sflow packet

Use this command to disable sFlow debug packet trace.

Format no debug sflow packet

Mode Privileged EXEC

### debug spanning-tree bpdu

This command enables tracing of spanning tree BPDUs received and transmitted by the switch.

**Default** disabled

Format debug spanning-tree bpdu

Mode Privileged EXEC

# no debug spanning-tree bpdu

This command disables tracing of spanning tree BPDUs.

Format no debug spanning-tree bpdu

Mode Privileged EXEC

### debug spanning-tree bpdu receive

This command enables tracing of spanning tree BPDUs received by the switch. Spanning tree should be enabled on the device and on the interface in order to monitor packets for a particular interface.

**Default** disabled

Format debug spanning-tree bpdu receive

Mode Privileged EXEC

A sample output of the trace message is shown below.

<15> JAN 01 01:02:04 192.168.17.29-1 DOT1S[191096896]: dot1s\_debug.c(1249) 101 % Pkt RX - Intf: 0/9(9), Source\_Mac: 00:11:88:4e:c2:10 Version: 3, Root Mac: 00:11:88:4e:c2:00, Root Priority: 0x8000 Path Cost: 0

The following parameters are displayed in the trace message:

| Parameter | Definition                                                                                                    |
|-----------|----------------------------------------------------------------------------------------------------|
| RX        | A packet received by the device.                                                                                                |
| Intf      | The interface that the packet came in on. Format used is unit/port/slot (internal interface number). Unit is always shown as 1. |

### **D-Link Unified Switch CLI Command Reference**

| Parameter     | Definition                                                                                                    |
|---------------|----------------------------------------------------------------------------------------------------|
| Source_Mac    | Source MAC address of the packet.                                                                                |
| Version       | Spanning tree protocol version (0-3). 0 refers to STP, 2 RSTP and 3 MSTP.                                        |
| Root_Mac      | MAC address of the CIST root bridge.                                                                             |
| Root_Priority | Priority of the CIST root bridge. The value is between 0 and 61440. It is displayed in hex in multiples of 4096. |
| Path_Cost     | External root path cost component of the BPDU.                                                                   |

# no debug spanning-tree bpdu receive

This command disables tracing of received spanning tree BPDUs.

**Format** no debug spanning-tree bpdu receive

Mode Privileged EXEC

# debug spanning-tree bpdu transmit

This command enables tracing of spanning tree BPDUs transmitted by the switch. Spanning tree should be enabled on the device and on the interface in order to monitor packets on a particular interface.

Default disabled

**Format** debug spanning-tree bpdu transmit

Mode Privileged EXEC

A sample output of the trace message is shown below.

```
<15> JAN 01 01:02:04 192.168.17.29-1 DOT1S[191096896]: dot1s_debug.c(1249) 101 % Pkt TX -
Intf: 0/7(7), Source_Mac: 00:11:88:4e:c2:00 Version: 3, Root_Mac: 00:11:88:4e:c2:00,
Root_Priority: 0x8000 Path_Cost: 0
```

The following parameters are displayed in the trace message:

| Parameter     | Definition                                                                                                    |
|---------------|----------------------------------------------------------------------------------------------------|
| TX            | A packet transmitted by the device.                                                                                              |
| Intf          | The interface that the packet went out on. Format used is unit/port/slot (internal interface number). Unit is always shown as 1. |
| Source_Mac    | Source MAC address of the packet.                                                                                                |
| Version       | Spanning tree protocol version (0-3). 0 refers to STP, 2 RSTP and 3 MSTP.                                                        |
| Root_Mac      | MAC address of the CIST root bridge.                                                                                             |
| Root_Priority | Priority of the CIST root bridge. The value is between 0 and 61440. It is displayed in hex in multiples of 4096.                 |
| Path_Cost     | External root path cost component of the BPDU.                                                                                   |

# no debug spanning-tree bpdu transmit

This command disables tracing of transmitted spanning tree BPDUs.

Format no debug spanning-tree bpdu transmit

Mode Privileged EXEC

# logging persistent

Use this command to configure the Persistent logging for the switch. The severity level of logging messages is specified at severity level. Possible values for severity level are (emergency | 0, alert | 1, critical | 2, error | 3, warning | 4, notice | 5, info | 6, debug | 7).

**Default** Disable

Format logging persistent <severity level>

Mode Global Config

# no logging persistent

Use this command to disable the persistent logging in the switch.

Format no logging persistent

Mode Global Config

# CABLE TEST COMMAND

The cable test feature enables you to determine the cable connection status on a selected port.

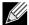

Note: The cable test feature is supported only for copper cable. It is not supported for optical fiber cable.

If the port has an active link while the cable test is run, the link can go down for the duration of the test.

### cablestatus

This command returns the status of the specified port.

cablestatus <slot/port>

| Field        | Description                                                                                                    |
|--------------|----------------------------------------------------------------------------------------------------|
| Cable Status | One of the following statuses is returned:                                                                                                    |
|              | Normal: The cable is working correctly.                                                                                                    |
|              | Open: The cable is disconnected or there is a faulty connector.                                                                                                    |
|              | Short: There is an electrical short in the cable.                                                                                                    |
|              | Cable Test Failed: The cable status could not be determined. The cable may in fact be working.                                                                                                    |
| Cable Length | If this feature is supported by the PHY for the current link speed, the cable length is displayed as a range between the shortest estimated length and the longest estimated length. Note that if the link is down and a cable is attached to a 10/100 Ethernet adapter, then the cable status may display as Open or Short because some Ethernet adapters leave unused wire pairs unterminated or grounded. Unknown is displayed if the cable length could not be determined. |

# **sFlow Commands**

sFlow<sup>®</sup> is the standard for monitoring high-speed switched and routed networks. sFlow technology is built into network equipment and gives complete visibility into network activity, enabling effective management and control of network resources.

### sflow receiver

Use this command to configure the sFlow collector parameters (owner string, receiver timeout, max datagram size, IP address, and port).

Format sflow receiver <rcvr\_idx> owner <owner-string> timeout <rcvr\_timeout> max

datagram <size> ip/ipv6 <ip> port <port>

Mode Global Config

| Field                         | Description                                                                                                    |
|-------------------------------|----------------------------------------------------------------------------------------------------|
| Receiver Owner                | The identity string for the receiver, the entity making use of this sFlowRcvrTable entry. The range is 127 characters. The default is a null string. The empty string indicates that the entry is currently unclaimed and the receiver configuration is reset to the default values. An entity wishing to claim an sFlowRcvrTable entry must ensure that the entry is unclaimed before trying to claim it. The entry is claimed by setting the owner string to a non-null value. The entry must be claimed before assigning a receiver to a sampler or poller. |
| Receiver Timeout              | The time, in seconds, remaining before the sampler or poller is released and stops sending samples to receiver. A management entity wanting to maintain control of the sampler is responsible for setting a new value before the old one expires. The allowed range is 0-4294967295 seconds. The default is zero (0).                                                                                                    |
| Receiver Max<br>Datagram Size | The maximum number of data bytes that can be sent in a single sample datagram. The management entity should set this value to avoid fragmentation of the sFlow datagrams. The allowed range is 200 to 9116). The default is 1400.                                                                                                    |
| Receiver IP                   | The sFlow receiver IP address. If set to 0.0.0.0, no sFlow datagrams will be sent. The default is 0.0.0.0.                                                                                                    |
| Receiver Port                 | The destination Layer4 UDP port for sFlow datagrams. The range is 1-65535. The default is 6343.                                                                                                    |

### no sflow receiver

Use this command to set the sFlow collector parameters back to the defaults.

Format no sflow receiver <indx> {ip <ip-address> | maxdatagram <size> | owner <string>

timeout <interval> | port <14-port>}

Mode Global Config

# sflow sampler

A data source configured to collect flow samples is called a sampler. Use this command to configure a new sFlow sampler instance for this data source if <*rcvr\_idx*> is valid.

Format sflow sampler {<rcvr-indx> | rate <sampling-rate> | maxheadersize <size>}

Mode Interface Config

### **D-Link Unified Switch CLI Command Reference**

| Field          | Description                                                                                                    |
|----------------|----------------------------------------------------------------------------------------------------|
| Receiver Index | The sFlow Receiver for this sFlow sampler to which flow samples are to be sent. A value of zero (0) means that no receiver is configured, no packets will be sampled. Only active receivers can be set. If a receiver expires, then all samplers associated with the receiver will also expire. Possible values are 1-8. The default is 0. |
| Maxheadersize  | The maximum number of bytes that should be copied from the sampler packet. The range is 20-256. The default is 128. When set to zero (0), all the sampler parameters are set to their corresponding default value.                                                                                                    |
| Sampling Rate  | The statistical sampling rate for packet sampling from this source. A sampling rate of 1 counts all packets. A value of zero (0) disables sampling. A value of N means that out of N incoming packets, 1 packet will be sampled. The range is 1024-65536 and 0. The default is 0.                                                          |

# no sflow sampler

Use this command to reset the sFlow sampler instance to the default settings.

**Format** no sflow sampler {<rcvr-indx> | rate <sampling-rate> | maxheadersize <size>}

Mode Interface Config

# sflow poller

A data source configured to collect counter samples is called a poller. Use this command to enable a new sFlow poller instance for this data source if < rcvr\_idx> is valid.

**Format** sflow poller {<rcvr-indx> | interval <poll-interval>}

Mode Interface Config

| Field          | Description                                                                                                    |
|----------------|----------------------------------------------------------------------------------------------------|
| Receiver Index | Enter the sFlow Receiver associated with the sampler/poller. A value of zero (0) means that no receiver is configured. The range is 1-8. The default is 0.                                                                                                    |
| Poll Interval  | Enter the sFlow instance polling interval. A poll interval of zero (0) disables counter sampling. When set to zero (0), all the poller parameters are set to their corresponding default value. The range is 0-86400. The default is 0. A value of N means once in N seconds a counter sample is generated. |

# no sflow poller

Use this command to reset the sFlow poller instance to the default settings.

**Format** no sflow poller {<rcvr-indx> | interval <poll-interval>}

Mode Interface Config

# show sflow agent

The sFlow agent collects time-based sampling of network interface statistics and flow-based samples. These are sent to the configured sFlow receivers. Use this command to display the sFlow agent information.

Format show sflow agent Mode Privileged EXEC

| Field         | Description                                                                                                    |
|---------------|----------------------------------------------------------------------------------------------------|
| sFlow Version | Uniquely identifies the version and implementation of this MIB. The version string must have the following structure: MIB Version; Organization; Software Revision where: |
|               | MIB Version: 1.3, the version of this MIB.                                                                                                    |
|               | Organization: D-Link Corporation.                                                                                                    |
|               | Revision: D-Link UWS Software version                                                                                                    |
| IP Address    | The IP address associated with this agent.                                                                                                    |

*Example:* The following shows example CLI display output for the command.

# show sflow pollers

Use this command to display the sFlow polling instances created on the switch. Use "-" for range.

Format show sflow pollers

Mode Privileged EXEC

| Field              | Description                                                                                          |
|--------------------|----------------------------------------------------------------------------------------------------|
| Poller Data Source | The sFlowDataSource (slot/port) for this sFlow sampler. This agent will support Physical ports only. |
| Receiver Index     | The sFlowReceiver associated with this sFlow counter poller.                                         |
| Poller Interval    | The number of seconds between successive samples of the counters associated with this data source.   |

# show sflow receivers

Use this command to display configuration information related to the sFlow receivers.

Format show sflow receivers [<index>]

| Field                                                                                      | Description                                                                                                  |
|--------------------------------------------------------------------------------------------|----------------------------------------------------------------------------------------------------|
| Receiver Index                                                                             | The sFlow Receiver associated with the sampler/poller.                                                       |
| Owner String                                                                               | The identity string for receiver, the entity making use of this sFlowRcvrTable entry.                        |
| Time Out                                                                                   | The time (in seconds) remaining before the receiver is released and stops sending samples to sFlow receiver. |
| Max Datagram Size The maximum number of bytes that can be sent in a single sFlow datagram. |                                                                                                    |
| Port                                                                                       | The destination Layer4 UDP port for sFlow datagrams.                                                         |

### **D-Link Unified Switch CLI Command Reference**

| Field            | Description                                                                                                    |
|------------------|----------------------------------------------------------------------------------------------------|
| IP Address       | The sFlow receiver IP address.                                                                                   |
| Address Type     | The sFlow receiver IP address type. For an IPv4 address, the value is 1 and for an IPv6 address, the value is 2. |
| Datagram Version | The sFlow protocol version to be used while sending samples to sFlow receiver.                                   |

*Example:* The following shows example CLI display output for the command.

```
(DWS-4026) #show sflow receivers 1
Receiver Index..... 1
Owner String.....
IP Address:..... 0.0.0.0
Address Type..... 1
Datagram Version..... 5
Maximum Datagram Size..... 1400
```

# show sflow samplers

Use this command to display the sFlow sampling instances created on the switch.

**Format** show sflow samplers

| Field                   | Description                                                                                          |
|-------------------------|----------------------------------------------------------------------------------------------------|
| Sampler Data<br>Source  | The sFlowDataSource (slot/port) for this sFlow sampler. This agent will support Physical ports only. |
| Receiver Index          | The sFlowReceiver configured for this sFlow sampler.                                                 |
| Packet Sampling<br>Rate | The statistical sampling rate for packet sampling from this source.                                  |
| Max Header Size         | The maximum number of bytes that should be copied from a sampled packet to form a flow sample.       |

# **AUTOINSTALL COMMANDS**

The AutoInstall feature enables the automatic configuration of a switch when the device is initialized and no configuration file is found on the switch. When no configuration file is found, it is downloaded from a TFTP server and saved to non-volatile memory. The TFTP server name or address is provided by a DHCP server in response to a IP address request initiated during startup.

#### boot autoinstall

The command enables/disables autoinstall on the switch.

**Default** enable

Format boot autoinstall {start | stop}

Mode Privileged EXEC

### boot autoinstall auto-save

This command enables or disables saving the network configuration to non-volatile memory. When enabled, the configuration is saved after downloading from the TFTP server without operator intervention. When disabled, the operator must explicitly save the configuration, if needed.

**Default** enable

Format boot autoinstall auto-save

Mode Privileged EXEC

no boot autoinstall auto-save

This command disables saving the network configuration to non-volatile memory.

### boot autoinstall retry-count

This command sets the number of unicast TFTP attempts for the configuration file.

Default 3

Format boot autoinstall retry-count <1-6>

Mode Privileged EXEC

no boot autoinstall retry-count

This command sets to the default the number of unicast TFTP attempts for the configuration file.

Format no boot autoinstall retry-count

# show autoinstall

This command displays the current status of the AutoInstall process.

show autoinstall **Format** Mode Privileged EXEC

*Example:* The following shows example CLI display output for the command.

(DWS-4026) #show autoinstall

AutoInstall Mode..... Started AutoSave Mode..... Enabled

AutoInstall Retry Count...... 3

AutoInstall State..... Waiting for boot options

# **Section 9: Management Commands**

This section describes the management commands available in the Unified Switch CLI.

The Management Commands section contains the following subsections:

- "Network Interface Commands" on page 473
- "Console Port Access Commands" on page 476
- "Telnet Commands" on page 478
- "Secure Shell Commands" on page 481
- "Management Security Commands" on page 483
- "Hypertext Transfer Protocol Commands" on page 485
- "Access Commands" on page 489
- "User Account Commands" on page 490
- "SNMP Commands" on page 496
- "RADIUS Commands" on page 504
- "TACACS+ Commands" on page 515
- "Configuration Scripting Commands" on page 517
- "Pre-login Banner and System Prompt Commands" on page 519

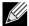

Note: The commands in this section are in one of three functional groups:

- Show commands display switch settings, statistics, and other information.
- Configuration commands configure features and options of the switch. For every configuration command, there is a show command that displays the configuration setting.
- Clear commands clear some or all of the settings to factory defaults.

# **NETWORK INTERFACE COMMANDS**

This section describes the commands you use to configure a logical interface for management access. To configure the management VLAN, see "network mgmt\_vlan" on page 32.

### enable (Privileged EXEC access)

This command gives you access to the Privileged EXEC mode. From the Privileged EXEC mode, you can configure the network interface.

Format enable

Mode User EXEC

# network parms

This command sets the IP address, subnet mask and gateway of the device. The IP address and the gateway must be on the same subnet.

Mode Privileged EXEC

### network protocol

This command specifies the network configuration protocol to be used. If you modify this value, change is effective immediately. If you use the *bootp* parameter, the switch periodically sends requests to a BootP server until a response is received. If you use the *dhcp* parameter, the switch periodically sends requests to a DHCP server until a response is received. If you use the *none* parameter, you must configure the network information for the switch manually.

**Default** none

Format network protocol {none | bootp | dhcp}

Mode Privileged EXEC

#### network mac-address

This command sets locally administered MAC addresses. The following rules apply:

- Bit 6 of byte 0 (called the U/L bit) indicates whether the address is universally administered (b'0') or locally administered (b'1').
- Bit 7 of byte 0 (called the I/G bit) indicates whether the destination address is an individual address (b'0') or a group address (b'1').
- The second character, of the twelve character macaddr, must be 2, 6, A or E.

A locally administered address must have bit 6 On (b'1') and bit 7 Off (b'0').

Format network mac-address <macaddr>

Mode Privileged EXEC

### network mac-type

This command specifies whether the switch uses the burned in MAC address or the locally-administered MAC address.

**Default** burnedin

Format network mac-type {local | burnedin}

Mode Privileged EXEC

no network mac-type

This command resets the value of MAC address to its default.

Format no network mac-type

# network javamode

This command specifies whether or not the switch should allow access to the Java applet in the header frame of the Web interface and to the WLAN Visualization applet. When access is enabled, the Java applets can be viewed from the Web interface. When access is disabled, the user cannot view the Java applets.

**Default** enabled

Format network javamode

Mode Privileged EXEC

### no network javamode

This command disallows access to the Java applet in the header frame of the Web interface. When access is disabled, the user cannot view the Java applet.

Format no network javamode

Mode Privileged EXEC

### show network

This command displays configuration settings associated with the switch's network interface. The network interface is the logical interface used for in-band connectivity with the switch via any of the switch's front panel ports. The configuration parameters associated with the switch's network interface do not affect the configuration of the front panel ports through which traffic is switched or routed. The network interface is always considered to be up, whether or not any member ports are up; therefore, the show network command will always show "Interface Status" as "Up".

Format show network

Modes • Privileged EXEC

User EXEC

| Term                                   | Definition                                                                                                    |
|----------------------------------------|----------------------------------------------------------------------------------------------------|
| Interface Status                       | The network interface status; it is always considered to be "up".                                                                                                    |
| IP Address                             | The IP address of the interface. The factory default value is 0.0.0.0.                                                                                                    |
| Subnet Mask                            | The IP subnet mask for this interface. The factory default value is 0.0.0.0.                                                                                                    |
| Default Gateway                        | The default gateway for this IP interface. The factory default value is 0.0.0.0.                                                                                                    |
| Burned In MAC<br>Address               | The burned in MAC address used for in-band connectivity.                                                                                                    |
| Locally<br>Administered MAC<br>Address | If desired, a locally administered MAC address can be configured for in-band connectivity. To take effect, 'MAC Address Type' must be set to 'Locally Administered'. Enter the address as twelve hexadecimal digits (6 bytes) with a colon between each byte. Bit 1 of byte 0 must be set to a 1 and bit 0 to a 0, i.e. byte 0 should have the following mask 'xxxx xx10'. The MAC address used by this bridge when it must be referred to in a unique fashion. It is recommended that this be the numerically smallest MAC address of all ports that belong to this bridge. However it is only required to be unique. When concatenated with dot1dStpPriority a unique BridgeIdentifier is formed which is used in the Spanning Tree Protocol. |
| MAC Address Type                       | The MAC address which should be used for in-band connectivity. The choices are the burned in or the Locally Administered address. The factory default is to use the burned in MAC address.                                                                                                    |

| Term                                         | Definition                                                            |
|----------------------------------------------|-----------------------------------------------------------------------|
| Network<br>Configuration<br>Protocol Current | The network protocol being used. The options are bootp   dhcp   none. |

*Example:* The following shows example CLI display output for the network port.

(admin) #show network

| Interface Status                       | Always Up         |
|----------------------------------------|-------------------|
| IP Address                             | 10.250.3.1        |
| Subnet Mask                            | 255.255.255.0     |
| Default Gateway                        | 10.250.3.3        |
| Burned In MAC Address                  | 00:10:18:82:03:37 |
| Locally Administered MAC Address       | 00:00:00:00:00    |
| MAC Address Type                       | Burned In         |
| Network Configuration Protocol Current | None              |
| Management VLAN ID                     | 1                 |

# **CONSOLE PORT ACCESS COMMANDS**

This section describes the commands you use to configure the console port. You can use a serial cable to connect a management host directly to the console port of the switch.

### configuration

This command gives you access to the Global Config mode. From the Global Config mode, you can configure a variety of system settings, including user accounts. From the Global Config mode, you can enter other command modes, including Line Config mode.

**Format** configuration Privileged EXEC Mode

### lineconfig

This command gives you access to the Line Config mode, which allows you to configure various Telnet settings and the console port.

**Format** lineconfig Mode Global Config

### serial baudrate

This command specifies the communication rate of the terminal interface. The supported rates are 1200, 2400, 4800, 9600, 19200, 38400, 57600, 115200.

**Default** 9600

**Format** serial baudrate {1200 | 2400 | 4800 | 9600 | 19200 | 38400 | 57600 | 115200}

Mode Line Config

### no serial baudrate

This command sets the communication rate of the terminal interface.

Format no serial baudrate

Mode Line Config

### serial timeout

This command specifies the maximum connect time (in minutes) without console activity. A value of 0 indicates that a console can be connected indefinitely. The time range is 0 to 160.

Default 5

Format serial timeout <0-160>

Mode Line Config

# no serial timeout

This command sets the maximum connect time (in minutes) without console activity.

Format no serial timeout

Mode Line Config

# show serial

This command displays serial communication settings for the switch.

Format show serial

Modes

• Privileged EXEC

• User EXEC

| Term                                   | Definition                                                                                                    |
|----------------------------------------|----------------------------------------------------------------------------------------------------|
| Serial Port Login<br>Timeout (minutes) | The time, in minutes, of inactivity on a Serial port connection, after which the Switch will close the connection. Any numeric value between 0 and 160 is allowed, the factory default is 5. A value of 0 disables the timeout. |
| Baud Rate (bps)                        | The default baud rate at which the serial port will try to connect. The available values are 1200, 2400, 4800, 9600, 19200, 38400,57600, and 115200 baud. The factory default is 9600 baud.                                     |
| Character Size (bits)                  | The number of bits in a character. The number of bits is always 8.                                                                                                    |
| Flow Control                           | Whether Hardware Flow-Control is enabled or disabled. Hardware Flow Control is always disabled.                                                                                                    |
| Stop Bits                              | The number of Stop bits per character. The number of Stop bits is always 1.                                                                                                    |
| Parity Type                            | The Parity Method used on the Serial Port. The Parity Method is always None.                                                                                                    |

# **TELNET COMMANDS**

This section describes the commands you use to configure and view Telnet settings. You can use Telnet to manage the device from a remote management host.

### ip telnet server enable

Use this command to enable Telnet connections to the system and to enable the Telnet Server Admin Mode. This command opens the Telnet listening port.

**Default** enabled

**Format** ip telnet server enable

Mode Privileged EXEC

### no ip telnet server enable

Use this command to disable Telnet access to the system and to disable the Telnet Server Admin Mode. This command closes the Telnet listening port and disconnects all open Telnet sessions.

**Format** no ip telnet server enable

Mode Privileged EXEC

### telnet

This command establishes a new outbound Telnet connection to a remote host. The host value must be a valid IP address or host name. Valid values for port should be a valid decimal integer in the range of 0 to 65535, where the default value is 23. If [debuq] is used, the current Telnet options enabled is displayed. The optional line parameter sets the outbound Telnet operational mode as linemode where, by default, the operational mode is character mode. The noecho option disables local echo.

**Format** telnet <ip-address|hostname> <port> [debug] [line] [noecho]

Modes Privileged EXEC

User EXEC

### transport input telnet

This command regulates new Telnet sessions. If enabled, new Telnet sessions can be established until there are no more sessions available. An established session remains active until the session is ended or an abnormal network error ends the session.

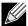

Note: If the Telnet Server Admin Mode is disabled, Telnet sessions cannot be established. Use the ip telnet server enable command to enable Telnet Server Admin Mode.

**Default** enabled

**Format** transport input telnet

Mode Line Config

# no transport input telnet

Use this command to prevent new Telnet sessions from being established.

Format no transport input telnet

Mode Line Config

# transport output telnet

This command regulates new outbound Telnet connections. If enabled, new outbound Telnet sessions can be established until the system reaches the maximum number of simultaneous outbound Telnet sessions allowed. An established session remains active until the session is ended or an abnormal network error ends it.

**Default** enabled

Format transport output telnet

Mode Line Config

### no transport output telnet

Use this command to prevent new outbound Telnet connection from being established.

Format no transport output telnet

Mode Line Config

### session-limit

This command specifies the maximum number of simultaneous outbound Telnet sessions. A value of 0 indicates that no outbound Telnet session can be established.

Default 5

Format session-limit <0-5>

Mode Line Config

### no session-limit

This command sets the maximum number of simultaneous outbound Telnet sessions to the default value.

Format no session-limit

Mode Line Config

### session-timeout

This command sets the Telnet session timeout value. The timeout value unit of time is minutes.

Default 5

Format session-timeout <1-160>

Mode Line Config

### no session-timeout

This command sets the Telnet session timeout value to the default. The timeout value unit of time is minutes.

Format no session-timeout

Mode Line Config

#### telnetcon maxsessions

This command specifies the maximum number of Telnet connection sessions that can be established. A value of 0 indicates that no Telnet connection can be established. The range is 0-5.

Default 5

Format telnetcon maxsessions <0-5>

Mode Privileged EXEC

#### no telnetcon maxsessions

This command sets the maximum number of Telnet connection sessions that can be established to the default value.

Format no telnetcon maxsessions

Mode Privileged EXEC

### telnetcon timeout

This command sets the Telnet connection session timeout value, in minutes. A session is active as long as the session has not been idle for the value set. The time is a decimal value from 1 to 160.

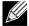

**Note:** When you change the timeout value, the new value is applied to all active and inactive sessions immediately. Any sessions that have been idle longer than the new timeout value are disconnected immediately.

**Default** 5

Format telnetcon timeout <1-160>

Mode Privileged EXEC

### no telnetcon timeout

This command sets the Telnet connection session timeout value to the default.

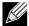

**Note:** Changing the timeout value for active sessions does not become effective until the session is reaccessed. Also, any keystroke activates the new timeout duration.

Format no telnetcon timeout

### show telnet

This command displays the current outbound Telnet settings. In other words, these settings apply to Telnet connections initiated from the switch to a remote system.

Format show telnet

Modes • Privileged EXEC
• User EXEC

| Term                                             | Definition                                                                                              |
|--------------------------------------------------|----------------------------------------------------------------------------------------------------|
| Outbound Telnet<br>Login Timeout                 | The number of minutes an outbound Telnet session is allowed to remain inactive before being logged off. |
| Maximum Number<br>of Outbound Telnet<br>Sessions | The number of simultaneous outbound Telnet connections allowed.                                         |
| Allow New<br>Outbound Telnet<br>Sessions         | Indicates whether outbound Telnet sessions will be allowed.                                             |

### show telnetcon

This command displays the current inbound Telnet settings. In other words, these settings apply to Telnet connections initiated from a remote system to the switch.

Format show telnetcon

Modes • Privileged EXEC
• User EXEC

| Term                                            | Definition                                                                                                    |
|-------------------------------------------------|----------------------------------------------------------------------------------------------------|
| Remote<br>Connection Login<br>Timeout (minutes) | This object indicates the number of minutes a remote connection session is allowed to remain inactive before being logged off. May be specified as a number from 1 to 160. The factory default is 5. |
| Maximum Number of Remote Connection Sessions    | This object indicates the number of simultaneous remote connection sessions allowed. The factory default is 5.                                                                                       |
| Allow New Telnet<br>Sessions                    | New Telnet sessions will not be allowed when this field is set to no. The factory default value is yes.                                                                                              |

# SECURE SHELL COMMANDS

This section describes the commands you use to configure Secure Shell (SSH) access to the switch. Use SSH to access the switch from a remote management host.

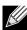

Note: The system allows a maximum of 5 SSH sessions.

### ip ssh

Use this command to enable SSH access to the system. (This command is the short form of the ip ssh server enable command.)

Default disabled Format ip ssh

Mode Privileged EXEC

### ip ssh protocol

This command is used to set or remove protocol levels (or versions) for SSH. Either SSH1 (1), SSH2 (2), or both SSH 1 and SSH 2 (1 and 2) can be set.

Default 1 and 2

Format ip ssh protocol [1] [2]

Mode Privileged EXEC

### ip ssh server enable

This command enables the IP secure shell server.

**Default** disabled

Format ip ssh server enable

Mode Privileged EXEC

no ip ssh server enable

This command disables the IP secure shell server.

Format no ip ssh server enable

Mode Privileged EXEC

### sshcon maxsessions

This command specifies the maximum number of SSH connection sessions that can be established. A value of 0 indicates that no ssh connection can be established. The range is 0 to 5.

Default 5

Format sshcon maxsessions <0-5>

Mode Privileged EXEC

no sshcon maxsessions

This command sets the maximum number of allowed SSH connection sessions to the default value.

Format no sshcon maxsessions

### sshcon timeout

This command sets the SSH connection session timeout value, in minutes. A session is active as long as the session has been idle for the value set. The time is a decimal value from 1 to 160.

Changing the timeout value for active sessions does not become effective until the session is re accessed. Also, any keystroke activates the new timeout duration.

Default 5

Format sshcon timeout <1-160>

Mode Privileged EXEC

### no sshcon timeout

This command sets the SSH connection session timeout value, in minutes, to the default.

Changing the timeout value for active sessions does not become effective until the session is re accessed. Also, any keystroke activates the new timeout duration.

Format no sshcon timeout

Mode Privileged EXEC

### show ip ssh

This command displays the ssh settings.

Format show ip ssh

Mode Privileged EXEC

| Term                             | Definition                                                                                       |
|----------------------------------|--------------------------------------------------------------------------------------------------|
| Administrative<br>Mode           | This field indicates whether the administrative mode of SSH is enabled or disabled.              |
| Protocol Level                   | The protocol level may have the values of version 1, version 2 or both versions 1 and version 2. |
| SSH Sessions<br>Currently Active | The number of SSH sessions currently active.                                                     |
| Max SSH Sessions<br>Allowed      | The maximum number of SSH sessions allowed.                                                      |
| SSH Timeout                      | The SSH timeout value in minutes.                                                                |
| Keys Present                     | Indicates whether the SSH RSA and DSA key files are present on the device.                       |
| Key Generation in<br>Progress    | Indicates whether RSA or DSA key files generation is currently in progress.                      |

# MANAGEMENT SECURITY COMMANDS

This section describes commands you use to generate keys and certificates, which you can do in addition to loading them as before.

# crypto certificate generate

Use this command to generate self-signed certificate for HTTPS. The generate RSA key for SSL has a length of 1024 bits. The resulting certificate is generated with a common name equal to the lowest IP address of the device and a duration of 365 days.

**Format** crypto certificate generate

Mode Global Config

no crypto certificate generate

Use this command to delete the HTTPS certificate files from the device, regardless of whether they are self-signed or downloaded from an outside source.

**Format** no crypto certificate generate

Mode Global Config

### crypto key generate rsa

Use this command to generate an RSA key pair for SSH. The new key files will overwrite any existing generated or downloaded RSA key files.

**Format** crypto key generate rsa

Mode Global Config

no crypto key generate rsa

Use this command to delete the RSA key files from the device.

**Format** no crypto key generate rsa

Mode Global Config

# crypto key generate dsa

Use this command to generate a DSA key pair for SSH. The new key files will overwrite any existing generated or downloaded DSA key files.

**Format** crypto key generate dsa

Mode Global Config

no crypto key generate dsa

Use this command to delete the DSA key files from the device.

**Format** no crypto key generate dsa

Mode Global Config

# HYPERTEXT TRANSFER PROTOCOL COMMANDS

This section describes the commands you use to configure Hypertext Transfer Protocol (HTTP) and secure HTTP access to the switch. Access to the switch by using a Web browser is enabled by default. Everything you can view and configure by using the CLI is also available by using the Web.

### ip http server

This command enables access to the switch through the Web interface. When access is enabled, the user can login to the switch from the Web interface. When access is disabled, the user cannot login to the switch's Web server. Disabling the Web interface takes effect immediately. All interfaces are affected.

**Default** enabled

Format ip http server

Mode Privileged EXEC

# no ip http server

This command disables access to the switch through the Web interface. When access is disabled, the user cannot login to the switch's Web server.

Format no ip http server

Mode Privileged EXEC

# ip http secure-server

This command is used to enable the secure socket layer for secure HTTP.

**Default** disabled

Format ip http secure-server

Mode Privileged EXEC

### no ip http secure-server

This command is used to disable the secure socket layer for secure HTTP.

Format no ip http secure-server

Mode Privileged EXEC

# ip http java

This command enables the Web Java mode. The Java mode applies to both secure and un-secure Web connections.

Default Enabled

Format ip http java
Mode Privileged EXEC

no ip http java

This command disables the Web Java mode. The Java mode applies to both secure and un-secure Web connections.

Format no ip http java

Mode Privileged EXEC

### ip http session hard-timeout

This command configures the hard timeout for un-secure HTTP sessions in hours. Configuring this value to zero will give an infinite hard-timeout. When this timeout expires, the user will be forced to re-authenticate. This timer begins on initiation of the web session and is unaffected by the activity level of the connection.

Default 24

Format ip http session hard-timeout <0-168>

Mode Privileged EXEC

no ip http session hard-timeout

This command restores the hard timeout for un-secure HTTP sessions to the default value.

Format no ip http session hard-timeout

Mode Privileged EXEC

### ip http session maxsessions

This command limits the number of allowable un-secure HTTP sessions. Zero is the configurable minimum.

Default 16

Format ip http session maxsessions <0-16>

Mode Privileged EXEC

no ip http session maxsessions

This command restores the number of allowable un-secure HTTP sessions to the default value.

Format no ip http session maxsessions

Mode Privileged EXEC

# ip http session soft-timeout

This command configures the soft timeout for un-secure HTTP sessions in minutes. Configuring this value to zero will give an infinite soft-timeout. When this timeout expires the user will be forced to re-authenticate. This timer begins on initiation of the Web session and is re-started with each access to the switch.

Default 5

Format ip http session soft-timeout <0-60>

# no ip http session soft-timeout

This command resets the soft timeout for un-secure HTTP sessions to the default value.

Format no ip http session soft-timeout

Mode Privileged EXEC

### ip http secure-session hard-timeout

This command configures the hard timeout for secure HTTP sessions in hours. When this timeout expires, the user is forced to re-authenticate. This timer begins on initiation of the Web session and is unaffected by the activity level of the connection. The secure-session hard-timeout can not be set to zero (infinite).

Default 24

Format ip http secure-session hard-timeout <1-168>

Mode Privileged EXEC

### no ip http secure-session hard-timeout

This command resets the hard timeout for secure HTTP sessions to the default value.

Format no ip http secure-session hard-timeout

Mode Privileged EXEC

### ip http secure-session maxsessions

This command limits the number of secure HTTP sessions. Zero is the configurable minimum.

Default 16

Format ip http secure-session maxsessions <0-16>

Mode Privileged EXEC

### no ip http secure-session maxsessions

This command restores the number of allowable secure HTTP sessions to the default value.

Format no ip http secure-session maxsessions

Mode Privileged EXEC

# ip http secure-session soft-timeout

This command configures the soft timeout for secure HTTP sessions in minutes. Configuring this value to zero will give an infinite soft-timeout. When this timeout expires, you are forced to re-authenticate. This timer begins on initiation of the Web session and is re-started with each access to the switch. The secure-session soft-timeout can not be set to zero (infinite).

Default 5

Format ip http secure-session soft-timeout <1-60>

no ip http secure-session soft-timeout

This command restores the soft timeout for secure HTTP sessions to the default value.

Format no ip http secure-session soft-timeout

Mode Privileged EXEC

### ip http secure-port

This command is used to set the SSL port where port can be 1-65535 and the default is port 443.

Default 443

Format ip http secure-port <portid>

Mode Privileged EXEC

no ip http secure-port

This command is used to reset the SSL port to the default value.

Format no ip http secure-port

Mode Privileged EXEC

# ip http secure-protocol

This command is used to set protocol levels (versions). The protocol level can be set to TLS1, SSL3 or to both TLS1 and SSL3.

Default SSL3 and TLS1

Format ip http secure-protocol [SSL3] [TLS1]

Mode Privileged EXEC

# show ip http

This command displays the http settings for the switch.

Format show ip http

Mode Privileged EXEC

| Term                                  | Definition                                                                                      |
|---------------------------------------|-------------------------------------------------------------------------------------------------|
| HTTP Mode<br>(Unsecure)               | The unsecure HTTP server administrative mode.                                                   |
| Java Mode                             | The java applet administrative mode which applies to both secure and un-secure web connections. |
| Maximum<br>Allowable HTTP<br>Sessions | The number of allowable un-secure http sessions.                                                |
| HTTP Session Har<br>Timeout           | d The hard timeout for un-secure http sessions in hours.                                        |

| Term                                     | Definition                                                                       |
|------------------------------------------|----------------------------------------------------------------------------------|
| HTTP Session Soft<br>Timeout             | The soft timeout for un-secure http sessions in minutes.                         |
| HTTP Mode<br>(Secure)                    | The secure HTTP server administrative mode.                                      |
| Secure Port                              | The secure HTTP server port number.                                              |
| Secure Protocol<br>Level(s)              | The protocol level may have the values of SSL3, TSL1, or both SSL3 and TSL1.     |
| Maximum<br>Allowable HTTPS<br>Sessions   | The number of allowable secure http sessions.                                    |
| HTTPS Session<br>Hard Timeout            | The hard timeout for secure http sessions in hours.                              |
| HTTPS Session<br>Soft Timeout            | The soft timeout for secure http sessions in minutes.                            |
| <b>Certificate Present</b>               | Indicates whether the secure-server certificate files are present on the device. |
| Certificate<br>Generation in<br>Progress | Indicates whether certificate generation is currently in progress.               |

# **ACCESS COMMANDS**

Use the commands in this section to close remote connections or to view information about connections to the system.

### disconnect

Use the disconnect command to close HTTP, HTTPS, Telnet or SSH sessions. Use all to close all active sessions, or use <session-id> to specify the session ID to close. To view the possible values for <session-id>, use the show loginsession command.

Format disconnect {<session\_id> | all}

Mode Privileged EXEC

# show loginsession

This command displays current Telnet and serial port connections to the switch.

Format show loginsession

| Term            | Definition                                                                         |
|-----------------|------------------------------------------------------------------------------------|
| ID              | Login Session ID.                                                                  |
| User Name       | The name the user entered to log on to the system.                                 |
| Connection From | IP address of the remote client machine or EIA-232 for the serial port connection. |
| Idle Time       | Time this session has been idle.                                                   |

| Term         | Definition                                                                   |
|--------------|------------------------------------------------------------------------------|
| Session Time | Total time this session has been connected.                                  |
| Session Type | Shows the type of session, which can be HTTP, HTTPS, telnet, serial, or SSH. |

# **USER ACCOUNT COMMANDS**

This section describes the commands you use to add, manage, and delete system users. Unified Switch software has two default users: admin and guest. The admin user can view and configure system settings, and the guest user can view settings.

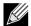

**Note:** You cannot delete the admin user. There is only one user allowed with read/write privileges. You can configure up to five read-only users on the system.

### users name

This command adds a new user account, if space permits. The account <username> can be up to eight characters in length. You can use alphanumeric characters as well as the dash (-) and underscore (\_). You can define up to six user names.

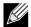

**Note:** The <code><username></code> is not case sensitive when you add and delete users, and when the user logs in. However, when you use the <code><username></code> to set the user password, authentication, or encryption, you must enter the <code><username></code> in the same case you used when you added the user. To see the case of the <code><username></code>, enter the <code>show users</code> command.

Format users name <username>

Mode Global Config

#### no users name

This command removes a user account.

Format no users name <username>

Mode Global Config

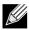

Note: You cannot delete the "admin" user account.

### users name unlock

Use this command to unlock a locked user account. Only a user with read/write access can re-activate a locked user account.

Format users name <username> unlock

Mode Global Config

# users passwd

Use this command to change a password. Passwords are a maximum of 64 alphanumeric characters. If a user is authorized for authentication or encryption is enabled, the password length must be at least eight alphanumeric characters. The password is case sensitive. When you change a password, a prompt asks for the old password. If there is no password, press enter. You must enter the <username> in the same case you used when you added the user. To see the case of the <username>, enter the show users command.

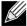

**Note:** To specify a blank password in the configuration script, you must specify it as a space within quotes, for example, "". For more information about creating configuration scripts, see "Configuration Scripting Commands" on page 517.

**Default** no password

Format users passwd <username>

Mode Global Config

### no users passwd

This command sets the password of an existing user to blank. When you change a password, a prompt asks for the old password. If there is no password, press enter.

Format no users passwd <username>

Mode Global Config

# users passwd encrypted

This command allows the administrator to transfer local user passwords between devices without having to know the passwords. The *<password>* parameter must be exactly 128 hexadecimal characters. The user represented by the *<username>* parameter must be a pre-existing local user.

Format users passwd <username> encrypted <password>

Mode Global Config

### users snmpv3 accessmode

This command specifies the snmpv3 access privileges for the specified login user. The valid accessmode values are readonly or readwrite. The <code><username></code> is the login user name for which the specified access mode applies. The default is readwrite for the "admin" user and readonly for all other users. You must enter the <code><username></code> in the same case you used when you added the user. To see the case of the <code><username></code>, enter the <code>show users</code> command.

**Defaults** • admin - readwrite

other - readonly

Format users snmpv3 accessmode <username> {readonly | readwrite}

Mode Global Config

### no users snmpv3 accessmode

This command sets the snmpv3 access privileges for the specified user as readwrite for the "admin" user and readonly for all other users. The <username> value is the user name for which the specified access mode will apply.

**Format** no users snmpv3 accessmode <username>

Mode Global Config

### users snmpv3 authentication

This command specifies the authentication protocol to be used for the specified user. The valid authentication protocols are none, md5 or sha. If you specify md5 or sha, the login password is also used as the snmpv3 authentication password and therefore must be at least eight characters in length. The <username> is the user name associated with the authentication protocol. You must enter the <username> in the same case you used when you added the user. To see the case of the <username>, enter the show users command.

**Default** no authentication

**Format** users snmpv3 authentication <username> {none | md5 | sha}

Mode Global Config

# no users snmpv3 authentication

This command sets the authentication protocol to be used for the specified user to **none**. The <username> is the user name for which the specified authentication protocol is used.

Format no users snmpv3 authentication <username>

Mode Global Config

# users snmpv3 encryption

This command specifies the encryption protocol used for the specified user. The valid encryption protocols are des or none.

If you select des, you can specify the required key on the command line. The encryption key must be 8 to 64 characters long. If you select the des protocol but do not provide a key, the user is prompted for the key. When you use the des protocol, the login password is also used as the snmpv3 encryption password, so it must be a minimum of eight characters. If you select none, you do not need to provide a key.

The <username> value is the login user name associated with the specified encryption. You must enter the <username> in the same case you used when you added the user. To see the case of the <username>, enter the show users command.

**Default** no encryption

**Format** users snmpv3 encryption <username> {none | des[key]}

Mode Global Config

# no users snmpv3 encryption

This command sets the encryption protocol to **none**. The *<username>* is the login user name for which the specified encryption protocol will be used.

Format no users snmpv3 encryption <username>

Mode Global Config

### show users

This command displays the configured user names and their settings. This command is only available for users with Read/Write privileges. The SNMPv3 fields will only be displayed if SNMP is available on the system.

Format show users

Mode Privileged EXEC

| Term                     | Definition                                                                                                    |
|--------------------------|----------------------------------------------------------------------------------------------------|
| User Name                | The name the user enters to login using the serial port, Telnet or Web.                                                                                                    |
| User Access Mode         | Shows whether the user is able to change parameters on the switch (Read/Write) or is only able to view them (Read Only). As a factory default, the "admin" user has Read/Write access and the "guest" has Read Only access. There can only be one Read/Write user and up to five Read Only users.          |
| SNMPv3 Access<br>Mode    | The SNMPv3 Access Mode. If the value is set to ReadWrite, the SNMPv3 user is able to set and retrieve parameters on the system. If the value is set to ReadOnly, the SNMPv3 user is only able to retrieve parameter information. The SNMPv3 access mode may be different than the CLI and Web access mode. |
| SNMPv3<br>Authentication | The authentication protocol to be used for the specified login user.                                                                                                    |
| SNMPv3<br>Encryption     | The encryption protocol to be used for the specified login user.                                                                                                    |

# show users accounts

This command displays the local user status with respect to user account lockout and password aging.

Format show users accounts

| Term                 | Definition                                                        |
|----------------------|-------------------------------------------------------------------|
| User Name            | The local user account's user name.                               |
| Access Mode          | The user's access level (read-only or read/write).                |
| Lockout Status       | Indicates whether the user account is locked out (true or false). |
| Password Expiry Date | The current password expiration date in date format.              |

### passwd

This command allows the currently logged in user to change his or her password without having read/write privileges.

Format password <cr>

Mode User EXEC

### passwords min-length

Use this command to enforce a minimum password length for local users. The value also applies to the enable password. The valid range is 8-64.

Default 8

Format passwords min-length <8-64>

Mode Global Config

no passwords min-length

Use this command to set the minimum password length to the default value.

Format no passwords min-length

Mode Global Config

### passwords history

Use this command to set the number of previous passwords that shall be stored for each user account. When a local user changes his or her password, the user will not be able to reuse any password stored in password history. This ensures that users don't reuse their passwords often. The valid range is 0-10.

Default 0

Format passwords history <0-10>

Mode Global Config

no passwords history

Use this command to set the password history to the default value.

Format no passwords history

Mode Global Config

# passwords aging

Use this command to implement aging on passwords for local users. When a user's password expires, the user will be prompted to change it before logging in again. The valid range is 1-365. The default is 0, or no aging.

**Default** 0

Format passwords aging <1-365>

Mode Global Config

# no passwords aging

Use this command to set the password aging to the default value.

Format no passwords aging

Mode Global Config

# passwords lock-out

Use this command to strengthen the security of the switch by locking user accounts that have failed login due to wrong passwords. When a lockout count is configured, a user that is logged in must enter the correct password within that count. Otherwise the user will be locked out from further switch access. Only a user with read/write access can re-activate a locked user account. Password lockout does not apply to logins from the serial console. The valid range is 1-5. The default is 0, or no lockout count enforced.

**Default** 0

Format passwords lock-out <1-5>

Mode Global Config

### no passwords lock-out

Use this command to set the password lock-out count to the default value.

Format no passwords lock-out

Mode Global Config

### show passwords configuration

Use this command to display the configured password management settings.

Format show passwords configuration

Mode Privileged EXEC

| Term                       | Definition                                                     |
|----------------------------|----------------------------------------------------------------|
| Minimum<br>Password Length | Minimum number of characters required when changing passwords. |
| Password History           | Number of passwords to store for reuse prevention.             |
| Password Aging             | Length in days that a password is valid.                       |
| <b>Lockout Attempts</b>    | Number of failed password login attempts before lockout.       |

### write memory

Use this command to save running configuration changes to NVRAM so that the changes you make will persist across a reboot. This command is the same as copy system:running config nvram:startup-config.

Format write memory

Mode Privileged EXEC

# **SNMP COMMANDS**

This section describes the commands you use to configure Simple Network Management Protocol (SNMP) on the switch. You can configure the switch to act as an SNMP agent so that it can communicate with SNMP managers on your network.

#### snmp-server

This command sets the name and the physical location of the switch, and the organization responsible for the network. The range for <name>, <loc> and <con> is from 1 to 31 alphanumeric characters.

**Default** none

Format snmp-server {sysname <name> | location <loc> | contact <con>}

Mode Global Config

### snmp-server community

This command adds (and names) a new SNMP community. A community <name> is a name associated with the switch and with a set of SNMP managers that manage it with a specified privileged level. The length of <name> can be up to 16 case-sensitive characters.

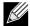

**Note:** Community names in the SNMP Community Table must be unique. When making multiple entries using the same community name, the first entry is kept and processed and all duplicate entries are ignored.

• Public and private, which you can rename.

Default values for the remaining four community names are blank.

Format snmp-server community <name>

Mode Global Config

no snmp-server community

This command removes this community name from the table. The <name> is the community name to be deleted.

Format no snmp-server community <name>

Mode Global Config

### snmp-server community ipaddr

This command sets a client IP address for an SNMP community. The address is the associated community SNMP packet sending address and is used along with the client IP mask value to denote a range of IP addresses from which SNMP clients may use that community to access the device. A value of 0.0.0.0 allows access from any IP address. Otherwise, this value is ANDed with the mask to determine the range of allowed client IP addresses. The name is the applicable community name.

**Default** 0.0.0.0

Format snmp-server community ipaddr <ipaddr> <name>

Mode Global Config

## no snmp-server community ipaddr

This command sets a client IP address for an SNMP community to 0.0.0.0. The name is the applicable community name.

Format no snmp-server community ipaddr <name>

Mode Global Config

### snmp-server community ipmask

This command sets a client IP mask for an SNMP community. The address is the associated community SNMP packet sending address and is used along with the client IP address value to denote a range of IP addresses from which SNMP clients may use that community to access the device. A value of 255.255.255.255 will allow access from only one station, and will use that machine's IP address for the client IP address. A value of 0.0.0.0 will allow access from any IP address. The name is the applicable community name.

**Default** 0.0.0.0

Format snmp-server community ipmask <ipmask> <name>

Mode Global Config

### no snmp-server community ipmask

This command sets a client IP mask for an SNMP community to 0.0.0.0. The name is the applicable community name. The community name may be up to 16 alphanumeric characters.

Format no snmp-server community ipmask <name>

Mode Global Config

### snmp-server community mode

This command activates an SNMP community. If a community is enabled, an SNMP manager associated with this community manages the switch according to its access right. If the community is disabled, no SNMP requests using this community are accepted. In this case the SNMP manager associated with this community cannot manage the switch until the Status is changed back to Enable.

• private and public communities - enabled

other four - disabled

Format snmp-server community mode <name>

Mode Global Config

# no snmp-server community mode

This command deactivates an SNMP community. If the community is disabled, no SNMP requests using this community are accepted. In this case the SNMP manager associated with this community cannot manage the switch until the Status is changed back to Enable.

Format no snmp-server community mode <name>

## snmp-server community ro

Format snmp-server community ro <name>

Mode Global Config

This command restricts access to switch information. The access mode is read-only (also called public).

# snmp-server community rw

This command restricts access to switch information. The access mode is read/write (also called private).

Format snmp-server community rw <name>

Mode Global Config

### snmp-server enable traps violation

This command enables the sending of new violation traps designating when a packet with a disallowed MAC address is received on a locked port.

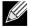

Note: For other port security commands, see "Protected Ports Commands" on page 47.

**Default** disabled

Format snmp-server enable traps violation

Mode Interface Config

no snmp-server enable traps violation

This command disables the sending of new violation traps.

Format no snmp-server enable traps violation

Mode Interface Config

### snmp-server enable traps

This command enables the Authentication failure trap.

**Default** enabled

Format snmp-server enable traps

Mode Global Config

no snmp-server enable traps

This command disables the Authentication failure trap.

Format no snmp-server enable traps

## snmp-server enable traps linkmode

This command enables Link Up/Down traps for the entire switch. When enabled, link traps are sent only if the Link Trap flag setting associated with the port is enabled. See "snmp trap link-status" on page 501.

**Default** enabled

Format snmp-server enable traps linkmode

Mode Global Config

no snmp-server enable traps linkmode

This command disables Link Up/Down traps for the entire switch.

Format no snmp-server enable traps linkmode

Mode Global Config

#### snmp-server enable traps multiusers

This command enables Multiple User traps. When the traps are enabled, a Multiple User Trap is sent when a user logs in to the terminal interface (EIA 232 or Telnet) and there is an existing terminal interface session.

**Default** enabled

Format snmp-server enable traps multiusers

Mode Global Config

no snmp-server enable traps multiusers

This command disables Multiple User traps.

Format no snmp-server enable traps multiusers

Mode Global Config

# snmp-server enable traps stpmode

This command enables the sending of new root traps and topology change notification traps.

**Default** enabled

Format snmp-server enable traps stpmode

Mode Global Config

no snmp-server enable traps stpmode

This command disables the sending of new root traps and topology change notification traps.

Format no snmp-server enable traps stpmode

### snmptrap

This command adds an SNMP trap receiver. The maximum length of <name> is 16 case-sensitive alphanumeric characters. The <snmpversion> is the version of SNMP. The version parameter options are snmpv1 or snmpv2.

**Example:** The following shows an example of the CLI command.

(admin #) snmptrap mytrap 10.12.41.2

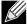

Note: The <name> parameter does not need to be unique, however; the <name> and <ipaddr> pair must be unique. Multiple entries can exist with the same <name>, as long as they are associated with a different <ipaddr>. The reverse scenario is also acceptable. The <name> is the community name used when sending the trap to the receiver, but the <name> is not directly associated with the SNMP Community Table, See "snmpserver community" on page 496.

**Default** snmpv2

**Format** snmptrap <name> <ipaddr> [snmpversion <snmpversion>]

Mode Global Config

no snmptrap

This command deletes trap receivers for a community.

Format no snmptrap <name> <ipaddr>

Mode Global Config

#### snmptrap snmpversion

This command modifies the SNMP version of a trap. The maximum length of <name> is 16 case-sensitive alphanumeric characters. The <snmpversion> parameter options are snmpv1 or snmpv2.

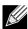

Note: This command does not support a "no" form.

Default snmpv2

**Format** snmptrap snmpversion <name> <ipaddr> <snmpversion>

Mode Global Config

### snmptrap ipaddr

This command assigns an IP address to a specified community name. The maximum length of name is 16 case-sensitive alphanumeric characters.

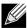

Note: IP addresses in the SNMP trap receiver table must be unique. If you make multiple entries using the same IP address, the first entry is retained and processed. All duplicate entries are ignored.

**Format** snmptrap ipaddr <name> <ipaddrold> <ipaddrnew>

## snmptrap mode

This command activates or deactivates an SNMP trap. Enabled trap receivers are active (able to receive traps). Disabled trap receivers are inactive (not able to receive traps).

Format snmptrap mode <name> <ipaddr>

Mode Global Config

no snmptrap mode

This command deactivates an SNMP trap. Disabled trap receivers are unable to receive traps.

Format no snmptrap mode <name> <ipaddr>

Mode Global Config

# snmp trap link-status

This command enables link status traps by interface.

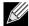

**Note:** This command is valid only when the Link Up/Down Flag is enabled. See "snmp-server enable traps linkmode" on page 499.

Format snmp trap link-status

Mode Interface Config

no snmp trap link-status

This command disables link status traps by interface.

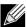

Note: This command is valid only when the Link Up/Down Flag is enabled.

Format no snmp trap link-status

Mode Interface Config

#### snmp trap link-status all

This command enables link status traps for all interfaces.

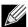

**Note:** This command is valid only when the Link Up/Down Flag is enabled. See "snmp-server enable traps linkmode" on page 499.

Format snmp trap link-status all

no snmp trap link-status all

This command disables link status traps for all interfaces.

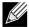

Note: This command is valid only when the Link Up/Down Flag is enabled. See "snmp-server enable traps linkmode" on page 499.

**Format** no snmp trap link-status all

Mode Global Config

## show snmpcommunity

This command displays SNMP community information. Six communities are supported. You can add, change, or delete communities. The switch does not have to be reset for changes to take effect.

The SNMP agent of the switch complies with SNMP Versions 1, 2 or 3. For more information about the SNMP specification, see the SNMP RFCs. The SNMP agent sends traps through TCP/IP to an external SNMP manager based on the SNMP configuration (the trap receiver and other SNMP community parameters).

**Format** show snmpcommunity

Mode Privileged EXEC

| Term                   | Definition                                                                                                    |  |
|------------------------|----------------------------------------------------------------------------------------------------|--|
| SNMP Community<br>Name | The community string to which this entry grants access. A valid entry is a case-sensitive alphanumeric string of up to 16 characters. Each row of this table must contain a unique community name.                                                                                                    |  |
| Client IP Address      | An IP address (or portion thereof) from which this device will accept SNMP packets with the associated community. The requesting entity's IP address is ANDed with the Subnet Mask before being compared to the IP address. Note: If the Subnet Mask is set to 0.0.0.0, an IP address of 0.0.0.0 matches all IP addresses. The default value is 0.0.0.0.                                                                           |  |
| Client IP Mask         | A mask to be ANDed with the requesting entity's IP address before comparison with IP address. If the result matches with IP address then the address is an authenticated IP address. For example, if the IP address = 9.47.128.0 and the corresponding Subnet Mask = 255.255.255.0 a range of incoming IP addresses would match, i.e. the incoming IP address could equal 9.47.128.0 - 9.47.128.255. The default value is 0.0.0.0. |  |
| Access Mode            | The access level for this community string.                                                                                                    |  |
| Status                 | The status of this community access entry.                                                                                                    |  |

# show snmptrap

This command displays SNMP trap receivers. Trap messages are sent across a network to an SNMP Network Manager. These messages alert the manager to events occurring within the switch or on the network. Six trap receivers are simultaneously supported.

**Format** show snmptrap Mode Privileged EXEC

| Term           | Definition                                                                                                    |  |
|----------------|----------------------------------------------------------------------------------------------------|--|
| SNMP Trap Name | The community string of the SNMP trap packet sent to the trap manager. The string is case sensitive and can be up to 16 alphanumeric characters. |  |
| IP Address     | The IPv4 address to receive SNMP traps from this device.                                                                                         |  |
| SNMP Version   | SNMPv2                                                                                                    |  |
| Mode           | The receiver's status (enabled or disabled).                                                                                                    |  |

*Example:* The following shows an example of the CLI command.

(DWS-4026) #show snmptrap

SNMP Trap Name IP Address IPv6 Address SNMP Version Status

MyTrap 192.168.1.100 snmpv2 Disable

# show trapflags

This command displays trap conditions. You can configure which traps the switch generates by enabling or disabling the trap condition. If a trap condition is enabled and the condition is detected, the SNMP agent on the switch sends the trap to all enabled trap receivers. You do not have to reset the switch to implement the changes. Cold and warm start traps are always generated and cannot be disabled.

Format show trapflags
Mode Privileged EXEC

| Term                         | Definition                                                                                                    |
|------------------------------|----------------------------------------------------------------------------------------------------|
| Authentication Flag          | Can be enabled or disabled. The factory default is enabled. Indicates whether authentication failure traps will be sent.                                                                                                    |
| Link Up/Down Flag            | Can be enabled or disabled. The factory default is enabled. Indicates whether link status traps will be sent.                                                                                                    |
| Multiple Users Flag          | Can be enabled or disabled. The factory default is enabled. Indicates whether a trap will be sent when the same user ID is logged into the switch more than once at the same time (either through Telnet or the serial port). |
| Spanning Tree Flag           | Can be enabled or disabled. The factory default is enabled. Indicates whether spanning tree traps are sent.                                                                                                    |
| ACL Traps                    | May be enabled or disabled. The factory default is disabled. Indicates whether ACL traps are sent.                                                                                                    |
| Global Wireless<br>Trap Flag | Indicates whether Unified Switch SNMP traps are globally enabled.                                                                                                    |
| <b>Captive Portal Flag</b>   | Indicates whether Captive Portal SNMP traps are globally enabled.                                                                                                    |

# **RADIUS COMMANDS**

This section describes the commands you use to configure the switch to use a Remote Authentication Dial-In User Service (RADIUS) server on your network for authentication and accounting.

#### authorization network radius

Use this command to enable the switch to accept VLAN assignment by the radius server.

**Default** 

**Format** authorization network radius

Mode Global Config

no authorization network radius

Use this command to disable the switch to accept VLAN assignment by the radius server.

**Format** no authorization network radius

Mode Global Config

### radius accounting mode

This command is used to enable the RADIUS accounting function on the Unified Switch.

Default disabled

**Format** radius accounting mode

Mode Global Config

no radius accounting mode

This command is used to set the RADIUS accounting function to the default value - i.e. the RADIUS accounting function is disabled.

**Format** no radius accounting mode

Mode Global Config

#### radius server attribute

This command specifies the RADIUS client to use the NAS-IP Address attribute in the RADIUS requests. If the specific IP address is configured while enabling this attribute, the RADIUS client uses that IP address while sending NAS-IP-Address attribute in RADIUS communication.

**Format** radius server attribute <4> [<ipaddr>]

| Term   | Definition                                              |
|--------|---------------------------------------------------------|
| 4      | NAS-IP-Address attribute to be used in RADIUS requests. |
| ipaddr | The IPv4 address of the server.                         |

#### no radius server attribute

The no version of this command disables the NAS-IP-Address attribute global parameter for RADIUS client. When this parameter is disabled, the RADIUS client does not send the NAS-IP-Address attribute in RADIUS requests.

Format no radius server attribute <4> [<ipaddr>]

Mode Global Config

Example: The following shows an example of the command.

```
(DWS-4026) (Config) #radius server attribute 4 192.168.37.60 (DWS-4026) (Config) #radius server attribute 4
```

#### radius server host

This command configures the IP address or DNS name to use for communicating with the RADIUS server of a selected server type. While configuring the IP address or DNS name for the authenticating or accounting servers, you can also configure the port number and server name. If the authenticating and accounting servers are configured without a name, the command uses the Default\_RADIUS\_Auth\_Server and Default\_RADIUS\_Acct\_Server as the default names, respectively. The same name can be configured for more than one authenticating servers and the name should be unique for accounting servers. The RADIUS client allows the configuration of a maximum 32 authenticating and accounting servers.

If you use the <code><auth></code> parameter, the command configures the IP address or hostname to use to connect to a RADIUS authentication server. You can configure up to 32 servers per RADIUS client. If the maximum number of configured servers is reached, the command fails until you remove one of the servers by issuing the "no" form of the command. If you use the optional <code><port></code> parameter, the command configures the UDP port number to use when connecting to the configured RADIUS server. The <code><port></code> number range is 1 - 65535, with 1812 being the default value.

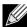

**Note:** To re-configure a RADIUS authentication server to use the default UDP <port>, set the <port> parameter to 1812.

If you use the <acct> token, the command configures the IP address or hostname to use for the RADIUS accounting server. You can only configure one accounting server. If an accounting server is currently configured, use the "no" form of the command to remove it from the configuration. The IP address or hostname you specify must match that of a previously configured accounting server. If you use the optional <port> parameter, the command configures the UDP port to use when connecting to the RADIUS accounting server. If a <port> is already configured for the accounting server, the new <port> replaces the previously configured <port>. The <port> must be a value in the range 0 - 65535, with 1813 being the default.

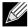

**Note:** To re-configure a RADIUS accounting server to use the default UDP <port>, set the <port> parameter to 1813.

#### **D-Link Unified Switch CLI Command Reference**

| Field      | Description                                                       |  |
|------------|-------------------------------------------------------------------|--|
| ipaddr     | The IP address of the server.                                     |  |
| dnsname    | The DNS name of the server.                                       |  |
| 0-65535    | The port number to use to connect to the specified RADIUS server. |  |
| servername | The alias name to identify the server.                            |  |

#### no radius server host

The no version of this command deletes the configured server entry from the list of configured RADIUS servers. If the RADIUS authenticating server being removed is the active server in the servers that are identified by the same server name, then the RADIUS client selects another server for making RADIUS transactions. If the 'auth' token is used, the previously configured RADIUS authentication server is removed from the configuration. Similarly, if the 'acct' token is used, the previously configured RADIUS accounting server is removed from the configuration. The <ipaddr/dnsname> parameter must match the IP address or dns name of the previously configured RADIUS authentication / accounting server.

no radius server host {auth | acct} {<ipaddr|dnsname>} Format

Mode Global Config

**Example:** The following shows an example of the command.

```
(DWS-4026) (Config) #radius server host acct 192.168.37.60
(DWS-4026) (Config) #radius server host acct 192.168.37.60 port 1813
(DWS-4026) (Config) #radius server host auth 192.168.37.60 name
Network1_RADIUS_Auth_Server port 1813
(DWS-4026) (Config) #radius server host acct 192.168.37.60 name Network2_RADIUS_Auth Server
(DWS-4026) (Config) #no radius server host acct 192.168.37.60
```

## radius server key

This command configures the key to be used in RADIUS client communication with the specified server. Depending on whether the 'auth' or 'acct' token is used, the shared secret is configured for the RADIUS authentication or RADIUS accounting server. The IP address or hostname provided must match a previously configured server. When this command is executed, the secret is prompted.

Text-based configuration supports Radius server's secrets in encrypted and non-encrypted format. When you save the configuration, these secret keys are stored in encrypted format only. If you want to enter the key in encrypted format, enter the key along with the encrypted keyword. In the show running config command's display, these secret keys are displayed in encrypted format. You cannot show these keys in plain text format.

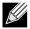

**Note:** The secret must be an alphanumeric value not exceeding 16 characters.

| Format | radius server key {au | th   acct} { | <pre>{<ipaddr dnsname>}</ipaddr dnsname></pre> | encrypted <password></password> |
|--------|-----------------------|--------------|------------------------------------------------|---------------------------------|
| Mode   | Global Config         |              |                                                |                                 |

| Field  | Description                   |
|--------|-------------------------------|
| ipaddr | The IP address of the server. |

| Field    | Description                       |  |
|----------|-----------------------------------|--|
| dnsname  | The DNS name of the server.       |  |
| password | The password in encrypted format. |  |

**Example:** The following shows an example of the CLI command.

radius server key acct 10.240.4.10 encrypted <encrypt-string>

### radius server msgauth

This command enables the message authenticator attribute to be used for the specified RADIUS Authenticating server.

Format radius server msgauth <ipaddr|dnsname>

Mode Global Config

| Field   | Description                   |
|---------|-------------------------------|
| ip addr | The IP address of the server. |
| dnsname | The DNS name of the server.   |

### no radius server msgauth

The no version of this command disables the message authenticator attribute to be used for the specified RADIUS Authenticating server.

Format no radius server msgauth <ipaddr/dnsname>

Mode Global Config

# radius server primary

This command specifies a configured server that should be the primary server in the group of servers which have the same server name. Multiple primary servers can be configured for each number of servers that have the same name. When the RADIUS client has to perform transactions with an authenticating RADIUS server of specified name, the client uses the primary server that has the specified server name by default. If the RADIUS client fails to communicate with the primary server for any reason, the client uses the backup servers configured with the same server name. These backup servers are identified as the Secondary type.

Format radius server primary {<ipaddr|dnsname>}

| Field   | Description                                         |  |
|---------|-----------------------------------------------------|--|
| ip addr | The IP address of the RADIUS Authenticating server. |  |
| dnsname | The DNS name of the server.                         |  |

#### radius server retransmit

This command configures the global parameter for the RADIUS client that specifies the number of transmissions of the messages to be made before attempting the fall back server upon unsuccessful communication with the current RADIUS authenticating server. When the maximum number of retries are exhausted for the RADIUS accounting server and no response is received, the client does not communicate with any other server.

Default 4

Format radius server retransmit <retries>

Mode Global Config

| Field   | Description                                                          |
|---------|----------------------------------------------------------------------|
| retries | The maximum number of transmission attempts in the range of 1 to 15. |

#### no radius server retransmit

The no version of this command sets the value of this global parameter to the default value.

Format no radius server retransmit

Mode Global Config

### radius server timeout

This command configures the global parameter for the RADIUS client that specifies the timeout value (in seconds) after which a request must be retransmitted to the RADIUS server if no response is received. The timeout value is an integer in the range of 1 to 30.

Default 5

Format radius server timeout <seconds>

Mode Global Config

| Field   | Description                                                  |
|---------|--------------------------------------------------------------|
| retries | Maximum number of transmission attempts in the range <1-30>. |

### no radius server timeout

The no version of this command sets the timeout global parameter to the default value.

Format no radius server timeout

Mode Global Config

### show radius

This command displays the values configured for the global parameters of the RADIUS client.

Format show radius
Mode Privileged EXEC

| Term                                                 | Definition                                                                                                    |
|------------------------------------------------------|----------------------------------------------------------------------------------------------------|
| Number of<br>Configured<br>Authentication<br>Servers | The number of RADIUS Authentication servers that have been configured.                                                     |
| Number of<br>Configured<br>Accounting<br>Servers     | The number of RADIUS Accounting servers that have been configured.                                                         |
| Number of Named<br>Authentication<br>Server Groups   | The number of configured named RADIUS server groups.                                                                       |
| Number of Named<br>Accounting Server<br>Groups       | The number of configured named RADIUS server groups.                                                                       |
| Number of<br>Retransmits                             | The configured value of the maximum number of times a request packet is retransmitted.                                     |
| Time Duration                                        | The configured timeout value, in seconds, for request re-transmissions.                                                    |
| RADIUS<br>Accounting Mode                            | A global parameter to indicate whether the accounting mode for all the servers is enabled or not.                          |
| RADIUS Attribute 4<br>Mode                           | A global parameter to indicate whether the NAS-IP-Address attribute has been enabled to use in RADIUS requests.            |
| RADIUS Attribute 4<br>Value                          | A global parameter that specifies the IP address to be used in the NAS-IP-Address attribute to be used in RADIUS requests. |

*Example:* The following shows example CLI display output for the command.

```
(DWS-4026) #show radius
```

### show radius servers

This command displays the summary and details of RADIUS authenticating servers configured for the RADIUS client.

| Format | <pre>show radius servers [ { <ipaddr dnsname=""  ="">   name [<servername> ] } ]</servername></ipaddr></pre> |
|--------|----------------------------------------------------------------------------------------------------|
| Mode   | Privileged EXEC                                                                                              |

| Field                       | Description                                                                                                    |
|-----------------------------|----------------------------------------------------------------------------------------------------|
| ipaddr                      | The IP address of the authenticating server.                                                                     |
| dnsname                     | The DNS name of the authenticating server.                                                                       |
| servername                  | The alias name to identify the server.                                                                           |
| Current                     | The * symbol preceeding the server host address specifies that the server is currently active.                   |
| Host Address                | The IP address of the host.                                                                                      |
| Server Name                 | The name of the authenticating server.                                                                           |
| Port                        | The port used for communication with the authenticating server.                                                  |
| Туре                        | Specifies whether this server is a primary or secondary type.                                                    |
| Current Host<br>Address     | The IP address of the currently active authenticating server.                                                    |
| Secret Configured           | Yes or No Boolean value that indicates whether this server is configured with a secret.                          |
| Number of Retransmits       | The configured value of the maximum number of times a request packet is retransmitted.                           |
| Message<br>Authenticator    | A global parameter to indicate whether the Message Authenticator attribute is enabled or disabled.               |
| Time Duration               | The configured timeout value, in seconds, for request retransmissions.                                           |
| RADIUS<br>Accounting Mode   | A global parameter to indicate whether the accounting mode for all the servers is enabled or not.                |
| RADIUS Attribute 4<br>Mode  | A global parameter to indicate whether the NAS-IP-Address attribute has been enabled to use in RADIUS requests.  |
| RADIUS Attribute 4<br>Value | A global parameter that specifies the IP address to be used in NAS-IP-Address attribute used in RADIUS requests. |

# *Example:* The following shows example CLI display output for the command.

(DWS-4026) #show radius servers

| Cur Host Address<br>rent                                               | Server Name                         | Port Type                      |  |
|------------------------------------------------------------------------|-------------------------------------|--------------------------------|--|
| * 192.168.37.200<br>192.168.37.201<br>192.168.37.202<br>192.168.37.203 | Network1_RADIUS_Server              | 1813 Primary<br>1813 Secondary |  |
| (DWS-4026) #show radius                                                | servers name                        |                                |  |
| Current Host Address                                                   | Server Name                         | Type                           |  |
| Network1_RADIUS_Server                                                 | Secondary<br>Network2_RADIUS_Server | Primary                        |  |
| (DWS-4026) #show radius servers name Default_RADIUS_Server             |                                     |                                |  |
| Server Name Default_RADIUS_Server Host Address                         |                                     |                                |  |

Message Authenticator ..... Enable Number of Retransmits..... 4 Time Duration..... 10 RADIUS Accounting Mode..... Disable RADIUS Attribute 4 Mode..... Enable RADIUS Attribute 4 Value ...... 192.168.37.60 (DWS-4026) #show radius servers 192.168.37.58 Server Name...... Default\_RADIUS\_Server Host Address...... 192.168.37.58 Secret Configured..... No Message Authenticator ..... Enable Number of Retransmits..... 4 Time Duration..... 10 RADIUS Accounting Mode..... Disable RADIUS Attribute 4 Mode..... Enable RADIUS Attribute 4 Value ..... 192.168.37.60

## show radius accounting

This command displays a summary of configured RADIUS accounting servers.

Format show radius accounting name [<servername>]

Mode Privileged EXEC

| Field                     | Description                                                                                       |
|---------------------------|---------------------------------------------------------------------------------------------------|
| servername                | An alias name to identify the server.                                                             |
| RADIUS<br>Accounting Mode | A global parameter to indicate whether the accounting mode for all the servers is enabled or not. |

If you do not specify any parameters, then only the accounting mode and the RADIUS accounting server details are displayed.

| Term              | Definition                                                                          |
|-------------------|-------------------------------------------------------------------------------------|
| Host Address      | The IP address of the host.                                                         |
| Server Name       | The name of the accounting server.                                                  |
| Port              | The port used for communication with the accounting server.                         |
| Secret Configured | Yes or No Boolean value indicating whether this server is configured with a secret. |

# *Example:* The following shows example CLI display output for the command.

(DWS-4026) #show radius accounting name

| Host Address   | Server Name            | Port | Secret<br>Configured |
|----------------|------------------------|------|----------------------|
|                |                        |      |                      |
| 192.168.37.200 | Network1_RADIUS_Server | 1813 | Yes                  |
| 192.168.37.201 | Network2_RADIUS_Server | 1813 | No                   |
| 192.168.37.202 | Network3_RADIUS_Server | 1813 | Yes                  |
| 192.168.37.203 | Network4_RADIUS_Server | 1813 | No                   |

```
(DWS-4026) #show radius accounting name Default_RADIUS_Server
Server Name..... Default_RADIUS_Server
Host Address...... 192.168.37.200
RADIUS Accounting Mode..... Disable
Port ...... 1813
Secret Configured ..... Yes
```

# show radius accounting statistics

This command displays a summary of statistics for the configured RADIUS accounting servers.

**Format** show radius accounting statistics {<ipaddr|dnsname> | name <servername>} Mode Privileged EXEC

| Term                                | Definition                                                                                                    |
|-------------------------------------|----------------------------------------------------------------------------------------------------|
| ipaddr                              | The IP address of the server.                                                                                                    |
| dnsname                             | The DNS name of the server.                                                                                                    |
| servername                          | The alias name to identify the server.                                                                                                    |
| RADIUS<br>Accounting Server<br>Name | The name of the accounting server.                                                                                                    |
| Server Host<br>Address              | The IP address of the host.                                                                                                    |
| Round Trip Time                     | The time interval, in hundredths of a second, between the most recent Accounting-Response and the Accounting-Request that matched it from this RADIUS accounting server.                                                                                         |
| Requests                            | The number of RADIUS Accounting-Request packets sent to this server. This number does not include retransmissions.                                                                                                    |
| Retransmission                      | The number of RADIUS Accounting-Request packets retransmitted to this RADIUS accounting server.                                                                                                    |
| Responses                           | The number of RADIUS packets received on the accounting port from this server.                                                                                                    |
| Malformed<br>Responses              | The number of malformed RADIUS Accounting-Response packets received from this server.  Malformed packets include packets with an invalid length. Bad authenticators or signature attributes or unknown types are not included as malformed accounting responses. |
| Bad Authenticators                  | The number of RADIUS Accounting-Response packets containing invalid authenticators received from this accounting server.                                                                                                    |
| Pending Requests                    | The number of RADIUS Accounting-Request packets sent to this server that have not yet timed out or received a response.                                                                                                    |
| Timeouts                            | The number of accounting timeouts to this server.                                                                                                    |
| Unknown Types                       | The number of RADIUS packets of unknown types, which were received from this server on the accounting port.                                                                                                    |
| Packets Dropped                     | The number of RADIUS packets received from this server on the accounting port and dropped for some other reason.                                                                                                    |

**Example:** The following shows example CLI display output for the command.

(DWS-4026) #show radius accounting statistics 192.168.37.200

```
RADIUS Accounting Server Name...... Default_RADIUS_Server
Round Trip Time..... 0.00
Requests..... 0
Responses..... 0
Malformed Responses..... 0
Bad Authenticators..... 0
Pending Requests..... 0
Timeouts..... 0
Unknown Types..... 0
Packets Dropped......0
(DWS-4026) #show radius accounting statistics name Default_RADIUS_Server
RADIUS Accounting Server Name...... Default_RADIUS_Server
Requests..... 0
Retransmissions..... 0
Responses..... 0
Malformed Responses..... 0
Bad Authenticators..... 0
Pending Requests..... 0
Timeouts..... 0
Unknown Types..... 0
Packets Dropped......0
```

### show radius statistics

This command displays the summary statistics of configured RADIUS Authenticating servers.

Format show radius statistics {<ipaddr|dnsname> | name <servername>}
Mode Privileged EXEC

| Term                      | Definition                                                                                                    |
|---------------------------|----------------------------------------------------------------------------------------------------|
| ipaddr                    | The IP address of the server.                                                                                              |
| dnsname                   | The DNS name of the server.                                                                                                |
| servername                | The alias name to identify the server.                                                                                     |
| RADIUS Server<br>Name     | The name of the authenticating server.                                                                                     |
| Server Host<br>Address    | The IP address of the host.                                                                                                |
| Access Requests           | The number of RADIUS Access-Request packets sent to this server. This number does not include retransmissions.             |
| Access<br>Retransmissions | The number of RADIUS Access-Request packets retransmitted to this RADIUS authentication server.                            |
| Access Accepts            | The number of RADIUS Access-Accept packets, including both valid and invalid packets, that were received from this server. |
| Access Rejects            | The number of RADIUS Access-Reject packets, including both valid and invalid packets, that were received from this server. |

| Term                          | Definition                                                                                                    |
|-------------------------------|----------------------------------------------------------------------------------------------------|
| Access Challenges             | The number of RADIUS Access-Challenge packets, including both valid and invalid packets, that were received from this server.                                                                                                    |
| Malformed Access<br>Responses | The number of malformed RADIUS Access-Response packets received from this server. Malformed packets include packets with an invalid length. Bad authenticators or signature attributes or unknown types are not included as malformed access responses. |
| Bad Authenticators            | The number of RADIUS Access-Response packets containing invalid authenticators or signature attributes received from this server.                                                                                                    |
| Pending Requests              | The number of RADIUS Access-Request packets destined for this server that have not yet timed out or received a response.                                                                                                    |
| Timeouts                      | The number of authentication timeouts to this server.                                                                                                    |
| Unknown Types                 | The number of packets of unknown type that were received from this server on the authentication port.                                                                                                    |
| Packets Dropped               | The number of RADIUS packets received from this server on the authentication port and dropped for some other reason.                                                                                                    |

*Example:* The following shows example CLI display output for the command.

(DWS-4026) #show radius statistics 192.168.37.200

| RADIUS Server Name         |      |  |
|----------------------------|------|--|
| Access Requests            | 0.00 |  |
| Access Retransmissions     | 0    |  |
| Access Accepts             | 0    |  |
| Access Rejects             | 0    |  |
| Access Challenges          | 0    |  |
| Malformed Access Responses | 0    |  |
| Bad Authenticators         | 0    |  |
| Pending Requests0          |      |  |
| Timeouts                   | 0    |  |
| Unknown Types              | 0    |  |
| Packets Dropped            | 0    |  |

(DWS-4026) #show radius statistics name Default\_RADIUS\_Server

| RADIUS Server Name         | Default_RADIUS_Server |
|----------------------------|-----------------------|
| Server Host Address        | 192.168.37.200        |
| Access Requests            | 0.00                  |
| Access Retransmissions     | 0                     |
| Access Accepts             | 0                     |
| Access Rejects             | 0                     |
| Access Challenges          | 0                     |
| Malformed Access Responses | 0                     |
| Bad Authenticators         | 0                     |
| Pending Requests           | 0                     |
| Timeouts                   | 0                     |
| Unknown Types              | 0                     |
| Packets Dropped            | 0                     |

# TACACS+ COMMANDS

TACACS+ provides access control for networked devices via one or more centralized servers. Similar to RADIUS, this protocol simplifies authentication by making use of a single database that can be shared by many clients on a large network. TACACS+ is based on the TACACS protocol (described in RFC1492) but additionally provides for separate authentication, authorization, and accounting services. The original protocol was UDP based with messages passed in clear text over the network; TACACS+ uses TCP to ensure reliable delivery and a shared key configured on the client and daemon server to encrypt all messages.

#### tacacs-server host

Use the tacacs-server host command in Global Configuration mode to configure a TACACS+ server. This command enters into the TACACS+ configuration mode. The <ip-address/hostname> parameter is the IP address or hostname of the TACACS+ server. To specify multiple hosts, multiple tacacs-server host commands can be used.

Format tacacs-server host <ip-address|hostname>

Mode Global Config

no tacacs-server host

Use the no tacacs-server host command to delete the specified hostname or IP address. The <ip-address/hostname> parameter is the IP address of the TACACS+ server.

Format no tacacs-server host <ip-address|hostname>

Mode Global Config

## tacacs-server key

Use the tacacs-server key command to set the authentication and encryption key for all TACACS+ communications between the switch and the TACACS+ daemon. The <key-string> parameter has a range of 0 - 128 characters and specifies the authentication and encryption key for all TACACS communications between the switch and the TACACS+ server. This key must match the key used on the TACACS+ daemon.

Text-based configuration supports TACACS server's secrets in encrypted and non-encrypted format. When you save the configuration, these secret keys are stored in encrypted format only. If you want to enter the key in encrypted format, enter the key along with the encrypted keyword. In the show running config command's display, these secret keys are displayed in encrypted format. You cannot show these keys in plain text format.

Format tacacs-server key [<key-string> | encrypted <key-string>]

Mode Global Config

### no tacacs-server key

Use the no tacacs-server key command to disable the authentication and encryption key for all TACACS+ communications between the switch and the TACACS+ daemon. The <key-string> parameter has a range of 0 - 128 characters This key must match the key used on the TACACS+ daemon.

Format no tacacs-server key < key-string >

#### tacacs-server timeout

Use the tacacs-server timeout command to set the timeout value for communication with the TACACS+ servers. The <ti>eout> parameter has a range of 1-30 and is the timeout value in seconds.

**Default** 

**Format** tacacs-server timeout <timeout>

Mode Global Config

no tacacs-server timeout

Use the no tacacs-server timeout command to restore the default timeout value for all TACACS servers.

**Format** no tacacs-server timeout

Mode Global Config

## key

Use the key command in TACACS Configuration mode to specify the authentication and encryption key for all TACACS communications between the device and the TACACS server. This key must match the key used on the TACACS daemon. The <key-string> parameter specifies the key name. For an empty string use "". (Range: 0 - 128 characters).

Text-based configuration supports TACACS server's secrets in encrypted and non-encrypted format. When you save the configuration, these secret keys are stored in encrypted format only. If you want to enter the key in encrypted format, enter the key along with the encrypted keyword. In the show running config command's display, these secret keys are displayed in encrypted format. You cannot show these keys in plain text format.

**Format** key [<key-string> | encrypted <key-string>]

Mode **TACACS** Confia

#### port

Use the port command in TACACS Configuration mode to specify a server port number. The server <port -number> range is 0 - 65535.

Default

**Format** port <port -number>

Mode TACACS Config

### priority

Use the priority command in TACACS Configuration mode to specify the order in which servers are used, where 0 (zero) is the highest priority. The <priority> parameter specifies the priority for servers. The highest priority is 0 (zero), and the range is 0 - 65535.

**Default** 

**Format** priority <priority>

Mode **TACACS Config** 

#### timeout

Use the timeout command in TACACS Configuration mode to specify the timeout value in seconds. If no timeout value is specified, the global value is used. The <timeout> parameter has a range of 1-30 and is the timeout value in seconds.

Format timeout < timeout >
Mode TACACS Config

#### show tacacs

Use the show tacacs command to display the configuration and statistics of a TACACS+ server.

**Format** show tacacs [<ip-address|hostname>]

Mode Privileged EXEC

| Term                      | Definition                                                                                                    |  |
|---------------------------|----------------------------------------------------------------------------------------------------|--|
| IP address or<br>Hostname | The IP address or hostname of the configured TACACS+ server.                                                                              |  |
| Port                      | The configured TACACS+ server port number.                                                                                                |  |
| TimeOut                   | The timeout in seconds for establishing a TCP connection.                                                                                 |  |
| Priority                  | The preference order in which TACACS+ servers are contacted. If a server connection fails, the next highest priority server is contacted. |  |

# **CONFIGURATION SCRIPTING COMMANDS**

Configuration Scripting allows you to generate text-formatted script files representing the current configuration of a system. You can upload these configuration script files to a PC or UNIX system and edit them. Then, you can download the edited files to the system and apply the new configuration. You can apply configuration scripts to one or more switches with no or minor modifications.

Use the show running-config command (see "show running-config" on page 421) to capture the running configuration into a script. Use the copy command (see "copy" on page 434) to transfer the configuration script to or from the switch.

You should use scripts on systems with default configuration; however, you are not prevented from applying scripts on systems with non-default configurations.

Scripts must conform to the following rules:

- The file extension must be ".scr".
- · A maximum of ten scripts are allowed on the switch.
- The combined size of all script files on the switch shall not exceed 2048 KB.
- The maximum number of configuration file command lines is 2000.

You can type single-line annotations at the command prompt to use when you write test or configuration scripts to improve script readability. The exclamation point (!) character flags the beginning of a comment. The comment flag character can begin a word anywhere on the command line, and all input following this character is ignored. Any command line that begins with the "!" character is recognized as a comment line and ignored by the parser.

The following lines show an example of a script:

! Script file for displaying management access

show telnet !Displays the information about remote connections

! Display information about direct connections

show serial

! End of the script file!

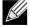

Note: To specify a blank password for a user in the configuration script, you must specify it as a space within quotes. For example, to change the password for user jane from a blank password to hello, the script entry is as follows:

users passwd jane hello hello

# script apply

This command applies the commands in the script to the switch. The <scriptname> parameter is the name of the script to apply.

**Format** script apply <scriptname>

Mode Privileged EXEC

#### script delete

This command deletes a specified script where the <scriptname> parameter is the name of the script to delete. The <all> option deletes all the scripts present on the switch.

script delete {<scriptname> | all} **Format** 

Mode Privileged EXEC

## script list

This command lists all scripts present on the switch as well as the remaining available space.

**Format** script list Global Config Mode

| Term                    | Definition          |
|-------------------------|---------------------|
| Configuration<br>Script | Name of the script. |
| Size                    | Privileged EXEC     |

### script show

This command displays the contents of a script file, which is named <scriptname>.

Format script show <scriptname>

Mode Privileged EXEC

| Term                 | Definition                                                   |
|----------------------|--------------------------------------------------------------|
| <b>Output Format</b> | <pre>line <number>: <line contents=""></line></number></pre> |

### script validate

This command validates a script file by parsing each line in the script file where <code><scriptname></code> is the name of the script to validate. The validate option is intended to be used as a tool for script development. Validation identifies potential problems. It might not identify all problems with a given script on any given device.

Format script validate < scriptname >

Mode Privileged EXEC

# PRE-LOGIN BANNER AND SYSTEM PROMPT COMMANDS

This section describes the commands you use to configure the pre-login banner and the system prompt. The pre-login banner is the text that displays before you login at the User: prompt.

### copy (pre-login banner)

The copy command includes the option to upload or download the CLI Banner to or from the switch. You can specify local URLs by using TFTP, Xmodem, Ymodem, or Zmodem.

**Default** none

Format copy <tftp://<ipaddr>/<filepath>/<filename>> nvram:clibanner

copy nvram:clibanner <tftp://<ipaddr>/<filepath>/<filename>>

Mode Privileged EXEC

### set prompt

This command changes the name of the prompt. The length of name may be up to 64 alphanumeric characters.

Mode Privileged EXEC

# Section 10: Unified Switch Log Messages

This section lists common log messages that are provided by Unified Switch, along with information regarding the cause of each message. There is no specific action that can be taken per message. When there is a problem being diagnosed, a set of these messages in the event log, along with an understanding of the system configuration and details of the problem) will assist D-Link in determining the root cause of such a problem.

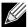

Note: This section is not a complete list of all syslog messages.

The Log Messages section includes the following subsections:

- "Core" on page 521
- "Utilities" on page 523
- "Management" on page 525
- "Switching" on page 527
- "QoS" on page 532
- "Routing" on page 533
- "Technologies" on page 534
- "Technologies" on page 534
- "O/S Support" on page 536

# **C**ORE

Table 12: BSP Log Messages

| Component | Message           | Cause                                                             |
|-----------|-------------------|-------------------------------------------------------------------|
| BSP       | Event(0xaaaaaaaa) | Switch has restarted.                                             |
| BSP       | Starting code     | BSP initialization complete, starting Unified Switch application. |

Table 13: NIM Log Messages

| Component | Message                                                            | Cause                                                     |
|-----------|--------------------------------------------------------------------|-----------------------------------------------------------|
| NIM       | NIM: L7_ATTACH out of order for intlfNum(x) unit x slot x port x   | Interface creation out of order.                          |
| NIM       | NIM: Failed to find interface at unit x slot x port x for event(x) | There is no mapping between the USP and Interface number. |
| NIM       | NIM: L7_DETACH out of order for intlfNum(x) unit x slot x port x   | Interface creation out of order.                          |
| NIM       | NIM: L7_DELETE out of order for intlfNum(x) unit x slot x port x   | Interface creation out of order.                          |

Table 13: NIM Log Messages (Cont.)

| Component | Message                                                 | Cause                                                                                          |
|-----------|---------------------------------------------------------|------------------------------------------------------------------------------------------------|
| NIM       | NIM: event(x),intf(x),component(x), in wrong phase      | An event was issued to NIM during the wrong configuration phase (probably Phase 1, 2, or WMU). |
| NIM       | NIM: Failed to notify users of interface change         | Event was not propagated to the system.                                                        |
| NIM       | NIM: failed to send message to NIM message Queue.       | NIM message queue full or non-existent.                                                        |
| NIM       | NIM: Failed to notify the components of L7_CREATE event | Interface not created.                                                                         |
| NIM       | NIM: Attempted event (x), on USP x.x.x before phase 3   | A component issued an interface event during the wrong initialization phase.                   |
| NIM       | NIM: incorrect phase for operation                      | An API call was made during the wrong initialization phase.                                    |
| NIM       | NIM: Component(x) failed on event(x) for intlfNum(x)    | A component responded with a fail indication for an interface event.                           |
| NIM       | NIM: Timeout event(x), intlfNum(x) remainingMask = xxxx | A component did not respond before the NIM timeout occurred.                                   |

Table 14: System Log Messages

| Component | Message                                                                                                    | Cause                                                                                                    |
|-----------|----------------------------------------------------------------------------------------------------|----------------------------------------------------------------------------------------------------|
| SYSTEM    | Configuration file fastpath.cfg size is 0 (zero) bytes                                                                                                    | The configuration file could not be read. This message may occur on a system for which no configuration has ever been saved or for which configuration has been erased.                                                                                                    |
| SYSTEM    | could not separate SYSAPI_CONFIG_FILENAME                                                                                                    | The configuration file could not be read. This message may occur on a system for which no configuration has ever been saved or for which configuration has been erased.                                                                                                    |
| SYSTEM    | Building defaults for file <file name=""> version<br/><version num=""></version></file>                                                                      | Configuration did not exist or could not be read for<br>the specified feature or file. Default configuration<br>values will be used. The file name and version are<br>indicated.                                                                                                    |
| SYSTEM    | File <filename>: same version (version num) but<br/>the sizes (<version size="">-&gt;<expected size)<br="" version="">differ</expected></version></filename> | The configuration file which was loaded was of a different size than expected for the version number. This message indicates the configuration file needed to be migrated to the version number appropriate for the code image. This message may appear after upgrading the code image to a more current release. |
| SYSTEM    | Migrating config file <filename> from version<br/><version num=""> to <version num=""></version></version></filename>                                        | The configuration file identified was migrated from a previous version number. Both the old and new version number are specified. This message may appear after upgrading the code image to a more current release.                                                                                               |
| SYSTEM    | Building Defaults                                                                                                    | Configuration did not exist or could not be read for<br>the specified feature. Default configuration values<br>will be used.                                                                                                    |

# Table 14: System Log Messages (Cont.)

| Component | Message                                                                                                    | Cause                                                                                                    |
|-----------|----------------------------------------------------------------------------------------------------|----------------------------------------------------------------------------------------------------|
| SYSTEM    | sysapiCfgFileGet failed size = <expected file="" of="" size=""> version = <expected version=""></expected></expected> | Configuration did not exist or could not be read for<br>the specified feature. This message is usually<br>followed by a message indicating that default<br>configuration values will be used. |

# **U**TILITIES

Table 15: Trap Mgr Log Message

| Component | Message                 | Cause                            |
|-----------|-------------------------|----------------------------------|
| Trap Mgr  | Link Up/Down: slot/port | An interface changed link state. |

# Table 16: DHCP Filtering Log Messages

| Component      | Message                                      | Cause                                                                       |
|----------------|----------------------------------------------|-----------------------------------------------------------------------------|
| DHCP Filtering | Unable to create r/w lock for DHCP Filtering | Unable to create semaphore used for dhcp filtering configuration structure. |
| DHCP Filtering | Failed to register with nv Store.            | Unable to register save and restore functions for configuration save.       |
| DHCP Filtering | Failed to register with NIM                  | Unable to register with NIM for interface callback functions.               |
| DHCP Filtering | Error on call to sysapiCfgFileWrite file     | Error on trying to save configuration.                                      |

# Table 17: NVStore Log Messages

| Component | Message                                                 | Cause                                                                                                    |
|-----------|---------------------------------------------------------|----------------------------------------------------------------------------------------------------|
| NVStore   | Building defaults for file XXX                          | A component's configuration file does not exist or<br>the file's checksum is incorrect so the component's<br>default configuration file is built. |
| NVStore   | Error on call to osapiFsWrite routine on file XXX       | Either the file cannot be opened or the OS's file I/O returned an error trying to write to the file.                                              |
| NVStore   | File XXX corrupted from file system. Checksum mismatch. | The calculated checksum of a component's configuration file in the file system did not match the checksum of the file in memory.                  |
| NVStore   | Migrating config file XXX from version Y to Z           | A configuration file version mismatch was detected so a configuration file migration has started.                                                 |

# Table 18: RADIUS Log Messages

| Component | Message                           | Cause                                                          |
|-----------|-----------------------------------|----------------------------------------------------------------|
| RADIUS    | RADIUS: Invalid data length - xxx | The RADIUS Client received an invalid message from the server. |

Table 18: RADIUS Log Messages (Cont.)

| Component | Message                                                         | Cause                                                                    |
|-----------|-----------------------------------------------------------------|--------------------------------------------------------------------------|
| RADIUS    | RADIUS: Failed to send the request                              | A problem communicating with the RADIUS server.                          |
| RADIUS    | RADIUS: Failed to send all of the request                       | A problem communicating with the RADIUS server during transmit.          |
| RADIUS    | RADIUS: Could not get the Task Sync semaphore                   | ! Resource issue with RADIUS Client service.                             |
| RADIUS    | RADIUS: Buffer is too small for response processing             | RADIUS Client attempted to build a response larger than resources allow. |
| RADIUS    | RADIUS: Could not allocate accounting requestInfo               | Resource issue with RADIUS Client service.                               |
| RADIUS    | RADIUS: Could not allocate requestInfo                          | Resource issue with RADIUS Client service.                               |
| RADIUS    | RADIUS: osapiSocketRecvFrom returned error                      | Error while attempting to read data from the RADIUS server.              |
| RADIUS    | RADIUS: Accounting-Response failed to validate, id = xxx        | The RADIUS Client received an invalid message from the server.           |
| RADIUS    | RADIUS: User (xxx) needs to respond for challenge               | An unexpected challenge was received for a configured user.              |
| RADIUS    | RADIUS: Could not allocate a buffer for the packet              | t Resource issue with RADIUS Client service.                             |
| RADIUS    | RADIUS: Access-Challenge failed to validate, id = xxx           | The RADIUS Client received an invalid message from the server.           |
| RADIUS    | RADIUS: Failed to validate Message-<br>Authenticator, id = xxx  | The RADIUS Client received an invalid message from the server.           |
| RADIUS    | RADIUS: Access-Accpet failed to validate, id = xxx              | The RADIUS Client received an invalid message from the server.           |
| RADIUS    | RADIUS: Invalid packet length – xxx                             | The RADIUS Client received an invalid message from the server.           |
| RADIUS    | RADIUS: Response is missing Message-<br>Authenticator, id = xxx | The RADIUS Client received an invalid message from the server.           |
| RADIUS    | RADIUS: Server address doesn't match configured server          | RADIUS Client received a server response from an unconfigured server.    |

Table 19: TACACS+ Log Messages

| Component | Message                                                         | Cause                                                                |
|-----------|-----------------------------------------------------------------|----------------------------------------------------------------------|
| TACACS+   | TACACS+: authentication error, no server to contact             | TACACS+ request needed, but no servers are configured.               |
| TACACS+   | TACACS+: connection failed to server x.x.x.x                    | TACACS+ request sent to server x.x.x.x but no response was received. |
| TACACS+   | TACACS+: no key configured to encrypt packet for server x.x.x.x | No key configured for the specified server.                          |
| TACACS+   | TACACS+: received invalid packet type from server.              | Received packet type that is not supported.                          |
| TACACS+   | TACACS+: invalid major version in received packet.              | Major version mismatch.                                              |
| TACACS+   | TACACS+: invalid minor version in received packet.              | Minor version mismatch.                                              |

# Table 20: LLDP Log Message

| Component | Message                                        | Cause                             |
|-----------|------------------------------------------------|-----------------------------------|
| LLDP      | lldpTask(): invalid message type:xx. xxxxxx:xx | Unsupported LLDP packet received. |

# Table 21: SNTP Log Message

| Component | Message                                   | Cause                                                                                  |
|-----------|-------------------------------------------|----------------------------------------------------------------------------------------|
| SNTP      | SNTP: system clock synchronized on %s UTC | Indicates that SNTP has successfully synchronized the time of the box with the server. |

# **MANAGEMENT**

Table 22: EmWeb Log Messages

| Component | Message                                                             | Cause                                                                                                  |
|-----------|---------------------------------------------------------------------|----------------------------------------------------------------------------------------------------|
| EmWeb     | EMWEB (Telnet): Max number of Telnet login sessions exceeded        | A user attempted to connect via telnet when the maximum number of telnet sessions were already active. |
| EmWeb     | EMWEB (SSH): Max number of SSH login sessions exceeded              | A user attempted to connect via SSH when the maximum number of SSH sessions were already active.       |
| EmWeb     | Handle table overflow                                               | All the available EmWeb connection handles are being used and the connection could not be made.        |
| EmWeb     | ConnectionType EmWeb socket accept() failed: errno                  | Socket accept failure for the specified connection type.                                               |
| EmWeb     | ewsNetHTTPReceive failure in NetReceiveLoop() - closing connection. | Socket receive failure.                                                                                |
| EmWeb     | EmWeb: connection allocation failed                                 | Memory allocation failure for the new connection.                                                      |
| EmWeb     | EMWEB TransmitPending : EWOULDBLOCK error sending data              | Socket error on send.                                                                                  |
| EmWeb     | ewaNetHTTPEnd: internal error - handle not in<br>Handle table       | EmWeb handle index not valid.                                                                          |
| EmWeb     | ewsNetHTTPReceive:recvBufCnt exceeds MAX_QUEUED_RECV_BUFS!          | The receive buffer limit has been reached. Bad request or DoS attack.                                  |
| EmWeb     | EmWeb accept: XXXX                                                  | Accept function for new SSH connection failed. XXXX indicates the error info.                          |

# Table 23: CLI\_UTIL Log Messages

| Component | Message                         | Cause                                                                 |
|-----------|---------------------------------|-----------------------------------------------------------------------|
| CLI_UTIL  | Telnet Send Failed errno = 0x%x | Failed to send text string to the telnet client.                      |
| CLI_UTIL  | osapiFsDir failed               | Failed to obtain the directory information from a volume's directory. |

Table 24: WEB Log Messages

| Component | Message                                                                          | Cause                                                                                                    |
|-----------|----------------------------------------------------------------------------------|----------------------------------------------------------------------------------------------------|
| WEB       | Max clients exceeded                                                             | This message is shown when the maximum allowed java client connections to the switch is exceeded.                                                                                  |
| WEB       | Error on send to sockfd XXXX, closing connection                                 | Failed to send data to the java clients through the socket.                                                                                                    |
| WEB       | # (XXXX) Form Submission Failed. No Action Taken.                                | The form submission failed and no action is taken. XXXX indicates the file under consideration.                                                                                    |
| WEB       | ewaFormServe_file_download() - WEB Unknown return code from tftp download result | Unknown error returned while downloading file using TFTP from web interface.                                                                                                    |
| WEB       | ewaFormServe_file_upload() - Unknown return code from tftp upload result         | Unknown error returned while uploading file using TFTP from web interface.                                                                                                    |
| WEB       | Web UI Screen with unspecified access attempted to be brought up                 | Failed to get application-specific authorization handle provided to EmWeb/Server by the application in ewsAuthRegister(). The specified web page will be served in read-only mode. |

# Table 25: CLI\_WEB\_MGR Log Messages

| Component   | Message                                          | Cause                                                     |
|-------------|--------------------------------------------------|-----------------------------------------------------------|
| CLI_WEB_MGR | File size is greater than 2K                     | The banner file size is greater than 2K bytes.            |
| CLI_WEB_MGR | No. of rows greater than allowed maximum of XXXX | When the number of rows exceeds the maximum allowed rows. |

# Table 26: SSHD Log Messages

| Component | Message                                            | Cause                                                                                                    |
|-----------|----------------------------------------------------|----------------------------------------------------------------------------------------------------|
| SSHD      | SSHD: Unable to create the global (data) semaphore | Failed to create semaphore for global data protection.                                                                                |
| SSHD      | SSHD: Msg Queue is full, event = XXXX              | Failed to send the message to the SSHD message queue as message queue is full. XXXX indicates the event to be sent.                   |
| SSHD      | SSHD: Unknown UI event in message, event = XXXX    | Failed to dispatch the UI event to the appropriate SSHD function as it's an invalid event. XXXX indicates the event to be dispatched. |
| SSHD      | sshdApiCnfgrCommand: Failed calling sshdIssueCmd.  | Failed to send the message to the SSHD message queue.                                                                                 |

# Table 27: SSLT Log Messages

| Component | Message                                                                     | Cause                                                                                                    |
|-----------|-----------------------------------------------------------------------------|----------------------------------------------------------------------------------------------------|
| SSLT      | SSLT: Exceeded maximum, ssltConnectionTask                                  | Exceeded maximum allowed SSLT connections.                                                                                                    |
| SSLT      | SSLT: Can't connect to unsecure server at XXXX, result = YYYY, errno = ZZZZ | Failed to open connection to unsecure server. XXXX is the unsecure server socket address. YYYY is the result returned from connect function and ZZZZ is the error code. |

Table 27: SSLT Log Messages

| Component | Message                                            | Cause                                                                                                    |
|-----------|----------------------------------------------------|----------------------------------------------------------------------------------------------------|
| SSLT      | SSLT: Msg Queue is full, event = XXXX              | Failed to send the received message to the SSLT message queue as message queue is full. XXXX indicates the event to be sent.                   |
| SSLT      | SSLT: Unknown UI event in message, event = XXXX    | Failed to dispatch the received UI event to the appropriate SSLT function as it's an invalid event. XXXX indicates the event to be dispatched. |
| SSLT      | ssltApiCnfgrCommand: Failed calling ssltIssueCmd.  | Failed to send the message to the SSLT message queue.                                                                                          |
| SSLT      | SSLT: Error loading certificate from file XXXX     | Failed while loading the SSLcertificate from specified file. XXXX indicates the file from where the certificate is being read.                 |
| SSLT      | SSLT: Error loading private key from file          | Failed while loading private key for SSL connection.                                                                                           |
| SSLT      | SSLT: Error setting cipher list (no valid ciphers) | Failed while setting cipher list.                                                                                                    |
| SSLT      | SSLT: Could not delete the SSL semaphores          | Failed to delete SSL semaphores during cleanup.of all resources associated with the OpenSSL Locking semaphores.                                |

Table 28: User\_Manager Log Messages

| Component    | Message                                                                       | Cause                                                                                                    |
|--------------|-------------------------------------------------------------------------------|----------------------------------------------------------------------------------------------------|
| User_Manager | User Login Failed for XXXX                                                    | Failed to authenticate user login. XXXX indicates the username to be authenticated.                                                 |
| User_Manager | Access level for user XXXX could not be determined. Setting to READ_ONLY.     | Invalid access level specified for the user. The access level is set to READ_ONLY. XXXX indicates the username.                     |
| User_Manager | Could not migrate config file XXXX from version YYYY to ZZZZ. Using defaults. | Failed to migrate the config file. XXXX is the config file name. YYYY is the old version number and ZZZZ is the new version number. |

# **SWITCHING**

Table 29: Protected Ports Log Messages

| Component       | Message                                                                          | Cause                                                                    |
|-----------------|----------------------------------------------------------------------------------|--------------------------------------------------------------------------|
| Protected Ports | Protected Port: failed to save configuration                                     | This appears when the protected port configuration cannot be saved.      |
| Protected Ports | protectedPortCnfgrInitPhase1Process: Unable to create r/w lock for protectedPort | This appears when protectedPortCfgRWLock Fails.                          |
| Protected Ports | protectedPortCnfgrInitPhase2Process: Unable to register for VLAN change callback | This appears when nimRegisterIntfChange with VLAN fails.                 |
| Protected Ports | Cannot add intlfNum xxx to group yyy                                             | This appears when an interface could not be added to a particular group. |

Table 29: Protected Ports Log Messages (Cont.)

| Component       | Message                                                             | Cause                                                                                                  |
|-----------------|---------------------------------------------------------------------|----------------------------------------------------------------------------------------------------|
| Protected Ports | unable to set protected port group                                  | This appears when a dtl call fails to add interface mask at the driver level.                          |
| Protected Ports | Cannot delete intlfNum xxx from group yyy                           | This appears when a dtl call to delete an interface from a group fails.                                |
| Protected Ports | Cannot update group YYY after deleting interface XXX                | This message appears when an update group for a interface deletion fails.                              |
| Protected Ports | Received an interface change callback while not ready to receive it | This appears when an interface change call back has come before the protected port component is ready. |

Table 30: IP Subnet VLANS Log Messages

| Component      | Message                                                                         | Cause                                                                              |
|----------------|---------------------------------------------------------------------------------|------------------------------------------------------------------------------------|
| IPsubnet vlans | ERROR vlanlpSubnetSubnetValid :Invalid subnet                                   | This occurs when an invalid pair of subnet and netmask has come from the CLI.      |
| IPsubnet vlans | IP Subnet Vlans: failed to save configuration                                   | This message appears when save configuration of subnet vlans failed.               |
| IPsubnet vlans | vlanlpSubnetCnfgrInitPhase1Process: Unable to create r/w lock for vlanlpSubnet  | This appears when a read/write lock creations fails.                               |
| IPsubnet vlans | vlanIpSubnetCnfgrInitPhase2Process: Unable to register for VLAN change callback | This appears when this component unable to register for vlan change notifications. |
| IPsubnet vlans | vlanIpSubnetCnfgrFiniPhase1Process: could not delete avl semaphore              | This appears when a semaphore deletion of this component fails.                    |
| IPsubnet vlans | vlanIpSubnetDtlVlanCreate: Failed                                               | This appears when a dtl call fails to add an entry into the table.                 |
| IPsubnet vlans | vlanIpSubnetSubnetDeleteApply: Failed                                           | This appears when a dtl fails to delete an entry from the table.                   |
| IPsubnet vlans | vlanlpSubnetVlanChangeCallback: Failed to add an Entry                          | This appears when a dtl fails to add an entry for a vlan add notify event.         |
| IPsubnet vlans | vlanIpSubnetVlanChangeCallback: Failed to delete an Entry                       | This appears when a dtl fails to delete an entry for an vlan delete notify event.  |

Table 31: MAC-based VLANs Log Messages

| Component       | Message                                                              | Cause                                                                              |
|-----------------|----------------------------------------------------------------------|------------------------------------------------------------------------------------|
| Mac based VLANS | MAC VLANs: Failed to save configuration                              | This message appears when save configuration of Mac vlans failed.                  |
| Mac based VLANS | vlanMacCnfgrInitPhase1Process: Unable to create r/w lock for vlanMac | This appears when a read/write lock creations fails.                               |
| Mac based VLANS | Unable to register for VLAN change callback                          | This appears when this component unable to register for vlan change notifications. |
| Mac based VLANS | vlanMacCnfgrFiniPhase1Process: could not delete avl semaphore        | This appears when a semaphore deletion of this component fails.                    |
| Mac based VLANS | vlanMacAddApply: Failed to add an entry                              | This appears when a dtl call fails to add an entry into the table.                 |

Table 31: MAC-based VLANs Log Messages (Cont.)

| Component       | Message                                              | Cause                                                                             |
|-----------------|------------------------------------------------------|-----------------------------------------------------------------------------------|
| Mac based VLANS | vlanMacDeleteApply: Unable to delete an Entry        | This appears when a dtl fails to delete an entry from the table.                  |
| Mac based VLANS | vlanMacVlanChangeCallback: Failed to add an entry    | This appears when a dtl fails to add an entry for a vlan add notify event.        |
| Mac based VLANS | vlanMacVlanChangeCallback: Failed to delete an entry | This appears when a dtl fails to delete an entry for an vlan delete notify event. |

Table 32: 802.1x Log Messages

| Component | Message                                                                                     | Cause                                                                   |
|-----------|---------------------------------------------------------------------------------------------|-------------------------------------------------------------------------|
| 802.1X    | function: Failed calling dot1xlssueCmd                                                      | 802.1X message queue is full.                                           |
| 802.1X    | function: EAP message not received from server                                              | RADIUS server did not send required EAP message.                        |
| 802.1X    | function: Out of System buffers                                                             | 802.1X cannot process/transmit message due to lack of internal buffers. |
| 802.1X    | function: could not set state to <authorized <br="">unauthorized&gt;, intf xxx</authorized> | DTL call failed setting authorization state of the port.                |
| 802.1X    | dot1xApplyConfigData: Unable to <enable <br="">disable&gt; dot1x in driver</enable>         | DTL call failed enabling/disabling 802.1X.                              |
| 802.1X    | dot1xSendRespToServer:<br>dot1xRadiusAccessRequestSend failed                               | Failed sending message to RADIUS server.                                |
| 802.1X    | dot1xRadiusAcceptProcess: error calling radiusAccountingStart, ifIndex = xxx                | Failed sending accounting start to RADIUS server.                       |
| 802.1X    | function: failed sending terminate cause, intf xxx                                          | Failed sending accounting stop to RADIUS server.                        |

Table 33: IGMP Snooping Log Messages

| Component     | Message                                                          | Cause                                                                                        |
|---------------|------------------------------------------------------------------|----------------------------------------------------------------------------------------------|
| IGMP Snooping | function: osapiMessageSend failed                                | IGMP Snooping message queue is full.                                                         |
| IGMP Snooping | Failed to set global igmp snooping mode to xxx                   | Failed to set global IGMP Snooping mode due to message queue being full.                     |
| IGMP Snooping | Failed to set igmp snooping mode xxx for interface yyy           | Failed to set interface IGMP Snooping mode due to message queue being full.                  |
| IGMP Snooping | Failed to set igmp mrouter mode xxx for interface yyy            | Failed to set interface multicast router mode due to IGMP Snooping message queue being full. |
| IGMP Snooping | Failed to set igmp snooping mode xxx for vlan yyy                | Failed to set VLAN IGM Snooping mode due to message queue being full.                        |
| IGMP Snooping | Failed to set igmp mrouter mode %d for interface xxx on Vlan yyy | Failed to set VLAN multicast router mode due to IGMP Snooping message queue being full.      |
| IGMP Snooping | snoopCnfgrInitPhase1Process: Error allocating small buffers      | Could not allocate buffers for small IGMP packets.                                           |
| IGMP Snooping | snoopCnfgrInitPhase1Process: Error allocating large buffers      | Could not allocate buffers for large IGMP packets.                                           |

Table 34: GARP/GVRP/GMRP Log Messages

| Component          | Message                                                                                                    | Cause                                                                                                    |
|--------------------|----------------------------------------------------------------------------------------------------|----------------------------------------------------------------------------------------------------|
| GARP/GVRP/<br>GMRP | garpSpanState, garpIfStateChange,<br>GarpIssueCmd, garpDot1sChangeCallBack,<br>garpApiCnfgrCommand,<br>garpLeaveAllTimerCallback, garpTimerCallback:<br>QUEUE SEND FAILURE: | The garpQueue is full, logs specifics of the message content like internal interface number, type of message, etc.                        |
| GARP/GVRP/<br>GMRP | GarpSendPDU: QUEUE SEND FAILURE                                                                                                    | The garpPduQueue is full, logs specific of the GPDU, internal interface number, vlan id, buffer handle, etc.                              |
| GARP/GVRP/<br>GMRP | garpMapIntflsConfigurable,<br>gmrpMapIntflsConfigurable: Error accessing<br>GARP/GMRP config data for interface %d in<br>garpMapIntflsConfigurable.                         | A default configuration does not exist for this interface. Typically a case when a new interface is created and has no pre-configuration. |
| GARP/GVRP/<br>GMRP | garpTraceMsgQueueUsage: garpQueue usage has exceeded fifty/eighty/ninety percent                                                                                            | Traces the build up of message queue. Helpful in determining the load on GARP.                                                            |
| GARP/GVRP/<br>GMRP | gid_destroy_port: Error Removing port %d registration for vlan-mac %d - %02X:%02X:%02X:%02X:%02X                                                                            | Mismatch between the gmd (gmrp database) and MFDB.                                                                                        |
| GARP/GVRP/<br>GMRP | gmd_create_entry: GMRP failure adding MFDB entry: vlan %d and address %s                                                                                                    | MFDB table is full.                                                                                                    |

# Table 35: 802.3ad Log Messages

| Component | Message                                                                                                    | Cause                                                                |
|-----------|----------------------------------------------------------------------------------------------------|----------------------------------------------------------------------|
| 802.3ad   | dot3adReceiveMachine: received default event %x                                                                                                    | Received a LAG PDU and the RX state machine is ignoring this LAGPDU. |
| 802.3ad   | dot3adNimEventCompletionCallback,<br>dot3adNimEventCreateCompletionCallback:<br>DOT3AD: notification failed for event(%d),<br>intf(%d), reason(%d) | The event sent to NIM was not completed successfully.                |

# Table 36: FDB Log Message

| Component | Message                                                                       | Cause                                       |
|-----------|-------------------------------------------------------------------------------|---------------------------------------------|
| FDB       | fdbSetAddressAgingTimeOut: Failure setting fid %d address aging timeout to %d | Unable to set the age time in the hardware. |

# Table 37: Double VLAN Tag Log Message

| Component       | Message                                                                           | Cause                                                                                                    |
|-----------------|-----------------------------------------------------------------------------------|----------------------------------------------------------------------------------------------------|
| Double Vlan Tag | dvlantagIntflsConfigurable: Error accessing dvlantag config data for interface %d | A default configuration does not exist for this interface. Typically a case when a new interface is created and has no pre-configuration. |

# Table 38: MFDB Log Message

| Component | Message                                   | Cause                                  |
|-----------|-------------------------------------------|----------------------------------------|
| MFDB      | mfdbTreeEntryUpdate: entry does not exist | Trying to update a non existing entry. |

# Table 39: 802.1Q Log Messages

| Component | Message                                                                                                    | Cause                                                                                                    |
|-----------|----------------------------------------------------------------------------------------------------|----------------------------------------------------------------------------------------------------|
| 802.1Q    | dot1qlssueCmd: Unable to send message %d to dot1qMsgQueue for vlan %d - %d msgs in queue                                                 | dot1qMsgQueue is full.                                                                                                    |
| 802.1Q    | dot1qVlanCreateProcess: Attempt to create a vlan with an invalid vlan id %d;                                                             | This accommodates for reserved vlan ids. i.e. 4094 - x.                                                                                   |
|           | VLAN %d not in range,                                                                                                    |                                                                                                    |
| 802.1Q    | dot1qMapIntfIsConfigurable: Error accessing DOT1Q config data for interface %d in dot1qMapIntfIsConfigurable.                            | A default configuration does not exist for this interface. Typically a case when a new interface is created and has no pre-configuration. |
| 802.1Q    | dot1qVlanDeleteProcess: Deleting the default VLAN                                                                                        | Typically encountered during clear Vlan and clear config.                                                                                 |
| 802.1Q    | dot1qVlanMemberSetModify,<br>dot1qVlanTaggedMemberSetModify: Dynamic<br>entry %d can only be modified after it is converted<br>to static | If this vlan is a learnt via GVRP then we cannot modify it's member set via management.                                                   |

# Table 40: 802.1S Log Messages

| Component | Message                                                                               | Cause                                                                                                    |
|-----------|---------------------------------------------------------------------------------------|----------------------------------------------------------------------------------------------------|
| 802.1S    | dot1sIssueCmd: Dot1s Msg Queue is full!!!!Event%u, on interface: %u, for instance: %u | t: The message Queue is full.                                                                                                    |
| 802.1S    | dot1sStateMachineRxBpdu(): Rcvd BPDU<br>Discarded                                     | The current conditions, like port is not enabled or we are currently not finished processing another BPDU on the same interface, does not allow us to process this BPDU. |
| 802.1S    | dot1sBpduTransmit(): could not get a buffer                                           | Out of system buffers.                                                                                                    |

# Table 41: Port Mac Locking Log Message

| Component        | Message                                                                                                 | Cause                                                                                                    |
|------------------|----------------------------------------------------------------------------------------------------|----------------------------------------------------------------------------------------------------|
| Port Mac Locking | pmlMapIntflsConfigurable: Error accessing PML config data for interface %d in pmlMapIntflsConfigurable. | A default configuration does not exist for this interface. Typically a case when a new interface is created and has no pre-configuration. |

# Table 42: Protocol-based VLANs Log Messages

| Component            | Message                                                      | Cause                                                                                 |
|----------------------|--------------------------------------------------------------|---------------------------------------------------------------------------------------|
| Protocol Based VLANs | pbVlanCnfgrInitPhase2Process: Unable to registe NIM callback | r Appears when nimRegisterIntfChange fails to register pbVlan for link state changes. |

| Table 42: Protocol-based VLANs Log Message | Table 42: | Protocol-based | VLANs Loc | n Messages |
|--------------------------------------------|-----------|----------------|-----------|------------|
|--------------------------------------------|-----------|----------------|-----------|------------|

| Component            | Message                                                                       | Cause                                                                                             |
|----------------------|-------------------------------------------------------------------------------|---------------------------------------------------------------------------------------------------|
| Protocol Based VLANs | pbVlanCnfgrInitPhase2Process: Unable to register pbVlan callback with vlans   | Appears when vlanRegisterForChange fails to register pbVlan for vlan changes.                     |
| Protocol Based VLANs | pbVlanCnfgrInitPhase2Process: Unable to register pbVlan callback with nvStore | Appears when nvStoreRegister fails to register save and restore functions for configuration save. |

# QoS

Table 43: ACL Log Messages

| Component | Message                                                                               | Cause                                                                                                    |
|-----------|---------------------------------------------------------------------------------------|----------------------------------------------------------------------------------------------------|
| ACL       | Total number of ACL rules (x) exceeds max (y) on intf i.                              | The combination of all ACLs applied to an interface has resulted in requiring more rules than the platform supports.                                                                                                    |
| ACL       | ACL <i>name</i> , rule x: This rule is not being logged                               | The ACL configuration has resulted in a requirement for more logging rules than the platform supports. The specified rule is functioning normally except for the logging action.                                                              |
| ACL       | aclLogTask: error logging ACL rule trap for correlator <i>number</i>                  | The system was unable to send an SNMP trap for this ACL rule which contains a logging attribute.                                                                                                    |
| ACL       | IP ACL <i>number</i> : Forced truncation of one or more rules during config migration | While processing the saved configuration, the system encountered an ACL with more rules than is supported by the current version. This may happen when code is updated to a version supporting fewer rules per ACL than the previous version. |

# Table 44: CoS Log Message

| Component | Message                                                                        | Cause                                                                                                    |
|-----------|--------------------------------------------------------------------------------|----------------------------------------------------------------------------------------------------|
| cos       | cosCnfgrInitPhase3Process: Unable to apply saved config using factory defaults | The COS component was unable to apply the saved configuration and has initialized to the factory default settings. |

Table 45: DiffServ Log Messages

| Component | Message                                                                                 | Cause                                                                                                    |
|-----------|-----------------------------------------------------------------------------------------|----------------------------------------------------------------------------------------------------|
| DiffServ  | diffserv.c 165: diffServRestore Failed to reset<br>DiffServ. Recommend resetting device | While attempting to clear the running configuration an error was encountered in removing the current settings. This may lead to an inconsistent state in the system and resetting is advised. |
| DiffServ  | Policy invalid for service intf: "policy $name$ , intlfNum $x$ , direction $y$          | The DiffServ policy definition is not compatible with<br>the capabilities of the interface specified. Check<br>the platform release notes for information on<br>configuration limitations.    |

## ROUTING

Table 46: DHCP Relay Log Messages

| Component  | Message                                            | Cause                                                                                                    |
|------------|----------------------------------------------------|----------------------------------------------------------------------------------------------------|
| DHCP relay | REQUEST hops field more than config value          | The DHCP relay agent has processed a DHCP request whose HOPS field is larger than the maximum value allowed. The relay agent will not forward a message with a hop count greater than 4. |
| DHCP relay | Request's seconds field less than the config value | The DHCP relay agent has processed a DHCP request whose SECS field is larger than the configured minimum wait time allowed.                                                              |
| DHCP relay | processDhcpPacket: invalid DHCP packet type: %u\n  | The DHCP relay agent has processed an invalid DHCP packet. Such packets are discarded by the relay agent.                                                                                |

Table 47: Routing Table Manager Log Messages

| Component                | Message                                                                                       | Cause                                                                                                    |
|--------------------------|-----------------------------------------------------------------------------------------------|----------------------------------------------------------------------------------------------------|
| Routing Table<br>Manager | RTO is full. Routing table contains 8000 best routes, 8000 total routes.                      | The routing table manager, also called "RTO," stores a limited number of best routes, based on hardware capacity. When the routing table becomes full, RTO logs this alert. The count of total routes includes alternate routes, which are not installed in hardware. |
| Routing Table<br>Manager | RTO no longer full. Bad adds: 10. Routing table contains 7999 best routes, 7999 total routes. | When the number of best routes drops below full capacity, RTO logs this notice. The number of bad adds may give an indication of the number of route adds that failed while RTO was full, but a full routing table is only one reason why this count is incremented.  |

Table 48: VRRP Log Messages

| Component | Message                                                                  | Cause                                                                                                    |
|-----------|--------------------------------------------------------------------------|----------------------------------------------------------------------------------------------------|
| VRRP      | Changing priority to 255 for virtual router with VRID 1 on interface 0/1 | When the router is configured with the address being used as the virtual router ID, the router's priority is automatically set to the maximum value to ensure that the address owner becomes the VRRP master. |
| VRRP      | Changing priority to 100 for virtual router with VRID 1 on interface 0/1 | When the router is no longer the address owner, the sofware reverts the router's priority to the default.                                                                                                    |
| VRRP      | vrrpPacketValidate: Invalid TTL                                          | VRRP ignored an incoming message whose time to live (TTL) in the IP header was not 255.                                                                                                    |

#### Table 49: ARP Log Message

| Component | Message | Cause                                                                                                    |
|-----------|---------|----------------------------------------------------------------------------------------------------|
| ARP       | 11 5    | When we receive an ARP response with different MAC address from another station with the same IP address as ours. This might be a case of misconfiguration. |

#### Table 50: RIP Log Message

| Component | Message                                                  | Cause                                                                                             |
|-----------|----------------------------------------------------------|---------------------------------------------------------------------------------------------------|
| RIP       | RIP : discard response from xxx via unexpected interface | When RIP response is received with a source address not matching the incoming interface's subnet. |

## **TECHNOLOGIES**

Table 51: Driver Error Messages

| Component | Message                                                                                     | Cause                                                                                                    |
|-----------|---------------------------------------------------------------------------------------------|----------------------------------------------------------------------------------------------------|
| Driver    | Invalid USP unit = $x$ , slot = $x$ , port = $x$                                            | A port was not able to be translated correctly during the receive.                                                                                                    |
| Driver    | In hapiBroadSystemMacAddress call to<br>'bcm_l2_addr_add' - FAILED : x                      | Failed to add an L2 address to the MAC table. This should only happen when a hash collision occurs or the table is full.                                                                                                    |
| Driver    | Failed installing mirror action - rest of the policy applied successfully                   | A previously configured probe port is not being used in the policy. The release notes state that only a single probe port can be configured.                                                                                |
| Driver    | Policy x does not contain rule x                                                            | The rule was not added to the policy due to a discrepancy in the rule count for this specific policy. Additionally, the message can be displayed when an old rule is being modified, but the old rule is not in the policy. |
| Driver    | ERROR: policy x, tmpPolicy x, size x, data x x x x x x x x x x                              | An issue installing the policy due to a possible duplicate hash.                                                                                                    |
| Driver    | ACL x not found in internal table                                                           | Attempting to delete a non-existent ACL.                                                                                                    |
| Driver    | ACL internal table overflow                                                                 | Attempting to add an ACL to a full table.                                                                                                    |
| Driver    | In hapiBroadQosCosQueueConfig, Failed to configure minimum bandwidth. Available bandwidth x | Attempting to configure the bandwidth beyond it's capabilities.                                                                                                    |
| Driver    | USL: failed to put sync response on queue                                                   | A response to a sync request was not enqueued. This could indicate that a previous sync request was received after it was timed out.                                                                                        |
| Driver    | USL: failed to sync ipmc table on unit = x                                                  | Either the transport failed or the message was dropped.                                                                                                    |
| Driver    | usl_task_ipmc_msg_send(): failed to send with x                                             | Either the transport failed or the message was dropped.                                                                                                    |

Table 51: Driver Error Messages (Cont.)

| Component | Message                                                             | Cause                                                                                                    |
|-----------|---------------------------------------------------------------------|----------------------------------------------------------------------------------------------------|
| Driver    | USL: No available entries in the STG table                          | The Spanning Tree Group table is full in USL.                                                                                |
| Driver    | USL: failed to sync stg table on unit = x                           | Could not synchronize unit x due to a transport failure or API issue on remote unit. A synchronization retry will be issued. |
| Driver    | USL: A Trunk doesn't exist in USL                                   | Attempting to modify a Trunk that doesn't exist.                                                                             |
| Driver    | USL: A Trunk being created by bcmx already existed in USL           | Possible synchronization issue between the application, hardware, and sync layer.                                            |
| Driver    | USL: A Trunk being destroyed doesn't exist in USL                   | Possible synchronization issue between the application, hardware, and sync layer.                                            |
| Driver    | USL: A Trunk being set doesn't exist in USL                         | Possible synchronization issue between the application, hardware, and sync layer.                                            |
| Driver    | USL: failed to sync trunk table on unit = x                         | Could not synchronize unit x due to a transport failure or API issue on remote unit. A synchronization retry will be issued. |
| Driver    | USL: Mcast entry not found on a join                                | Possible synchronization issue between the application, hardware, and sync layer.                                            |
| Driver    | USL: Mcast entry not found on a leave                               | Possible synchronization issue between the application, hardware, and sync layer.                                            |
| Driver    | USL: failed to sync dvlan data on unit = x                          | Could not synchronize unit x due to a transport failure or API issue on remote unit. A synchronization retry will be issued. |
| Driver    | USL: failed to sync policy table on unit = x                        | Could not synchronize unit x due to a transport failure or API issue on remote unit. A synchronization retry will be issued. |
| Driver    | USL: failed to sync VLAN table on unit = x                          | Could not synchronize unit x due to a transport failure or API issue on remote unit. A synchronization retry will be issued. |
| Driver    | Invalid LAG id x                                                    | Possible synchronization issue between the BCM driver and HAPI.                                                              |
| Driver    | Invalid uport calculated from the BCM uport bcmx_l2_addr->lport = x | Uport not valid from BCM driver.                                                                                             |
| Driver    | Invalid USP calculated from the BCM uport\nbcmx_l2_addr->lport = x  | USP not able to be calculated from the learn event for BCM driver.                                                           |
| Driver    | Unable to insert route R/P                                          | Route R with prefix P could not be inserted in the hardware route table. A retry will be issued.                             |
| Driver    | Unable to Insert host H                                             | Host H could not be inserted in hardware host table. A retry will be issued.                                                 |
| Driver    | USL: failed to sync L3 Intf table on unit = x                       | Could not synchronize unit x due to a transport failure or API issue on remote unit. A synchronization retry will be issued. |
| Driver    | USL: failed to sync L3 Host table on unit = x                       | Could not synchronize unit x due to a transport failure or API issue on remote unit. A synchronization retry will be issued. |
| Driver    | USL: failed to sync L3 Route table on unit = x                      | Could not synchronize unit x due to a transport failure or API issue on remote unit. A synchronization retry will be issued. |

Table 51: Driver Error Messages (Cont.)

| Component | Message                                            | Cause                                                                                                    |
|-----------|----------------------------------------------------|----------------------------------------------------------------------------------------------------|
| Driver    | USL: failed to sync initiator table on unit = x    | Could not synchronize unit x due to a transport failure or API issue on remote unit. A synchronization retry will be issued. |
| Driver    | USL: failed to sync terminator table on unit = x   | Could not synchronize unit x due to a transport failure or API issue on remote unit. A synchronization retry will be issued. |
| Driver    | USL: failed to sync ip-multicast table on unit = x | Could not synchronize unit x due to a transport failure or API issue on remote unit. A synchronization retry will be issued. |

# O/S SUPPORT

Table 52: OSAPI VxWorks Log Messages

| Component     | Message                                                                                    | Cause                                                                                                    |
|---------------|--------------------------------------------------------------------------------------------|----------------------------------------------------------------------------------------------------|
| OSAPI VxWorks | ftruncate failed – File resides on a read-only file system.                                | ftruncate is called to correctly set the file's size in the file system after a write. The file system is R/W so this msg indicates the file system may be corrupted.     |
| OSAPI VxWorks | ftruncate failed – File is open for reading only.                                          | ftruncate is called to correctly set the file's size in the file system after a write. The file is opened for R/W so this msg indicates the file system may be corrupted. |
| OSAPI VxWorks | ftruncate failed – File descriptor refers to a file on which this operation is impossible. | ftruncate is called to correctly set the file's size in<br>the file system after a write. This msg indicates the<br>file system may be corrupted.                         |
| OSAPI VxWorks | ftruncate failed – Returned an unknown code in errno.                                      | ftruncate is called to correctly set the file's size in<br>the file system after a write. This msg indicates the<br>file system may be corrupted.                         |
| OSAPI VxWorks | ping: bad host!                                                                            | The address requested to ping can not be converted to an Internet address.                                                                                                |
| OSAPI VxWorks | osapiTaskDelete: Failed for (XX) error YYY                                                 | The requested task can not be deleted because: the requested deletion is called from an ISR, the task is already deleted, or the task ID is invalid.                      |
| OSAPI VxWorks | osapiCleanupIf: NetIPGet                                                                   | During the call to remove the interface from the route table, the attempt to get an ipv4 interface address from the stack failed.                                         |
| OSAPI VxWorks | osapiCleanupIf: NetMaskGet                                                                 | During the call to remove the interface from the route table ,the attempt to get the ipv4 interface mask from the stack failed.                                           |
| OSAPI VxWorks | osapiCleanupIf: NetIpDel                                                                   | During the call to remove the interface from the route table, the attempt to delete the primary ipv4 address from the stack failed.                                       |
| OSAPI VxWorks | osapiSemaTake failed                                                                       | The requested semaphore can not be taken because: the call is made from an ISR or the semaphore ID is invalid.                                                            |

# **Section 11: List of Commands**

| {deny   permit} (IP ACL)             | 402 |
|--------------------------------------|-----|
| {deny   permit} (MAC ACL)            |     |
| access-list                          |     |
| acl-trapflags                        |     |
| addport                              |     |
| agetime                              | 205 |
| ap authentication                    |     |
| ap client-qos                        | 204 |
| ap database                          | 237 |
| ap profile copy                      | 263 |
| ap profile                           | 261 |
| ap validation                        | 203 |
| arp access-list                      | 115 |
| arp cachesize                        |     |
| arp dynamicrenew                     | 164 |
| arp purge                            | 165 |
| arp resptime                         | 165 |
| arp retries                          | 165 |
| arp timeout                          | 166 |
| arp                                  | 163 |
| arp-suppression                      | 255 |
| assign-queue                         | 387 |
| authentication login                 | 54  |
| authentication timeout               | 348 |
| authorization network radius         | 504 |
| auto-negotiate all                   | 14  |
| auto-negotiate                       | 14  |
| auto-summary                         |     |
| auto-voip all                        | 406 |
| auto-voip                            | 406 |
| background-colorbackground-color     | 358 |
| beacon-interval                      | 269 |
| block                                | 357 |
| boot autoinstall auto-save           | 471 |
| boot autoinstall retry-count         | 471 |
| boot autoinstall                     | 471 |
| boot system                          | 410 |
| bootfile                             |     |
| bootpdhcprelay cidoptmode            | 187 |
| bootpdhcprelay enable                | 188 |
| bootpdhcprelay maxhopcount           | 188 |
| bootpdhcprelay minwaittime           | 188 |
| bridge aging-timebridge aging-time   | 155 |
| cablestatus                          | 466 |
| captive-portal client deauthenticate | 364 |
| captive-portal                       |     |
| channel auto                         |     |
| channel auto-eligible                |     |
| channel-plan history-depth           |     |
| channel-plan interval                |     |
| channel-plan mode                    |     |
| channel-plan time                    | 228 |

| class                                       | 388        |
|---------------------------------------------|------------|
| class-map rename                            |            |
| class-map                                   |            |
| classofservice dot1p-mapping                |            |
| classofservice ip-dscp-mapping              |            |
| classofservice trust                        |            |
| clear (AP Profile Config Mode)              |            |
| clear (Captive Portal Instance Config Mode) |            |
| clear (Network Config Mode)                 |            |
| clear arp-cache                             |            |
| clear arp-switch                            |            |
| clear captive-portal users                  |            |
| clear config                                |            |
| clear counters                              |            |
| clear dot1x statistics                      |            |
| clear host                                  |            |
| clear igmpsnooping                          |            |
| clear ip arp inspection statistics          |            |
| clear ip dhcp binding                       |            |
| clear ip dhcp conflict                      |            |
| clear ip dhop server statistics             |            |
| clear ip dhop snooping binding              |            |
| clear ip dhop snooping statistics           |            |
| clear isdp counters                         |            |
| clear isdp table                            |            |
| clear lidp remote-data                      |            |
| clear lidp remote data                      |            |
| clear pass                                  |            |
| clear port-channel                          |            |
| clear radius statistics                     |            |
| clear traplog                               |            |
| clear vlan                                  |            |
| clear wireless ap failed                    |            |
| clear wireless ap failure list              |            |
| clear wireless ap neighbors                 |            |
| clear wireless ap rf-scan list              |            |
| clear wireless client adhoc list            |            |
| clear wireless client failure list          |            |
| clear wireless detected-client list         |            |
| clear wireless statistics                   |            |
| client roam-timeout                         |            |
| client-identifier                           |            |
| client-name                                 |            |
| client-gos access-control                   |            |
| client-gos bandwidth-limit                  |            |
| client-gos diffserv-policy                  |            |
| client-gos enable                           |            |
| clock summer-time date                      |            |
| clock timezone                              |            |
| clock unezone                               |            |
| configuration (Captive Portal)              |            |
| configuration                               |            |
| conform-color                               |            |
| copy (pre-login banner)                     |            |
| copy (pre-login barner)                     |            |
| cos-queue min-handwidth                     | 434<br>377 |

| cos-queue strict                    |            |
|-------------------------------------|------------|
| country-code                        |            |
| crypto certificate generate         | 484        |
| crypto key generate dsa             |            |
| crypto key generate rsa             | 484        |
| debug arp                           | 456        |
| debug auto-voip                     |            |
| debug clear                         | 457        |
| debug console                       |            |
| debug dot1x packet                  | 457        |
| debug igmpsnooping packet receive   | 459        |
| debug igmpsnooping packet transmit  | 458        |
| debug igmpsnooping packet           |            |
| debug ip acl                        | 459        |
| debug ip vrrp                       |            |
| debug isdp packet                   |            |
| debug lacp packet                   |            |
| debug mldsnooping packet            | 460        |
| debug ping packet                   |            |
| debug rip packetdebug rip packet    |            |
| debug sflow packet                  |            |
| debug spanning-tree bpdu receive    |            |
| debug spanning-tree bpdu transmit   |            |
| debug spanning-tree bpdu            |            |
| default-information originate (RIP) |            |
| default-metric (RIP)                |            |
| default-router                      |            |
| delete                              |            |
| deleteport (Global Config)          |            |
| deleteport (Interface Config)       |            |
| deny-broadcast                      |            |
| description                         |            |
| detected-client ack-rogue           |            |
| dhcp client vendor-id-option        |            |
| dhcp client vendor-id-option-string |            |
| dhcp I2relay circuit-id vlan        |            |
| dhcp  2relay remote-id vlan         |            |
| dhcp l2relay trust                  |            |
| dhcp l2relay vlan                   |            |
| dhcp  2relay                        |            |
| diffserv                            |            |
| disconnect                          |            |
| discovery ip-list                   |            |
| discovery method                    |            |
| discovery vlan-list                 |            |
| distance rip                        |            |
| distribute-list out (RIP)           |            |
| dist-tunnel idle-timeout            |            |
| dist-tunnel max-clients             |            |
| dist-tunnel max-timeout             |            |
| dist-tunnel mcast-repl              |            |
| dns-server                          |            |
| domain-namedomain-name              |            |
| dos-control all                     |            |
| dos-control firstfrag               | 147<br>178 |
| 1/18:                               | 1/18       |

| dos-control icmpfrag                   | 153 |
|----------------------------------------|-----|
| dos-control icmpv4                     | 152 |
| dos-control icmpv6                     | 153 |
| dos-control l4port                     | 148 |
| dos-control sipdip                     | 146 |
| dos-control smacdmac                   | 149 |
| dos-control tcpfinurgpsh               | 152 |
| dos-control topflag                    | 147 |
| dos-control tcpflagseq                 | 150 |
| dos-control tcpfrag                    | 147 |
| dos-control tcpoffset                  | 150 |
| dos-control tcpport                    | 149 |
| dos-control tcpsyn                     | 151 |
| dos-control tcpsynfin                  | 151 |
| dos-control udpportdos-control udpport | 149 |
| dot11n channel-bandwidth               | 275 |
| dot11n primary-channel                 | 275 |
| dot11n short-guard-interval            |     |
| dot1x bcast-key-refresh-rate           |     |
| dot1x default-login                    | 55  |
| dot1x guest-vlan                       | 56  |
| dot1x initialize                       |     |
| dot1x login                            | 56  |
| dot1x max-req                          | 56  |
| dot1x max-users                        | 57  |
| dot1x pae                              | 66  |
| dot1x port-control all                 |     |
| dot1x port-control                     |     |
| dot1x re-authenticate                  |     |
| dot1x re-authentication                |     |
| dot1x session-key-refresh-rate         |     |
| dot1x supplicant max-start             |     |
| dot1x supplicant port-control          |     |
| dot1x supplicant timeout auth-period   |     |
| dot1x supplicant timeout held-period   |     |
| dot1x supplicant timeout start-period  |     |
| dot1x supplicant user                  |     |
| dot1x system-auth-control              |     |
| dot1x timeout                          |     |
| dot1x unauthenticated-vlan             |     |
| dot1x user                             | 60  |
| drop                                   |     |
| dtim-period                            |     |
| dvlan-tunnel ethertype                 |     |
| enable (AP Profile Radio Config Mode)  |     |
| enable (AP Profile VAP Config Mode)    |     |
| enable (Captive Portal Config Mode)    | 345 |
| enable (Captive Portal)                |     |
| enable (Privileged EXEC access)        |     |
| enable (RIP)                           |     |
| enable (Wireless Config Mode)          |     |
| enable passwd encrypted                |     |
| enable passwd                          |     |
| encapsulation                          |     |
| filedescr                              | 410 |
| foreground-color                       | 358 |

| fragmentation-threshold              | 270 |
|--------------------------------------|-----|
| group                                |     |
| hardware-address                     |     |
| hide-ssid                            | 245 |
| host                                 | 444 |
| hostroutesaccept                     | 194 |
| http port                            | 346 |
| https port                           | 346 |
| hwtype                               | 262 |
| idle-timeout                         | 356 |
| incorrect-frame-no-ack               | 277 |
| interface                            | 14  |
| interface                            | 356 |
| p access-group                       | 403 |
| p access-list rename                 | 402 |
| p access-list                        | 402 |
| p address                            | 169 |
| p arp inspection filter              | 115 |
| ip arp inspection limit              | 114 |
| p arp inspection trust               | 114 |
| p arp inspection validate            | 113 |
| p arp inspection vlan logging        | 113 |
| p arp inspection vlan                | 113 |
| p dhcp bootp automatic               | 448 |
| ip dhcp conflict logging             | 449 |
| p dhcp excluded-address              | 447 |
| ip dhcp ping packets                 |     |
| ip dhcp pool                         |     |
| p dhcp snooping binding              | 106 |
| p dhcp snooping database write-delay |     |
| ip dhcp snooping database            | 106 |
| ip dhcp snooping limit               | 107 |
| p dhcp snooping log-invalid          | 107 |
| ip dhcp snooping trust               |     |
| ip dhcp snooping verify mac-address  |     |
| p dhcp snooping vlan                 | 105 |
| ip dhcp snooping                     |     |
| ip domain list                       |     |
| ip domain lookup                     | 452 |
| ip domain name                       |     |
| p domain retry                       |     |
| p domain timeout                     | 454 |
| p helper-address                     | 189 |
| p host                               |     |
| p http java                          | 485 |
| p http secure-port                   | 488 |
| p http secure-protocol               | 488 |
| p http secure-server                 |     |
| p http secure-session hard-timeout   |     |
| p http secure-session maxsessions    |     |
| p http secure-session soft-timeout   |     |
| p http server                        |     |
| p http session hard-timeout          |     |
| p http session maxsessions           |     |
| p http session soft-timeout          |     |
| in icmn echo-renty                   | 108 |

| ip icmp error-interval             | 198 |
|------------------------------------|-----|
| ip irdp address                    | 177 |
| ip irdp holdtime                   |     |
| ip irdp maxadvertinterval          | 178 |
| ip irdp minadvertinterval          |     |
| ip irdp preference                 |     |
| ip irdp                            |     |
| ip mtu                             |     |
| ip name server                     |     |
| ip netdirbcast                     |     |
| ip proxy-arp                       |     |
| ip redirects                       |     |
| ip rip authentication              | 193 |
| ip rip receive version             |     |
| ip rip send version                |     |
| ip rip                             |     |
| ip route default                   |     |
| ip route distance                  |     |
| ip route                           |     |
| ip routing                         |     |
| ip ssh protocol                    | 482 |
| ip ssh server enable               | 482 |
| ip ssh                             |     |
| ip telnet server enable            |     |
| ip unreachables                    | 197 |
| ip verify binding                  |     |
| ip verify source                   | 108 |
| ip vrrp (Global Config)            | 181 |
| ip vrrp (Interface Config)         |     |
| ip vrrp authentication             |     |
| ip vrrp ip                         | 182 |
| ip vrrp mode                       | 181 |
| ip vrrp preempt                    | 183 |
| ip vrrp priority                   | 183 |
| ip vrrp timers advertise           | 183 |
| ip vrrp track interface            | 184 |
| ip vrrp track ip route             | 184 |
| isdp advertise-v2                  |     |
| isdp enable                        |     |
| isdp holdtime                      | 157 |
| isdp run                           | 156 |
| isdp timer                         | 157 |
| key                                | 516 |
| known-client                       | 210 |
| lacp actor admin key               | 81  |
| lacp actor admin state individual  | 82  |
| lacp actor admin state longtimeout | 83  |
| lacp actor admin state passive     | 83  |
| lacp actor admin state             | 82  |
| lacp actor admin                   | 81  |
| lacp actor port priority           | 83  |
| lacp actor port                    | 83  |
| lacp actor system priority         | 84  |
| lacp admin key                     | 80  |
| lacp collector max-delay           | 81  |
| lacp partner admin key             | 84  |

| acp partner admin state individual  |     |
|-------------------------------------|-----|
| acp partner admin state longtimeout | 85  |
| acp partner admin state passive     | 86  |
| acp partner admin state             | 85  |
| acp partner port id                 | 86  |
| acp partner port priority           |     |
| acp partner system priority         |     |
| acp partner system-id               |     |
| ease                                |     |
| ineconfig                           | 476 |
| ldp med all                         |     |
| ldp med confignotification all      | 140 |
| ldp med confignotification          |     |
| ldp med faststartrepeatcount        | 141 |
| ldp med transmit-tlv all            |     |
| ldp med transmit-tlv                |     |
| ldp med                             |     |
| ldp notification                    |     |
| ldp notification-interval           |     |
| ldp receive                         |     |
| ldp timers                          |     |
| ldp transmit                        |     |
| ldp transmit-mgmt                   |     |
| ldp transmit-tlv                    |     |
| oad-balance                         |     |
| ocale                               |     |
| ocation                             |     |
| ogging buffered wrap                |     |
| ogging buffered                     |     |
| ogging cli-command                  |     |
| ogging console                      |     |
| ogging host remove                  |     |
| ogging host                         |     |
| ogging persistent                   |     |
| ogging port                         |     |
| ogging syslog                       |     |
| ogout                               |     |
| mac access-group                    |     |
| mac access-list extended rename     |     |
| mac access-list extended            |     |
| mac authentication                  | 251 |
| mac-authentication-mode             |     |
| macfilter adddest all               |     |
| macfilter adddest                   |     |
| macfilter addsrc all                |     |
| macfilter addsrc                    |     |
| macfilter                           |     |
|                                     |     |
| mark cos                            |     |
| mark ip-dscp                        |     |
| ···                                 |     |
| match any                           |     |
| ·                                   |     |
| match detip                         |     |
| match dstl4port                     |     |
| match ip dscp                       |     |
| match in precedence                 | 385 |

| match ip tos                         | 385 |
|--------------------------------------|-----|
| match protocol                       | 386 |
| match srcip                          | 386 |
| match srcip6                         | 386 |
| match srcl4port                      | 386 |
| max-bandwidth-down                   | 354 |
| max-bandwidth-up                     | 353 |
| max-clients                          | 271 |
| max-input-octets                     |     |
| max-output-octets                    | 355 |
| max-total-octets                     | 355 |
| mirror                               | 388 |
| mode (AP Config Mode)                | 237 |
| mode (AP Profile Radio Config Mode)  | 266 |
| mode dot1q-tunnel                    |     |
| mode dvlan-tunnel                    | 43  |
| monitor session                      | 94  |
| mtu                                  | 15  |
| multicast tx-rate                    | 276 |
| name                                 | 261 |
| name                                 |     |
| netbios-name-server                  |     |
| netbios-node-type                    | 446 |
| network (AP Profile VAP Config Mode) |     |
| network (DHCP Pool Config)           | 445 |
| network (Wireless Config Mode)       |     |
| network javamode                     |     |
| network mac-address                  |     |
| network mac-type                     | 474 |
| network mgmt_vlan                    |     |
| network parms                        |     |
| network protocol                     | 474 |
| next-server                          |     |
| no monitor                           |     |
| nvram size                           | 425 |
| option                               | 447 |
| OUI database                         | 201 |
| passwd                               | 494 |
| password (AP Config Mode)            | 238 |
| password encrypted                   | 238 |
| passwords aging                      | 494 |
| passwords history                    | 494 |
| passwords lock-out                   | 495 |
| passwords min-length                 | 494 |
| peer-group                           | 201 |
| peer-switch configuration            | 206 |
| permit ip host mac host              | 115 |
| ping                                 | 433 |
| police-simple                        |     |
| policy-map rename                    |     |
| policy-map                           |     |
| port lacpmode all                    |     |
| port lacpmode                        |     |
| port lacptimeout (Global Config)     |     |
| port lacptimeout (Interface Config)  |     |
| Port                                 | 516 |

| port-channel adminmode                | 90  |
|---------------------------------------|-----|
| port-channel linktrap                 | 90  |
| port-channel load-balance             | 90  |
| port-channel name                     |     |
| port-channel static                   |     |
| port-channel system priority          |     |
| port-channel                          |     |
| port-security mac-address move        |     |
| port-security mac-address             |     |
| port-security max-dynamic             |     |
| port-security max-static              |     |
| port-security                         |     |
| power auto                            |     |
| power default                         |     |
| power-plan interval                   |     |
| power-plan mode                       |     |
| priority                              |     |
| profile                               |     |
| protection                            |     |
| protocol group                        |     |
| protocol vlan group all               |     |
| protocol vlan group                   |     |
| protocol                              |     |
| qos ap-edcagos station-edca           |     |
| quitquit                              |     |
| radio                                 |     |
| radio                                 |     |
| radius accounting (Network Config)    |     |
| radius accounting (Wireless Config)   |     |
| radius accounting mode                |     |
| radius server attribute               |     |
| radius server host                    |     |
| radius server key                     |     |
| radius server msgauth                 |     |
| radius server primary                 |     |
| radius server retransmit              | 508 |
| radius server secret (Network Config) | 251 |
| radius server timeout                 | 508 |
| radius server-name                    |     |
| radius server-name                    | 251 |
| radius use-network-configuration      | 252 |
| radius-accounting                     | 352 |
| radius-auth-server                    |     |
| rate                                  |     |
| rate-limit                            |     |
| redirect mode                         |     |
| redirect url                          |     |
| redirect-url mode                     |     |
| redirect-url                          |     |
| redistribute (RIP)                    |     |
| reload                                |     |
| rf-scan duration                      |     |
| rf-scan other-channels                |     |
| rf-scan sentryrouter rip              | 26/ |
|                                       | iun |

| routing                                                                          | 168 |
|----------------------------------------------------------------------------------|-----|
| rts-threshold                                                                    |     |
| script apply                                                                     |     |
| script delete                                                                    |     |
| script list                                                                      |     |
| script show                                                                      |     |
| script validate                                                                  |     |
| security mode                                                                    |     |
| separator-color                                                                  |     |
| serial baudrate                                                                  |     |
| serial timeout                                                                   |     |
| service dhcp                                                                     |     |
| service-policy                                                                   |     |
| session-limit                                                                    |     |
| session-timeout                                                                  |     |
| session-timeout                                                                  |     |
| set garp timer join                                                              |     |
| set garp timer leave                                                             |     |
| set garp timer leaveall                                                          |     |
| set gmrp adminmode                                                               |     |
| set gmrp interfacemode                                                           |     |
| set gvrp adminmode                                                               |     |
| set gvrp interfacemode                                                           |     |
| set igmp fast-leave                                                              |     |
| set igmp groupmembership-interval                                                |     |
| set igmp interfacemode                                                           |     |
| set igmp maxresponse                                                             |     |
| set igmp mcrtrexpiretime                                                         |     |
| set igmp mrouter interface                                                       |     |
| set igmp mrouter                                                                 |     |
| set igmp querier election participate                                            |     |
| set igmp querier query-interval                                                  |     |
| set igmp querier timer expiry                                                    |     |
| set igmp querier version                                                         |     |
| set igmp querier                                                                 |     |
| set igmp                                                                         |     |
| set prompt                                                                       |     |
| sflow poller                                                                     |     |
| sflow receiver                                                                   |     |
| sflow sampler                                                                    |     |
| show access-lists                                                                |     |
| show arp access-list                                                             |     |
| show arp brief                                                                   |     |
| show arp switch                                                                  |     |
| show arp switch                                                                  |     |
| show arp                                                                         |     |
| show authentication users                                                        |     |
| show authentication                                                              |     |
| show autoinstall                                                                 |     |
| show auto-voip                                                                   |     |
| show bootpdhcprelayshow bootpdhcprelay                                           |     |
| show bootvar                                                                     |     |
| show captive-portal client statistics                                            |     |
| show captive-portal client statusshow captive-portal client status               |     |
| show captive-portal crieff statusshow captive-portal configuration client status |     |
| show captive-portal configuration interface.                                     |     |

| show captive-portal configuration locales                          | 360 |
|--------------------------------------------------------------------|-----|
| show captive-portal configuration status                           |     |
| show captive-portal configuration                                  |     |
| show captive-portal interface capability                           |     |
| show captive-portal interface client status                        |     |
| show captive-portal interface configuration status                 |     |
| show captive-portal status                                         |     |
| show captive-portal trapflags                                      |     |
| show captive-portal user                                           |     |
| show captive-portal                                                |     |
| show class-map                                                     |     |
| show classofservice dot1p-mapping                                  |     |
| show classofservice ip-dscp-mapping                                |     |
| show classofservice trust                                          |     |
| show dhcp client vendor-id-option                                  |     |
| show dhcp l2relay agent-option vlan                                |     |
| show dhop I2relay all                                              |     |
| show dhcp I2relay circuit-id vlan                                  |     |
| show dhcp I2relay interface                                        |     |
| show dhcp I2relay remote-id vlan                                   |     |
| show dhcp l2relay stats interface                                  |     |
| show dhcp l2relay vlan 103                                         |     |
| show diffserv service brief                                        | 305 |
| show diffserv service                                              |     |
| show diffserv                                                      |     |
| show dos-control                                                   |     |
| show dot1q-tunnel                                                  |     |
| show dot1q-turiner                                                 |     |
| show dot1x detailshow dot1x detail                                 |     |
| show dot1x detail                                                  |     |
| show dot1x summaryshow dot1x summary                               |     |
| show dot1x summaryshow dot1x users                                 |     |
| show dot1x usersshow dot1x users                                   |     |
| show dot1x                                                         |     |
| show dotra                                                         |     |
| show eventlog                                                      |     |
| show forwardingdb agetime                                          |     |
| show garp                                                          |     |
| show garpshow garp configuration                                   |     |
| show grip configurationshow gvrp configuration                     |     |
| show hardware                                                      |     |
| show hosts                                                         |     |
| show igmpsnooping mrouter interface                                |     |
| show igmpsnooping mrouter interfaceshow igmpsnooping mrouter vlan  |     |
| show igmpsnooping querier                                          |     |
| show igmpsnooping dueller                                          |     |
| show interface ethernet                                            |     |
| show interface                                                     |     |
| show interfaces cos-queue                                          |     |
| show interfaces cos-queue                                          |     |
| show ip access-lists                                               |     |
| show ip are inspection interfaces                                  |     |
| show ip arp inspection interfacesshow ip arp inspection statistics |     |
| show ip arp inspection statistics                                  |     |
| show ip brief                                                      |     |
| show ip dhen hinding                                               | ۱/2 |
|                                                                    |     |

| show ip dhcp conflictshow ip dhcp conflict                           | 452 |
|----------------------------------------------------------------------|-----|
| show ip dhcp global configurationshow ip dhcp global configuration   | 450 |
| show ip dhcp pool configuration                                      | 450 |
| show ip dhcp server statistics                                       |     |
| show ip dhcp snooping binding                                        | 109 |
| show ip dhcp snooping database                                       |     |
| show ip dhcp snooping statistics                                     | 110 |
| show ip dhcp snooping                                                |     |
| show ip helper-address                                               |     |
| show ip http                                                         |     |
| show ip interface briefshow ip interface brief                       |     |
| show ip interface                                                    | 173 |
| show ip irdp                                                         | 179 |
| show ip rip interface brief                                          |     |
| show ip rip interfaceshow ip rip interface                           | 196 |
| show ip rip                                                          | 195 |
| show ip route preferences                                            |     |
| show ip route summary                                                |     |
| show ip route                                                        |     |
| show ip source binding                                               |     |
| show ip ssh                                                          |     |
| show ip stats                                                        |     |
| show ip verify source                                                |     |
| show ip vlan                                                         |     |
| show ip vrrp interface brief                                         |     |
| show ip vrrp interface stats                                         |     |
| show ip vrrp interface                                               |     |
| show ip vrrp                                                         |     |
| show isdp entry                                                      |     |
| show isdp interface                                                  |     |
| show isdp neighbors                                                  |     |
| show isdp traffic                                                    |     |
| show isdp                                                            |     |
| show lacp actorshow lacp                                             |     |
| show lacp partnershow lacp partner                                   |     |
| show lidp interface                                                  |     |
| show IIdp local-device detail                                        |     |
| show lldp local-device                                               |     |
| show lidp need interface                                             |     |
| show lidp med local-device detail                                    |     |
| show lidp med remote-device detail                                   | 144 |
| show lldp med remote-device                                          |     |
| show lidp med                                                        |     |
| show lldp remote-device detailshow lldp remote-device detail         |     |
| show lidp remote device details                                      |     |
| show lidp remote device                                              |     |
| show lidp statistics                                                 |     |
| show logging bufferedshow logging buffered                           |     |
| show logging hosts                                                   |     |
| show logging traplogs                                                |     |
| show loggingshow logging                                             |     |
| show loginsession                                                    |     |
| show mac access-lists                                                |     |
| show mac-address-table gmrpshow mac-address-table gmrp               |     |
| show mac-address-table igmpsnooping                                  |     |
| show mac-address-table ignipshoopingshow mac-address-table multicast | 123 |
|                                                                      |     |

| show mac-address-table static                            | QS |
|----------------------------------------------------------|----|
| show mac-address-table staticfiltering                   |    |
| show mac-address-table statsshow mac-address-table stats |    |
| show mac-addr-table                                      |    |
| show monitor session                                     |    |
| show network                                             |    |
| show passwords configuration                             |    |
| show policy-map interface                                |    |
| show policy-mapshow policy-map                           |    |
| show port protocol                                       |    |
| show portshow port                                       |    |
| show port-channel brief                                  |    |
| show port-channel system priority                        |    |
| show port-channel                                        |    |
| show port-security dynamic                               |    |
| show port-security static                                |    |
| show port-security violation                             |    |
| show port-security                                       |    |
| show process cpushow process cpu                         |    |
| show radius accounting statistics                        |    |
| show radius accounting                                   |    |
| show radius servers                                      |    |
| show radius statistics.                                  |    |
| show radiusshow radius                                   |    |
| show running-config                                      |    |
| show serial                                              |    |
| show service-policy                                      |    |
| show sflow agent                                         |    |
| show sflow pollers                                       |    |
| show sflow receivers                                     |    |
| show sflow samplers                                      |    |
| show snmpcommunity                                       |    |
| show snmptrap                                            |    |
| show sntp client                                         |    |
| show sntp server                                         |    |
| show sntp                                                |    |
| show spanning-tree brief                                 |    |
| show spanning-tree interface                             |    |
| show spanning-tree mst port detailed                     |    |
| show spanning-tree mst port summary                      |    |
| show spanning-tree mst summary                           |    |
| show spanning-tree summary                               |    |
| show spanning-tree vlan                                  |    |
| show spanning-tree                                       |    |
| show storm-control                                       |    |
| show switchport protected                                |    |
| show sysinfo                                             |    |
| show tacacs                                              |    |
| show tech-support                                        |    |
| show telnet                                              |    |
| show telnetcon                                           |    |
| show terminal length                                     |    |
| show trapflags (modified command)                        |    |
| show trapflags                                           |    |
| show users accounts                                      |    |
| show users authentication                                | 66 |

| show users                                                | 493 |
|-----------------------------------------------------------|-----|
| show versionshow version                                  | 411 |
| show vlan association mac                                 | 42  |
| show vlan association subnet                              | 42  |
| show vlan briefshow vlan brief                            |     |
| show vlan portshow vlan port                              | 41  |
| show vlanshow vlan                                        |     |
| show voice vlan                                           |     |
| show wireless agetime                                     | 219 |
| show wireless ap capability image-table                   | 223 |
| show wireless ap capability                               | 222 |
| show wireless ap database                                 | 241 |
| show wireless ap download                                 | 303 |
| show wireless ap failure status                           | 305 |
| show wireless ap profile qos                              |     |
| show wireless ap profile radio                            |     |
| show wireless ap profile                                  | 264 |
| show wireless ap radio channel status                     |     |
| show wireless ap radio neighbor ap status                 |     |
| show wireless ap radio neighbor client status             |     |
| show wireless ap radio power status                       |     |
| show wireless ap radio radar status                       |     |
| show wireless ap radio statistics                         |     |
| show wireless ap radio status                             |     |
| show wireless ap radio vap statistics                     |     |
| show wireless ap radio vap status                         |     |
| show wireless ap rf-scan rogue-classification             |     |
| show wireless ap rf-scan status                           |     |
| show wireless ap rf-scan triangulation                    |     |
| show wireless ap statistics                               |     |
| show wireless ap status                                   |     |
| show wireless channel-plan history                        |     |
| show wireless channel-plan proposed                       |     |
| show wireless channel-plan                                |     |
| show wireless client adhoc status                         |     |
| show wireless client client-qos radius status             |     |
| show wireless client client-qos status                    |     |
| show wireless client detected-client preauth-history      |     |
| show wireless client detected-client roam-history         |     |
| show wireless client detected-client rogue-classification |     |
| show wireless client detected-client status               |     |
| show wireless client detected-client triangulation        |     |
| show wireless client failure status                       |     |
| show wireless client neighbor ap status                   |     |
| show wireless client statistics                           |     |
| show wireless client status                               |     |
| show wireless client summary                              |     |
| show wireless configuration receive status                |     |
| show wireless configuration request status                |     |
| show wireless country-code                                |     |
| show wireless discovery ip-list                           |     |
| show wireless discovery vlan-list                         |     |
| show wireless discovery                                   |     |
| show wireless known-client                                |     |
| show wireless mac-authentication-mode                     |     |
| show wireless multicast ty-rates                          | 281 |

| show wireless network                                                          | 258  |
|--------------------------------------------------------------------------------|------|
| show wireless OUI database                                                     | 211  |
| show wireless peer-switch ap status                                            |      |
| show wireless peer-switch configuration                                        |      |
| show wireless peer-switch configure status                                     |      |
| show wireless peer-switch                                                      |      |
| show wireless power-plan proposed                                              |      |
| show wireless power-plan                                                       |      |
| show wireless radius                                                           |      |
| show wireless rates                                                            |      |
| show wireless ssid client status                                               |      |
| show wireless statistics                                                       |      |
| show wireless status                                                           |      |
| show wireless switch client status                                             |      |
| show wireless switch statistics                                                |      |
| show wireless switch status                                                    |      |
| show wireless trapflags                                                        |      |
| show wireless tunnel-mtu                                                       |      |
| show wireless vap client status                                                |      |
| show wireless wids-security client rogue-test-descriptions                     |      |
| show wireless wids-security clientshow wireless wids-security client           |      |
| show wireless wids-security de-authentication                                  |      |
| show wireless wids-security rogue-classification                               |      |
| show wireless wids-security rogue-test-descriptions                            |      |
| show wireless wids-security                                                    |      |
| show wireless                                                                  |      |
| shutdown all                                                                   |      |
| shutdownshutdown                                                               |      |
| snmp trap link-status all                                                      |      |
| snmp trap link-status                                                          |      |
| snmp-server community ipaddr                                                   |      |
| snmp-server community ipmask                                                   |      |
| snmp-server community mode                                                     |      |
| snmp-server community ro                                                       |      |
| snmp-server community rw                                                       |      |
| snmp-server community                                                          |      |
| snmp-server enable traps captive-portal                                        |      |
| snmp-server enable traps captive-portalsnmp-server enable traps linkmode       |      |
|                                                                                |      |
| snmp-server enable traps multiuserssnmp-server enable traps stpmodesnmp-server |      |
| snmp-server enable traps signification                                         |      |
|                                                                                |      |
| snmp-server enable traps wireless                                              |      |
| snmp-server enable traps                                                       |      |
| snmp-server                                                                    |      |
| snmptrap ipaddr                                                                |      |
| snmptrap mode                                                                  |      |
| snmptrap snmpversion                                                           |      |
| snmptrap                                                                       |      |
| sntp broadcast client poll-interval                                            |      |
| sntp client mode                                                               |      |
| sntp client port                                                               |      |
| sntp multicast client poll-interval                                            |      |
| sntp server                                                                    |      |
| sntp unicast client poll-interval                                              |      |
| sntp unicast client poll-retry                                                 |      |
| ento unicast client noll-timpout                                               | /137 |

| spanning-tree bpdufilter default                                                                                                    |     |
|----------------------------------------------------------------------------------------------------|-----|
| spanning-tree bpdufilter                                                                                                    |     |
| spanning-tree bpduflood                                                                                                    |     |
| spanning-tree bpduguard                                                                                                    |     |
| spanning-tree bpdumigrationcheck                                                                                                    |     |
| spanning-tree configuration name                                                                                                    |     |
| spanning-tree configuration revision                                                                                                    |     |
| spanning-tree edgeport                                                                                                    |     |
| spanning-tree forceversion                                                                                                    |     |
| spanning-tree forward-time                                                                                                    |     |
| spanning-tree guard                                                                                                    |     |
| spanning-tree hello-time                                                                                                    |     |
| spanning-tree max-age                                                                                                    |     |
| spanning-tree max-hops                                                                                                    |     |
| spanning-tree mst instance                                                                                                    |     |
| spanning-tree mst priority                                                                                                    |     |
| spanning-tree mst vlan                                                                                                    |     |
| spanning-tree mst                                                                                                    |     |
| spanning-tree port mode allspanning-tree port modespanning-tree port modespanning-treespanning-tree |     |
| spanning-tree port modespanning-tree                                                                                                    |     |
| speed allspeed allspeedspeed allspeedspeeds                                                                                                    |     |
| speedspeed                                                                                                    |     |
| split-horizon                                                                                                    |     |
| sshcon maxsessions                                                                                                    |     |
| sshoon timeout                                                                                                    |     |
| ssidssincon timeout.                                                                                                    |     |
| standalone channel (Stand-alone AP expected channel)                                                                                                    |     |
| standalone security (Stand-alone AP expected security mode)                                                                                                    |     |
| standalone ssid (Stand-alone AP expected SSID)                                                                                                    |     |
| standalone wds-mode (Stand-alone AP expected WDS mode)                                                                                                    |     |
| station-isolation                                                                                                    |     |
| statistics interval                                                                                                    | 346 |
| storm-control broadcast all level                                                                                                    | 72  |
| storm-control broadcast all rate                                                                                                    | 72  |
| storm-control broadcast all                                                                                                    | 72  |
| storm-control broadcast level                                                                                                    |     |
| storm-control broadcast rate                                                                                                    |     |
| storm-control broadcast                                                                                                    |     |
| storm-control flowcontrol                                                                                                    |     |
| storm-control multicast all level                                                                                                    |     |
| storm-control multicast all rate                                                                                                    |     |
| storm-control multicast all                                                                                                    |     |
| storm-control multicast level                                                                                                    |     |
| storm-control multicast rate                                                                                                    |     |
| storm-control multicast                                                                                                    |     |
| storm-control unicast all level                                                                                                    |     |
| storm-control unicast all rate                                                                                                    |     |
| atarm control unicost all                                                                                                    | 70  |
| storm-control unicast all                                                                                                    |     |
| storm-control unicast level                                                                                                    | 76  |
| storm-control unicast levelstorm-control unicast rate                                                                                                    | 76  |
| storm-control unicast levelstorm-control unicast ratestorm-control unicast                                                                                                    |     |
| storm-control unicast levelstorm-control unicast ratestorm-control unicaststorm-control unicastswitchport protected (Global Config)                                                                                                    |     |
| storm-control unicast levelstorm-control unicast ratestorm-control unicast                                                                                                    |     |

| tacacs-server timeout                               |     |
|-----------------------------------------------------|-----|
| telnet                                              |     |
| telnetcon maxsessions                               | 480 |
| telnetcon timeout                                   |     |
| terminal length                                     | 424 |
| timeout                                             | 517 |
| traceroute                                          | 430 |
| traffic-shape                                       | 377 |
| transport input telnet                              | 478 |
| transport output telnet                             | 479 |
| trapflags (Captive Portal Config Mode)              | 347 |
| trapflags (Wireless Config Mode)                    | 205 |
| tunnel subnet                                       |     |
| tunnel                                              | 254 |
| tunnel-mtu                                          | 207 |
| u-apsd                                              |     |
| update bootcode                                     |     |
| user (Captive Portal Config Mode)                   |     |
| user group name                                     |     |
| user group rename                                   |     |
| user group                                          |     |
| user group                                          |     |
| user idle-timeout                                   |     |
| user max-bandwidth-down                             |     |
| user max-bandwidth-up                               |     |
| user max-input-octets                               |     |
| user max-output-octets                              |     |
| user max-total-octets                               |     |
| user name                                           |     |
| user password encrypted                             |     |
| user password                                       |     |
| user session-timeout                                |     |
| user-logout                                         |     |
| users defaultlogin                                  |     |
| users login                                         |     |
| users name unlock                                   |     |
| users name                                          |     |
| users passwd encrypted                              |     |
| users passwd encryptedusers passwd                  |     |
| users snmpv3 accessmode                             |     |
| users snmpv3 authentication                         | 491 |
| users snmpv3 autheriticationusers snmpv3 encryption |     |
| • • • • • • • • • • • • • • • • • • • •             |     |
| vap                                                 |     |
| verification                                        |     |
| vlan (AP Profile Config Mode)                       |     |
| vlan (Network Config Mode)                          |     |
| vlan acceptframe                                    |     |
| vlan association mac                                |     |
| vlan association subnet                             |     |
| vlan database                                       |     |
| vlan ingressfilter                                  |     |
| vlan makestatic                                     |     |
| vlan name                                           |     |
| vlan participation all                              |     |
| vlan participation                                  |     |
| vlan port acceptframe all                           | 35  |

| vlan port ingressfilter all                      |     |
|--------------------------------------------------|-----|
| vlan port priority all                           | 47  |
| vlan port pvid all                               | 36  |
| vlan port tagging all                            | 36  |
| vlan priority                                    | 47  |
| vlan protocol group add protocol                 |     |
| vlan protocol group remove                       | 37  |
| vlan protocol group                              | 37  |
| vlan pvid                                        | 39  |
| vlan routing                                     | 180 |
| vlan tagging                                     | 39  |
| vlan                                             |     |
| voice vlan (Global Config)                       | 45  |
| voice vlan (Interface Config)                    | 45  |
| voice vlan data priority                         |     |
| wep authentication                               |     |
| wep key length                                   |     |
| wep key type                                     |     |
| wep key                                          | 249 |
| wep tx-key                                       |     |
| wids-security admin-config-rogue                 | 322 |
| wids-security ap-chan-illegal                    | 322 |
| wids-security ap-de-auth-attack                  |     |
| wids-security client auth-with-unknown-ap        | 333 |
| wids-security client configured-auth-rate        |     |
| wids-security client configured-deauth-rate      |     |
| wids-security client configured-probe-rate       |     |
| wids-security client known-client-database       |     |
| wids-security client known-db-location           |     |
| wids-security client known-db-radius-server-name |     |
| wids-security client max-auth-failure            |     |
| wids-security client rogue-det-trap-interval     |     |
| wids-security client threat-mitigation           |     |
| wids-security client threshold-auth-failure      |     |
| wids-security client threshold-interval-auth     |     |
| wids-security client threshold-interval-deauth   |     |
| wids-security client threshold-interval-probe    |     |
| wids-security client threshold-value-auth        |     |
| wids-security client threshold-value-deauth      |     |
| wids-security client threshold-value-probe       |     |
| wids-security fakeman-ap-chan-invalid            | 323 |
| wids-security fakeman-ap-managed-ssid            |     |
| wids-security fakeman-ap-no ssid                 |     |
| wids-security managed-ap-ssid-invalid            |     |
| wids-security managed-ssid-secu-bad              |     |
| wids-security rogue-det-trap-interval            |     |
| wids-security standalone-cfg-invalid             |     |
| wids-security unknown-ap-managed-ssid            |     |
| wids-security unmanaged-ap-wired                 |     |
| wids-security wds-device-unexpected              |     |
| wids-security wired-detection-interval           |     |
| wireless acknowledge-rogue                       |     |
| wireless ap channel set                          |     |
| wireless ap debug                                |     |
| wireless ap download abort                       |     |
| wireless ap download group-size                  | 288 |

| wireless ap download image-type | 288 |
|---------------------------------|-----|
| wireless ap download start      |     |
|                                 |     |
| wireless ap profile apply       | 263 |
| wireless ap reset               | 289 |
| wireless channel-plan           | 229 |
| wireless client disassociate    | 311 |
| wireless peer-switch configure  |     |
| wireless power-plan             | 230 |
| wireless                        | 200 |
| wmm                             | 274 |
| wpa ciphers                     | 253 |
| wpa key                         | 254 |
| wpa versions                    | 253 |
| wpa2 key-caching holdtime       | 256 |
| wpa2 key-forwarding             | 256 |
| wpa2 pre-authentication limit   |     |
| wpa2 pre-authentication         | 255 |
| write memory                    | 495 |